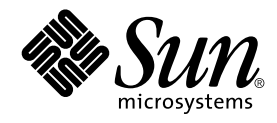

# Solaris 9: Guía de instalación

Sun Microsystems, Inc. 4150 Network Circle Santa Clara, CA 95054 U.S.A.

Referencia: 817–2442–10 Septiembre 2003

Copyright 2003 Sun Microsystems, Inc. 4150 Network Circle, Santa Clara, CA 95054 U.S.A. Reservados todos los derechos.

Este producto o documento está protegido por la ley de copyright y se distribuye bajo licencias que restringen su uso, copiado, distribución y<br>descompilación. No se puede reproducir parte alguna de este producto o document copyright y con licencia de los distribuidores de Sun.

Determinadas partes del producto pueden derivarse de Berkeley BSD Systems, con licencia de la Universidad de California. UNIX es una marca registrada en los EE.UU. y otros países, bajo licencia exclusiva de X/Open Company, Ltd.

Sun, Sun Microsystems, el logotipo de Sun, docs.sun.com, AnswerBook, AnswerBook2, JumpStart, Solaris Web Start, Power Management, Sun ONE Application Server, Solaris Flash, Modernización automática de Solaris y Solaris son marcas comerciales, marcas comerciales registradas o marcas de<br>servicio de Sun Microsystems, Inc. en los EE.UU. y en otros países. Todas arquitectura desarrollada por Sun Microsystems, Inc.

La interfaz gráfica de usuario OPEN LOOK y Sun™ fue desarrollada por Sun Microsystems, Inc. para sus usuarios y licenciatarios. Sun reconoce los esfuerzos pioneros de Xerox en la investigación y desarrollo del concepto de interfaces gráficas o visuales de usuario para la industria de la<br>computación. Sun mantiene una licencia no exclusiva de Xerox para la interfaz g

Adquisiciones federales:El software comercial y los usuarios del gobierno están sujetos a los términos y condiciones de licencia estándar.

LA DOCUMENTACION SE PROVEE "TAL CUAL" Y SE RENUNCIA A TODAS LAS CONDICIONES, INTERPRETACIONES Y GARANTIAS<br>EXPRESAS O IMPLÍCITAS, INCLUYENDO CUALQUIER GARANTÍA DE COMERCIALIZACIÓN IMPLÍCITA, APTITUD PARA UN USO EN PARTICULAR O INCUMPLIMIENTO, EXCEPTO EN LA MEDIDA EN QUE DICHAS RENUNCIAS SE CONSIDEREN INVÁLIDAS DESDE EL PUNTO DE VISTA LEGAL.

Copyright 2003 Sun Microsystems, Inc. 4150 Network Circle, Santa Clara, CA 95054 U.S.A. Tous droits réservés.

Ce produit ou document est protégé par un copyright et distribué avec des licences qui en restreignent l'utilisation, la copie, la distribution, et la décompilation. Aucune partie de ce produit ou document ne peut être reproduite sous aucune forme, par quelque moyen que ce soit, sans<br>l'autorisation préalable et écrite de Sun et de ses bailleurs de licence, s'il y en a. L aux polices de caractères, est protégé par un copyright et licencié par des fournisseurs de Sun.

Des parties de ce produit pourront être dérivées du système Berkeley BSD licenciés par l'Université de Californie. UNIX est une marque déposée aux Etats-Unis et dans d'autres pays et licenciée exclusivement par X/Open Company, Ltd.

Sun, Sun Microsystems, le logo Sun, docs.sun.com, AnswerBook, AnswerBook2, JumpStart, Solaris Web Start, Power Management, Sun ONE Application Server, Solaris Flash, Solaris Live Upgrade, et Solaris sont des marques de fabrique ou des marques déposées, ou marques de service, de<br>Sun Microsystems, Inc. aux Etats-Unis et dans d'autres pays. Toutes les ma des marques déposées de SPARC International, Inc. aux Etats-Unis et dans d'autres pays. Les produits portant les marques SPARC sont basés sur une architecture développée par Sun Microsystems, Inc.

L'interface d'utilisation graphique OPEN LOOK et Sun™a été développée par Sun Microsystems, Inc. pour ses utilisateurs et licenciés. Sun reconnaît<br>les efforts de pionniers de Xerox pour la recherche et le développement du licenciés de Sun qui mettent en place l'interface d'utilisation graphique OPEN LOOK et qui en outre se conforment aux licences écrites de Sun.

CETTE PUBLICATION EST FOURNIE "EN L'ETAT" ET AUCUNE GARANTIE, EXPRESSE OU IMPLICITE, N'EST ACCORDEE, Y COMPRIS DES GARANTIES CONCERNANT LA VALEUR MARCHANDE, L'APTITUDE DE LA PUBLICATION A REPONDRE A UNE UTILISATION PARTICULIERE, OU LE FAIT QU'ELLE NE SOIT PAS CONTREFAISANTE DE PRODUIT DE TIERS. CE DENI DE GARANTIE NE S'APPLIQUERAIT PAS, DANS LA MESURE OU IL SERAIT TENU JURIDIQUEMENT NUL ET NON AVENU.

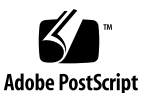

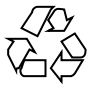

030528@5943

## Contenido

### **[Prefacio 21](#page-20-0)**

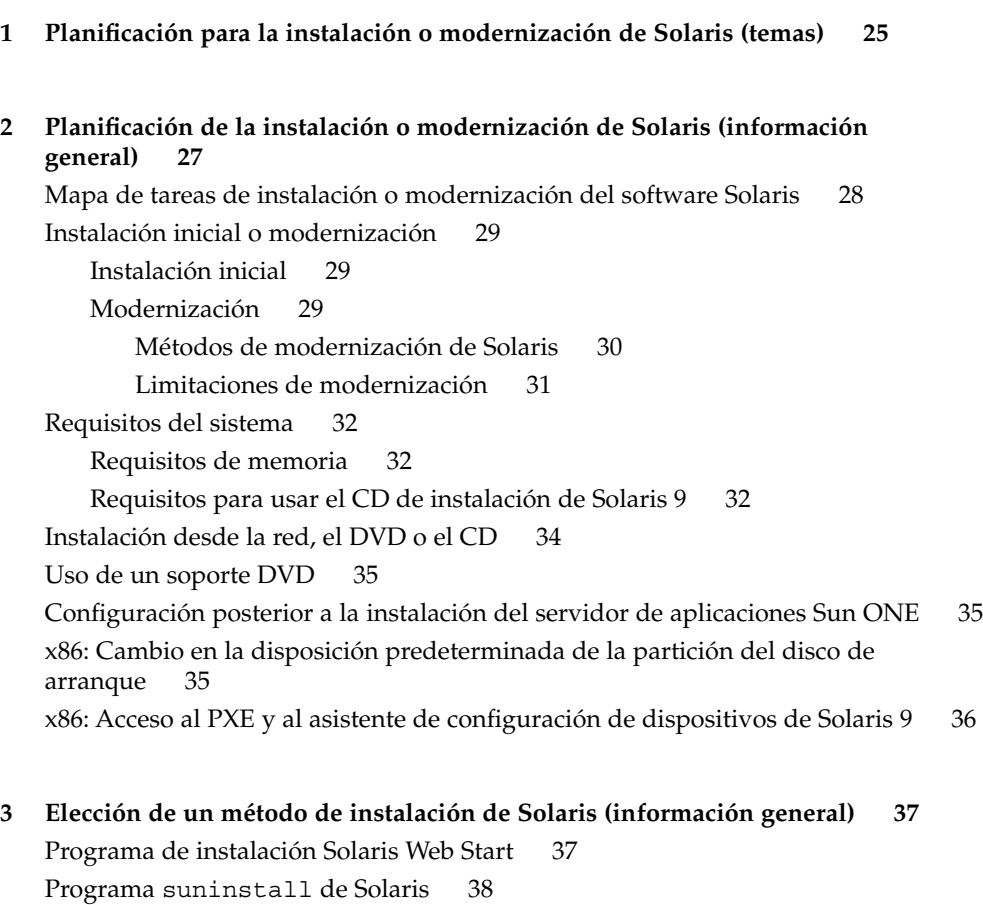

**3**

[Método de instalación JumpStart personalizado 38](#page-37-0) [Función de instalación de Solaris Flash 39](#page-38-0) [Método Modernización automática de Solaris 40](#page-39-0) [SPARC: Método de instalación JumpStart de serie 40](#page-39-0)

### **[4 Preparación para instalar o modernizar Solaris \(temas\) 41](#page-40-0)**

**[5 Directrices para asignar espacio en el disco y de intercambio \(planificación\) 43](#page-42-0)** [Asignación de espacio en el disco 43](#page-42-0) [Planificación y recomendaciones generales sobre espacio en el disco 43](#page-42-0)

[Recomendaciones de espacio en el disco para los grupos de software 44](#page-43-0) [SPARC: Cómo se asigna el espacio de intercambio 45](#page-44-0)

**[6 Recopilación de información antes de instalar o modernizar \(planificación\) 47](#page-46-0)** [Lista de comprobación para la instalación 47](#page-46-0) [Hoja de trabajo para la instalación 48](#page-47-0) [Lista de comprobación para la modernización 53](#page-52-0) [Hoja de trabajo para la modernización 55](#page-54-0)

**[7 Preconfiguración de la información de configuración del sistema \(tareas\) 59](#page-58-0)** [Ventajas de preconfigurar la información de configuración del sistema 59](#page-58-0) [Métodos para preconfigurar la información del sistema 60](#page-59-0) [Preconfiguración con el archivo](#page-60-0) sysidcfg 61 [Reglas de sintaxis para el archivo](#page-61-0) sysidcfg 62

[Palabras clave del archivo](#page-62-0) sysidcfg 63

- ▼ [Para crear un archivo de configuración](#page-65-0) sysidcfg 66 SPARC: Archivo sysidcfg [de ejemplo 67](#page-66-0)
	- x86: Archivo sysidcfg [de ejemplo 67](#page-66-0)

[Preconfiguración con el servicio de nombres 68](#page-67-0)

- ▼ [Para preconfigurar el entorno nacional con NIS 68](#page-67-0)
- ▼ [Para preconfigurar el entorno nacional con NIS+ 70](#page-69-0)

[SPARC: Preconfiguración de la información de Power Management 71](#page-70-0)

### **[8 Modernización del sistema operativo Solaris \(planificación\) 73](#page-72-0)**

[Modernización \(resumen\) 73](#page-72-0)

[Métodos de modernización de Solaris 74](#page-73-0)

[Uso de la Modernización automática de Solaris 75](#page-74-0) [Uso de JumpStart personalizado para modernizar 76](#page-75-0) [Modernización con reasignación de espacio en el disco 76](#page-75-0) [Copia de seguridad de sistemas antes de modernizar 77](#page-76-0)

**[9 Preparación para la instalación desde la red \(temas\) 79](#page-78-0)**

**[10 Preparación para la instalación desde la red \(información general\) 81](#page-80-0)**

[Introducción a la planificación para la instalación por red 81](#page-80-0) [Servidores necesarios para la instalación en red 81](#page-80-0) [Uso de DHCP para proporcionar parámetros a la instalación en red 84](#page-83-0)

**[11 Preparación para la instalación desde la red con soporte DVD \(tareas\) 85](#page-84-0)** [Mapa de tareas: preparación para la instalación desde la red con soporte DVD 86](#page-85-0) [Creación de un servidor de instalación con soporte DVD 86](#page-85-0)

> ▼ [Para crear un servidor de instalación SPARC con un soporte DVD SPARC o](#page-86-0) [x86 87](#page-86-0)

▼ [x86: Para crear un servidor de instalación x86 con soporte DVD SPARC o](#page-90-0) [x86 91](#page-90-0)

[Creación de un servidor de arranque en una subred con imagen de DVD 94](#page-93-0)

▼ [Para crear un servidor de arranque en una subred con imagen de DVD 94](#page-93-0) [Adición de sistemas para instalar desde la red con una imagen de DVD 96](#page-95-0)

▼ [Para agregar sistemas donde se va a realizar una instalación desde la red con el](#page-96-0) comando [add\\_install\\_client](#page-96-0) (DVD) 97

#### **[12 Preparación para la instalación desde la red con soporte CD \(tareas\) 101](#page-100-0)**

[Mapa de tareas: preparación para la instalación desde la red con soporte CD 102](#page-101-0) [Creación de un servidor de instalación SPARC mediante un soporte CD 103](#page-102-0)

▼ [SPARC: Para crear un servidor de instalación SPARC con soporte para CD](#page-102-0) [SPARC 103](#page-102-0)

[Creación de un servidor de instalación x86 con soporte CD 108](#page-107-0)

▼ [x86: Para crear un servidor de instalación x86 con soporte CD x86 108](#page-107-0) [Configuración de un servidor de instalación para múltiples plataformas con soporte](#page-112-0) [CD 113](#page-112-0)

▼ [Para crear un servidor de instalación de x86 en un sistema SPARC con un](#page-112-0) [soporte de CD de x86 113](#page-112-0)

▼ [Para crear un servidor de instalación SPARC en un sistema x86 con un soporte](#page-118-0) [CD SPARC 119](#page-118-0)

[Creación de un servidor de arranque en una subred con una imagen de CD 125](#page-124-0)

▼ [Para crear un servidor de arranque en una subred con una imagen de](#page-124-0) [CD 125](#page-124-0)

[Adición de sistemas para instalar desde la red con una imagen de CD 127](#page-126-0)

▼ [Para agregar sistemas donde se va a realizar una instalación desde la red con el](#page-127-0) comando [add\\_install\\_client](#page-127-0) (CD) 128

#### **[13 Preparación para la instalación desde la red \(referencia de comandos\) 131](#page-130-0)**

### **[14 Uso del programa Solaris Web Start \(tareas\) 133](#page-132-0)**

[Las interfaces GUI o CLI del programa Solaris Web Start 133](#page-132-0)

[SPARC: Realización de una instalación o modernización con el programa Solaris Web](#page-133-0) [Start 134](#page-133-0)

[SPARC: Mapa de tareas para la realización de una instalación con Solaris Web](#page-134-0) [Start 135](#page-134-0)

▼ [SPARC: Para efectuar una instalación o modernización con el programa Solaris](#page-134-0) [Web Start 135](#page-134-0)

[x86: Realización de una instalación o modernización con el programa Solaris Web](#page-138-0) [Start 139](#page-138-0)

[x86: Mapa de tareas para la realización de una instalación con Solaris Web](#page-139-0) [Start 140](#page-139-0)

▼ [x86: Para efectuar una instalación o modernización con el programa Solaris Web](#page-139-0) [Start 140](#page-139-0)

[Tareas de postinstalación y modernización de Solaris Web Start 146](#page-145-0)

▼ [Para corregir modificaciones locales después de la modernización 147](#page-146-0)

#### **[15 Uso del programa suninstall de Solaris \(tareas\) 149](#page-148-0)**

Programa suninstall [de Solaris 149](#page-148-0)

[SPARC: Instalación o modernización con el programa](#page-149-0) suninstall de Solaris 150

[SPARC: Mapa de tareas para la instalación con el programa](#page-149-0) suninstall de [Solaris 150](#page-149-0)

▼ [SPARC: Para realizar una instalación o modernización con el programa](#page-150-0) [suninstall de Solaris 151](#page-150-0)

[x86: Instalación o modernización con el programa suninstall de Solaris 153](#page-152-0)

[x86: Mapa de tareas de instalación con](#page-153-0) suninstall 154

▼ [x86: Para realizar una instalación o modernización con el programa suninstall](#page-153-0) [de Solaris 154](#page-153-0)

[Tareas de post-modernización del programa suninstall de Solaris 160](#page-159-0)

▼ [Para corregir modificaciones locales después de la modernización 160](#page-159-0)

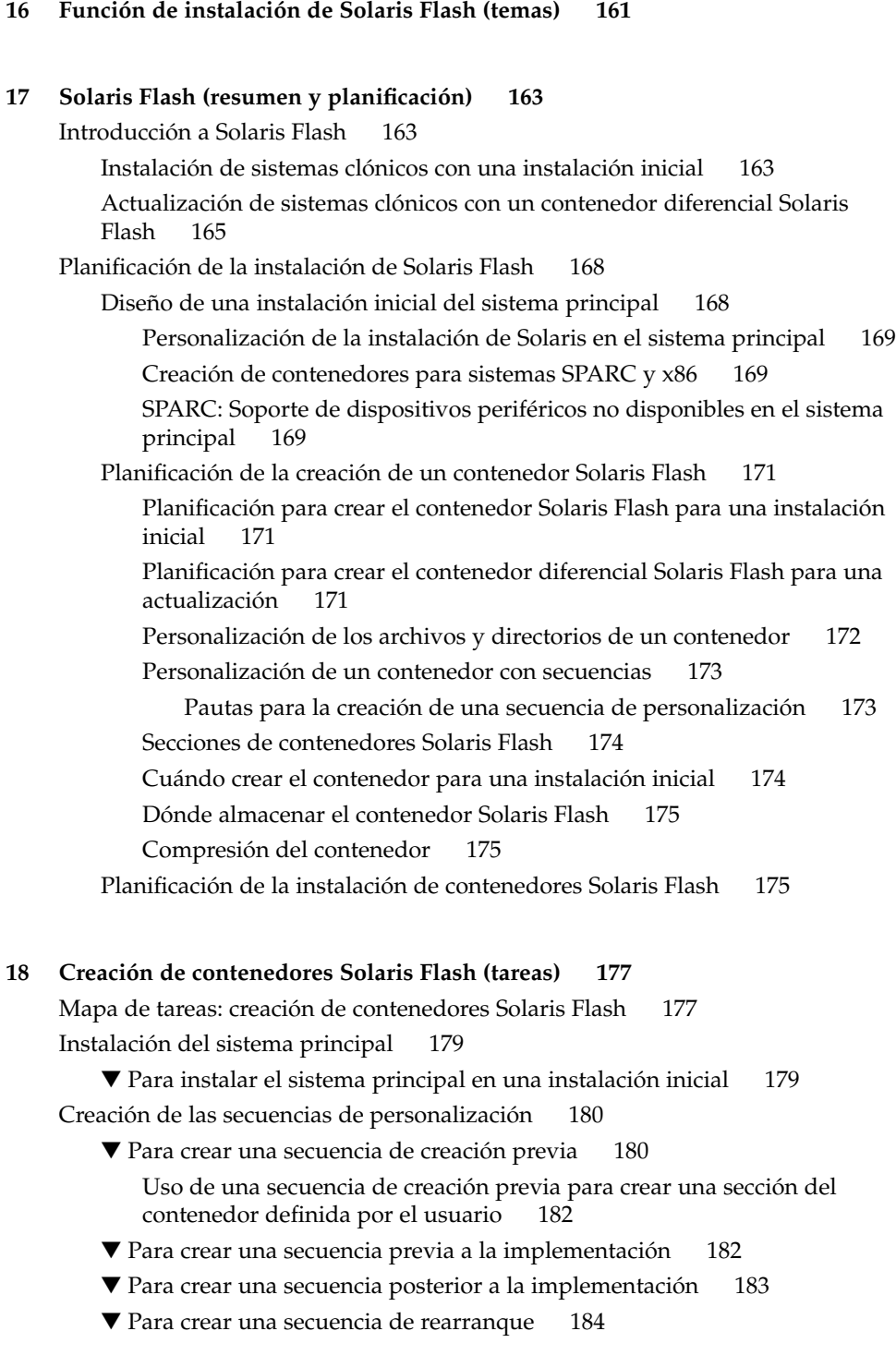

[Creación de un contenedor Solaris Flash 184](#page-183-0) ▼ [Para crear un contenedor Solaris Flash en una instalación inicial 185](#page-184-0) [Ejemplos: creación de un contenedor para una instalación inicial 186](#page-185-0) ▼ [Para actualizar una imagen principal y crear un contenedor diferencial 190](#page-189-0) [Ejemplos: creación de un contenedor diferencial 192](#page-191-0) **[19 Instalación y administración de contenedores Solaris Flash \(tareas\) 193](#page-192-0)** [Referencias a procedimientos para la instalación de contenedores Solaris Flash 193](#page-192-0) [Administración de contenedores Solaris Flash 194](#page-193-0) [División de un contenedor Solaris Flash 194](#page-193-0) [Fusión de un contenedor Solaris Flash 195](#page-194-0) [Extracción de información de un contenedor 197](#page-196-0) **[20 Solaris Flash \(referencia\) 199](#page-198-0)** [Descripciones de la sección de contenedores Solaris Flash 199](#page-198-0) [Palabras clave de Solaris Flash 201](#page-200-0) [Palabras clave generales 201](#page-200-0) [Palabras clave de la sección de identificación 202](#page-201-0) [Palabras clave de la sección definidas por el usuario 206](#page-205-0) Comando flar create [de Solaris Flash 206](#page-205-0) [flar create](#page-205-0) 206 **[21 Instalación JumpStart personalizada \(temas\) 213](#page-212-0) [22 JumpStart personalizado \(información general\) 215](#page-214-0)** [Introducción a JumpStart personalizado 215](#page-214-0) [Cómo el programa JumpStart instala el software de Solaris 216](#page-215-0) **[23 Preparación de instalaciones JumpStart personalizadas \(tareas\) 221](#page-220-0)** [Mapa de tareas de preparación de instalaciones JumpStart personalizadas 222](#page-221-0) [Creación de un servidor de perfiles para sistemas conectados en red 223](#page-222-0) ▼ [Para crear un directorio JumpStart en un servidor 224](#page-223-0) ▼ [Para permitir que todos los sistemas accedan al servidor de perfiles 225](#page-224-0) [Creación de un disquete de perfiles para sistemas autónomos 227](#page-226-0) ▼ [SPARC: Para crear un disquete de perfiles 228](#page-227-0) ▼ [x86: Para crear un disquete de perfiles 230](#page-229-0) **8** Solaris 9: Guía de instalación • Septiembre 2003

[Creación del archivo](#page-231-0) rules 232 [Sintaxis del archivo](#page-232-0) rules 233 ▼ [Para crear un archivo](#page-232-0) rules 233 [Ejemplo de archivo](#page-234-0) rules 235 [Creación de un perfil 236](#page-235-0) [Sintaxis de perfiles 236](#page-235-0) ▼ [Para crear un perfil 237](#page-236-0) [Ejemplos de perfiles 237](#page-236-0) [Comprobación de un perfil 242](#page-241-0) ▼ [Para crear un entorno Solaris 9 temporal para comprobar un perfil 242](#page-241-0) ▼ [Para comprobar un perfil 243](#page-242-0) [Ejemplos de comprobación de perfiles 246](#page-245-0) [Validación del archivo](#page-245-0) rules 246 ▼ [Para confirmar el archivo](#page-246-0) rules 247 **[24 Uso de las funciones opcionales de JumpStart personalizado \(tareas\) 249](#page-248-0)** [Creación de secuencias de inicio 249](#page-248-0) [Información importante sobre las secuencias de inicio 250](#page-249-0) [Creación de perfiles derivados con una secuencia de inicio 250](#page-249-0) [Creación de secuencias de](#page-250-0) fin 251 [Información importante sobre las secuencias de](#page-250-0) fin 251 ▼ [Para agregar archivos con una secuencia de](#page-251-0) fin 252 [Adición de paquetes o modificaciones con una secuencia de](#page-251-0) fin 252 [Personalización del entorno raíz con una secuencia de](#page-254-0) fin 255 [Establecimiento de una contraseña raíz con una secuencia de](#page-254-0) fin 255 [Instalación de software con los programas de instalación Web Start con secuencias](#page-256-0) de [fin 257](#page-256-0) [Creación de un archivo de configuración comprimido 257](#page-256-0) ▼ [Para crear un archivo de configuración comprimido 258](#page-257-0) [Ejemplo de archivo de configuración comprimido 258](#page-257-0) [Creación de archivos de configuración de disco 259](#page-258-0) ▼ [SPARC: Para crear un archivo de configuración de disco 259](#page-258-0) [SPARC: Ejemplo de archivo de configuración de disco 260](#page-259-0) ▼ [x86: Para crear un archivo de configuración de disco 261](#page-260-0) [x86: Ejemplo de archivo de configuración de disco 262](#page-261-0) [Uso de un programa de instalación específico de una sede 264](#page-263-0)

### **[25 Creación de reglas y palabras clave de sondeo personalizadas \(tareas\) 265](#page-264-0)**

[Palabras clave de sondeo 265](#page-264-0)

[Creación de un archivo](#page-265-0) custom\_probes 266

[Sintaxis del archivo](#page-265-0) custom\_probes 266

[Sintaxis de nombres de función en](#page-266-0) custom\_probes 267

▼ [Para crear un archivo](#page-266-0) custom probes 267

Ejemplos de archivo custom\_probes [y de palabras clave 267](#page-266-0)

[Validación del archivo](#page-268-0) custom\_probes 269

▼ [Para validar el archivo](#page-268-0) custom probes 269

### **[26 Realización de una instalación JumpStart personalizada \(tareas\) 271](#page-270-0)**

[SPARC: Realización de una instalación JumpStart personalizada 271](#page-270-0)

[SPARC: Mapa de tareas de preparación del sistema para una instalación JumpStart](#page-270-0) [personalizada 271](#page-270-0)

▼ [Para preparar la instalación de un contenedor Solaris Flash con el método de](#page-272-0) [instalación JumpStart personalizada 273](#page-272-0)

▼ [SPARC: Para efectuar una instalación o modernización con el programa](#page-274-0) [JumpStart personalizado 275](#page-274-0)

[x86: Realización de una instalación JumpStart personalizada 277](#page-276-0)

[x86: Mapa de tareas de preparación del sistema para una instalación JumpStart](#page-276-0) [personalizada 277](#page-276-0)

▼ [x86: Para efectuar una instalación o modernización con el programa JumpStart](#page-277-0) [personalizado 278](#page-277-0)

#### **[27 Instalación con JumpStart personalizada \(ejemplos\) 283](#page-282-0)**

[Ejemplo de configuración de sede 283](#page-282-0) [Creación de un servidor de instalación 285](#page-284-0) [x86: Creación de un servidor de arranque para los sistemas de márqueting 286](#page-285-0) [Creación de un directorio JumpStart 287](#page-286-0) [Compartición del directorio JumpStart 287](#page-286-0) [SPARC: Creación del perfil de grupo de ingeniería 287](#page-286-0) [x86: Creación del perfil del grupo de márqueting 288](#page-287-0) [Actualización del archivo](#page-287-0) rules 288 [Validación del archivo](#page-288-0) rules 289 [SPARC: Configuración de los sistemas de ingeniería para instalar desde la red 289](#page-288-0) [x86: Configuración de los sistemas de márqueting para instalar desde la red 290](#page-289-0) [SPARC: Arranque de los sistemas de ingeniería e instalación del software Solaris 9](#page-290-0) [291](#page-290-0)

[x86: Arranque de los sistemas de márqueting e instalación del software Solaris 9 291](#page-290-0)

**[28 JumpStart personalizado \(referencia\) 293](#page-292-0)** [Valores y palabras clave de reglas 293](#page-292-0) [Valores y palabras clave de perfiles 298](#page-297-0) [Palabras clave de perfiles 298](#page-297-0) [Ejemplos y descripciones de las palabras clave de perfil 300](#page-299-0) Palabra clave [archive\\_location](#page-299-0) 300 [Servidor NFS 300](#page-299-0) [Servidor HTTP 300](#page-299-0) [Servidor FTP 302](#page-301-0) [Cinta local 303](#page-302-0) [Dispositivo local 304](#page-303-0) [Archivo local 305](#page-304-0) [Palabra clave de perfil](#page-304-0) backup media 305 [Palabra clave de perfil](#page-306-0) boot device 307 [Palabra clave de perfil](#page-307-0) bootenv createbe 308 [Palabra clave de perfil](#page-308-0) client arch 309 [Palabra clave de perfil](#page-308-0) client\_root 309 [Palabra clave de perfil](#page-308-0) client swap 309 [Determinación del tamaño de](#page-309-0) swap 310 Palabra clave de perfil cluster [\(adición de grupos de software\) 310](#page-309-0) Palabra clave de perfil cluster [\(adición o eliminación de clústers\) 311](#page-310-0) [Palabra clave de perfil](#page-311-0) dontuse 312 [x86: Palabra clave de perfil](#page-311-0) fdisk 312 Palabra clave de perfil filesys [\(montaje de sistemas de archivo](#page-313-0) [remotos\) 314](#page-313-0) Palabra clave del perfil filesys [\(creación de sistemas de archivo](#page-314-0) [locales\) 315](#page-314-0) Palabra clave del perfil forced\_deployment [\(instalación de contenedores](#page-316-0) [diferenciales Solaris Flash\) 317](#page-316-0) [Palabra clave de perfil](#page-316-0) geo 317 [Palabra clave de perfil](#page-317-0) install type 318 [Palabra clave de perfil](#page-318-0) isa bits 319 Palabra clave de perfil layout constraint 319 Palabra clave del perfil [local\\_customization](#page-320-0) (instalación de los [contenedores Solaris Flash\) 321](#page-320-0) [Palabra clave de perfil](#page-321-0) locale 322

Palabra clave del perfil no\_content\_check (instalación de contenedores [Solaris Flash\) 322](#page-321-0) Palabra clave del perfil no\_master\_check [\(instalación de contenedores](#page-321-0) [Solaris Flash\) 322](#page-321-0) [Palabra clave de perfil](#page-322-0) num\_clients 323 [Palabra clave de perfil](#page-322-0) package 323 [Palabra clave de perfil](#page-323-0) partitioning 324 [Palabra clave de perfil](#page-324-0) root device 325 [Selección del disco raíz del sistema 326](#page-325-0) [Palabra clave de perfil](#page-325-0) system\_type 326 [Palabra clave de perfil](#page-326-0) usedisk 327 [Variables de entorno de JumpStart personalizado 327](#page-326-0) [Valores y palabras clave de sondeo 330](#page-329-0)

### **[29 Modernización automática de Solaris \(temas\) 333](#page-332-0)**

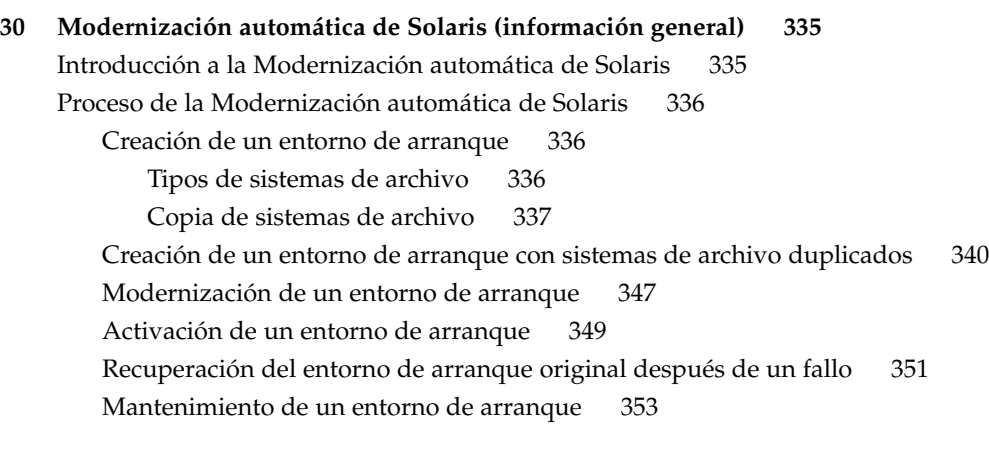

### **[31 Modernización automática de Solaris \(planificación\) 355](#page-354-0)**

[Requisitos de la Modernización automática de Solaris 355](#page-354-0) [Requisitos de sistema de la Modernización automática de Solaris 355](#page-354-0) [Requisitos de espacio en el disco de la Modernización automática de Solaris 356](#page-355-0) [Requisitos de la Modernización automática de Solaris para crear volúmenes](#page-356-0) [RAID-1 \(duplicaciones\) 357](#page-356-0) [Gestión de paquetes y modificaciones con la Modernización automática de](#page-356-0) [Solaris 357](#page-356-0)

[Paquetes obligatorios 358](#page-357-0)

[Modernización de un sistema con paquetes y modificaciones 359](#page-358-0)

[Comprobación de los niveles de modificación del sistema 360](#page-359-0)

[Directrices para la creación de sistemas de archivos con el comando](#page-359-0) lucreate 360

[Directrices para la selección de segmentos para los sistemas de archivos 361](#page-360-0) [Directrices para seleccionar un segmento para el sistema de archivos raíz](#page-360-0)  $(7)$  361

[Directrices para la selección de segmentos para sistemas de archivos](#page-361-0) [duplicados 362](#page-361-0)

[Directrices generales para la creación de sistemas de archivos](#page-361-0) [duplicados 362](#page-361-0)

[Especificación de un volumen 362](#page-361-0)

[Abreviaturas de nombres de volumen 363](#page-362-0)

[Comprobación del estado de los volúmenes 363](#page-362-0)

[Desconexión de volúmenes y resincronización de duplicaciones 363](#page-362-0)

[Uso de comandos de Solaris Volume Manager 364](#page-363-0)

[Directrices para la selección de un segmento para un sistema de archivos de](#page-363-0) [intercambio 364](#page-363-0)

[Configuración del intercambio para el nuevo entorno de arranque 364](#page-363-0) [Creación fallida del entorno de arranque si el intercambio se está](#page-364-0) [utilizando 365](#page-364-0)

[Directrices para la selección de segmentos para sistemas de archivos que se](#page-364-0) [pueden compartir 365](#page-364-0)

[Personalización del contenido de un nuevo entorno de arranque 366](#page-365-0)

[Sincronización de archivos entre entornos de arranque 367](#page-366-0)

[Agregación de archivos a](#page-366-0) /etc/lu/synclist 367

[Sincronización forzada entre entornos de arranque 368](#page-367-0)

[Uso de la Modernización automática de Solaris desde un sistema remoto 369](#page-368-0)

### **[32 Uso de la Modernización automática de Solaris para crear un entorno de arranque](#page-370-0) [\(tareas\) 371](#page-370-0)**

[Acerca de las interfaces de la Modernización automática de Solaris 371](#page-370-0)

[Uso de los menús de la Modernización automática de Solaris 372](#page-371-0)

[Mapa de tareas: instalación de la Modernización automática de Solaris y creación de](#page-372-0) [entornos de arranque 373](#page-372-0)

[Instalación de la Modernización automática de Solaris 373](#page-372-0)

▼ [Para instalar la Modernización automática de Solaris 373](#page-372-0)

[Inicio y parada de la Modernización automática de Solaris \(interfaz de](#page-373-0) [caracteres\) 374](#page-373-0)

▼ [Para iniciar los menús de la Modernización automática de Solaris 374](#page-373-0)

▼ [Para detener los menús de la Modernización automática de Solaris 375](#page-374-0) [Creación de un nuevo entorno de arranque 375](#page-374-0)

▼ [Para crear un entorno de arranque \(interfaz de caracteres\) 376](#page-375-0)

▼ [Para crear un entorno de arranque por primera vez \(interfaz de línea de](#page-380-0) [comandos\) 381](#page-380-0)

▼ [Para crear un entorno de arranque y fusionar sistemas de archivos \(interfaz de](#page-383-0) [línea de comandos\) 384](#page-383-0)

▼ [Para crear un entorno de arranque y dividir sistemas de archivos \(interfaz de](#page-385-0) [línea de comandos\) 386](#page-385-0)

▼ [Para crear un entorno de arranque y reconfigurar el intercambio \(interfaz de](#page-387-0) [línea de comandos\) 388](#page-387-0)

▼ [Para crear un entorno de arranque y reconfigurar el intercambio mediante una](#page-389-0) [lista \(interfaz de línea de comandos\) 390](#page-389-0)

▼ [Para crear un entorno de arranque y copiar un sistema de archivos que se](#page-391-0) [pueda compartir \(interfaz de línea de comandos\) 392](#page-391-0)

▼ [Para crear un entorno de arranque desde un origen distinto \(interfaz de línea de](#page-392-0) [comandos\) 393](#page-392-0)

▼ [Para crear un entorno de arranque vacío para un contenedor Flash \(interfaz de](#page-394-0) [línea de comandos\) 395](#page-394-0)

▼ [Para crear un entorno de arranque con volúmenes RAID-1 \(duplicaciones\)](#page-395-0) [\(interfaz de línea de comandos\) 396](#page-395-0)

▼ [Para crear un entorno de arranque y personalizar su contenido \(interfaz de](#page-401-0) [línea de comandos\) 402](#page-401-0)

#### **[33 Modernización con la Modernización automática de Solaris 407](#page-406-0)**

[Mapa de tareas: modernización de un entorno de arranque 408](#page-407-0)

[Modernización de un entorno de arranque 408](#page-407-0)

[Directrices para la modernización 409](#page-408-0)

[Agregación y desconexión de paquetes con la Modernización automática de](#page-408-0) [Solaris 409](#page-408-0)

▼ [Para modernizar la imagen de un sistema operativo en un entorno de arranque](#page-409-0) [\(interfaz de caracteres\) 410](#page-409-0)

▼ [Para modernizar una imagen de sistema operativo en un entorno de arranque](#page-410-0) [\(interfaz de línea de comandos\) 411](#page-410-0)

▼ [Para modernizar la imagen de un sistema operativo a partir de varios CD](#page-410-0) [\(interfaz de línea de comandos\) 411](#page-410-0)

▼ [Para crear un perfil para utilizarlo con la Modernización automática de](#page-412-0) [Solaris 413](#page-412-0)

▼ [Para comprobar un perfil para utilizarlo con la Modernización automática de](#page-416-0) [Solaris 417](#page-416-0)

▼ Para modernizar con un perfil mediante la Modernización automática de

[Solaris \(interfaz de línea de comandos\) 418](#page-417-0)

[Instalación de contenedores Solaris Flash en un entorno de arranque 419](#page-418-0)

▼ [Para instalar un contenedor Solaris Flash en un entorno de arranque \(interfaz](#page-419-0) [de caracteres\) 420](#page-419-0)

▼ [Para instalar un contenedor Solaris Flash en un entorno de arranque \(interfaz](#page-420-0) [de línea de comandos\) 421](#page-420-0)

▼ [Para instalar un contenedor Solaris Flash con un perfil \(interfaz de línea de](#page-421-0) [comandos\) 422](#page-421-0)

▼ [Para instalar un contenedor Solaris Flash con una palabra clave de perfil](#page-422-0) [\(interfaz de línea de comandos\) 423](#page-422-0)

[Activación de un entorno de arranque 424](#page-423-0)

▼ [x86: \(Opcional\) Actualización del disquete de arranque antes de la](#page-424-0) [activación 425](#page-424-0)

▼ [Para activar un entorno de arranque \(interfaz de caracteres\) 426](#page-425-0)

▼ [Para activar un entorno de arranque \(interfaz de línea de comandos\) 427](#page-426-0)

▼ [Para activar un entorno de arranque y sincronizar archivos \(interfaz de línea de](#page-426-0) [comandos\) 427](#page-426-0)

[Recuperación después de un fallo: retorno al entorno de arranque original \(interfaz de](#page-428-0) [línea de comandos\) 429](#page-428-0)

▼ [Para recuperar el entorno original después de un fallo aunque la creación del](#page-428-0) [nuevo entorno de arranque haya sido satisfactoria 429](#page-428-0)

▼ [SPARC: Para recuperar el entorno original después de un fallo si la activación](#page-429-0) [del entorno de arranque no ha sido satisfactoria 430](#page-429-0)

▼ [SPARC: Para volver al entorno de arranque original con un DVD, CD o una](#page-430-0) [imagen de instalación en red 431](#page-430-0)

▼ [x86: Para las restauraciones después de fallos con entornos de arranque](#page-431-0) [situados en discos diferentes 432](#page-431-0)

▼ [x86: Para las restauraciones después de fallos con entornos de arranque en el](#page-432-0) [mismo disco 433](#page-432-0)

#### **[34 Mantenimiento de los entornos de arranque de la Modernización automática de](#page-434-0) [Solaris \(tareas\) 435](#page-434-0)**

[Información general sobre el mantenimiento de la Modernización automática de](#page-435-0) [Solaris 436](#page-435-0)

[Visualización del estado de todos los entornos de arranque 437](#page-436-0)

▼ [Para visualizar el estado de todos los entornos de arranque \(interfaz de](#page-436-0) [caracteres\) 437](#page-436-0)

▼ [Para visualizar el estado de todos los entornos de arranque \(interfaz de línea de](#page-437-0) [comandos\) 438](#page-437-0)

[Actualización de un entorno de arranque configurado previamente 438](#page-437-0)

▼ Para actualizar un entorno de arranque configurado previamente (interfaz de [caracteres\) 439](#page-438-0)

▼ [Para actualizar un entorno de arranque configurado previamente \(interfaz de](#page-438-0) [línea de comandos\) 439](#page-438-0)

[Cancelación de un trabajo planificado de creación, modernización o copia 440](#page-439-0)

▼ [Para cancelar un trabajo planificado de creación, modernización o copia](#page-440-0) [\(interfaz de caracteres\) 441](#page-440-0)

▼ [Para cancelar un trabajo planificado de creación, modernización o copia](#page-440-0) [\(interfaz de línea de comandos\) 441](#page-440-0)

[Comparación de entornos de arranque 441](#page-440-0)

▼ [Para comparar entornos de arranque \(interfaz de caracteres\) 441](#page-440-0)

▼ [Para comparar entornos de arranque \(interfaz de línea de comandos\) 442](#page-441-0) [Eliminación de un entorno de arranque inactivo 443](#page-442-0)

▼ [Para eliminar un entorno de arranque inactivo \(interfaz de caracteres\) 443](#page-442-0)

▼ [Para eliminar un entorno de arranque inactivo \(interfaz de línea de](#page-443-0) [comandos\) 444](#page-443-0)

[Visualización del nombre del entorno de arranque activo 444](#page-443-0)

▼ [Para visualizar el nombre del entorno de arranque activo \(interfaz de](#page-443-0) [caracteres\) 444](#page-443-0)

▼ [Para visualizar el nombre del entorno de arranque activo \(interfaz de línea de](#page-444-0) [comandos\) 445](#page-444-0)

[Cambio del nombre del entorno de arranque 445](#page-444-0)

▼ [Para cambiar el nombre de un entorno de arranque inactivo \(interfaz de](#page-445-0) [caracteres\) 446](#page-445-0)

▼ [Para cambiar el nombre de un entorno de arranque inactivo \(interfaz de línea](#page-445-0) [de comandos\) 446](#page-445-0)

[Adición o cambio de una descripción asociada con un nombre de entorno de](#page-445-0) [arranque 446](#page-445-0)

▼ [Para agregar o cambiar una descripción de un entorno de arranque con](#page-446-0) [texto 447](#page-446-0)

▼ [Para agregar o cambiar una descripción de un entorno de arranque con un](#page-446-0) [archivo 447](#page-446-0)

▼ [Para determinar el nombre de un entorno de arranque a partir de una](#page-447-0) [descripción de texto 448](#page-447-0)

▼ [Para determinar el nombre de un entorno de arranque a partir de una](#page-447-0) [descripción en un archivo 448](#page-447-0)

▼ [Para determinar la descripción de un entorno de arranque a partir de un](#page-448-0) [nombre 449](#page-448-0)

[Visualización de la configuración de un entorno de arranque 449](#page-448-0)

▼ [Para visualizar la configuración de todos los entornos de arranque inactivos](#page-448-0) [\(interfaz de caracteres\) 449](#page-448-0)

▼ Para ver la configuración de un entorno de arranque (interfaz de línea de [comandos\) 450](#page-449-0)

#### **[35 Modernización automática de Solaris \(ejemplos\) 451](#page-450-0)**

[Ejemplo de modernización con la Modernización automática de Solaris \(interfaz de](#page-450-0) [línea de comandos\) 451](#page-450-0)

[Instalación de Modernización automática en el entorno de arranque activo 451](#page-450-0) [Creación de un entorno de arranque 452](#page-451-0)

[Modernización del entorno de arranque inactivo 452](#page-451-0)

[Cómo comprobar si se puede arrancar con el entorno de arranque 453](#page-452-0)

[Activación del entorno de arranque inactivo 453](#page-452-0)

[Recuperación del entorno de arranque original después de un fallo 453](#page-452-0)

[Ejempo de desconectar y modernizar uno de los lados de una duplicación 454](#page-453-0) [Ejemplo de modernización con la Modernización automática de Solaris \(interfaz de](#page-457-0)

[caracteres\) 458](#page-457-0)

[Instalación de Modernización automática en el entorno de arranque activo 458](#page-457-0) [Creación de un entorno de arranque 459](#page-458-0)

[Modernización del entorno de arranque inactivo 460](#page-459-0)

[Activación del entorno de arranque inactivo 461](#page-460-0)

#### **[36 Modernización automática de Solaris \(referencia de comandos\) 463](#page-462-0)**

**[A Documentación de consulta sobre el software de Solaris \(temas\) 465](#page-464-0)**

### **[B Organización de los soportes de Solaris 9 \(referencia\) 467](#page-466-0)** [SPARC: Soportes de Solaris 9 467](#page-466-0)

[SPARC: Organización de los directorios de los soportes de Solaris 9 468](#page-467-0) [SPARC: Estructura de directorios del DVD de Solaris 9](#page-468-0) *Edición SPARC* 469 [SPARC: Estructura de directorios del CD de instalación de Solaris 9 470](#page-469-0) [SPARC: Estructura de directorios de los CD del Software de Solaris 9](#page-470-0) *Edición [SPARC](#page-470-0)* 471

[SPARC: Estructura de directorios del CD de idiomas de Solaris 9](#page-471-0) *Edición [SPARC](#page-471-0)* 472

[x86: Soportes de Solaris 9 474](#page-473-0)

[x86: Organización de directorios de los soportes de Solaris 9 475](#page-474-0)

[Estructura de directorios de DVD de Solaris 9](#page-474-0) *Edición x86* 475

[x86: Estructura de directorios del CD de instalación de Solaris 9 477](#page-476-0)

[x86: Estructura de directorios del Software de Solaris 9 Edición](#page-477-0) *x86* 478 [x86: Estructura de directorios del CD de idiomas de Solaris 9](#page-478-0) *Edición x86* 479

#### **[C Nombres y grupos de plataformas \(referencia\) 481](#page-480-0)**

#### **[D Valores de entornos nacionales \(referencia\) 483](#page-482-0)**

#### **[E Resolución de problemas \(tareas\) 491](#page-490-0)**

[Problemas al configurar las instalaciones en red 491](#page-490-0)

[Problemas al arrancar un sistema 492](#page-491-0)

[Arranque desde soportes, mensajes de error 492](#page-491-0)

[Arranque desde soportes, problemas generales 493](#page-492-0)

[Arranque desde la red, mensajes de error 496](#page-495-0)

[Arranque desde la red, problemas generales 498](#page-497-0)

[Instalación inicial del sistema operativo Solaris 9 500](#page-499-0)

 $\blacktriangledown$  x86: Para verificar la presencia de bloques incorrectos en el disco IDE  $500$ 

[Modernización del sistema operativo Solaris 9 502](#page-501-0)

[Modernización, mensajes de error 502](#page-501-0)

[Modernización, problemas generales 503](#page-502-0)

▼ [Para continuar la modernización después de una interrupción 504](#page-503-0)

[El sistema entra en situación crítica al modernizar con la Modernización](#page-503-0) [automática de Solaris y ejecutar Veritas VxVm 504](#page-503-0)

[x86: No se ha creado de forma predeterminada la partición de servicio en los](#page-506-0) [sistemas sin partición de servicio 507](#page-506-0)

#### **[F Instalación o modernización remotas \(tareas\) 511](#page-510-0)**

[SPARC: Uso del programa Solaris Web Start para instalar o modernizar desde un](#page-510-0) [DVD-ROM o CD-ROM remotos 511](#page-510-0)

▼ [SPARC: Para instalar o modernizar desde un DVD-ROM y CD-ROM](#page-511-0) [remotos 512](#page-511-0)

### **[G Requisitos de empaquetado SVR4 adicionales \(referencia\) 515](#page-514-0)**

[Información general sobre requisitos de empaquetado 515](#page-514-0)

[Requisitos de entorno de arranque inactivo para el programa JumpStart personalizado](#page-515-0) [y la Modernización automática de Solaris 516](#page-515-0)

[Información general acerca de las diferencias entre](#page-516-0) \$PKG\_INSTALL\_ROOT y [\\$BASEDIR](#page-516-0) 517

Compatibilidad con entornos de arranque inactivos para la Modernización automática [de Solaris 518](#page-517-0)

[Compatibilidad con modernización con el programa JumpStart personalizado 520](#page-519-0)

### **[H Modernización a una versión de actualización de Solaris \(tareas\) 523](#page-522-0)**

[Modernización a una versión de actualización de Solaris 523](#page-522-0)

- ▼ [Ejecución de la secuencia](#page-523-0) analyze\_patches 524
- ▼ [Para revisar la salida de Patch Analyzer 525](#page-524-0)
- **[I x86: Arranque desde el Asistente de configuración de dispositivos de Solaris 9 o](#page-526-0) [desde la red \(tareas\) 527](#page-526-0)**

[x86: Copia del software de arranque en un disquete 527](#page-526-0)

▼ [x86: Para copiar el software de arranque en un disquete 528](#page-527-0) [x86: Entorno de red PXE 529](#page-528-0)

### **[J Actualizaciones de Solaris 9 531](#page-530-0)**

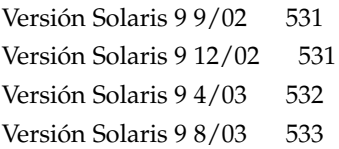

**[Glosario 535](#page-534-0)**

**Índice 549**

## <span id="page-20-0"></span>Prefacio

*Solaris 9: Guía de instalación* describe cómo instalar y modernizar el sistema operativo Solaris™ 9 en sistemas SPARC® y x86, conectados o no en red.

Este manual no incluye instrucciones sobre cómo configurar el hardware del sistema ni otros periféricos.

**Nota –** El sistema operativo Solaris funciona en dos tipos de hardware o plataformas: SPARC y x86. La información de este documento se aplica a ambas plataformas, salvo que se indique específicamente en un capítulo, apartado, nota, viñeta, figura, ejemplo o ejemplo de código.

**Nota –** En este documento, el término "x86" se refiere a la familia de chips microprocesadores de 32 bits de Intel y a los chip microprocesadores compatibles fabricados por AMD.

### Quién debe utilizar este manual

Este manual está pensado para administradores de sistemas responsables de la instalación del sistema operativo Solaris. Este manual proporciona estos dos tipos de información.

■ Información avanzada de instalación de Solaris para administradores de sistemas de entornos de empresa que gestionan varias máquinas Solaris en un entorno de red.

**21**

■ Información básica de instalación de Solaris para administradores de sistemas que realizan instalaciones o modernizaciones de Solaris con poca frecuencia.

### Manuales relacionados

La Tabla P–1 enumera un conjunto de información relacionada necesaria para instalar el software de Solaris.

**TABLA P–1** Información relacionada

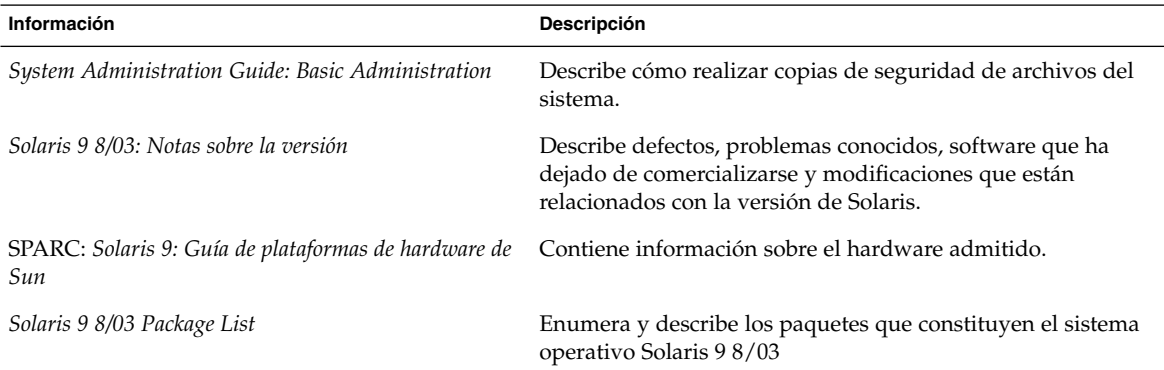

### Acceso a la documentación de Sun en línea

La sede web docs.sun.com<sup>SM</sup> permite acceder a la documentación técnica de Sun en línea. Puede explorar el archivo docs.sun.com, buscar el título de un manual o un tema específicos. El URL es <http://docs.sun.com>.

## Convenciones tipográficas

La tabla siguiente describe los cambios tipográficos utilizados en este manual.

**TABLA P–2** Convenciones tipográficas

| Tipo de letra o<br>símbolo | Significado                                                                                  | Ejemplo                                                          |
|----------------------------|----------------------------------------------------------------------------------------------|------------------------------------------------------------------|
| AaBbCc123                  | Nombres de los comandos, archivos y<br>directorios; la salida por pantalla del<br>computador | Modifique el archivo.login.                                      |
|                            |                                                                                              | Utilice el comando 1s - a para<br>mostrar todos los archivos.    |
|                            |                                                                                              | nombre sistema% tiene<br>correo.                                 |
| AaBbCc123                  | Lo que usted escribe, contrastado con la<br>salida por pantalla del computador               | nombre máquina% su                                               |
|                            |                                                                                              | Password:                                                        |
| AaBbCc123                  | Plantilla de línea de comandos:<br>sustitúyala por un nombre o valor real                    | Para suprimir un archivo,<br>escriba rm nombrearchivo.           |
| AaBbCc123                  | Títulos de los manuales, palabras o<br>términos nuevos o palabras destacables.               | Consulte el capítulo 6 de la<br>Guía del usuario.                |
|                            |                                                                                              | Éstas se denominan opción de<br>clase.                           |
|                            |                                                                                              | Debe ser el <i>usuario root</i> para<br>realizar esta operación. |

## Indicadores de los shells en ejemplos de comandos

La tabla siguiente muestra los indicadores predeterminados del sistema y de superusuario para los shells Bourne, Korn y C.

**TABLA P–3** Indicadores de shell

| <b>Shell</b>                                        | Indicador       |
|-----------------------------------------------------|-----------------|
| Indicador de shell C                                | nombre sistema% |
| Indicador de superusuario en shell C                | nombre sistema# |
| Indicador de los shells Bourne y Korn               | \$              |
| Indicador de superusuario en shell Bourne y<br>Korn | #               |

<span id="page-24-0"></span>CAPÍTULO **1**

## Planificación para la instalación o modernización de Solaris (temas)

Este capítulo sirve de guía para una planificación de la instalación o modernización del sistema operativo Solaris.

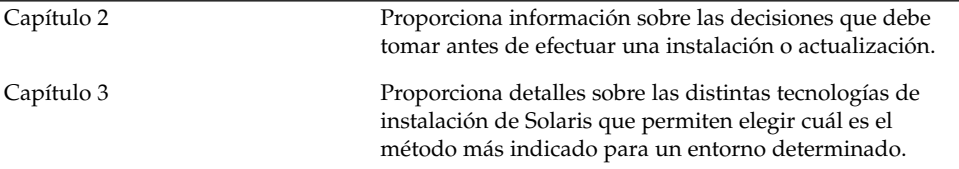

<span id="page-26-0"></span>CAPÍTULO **2**

## Planificación de la instalación o modernización de Solaris (información general)

Este capítulo proporciona información sobre las decisiones que se deben tomar antes de instalar o modernizar el sistema operativo Solaris; se divide en los siguientes apartados:

- [«Mapa de tareas de instalación o modernización del software Solaris»](#page-27-0) [en la página 28](#page-27-0)
- [«Instalación inicial o modernización»](#page-28-0) en la página 29
- [«Requisitos del sistema»](#page-31-0) en la página 32
- [«Instalación desde la red, el DVD o el CD»](#page-33-0) en la página 34
- [«Uso de un soporte DVD»](#page-34-0) en la página 35
- [«Configuración posterior a la instalación del servidor de aplicaciones Sun ONE»](#page-34-0) [en la página 35](#page-34-0)
- [«x86: Cambio en la disposición predeterminada de la partición del disco de](#page-34-0) arranque» [en la página 35](#page-34-0)
- [«x86: Acceso al PXE y al asistente de configuración de dispositivos de Solaris 9»](#page-35-0) [en la página 36](#page-35-0)

**Nota –** En el presente manual se emplea el término *segmento*, pero en algunos programas y documentos de Solaris es posible que los segmentos se denominen particiones. Para evitar confusiones, este manual diferencia entre particiones fdisk (que sólo se admiten en Solaris *Edición x86*) y las divisiones dentro de la partición fdisk Solaris, que se pueden denominar segmentos o particiones.

**27**

## <span id="page-27-0"></span>Mapa de tareas de instalación o modernización del software Solaris

El siguiente mapa de tareas proporciona una visión general de los pasos necesarios para instalar o modernizar el sistema operativo Solaris. Úselo para identificar todas las decisiones que se han de tomar con el fin de completar una instalación óptima para su entorno.

### **TABLA 2–1** Mapa de tareas de instalación o modernización del software Solaris

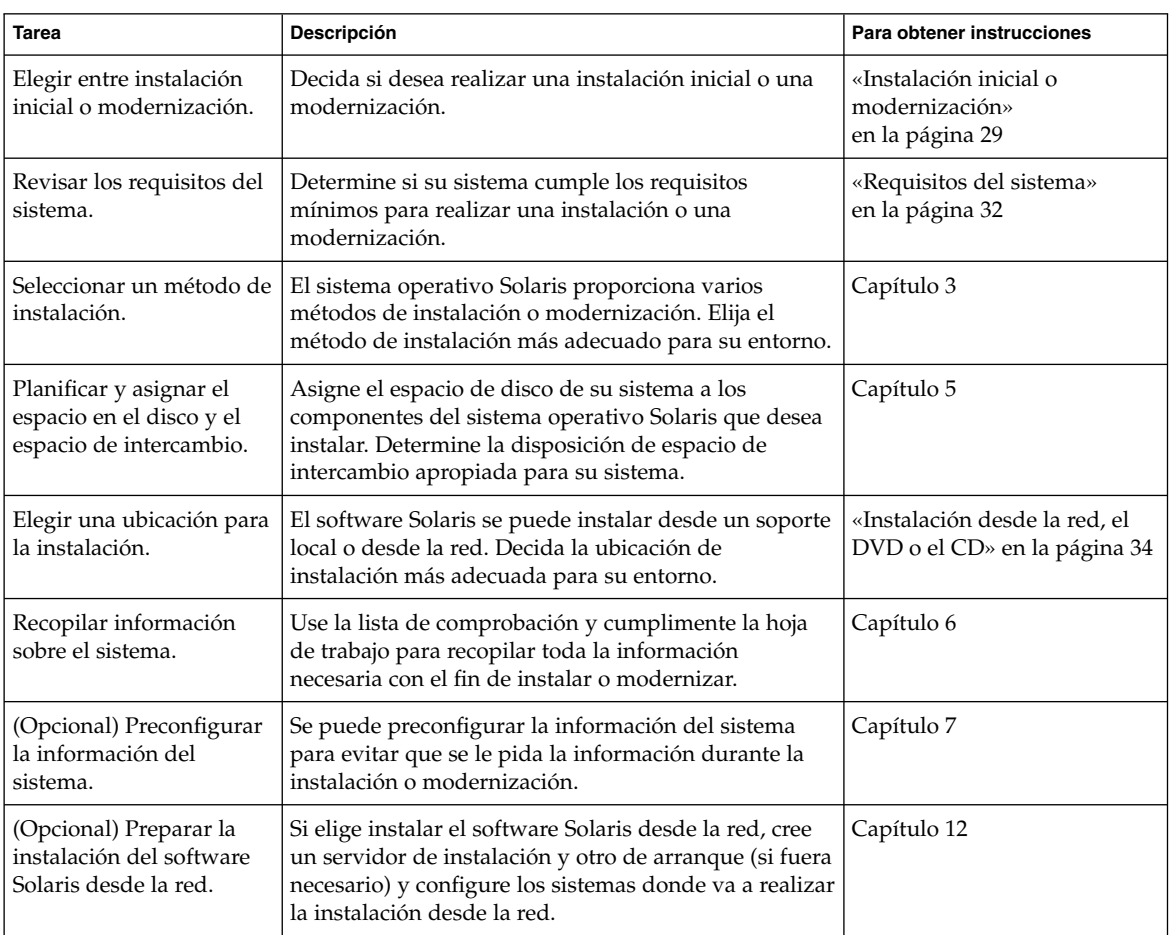

| <b>Tarea</b>                                                               | <b>Descripción</b>                                                                                                    | Para obtener instrucciones                                                                                |
|----------------------------------------------------------------------------|----------------------------------------------------------------------------------------------------|----------------------------------------------------------------------------------------------------|
| (Sólo modernización)<br>Realizar las tareas previas<br>a la modernización. | Realice una copia de seguridad del sistema, determine<br>si puede realizar una modernización con reasignación<br>de espacio en el disco y busque las modificaciones<br>que una actualización de Solaris podría anular. | Capítulo 8                                                                                                |
| Instalar o modernizar.                                                     | Use el método de instalación de Solaris que desee<br>para instalar o modernizar el software Solaris.                                                                                                    | El capítulo o capítulos que<br>proporcionan instrucciones<br>detalladas sobre el método de<br>instalación |

<span id="page-28-0"></span>**TABLA 2–1** Mapa de tareas de instalación o modernización del software Solaris *(Continuación)*

### Instalación inicial o modernización

Puede elegir entre realizar una instalación inicial o, si el sistema ya tiene un sistema operativo Solaris, actualizarlo.

### Instalación inicial

Una instalación inicial sobrescribe el disco del sistema con la nueva versión del sistema operativo Solaris. Si éste no está instalado en el sistema, deberá realizar una instalación inicial.

También la puede realizar, aunque el sistema ya tenga instalado un sistema operativo Solaris. Si desea conservar cualquier modificación local, antes de realizar la instalación deberá realizar una copia de seguridad de todas las modificaciones locales. Después podrá restaurar las modificaciones locales.

Puede usar cualquiera de los métodos de instalación de Solaris para realizar una instalación inicial. Para obtener información detallada sobre los diferentes métodos de instalación de Solaris, consulte el [Capítulo 3.](#page-36-0)

### Modernización

Una modernización fusiona la versión nueva del sistema operativo Solaris con los archivos del disco del sistema. Una modernización conserva hasta donde sea posible todas las modificaciones que se hayan realizado en la versión anterior del sistema operativo Solaris.

Se puede modernizar cualquier sistema que esté ejecutando Solaris 2.6, Solaris 7 o Solaris 8. Escriba el comando siguiente para comprobar la versión de Solaris que se está ejecutando en el sistema:

Capítulo 2 • Planificación de la instalación o modernización de Solaris (información general) **29**

#### <span id="page-29-0"></span>\$ **uname -a**

Para modernizar el sistema operativo Solaris puede utilizar cualquiera de los métodos de instalación que se describen en este capítulo.

**Nota –** Use el comando smosservice patch para modernizar clientes sin disco. Para obtener instrucciones detalladas, consulte *System Administration Guide: Basic Administration* o smosservice(1M).

### Métodos de modernización de Solaris

**TABLA 2–2** SPARC: Métodos de modernización de Solaris

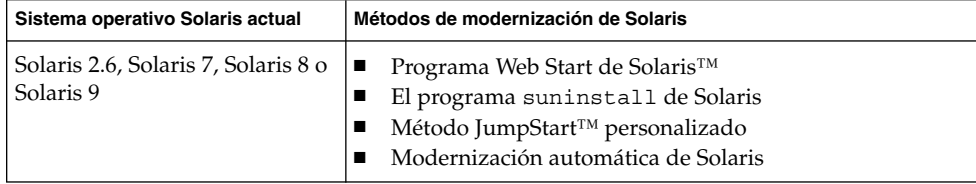

**TABLA 2–3** x86: Métodos de modernización de Solaris

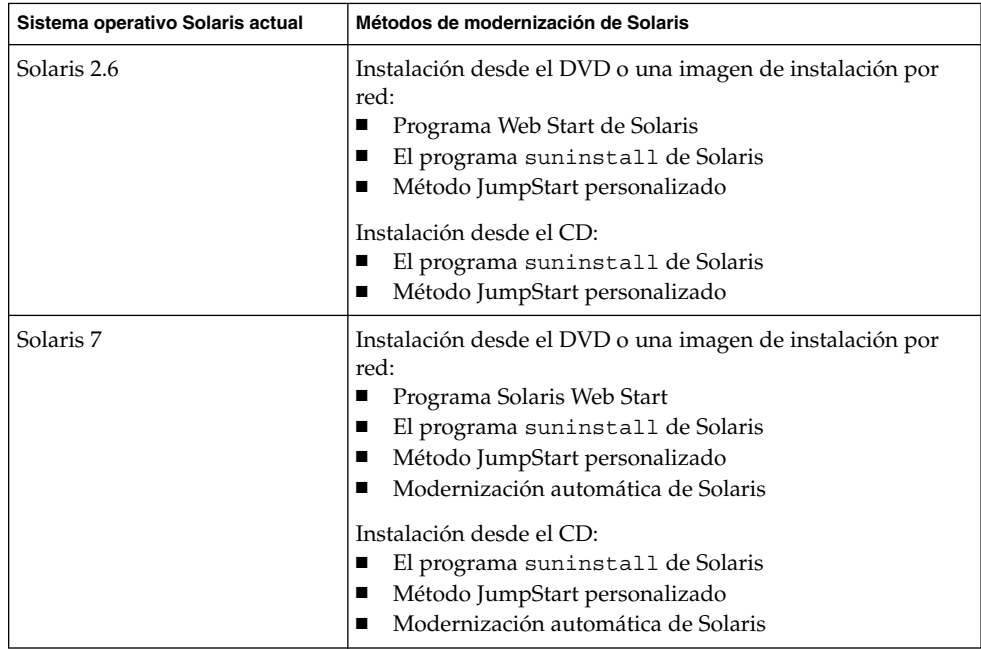

| Sistema operativo Solaris actual | Métodos de modernización de Solaris                                                                                                    |
|----------------------------------|----------------------------------------------------------------------------------------------------|
| Solaris 8 o Solaris 9            | Instalación desde el DVD, el CD o una imagen de instalación<br>por red:<br>Programa Solaris Web Start<br>El programa suninstall de Solaris<br>Método JumpStart personalizado<br>ш<br>Modernización automática de Solaris |

<span id="page-30-0"></span>**TABLA 2–3** x86: Métodos de modernización de Solaris *(Continuación)*

### Limitaciones de modernización

**Nota –** Para consultar las limitaciones en la modernización al usar la Modernización automática de Solaris, consulte [«Requisitos de la Modernización automática de](#page-354-0) Solaris» [en la página 355.](#page-354-0)

No es posible modernizar el sistema a un grupo de software que no esté instalado; por ejemplo, si ha instalado previamente en el sistema el grupo de software Usuario final, no puede usar la opción de modernización especificando el grupo de software de Desarrollador de Solaris. Sin embargo, durante la modernización puede agregar software al sistema que no forme parte del grupo de software instalado en ese momento.

Si ya está ejecutando el sistema operativo Solaris 9 y ha instalado modificaciones individuales, modernizar a la versión de actualización de Solaris 9 produce los efectos siguientes:

- Todas las modificaciones que se proporcionan como parte de la versión de actualización de Solaris 9 se vuelven a aplicar al sistema. Estas modificaciones no puede retirarse.
- Cualquier modificación instalada anteriormente en el sistema que no se incluya en la versión de actualización de Solaris 9 se eliminará.

Puede usar Patch Analyzer para determinar las modificaciones que se eliminarán, caso de que se elimine alguna, de la versión de actualización de Solaris 9. Para obtener instrucciones detalladas sobre el uso de Patch Analyzer, consulte [«Modernización a](#page-522-0) [una versión de actualización de Solaris»](#page-522-0) en la página 523.

### <span id="page-31-0"></span>Requisitos del sistema

Compruebe que su sistema cumple los requisitos para instalar o modernizar el sistema operativo Solaris.

### Requisitos de memoria

Para realizar una instalación o modernización al sistema operativo Solaris, se recomienda una memoria de 128 Mbytes o superior.

**Nota –** Algunas de las funciones opcionales de instalación se habilitan sólo cuando hay memoria suficiente. Por ejemplo, si efectúa una instalación desde un DVD con una cantidad insuficiente de memoria, realizará la instalación desde una interfaz de línea de comandos del programa de instalación Solaris Web Start, en lugar de hacerlo con la interfaz gráfica de usuario.

### Requisitos para usar el CD de instalación de Solaris 9

Cuando se realiza una instalación o modernización con el CD de instalación de Solaris 9 , hay una serie de requisitos especiales para los segmentos SPARC y las particiones fdisk de x86. Éstos no son necesarios cuando se realiza una instalación desde un DVD o una imagen de instalación de red.

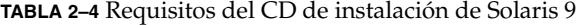

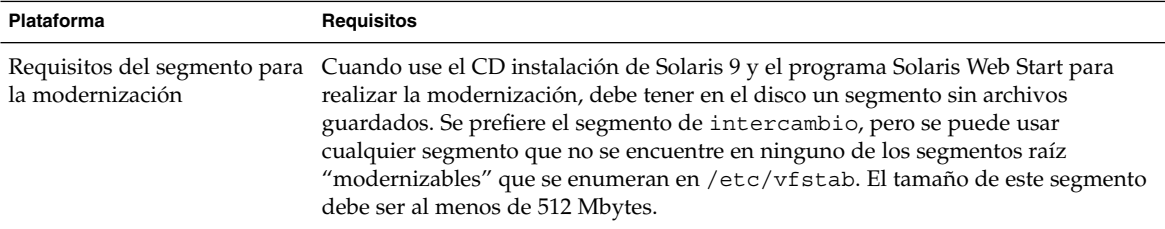

| Plataforma                                             | <b>Requisitos</b>                                                                                                    |
|--------------------------------------------------------|----------------------------------------------------------------------------------------------------|
| Requisitos de las particiones<br>fdisk de sistemas x86 | Cuando se usa el CD instalación de Solaris 9, el programa Solaris Web Start<br>requiere dos particiones fdisk en el disco de sistema para realizar una instalación<br>o modernización.<br>Partición fdisk de Solaris<br>Es la partición fdisk típica de Solaris, si no dispone de ella, el programa<br>Solaris Web Start le pedirá que cree una.<br>Precaución: si cambia el tamaño de una partición fdisk se borrarán<br>automáticamente todos sus datos. Efectúe una copia de seguridad antes de<br>crear una partición fdisk de Solaris.<br>Partición fdisk de arranque x86<br>Es una partición fdisk de 10 Mbytes, que permite que la arquitectura x86<br>arranque la minirraíz situada en el segmento de intercambio recién creado, en<br>la partición fdisk de Solaris.<br>Precaución: no cree una partición de arranque x86 manualmente.<br>El programa de instalación Solaris Web Start crea la partición de arranque x86<br>retirando 10 Mbytes de la partición fdisk de Solaris. Al permitir que el<br>programa de instalación cree la partición de arranque x86, se evita que se<br>modifique cualquier partición fdisk. |
|                                                        | Nota - Si instala o moderniza un equipo que tenga una partición de servicio, el<br>programa de instalación Solaris Web Start conserva la partición de servicio y crea<br>las particiones fdisk de arranque Solaris y x86. Si desea más información sobre la<br>conservación de la partición de servicio, consulte «x86: Cambio en la disposición<br>predeterminada de la partición del disco de arranque» en la página 35.                                                                                                    |
| Limitaciones de la<br>modernización del sistema<br>x86 | Cuando se usa el CD instalación de Solaris 9 no se puede usar el programa Solaris<br>Web Start para realizar la modernización desde los sistemas operativos Solaris 2.6<br>o Solaris 7. El CD instalación de Solaris 9 requiere una partición de arranque x86<br>de 10 Mbytes independiente, que no era necesaria en las versiones Solaris 2.6 o<br>Solaris 7. Debe usar el programa Solaris Web Start desde un DVD o una imagen de<br>instalación en red o usar el programa suninstall de Solaris o JumpStart<br>personalizado para realizar la modernización.                                                                                                    |

**TABLA 2–4** Requisitos del CD de instalación de Solaris 9 *(Continuación)*

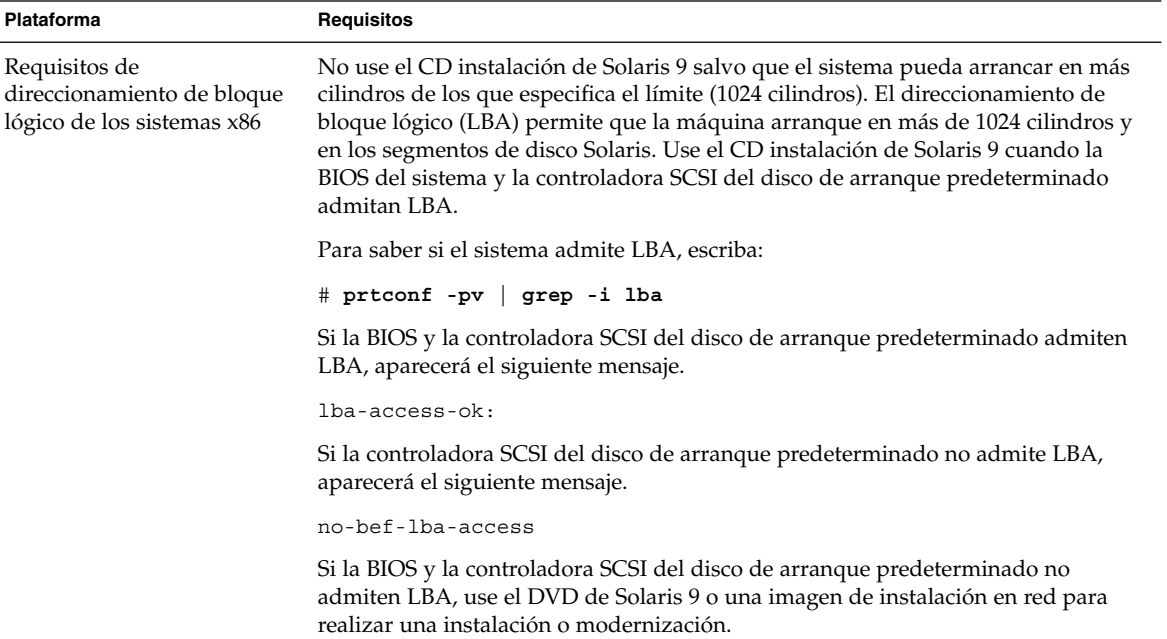

#### <span id="page-33-0"></span>**TABLA 2–4** Requisitos del CD de instalación de Solaris 9 *(Continuación)*

### Instalación desde la red, el DVD o el CD

El software Solaris se distribuye en DVD o CD para que se puedan instalar y modernizar sistemas que tengan acceso a unidades de DVD-ROM o CD-ROM.

Si tiene sistemas que carecen de unidades locales de DVD-ROM o CD-ROM o si está instalando varios sistemas y no desea introducir los discos en cada unidad local para instalar el software Solaris, puede configurar los sistemas para realizar instalaciones desde imágenes de DVD o CD.

Puede usar todos los métodos de instalación de Solaris para instalar un sistema desde la red. Sin embargo, al instalar sistemas desde la red, con la función de instalación de Solaris Flash o con una instalación JumpStart personalizada, puede centralizar y automatizar el proceso de instalación en empresas de gran tamaño. Para obtener más detalles sobre los diferentes métodos de instalación, consulte el [Capítulo 3.](#page-36-0)

La instalación del software Solaris desde la red requiere una configuración inicial. Para obtener instrucciones detalladas sobre las preparaciones para una instalación de red, consulte el [Capítulo 12.](#page-100-0)

### <span id="page-34-0"></span>Uso de un soporte DVD

Si usa el soporte DVD y se le solicita arrancar desde el indicador ok, escriba siempre el comando siguiente:

ok **boot cdrom**

### Configuración posterior a la instalación del servidor de aplicaciones Sun ONE

Si utiliza el servidor de aplicaciones Sun™ ONE deberá configurar el servidor después de instalar el sistema operativo Solaris. Para obtener información acerca de la configuración del servidor de aplicaciones, consulte *Sun ONE Application Server 7 Standard Edition Getting Started Guide*.

### x86: Cambio en la disposición predeterminada de la partición del disco de arranque

En el sistema operativo Solaris 9 (*Edición x86*), los programas de instalación Solaris Web Start y suninstall usan una nueva disposición predeterminada de la partición del disco de arranque para alojar una partición de servicio. Si el sistema ya contiene una partición de servicio, el nuevo esquema predeterminado de la partición del disco de arranque permite conservar esta partición.

**Nota –** Si instala el sistema operativo Solaris 9 (*Edición x86*) en un sistema que no contiene una partición de servicio, el programa de instalación no crea una partición de servicio nueva predeterminada. Si desea crear una partición de servicio en el sistema, consulte la documentación de hardware.

La nueva disposición predeterminada contiene las particiones siguientes.

Primera partición: partición de servicio (tamaño del sistema)

Capítulo 2 • Planificación de la instalación o modernización de Solaris (información general) **35**

- <span id="page-35-0"></span>■ Segunda partición: partición de arranque x86 (aproximadamente 11 Mbytes)
- Tercera partición: partición del sistema operativo Solaris (espacio restante en el disco de arranque)

Si desea usar la disposición predeterminada, seleccione Default cuando el programa de instalación solicite elegir una disposición de disco de arranque.

### x86: Acceso al PXE y al asistente de configuración de dispositivos de Solaris 9

El asistente de configuración de dispositivos de Solaris es un programa que permite efectuar varias tareas de arranque y configuración del hardware. Úselo para arrancar desde un DVD, un CD, una imagen de instalación en red o una copia del software en disquete. Puede acceder al asistente de configuración de dispositivos de Solaris:

- Arrancando desde el DVD de Solaris 9, el CD instalación de Solaris 9 o el CD Software 1 de 2 de Solaris 9. La BIOS del sistema debe admitir el arranque desde DVD o CD.
- Mediante el arranque desde una imagen de instalación en red del software de Solaris con Preboot Execution Environment (PXE). El PXE permite arrancar un sistema directamente desde la red sin necesidad de usar un disquete de arranque. El sistema debe admitir PXE. Habilite el sistema para usar el PXE, con la herramienta de configuración de la BIOS o la herramienta de configuración del adaptador de red. Para obtener más información acerca de la configuración de su sistema para utilizar arranque de red PXE, consulte [«x86: Entorno de red PXE»](#page-528-0) [en la página 529.](#page-528-0)
- Arrancando desde un disquete. Para copiar el software del asistente de configuración de dispositivos en un disquete, puede:
	- Copiar el software en un disquete desde el DVD de Solaris 9 *Edición x86* o CD 2 de 2 de software de Solaris 9 *Edición x86*, con el procedimiento de copia incluido en el [Apéndice I.](#page-526-0)
	- Descargar y copiar el software en un disquete desde Solaris Developer Connection, en [http://soldc.sun.com/support/drivers/dca\\_diskettes](http://soldc.sun.com/support/drivers/dca_diskettes).
# Elección de un método de instalación de Solaris (información general)

Este capítulo describe las distintas tecnologías de instalación. El sistema operativo Solaris proporciona varios métodos de instalación o modernización. Cada tecnología de instalación ofrece distintas funciones que están diseñadas para requisitos de instalación y de los entornos específicos. Elija la tecnología que sea más apropiada en su entorno.

- «Programa de instalación Solaris Web Start» en la página 37
- «Programa suninstall de Solaris» [en la página 38](#page-37-0)
- [«Método de instalación JumpStart personalizado»](#page-37-0) en la página 38
- [«Función de instalación de Solaris Flash»](#page-38-0) en la página 39
- [«Método Modernización automática de Solaris»](#page-39-0) en la página 40
- [«SPARC: Método de instalación JumpStart de serie»](#page-39-0) en la página 40

#### Programa de instalación Solaris Web Start

El programa de instalación Solaris Web Start del CD de instalación de Solaris 9 o del DVD de Solaris 9 se puede ejecutar con una interfaz gráfica de usuario (GUI) o con una interfaz de línea de comandos (CLI). El programa Solaris Web Start le guía paso a paso durante la instalación o modernización de Solaris y de software adicional. Si desea instalar puede usar la opción predeterminada o la personalizada, para instalar sólo el software que desee.

Si es su primer contacto con el sistema operativo Solaris o con UNIX®, el programa Solaris Web Start le permite avanzar y retroceder durante la instalación para hacer todos los cambios que sean necesarios. Las tareas de instalación se dividen en paneles que ofrecen valores predeterminados que puede seleccionar.

**37**

<span id="page-37-0"></span>El programa Solaris Web Start le solicitará información, por lo que tendrá que interactuar con él. Por tanto, puede que este método de instalación no resulte el más eficaz cuando tenga que instalar o modernizar varios sistemas. Para realizar instalaciones en serie de una gran cantidad de sistemas, use JumpStart personalizado o la función de instalación de Solaris Flash.

Para obtener más detalles, consulte el [Capítulo 14.](#page-132-0)

#### Programa suninstall de Solaris

El programa suninstall de Solaris del CD Software 1 de 2 de Solaris 9 se ejecuta con una interfaz de línea de comandos (CLI) y le guía paso a paso por el proceso de instalación o modernización del software Solaris 9. Este método de instalación es adecuado si no se dispone de suficiente memoria para ejecutar una GUI y se utilizan entornos nacionales distintos del inglés.

El programa suninstall de Solaris sólo instala el software del sistema operativo Solaris, no reconoce aplicaciones de otras empresas ni software descargable de la red, por lo que, si desea instalar aquéllas, primero debe instalar el sistema operativo Solaris. Además, durante la instalación se le pedirá que introduzca información de configuración del sistema; consecuentemente suninstall no resulta el método de instalación más eficiente para instalar varios sistemas. El programa Solaris Web Start le permite instalar aplicaciones de otras empresas; para instalaciones en serie de varios sistemas, use JumpStart personalizado o la función de instalación de Solaris Flash.

Para obtener más detalles, consulte el [Capítulo 15.](#page-148-0)

### Método de instalación JumpStart personalizado

El método de instalación JumpStart personalizado es una interfaz de línea de comandos que permite instalar automáticamente varios sistemas, de acuerdo con unos perfiles que el usuario puede crear y que definen requisitos específicos de instalación de software. También es posible incorporar secuencias de shell que incluyan tareas de pre y post instalación. Puede elegir qué perfil y secuencias usar para la instalación o la modernización. A continuación, el método de instalación JumpStart personalizado instala o moderniza el sistema.

Si conoce el sistema operativo Solaris y el shell y necesita instalar varios sistemas, el método de instalación JumpStart personalizado puede que resulte el método más eficaz. Ahora bien, si sólo piensa instalar unos cuantos sistemas, este método de

<span id="page-38-0"></span>instalación es menos apropiado, La creación de un entorno JumpStart personalizado puede tomar su tiempo. Si no conoce el sistema operativo o debe instalar pocos sistemas, utilice el programa de instalación Solaris Web Start.

Para obtener más detalles, consulte el [Capítulo 23.](#page-220-0)

#### Función de instalación de Solaris Flash

La función de instalación de Solaris Flash permite instalar muchos sistemas, de acuerdo con una configuración instalada en un sistema principal. Después de instalarlo y configurarlo, deberá crear en él un contenedor Solaris Flash. Puede crear tantos como necesite. Bastará con que elija en cada momento el contenedor Solaris Flash que instalar en cada sistema distinto. Este método de instalación permite instalar de manera eficiente muchos sistemas con el mismo software y configuración.

Si usa alguno de los métodos de instalación de Solaris y no selecciona instalar un contenedor Solaris Flash, todos los paquetes de Solaris se instalarán individualmente; de esta manera el método de instalación se convierte en una tarea muy laboriosa porque se debe actualizar cada mapa de paquetes individualmente. Los contenedores Solaris Flash se instalan en el sistema más rápidamente que si instala los paquetes de Solaris individualmente.

Cada uno de los métodos de instalación de Solaris le permite replicar una instalación inicial de un contenedor Solaris Flash. El método de instalación Solaris Web Start y el programa suninstall de Solaris pedirán que seleccione el contenedor Solaris Flash que desea instalar. Si está llevando a cabo una instalación JumpStart personalizada, debe especificar el contenedor Solaris Flash que desea instalar en el archivo de perfiles. Si está llevando a cabo una modernización automática de Solaris, debe especificar el contenedor Solaris Flash que desea instalar en el entorno de arranque inactivo.

Si desea actualizar un sistema clónico instalado anteriormente, puede instalar pequeños cambios con un contenedor diferencial. El contenedor diferencial instala contenedores que sólo contengan las diferencias entre dos imágenes del sistema. Puede instalar un contenedor diferencial mediante el método de instalación Jumpstart personalizada o mediante la Modernización automática de Solaris.

Si hay varias configuraciones distintas que desea instalar en sus sistemas, es necesario que disponga de un contenedor Solaris Flash distinto para cada sistema. Los contenedores Solaris Flash son archivos grandes y requieren bastante espacio en el disco. Si dispone de varias configuraciones de instalación distintas o si desea cambiar la configuración de instalación, debería considerar el uso del método de la instalación JumpStart personalizado. También es posible efectuar personalizaciones específicas del sistema mediante secuencias de terminación de Jumpstart o una secuencia Flash posterior a la implementación.

Capítulo 3 • Elección de un método de instalación de Solaris (información general) **39**

<span id="page-39-0"></span>Si desea obtener una visión general de la función de instalación de Solaris Flash incluida la instalación de un contenedor con una instalación inicial o una actualización y el uso de las secuencias, consulte el [Capítulo 17.](#page-162-0)

Si desea instrucciones detalladas sobre la instalación de un contenedor con JumpStart personalizado, consulte [«Para preparar la instalación de un contenedor Solaris Flash](#page-272-0) [con el método de instalación JumpStart personalizada»](#page-272-0) en la página 273.

#### Método Modernización automática de Solaris

El uso de la Modernización automática de Solaris permite la modernización de un entorno de arranque duplicado mientras el activo está todavía en marcha, por lo que el entorno de producción no deja de estar nunca en funcionamiento. La Modernización automática de Solaris puede ejecutarse con CUI o CLI. En primer lugar deberá crear un entorno de arranque duplicado. Después de crear un entorno de arranque duplicado, puede modernizarlo. También puede instalar un contenedor o contenedor diferencial Solaris Flash en el entorno de arranque inactivo. Cuando todo esté listo, deberá activar el entorno de arranque inactivo, que en el siguiente arranque del sistema se convertirá en el activo. Si ocurre algún fallo, puede recuperar el entorno de arranque original simplemente activándolo y rearrancando.

Para obtener un resumen e instrucciones detalladas, consulte el [Capítulo 29.](#page-332-0)

### SPARC: Método de instalación JumpStart de serie

El método de instalación JumpStart instala automáticamente el software de Solaris en un sistema SPARC nuevo al insertar el DVD de Solaris 9 o el CD Software 1 de 2 de Solaris 9 en la unidad y encender el sistema. Se selecciona un perfil predeterminado basado en el modelo y tamaño del disco del sistema. El perfil determina los componentes de software que se instalan en el sistema. No se le pedirá información de configuración ni podrá elegir el software que desea que se instale.

Todos los nuevos sistemas basados en SPARC tienen preinstalada una imagen de arranque JumpStart que es necesaria para usar este método de instalación. Si dispone de un sistema basado en SPARC más antiguo, puede agregarle el método de instalación JumpStart mediante el comando re-preinstall(1M). El método de instalación JumpStart no puede usarse en sistemas basados en la arquitectura x86.

CAPÍTULO **4**

# Preparación para instalar o modernizar Solaris (temas)

Este capítulo proporciona instrucciones para planificar la instalación o la modernización del sistema operativo Solaris.

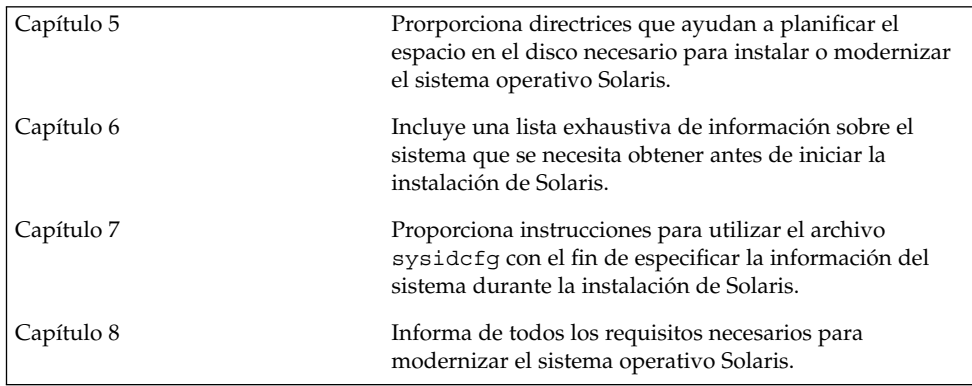

**42** Solaris 9: Guía de instalación • Septiembre 2003

 $\overline{\phantom{0}}$ 

# <span id="page-42-0"></span>Directrices para asignar espacio en el disco y de intercambio (planificación)

Este capítulo describe las directrices generales para la planificación del espacio en el disco que se necesita para instalar o modernizar el sistema operativo Solaris. También se describe la asignación del espacio de intercambio predeterminado. Este capítulo se divide en los siguientes apartados:

- «Asignación de espacio en el disco» en la página 43
- [«SPARC: Cómo se asigna el espacio de intercambio»](#page-44-0) en la página 45

#### Asignación de espacio en el disco

Antes de instalar el software de Solaris 9 se puede determinar si el sistema dispone de suficiente espacio de disco mediante una planificación a alto nivel. De esta manera, se podrá agregar más discos al sistema en caso necesario antes de instalar el software de Solaris 9. Si va a efectuar una actualización, consulte [«Modernización con reasignación](#page-75-0) [de espacio en el disco»](#page-75-0) en la página 76.

#### Planificación y recomendaciones generales sobre espacio en el disco

La planificación del espacio en el disco es distinta en cada caso. Tenga presentes estos puntos generales:

- Asigne espacio en el disco adicional para cada idioma que desee instalar, por ejemplo chino, japonés o coreano.
- Si piensa dar soporte a impresoras o correo electrónico, asigne espacio en el disco en el sistema de archivos /var.
- Si piensa usar la función de volcado de caída del sistema savecore(1M), asigne el doble de la cantidad de memoria física al sistema de archivos /var.
- Si es un servidor el que proporciona el sistema de archivos de inicio a los usuarios de otros sistemas, asigne espacio en el disco adicional en el servidor. En general, los directorios de inicio están situados de manera predeterminada en el sistema de archivos /export.
- Asigne al menos 512 MB de espacio de intercambio.
- Asigne espacio para el grupo de software de Solaris que desee instalar. Puede ver el espacio en el disco recomendado que necesita para cada grupo de software en la [Tabla 5–1.](#page-44-0) Mientras esté planificando el espacio en el disco, recuerde que desde el grupo de software que seleccione puede agregar o suprimir paquetes de software individualmente.
- Cuantos menos sistemas de archivos cree, tanto mejor. Los métodos de instalación de Solaris sólo crean de manera predeterminada los archivos raíz (/) y /swap. Cuando se asigna espacio para servicios de SO, también se crea el directorio /export. Para cada sistema de archivos que cree, asigne un 30 por ciento más de espacio en el disco del necesario para asegurarse de que podrá modernizar Solaris a futuras versiones. Recuerde que cada versión nueva de Solaris necesita aproximadamente un 10 por ciento más de espacio en el disco que la anterior, si asigna un 30 por ciento más de espacio en el disco en cada sistema de archivos podrá modernizar varias veces Solaris antes de que sea necesario reparticionar el sistema.
- Asigne más espacio en el disco para admitir software adicional o de otras empresas.

Si utiliza la Modernización automática de Solaris, véase [«Requisitos de espacio en el](#page-355-0) [disco de la Modernización automática de Solaris»](#page-355-0) en la página 356.

#### Recomendaciones de espacio en el disco para los grupos de software

Los grupos de software son colecciones de paquetes de Solaris que admiten distintas funciones y controladores de hardware. Debe elegir el grupo que va a instalar de acuerdo con las funciones que deba llevar a cabo el sistema.

- Grupo de software Soporte central del sistema: contiene el código mínimo necesario para arrancar y ejecutar un sistema de Solaris en red.
- Grupo de software Soporte del sistema para el usuario final: contiene el código mínimo necesario para arrancar y ejecutar un sistema Solaris en red y el Common Desktop Environment.
- Grupo de software Soporte de sistema para desarrolladores: contiene el grupo de software de usuario final y soporte adicional para desarrollar software. El soporte para el desarrollo de software consiste en bibliotecas, archivos include, páginas de comando man y herramientas de programación. No se incluyen los compiladores.
- Grupo de software Distribución completa: contiene el grupo de software para desarrolladores y el software adicional necesario para los servidores.

<span id="page-44-0"></span>■ Grupo de software Distribución completa más OEM: contiene el grupo de software de distribución completa y controladores de hardware adicionales, incluso para el hardware que no se encuentra presente en el sistema en el momento de efectuar la instalación.

Al instalar el software de Solaris, puede elegir agregar o eliminar paquetes del grupo de software que haya seleccionado; para ello es necesario que conozca las dependencias de software y la manera como está empaquetado el software de Solaris.

La tabla siguiente muestra los grupos de software de Solaris y la cantidad de espacio en el disco recomendada que necesita para instalar cada grupo.

**Nota –** El espacio de intercambio está incluido en las recomendaciones de espacio en el disco.

**TABLA 5–1** Recomendaciones de espacio en el disco para los grupos de software

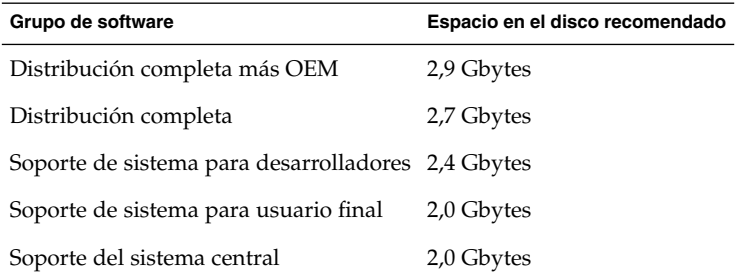

#### SPARC: Cómo se asigna el espacio de intercambio

De forma predeterminada, los programas de instalación de Solaris asignan el espacio de intercambio de modo que empiece en el primer cilindro disponible del disco (en sistemas SPARC suele ser el cilindro 0). Esto proporciona el máximo espacio al sistema de archivos raíz (/) para la disposición predeterminada del disco y permite que el sistema de archivos raíz (/) crezca durante una actualización. Si se utiliza la disposición automática de segmentos de disco propuesta por el programa de instalación y se evita modificar manualmente el tamaño del segmento de intercambio, el programa de instalación de Solaris asigna un área de intercambio predeterminada de 512 Mbytes.

Si se prevé que más adelante se va a necesitar ampliar el área de intercambio, se puede situar el inicio del segmento de intercambio en otro cilindro mediante uno de los métodos siguientes.

Capítulo 5 • Directrices para asignar espacio en el disco y de intercambio (planificación) **45**

- En Solaris Web Start y el programa suninstall de Solaris se puede personalizar la disposición de disco en modo cilindro y asignar manualmente el segmento de intercambio a la ubicación deseada.
- En el caso del programa de instalación JumpStart personalizado de Solaris, el segmento de intercambio se puede asignar en el archivo de perfil. Para obtener más información referente al archivo de perfil de JumpStart personalizado de Solaris, consulte [«Creación de un perfil»](#page-235-0) en la página 236.

Para ver un resumen acerca del espacio de intercambio, consulte "Configuring Additional Swap Space (Tasks)" in *System Administration Guide: Basic Administration*.

# <span id="page-46-0"></span>Recopilación de información antes de instalar o modernizar (planificación)

Este capítulo incluye listas de comprobación y hojas de trabajo que permiten recopilar toda la información necesaria para instalar o modernizar el sistema.

- «Lista de comprobación para la instalación» en la página 47
- [«Hoja de trabajo para la instalación»](#page-47-0) en la página 48
- [«Lista de comprobación para la modernización»](#page-52-0) en la página 53
- [«Hoja de trabajo para la modernización»](#page-54-0) en la página 55

#### Lista de comprobación para la instalación

Use la siguiente lista de comprobación para preparar la instalación del sistema operativo Solaris.

■ Si está instalando un sistema que está conectado a través de una línea tip(1), asegúrese de que la visualización de ventana ocupe por lo menos 80 columnas y 24 filas.

Para determinar las dimensiones actuales de la ventana tip, use el comando stty. Para obtener más información, véase la página de comando man stty(1).

- Si el sistema forma parte de una red, compruebe que tiene un conector Ethernet u otro adaptador de red similar.
- Si usa el programa Solaris Web Start del CD de instalación de Solaris 9 para la instalación, consulte [«Requisitos para usar el CD de instalación de Solaris 9](#page-31-0) » [en la página 32.](#page-31-0)
- Compruebe que hay suficiente espacio en el disco. Para obtener más información, consulte el [Capítulo 5.](#page-42-0)
- SPARC: Si usa el soporte DVD y se le solicita arrancar desde el indicador ok, escriba siempre el comando siguiente: **boot cdrom**.
- <span id="page-47-0"></span>■ Consulte los documentos *Solaris 9: Notas sobre la versión* y las notas sobre la versión del fabricante para garantizar que el software que usa lo admite la nueva versión de Solaris.
- Consulte el documento *Solaris 9: Guía de plataformas de hardware de Sun* para verificar que su software está admitido.
- Consulte la documentación que incluye el sistema para garantizar que la versión de Solaris es compatible con el sistema y los dispositivos.

### Hoja de trabajo para la instalación

Use la siguiente hoja de trabajo para recopilar la información necesaria con el fin de instalar el sistema operativo Solaris, aunque no es necesario reunir toda la información que se pide: basta que recopile la que se refiere a su sistema.

**Nota –** Si va a instalar un sistema independiente que no esté conectado a una red, no tenga en cuenta las filas sombreadas.

**TABLA 6–1** Hoja de trabajo para la instalación

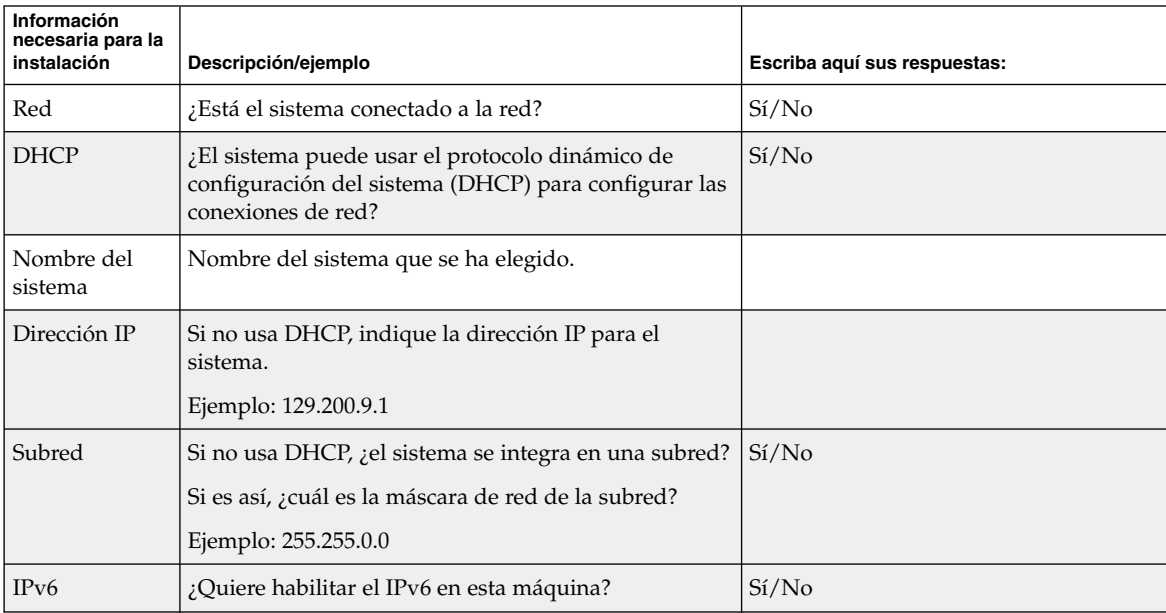

**48** Solaris 9: Guía de instalación • Septiembre 2003

| Información<br>necesaria para la<br>instalación | Descripción/ejemplo                                                                                                    | Escriba aquí sus respuestas: |
|-------------------------------------------------|----------------------------------------------------------------------------------------------------|------------------------------|
| Kerberos                                        | ¿Desea configurar la seguridad Kerberos en esta<br>máquina?                                                                      | Si/No                        |
|                                                 | Si es así, deberá recopilar la siguiente información:                                                                            |                              |
|                                                 | Ámbito predeterminado:                                                                                                    |                              |
|                                                 | Servidor de administración:                                                                                                    |                              |
|                                                 | Primer KDC:                                                                                                    |                              |
|                                                 | (Opcional) KDC adicionales:                                                                                                    |                              |
| Servicio de<br>nombres                          | ¿Qué servicio de nombres debe usar este sistema?                                                                                 | NIS+/NIS/DNS/LDAP/Ninguno    |
| Nombre del<br>dominio                           | Si el sistema usa un servicio de nombres, indique el<br>nombre del dominio en el que reside el sistema.                          |                              |
| $NIS+ y NIS$                                    | ¿Desea especificar un servidor de nombres o prefiere<br>que el programa de instalación encuentre uno?                            | Especificar uno/buscar uno   |
|                                                 | Si desea especificar un servidor de nombres,<br>proporcione la información siguiente:                                            |                              |
|                                                 | Nombre del sistema del servidor:                                                                                                 |                              |
|                                                 | Dirección IP del servidor:                                                                                                    |                              |
| <b>DNS</b>                                      | Proporcione direcciones IP para el servidor de DNS.<br>Deberá introducir un mínimo de una y un máximo de<br>tres direcciones IP. |                              |
|                                                 | Direcciones IP del servidor:                                                                                                    |                              |
|                                                 | Puede introducir una lista de dominios de búsqueda<br>para las consultas de DNS.                                                 |                              |
|                                                 | Dominio de búsqueda:                                                                                                    |                              |
|                                                 | Dominio de búsqueda:                                                                                                    |                              |
|                                                 | Dominio de búsqueda:                                                                                                    |                              |

**TABLA 6–1** Hoja de trabajo para la instalación *(Continuación)*

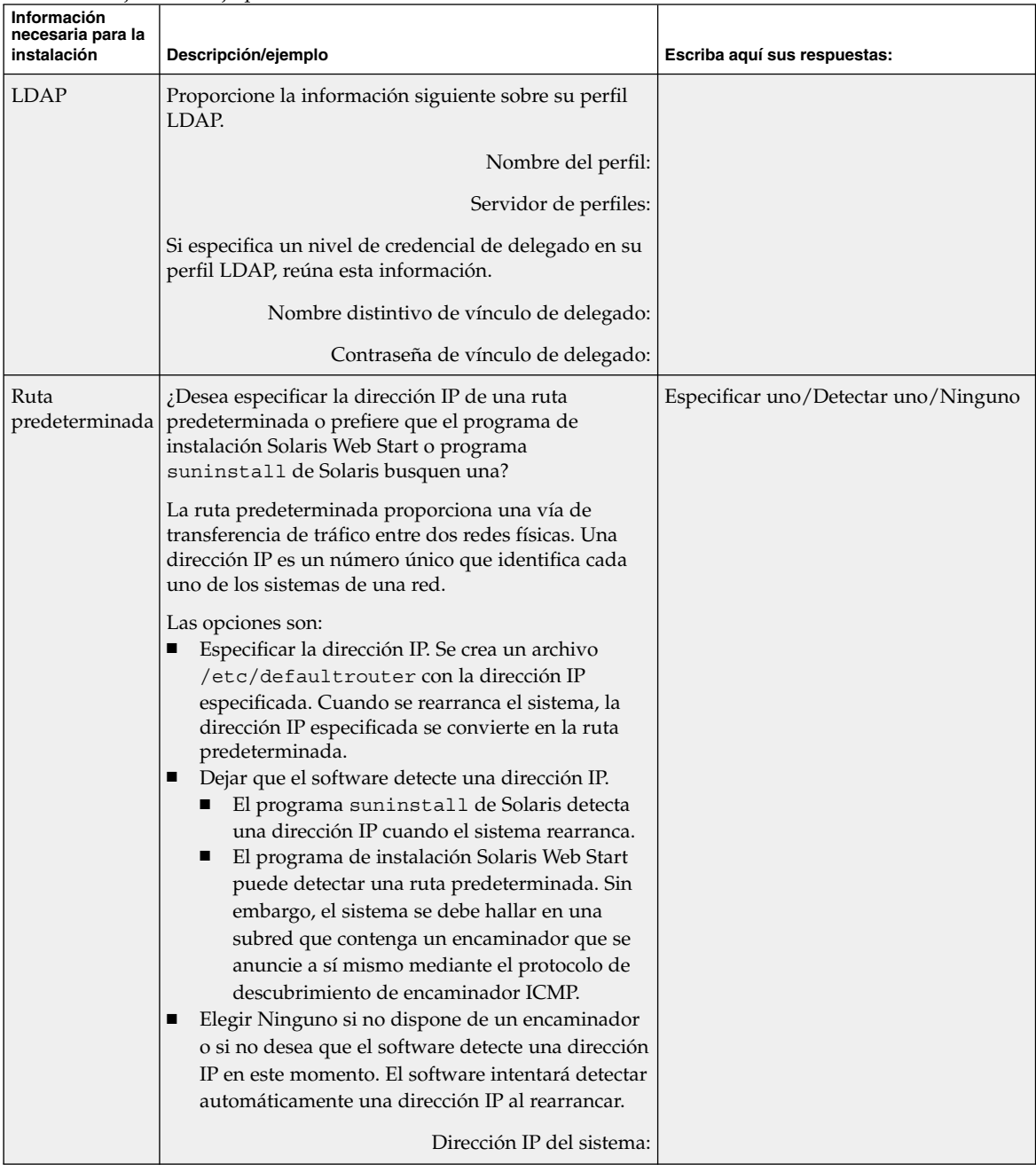

-

#### **TABLA 6–1** Hoja de trabajo para la instalación *(Continuación)*

| Información<br>necesaria para la<br>instalación                                                                      | Descripción/ejemplo                                                                                                    | Escriba aquí sus respuestas:                                                                               |
|----------------------------------------------------------------------------------------------------|----------------------------------------------------------------------------------------------------|----------------------------------------------------------------------------------------------------|
| Zona horaria                                                                                                    | ¿Cómo desea especificar su zona horaria<br>predeterminada?                                                                                                    | Región geográfica                                                                                          |
|                                                                                                    |                                                                                                    | Desfase con respecto a GMT                                                                                 |
|                                                                                                    |                                                                                                    | Archivo de zona horaria                                                                                    |
| Entornos<br>nacionales                                                                                               | ¿Qué regiones geográficas quiere que se admitan?                                                                                                    |                                                                                                    |
| SPARC:Power<br>Management<br>(sólo<br>disponible en<br>sistemas<br>SPARC que<br>admitan la<br>gestión de<br>energía) | ¿Desea usar la función Power Management?<br>Nota – Si su sistema es conforme con la normativa<br>Energy Star versión 3 o posterior no se le solicitará<br>dicha información.                                                                                                 | Si/No                                                                                                    |
| Configuración<br>del servidor<br>delegado<br>(sólo<br>disponible en el<br>programa<br>Solaris Web<br>Start)          | ¿Dispone de conexión directa a Internet o tiene que<br>usar un servidor delegado para acceder?<br>Si usa un servidor delegado, indique la siguiente<br>información.<br>Sistema:<br>Puerto:                                                                                   | Conexión directa/servidor delegado                                                                         |
| Rearranque<br>automático o<br>expulsión de<br>CD/DVD                                                                 | ¿Desea el rearranque automático después de la<br>instalación del software?<br>¿Desea la expulsión automática del CD o del DVD<br>después de la instalación del software?                                                                                                    | Si/No<br>Si/No                                                                                             |
| Grupo de<br>software                                                                                                 | ¿Qué grupos de software Solaris desea instalar?                                                                                                    | Distribución completa más OEM<br>Distribución completa<br>Desarrollador<br>Usuario final<br>Núcleo central |
| Selección<br>personalizada<br>de paquetes                                                                            | ¿Desea agregar o eliminar paquetes de software del<br>grupo de software Solaris que está instalando?<br>Nota - Para seleccionar los paquetes que desea agregar<br>o eliminar, deberá conocer las dependencias de<br>software y cómo está empaquetado el software<br>Solaris. |                                                                                                    |

**TABLA 6–1** Hoja de trabajo para la instalación *(Continuación)*

Capítulo 6 • Recopilación de información antes de instalar o modernizar (planificación) **51**

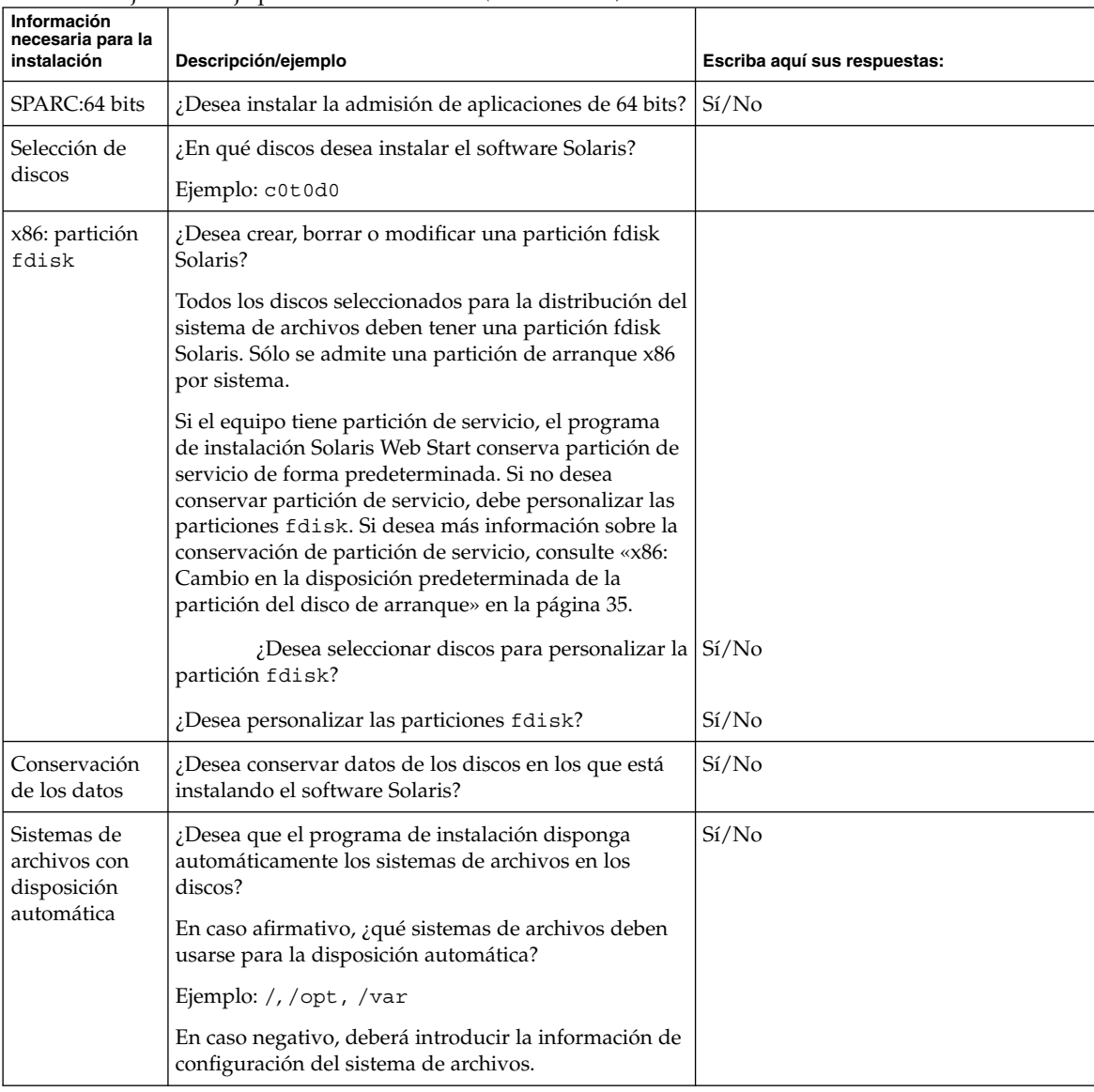

#### **TABLA 6–1** Hoja de trabajo para la instalación *(Continuación)*

| Información<br>necesaria para la<br>instalación | Descripción/ejemplo                                                                              | Escriba aquí sus respuestas: |
|-------------------------------------------------|--------------------------------------------------------------------------------------------------|------------------------------|
| Montaje de<br>sistemas de<br>archivos           | ¿Este sistema necesita acceder al software situado en<br>otro sistema de archivos?               | Si/No                        |
| remotos                                         | En caso afirmativo, proporcione la siguiente<br>información sobre el sistema de archivos remoto: |                              |
| (sólo<br>disponible en el                       | Servidor:                                                                                        |                              |
| programa<br>suninstall                          | Dirección IP:                                                                                    |                              |
| de Solaris)                                     | Sistema de archivos remoto:                                                                      |                              |
|                                                 | Punto de montaje local:                                                                          |                              |

<span id="page-52-0"></span>**TABLA 6–1** Hoja de trabajo para la instalación *(Continuación)*

#### Lista de comprobación para la modernización

Use la siguiente lista de comprobación para preparar la modernización del sistema operativo Solaris.

■ Si está instalando un sistema que está conectado a través de una línea  $\text{tip}(1)$ , asegúrese de que la visualización de ventana ocupe por lo menos 80 columnas y 24 filas.

Para determinar las dimensiones actuales de la ventana tip, use el comando stty. Para obtener más información, véase la página de comando man stty(1).

- Si el sistema forma parte de una red, compruebe que tiene un conector Ethernet u otro adaptador de red similar.
- Si usa el programa Solaris Web Start desde el CD de instalación de Solaris 9, asegúrese de que dispone de un segmento de 512 MB en el disco. Para obtener información detallada, incluidos más requisitos para los sistemas x86, consulte la [Tabla 2–4.](#page-31-0) Puede prescindir de estos requisitos si realiza la instalación desde un DVD o una imagen de instalación.
- Si usa la Modernización automática de Solaris, deberá determinar los requisitos de recursos de un nuevo entorno de arranque y de su modernización. Para obtener información detallada, consulte el [Capítulo 31.](#page-354-0)
- Si usa la Modernización automática de Solaris con Solaris Volume Manager, desactive la opción de duplicación de la raíz. Para obtener información detallada, consulte [«Directrices para la selección de segmentos para los sistemas de archivos»](#page-360-0) [en la página 361.](#page-360-0)

Capítulo 6 • Recopilación de información antes de instalar o modernizar (planificación) **53**

- Compruebe que hay suficiente espacio en el disco. Para obtener más información, consulte el [Capítulo 5.](#page-42-0)
- SPARC: Si usa el soporte DVD y se le solicita arrancar desde el indicador ok, escriba siempre el comando siguiente: **boot cdrom**.
- Consulte los documentos *Solaris 9: Notas sobre la versión* y las notas sobre la versión del fabricante para garantizar que el software que usa lo admite la nueva versión de Solaris.
- Consulte el documento *Solaris 9: Guía de plataformas de hardware de Sun* para verificar que su software está admitido.
- Consulte la documentación que incluye el sistema para garantizar que la versión de Solaris es compatible con el sistema y los dispositivos.
- Consulte la documentación sobre el software de terceros y del fabricante para obtener instrucciones adicionales sobre la modernización.
- Verifique las modificaciones disponibles que va a necesitar. La lista de modificaciones más reciente se incluye en [http://sunsolve.sun.com.](http://sunsolve.sun.com)
- Compruebe si el software Prestoserve se encuentra en el sistema. Si inicia el proceso de modernización desconectando el sistema con el comando init 0, se pueden producir pérdidas de datos. Consulte la documentación de Prestoserve para ver las instrucciones de desconexión.
- x86: si usa el sistema operativo Linux, tenga en cuenta que las particiones fdisk de Solaris y swap de Linux utilizan el mismo identificador, 0x82. Para resolver el problema, puede:
	- Prescindir de la partición swap de Linux, siempre que disponga de la suficiente memoria.
	- Poner la partición swap de Linux en otra unidad.
	- Realizar una copia de seguridad de los datos de Linux que desea conservar en el soporte de almacenamiento, instalar el sistema operativo Solaris y *después* volver a instalar Linux.

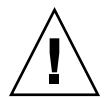

**Precaución –** Si decide instalar Linux después del sistema operativo Solaris, cuando el programa de instalación de Linux le pregunte si desea formatear la partición swap de Linux (que será en realidad la partición fdisk de Solaris) como un archivo swap, responda que no.

### <span id="page-54-0"></span>Hoja de trabajo para la modernización

Use la hoja de trabajo siguiente para reunir la información necesaria con el fin de modernizar el sistema operativo Solaris, aunque no es necesario reunir toda la información que se pide: basta que recopile la que se refiere a su sistema. Si realiza la modernización en la red, el programa de instalación suministrará la información, según la configuración actual del sistema.

No se puede modificar la identificación básica del sistema, como el nombre de éste o la dirección IP. Es posible que el programa de instalación le pida datos de la identificación básica del sistema, pero sólo se pueden introducir los valores originales. Si se intenta modificar cualquiera de éstos cuando se usa el programa Solaris Web Start para realizar la modernización, ésta fallará.

**Nota –** Si va a modernizar un sistema independiente, que no esté conectado a una red, no tenga en cuenta las filas sombreadas.

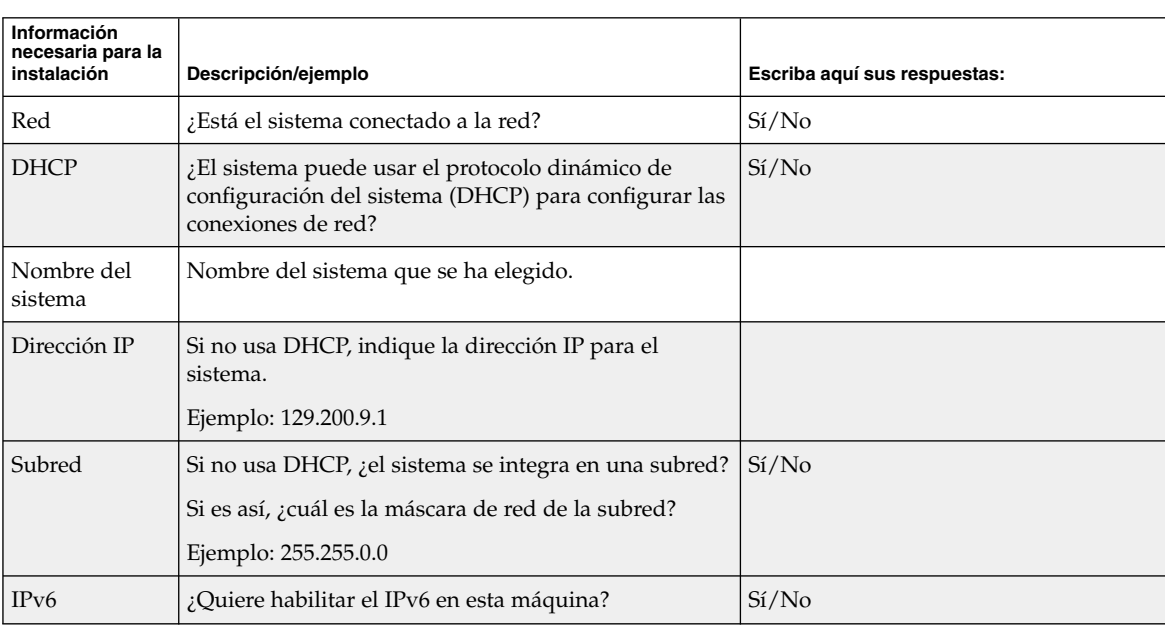

**TABLA 6–2** Hoja de trabajo de la modernización

Capítulo 6 • Recopilación de información antes de instalar o modernizar (planificación) **55**

| Información<br>necesaria para la<br>instalación | Descripción/ejemplo                                                                                                    | Escriba aquí sus respuestas: |
|-------------------------------------------------|----------------------------------------------------------------------------------------------------|------------------------------|
| Kerberos                                        | ¿Desea configurar la seguridad Kerberos en esta<br>máquina?                                                                      | Si/No                        |
|                                                 | Si es así, deberá recopilar la siguiente información:                                                                            |                              |
|                                                 | Ámbito predeterminado:                                                                                                    |                              |
|                                                 | Servidor de administración:                                                                                                    |                              |
|                                                 | Primer KDC:                                                                                                    |                              |
|                                                 | (Opcional) KDC adicionales:                                                                                                    |                              |
| Servicio de<br>nombres                          | ¿Qué servicio de nombres debería usar este sistema?                                                                              | NIS+/NIS/DNS/LDAP/Ninguno    |
| Nombre del<br>dominio                           | Si el sistema usa un servicio de nombres, indique el<br>nombre del dominio en el que reside el sistema.                          |                              |
| $NIS+ y NIS$                                    | ¿Desea especificar un servidor de nombres o prefiere<br>que el programa de instalación encuentre uno?                            | Especificar uno/buscar uno   |
|                                                 | Si desea especificar un servidor de nombres, indique<br>la siguiente información.                                                |                              |
|                                                 | Nombre del sistema del servidor:                                                                                                 |                              |
|                                                 | Dirección IP del servidor:                                                                                                    |                              |
| <b>DNS</b>                                      | Proporcione direcciones IP para el servidor de DNS.<br>Deberá introducir un mínimo de una y un máximo de<br>tres direcciones IP. |                              |
|                                                 | Direcciones IP del servidor:                                                                                                    |                              |
|                                                 | Puede introducir una lista de dominios de búsqueda<br>para las consultas de DNS.                                                 |                              |
|                                                 | Dominio de búsqueda:                                                                                                    |                              |

**TABLA 6–2** Hoja de trabajo de la modernización *(Continuación)*

| Información<br>necesaria para la<br>instalación | Descripción/ejemplo                                                                                                    | Escriba aquí sus respuestas:       |
|-------------------------------------------------|----------------------------------------------------------------------------------------------------|------------------------------------|
| <b>LDAP</b>                                     | Proporcione la información siguiente sobre su perfil<br>LDAP.                                                                                                    |                                    |
|                                                 | Nombre del perfil:                                                                                                    |                                    |
|                                                 | Servidor de perfiles:                                                                                                    |                                    |
|                                                 | Dirección IP:                                                                                                    |                                    |
|                                                 | Si especifica un nivel de credencial de delegado en su<br>perfil LDAP, reúna esta información.                                                                                                    |                                    |
|                                                 | Nombre distintivo de vínculo de delegado:                                                                                                    |                                    |
|                                                 | Contraseña de vínculo de delegado:                                                                                                    |                                    |
| Ruta<br>predeterminada                          | ¿Desea especificar la dirección IP de una ruta<br>predeterminada o prefiere que el programa de<br>instalación Solaris Web Start o programa<br>suninstall de Solaris busquen una?                                                                                                    | Especificar uno/Buscar uno/Ninguno |
|                                                 | La ruta predeterminada proporciona una vía de<br>transferencia de tráfico entre dos redes físicas. Una<br>dirección IP es un número único que identifica cada<br>uno de los sistemas de una red.                                                                                                    |                                    |
|                                                 | Las opciones son:<br>Especificar la dirección IP. Se crea un archivo<br>/etc/defaultrouter con la dirección IP<br>especificada. Cuando se rearranca el sistema, la<br>dirección IP especificada se convierte en la ruta<br>predeterminada.<br>Dejar que el software detecte una dirección IP.<br>п<br>El programa suninstall de Solaris detecta<br>una dirección IP cuando el sistema rearranca.<br>El programa de instalación Solaris Web Start<br>п<br>puede detectar una ruta predeterminada. Sin<br>embargo, el sistema se debe hallar en una<br>subred que contenga un encaminador que se<br>anuncie a sí mismo mediante el protocolo de<br>descubrimiento de encaminador ICMP.<br>Elegir Ninguno si no dispone de un encaminador<br>o si no desea que el software detecte una dirección<br>IP en este momento. El software intentará detectar<br>automáticamente una dirección IP al rearrancar.<br>Dirección IP del sistema: |                                    |

**TABLA 6–2** Hoja de trabajo de la modernización *(Continuación)*

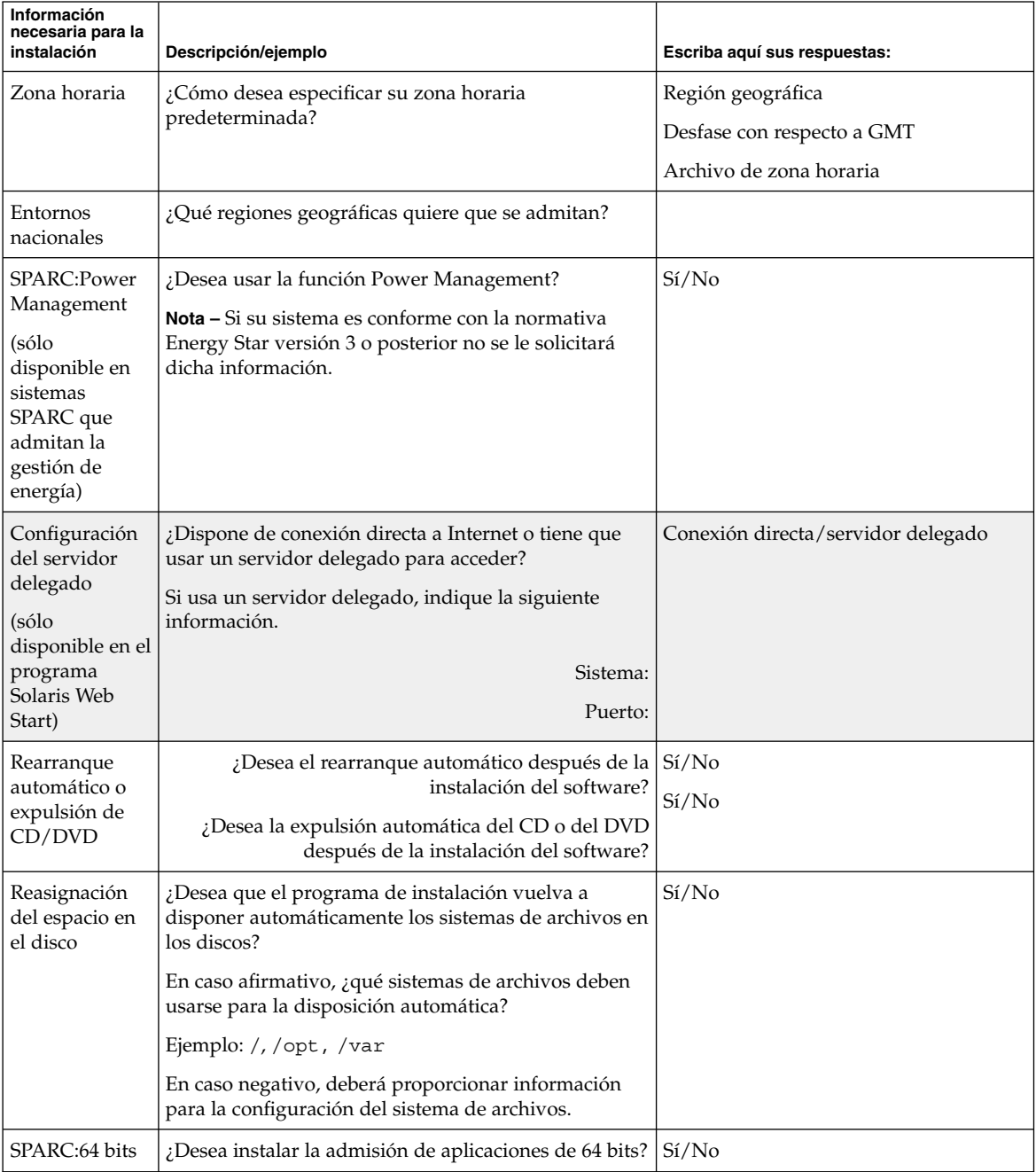

-

**TABLA 6–2** Hoja de trabajo de la modernización *(Continuación)*

# <span id="page-58-0"></span>Preconfiguración de la información de configuración del sistema (tareas)

En este capítulo se explica cómo configurar de antemano la información del sistema, de esta manera puede evitar que se le solicite esta información durante la instalación del sistema operativo Solaris. Se explica también cómo preconfigurar la información de Power Management™. Este capítulo se divide en los siguientes apartados:

- «Ventajas de preconfigurar la información de configuración del sistema» en la página 59
- [«Métodos para preconfigurar la información del sistema»](#page-59-0) en la página 60
- [«Preconfiguración con el archivo](#page-60-0) sysidcfg» en la página 61
- [«Preconfiguración con el servicio de nombres»](#page-67-0) en la página 68
- [«SPARC: Preconfiguración de la información de Power Management»](#page-70-0) [en la página 71](#page-70-0)

### Ventajas de preconfigurar la información de configuración del sistema

Los métodos de instalación requieren información de configuración de un sistema, como los dispositivos periféricos, el nombre del sistema, la dirección IP (Protocolo de Internet) y el servicio de nombres. Primero, buscan en el archivo sysidcfg y, después, en las bases de datos del servicio de nombres.

Cuando el programa de instalación Solaris Web Start, el programa suninstall de Solaris o JumpStart personalizado detectan que hay una información del sistema preconfigurada, no la vuelven a solicitar. Por ejemplo, si hay varios sistemas y no se desea que aparezca un indicador de zona horaria cada vez que se instale el software Solaris 9 en uno de los sistemas. En este caso se puede especificar la zona horaria en el archivo sysidcfg o en las bases de datos del servicio de nombres. Al instalar el software Solaris 9 el programa de instalación no le pedirá que escriba la zona horaria.

## <span id="page-59-0"></span>Métodos para preconfigurar la información del sistema

Para preconfigurar la información del sistema se puede elegir uno de los métodos siguientes. Puede agregar la información de configuración del sistema:

- Un archivo sysidcfg de un sistema remoto o disquete
- Una base de datos del servicio de nombres disponible en la sede

Use la tabla siguiente para determinar el método que se empleará para preconfigurar la información de configuración del sistema.

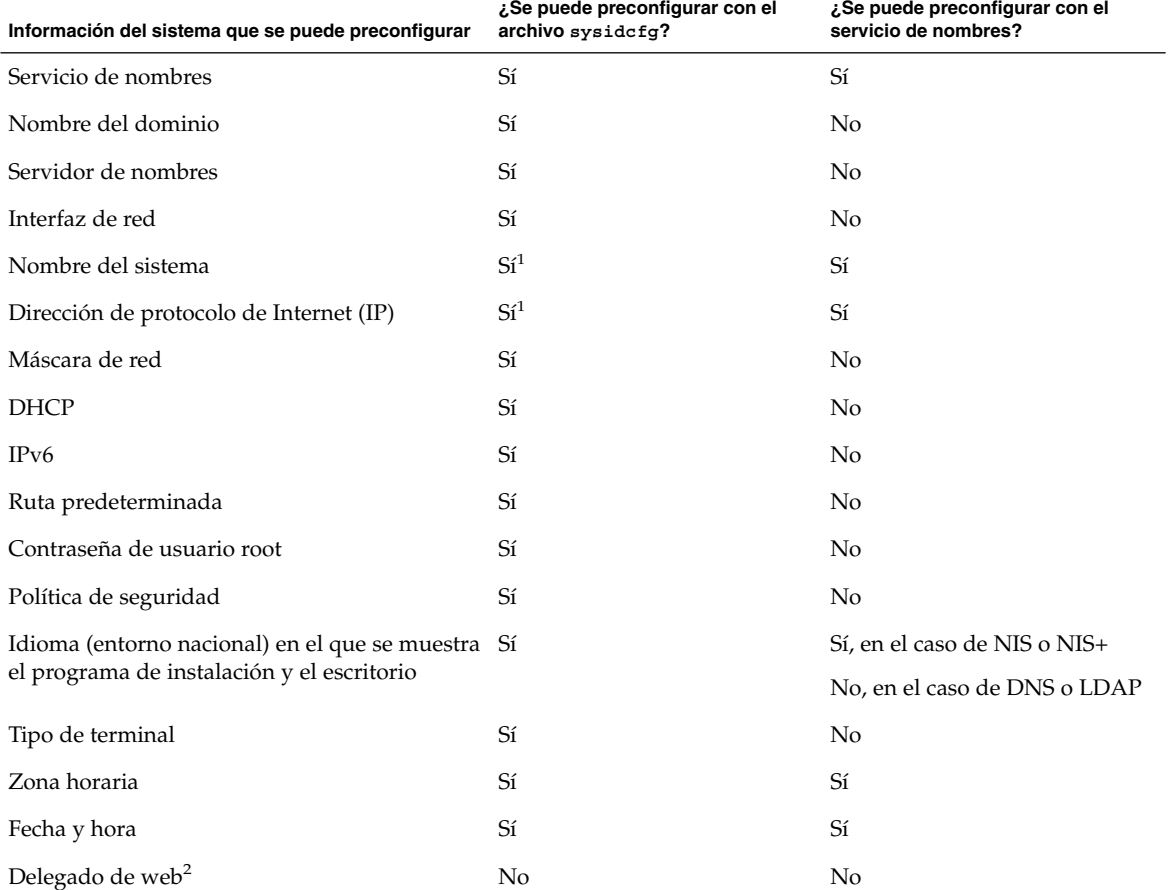

**TABLA 7–1** Métodos para preconfigurar la información de configuración del sistema

**60** Solaris 9: Guía de instalación • Septiembre 2003

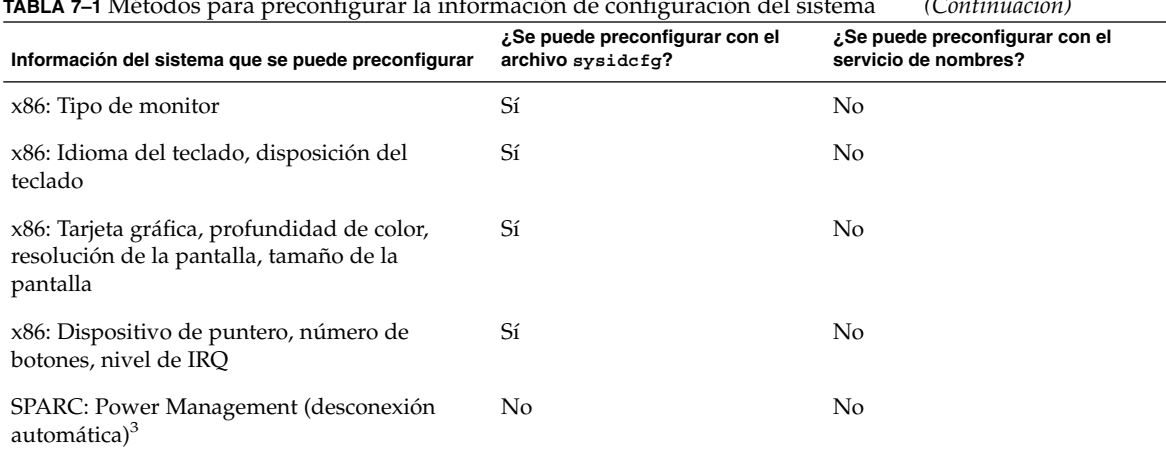

<span id="page-60-0"></span>**TABLA 7–1** Métodos para preconfigurar la información de configuración del sistema *(Continuación)*

1. Dado que esta información es específica del sistema, edite el servicio de nombres en lugar de crear un archivo sysidcfg para cada sistema.

- 2. Se puede configurar esta información durante una instalación de Solaris Web Start, pero no mediante el archivo sysidcfg o el servicio de nombres.
- 3. No se puede preconfigurar la información del sistema mediante el archivo sysidcfg o el servicio de nombres. En [«SPARC: Preconfiguración de la](#page-70-0) [información de Power Management»](#page-70-0) en la página 71 se incluye información detallada.

#### Preconfiguración con el archivo sysidcfg

Puede especificar un conjunto de palabras clave en el archivo sysidcfg para preconfigurar un sistema. Las palabras clave se detallan en la [Tabla 7–2.](#page-62-0)

Debe crear un archivo sysidcfg para cada sistema que requiera información de configuración diferente. Puede usar el mismo archivo sysidcfg para preconfigurar la zona horaria en un conjunto de sistemas, si desea que todos ellos tengan la misma zona horaria. Sin embargo, si desea preconfigurar una contraseña de usuario root (superusuario) para cada uno de esos sistemas, deberá crear un archivo sysidcfg exclusivo para cada sistema.

Puede colocar el archivo sysidcfg en una de las ubicaciones siguientes:

■ Sistema de archivos NFS: si guarda el archivo sysidcfg en un sistema de archivos NFS compartido, deberá usar la opción -p del comando add\_install\_client(1M) al configurar el sistema para realizar una instalación de red. La opción -p especifica en qué punto puede encontrar el sistema el archivo

Capítulo 7 • Preconfiguración de la información de configuración del sistema (tareas) **61**

sysidcfg cuando se instale el software Solaris 9.

■ Disquete UFS o PCFS: coloque el archivo sysidcfg en el directorio raíz (/) del disquete.

**Nota –** Si se realiza una instalación JumpStart predeterminada y se desea usar un archivo sysidcfg en un disquete, deberá colocarlo en el disquete del perfil. Para crear un disquete de perfil consulte [«Creación de un disquete de perfiles para sistemas](#page-226-0) autónomos» [en la página 227.](#page-226-0)

Sólo puede colocar un archivo sysidcfg en un directorio o en un disquete. Si crea más de un archivo sysidcfg, deberá colocar cada uno en un directorio o disquete diferente.

#### Reglas de sintaxis para el archivo sysidcfg

En el archivo sysidcfg se pueden usar dos tipos de palabras clave: independientes y dependientes. Se garantiza que éstas son exclusivas sólo dentro de aquéllas. Una palabra clave dependiente sólo existe cuando se identifica con su palabra clave independiente asociada.

En este ejemplo, name\_service es la palabra clave independiente y domain\_name y name\_server son las palabras dependientes:

name\_service=NIS {domain\_name=marquee.central.sun.com name\_server=connor(129.152.112.3)}

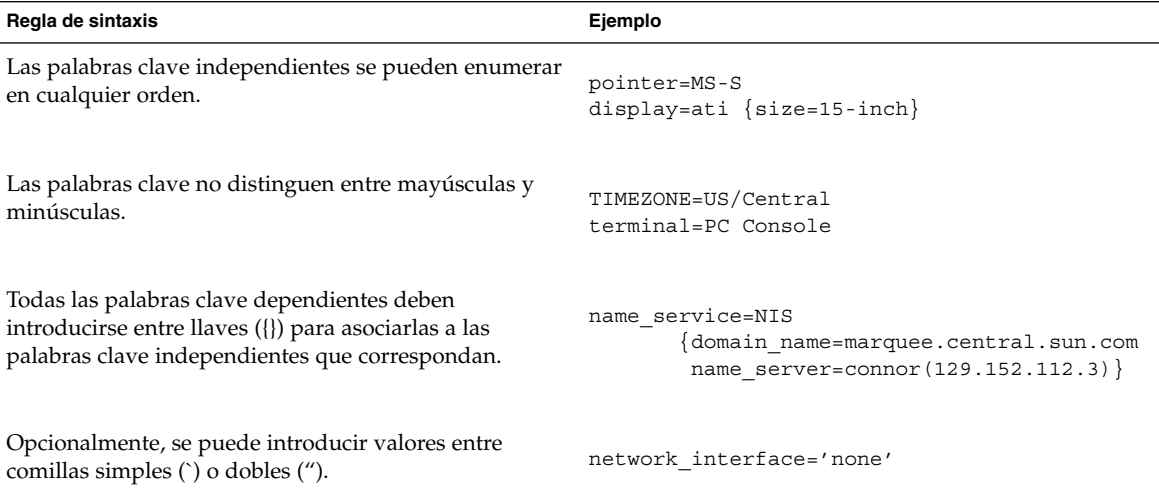

**62** Solaris 9: Guía de instalación • Septiembre 2003

<span id="page-62-0"></span>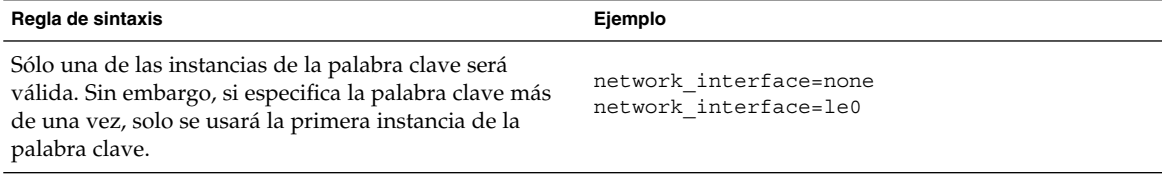

### Palabras clave del archivo sysidcfg

La tabla siguiente muestra las palabras clave que se pueden usar en el archivo sysidcfg.

**TABLA 7–2** Palabras clave que se pueden usar en sysidcfg

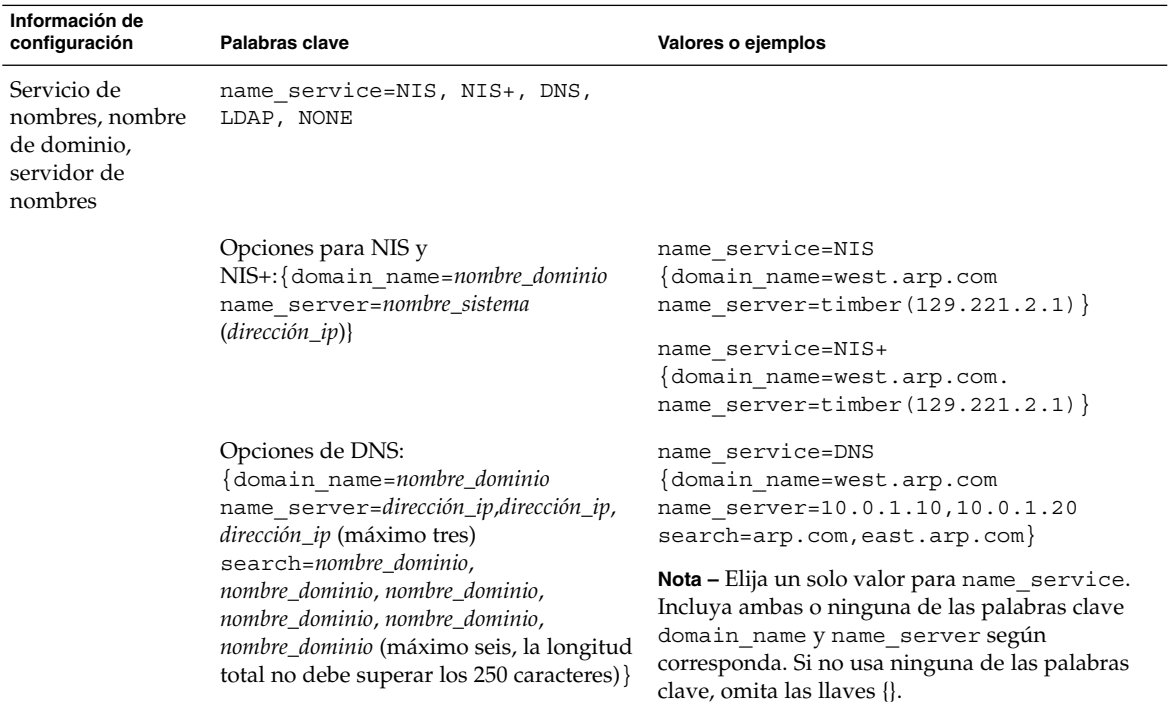

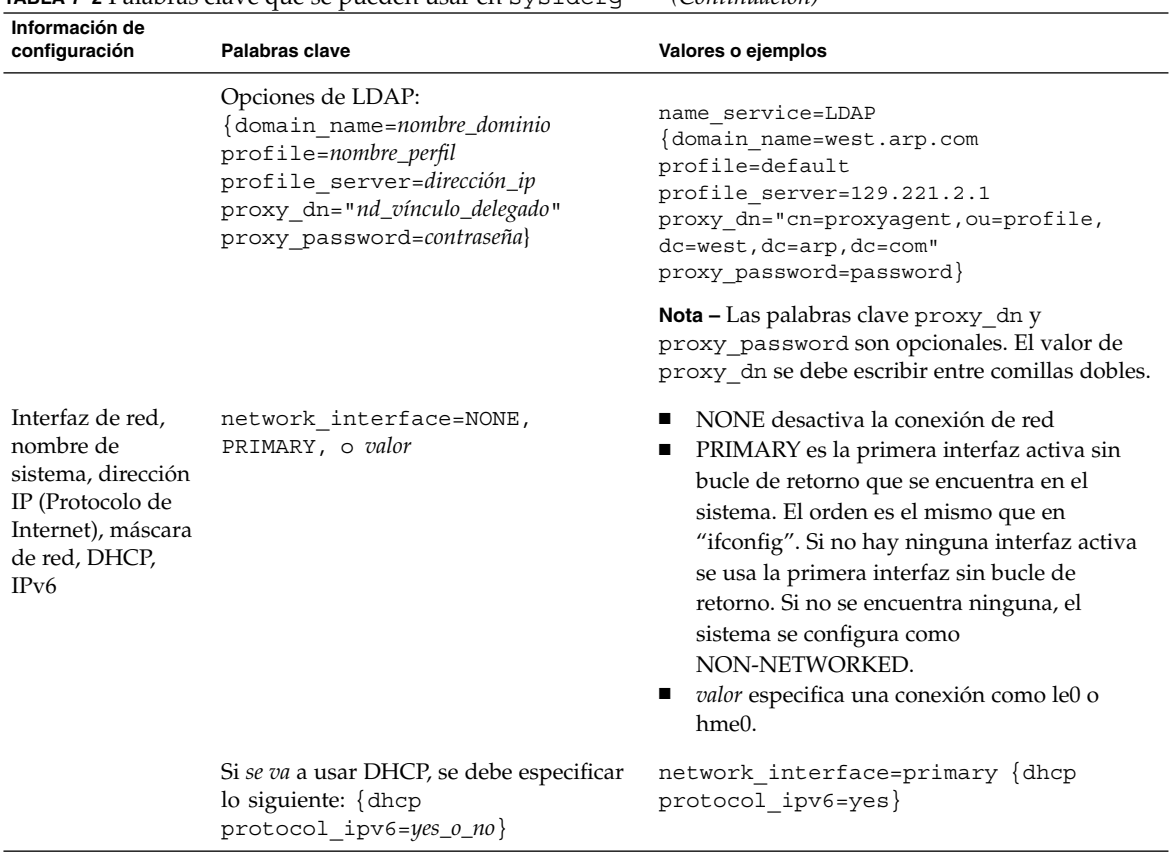

**TABLA 7–2** Palabras clave que se pueden usar en sysidcfg *(Continuación)*

**64** Solaris 9: Guía de instalación • Septiembre 2003

| Información de<br>configuración                                                     | Palabras clave                                                                                                    | Valores o ejemplos                                                                                                    |
|-------------------------------------------------------------------------------------|----------------------------------------------------------------------------------------------------|----------------------------------------------------------------------------------------------------|
|                                                                                     | Si no se va a usar el DHCP, se debe<br>especificar lo siguiente:<br>{hostname=nombre_sistema<br>default route=dirección_ip o NONE<br>ip_address=dirección_ip<br>netmask=máscara_red<br>protocol_ipv6=yes_o_no}<br><b>Nota</b> – Si no se usa DHCP, no es necesario<br>especificar protocol_ipv6=yes y<br>default_route. No obstante, tenga en<br>cuenta las cuestiones siguientes:<br>Una instalación JumpStart necesita<br>щ<br>que se especifique protocol_ipv6<br>ahora o de lo contrario se le indicará<br>más tarde.<br>Si no se especifica default_route y<br>п<br>no se puede detectar uno mediante el<br>protocolo de descubrimiento del<br>encaminador ICMP, se le indica que<br>escoja una ruta. | network interface=le0 {hostname=feron<br>default_route=129.146.88.1<br>ip address=129.146.88.210<br>$network=255.255.0.0$ protocol ipv6=no}<br><b>Nota</b> – Elija un solo valor para<br>network interface. Si fuera necesario,<br>incluya cualquier combinación de las palabras<br>clave hostname, ip_address y netmask. Sino<br>se usa ninguna de estas palabras clave, omita las<br>llaves $(\{\})$ . |
| Contraseña de<br>usuario root                                                       | root password=contraseña_root                                                                                                    | Se codifica desde /etc/shadow.                                                                                                    |
| Política de<br>seguridad                                                            | security policy=kerberos, NONE<br>Opciones para Kerberos:<br>{default realm=FQDN<br>admin_server=FQDN kdc=FQDN1,<br>$FQDN2$ , $FQDN3$ }<br>(FQDN es un nombre de dominio<br>completo)                                                                                                    | security_policy=kerberos<br>default realm=Yoursite.COM<br>admin server=krbadmin.Yoursite.COM<br>kdc=kdc1.Yoursite.COM,<br>kdc2.Yoursite.COM}<br><b>Nota</b> – Se puede citar un máximo de tres centros<br>de distribución de claves (KDC) y un mínimo de                                                                                                    |
| Idioma en el que<br>se mostrará el<br>programa de<br>instalación y el<br>escritorio | system locale=entorno_nacional                                                                                                    | uno.<br>En el directorio /usr/lib/locale o en el<br>Apéndice D se pueden consultar los valores de<br>entorno nacional válidos.                                                                                                    |
| Tipo de terminal                                                                    | terminal=tipo_terminal                                                                                                    | Los subdirectorios del directorio<br>/usr/share/lib/terminfo proporcionan los<br>valores de terminal válidos.                                                                                                    |

**TABLA 7–2** Palabras clave que se pueden usar en sysidcfg *(Continuación)*

Capítulo 7 • Preconfiguración de la información de configuración del sistema (tareas) **65**

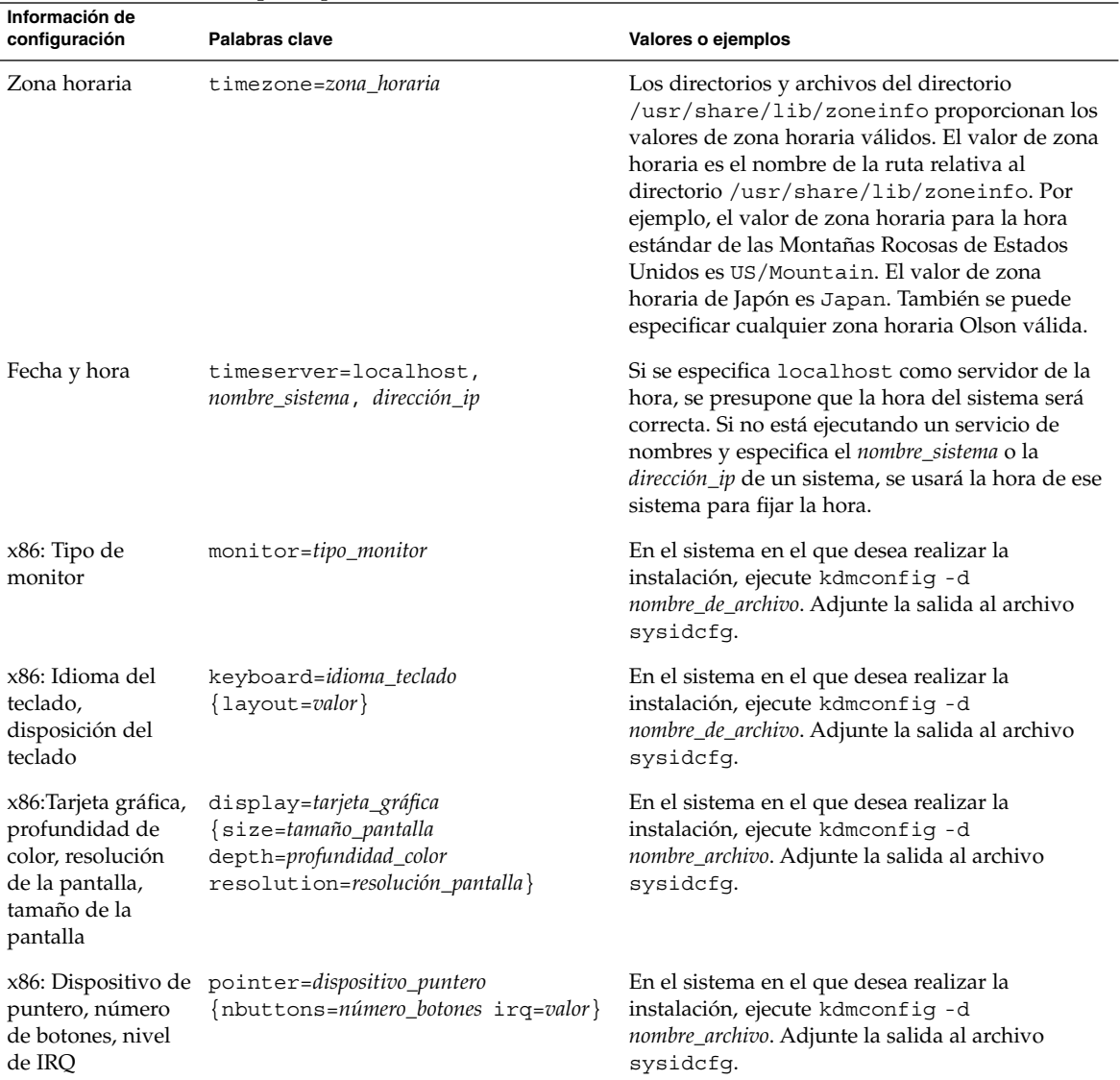

#### **TABLA 7–2** Palabras clave que se pueden usar en sysidcfg *(Continuación)*

▼ Para crear un archivo de configuración sysidcfg

- **1. Con un editor de texto, cree un archivo denominado sysidcfg.**
- **2. Escriba las palabras clave sysidcfg que desee.**
- **3. Guarde el archivo sysidcfg.**

**Nota –** Si crea más de un archivo sysidcfg, deberá guardarlos en directorios separados o en disquetes diferentes.

- **4. Para que los clientes puedan acceder al archivo sysidcfg use una de las siguientes opciones:**
	- Un sistema de archivos NFS. Use el comando add install client(1M) con la opción -p para configurar el sistema en el que se desea instalar desde la red.
	- El directorio raíz (/) en un disquete UFS o PCFS.

#### SPARC: Archivo sysidcfg de ejemplo

A continuación se muestra un ejemplo de un archivo sysidcfg para un grupo de sistemas SPARC. Los nombres de sistemas, direcciones IP y máscara de red de estos sistemas se han preconfigurado mediante la edición del servicio de nombres. Dado que toda la información de configuración del sistema se preconfigura en este archivo, puede usar un perfil JumpStart personalizado para realizar una instalación JumpStart personalizada.

```
system_locale=en_US
timezone=US/Central
terminal=sun-cmd
timeserver=localhost
name service=NIS {domain name=marquee.central.sun.com
                  name server=connor(129.152.112.3)}
root_password=m4QPOWNY
network_interface=le0 {hostname=feron
                       default_route=129.146.88.1
                       ip_address=129.146.88.210
                      netmask=255.255.0.0
                      protocol_ipv6=no}
security_policy=kerberos {default_realm=Yoursite.COM
                          admin_server=krbadmin.Yoursite.COM
                          kdc=kdc1.Yoursite.COM,
                          kdc2.Yoursite.COM}
```
#### x86: Archivo sysidcfg de ejemplo

A continuación se muestra un ejemplo de archivo sysidcfg para un grupo de sistemas x86 que usan el mismo tipo de teclado, tarjetas gráficas y dispositivos de señalización. La información de dispositivo (keyboard, display y pointer) se obtiene ejecutando el comando kdmconfig(1M) con la opción -d. Si se usa el archivo sysidcfg del ejemplo siguiente, aparecerá un indicador solicitando la elección de idioma (system\_locale) para que pueda continuar la instalación.

```
keyboard=ATKBD {layout=US-English}
display=ati {size=15-inch}
pointer=MS-S
```
Capítulo 7 • Preconfiguración de la información de configuración del sistema (tareas) **67**

```
timezone=US/Central
timeserver=connor
terminal=ibm-pc
name_service=NIS {domain_name=marquee.central.sun.com
                 name_server=connor(129.152.112.3)}
root_password=URFUni9
```
### Preconfiguración con el servicio de nombres

La tabla siguiente proporciona una información general muy clara de las bases de datos de servicio de nombres que hay que editar y cumplimentar para preconfigurar la información del sistema.

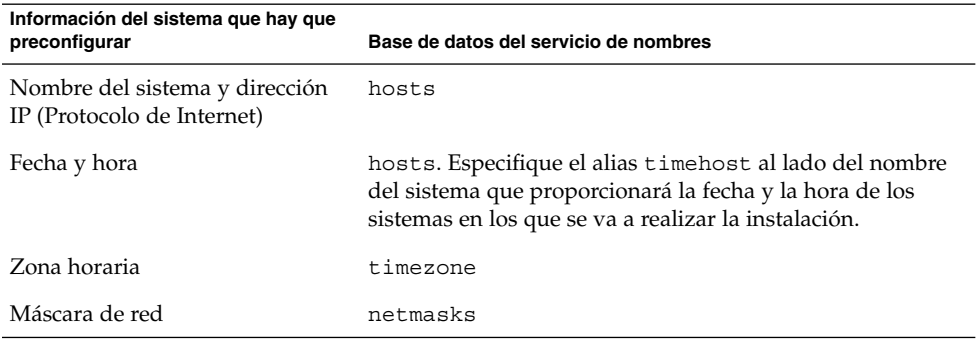

No es posible preconfigurar el entorno nacional de un sistema con el servicio de nombres DNS o LDAP. Si usa el servicio de nombres NIS o NIS+, siga el procedimiento de su servicio de nombres para preconfigurar el entorno nacional de un sistema:

- «Para preconfigurar el entorno nacional con NIS» en la página 68
- [«Para preconfigurar el entorno nacional con NIS+»](#page-69-0) en la página 70

Para preconfigurar el entorno nacional con NIS

- **1. Conviértase en superusuario del servidor de nombres.**
- **2. Cambie /var/yp/Makefile para agregar el mapa del entorno nacional.**
	- **a. Introduzca este procedimiento de shell después del último procedimiento de shell de** *variable***.time.**

```
locale.time: $(DIR)/locale
        -eif [ -f $(DIR)/locale ]; then \
               sed -e "/^#/d" -e s/#.*$$// $(DIR)/locale \
               | awk '{for (i = 2; i <= NF; i + +) print $i, $0}' \|\$(MAKEDBM) - $(YPDBDIR)/$(DOM)/locale.byname; \
               touch locale.time; \
               echo "updated locale"; \
               if [ ! $ (NOPUSH) ]; then \
                       $(YPPUSH) locale.byname; \
                       echo "pushed locale"; \
               else \
               : ; \setminusfi \
        else \
               echo "couldn't find $(DIR)/locale"; \
        fi
```
- **b. Busque la cadena all: y, al final de la lista de variables, introduzca la palabra locale.**
	- all: passwd group hosts ethers networks rpc services protocols \ netgroup bootparams aliases publickey netid netmasks c2secure \ timezone auto.master auto.home **locale**
- **c. Hacia el final del archivo, después de la última entrada de este tipo, introduzca la cadena locale: locale.time en una nueva línea.**

```
passwd: passwd.time
group: group.time
hosts: hosts.time
ethers: ethers.time
networks: networks.time
rpc: rpc.time
services: services.time
protocols: protocols.time
netgroup: netgroup.time
bootparams: bootparams.time
aliases: aliases.time
publickey: publickey.time
netid: netid.time
passwd.adjunct: passwd.adjunct.time
group.adjunct: group.adjunct.time
netmasks: netmasks.time
timezone: timezone.time
auto.master: auto.master.time
auto.home: auto.home.time
locale: locale.time
```
- **d. Guarde el archivo.**
- **3. Cree el archivo /etc/locale y haga una entrada para cada dominio o sistema específico:**

*entorno\_nacional nombre\_de\_dominio*

O bien

Capítulo 7 • Preconfiguración de la información de configuración del sistema (tareas) **69**

<span id="page-69-0"></span>*entorno\_nacional nombre\_de\_sistema*

**Nota –** El [Apéndice D](#page-482-0) contiene una lista de entornos nacionales válidos.

Por ejemplo, la siguiente entrada especifica que el francés es el idioma predeterminado en el dominio worknet.com:

fr worknet.com

Y la siguiente entrada especifica que Francés belga es el entorno predeterminado que utiliza un sistema denominado charlie:

fr\_BE charlie

**Nota –** Los entornos nacionales están disponibles en el DVD de Solaris 9 o el CD Software 1 de 2 de Solaris 9.

#### **4. Haga los mapas:**

# **cd /var/yp; make**

Los sistemas especificados por dominio o individualmente en el mapa locale se configuran de forma que usen el entorno nacional predeterminado. El entorno nacional predeterminado que se especificó se usa durante la instalación y después de rearrancar el sistema lo usará también el escritorio.

#### Para preconfigurar el entorno nacional con NIS+

El siguiente procedimiento presupone que se ha configurado el dominio NIS+. Encontrará documentación sobre la configuración del dominio NIS+ en *System Administration Guide: Naming and Directory Services (DNS, NIS, and LDAP)*.

- **1. Inicie una sesión en un servidor de nombres como superusuario o como usuario en el grupo de administración NIS+.**
- **2. Cree la tabla locale:**

# **nistbladm -D access=og=rmcd,nw=r -c locale\_tbl name=SI,nogw= locale=,nogw= comment=,nogw= locale.org\_dir.`nisdefaults -d`**

**3. Agregue las entradas necesarias a locale.**

# **nistbladm -a name=***nombre* **locale=***entorno\_nacional* **comment=***comentario* **locale.org\_dir.`nisdefaults -d`**

*nombre* El nombre de dominio o el nombre de un sistema específico para el que desea preconfigurar un entorno nacional predeterminado.

<span id="page-70-0"></span>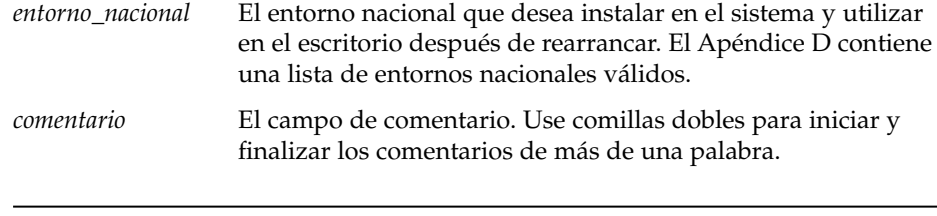

**Nota –** Los entornos nacionales están disponibles en el DVD de Solaris 9 o el CD Software 1 de 2 de Solaris 9.

Los sistemas que se especifican por dominio o individualmente en la tabla locale se configuran ahora para usar el entorno nacional predeterminado. El entorno nacional predeterminado que se especifica se usa durante la instalación y en el escritorio, después de rearrancar el sistema.

#### SPARC: Preconfiguración de la información de Power Management

Puede usar el software *Power Management* incluido con el sistema operativo Solaris para guardar automáticamente el estado de un sistema y apagarlo después de 30 minutos de inactividad. Cuando se instala el software Solaris 9 en un sistema que cumple las directrices Energy Star versión 2 de la EPA, por ejemplo, un sistema sun4u, el software Power Management se instala de forma predeterminada. Durante una instalación de Solaris Web Start, el programa de instalación solicitará que se habilite o se inhabilite el software Power Management. El programa de instalación suninstall solicitará habilitar o inhabilitar el software Power Management después de finalizar la instalación y rearrancar el sistema.

**Nota –** Si su sistema es conforme con la normativa Energy Star versión 3 o posterior no se le solicitará dicha información.

Si está realizando instalaciones interactivas, no puede preconfigurar la información de Power Management y evitar el que aparezca la solicitud. Sin embargo, al usar una instalación JumpStart, puede preconfigurar la información de Power Management con una secuencia de fin para crear un archivo /autoshutdown o /noautoshutdown en el sistema. Cuando se rearranca el sistema, el archivo /autoshutdown habilita Power Management y el archivo /noautoshutdown lo inhabilita.

Capítulo 7 • Preconfiguración de la información de configuración del sistema (tareas) **71**

Por ejemplo, la siguiente línea en una secuencia de fin habilita el software Power Management y evita que aparezca el indicador después de que rearranque el sistema.

touch /a/autoshutdown

Las secuencias de fin se describen en [«Creación de secuencias de](#page-250-0) fin» en la página 251.

**72** Solaris 9: Guía de instalación • Septiembre 2003
# Modernización del sistema operativo Solaris (planificación)

Este capítulo incluye información específica e instrucciones sobre las tareas que se han de llevar a cabo antes de iniciar la modernización del sistema operativo Solaris.

- «Modernización (resumen)» en la página 73
- [«Uso de la Modernización automática de Solaris»](#page-74-0) en la página 75
- [«Uso de JumpStart personalizado para modernizar»](#page-75-0) en la página 76
- [«Modernización con reasignación de espacio en el disco»](#page-75-0) en la página 76
- [«Copia de seguridad de sistemas antes de modernizar»](#page-76-0) en la página 77

### Modernización (resumen)

Una modernización fusiona la versión nueva del sistema operativo Solaris con los archivos del disco del sistema. Una modernización conserva hasta donde sea posible todas las modificaciones que se hayan realizado en la versión anterior del sistema operativo Solaris.

Se puede modernizar cualquier sistema que esté ejecutando Solaris 2.6, Solaris 7 o Solaris 8. Escriba el comando siguiente para comprobar la versión de Solaris que se está ejecutando en el sistema:

\$ **uname -a**

Para modernizar el sistema operativo Solaris puede utilizar cualquiera de los métodos de instalación que se describen en este capítulo.

**Nota –** Use el comando smosservice patch para modernizar clientes sin disco. Para obtener instrucciones detalladas, consulte *System Administration Guide: Basic Administration* o smosservice(1M).

Si ya está ejecutando el sistema operativo Solaris 9 y ha instalado modificaciones individuales, modernizar a la versión de actualización de Solaris 9 produce los efectos siguientes:

- Todas las modificaciones que se proporcionan como parte de la versión de actualización de Solaris 9 se vuelven a aplicar al sistema. Estas modificaciones no puede retirarse.
- Cualquier modificación instalada anteriormente en el sistema que no se incluya en la versión de actualización de Solaris 9 se eliminará.

Puede usar Patch Analyzer para determinar las modificaciones que se eliminarán, caso de que se elimine alguna, de la versión de actualización de Solaris 9. Para obtener instrucciones detalladas sobre el uso de Patch Analyzer, consulte [«Modernización a](#page-522-0) [una versión de actualización de Solaris»](#page-522-0) en la página 523.

### Métodos de modernización de Solaris

**TABLA 8–1** SPARC: Métodos de modernización de Solaris

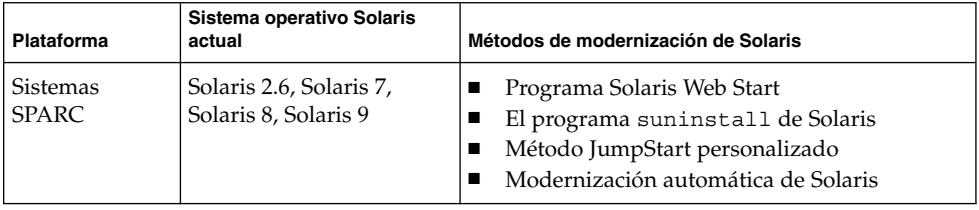

**TABLA 8–2** x86: Métodos de modernización de Solaris

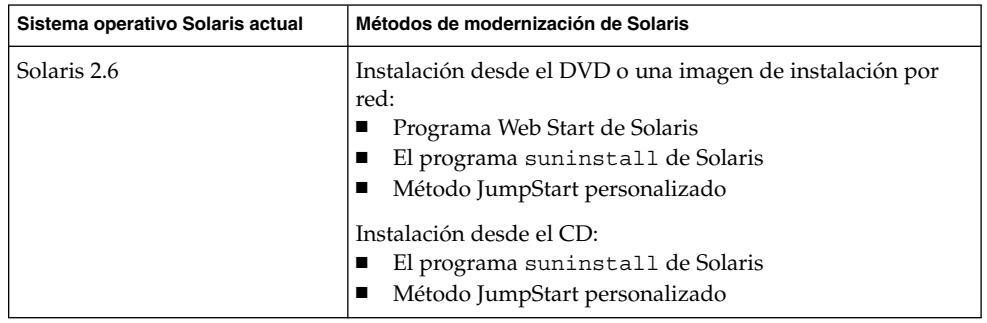

| Sistema operativo Solaris actual | Métodos de modernización de Solaris                                                                                                    |
|----------------------------------|----------------------------------------------------------------------------------------------------|
| Solaris 7                        | Instalación desde el DVD o una imagen de instalación por<br>red:<br>Programa Solaris Web Start<br>El programa suninstall de Solaris<br>Método JumpStart personalizado<br>Modernización automática de Solaris<br>Instalación desde el CD:<br>El programa suninstall de Solaris<br>Método JumpStart personalizado<br>Modernización automática de Solaris<br>■ |
| Solaris 8 o Solaris 9            | Instalación desde el DVD, el CD o una imagen de instalación<br>por red:<br>Programa Solaris Web Start<br>El programa suninstall de Solaris<br>Método JumpStart personalizado<br>Modernización automática de Solaris<br>■                                                                                                    |

<span id="page-74-0"></span>**TABLA 8–2** x86: Métodos de modernización de Solaris *(Continuación)*

**Nota –** Para consultar las limitaciones en la modernización al usar la Modernización automática de Solaris, consulte [«Requisitos de la Modernización automática de](#page-354-0) Solaris» [en la página 355.](#page-354-0)

No se puede modernizar el sistema a un grupo de software que no esté instalado en el sistema. por ejemplo, si ha instalado previamente en el sistema el grupo de software Usuario final, no puede usar la opción de modernización especificando el grupo de software de Desarrollador de Solaris. Sin embargo, durante la modernización puede agregar software al sistema que no forme parte del grupo de software instalado en ese momento.

## Uso de la Modernización automática de Solaris

La Modernización automática de Solaris permite la modernización en un sistema operativo duplicado e inactivo, lo cual reduce el tiempo de inactividad asociado a la modernización de un sistema operativo.

Capítulo 8 • Modernización del sistema operativo Solaris (planificación) **75**

<span id="page-75-0"></span>Para obtener instrucciones sobre cómo planificar y usar la Modernización automática de Solaris, consulte el [Capítulo 29.](#page-332-0)

### Uso de JumpStart personalizado para modernizar

Para efectuar una modernización también se puede utilizar el método de instalación JumpStart personalizado. En el perfil personal de JumpStart, especifique install\_type upgrade.

Antes de realizar la modernización es necesario comparar el perfil JumpStart personalizado con la configuración de disco del sistema y el software instalado, para ello se utiliza el comando pfinstall -D para probar el perfil en el sistema que se desea modernizar, ya que no es posible probar un perfil de modernización mediante un archivo de configuración de disco. Para obtener más información sobre la opción de verificación, consulte [«Comprobación de un perfil»](#page-241-0) en la página 242.

Puede usar JumpStart para actualizar un sistema clónico con un contenedor diferencial Solaris Flash. Si desea información sobre los contenedores Solaris Flash, consulte el [Capítulo 17.](#page-162-0)

### Modernización con reasignación de espacio en el disco

La opción de modernización en el método de instalación Solaris Web Start, el programa suninstall de Solaris y el programa JumpStart personalizado ofrecen la posibilidad de reasignar espacio de disco. Esta reasignación será necesaria si los actuales sistemas de archivos no disponen de espacio suficiente para la modernización. Los motivos para que los sistemas de archivos necesiten más espacio para la modernización pueden ser:

- El grupo de software de Solaris actualmente instalado en el sistema contiene nuevo software en la nueva versión. Éste se selecciona de forma automática para su instalación durante la modernización.
- El tamaño del software existente en el sistema ha aumentado en la nueva versión.

<span id="page-76-0"></span>La función de disposición automática intentará reasignar el espacio de disco para ajustarse a las nuevas necesidades de espacio del sistema de archivos. Inicialmente, la función de disposición automática intenta reasignar el espacio a partir de un conjunto de restricciones predeterminadas. Si dicha función no puede reasignar el espacio, deberá cambiar las restricciones sobre los sistemas de archivos.

**Nota –** La disposición automática no ofrece la posibilidad de ampliar los sistemas de archivos; reasigna el espacio efectuando copias de seguridad de los archivos necesarios de los sistemas de archivos que deban cambiar, volviendo a particionar los discos basándose en dichos cambios y restaurando los archivos de copia de seguridad antes de que tenga lugar la modernización.

- Si emplea el programa Solaris Web Start y la función de disposición automática no puede determinar la forma de reasignar el espacio en el disco, deberá usar el programa suninstall de Solaris o el programa JumpStart para efectuar la modernización.
- Si se utiliza el programa suninstall de Solaris y la disposición automática no puede determinar cómo reasignar el espacio en el disco, se debe especificar los sistemas de archivo que pueden moverse o cambiarse y ejecutar la disposición automática de nuevo.
- Cuando se usa el método JumpStart personalizado para modernizar y se crea un perfil de modernización, el espacio en el disco es uno de los factores a considerar. Si los sistemas de archivos actuales no contienen suficiente espacio en el disco para la modernización, se puede usar las palabras claves backup\_media y layout\_constraint para reasignar espacio en el disco. Para ver un ejemplo de cómo usar estas palabras clave en un perfil, consulte el [Ejemplo 23–5.](#page-238-0)

## Copia de seguridad de sistemas antes de modernizar

Antes de modernizar el sistema operativo Solaris, es conveniente realizar una copia de seguridad de los sistemas de archivo. Si los copia en soportes extraíbles, como una cinta, se evita todos los inconvenientes, por no hablar de males mayores, derivados de las pérdidas, daños o corrupción en los datos. Para obtener instrucciones detalladas para hacer copias de seguridad del sistema, consulte *System Administration Guide: Basic Administration*.

Solaris 9: Guía de instalación • Septiembre 2003

CAPÍTULO **9**

# Preparación para la instalación desde la red (temas)

Este capítulo proporciona instrucciones para configurar sistemas en los que instalar el software de Solaris desde la red, en lugar de hacerlo desde soportes DVD o CD.

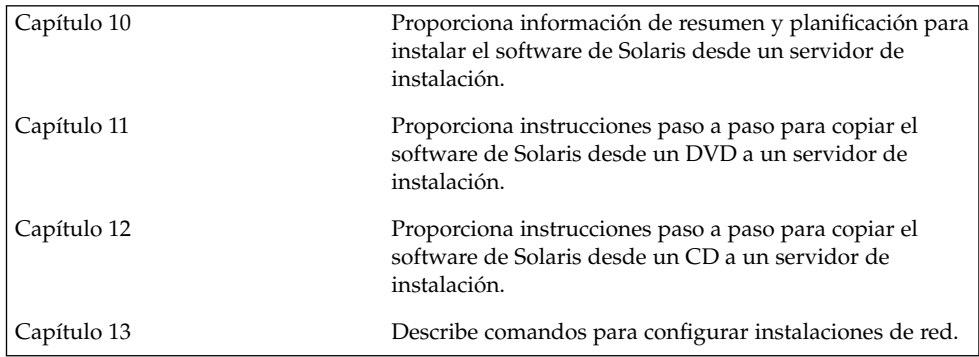

**80** Solaris 9: Guía de instalación • Septiembre 2003

÷

# <span id="page-80-0"></span>Preparación para la instalación desde la red (información general)

Este capítulo proporciona una introducción sobre cómo configurar la red y los sistemas para instalar el software de Solaris desde la red en lugar de hacerlo desde un DVD o un CD.

## Introducción a la planificación para la instalación por red

Este apartado ofrece información necesaria para poder efectuar una instalación desde la red. Las instalaciones en red permiten instalar el software Solaris desde un sistema, denominado servidor de instalación, con acceso a las imágenes de disco de Solaris 9. El contenido del soporte en DVD o CD de Solaris 9 se copia al disco duro del servidor de instalación. Después se puede instalar el software Solaris desde la red, mediante cualquiera de los métodos de instalación de Solaris.

### Servidores necesarios para la instalación en red

Para instalar el sistema operativo Solaris desde la red, los sistemas que se instalarán requieren la presencia de los siguientes servidores en la red.

- **Servidor de instalación**: un sistema en red que contiene las imágenes en disco de Solaris 9 desde las que puede instalar el software Solaris 9 en otros sistemas de la red. Puede crear un servidor de instalación copiando las imágenes desde los soportes siguientes:
	- DVD de Solaris 9
	- CD Software 1 de 2 de Solaris 9 y CD Software 2 de 2 de Solaris 9

Una vez copiada la imagen de los CD Software 1 de 2 de Solaris 9 y Software 2 de 2 de Solaris 9, podrá también copiar las imágenes de los CD de instalación de Solaris 9 y CD de idiomas de Solaris 9 según los requisitos de su instalación.

Puede habilitar el uso de un solo servidor de instalación que proporcione imágenes en disco de diferentes versiones de Solaris y para varias plataformas, copiando las distintas imágenes en el disco duro del servidor. Por ejemplo, un único servidor de instalación podría contener las imágenes en disco de las plataformas SPARC y x86.

Para obtener más información sobre cómo crear un servidor de instalación, consulte uno de estos apartados.

- [«Para crear un servidor de instalación SPARC con un soporte DVD SPARC o](#page-86-0) x86» [en la página 87](#page-86-0)
- [«x86: Para crear un servidor de instalación x86 con soporte DVD SPARC o x86»](#page-90-0) [en la página 91](#page-90-0)
- [«SPARC: Para crear un servidor de instalación SPARC con soporte para CD](#page-102-0) SPARC» [en la página 103](#page-102-0)
- [«Configuración de un servidor de instalación para múltiples plataformas con](#page-112-0) soporte CD» [en la página 113](#page-112-0)
- **Servidor de arranque**: un sistema servidor que proporciona a los sistemas clientes de la misma subred la información de arranque necesaria para poder instalar el sistema operativo. Normalmente el servidor de arranque y el de instalación suelen ser el mismo sistema. Sin embargo, si el sistema en el que se va a instalar el software Solaris 9 está situado en una subred distinta a la del servidor de instalación y no se está usando DHCP, será necesario disponer de un servidor de arranque en esa subred.

Un único servidor de arranque puede proporcionar software de arranque de Solaris 9 de varias versiones y para varias plataformas. Por ejemplo, un servidor de arranque SPARC puede proporcionar el software de arranque de Solaris 8 y Solaris 9 a sistemas basados en SPARC. El mismo servidor de arranque SPARC también puede proporcionar el software de arranque de Solaris 9 a sistemas basados en x86.

**Nota –** Si utiliza DHCP, no es necesario crear un servidor de arranque independiente. Para obtener más información, consulte [«Uso de DHCP para](#page-83-0) [proporcionar parámetros a la instalación en red»](#page-83-0) en la página 84.

Para obtener más información sobre cómo crear un servidor de arranque, consulte uno de estos apartados.

- [«Creación de un servidor de arranque en una subred con imagen de DVD»](#page-93-0) [en la página 94](#page-93-0)
- [«Creación de un servidor de arranque en una subred con una imagen de CD»](#page-124-0) [en la página 125](#page-124-0)

■ **(Opcional) Servidor de nombres**: un sistema que gestiona una base de datos de red distribuida, como, por ejemplo, DNS, NIS, NIS+ o LDAP, que contiene información acerca de los sistemas de la red.

Para obtener detalles sobre cómo crear un servidor de nombres, consulte *System Administration Guide: Naming and Directory Services (DNS, NIS, and LDAP)*.

**Nota –** El servidor de instalación y el de nombres pueden corresponder o no al mismo sistema.

La Figura 10–1 ilustra los servidores que se usan normalmente para la instalación en red.

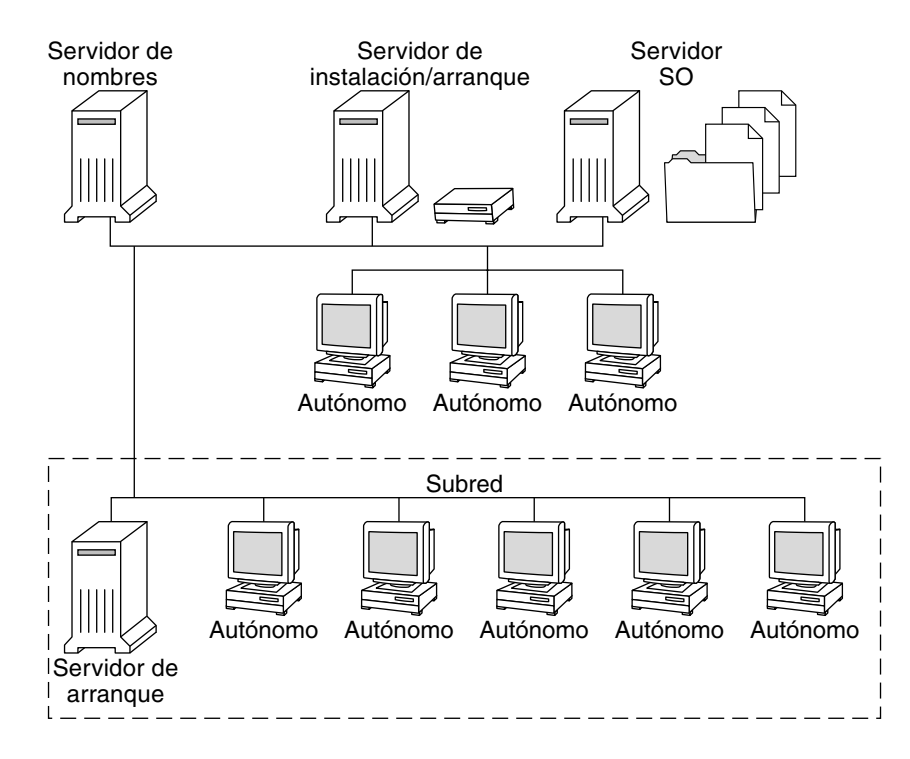

**FIGURA 10–1** Servidores de instalación en red

Capítulo 10 • Preparación para la instalación desde la red (información general) **83**

### <span id="page-83-0"></span>Uso de DHCP para proporcionar parámetros a la instalación en red

El Protocolo de configuración dinámica de sistema (DHCP) proporciona los parámetros de red necesarios para la instalación. Si utiliza DHCP, no es necesario crear un servidor de arranque independiente. Una vez creado el servidor de instalación, se agregan clientes a la red mediante el comando add\_install\_client y la opción -d, que permite configurar, mediante DHCP, sistemas cliente para la instalación de Solaris desde la red.

Para obtener más información sobre opciones de DHCP para parámetros de instalación, consulte "Supporting Solaris Network Installation with the DHCP Service (Task Map)" in *System Administration Guide: IP Services*.

# <span id="page-84-0"></span>Preparación para la instalación desde la red con soporte DVD (tareas)

En este capítulo se describe cómo usar el soporte DVD para configurar la red y los sistemas para la instalación del software de Solaris desde la red. Las instalaciones de red permiten instalar el software Solaris desde un sistema que tiene acceso a las imágenes de disco de Solaris 9, denominado "servidor de instalación", en otros sistemas de la red. Para ello deberá copiar el contenido del soporte DVD de Solaris 9 al disco duro del servidor de instalación. Después se puede instalar el software Solaris desde la red, mediante cualquiera de los métodos de instalación de Solaris. En este capítulo se tratan los temas siguientes:

- [«Mapa de tareas: preparación para la instalación desde la red con soporte DVD»](#page-85-0) [en la página 86](#page-85-0)
- [«Creación de un servidor de instalación con soporte DVD»](#page-85-0) en la página 86
- [«Creación de un servidor de arranque en una subred con imagen de DVD»](#page-93-0) [en la página 94](#page-93-0)
- [«Adición de sistemas para instalar desde la red con una imagen de DVD»](#page-95-0) [en la página 96](#page-95-0)

## <span id="page-85-0"></span>Mapa de tareas: preparación para la instalación desde la red con soporte DVD

**TABLA 11–1** Mapa de tareas para la configuración de un servidor de instalación con soporte DVD

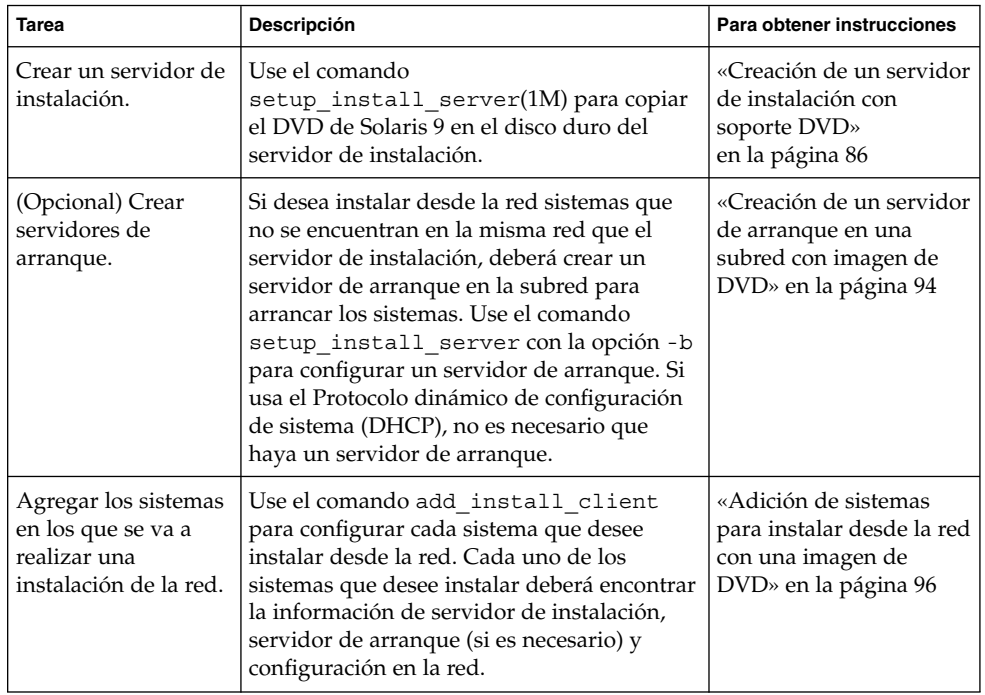

# Creación de un servidor de instalación con soporte DVD

El servidor de instalación contiene la imagen de instalación necesaria para instalar sistemas desde la red. Para instalar el software Solaris desde la red es necesario crear un servidor de instalación. No siempre es necesario configurar un servidor de arranque.

- <span id="page-86-0"></span>■ Si utiliza DHCP para establecer los parámetros de instalación o el servidor y el cliente de instalación están en la misma subred, no es necesario tener un servidor de arranque independiente.
- Si el servidor de instalación y el cliente no están en la misma subred y no utiliza DHCP, deberá crear servidores de arranque independientes para cada subred. Puede crear un servidor de instalación para cada subred; no obstante, los servidores de instalación requieren más espacio en el disco.

**Nota –** Si desea utilizar el soporte DVD de Solaris para configurar un servidor de instalación en un sistema que ejecuta el sistema operativo Solaris 2.6 o 7 deberá en primer lugar aplicar una de las modificaciones siguientes.

- Sistema operativo Solaris 2.6 *Edición SPARC*: ID de modificación 107618-03
- Sistema operativo Solaris 2.6 *Edición Intel*: ID de modificación 107619-03
- Sistema operativo Solaris 7 *Edición SPARC*: ID de modificación 107259-03
- Sistema operativo Solaris 7 *Edición Intel*: ID de modificación 107260-03

### Para crear un servidor de instalación SPARC con un soporte DVD SPARC o x86

**Nota –** SPARC:no se puede usar un sistema que ejecute una versión de SunOS anterior a Solaris 2.3.

**Nota –** Para este procedimiento se presupone que en el sistema se está ejecutando Volume Manager. Si no se usa el Volume Manager para la gestión de soportes, consulte *System Administration Guide: Basic Administration* para obtener información detallada sobre la gestión de los soportes extraíbles sin Volume Manager.

#### **1. Conviértase en superusuario del sistema SPARC que se va a convertir en servidor de instalación.**

El sistema debe incluir una unidad de DVD-ROM y formar parte de la red y el servicio de nombres de la sede. Si utiliza un servicio de nombres, el sistema debe estar ya en dicho servicio, ya sea NIS, NIS+, DNS o LDAP. Si no se usa un servicio de nombres, deberá distribuir información sobre este sistema de acuerdo con las políticas de la sede.

**2. Inserte el DVD de Solaris 9 en la unidad del sistema SPARC .**

Capítulo 11 • Preparación para la instalación desde la red con soporte DVD (tareas) **87**

<span id="page-87-0"></span>**3. Cree un directorio para que contenga la imagen del DVD.**

# **mkdir -p** *ruta\_directorio\_instalación*

- **4. Cambie al directorio Tools del disco montado:**
	- En el caso de un soporte DVD SPARC, escriba:
		- # **cd /cdrom/cdrom0/s0/Solaris\_9/Tools**
	- En el caso de un soporte DVD x86, escriba:
		- # **cd /cdrom/cdrom0/Solaris\_9/Tools**

En el ejemplo anterior, **cdrom0** es la ruta a la unidad que contiene el soporte de DVD del sistema operativo Solaris.

**5. Copie la imagen del DVD de la unidad al disco duro del servidor de instalación.**

# **./setup\_install\_server** *ruta\_directorio\_instalación*

ruta\_directorio\_instalbispecifica el directorio en el que se copiará la imagen del DVD

**Nota –** El comando setup\_install\_server indica si hay espacio en el disco suficiente para las imágenes de disco de software de Solaris 9. Para determinar la cantidad de espacio en el disco disponible, use el comando df -kl.

#### **6. Decida si es necesario que el servidor de instalación esté disponible para montar.**

- Si el servidor de instalación está en la misma subred que el sistema que se va a instalar o se está usando el DHCP, no es necesario que cree un servidor de arranque. Prosiga con el [Paso 10.](#page-88-0)
- Si el servidor de instalación no está en la misma subred que el sistema donde se va a realizar la instalación y no se está usando el DHCP, efectúe los pasos siguientes.

#### **7. Compruebe que la ruta a la imagen del servidor de instalación se comparte de forma apropiada.**

# **share | grep** *ruta\_directorio\_instalación*

*ruta\_directorio\_instalación* Especifica la ruta a la imagen de instalación en la que se ha copiado la imagen del DVD.

- Si se muestra la ruta al directorio del servidor de instalación y en las opciones aparece anon=0, prosiga con el [Paso 10.](#page-88-0)
- Si se muestra la ruta al directorio del servidor de instalación y en las opciones no aparece anon=0, continúe.
- **8. Convierta al servidor de instalación en disponible para el servidor de arranque, mediante la adición de esta entrada al archivo /etc/dfs/dfstab.**

<span id="page-88-0"></span>share -F nfs -o ro,anon=0 -d "directorio de servidor de instalación" *ruta\_directorio\_instalación*

- **9. Compruebe que la ruta del directorio del servidor de instalación se comparte correctamente.**
	- # **ps -ef | grep nfsd**
	- Si el daemon nfsd no se está ejecutando, inícielo.
		- # **/etc/init.d/nfsservidorerver start**
	- Si el daemon de nfsd se está ejecutando, comparta el servidor de instalación.

# **shareall**

**10. Cambie al directorio raíz (/).**

# **cd /**

**11. Expulse el DVD de Solaris 9.**

#### **12. Decida si desea modificar los archivos de la miniraíz**

**(/***ruta\_directorio\_instalación***/Solaris\_9/Tools/Boot) en la imagen de instalación en red que creó el comando setup\_install\_server. Quizá sea necesario modificar un archivo si una imagen de arranque tiene problemas.**

- En caso de que no desee modificarlos, continúe.
- Si desea modificarlos, use el comando patchadd C para modificar los archivos de la minirraíz.

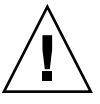

**Precaución –** Si decide utilizar el comando patchadd -C lea primero las instrucciones README de la modificación o póngase en contacto con la oficina de asistencia técnica local de Sun.

#### **13. Decida si desea crear un servidor de arranque.**

- Si utiliza DHCP o el servidor de instalación está en la misma subred que el sistema que se va a instalar, no es necesario tener un servidor de arranque. Prosiga con [«Adición de sistemas para instalar desde la red con una imagen de](#page-95-0) DVD» [en la página 96.](#page-95-0)
- Si *no* utiliza DHCP y el servidor de instalación y el cliente están en subredes distintas, deberá crear un servidor de arranque. Prosiga con [«Creación de un](#page-93-0) [servidor de arranque en una subred con imagen de DVD»](#page-93-0) en la página 94.

**EJEMPLO 11–1** SPARC: Creación de un servidor de instalación SPARC con soporte para DVD SPARC

El ejemplo siguiente explica cómo crear un servidor de instalación copiando el DVD de Solaris 9 en el directorio /export/home/s9dvdsparc del servidor de instalación:

Capítulo 11 • Preparación para la instalación desde la red con soporte DVD (tareas) **89**

**EJEMPLO 11–1** SPARC: Creación de un servidor de instalación SPARC con soporte para DVD SPARC *(Continuación)*

```
# mkdir -p /export/home/s9dvdsparc
# cd /cdrom/cdrom0/s0/Solaris_9/Tools
# ./setup_install_server /export/home/s9dvdsparc
```
Si necesita un servidor de arranque independiente, lleve a cabo además estos pasos:

Agregue la ruta siguiente al archivo /etc/dfs/dfstab:

share -F nfs -o ro,anon=0 -d "directorio servidor de instalación" /export/home/s9dvdsparc

Compruebe si el daemon nfsd se está ejecutando. Si no se está ejecutando, inícielo y compártalo.

```
# ps -ef | grep nfsd
# /etc/init.d/nfs.server start
# shareall
# cd /
```
**EJEMPLO 11–2** x86: Creación de un servidor de instalación SPARC con un DVD x86

El ejemplo siguiente explica cómo crear un servidor de instalación copiando el DVD de Solaris 9 en el directorio /export/home/s9dvdx86 del servidor de instalación:

```
# mkdir -p /export/home/s9dvdx86
# cd /cdrom/cdrom0/Solaris_9/Tools
# ./setup_install_server /export/home/s9dvdx86
```
Agregue la ruta siguiente al archivo /etc/dfs/dfstab:

share -F nfs -o ro,anon=0 -d "install server directory" /export/home/s9dvdx86

Compruebe si el daemon nfsd se está ejecutando. Si no se está ejecutando, inícielo y compártalo.

```
# ps -ef | grep nfsd
# /etc/init.d/nfs.server start
# shareall
# cd /
```
### <span id="page-90-0"></span>▼ x86: Para crear un servidor de instalación x86 con soporte DVD SPARC o x86

**Nota –** Para este procedimiento se presupone que en el sistema se está ejecutando Volume Manager. Si no se usa el Volume Manager para la gestión de soportes, consulte *System Administration Guide: Basic Administration* para obtener información detallada sobre la gestión de los soportes extraíbles sin Volume Manager.

#### **1. Conviértase en superusuario del sistema x86 que se va a convertir en el servidor de instalación.**

El sistema debe incluir una unidad de DVD-ROM y formar parte de la red y el servicio de nombres de la sede. Si se usa un servicio de nombres, el sistema debe también estar en el servicio de nombres NIS, NIS+, DNS o LDAP. Si no se usa un servicio de nombres, deberá distribuir información sobre este sistema de acuerdo con las políticas de la sede.

- **2. Inserte el DVD de Solaris 9 en la unidad de CD-ROM.**
- **3. Cree un directorio para que contenga la imagen de arranque.**

# **mkdir -p** *ruta\_directorio\_instalación*

*ruta\_directorio\_instalación* Especifica el directorio en el que se copiará la imagen del DVD

#### **4. Cambie al directorio Tools del disco montado:**

- En el caso de un soporte DVD x86, escriba:
	- # **cd /cdrom/cdrom0/s2/Solaris\_9/Tools**
- En el caso de un soporte DVD SPARC, escriba:

# **cd /cdrom/cdrom0/Solaris\_9/Tools**

En el ejemplo anterior, **cdrom0** es la ruta a la unidad que contiene el soporte de DVD del sistema operativo Solaris.

**5. Copie el disco de la unidad en el disco duro del servidor de instalación con el comando setup\_install\_server:**

# **./setup\_install\_server** *ruta\_directorio\_instalación*

*ruta\_directorio\_instalación* Especifica el directorio en el que se copiará la imagen del DVD

**Nota –** El comando setup\_install\_server indica si hay espacio en el disco suficiente para las imágenes de disco de software de Solaris 9. Para determinar la cantidad de espacio en el disco disponible, use el comando df -kl.

- **6. Decida si es necesario que el servidor de instalación esté disponible para montar.**
	- Si el servidor de instalación está en la misma subred que el sistema que se va a instalar o se está usando el DHCP, no es necesario que cree un servidor de arranque. Prosiga con el [Paso 10.](#page-88-0)
	- Si el servidor de instalación no está en la misma subred que el sistema donde se va a realizar la instalación y no se está usando el DHCP, efectúe los pasos siguientes.
- **7. Compruebe que la ruta a la imagen del servidor de instalación se comparte de forma apropiada.**

# **share | grep** *ruta\_directorio\_instalación*

*ruta\_directorio\_instalación* Especifica la imagen de instalación en la que se ha copiado la imagen del DVD.

- Si se muestra la ruta al directorio del servidor de instalación y en las opciones aparece anon=0, prosiga con el Paso 10.
- Si se muestra la ruta al directorio del servidor de instalación y en las opciones no aparece anon=0, continúe.
- **8. Convierta al servidor de instalación en disponible para el servidor de arranque, mediante la adición de esta entrada al archivo /etc/dfs/dfstab.**

share -F nfs -o ro,anon=0 -d "directorio de servidor de instalación" *ruta\_directorio\_instalación*

- **9. Compruebe que la ruta del directorio del servidor de instalación se comparte correctamente.**
	- # **ps -ef | grep nfsd**
	- Si el daemon nfsd no se está ejecutando, inícielo.
		- # **/etc/init.d/nfsservidorerver start**
	- Si el daemon de nfsd se está ejecutando, comparta el servidor de instalación.

# **shareall**

**10. Cambie al directorio raíz (/).**

# **cd /**

**11. Expulse el DVD de Solaris 9.**

- **12. Decida si desea modificar los archivos de la minirraíz (Solaris\_9/Tools/Boot) en la imagen de instalación en red que creó el comando setup\_install\_server.**
	- En caso de que no desee modificarlos, continúe.
	- Si desea modificarlos, use el comando patchadd C para modificar los archivos de la minirraíz.

#### **13. Decida si desea crear un servidor de arranque.**

- Si el servidor de instalación está en la misma subred que el sistema que se va a instalar o se está usando el DHCP, no es necesario que cree un servidor de arranque. Consulte [«Adición de sistemas para instalar desde la red con una](#page-95-0) [imagen de DVD»](#page-95-0) en la página 96.
- Si el servidor de instalación no está en la misma subred que el sistema donde se va a realizar la instalación y no se está usando el DHCP, deberá crear un servidor de arranque. Para obtener instrucciones detalladas sobre la creación de un servidor de arranque, consulte [«Creación de un servidor de arranque en una](#page-93-0) [subred con imagen de DVD»](#page-93-0) en la página 94.

**EJEMPLO 11–3** x86: Creación de un servidor de instalación x86 con un DVD x86

El ejemplo siguiente explica cómo crear un servidor de instalación x86 copiando el DVD de Solaris 9 *Edición x86* en el directorio /export/home/s9dvdx86 del servidor de instalación:

```
# mkdir -p /export/home/s9dvdx86
# cd /cdrom/cdrom0/s2/Solaris_9/Tools
# ./setup_install_server /export/home/s9dvdx86
```
Agregue la ruta siguiente al archivo /etc/dfs/dfstab:

share -F nfs -o ro,anon=0 -d "install server directory" /export/home/s9dvdx86

Compruebe si el daemon nfsd se está ejecutando. Si no se está ejecutando, inícielo y compártalo.

```
# ps -ef | grep nfsd
# /etc/init.d/nfs.server start
# shareall
# cd /
```
**EJEMPLO 11–4** Creación de un servidor de instalación x86 con un DVD SPARC

El ejemplo siguiente explica cómo crear un servidor de instalación x86 copiando el DVD de Solaris 9 *Edición SPARC* en el directorio /export/home/s9dvdsparc del servidor de instalación:

```
# mkdir -p /export/home/s9dvdscparc
# cd /cdrom/cdrom0/Solaris_9/Tools
# ./setup_install_server /export/home/s9dvdsparc
```
Capítulo 11 • Preparación para la instalación desde la red con soporte DVD (tareas) **93**

**EJEMPLO 11–4** Creación de un servidor de instalación x86 con un DVD SPARC *(Continuación)*

Agregue la ruta siguiente al archivo /etc/dfs/dfstab:

<span id="page-93-0"></span>share -F nfs -o ro,anon=0 -d "directorio del servidor de instalación" /export/home/s9dvdsparc

Compruebe si el daemon nfsd se está ejecutando. Si no se está ejecutando, inícielo y compártalo.

```
# ps -ef | grep nfsd
# /etc/init.d/nfs.server start
# shareall
# cd /
```
## Creación de un servidor de arranque en una subred con imagen de DVD

Para instalar el software Solaris desde la red es necesario crear un servidor de instalación. No siempre es necesario configurar un servidor de arranque. Éste contiene una parte del software de arranque suficiente para arrancar sistemas desde la red; después, el servidor de instalación completa la instalación del software Solaris.

- Si utiliza DHCP para establecer los parámetros de instalación o el servidor o el cliente de instalación están en la misma subred, no es necesario tener un servidor de arranque. Prosiga con [«Adición de sistemas para instalar desde la red con una](#page-95-0) [imagen de DVD»](#page-95-0) en la página 96.
- Si el servidor de instalación y el cliente no están en la misma subred y no utiliza DHCP, deberá crear servidores de arranque independientes para cada subred. Puede crear un servidor de instalación para cada subred; no obstante, los servidores de instalación requieren más espacio en el disco.

### Para crear un servidor de arranque en una subred con imagen de DVD

**1. Inicie una sesión y conviértase en superusuario del sistema que desea convertir en servidor de arranque de la subred.**

El sistema debe tener acceso a una imagen remota del disco Solaris 9, que suele ser el servidor de instalación. Si emplea un servicio de nombres, el sistema también debe estar en él. Si no se usa un servicio de nombres, deberá distribuir información sobre este sistema de acuerdo con las políticas de la sede.

**2. Monte el DVD de Solaris 9 desde el servidor de instalación.**

# **mount -F nfs -o ro** *nombre\_servidor***:***ruta* **/mnt**

*nombre servidor*: *ruta* Son el nombre del servidor de instalación y la ruta absoluta a la imagen del disco

#### **3. Cree un directorio para la imagen de arranque.**

# **mkdir -p** *ruta\_directorio\_arranque*

*ruta\_directorio\_arranque* Indica el directorio donde se va a copiar el software de arranque

**4. Cambie al directorio Tools de la imagen del DVD de Solaris 9.**

# **cd /mnt/Solaris\_9/Tools**

#### **5. Copie el software de arranque en el servidor de arranque.**

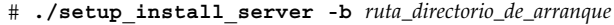

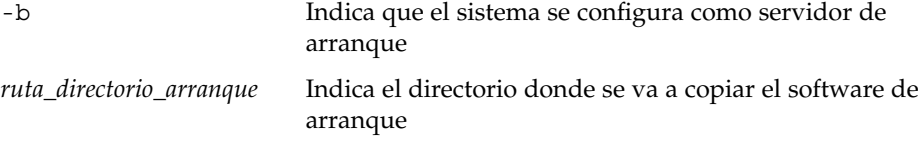

**Nota –** El comando setup\_install\_server indica si hay espacio en el disco suficiente para las imágenes. Para determinar la cantidad de espacio en el disco disponible, use el comando df -kl.

#### **6. Cambie al directorio raíz (/).**

# **cd /**

- **7. Desmonte la imagen de instalación.**
	- # **umount /mnt**

Ya se pueden configurar los sistemas donde se realizará la instalación de red. Consulte [«Adición de sistemas para instalar desde la red con una imagen de DVD»](#page-95-0) [en la página 96.](#page-95-0)

**EJEMPLO 11–5** Creación de un servidor de arranque en una subred (DVD)

En el ejemplo siguiente se muestra cómo crear un servidor de arranque en una subred. Estos comandos copian el software de arranque de la imagen del DVD de Solaris 9 en /export/home/s9dvdsparc en el dico local de un servidor de arranque denominado crystal.

<span id="page-95-0"></span>**EJEMPLO 11–5** Creación de un servidor de arranque en una subred (DVD) *(Continuación)*

```
# mount -F nfs -o ro crystal:/export/home/s9dvdsparc /mnt
# mkdir -p /export/home/s9dvdsparc
# cd /mnt/Solaris_9/Tools
# ./setup_install_server -b /export/home/s9dvdsparc
# cd /
# umount /mnt
```
## Adición de sistemas para instalar desde la red con una imagen de DVD

Después de crear un servidor de instalación y, si fuera necesario, un servidor de arranque, deberá configurar cada sistema en el que desee realizar una instalación en red para que encuentre:

- El servidor de instalación
- El servidor de arranque, si es necesario
- El archivo sysidcfg, si lo usa para preconfigurar la información del sistema
- El servidor de nombres, si usa un servicio de nombres para preconfigurar la información del sistema
- El perfil del directorio JumpStart del servidor de perfiles, si se está usando el método de instalación JumpStart personalizada

Use el siguiente procedimiento add\_install\_client para configurar servidores de instalación y clientes. Asimismo, consulte los procedimientos de ejemplo para las siguientes situaciones:

- Si usa DHCP para establecer los parámetros de instalación, consulte el [Ejemplo](#page-97-0) [11–6.](#page-97-0)
- Si el servidor de instalación y el cliente están en la misma subred, consulte el [Ejemplo 11–7.](#page-97-0)
- Si el servidor de instalación y el cliente no están en la misma subred y no utiliza DHCP, consulte el [Ejemplo 11–8.](#page-97-0)

Para conocer las demás opciones de este comando, consulte la página de comando man add\_install\_client(1M).

### Para agregar sistemas donde se va a realizar una instalación desde la red con el comando add install client (DVD)

Si dispone de un servidor de arranque, compruebe que ha compartido la imagen de instalación del servidor de instalación y que ha iniciado los daemons apropiados. Consulte "Para crear un servidor de instalación SPARC con un soporte DVD SPARC o x86" [Paso 6.](#page-87-0)

- **1. En el servidor de instalación o de arranque, conviértase en superusuario.**
- **2. Si emplea los servicios de nombres NIS, NIS+, DNS o LDAP, compruebe que se ha suministrado al servicio correspondiente la siguiente información acerca del sistema que se va a instalar:**
	- Nombre del sistema
	- Dirección IP
	- Dirección Ethernet

Para obtener más información acerca de los servicios de nombres, consulte *System Administration Guide: Naming and Directory Services (DNS, NIS, and LDAP)*.

#### **3. Cambie al directorio Tools de la imagen del DVD de Solaris 9.**

```
# cd /ruta_directorio_instalación/Solaris_9/Tools
```
*ruta\_directorio\_instalación* Especifica la ruta al directorio Tools

#### **4. Configure el sistema cliente para poder instalarlo desde la red.**

```
# ./add_install_client [-d] [-s servidor_instalación:ruta_directorio_instalación] \
[-c servidor_jumpstart:ruta_directorio_jumpstart] [-p servidor_sysid:ruta] \
[-t ruta_imagen_arranque] nombre_cliente grupo_plataforma
```

```
-d
```
Especifica que el cliente usará DHCP para obtener los parámetros de instalación de la red.

Para los clientes x86, use esta opción para arrancar los sistemas de la red con el arranque de red PXE.

-s *servidor\_instalación: ruta\_directorio\_instalación*

Especifica el nombre y la ruta del servidor de instalación.

- *servidor\_instalación* es el nombre de sistema del servidor de instalación.
- *ruta\_directorio\_instalación* es la ruta absoluta a la imagen del DVD Solaris 9

-c *servidor\_jumpstart*:*ruta\_directorio\_jumpstart*

Indica un directorio JumpStart para las instalaciones JumpStart personalizadas. *servidor\_jumpstart* es el nombre de sistema del servidor en el que se encuentra el directorio JumpStart. *ruta\_directorio\_jumpstart* es la ruta absoluta al directorio JumpStart.

Capítulo 11 • Preparación para la instalación desde la red con soporte DVD (tareas) **97**

#### <span id="page-97-0"></span>-p *servidor\_sysid*:*ruta*

Indica la ruta al archivo sysidcfg para preconfigurar la información del sistema. *servidor\_sysid* es un nombre de sistema válido o una dirección IP del servidor donde se encuentra el archivo. *ruta* es la ruta absoluta al directorio que contiene el archivo sysidcfg.

#### -t *ruta\_imagen\_arranque*

Especifica la ruta de acceso a una imagen de arranque alternativa, por si desea utilizar una imagen de arranque distinta de la contenida en el directorio Tools de la imagen de instalación de red, CD o DVD de Solaris 9.

#### *nombre\_cliente*

Es el nombre del sistema donde se va a realizar la instalación de red. Este nombre *no* es el nombre del sistema del servidor de instalación.

#### *grupo\_plataforma*

Es el grupo de plataformas del sistema donde se va a realizar la instalación. Para obtener más información, consulte el [Apéndice C.](#page-480-0)

**EJEMPLO 11–6** SPARC: Adición de uncliente de instalación SPARC en un servidor de instalación SPARC si se utiliza DHCP (DVD)

En el ejemplo siguiente se ilustra cómo agregar un cliente de instalación si se utiliza DHCP para establecer los parámetros de instalación en la red. El cliente de instalación se denomina basil y es un sistema Ultra™ 5. El sistema de archivos /export/home/s9dvdsparc/Solaris\_9/Tools contiene el comando add install client.

Si desea más información sobre cómo usar DHCP con el fin de configurar los parámetros de instalación para las instalaciones en red, consulte "Supporting Solaris Network Installation with the DHCP Service (Task Map)" in *System Administration Guide: IP Services*.

*servidor\_de\_instalación\_sparc*# **cd /export/home/s9dvdsparc/Solaris\_9/Tools** *servidor\_de\_instalación\_sparc*# **./add\_install\_client -d basil sun4u**

**EJEMPLO 11–7** Adición de un cliente de instalación ubicado en la misma subred que su servidor (DVD)

El ejemplo siguiente ilustra la forma de agregar un cliente de instalación ubicado en la misma subred que el servidor de instalación. El cliente de instalación se denomina basil y es un sistema Ultra™ 5. El sistema de archivos /export/home/s9dvdsparc/ contiene el comando add\_install\_client.

*servidor\_instalación*# **cd /export/home/s9dvdsparc/Solaris\_9/Tools** *servidor\_instalación*# **./add\_install\_client basil sun4u**

**EJEMPLO 11–8** Adición de un cliente de instalación en un servidor de arranque (DVD)

En el ejemplo siguiente se ilustra cómo agregar un cliente de instalación a un servidor de arranque. El cliente de instalación se denomina rose y es un sistema Ultra™ 5. Ejecute el comando en el servidor de arranque. La opción -s se usa para especificar un servidor de instalación denominado rosemary, que contiene una imagen del DVD de Solaris 9 *Edición SPARC* en export/home/s9dvdsparc.

#### **98** Solaris 9: Guía de instalación • Septiembre 2003

**EJEMPLO 11–8** Adición de un cliente de instalación en un servidor de arranque (DVD) *(Continuación)*

*servidor\_arranque*# **cd /export/home/s9dvdsparc/Solaris\_9/Tools** *servidor\_arranque*# **./add\_install\_client -s rosemary:/export/home/s9dvdsparc rose sun4u**

> **EJEMPLO 11–9** x86: Adición de un cliente de instalación x86 en un servidor de instalación x86 si se utiliza DHCP (DVD)

> En el ejemplo siguiente se ilustra cómo agregar un cliente de instalación x86 a un servidor de instalación si se utiliza DHCP para establecer los parámetros de instalación en la red. La opción -d se usa para especificar que los clientes deben usar el protocolo DHCP para la configuración. Si se desea usar el arranque de red PXE, deberá usar el protocolo DHCP. El nombre de clase DHCP SUNW.i86pc indica que este comando se aplica a todos los clientes de arranque de red x86 de Solaris, no a un único cliente. La opción -s se utiliza para especificar que los clientes se van a instalar desde el servidor de instalación denominado rosemary. Este servidor contiene una imagen de DVD de Solaris 9 *Edición x86* en /export/boot/s9dvdx86.

Si desea más información sobre cómo usar DHCP con el fin de configurar los parámetros de instalación para las instalaciones en red, consulte "Supporting Solaris Network Installation with the DHCP Service (Task Map)" in *System Administration Guide: IP Services*.

*servidor\_instalación\_x86*# **cd /export/boot/s9dvdx86/Solaris\_9/Tools** *servidor\_instalación\_x86*# **./add\_install\_client -d -s rosemary:/export/home/s9dvdx86 \ SUNW.i86pc i86pc**

**100** Solaris 9: Guía de instalación • Septiembre 2003

<sup>-</sup>

# <span id="page-100-0"></span>Preparación para la instalación desde la red con soporte CD (tareas)

En este capítulo se describe cómo usar un soporte CD para configurar la red y los sistemas para la instalación del software de Solaris desde la red. Las instalaciones de red permiten instalar el software Solaris desde un sistema que tiene acceso a las imágenes de disco de Solaris 9, denominado "servidor de instalación", en otros sistemas de la red. Se copia el contenido del soporte de CD en el disco duro del servidor de instalación. Después se puede instalar el software Solaris desde la red, mediante cualquiera de los métodos de instalación de Solaris. En este capítulo se tratan los temas siguientes:

- [«Mapa de tareas: preparación para la instalación desde la red con soporte CD»](#page-101-0) [en la página 102](#page-101-0)
- [«Creación de un servidor de instalación SPARC mediante un soporte CD»](#page-102-0) [en la página 103](#page-102-0)
- [«Creación de un servidor de instalación x86 con soporte CD»](#page-107-0) en la página 108
- [«Configuración de un servidor de instalación para múltiples plataformas con](#page-112-0) soporte CD» [en la página 113](#page-112-0)
- [«Creación de un servidor de arranque en una subred con una imagen de CD»](#page-124-0) [en la página 125](#page-124-0)
- [«Adición de sistemas para instalar desde la red con una imagen de CD»](#page-126-0) [en la página 127](#page-126-0)

**101**

## <span id="page-101-0"></span>Mapa de tareas: preparación para la instalación desde la red con soporte CD

**TABLA 12–1** Mapa de tareas para la configuración de un servidor de instalación con soporte CD

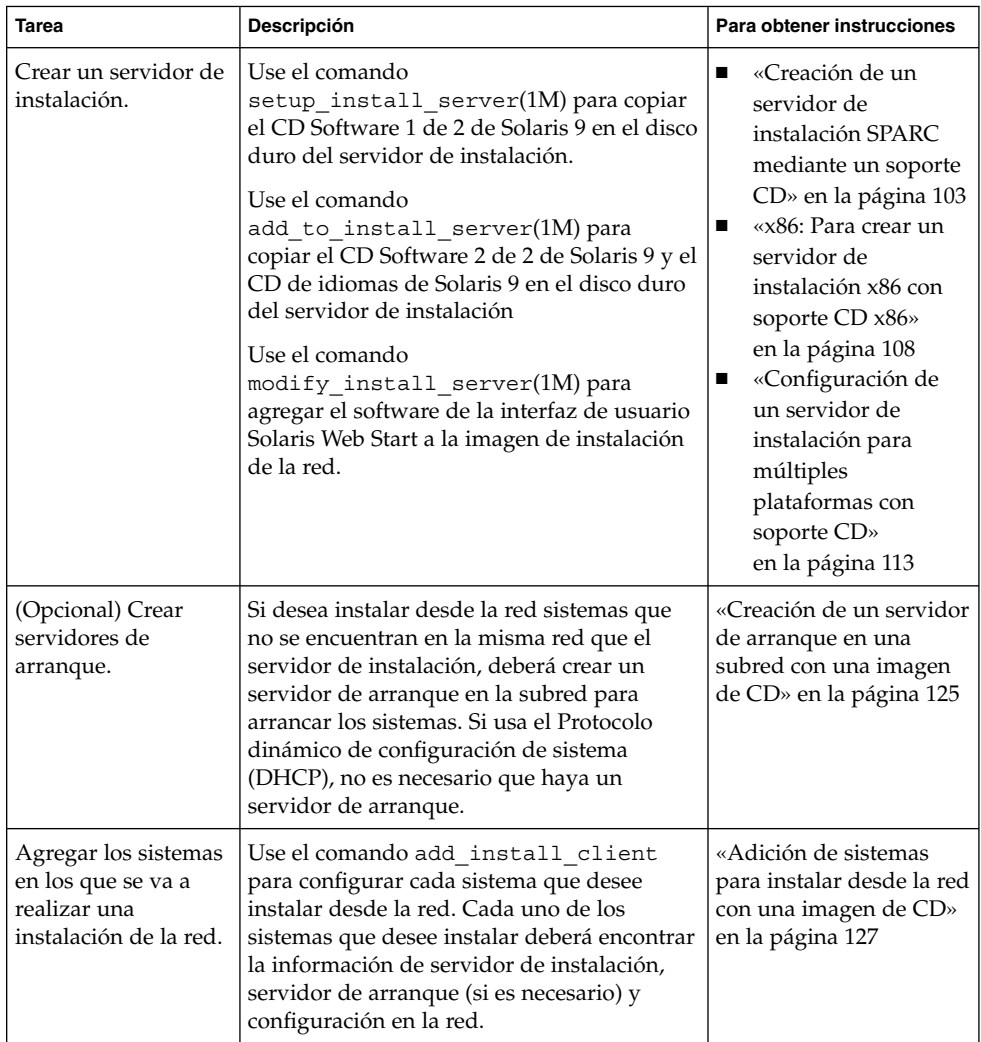

## <span id="page-102-0"></span>Creación de un servidor de instalación SPARC mediante un soporte CD

El servidor de instalación contiene la imagen de instalación necesaria para instalar sistemas desde la red. Para instalar el software Solaris desde la red es necesario crear un servidor de instalación. No siempre es necesario configurar un servidor de arranque independiente.

- Si utiliza DHCP para establecer los parámetros de instalación o el servidor y el cliente de instalación están en la misma subred, no es necesario tener un servidor de arranque independiente.
- Si el servidor de instalación y el cliente no están en la misma subred y no utiliza DHCP, deberá crear servidores de arranque independientes para cada subred. Puede crear un servidor de instalación para cada subred; no obstante, los servidores de instalación requieren más espacio en el disco.

### SPARC: Para crear un servidor de instalación SPARC con soporte para CD SPARC

Este procedimiento crea un servidor de instalación SPARC con soporte para CD SPARC.

Si desea crear un servidor de instalación utilizando soportes de una plataforma distinta de la del servidor de instalación, por ejemplo un sistema SPARC con soporte CD x86, consulte [«Configuración de un servidor de instalación para múltiples](#page-112-0) [plataformas con soporte CD»](#page-112-0) en la página 113.

**Nota –** Para este procedimiento se presupone que en el sistema se está ejecutando Volume Manager. Si no se usa el Volume Manager para la gestión de soportes, consulte *System Administration Guide: Basic Administration* para obtener información detallada sobre la gestión de los soportes extraíbles sin Volume Manager.

#### **1. Conviértase en superusuario del sistema que va a ser el servidor de instalación.**

El sistema debe incluir una unidad de CD-ROM y formar parte de la red y el servicio de nombres de la sede. Si utiliza un servicio de nombres, el sistema debe estar ya en dicho servicio, ya sea NIS, NIS+, DNS o LDAP. Si no se usa un servicio de nombres, deberá distribuir información sobre este sistema de acuerdo con las políticas de la sede.

#### **2. Inserte el CD Software 1 de 2 de Solaris 9 en la unidad del sistema.**

Capítulo 12 • Preparación para la instalación desde la red con soporte CD (tareas) **103**

#### **3. Cree un directorio para la imagen del CD.**

# **mkdir -p** *ruta\_directorio\_instalación*

*ruta\_directorio\_instalación* Especifica el directorio en el que se copiará la imagen del CD

#### **4. Cambie al directorio Tools del disco montado:**

# **cd /cdrom/cdrom0/s0/Solaris\_9/Tools**

En el ejemplo anterior, **cdrom0** es la ruta a la unidad que contiene el soporte de CD del sistema operativo Solaris.

#### **5. Copie la imagen de la unidad en el disco duro del servidor de instalación.**

# **./setup\_install\_server** *ruta\_directorio\_instalación*

*ruta\_directorio\_instalación* Especifica el directorio en el que se copiará la imagen del CD

**Nota –** El comando setup\_install\_server indica si hay espacio en el disco suficiente para las imágenes de disco de software de Solaris 9. Para determinar la cantidad de espacio en el disco disponible, use el comando df -kl.

#### **6. Decida si es necesario que el servidor de instalación esté disponible para montar.**

- Si el servidor de instalación está en la misma subred que el sistema que se va a instalar o se está usando el DHCP, no es necesario que cree un servidor de arranque. Prosiga con el [Paso 10.](#page-104-0)
- Si el servidor de instalación no está en la misma subred que el sistema donde se va a realizar la instalación y no se está usando el DHCP, efectúe los pasos siguientes.
- **7. Compruebe que la ruta a la imagen de instalación del servidor de instalación se comparte de forma apropiada.**

# **share | grep** *ruta\_directorio\_instalación*

*ruta\_directorio\_instalación* Especifica la ruta a la imagen de instalación del servidor de arranque.

- Si se muestra la ruta al directorio del servidor de instalación y en las opciones aparece anon=0, prosiga con el paso [Paso 10.](#page-104-0)
- Si se muestra la ruta al directorio del servidor de instalación y en las opciones no aparece anon=0, continúe.
- **8. Convierta al servidor de instalación en disponible para el servidor de arranque, mediante la adición de esta entrada al archivo /etc/dfs/dfstab.**

<span id="page-104-0"></span>share -F nfs -o ro,anon=0 -d "directorio de servidor de instalación" *ruta\_directorio\_instalación*

*ruta\_directorio\_instalación* Especifica la ruta a la imagen de instalación del servidor de arranque.

**9. Compruebe que la ruta del directorio del servidor de instalación se comparte correctamente.**

# **ps -ef | grep nfsd**

■ Si el daemon nfsd no se está ejecutando, inícielo.

# **/etc/init.d/nfsservidorerver start**

■ Si el daemon de nfsd se está ejecutando, comparta el servidor de instalación. # **shareall**

**10. Cambie al directorio raíz (/).**

# **cd /**

**11. Expulse el Software 1 de 2 de Solaris 9.**

- **12. Inserte el CD Software 2 de 2 de Solaris 9 en la unidad del CD-ROM del sistema.**
- **13. Cambie al directorio Tools del CD montado:**

# **cd /cdrom/cdrom0/Solaris\_9/Tools**

**14. Copie el CD de la unidad de CD-ROM en el disco duro del servidor de instalación.**

# **./add\_to\_install\_server** *ruta\_directorio\_instalación*

*ruta\_directorio\_instalación* Especifica el directorio en el que se copiará la imagen del CD

**15. Cambie al directorio raíz (/).**

# **cd /**

- **16. Expulse el Software 2 de 2 de Solaris 9.**
- **17. Inserte el CD de idiomas de Solaris 9 en la unidad de CD-ROM del sistema.**
- **18. Cambie al directorio Tools del CD montado:**

# **cd /cdrom/cdrom0/Tools**

- **19. Copie el CD de la unidad de CD-ROM en el disco duro del servidor de instalación.**
	- # **./add\_to\_install\_server** *ruta\_directorio\_instalación*

Capítulo 12 • Preparación para la instalación desde la red con soporte CD (tareas) **105**

*ruta\_directorio\_instalación* Especifica el directorio en el que se copiará la imagen del CD

**20. Cambie al directorio raíz (/).**

# **cd /**

- **21. Decida si desea permitir a los usuarios que usen el método de instalación Solaris Web Start para arrancar un sistema e instalar el software Solaris 9 desde una red.**
	- En caso de que no desee que usen este método, expulse el CD de idiomas de Solaris 9 y vaya al Paso 25.
	- En caso de que sí desee que puedan usarlo, expulse el CD de idiomas de Solaris 9 y continúe.
- **22. Inserte el CD instalación de Solaris 9 en la unidad de CD-ROM del sistema.**
- **23. Cambie al directorio que contiene modify\_install\_server en el CD montado:**

```
# cd /cdrom/cdrom0/s0
```
#### **24. Copie el software de la interfaz Solaris Web Start en el servidor de instalación.**

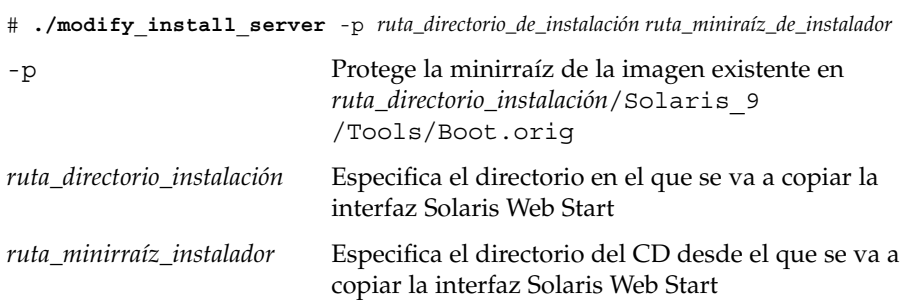

#### **25. Decida si desea modificar los archivos de la miniraíz**

**(/***ruta\_directorio\_instalación***/Solaris\_9/Tools/Boot) en la imagen de instalación en red que creó el comando setup\_install\_server. Quizá sea necesario modificar un archivo si una imagen de arranque tiene problemas.**

- En caso de que no desee modificarlos, continúe.
- Si desea modificarlos, use el comando patchadd C para modificar los archivos de la minirraíz.

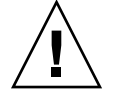

**Precaución –** Si decide utilizar el comando patchadd -C lea primero las instrucciones README de la modificación o póngase en contacto con la oficina de asistencia técnica local de Sun.

#### **26. Decida si desea crear un servidor de arranque.**

- Si utiliza DHCP o el servidor de instalación está en la misma subred que el sistema que se va a instalar, no es necesario tener un servidor de arranque. Prosiga con [«Adición de sistemas para instalar desde la red con una imagen de](#page-126-0) CD» [en la página 127.](#page-126-0)
- Si *no* utiliza DHCP y el servidor de instalación y el cliente están en subredes distintas, deberá crear un servidor de arranque. Prosiga con [«Creación de un](#page-124-0) [servidor de arranque en una subred con una imagen de CD»](#page-124-0) en la página 125.

**EJEMPLO 12–1** SPARC: Creación de un servidor de instalación SPARC con soporte para CD SPARC

El ejemplo siguiente explica cómo crear un servidor de instalación copiando los siguientes CD en el directorio /export/home/s9cdsparc del servidor de instalación:

- CD 1 de 2 de software de Solaris 9 *Edición SPARC*
- CD 2 de 2 de software de Solaris 9 *Edición SPARC*
- CD de idiomas de Solaris 9 *Edición SPARC*

```
# mkdir -p /export/home/s9dvdsparc
```
- # **cd /cdrom/cdrom0/s0/Solaris\_9/Tools**
- # **./setup\_install\_server /export/home/s9dvdsparc**
- Si tiene un servidor de arranque independiente, agregue estos pasos:
	- 1. Agregue la ruta siguiente al archivo /etc/dfs/dfstab:

```
share -F nfs -o ro,anon=0 -d "directorio del servidor de instalación" \
/export/home/s9cdsparc
```
2. Compruebe si el daemon nfsd se está ejecutando. Si no se está ejecutando, inícielo y compártalo.

```
# ps -ef | grep nfsd
# /etc/init.d/nfs.server start
# shareall
```
- 3. Continúe con los pasos siguientes.
- Si no necesita un servidor de arranque o ha completado los pasos para un servidor de arranque independiente, continúe.

```
# cd /
# cd /cdrom/cdrom0/Solaris_9/Tools
# ./add_to_install_server /export/home/s9cdsparc
# cd /
# cd /cdrom/cdrom0/Tools
# ./add_to_install_server /export/home/s9cdsparc
# cd /
# cd /cdrom/cdrom0/s0
# ./modify_install_server -p /export/home/s9cdsparc /cdrom/cdrom0/s0
```
Capítulo 12 • Preparación para la instalación desde la red con soporte CD (tareas) **107**

<span id="page-107-0"></span>**EJEMPLO 12–1** SPARC: Creación de un servidor de instalación SPARC con soporte para CD SPARC *(Continuación)*

En este ejemplo, cada CD se introduce y se monta automáticamente antes de cada uno de los comandos. Después de cada comando se extrae el CD.

## Creación de un servidor de instalación x86 con soporte CD

El servidor de instalación contiene la imagen de instalación necesaria para instalar sistemas desde la red. Para instalar el software Solaris desde la red es necesario crear un servidor de instalación. No siempre es necesario configurar un servidor de arranque independiente.

- Si utiliza DHCP para establecer los parámetros de instalación o el servidor y el cliente de instalación están en la misma subred, no es necesario tener un servidor de arranque independiente.
- Si el servidor de instalación y el cliente no están en la misma subred y no utiliza DHCP, deberá crear servidores de arranque independientes para cada subred. Puede crear un servidor de instalación para cada subred; no obstante, los servidores de instalación requieren más espacio en el disco.

### ▼ x86: Para crear un servidor de instalación x86 con soporte CD x86

Este procedimiento crea un servidor de instalación x86 desde un soporte CD x86.

Si desea crear un servidor de instalación utilizando soportes de una plataforma distinta de la del servidor de instalación, por ejemplo un sistema x86 con soporte CD SPARC, consulte [«Configuración de un servidor de instalación para múltiples](#page-112-0) [plataformas con soporte CD»](#page-112-0) en la página 113.

**Nota –** Para este procedimiento se presupone que en el sistema se está ejecutando Volume Manager. Si no se usa el Volume Manager para la gestión de soportes, consulte *System Administration Guide: Basic Administration* para obtener información detallada sobre la gestión de los soportes extraíbles sin Volume Manager.
**1. Conviértase en superusuario del sistema que va a ser el servidor de instalación.**

El sistema debe incluir una unidad de CD-ROM y formar parte de la red y el servicio de nombres de la sede. Si utiliza un servicio de nombres, el sistema debe estar ya en dicho servicio, ya sea NIS, NIS+, DNS o LDAP. Si no se usa un servicio de nombres, deberá distribuir información sobre este sistema de acuerdo con las políticas de la sede.

- **2. Inserte el CD Software 1 de 2 de Solaris 9 en la unidad del sistema.**
- **3. Cree un directorio para la imagen del CD.**

# **mkdir -p** *ruta\_directorio\_instalación*

*ruta\_directorio\_instalación* Especifica el directorio en el que se copiará la imagen del CD

#### **4. Cambie al directorio Tools del disco montado:**

# **cd /cdrom/cdrom0/s2/Solaris\_9/Tools**

En el ejemplo anterior, **cdrom0** es la ruta a la unidad que contiene el soporte de CD del sistema operativo Solaris.

- **5. Copie la imagen de la unidad en el disco duro del servidor de instalación.**
	- # **./setup\_install\_server** *ruta\_directorio\_instalación*

*ruta\_directorio\_instalación* Especifica el directorio en el que se copiará la imagen del CD

**Nota –** El comando setup\_install\_server indica si hay espacio en el disco suficiente para las imágenes de disco de software de Solaris 9. Para determinar la cantidad de espacio en el disco disponible, use el comando df -kl.

- **6. Decida si es necesario que el servidor de instalación esté disponible para montar.**
	- Si el servidor de instalación está en la misma subred que el sistema que se va a instalar o se está usando el DHCP, no es necesario que cree un servidor de arranque. Prosiga con [Paso 10.](#page-109-0)
	- Si el servidor de instalación no está en la misma subred que el sistema donde se va a realizar la instalación y no se está usando el DHCP, efectúe los pasos siguientes.
- **7. Compruebe que la ruta a la imagen de instalación del servidor de instalación se comparte de forma apropiada.**

# **share | grep** *ruta\_directorio\_instalación*

*ruta\_directorio\_instalación* Especifica la ruta a la imagen de instalación del servidor de arranque.

Capítulo 12 • Preparación para la instalación desde la red con soporte CD (tareas) **109**

- <span id="page-109-0"></span>■ Si se muestra la ruta al directorio del servidor de instalación y en las opciones aparece anon=0, prosiga con el Paso 10.
- Si se muestra la ruta al directorio del servidor de instalación y en las opciones no aparece anon=0, continúe.
- **8. Convierta al servidor de instalación en disponible para el servidor de arranque, mediante la adición de esta entrada al archivo /etc/dfs/dfstab.**

```
share -F nfs -o ro,anon=0 -d "directorio de servidor de instalación"
ruta_directorio_instalación
```
*ruta\_directorio\_instalación* Especifica la ruta a la imagen de instalación del servidor de arranque.

- **9. Compruebe que la ruta del directorio del servidor de instalación se comparte correctamente.**
	- # **ps -ef | grep nfsd**
	- Si el daemon nfsd no se está ejecutando, inícielo.
		- # **/etc/init.d/nfsservidorerver start**
	- Si el daemon de nf sd se está ejecutando, comparta el servidor de instalación.
		- # **shareall**
- **10. Cambie al directorio raíz (/).**

# **cd /**

- **11. Expulse el Software 1 de 2 de Solaris 9.**
- **12. Inserte el CD Software 2 de 2 de Solaris 9 en la unidad del CD-ROM del sistema.**
- **13. Cambie al directorio Tools del CD montado:**

# **cd /cdrom/cdrom0/Solaris\_9/Tools**

- **14. Copie el CD de la unidad de CD-ROM en el disco duro del servidor de instalación.**
	- # **./add\_to\_install\_server** *ruta\_directorio\_instalación*

*ruta\_directorio\_instalación* Especifica el directorio en el que se copiará la imagen del CD

**15. Cambie al directorio raíz (/).**

# **cd /**

- **16. Expulse el Software 2 de 2 de Solaris 9.**
- **17. Inserte el CD de idiomas de Solaris 9 en la unidad de CD-ROM del sistema.**

**18. Cambie al directorio Tools del CD montado:**

```
# cd /cdrom/cdrom0/Tools
```
- **19. Copie el CD de la unidad de CD-ROM en el disco duro del servidor de instalación.**
	- # **./add\_to\_install\_server** *ruta\_directorio\_instalación*

*ruta\_directorio\_instalación* Especifica el directorio en el que se copiará la imagen del CD

**20. Cambie al directorio raíz (/).**

# **cd /**

- **21. Decida si desea permitir a los usuarios que usen el método de instalación Solaris Web Start para arrancar un sistema e instalar el software Solaris 9 desde una red.**
	- En caso de que no desee que usen este método, expulse el CD de idiomas de Solaris 9 y vaya al Paso 25.
	- En caso de que sí desee que puedan usarlo, expulse el CD de idiomas de Solaris 9 y continúe.
- **22. Inserte el CD instalación de Solaris 9 en la unidad de CD-ROM del sistema.**
- **23. Cambie al directorio que contiene modify\_install\_server en el CD montado:**
	- # **cd /cdrom/cdrom0/s2**
- **24. Copie el software de la interfaz Solaris Web Start en el servidor de instalación.**

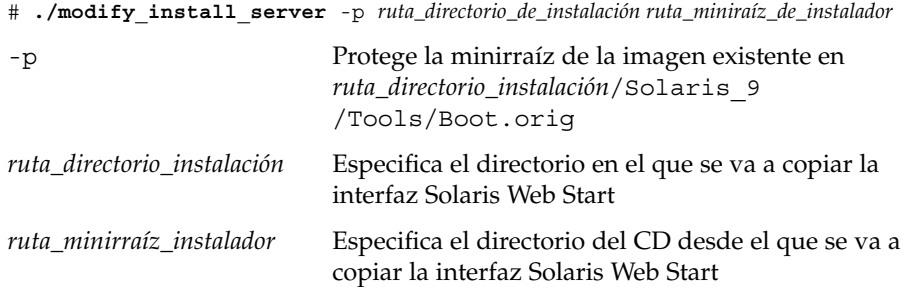

**25. Decida si desea modificar los archivos de la miniraíz**

**(/***ruta\_directorio\_instalación***/Solaris\_9/Tools/Boot) en la imagen de instalación en red que creó el comando setup\_install\_server. Quizá sea necesario modificar un archivo si una imagen de arranque tiene problemas.**

- En caso de que no desee modificarlos, continúe.
- Si desea modificarlos, use el comando patchadd C para modificar los archivos de la minirraíz.

Capítulo 12 • Preparación para la instalación desde la red con soporte CD (tareas) **111**

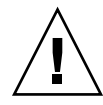

**Precaución –** Si decide utilizar el comando patchadd -C lea primero las instrucciones README de la modificación o póngase en contacto con la oficina de asistencia técnica local de Sun.

### **26. Decida si desea crear un servidor de arranque.**

- Si utiliza DHCP o el servidor de instalación está en la misma subred que el sistema que se va a instalar, no es necesario tener un servidor de arranque. Prosiga con [«Adición de sistemas para instalar desde la red con una imagen de](#page-126-0) CD» [en la página 127.](#page-126-0)
- Si *no* utiliza DHCP y el servidor de instalación y el cliente están en subredes distintas, deberá crear un servidor de arranque. Prosiga con [«Creación de un](#page-124-0) [servidor de arranque en una subred con una imagen de CD»](#page-124-0) en la página 125.

**EJEMPLO 12–2** x86: Creación de un servidor de instalación x86 con soporte CD x86

El ejemplo siguiente explica cómo crear un servidor de instalación copiando los siguientes CD en el directorio /export/home/s9cdx86 del servidor de instalación:

- CD 1 de 2 de software de Solaris 9 *Edición x86*
- CD 2 de 2 de software de Solaris 9 *Edición x86*
- CD de idiomas de Solaris 9 *Edición x86*

```
# mkdir -p /export/home/s9cdx86
```

```
# cd /cdrom/cdrom0/s2/Solaris_9/Tools
```
- # **./setup\_install\_server /export/home/s9cdx86**
- Si tiene un servidor de arranque independiente, agregue estos pasos:
	- 1. Agregue la ruta siguiente al archivo /etc/dfs/dfstab:

```
share -F nfs -o ro,anon=0 -d "install server directory" \
/export/home/s9cdx86
```
2. Compruebe si el daemon nfsd se está ejecutando. Si no se está ejecutando, inícielo y compártalo.

```
# ps -ef | grep nfsd
# /etc/init.d/nfs.server start
# shareall
```
- 3. Continúe con los pasos siguientes.
- Si no necesita un servidor de arranque o ya ha completado los pasos para un servidor de arranque independiente, continúe con los pasos siguientes.

```
# cd /
# cd /cdrom/cdrom0/Solaris_9/Tools
# ./add_to_install_server /export/home/s9cdx86
# cd /
# cd /cdrom/cdrom0/Tools
```
**EJEMPLO 12–2** x86: Creación de un servidor de instalación x86 con soporte CD x86 *(Continuación)*

```
# ./add_to_install_server /export/home/s9cdx86
# cd /
# cd /cdrom/cdrom0/s2
# ./modify_install_server -p /export/home/s9cdx86 /cdrom/cdrom0/s2
```
En este ejemplo, cada CD se introduce y se monta automáticamente antes de cada uno de los comandos. Después de cada comando se extrae el CD.

# Configuración de un servidor de instalación para múltiples plataformas con soporte CD

Si tiene que usar un CD de una plataforma diferente de aquélla donde se encuentra el servidor de instalación no podrá leerlo en el servidor de instalación. Se requiere un sistema remoto para leerlo. Por ejemplo, si está configurando un servidor de instalación SPARC y necesita un soporte de CD de x86, deberá usar un sistema x86 remoto para leer los CD.

### Para crear un servidor de instalación de x86 en un sistema SPARC con un soporte de CD de x86

Use este procedimiento para crear un servidor de instalación de x86 en un sistema SPARC con un soporte CD x86. Se necesita:

- Un sistema SPARC
- Un sistema x86 con una unidad de CD-ROM
- Un conjunto de CD para el sistema x86 remoto
	- CD 1 de 2 de software de Solaris 9 *Edición x86*
	- CD 2 de 2 de software de Solaris 9 *Edición x86*
	- CD de idiomas de Solaris 9 *Edición x86*
	- CD de instalación de Solaris 9 *Edición x86*

**Nota –** Para este procedimiento se presupone que en el sistema se está ejecutando Volume Manager. Si no se usa el Volume Manager para la gestión de soportes, consulte *System Administration Guide: Basic Administration* para obtener información detallada sobre la gestión de los soportes extraíbles sin Volume Manager.

En este procedimiento, *sistema\_SPARC* es el sistema SPARC que va a ser el servidor de instalación y *sistema\_x86\_remoto* es el que se usará con el soporte CD x86.

**1. Conviértase en superusuario del sistema x86 remoto.**

El sistema debe incluir una unidad de CD-ROM y formar parte de la red y el servicio de nombres de la sede. Si se usa un servicio de nombres, el sistema debe también estar en el servicio de nombres NIS, NIS+, DNS o LDAP. Si no se usa un servicio de nombres, deberá distribuir información sobre este sistema de acuerdo con las políticas de la sede.

- **2. En el sistema x86 remoto, inserte el CD 1 de 2 de software de Solaris 9** *Edición x86* **en la unidad del sistema.**
- **3. En el sistema x86 remoto, agregue las siguientes entradas en el archivo /etc/dfs/dfstab.**

```
share -F nfs -o ro,anon=0 /cdrom/cdrom0/s0
share -F nfs -o ro,anon=0 /cdrom/cdrom0/s2
```
**4. En el sistema x86 remoto, inicie el daemon NFS.**

*sistema\_x86\_remoto*# **/etc/init.d/nfs.server start**

**5. En el sistema x86 remoto, compruebe que el CD está disponible para los otros sistemas, con el comando share (compartir).**

*sistema x86 remoto*# **share** /cdrom/sol\_9\_ia/s0 ro,anon=0 " " /cdrom/sol\_9\_ia/s2 ro,anon=0 " "

En la salida de muestra anterior, sol\_9\_x86 se refiere al sistema operativo Solaris 9 (*Edición x86*). Esta cadena de texto varía para cada versión del sistema operativo Solaris.

- **6. Conviértase en superusuario del sistema SPARC que se va a convertir en el servidor de instalación de x86.**
- **7. En el sistema SPARC, acceda al CD de x86, creando dos directorios para los puntos de montaje apropiados: uno para la minirraíz y otro para el producto.**

*sistema\_SPARC*# **mkdir** *nombre\_directorio\_s0*

*sistema\_SPARC*# **mkdir** *nombre\_directorio\_s2*

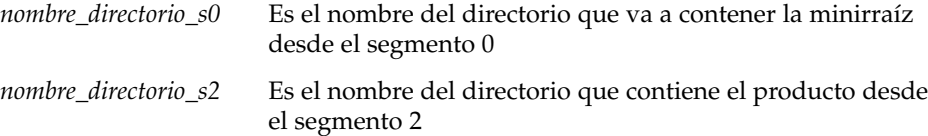

**8. Compruebe que el CD se haya exportado correctamente al sistema remoto x86.**

```
sistema_SPARC# showmount -e remote-x86-system
exportar lista para sistema_x86_remoto:
/cdrom/sol_9_x86/s0 (everyone)
/cdrom/sol_9_x86/s2 (everyone)
```
### **9. En el sistema SPARC, monte la imagen de CD de x86 remota.**

*sistema\_SPARC*# **mount** *nombre\_sistema\_remoto\_x86*:**/cdrom/sol\_9\_x86/s0** *nombre\_directorio\_s0*

*sistema\_SPARC*# **mount** *nombre\_sistema\_x86\_remoto*:**/cdrom/sol\_9\_ia/s2** *nombre\_directorio\_s2*

**10. En el sistema SPARC, cambie al directorio Tools en el disco montado:**

*sistema\_SPARC*# **cd /***nombre\_directorio\_s2***/Solaris\_9/Tools**

**11. En el sistema SPARC, copie el disco de la unidad en el disco duro del servidor de instalación, en el directorio que se ha creado con el comando setup\_install\_server :**

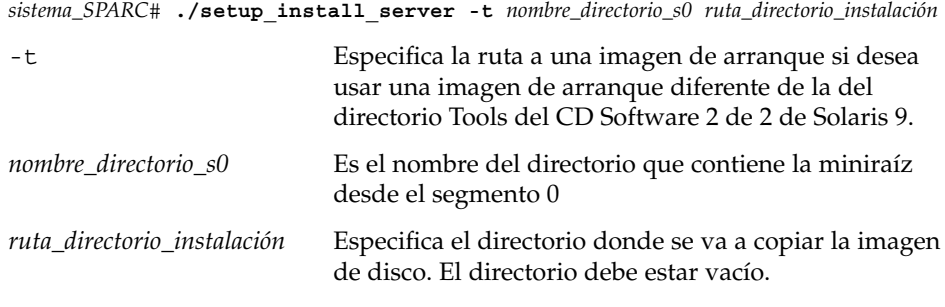

**Nota –** El comando setup\_install\_server indica si hay espacio en el disco suficiente para las imágenes de disco de software de Solaris 9. Para determinar la cantidad de espacio en el disco disponible, use el comando df -kl.

### **12. En el sistema SPARC, cambie al directorio superior.**

*sistema SPARC*# **cd /**

### **13. En el sistema SPARC, desmonte ambos directorios.**

*sistema\_SPARC*# **unmount** *nombre\_directorio\_s0*

Capítulo 12 • Preparación para la instalación desde la red con soporte CD (tareas) **115**

*sistema\_SPARC*# **unmount** *nombre\_directorio\_s2*

**14. En el sistema x86, deje de compartir ambos segmentos de CD-ROM.**

*sistema\_remoto\_x86*# **unshare /cdrom/sol\_9\_x86/s0**

*sistema\_remoto\_x86*# **unshare /cdrom/sol\_9\_x86/s2**

- **15. En el sistema x86, expulse el CD 1 de 2 de software de Solaris 9** *Edición x86***.**
- **16. Inserte el CD 2 de 2 de software de Solaris 9** *Edición x86* **en la unidad de CD-ROM del sistema SPARC.**
- **17. En el sistema SPARC, cambie al directorio Tools del CD montado:**

*sistema\_SPARC*# **cd /cdrom/cdrom0/Solaris\_9/Tools**

**18. En el sistema SPARC, copie el CD en el disco duro del servidor de instalación:**

*sistema\_SPARC*# **./add\_to\_install\_server** *ruta\_directorio\_instalación*

*ruta\_directorio\_instalación* Especifica el directorio en el que se copiará la imagen del CD

- **19. Expulse el CD 2 de 2 de software de Solaris 9** *Edición x86***.**
- **20. En el sistema SPARC, inserte el CD de idiomas de Solaris 9** *Edición x86* **en la unidad de CD-ROM del sistema SPARC y monte el CD.**
- **21. En el sistema SPARC, cambie al directorio Tools del CD montado:**

*sistema\_SPARC*# **cd /cdrom/cdrom0/Tools**

**22. En el sistema SPARC, copie el CD en el disco duro del servidor de instalación:**

*sistema\_SPARC*# **./add\_to\_install\_server** *ruta\_directorio\_instalación*

*ruta\_directorio\_instalación* Especifica el directorio en el que se copiará la imagen del CD

- **23. Decida si desea permitir a los usuarios que usen el método de instalación Solaris Web Start para arrancar un sistema e instalar el software Solaris 9 desde una red.**
	- En caso de que no desee que usen este método, expulse el CD de idiomas de Solaris 9 *Edición x86* y siga con [Paso 31.](#page-116-0)
	- En caso de que desee que sí puedan usarlo, expulse el CD de idiomas de Solaris 9 *Edición x86* y continúe.
- **24. En la unidad de CD-ROM del sistema x86 remoto inserte el CD de instalación de Solaris 9** *Edición x86***.**
- **25. En el sistema x86 remoto, agregue la entrada siguiente en el archivo /etc/dfs/dfstab.**

<span id="page-116-0"></span>**share -F nfs -o ro,anon=0 /cdrom/cdrom0/s0 share -F nfs -o ro,anon=0 /cdrom/cdrom0/s2**

**26. En el sistema x86 remoto, inicie el daemon NFS.**

*sistema\_x86\_remoto*# **/etc/init.d/nfs.server start**

**27. En el sistema x86 remoto, compruebe que el CD esté disponible para otros sistemas:**

*sistema\_x86\_remoto*# **share** - /cdrom/multi\_sol\_9\_ia/s0 ro,anon=0 " "

- /cdrom/multi\_sol\_9\_ia/s2 ro,anon=0 " "

### **28. En el sistema SPARC, monte los segmentos en el CD.**

*sistema\_SPARC*# **mount** *nombre\_sistema\_x86\_remoto*:**/cdrom/multi\_sol\_9\_x86/s0** *nombre\_directorio\_s0 sistema\_SPARC*# **mount** *nombre\_sistema\_x86\_remoto*:**/cdrom/multi\_sol\_9\_x86/s2** *nombre\_directorio\_s2*

### **29. En el sistema SPARC, cambie al directorio que contiene el comando modify\_install\_server en el CD montado:**

*sistema\_SPARC*# **cd** *nombre\_directorio\_s2*

**30. Copie el software de la interfaz Web Start de Solaris en el servidor de instalación:**

*sistema\_SPARC*# **./modify\_install\_server -p***ruta\_directorio\_de\_instalación nombre\_directorio\_s0*

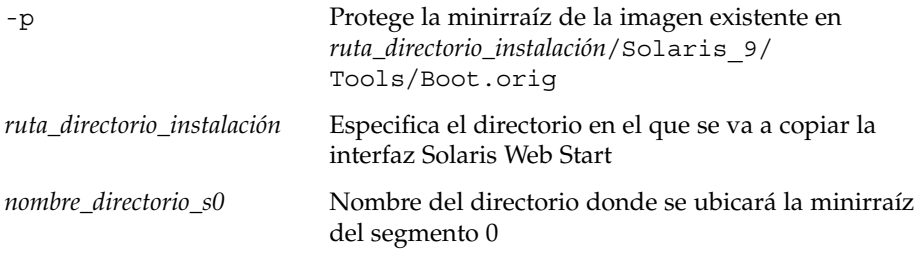

- **31. Decida si desea modificar los archivos de la minirraíz (Solaris\_9/Tools/Boot) en la imagen de instalación en red que creó el comando setup\_install\_server.**
	- En caso de que no desee modificarlos, vaya al paso siguiente.
	- Si desea modificarlos, use el comando patchadd -C para modificar los archivos de la minirraíz.

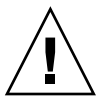

**Precaución –** Si decide utilizar el comando patchadd -C lea primero las instrucciones README de la modificación o póngase en contacto con la oficina de asistencia técnica local de Sun.

#### **32. Decida si tiene necesidad de crear un servidor de arranque.**

- Si el servidor de instalación está en la misma subred que el sistema que se va a instalar o se está usando el DHCP, no es necesario que cree un servidor de arranque. Consulte [«Adición de sistemas para instalar desde la red con una](#page-126-0) imagen de CD» [en la página 127.](#page-126-0)
- Si el servidor de instalación no está en la misma subred que el sistema donde se va a realizar la instalación y no se está usando el DHCP, deberá crear un servidor de arranque. Para obtener instrucciones detalladas sobre la creación de un servidor de arranque, consulte [«Para crear un servidor de arranque en una](#page-124-0) [subred con una imagen de CD»](#page-124-0) en la página 125.

**EJEMPLO 12–3** Creación de un servidor de instalación de x86 en un sistema SPARC con un soporte de CD de x86

En el siguiente ejemplo se explica cómo crear un servidor de instalación x86 en un sistema SPARC denominado rosemary. Los siguientes CD de x86 se copian desde un sistema x86 remoto denominado tadpole en el directorio /export/home/s9cdx86 del servidor de instalación SPARC.

- CD 1 de 2 de software de Solaris 9 *Edición x86*
- CD 2 de 2 de software de Solaris 9 *Edición x86*
- CD de idiomas de Solaris 9 *Edición x86*
- CD de instalación de Solaris 9 multilingüe *Edición x86*

En el sistema x86 remoto:

*tadpole (sistema\_x86\_remoto)*# **share -F nfs -o ro,anon=0 /cdrom/cdrom0/s0** *tadpole (sistema\_x86\_remoto)*# **share -F nfs -o ro,anon=0 /cdrom/cdrom0/s2** *tadpole (sistema\_x86\_remoto)*# **/etc/init.d/nfs.server start**

En el sistema SPARC:

```
rosemary (sistema SPARC)# mkdir /x86S0
rosemary (sistema SPARC)# mkdir /x86S2
rosemary (sistema SPARC)# mount tadpole:/cdrom/sol_9_x86/s0 /x86S0
rosemary (sistema SPARC)# mount tadpole:/cdrom/sol_9_x86/s0 /x86S2
rosemary (sistema SPARC)# cd /x86S2/Solaris_9/Tools
rosemary (sistema SPARC)# ./setup_install_server -t /x86S0 /export/home/s9cdx86
rosemary (sistema SPARC)# cd /
rosemary (sistema SPARC)# unmount /x86S0
rosemary (sistema SPARC)# unmount /x86S2
```
*tadpole (sistema\_x86\_remoto)* **unshare /cdrom/cdrom0/s0** *tadpole (sistema\_x86\_remoto)* **unshare /cdrom/cdrom0/s2**

```
rosemary (sistema_SPARC)# cd /cdrom/cdrom0/Solaris_9/Tools
rosemary (sistema_SPARC)# ./add_to_install_server /export/home/s9cdx86
rosemary (sistema_SPARC)# cd /cdrom/cdrom0/Tools
rosemary (sistema_SPARC)# ./add_to_install_server /export/home/s9cdx86
```
En el sistema x86 remoto:

**118** Solaris 9: Guía de instalación • Septiembre 2003

**EJEMPLO 12–3** Creación de un servidor de instalación de x86 en un sistema SPARC con un soporte de CD de x86

*tadpole (sistema\_x86\_remoto)*# **share -F nfs -o ro,anon=0 /cdrom/cdrom0/s0** *tadpole (sistema\_x86\_remoto)*# **share -F nfs -o ro,anon=0 /cdrom/cdrom0/s2** *tadpole (sistema\_x86\_remoto)*# **/etc/init.d/nfs.server start**

#### En el sistema SPARC:

```
rosemary (sistema_SPARC)# mount remote_x86_system_name:/cdrom/sol_9_x86 /x86S0
rosemary (sistema_SPARC)# mount remote_x86_system_name:/cdrom/sol_9_x86 /x86S2
rosemary (sistema_SPARC)# cd /x86S2
rosemary (sistema_SPARC)# ./modify_install_server -p /export/home/s9cdx86 /x86S0
```
En este ejemplo, cada CD se introduce y se monta automáticamente antes de cada uno de los comandos. Después de cada comando se extrae el CD.

### Para crear un servidor de instalación SPARC en un sistema x86 con un soporte CD SPARC

Use este procedimiento para crear un servidor de instalación SPARC en un sistema x86 mediante un soporte CD SPARC. Se necesita:

- Un sistema x86
- Un sistema SPARC con una unidad de CD-ROM
- Un conjunto de CD para el sistema SPARC remoto
	- CD 1 de 2 de software de Solaris 9 *Edición SPARC*
	- CD 2 de 2 de software de Solaris 9 *Edición SPARC*
	- CD de idiomas de Solaris 9 *Edición SPARC*
	- CD de instalación de Solaris 9 *Edición SPARC*

**Nota –** Para este procedimiento se presupone que en el sistema se está ejecutando Volume Manager. Si no se usa el Volume Manager para la gestión de soportes, consulte *System Administration Guide: Basic Administration* para obtener información detallada sobre la gestión de los soportes extraíbles sin Volume Manager.

En este procedimiento, *sistema\_x86* es el sistema x86 que va a ser el servidor de instalación y *sistema\_SPARC\_remoto* es el que se usará con los soportes de CD SPARC.

### **1. Conviértase en superusuario del sistema SPARC remoto.**

El sistema debe incluir una unidad de CD-ROM y formar parte de la red y el servicio de nombres de la sede. Si se usa un servicio de nombres, el sistema debe también estar en el servicio de nombres NIS, NIS+, DNS o LDAP. Si no se usa un servicio de nombres, deberá distribuir información sobre este sistema de acuerdo con las políticas de la sede.

- **2. En el sistema SPARC remoto, inserte el CD 1 de 2 de software de Solaris 9** *Edición SPARC* **en la unidad del sistema.**
- **3. En el sistema SPARC remoto, agregue las siguientes entradas en el archivo /etc/dfs/dfstab.**

```
share -F nfs -o ro,anon=0 /cdrom/cdrom0/s0
share -F nfs -o ro,anon=0 /cdrom/cdrom0/s1
```
**4. En el sistema SPARC remoto, inicie el daemon NFS.**

```
sistema_SPARC_remoto# /etc/init.d/nfs.server start
```
**5. En el sistema SPARC remoto, compruebe que el CD está disponible para los otros sistemas mediante el comando share (compartir).**

*sistema SPARC remoto*# **share** /cdrom/cdrom0/s0 ro,anon=0 " "

- /cdrom/cdrom0/s1 ro,anon=0 " "
- **6. Conviértase en superusuario del sistema x86 que se va a convertir en el servidor de instalación de SPARC.**
- **7. En el sistema SPARC, acceda al CD de x86, creando dos directorios para los puntos de montaje apropiados: uno para la minirraíz y otro para el producto.**

```
sistema_x86# mkdir nombre_directorio_s0
sistema_x86# mkdir nombre_directorio_s1
nombre_directorio_s0 Es el nombre del directorio que contiene el producto desde
                        el segmento 0
nombre_directorio_s1 Es el nombre del directorio que va a contener la minirraíz
                        desde el segmento 1
```
**8. Compruebe que el CD se haya exportado correctamente al sistema remoto x86.**

*sistema\_x86*# **showmount -e** *remote-SPARC-system* exportar lista para *sistema\_SPARC\_remoto*: /cdrom/sol\_9\_sparc/s0 (everyone) /cdrom/sol\_9\_sparc/s1 (everyone)

### **9. En el sistema SPARC, monte la imagen de CD de x86 remota.**

*sistema\_x86*# **mount** *nombre\_sistema\_SPARC\_remoto*:**/cdrom/cdrom0/s0** *nombre\_directorio\_s0*

*sistema\_x86*# **mount** *nombre\_sistema\_SPARC\_remoto*:**/cdrom/cdrom0/s1** *nombre\_directorio\_s1*

### **10. En el sistema x86, cambie al directorio Tools en el disco montado:**

*sistema\_x86*# **cd /***nombre\_directorio\_s0***/Solaris\_9/Tools**

**120** Solaris 9: Guía de instalación • Septiembre 2003

### **11. En el sistema x86, copie el disco de la unidad en el disco duro del servidor de instalación, en el directorio que se ha creado con el comando setup\_install\_server:**

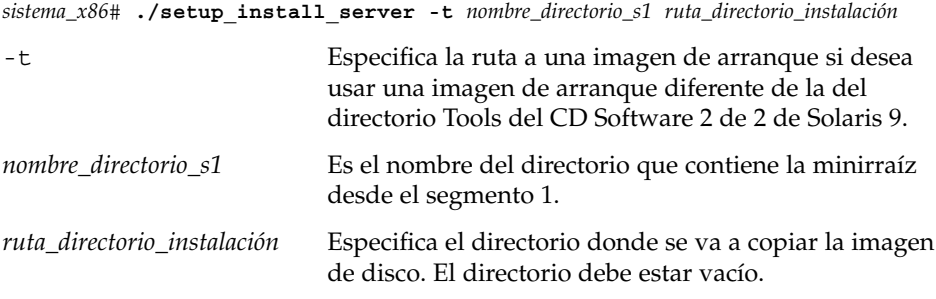

**Nota –** El comando setup\_install\_server indica si hay espacio en el disco suficiente para las imágenes de disco de software de Solaris 9. Para determinar la cantidad de espacio en el disco disponible, use el comando df -kl.

#### **12. En el sistema x86, cambie al directorio superior.**

*sistema\_x86*# **cd /**

### **13. En el sistema x86, desmonte ambos directorios.**

*sistema\_x86*# **unmount** *nombre\_directorio\_s0 sistema\_x86*# **unmount** *nombre\_directorio\_s1*

**14. En el sistema SPARC, deje de compartir ambos segmentos de CD-ROM.**

*sistema\_SPARC\_remoto*# **unshare /cdrom/cdrom0/s0**

*sistema\_SPARC\_remoto*# **unshare /cdrom/cdrom0/s2**

- **15. En el sistema SPARC, expulse el CD 1 de 2 de software de Solaris 9** *Edición SPARC***.**
- **16. Inserte el CD 2 de 2 de software de Solaris 9** *Edición SPARC* **en la unidad de CD-ROM del sistema x86.**
- **17. En el sistema x86, cambie al directorio Tools del CD montado:**

*sistema\_x86*# **cd /cdrom/cdrom0/Solaris\_9/Tools**

**18. En el sistema x86, copie el CD en el disco duro del servidor de instalación:**

*sistema\_x86*# **./add\_to\_install\_server** *ruta\_directorio\_instalación ruta\_directorio\_instalación* Especifica el directorio en el que se copiará la imagen del CD

Capítulo 12 • Preparación para la instalación desde la red con soporte CD (tareas) **121**

- **19. Expulse el CD 2 de 2 de software de Solaris 9** *Edición SPARC***.**
- **20. En el sistema x86, inserte el CD de idiomas de Solaris 9** *Edición SPARC* **en la unidad de CD-ROM del sistema y monte el CD.**
- **21. En el sistema x86, cambie al directorio Tools del CD montado:**

*sistema\_x86*# **cd /cdrom/cdrom0/Tools**

**22. En el sistema x86, copie el CD en el disco duro del servidor de instalación:**

*sistema\_x86*# **./add\_to\_install\_server** *ruta\_directorio\_instalación*

*ruta\_directorio\_instalación* Especifica el directorio en el que se copiará la imagen del CD

- **23. Decida si desea permitir a los usuarios que usen el método de instalación Solaris Web Start para arrancar un sistema e instalar el software Solaris 9 desde una red.**
	- En caso de que no desee que usen este método, expulse el CD de idiomas de Solaris 9 *Edición SPARC* y vaya al [Paso 31.](#page-122-0)
	- En caso de que sí desee que puedan usarlo, expulse el CD de idiomas de Solaris 9 *Edición SPARC* y continúe.
- **24. Inserte el CD de instalación de Solaris 9** *Edición SPARC* **en la unidad de CD-ROM del sistema SPARC remoto.**
- **25. En el sistema SPARC remoto, agregue la siguiente entrada en el archivo /etc/dfs/dfstab.**

```
share -F nfs -o ro,anon=0 /cdrom/cdrom0/s0
share -F nfs -o ro,anon=0 /cdrom/cdrom0/s1
```
**26. En el sistema SPARC remoto, inicie el daemon NFS.**

*sistema\_SPARC\_remoto*# **/etc/init.d/nfs.server start**

**27. En el sistema SPARC remoto, compruebe que el CD esté disponible para otros sistemas:**

*sistema\_SPARC\_remoto*# **share** /cdrom/multi sol 9 x86/s0 ro,anon=0 " " /cdrom/multi\_sol\_9\_x86/s1 ro,anon=0 " "

En la salida de muestra anterior, multi\_sol\_9\_x86 se refiere al sistema operativo Solaris 9 (*Edición x86*). Esta cadena de texto varía para cada versión del sistema operativo Solaris.

### **28. En el sistema x86, monte los segmentos en el CD.**

*sistema\_x86*# **mount** *nombre\_sistema\_SPARC\_remoto*:**/cdrom/cdrom0/s0** *nombre\_directorio\_s0 sistema\_x86*# **mount** *nombre\_sistema\_SPARC\_remoto*:**/cdrom/cdrom0/s1** *nombre\_directorio\_s1*

**122** Solaris 9: Guía de instalación • Septiembre 2003

### <span id="page-122-0"></span>**29. En el sistema x86, cambie al directorio que contiene el comando modify\_install\_server en el CD montado:**

*sistema\_x86*# **cd** *nombre\_directorio\_s0*

### **30. Copie el software de la interfaz Web Start de Solaris en el servidor de instalación:**

*sistema\_x86*# **./modify\_install\_server -p** *ruta\_directorio\_instalación nombre\_directorio\_s1* Protege la minirraíz de la imagen existente en

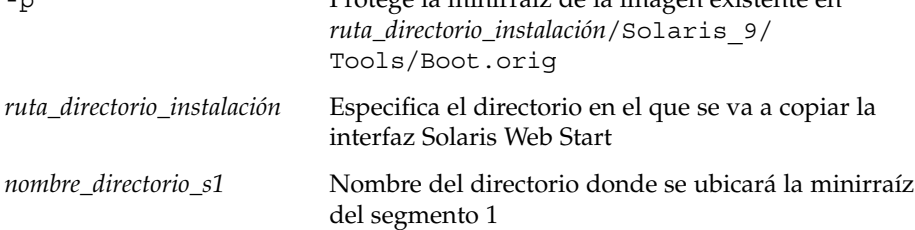

### **31. Decida si desea modificar los archivos de la minirraíz (Solaris\_9/Tools/Boot) en la imagen de instalación en red que creó el comando setup\_install\_server.**

- En caso de que no desee modificarlos, vaya al paso siguiente.
- Si desea modificarlos, use el comando patchadd -C para modificar los archivos de la minirraíz.

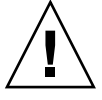

**Precaución –** Si decide utilizar el comando patchadd -C lea primero las instrucciones README de la modificación o póngase en contacto con la oficina de asistencia técnica local de Sun.

### **32. Decida si tiene necesidad de crear un servidor de arranque.**

- Si el servidor de instalación está en la misma subred que el sistema que se va a instalar o se está usando el DHCP, no es necesario que cree un servidor de arranque. Consulte [«Adición de sistemas para instalar desde la red con una](#page-126-0) imagen de CD» [en la página 127.](#page-126-0)
- Si el servidor de instalación no está en la misma subred que el sistema donde se va a realizar la instalación y no se está usando el DHCP, deberá crear un servidor de arranque. Para obtener instrucciones detalladas sobre la creación de un servidor de arranque, consulte [«Para crear un servidor de arranque en una](#page-124-0) [subred con una imagen de CD»](#page-124-0) en la página 125.

**EJEMPLO 12–4** Creación de un servidor de instalación SPARC en un sistema x86 con soporte CD SPARC

En el siguiente ejemplo se explica cómo crear un servidor de instalación SPARC en un sistema x86 denominado richards. Los siguientes CD de SPARC se copian desde un sistema SPARC remoto denominado simpson al directorio

/export/home/s9cdsparc del servidor de instalación x86.

- CD 1 de 2 de software de Solaris 9 *Edición SPARC*
- CD 2 de 2 de software de Solaris 9 *Edición SPARC*
- CD de idiomas de Solaris 9 *Edición SPARC*
- CD de instalación de Solaris 9 *Edición SPARC*

En el sistema SPARC remoto:

*simpson (sistema\_SPARC\_remoto)*# **share -F nfs -o ro,anon=0 /cdrom/cdrom0/s0** *simpson (sistema\_SPARC\_remoto)*# **share -F nfs -o ro,anon=0 /cdrom/cdrom0/s1** *simpson (sistema\_SPARC\_remoto)*# **/etc/init.d/nfs.server start**

#### En el sistema x86:

*richards (sistema\_x86)*# **mkdir /sparcS0** *richards (sistema\_x86)*# **mkdir /sparcS1** *richards (sistema\_x86)*# **mount simpson:/cdrom/cdrom0/s0 /sparcS0** *richards (sistema\_x86)*# **mount simpson:/cdrom/cdrom0/s1 /sparcS1** *richards (sistema\_x86)*# **cd /sparcS0/Solaris\_9/Tools** *richards (sistema\_x86)*# **./setup\_install\_server -t /sparcS0 /export/home/s9cdsparc** *richards (sistema\_x86)*# **cd /** *richards (sistema\_x86)*# **unmount /sparcS0** *richards (sistema\_x86)*# **unmount /sparcS1**

En el sistema SPARC remoto:

*simpson (sistema\_SPARC\_remoto)* **unshare /cdrom/cdrom0/s0** *simpson (sistema\_SPARC\_remoto)* **unshare /cdrom/cdrom0/s1**

En el sistema x86:

*richards (sistema\_x86)*# **cd /cdrom/cdrom0/Solaris\_9/Tools** *richards (sistema\_x86)*# **./add\_to\_install\_server /export/home/s9cdsparc** *richards (sistema\_x86)*# **cd /cdrom/cdrom0/Tools** *richards (sistema\_x86)*# **./add\_to\_install\_server /export/home/s9cdsparc**

#### En el sistema SPARC remoto:

*simpson (sistema\_SPARC\_remoto)*# **share -F nfs -o ro,anon=0 /cdrom/cdrom0/s0** *simpson (sistema\_SPARC\_remoto)*# **share -F nfs -o ro,anon=0 /cdrom/cdrom0/s1** *simpson (sistema\_SPARC\_remoto)*# **/etc/init.d/nfs.server start**

#### En el sistema x86:

*richards (sistema\_x86)*# **mount** *remote\_SPARC\_system\_name***:/cdrom/cdrom0 /sparcS0** *richards (sistema\_x86)*# **mount** *remote\_SPARC\_system\_name***:/cdrom/cdrom0 /sparcS1** *richards (sistema\_x86)*# **cd /sparcS0** *richards (sistema\_x86)*# **./modify\_install\_server -p /export/home/s9cdsparc /sparcS1**

**124** Solaris 9: Guía de instalación • Septiembre 2003

<span id="page-124-0"></span>**EJEMPLO 12–4** Creación de un servidor de instalación SPARC en un sistema x86 con soporte CD SPARC *(Continuación)*

En este ejemplo, cada CD se introduce y se monta automáticamente antes de cada uno de los comandos. Después de cada comando se extrae el CD.

# Creación de un servidor de arranque en una subred con una imagen de CD

Para instalar el software Solaris desde la red es necesario crear un servidor de instalación. No siempre es necesario configurar un servidor de arranque. Éste contiene una parte del software de arranque suficiente para arrancar sistemas desde la red; después, el servidor de instalación completa la instalación del software Solaris.

- Si utiliza DHCP para establecer los parámetros de instalación o el servidor y el cliente de instalación están en la misma subred, no es necesario tener un servidor de arranque independiente. Prosiga con [«Adición de sistemas para instalar desde](#page-126-0) [la red con una imagen de CD»](#page-126-0) en la página 127.
- Si el servidor de instalación y el cliente no están en la misma subred y no utiliza DHCP, deberá crear servidores de arranque independientes para cada subred. Puede crear un servidor de instalación para cada subred; no obstante, los servidores de instalación requieren más espacio en el disco.

### Para crear un servidor de arranque en una subred con una imagen de CD

**1. Inicie una sesión y conviértase en superusuario del sistema que desea convertir en servidor de arranque de la subred.**

El sistema deberá incorporar una unidad de CD-ROM local o tener acceso a las imágenes remotas del disco de Solaris 9, que suelen estar en el servidor de instalación. Si emplea un servicio de nombres, el sistema debe estar en él. Si no se usa un servicio de nombres, deberá distribuir información sobre este sistema de acuerdo con las políticas de la sede.

**2. Monte la imagen del CD Software 1 de 2 de Solaris 9 del servidor de instalación.**

# **mount -F nfs -o ro** *nombre\_servidor***:***ruta* **/mnt**

*nombre\_servidor*:*ruta* Son el nombre del servidor de instalación y la ruta absoluta a la imagen del disco

Capítulo 12 • Preparación para la instalación desde la red con soporte CD (tareas) **125**

**3. Cree un directorio para la imagen de arranque.**

# **mkdir -p** *ruta\_directorio\_arranque*

*ruta\_directorio\_arranque* Indica el directorio donde se va a copiar el software de arranque

**4. Cambie al directorio Tools de la imagen del CD Software 1 de 2 de Solaris 9.**

# **cd /mnt/Solaris\_9/Tools**

**5. Copie el software de arranque en el servidor de arranque.**

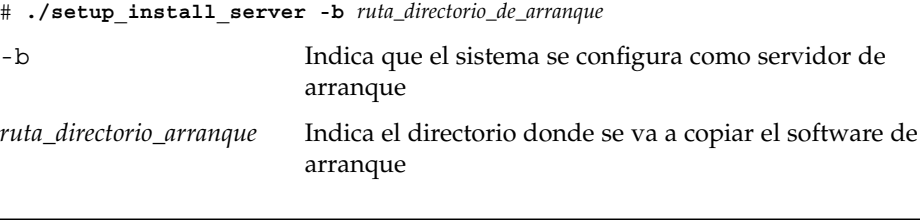

**Nota –** El comando setup\_install\_server indica si hay espacio en el disco suficiente para las imágenes. Para determinar la cantidad de espacio en el disco disponible, use el comando df -kl.

### **6. Cambie al directorio raíz (/).**

# **cd /**

- **7. Desmonte la imagen de instalación.**
	- # **umount /mnt**

Ya se pueden configurar los sistemas donde se realizará la instalación de red. Consulte [«Adición de sistemas para instalar desde la red con una imagen de CD»](#page-126-0) [en la página 127.](#page-126-0)

**EJEMPLO 12–5** Creación de un servidor de arranque en una subred con soporte de CD

En el ejemplo siguiente se muestra cómo crear un servidor de arranque en una subred. Estos comandos copian el software de arranque desde la imagen de CD 1 de 2 de software de Solaris 9 *Edición SPARC* a /export/install/boot, en el disco local del sistema.

```
# mount -F nfs -o ro crystal:/export/install/boot /mnt
# mkdir -p /export/install/boot
# cd /mnt/Solaris_9/Tools
# ./setup_install_server -b /export/install/boot
# cd /
# umount /mnt
```
<span id="page-126-0"></span>**EJEMPLO 12–5** Creación de un servidor de arranque en una subred con soporte de CD *(Continuación)*

En este ejemplo, se inserta el disco y se monta automáticamente antes del comando. Después del comando, el disco se extrae.

# Adición de sistemas para instalar desde la red con una imagen de CD

Después de crear un servidor de instalación y, si fuera necesario, un servidor de arranque, deberá configurar cada sistema en el que desee realizar una instalación en red para que encuentre:

- Un servidor de instalación
- Un servidor de arranque, si es necesario
- El archivo sysidcfg, si lo usa para preconfigurar la información del sistema
- Un servidor de nombres, si usa un servicio de nombres para preconfigurar la información del sistema
- El perfil del directorio JumpStart del servidor de perfiles, si se está usando el método de instalación JumpStart personalizada

Use el siguiente procedimiento add\_install\_client para configurar servidores de instalación y clientes. Asimismo, consulte los procedimientos de ejemplo para las siguientes situaciones:

- Si usa DHCP para establecer los parámetros de instalación, consulte el [Ejemplo](#page-128-0) [12–6.](#page-128-0)
- Si el servidor de instalación y el cliente están en la misma subred, consulte el [Ejemplo 12–7.](#page-128-0)
- Si el servidor de instalación y el cliente no están en la misma subred y no utiliza DHCP, consulte el [Ejemplo 12–8.](#page-129-0)

Para conocer las demás opciones de este comando, consulte la página de comando man add install client(1M).

### Para agregar sistemas donde se va a realizar una instalación desde la red con el comando add install client (CD)

Si dispone de un servidor de arranque, asegúrese de que ha compartido la imagen de instalación del servidor de instalación. Consulte el procedimiento "Para crear un servidor de instalación," [Paso 6.](#page-103-0)

- **1. En el servidor de instalación o de arranque, conviértase en superusuario.**
- **2. Si emplea los servicios de nombres NIS, NIS+, DNS o LDAP, compruebe que se ha suministrado al servicio correspondiente la siguiente información acerca del sistema que se va a instalar:**
	- Nombre del sistema
	- Dirección IP
	- Dirección Ethernet

Para obtener más información acerca de los servicios de nombres, consulte *System Administration Guide: Naming and Directory Services (DNS, NIS, and LDAP)*.

**3. Cambie al directorio Tools en la imagen del CD Solaris 9, en el servidor de instalación:**

# **cd /***ruta\_directorio\_instalación***/Solaris\_9/Tools**

*ruta\_directorio\_instalación* Especifica la ruta al directorio Tools

### **4. Configure el sistema cliente para instalar desde la red.**

```
# ./add_install_client [-d] [-s servidor_instalación:ruta_directorio_instalación] \
[-c servidor_jumpstart:ruta_directorio_jumpstart] [-p servidor:ruta] \
  [-t ruta_imagen_arranque] nombre_cliente grupo_plataforma
```
-d

Especifica que el cliente usará DHCP para obtener los parámetros de instalación de la red.

Para los clientes x86, use esta opción para arrancar los sistemas de la red con el arranque de red PXE.

### -s *servidor\_instalación: ruta\_directorio\_instalación*

Especifica el nombre y la ruta del servidor de instalación.

- *servidor\_instalación* es el nombre de sistema del servidor de instalación.
- *ruta\_directorio\_instalación* es la ruta absoluta a la imagen del CD Solaris 9
- -c *servidor\_jumpstart*:*ruta\_directorio\_jumpstart*

Indica un directorio JumpStart para las instalaciones JumpStart personalizadas. *servidor\_jumpstart* es el nombre de sistema del servidor en el que se encuentra el directorio JumpStart. *ruta\_directorio\_jumpstart* es la ruta absoluta al directorio JumpStart.

### <span id="page-128-0"></span>-p *servidor\_sysid*:*ruta*

Indica la ruta al archivo sysidcfg para preconfigurar la información del sistema. *servidor\_sysid* es un nombre de sistema válido o una dirección IP del servidor donde se encuentra el archivo. *ruta* es la ruta absoluta al directorio que contiene el archivo sysidcfg.

#### -t *ruta\_imagen\_arranque*

Especifica la ruta de acceso a una imagen de arranque alternativa, por si desea utilizar una imagen de arranque distinta de la contenida en el directorio Tools de la imagen de instalación de red, CD o DVD de Solaris 9.

#### *nombre\_cliente*

Es el nombre del sistema donde se va a realizar la instalación de red. Este nombre *no* es el nombre del sistema del servidor de instalación.

### *grupo\_plataforma*

Es el grupo de plataformas del sistema donde se va a realizar la instalación. En el [Apéndice C](#page-480-0) encontrará una lista detallada de grupos de plataformas.

**EJEMPLO 12–6** SPARC: Adición de un cliente de instalación SPARC en un servidor de instalación SPARC si se utiliza DHCP (CDs)

En el ejemplo siguiente se ilustra cómo agregar un cliente de instalación si se utiliza DHCP para establecer los parámetros de instalación en la red. El cliente de instalación se denomina basil y es un sistema Ultra™ 5. El sistema de archivos /export/home/s9cdsparc/Solaris\_9/Tools contiene el comando add\_install\_client.

Si desea más información sobre cómo usar DHCP con el fin de configurar los parámetros de instalación para las instalaciones en red, consulte "Supporting Solaris Network Installation with the DHCP Service (Task Map)" in *System Administration Guide: IP Services*.

*servidor\_de\_instalación\_sparc*# **cd /export/home/s9cdsparc/Solaris\_9/Tools** *servidor\_de\_instalación\_sparc*# **./add\_install\_client -d basil sun4u**

**EJEMPLO 12–7** Adición de un cliente de instalación ubicado en la misma subred que su servidor (CD)

En el ejemplo siguiente se ilustra cómo agregar un cliente de instalación que se encuentra en la misma subred que el servidor de instalación. El cliente de instalación se denomina basil y es un sistema Ultra™ 5. El sistema de archivos /export/home/s9cdsparc/Solaris\_9/Tools contiene el comando add install client.

*servidor\_instalación*# **cd /export/home/s9cdsparc/Solaris\_9/Tools** *servidor\_instalación*# **./add\_install\_client basil sun4u**

Capítulo 12 • Preparación para la instalación desde la red con soporte CD (tareas) **129**

<span id="page-129-0"></span>**EJEMPLO 12–8** Adición de un cliente de instalación en un servidor de arranque (CD)

En el ejemplo siguiente se ilustra cómo agregar un cliente de instalación a un servidor de arranque. El cliente de instalación se denomina rose y es un sistema Ultra™ 5. Ejecute el comando en el servidor de arranque. La opción -s se usa para especificar un servidor de instalación denominado rosemary, que contiene una imagen del CD Solaris 9 en export/home/s9cdsparc.

*servidor\_arranque*# **cd /export/home/s9cdsparc/Solaris\_9/Tools** *servidor\_arranque*# **./add\_install\_client -s rosemary:/export/home/s9cdsparc rose sun4u**

> **EJEMPLO 12–9** x86: Adición de un cliente de instalación x86 en un servidor de instalación x86 si se utiliza DHCP (CD)

> En el ejemplo siguiente se explica cómo agregar un cliente de instalación x86 a un servidor de instalación si se utiliza DHCP para configurar los parámetros de instalación en la red. La opción -d se usa para especificar que los clientes deben usar el protocolo DHCP para la configuración. Si se desea usar el arranque de red PXE, deberá usar el protocolo DHCP. El nombre de clase DHCP SUNW.i86pc indica que este comando se aplica a todos los clientes de arranque de red x86 de Solaris, no a un único cliente. La opción -s se utiliza para especificar que los clientes se van a instalar desde el servidor de instalación denominado rosemary. Este servidor contiene una imagen de CD 1 de 2 de software de Solaris 9 *Edición x86* en /export/home/s9cdx86:

Si desea más información sobre cómo usar DHCP con el fin de configurar los parámetros de instalación para las instalaciones en red, consulte "Supporting Solaris Network Installation with the DHCP Service (Task Map)" in *System Administration Guide: IP Services*.

```
servidor_instalación# cd /export/boot/Solaris_9/Tools
servidor_instalación# ./add_install_client -d -s install_server1:/export/home/s9cdx86 SUNW.\
i86pc i86pc
```
**130** Solaris 9: Guía de instalación • Septiembre 2003

### CAPÍTULO **13**

# Preparación para la instalación desde la red (referencia de comandos)

Este capítulo presenta una lista de los comandos que se utilizan para configurar las instalaciones en red.

**TABLA 13–1** Comandos de instalación en red

| Comando                                    | Plataforma | Descripción                                                                                                    |
|--------------------------------------------|------------|----------------------------------------------------------------------------------------------------|
| add install client                         | Todas      | Comando que agrega a un servidor de instalación o de<br>arranque información de instalación en red acerca de un<br>sistema. Para obtener más información, consulte la página de<br>comando man add_install_client1M.                                                                                                    |
| setup install server                       | Todas      | Secuencia que copia los DVD o CD de Solaris 9 en un disco<br>local del servidor de instalación o copia el software de<br>arranque en un servidor de arranque. Para obtener más<br>información, consulte la página de comando man<br>setup_install_server(1M).                                                                                                    |
| (sólo soporte CD)<br>add to install server | Todas      | Una secuencia que copia paquetes adicionales dentro de un<br>árbol de producto del CD en el disco local de un servidor de<br>instalación existente. Para obtener más información, consulte<br>la página de comando man add_to_install_server(1M).                                                                                                    |
| (sólo soporte CD)<br>modify_install_server | Todas      | Secuencia que agrega el software de interfaz de usuario<br>Solaris Web Start a las imágenes de CD de Solaris 9 de un<br>servidor de instalación o de arranque existente. Esta<br>secuencia permite usar el programa Solaris Web Start para<br>arrancar un sistema e instalar el software de Solaris 9 desde<br>la red. Para obtener más información, consulte la página de<br>comando man modify_install_server(1M). Un sistema<br>que contenga 64 Mbytes de memoria RAM o menos no<br>dispone de memoria suficiente para instalar una máquina<br>mediante el programa Solaris Web Start. |

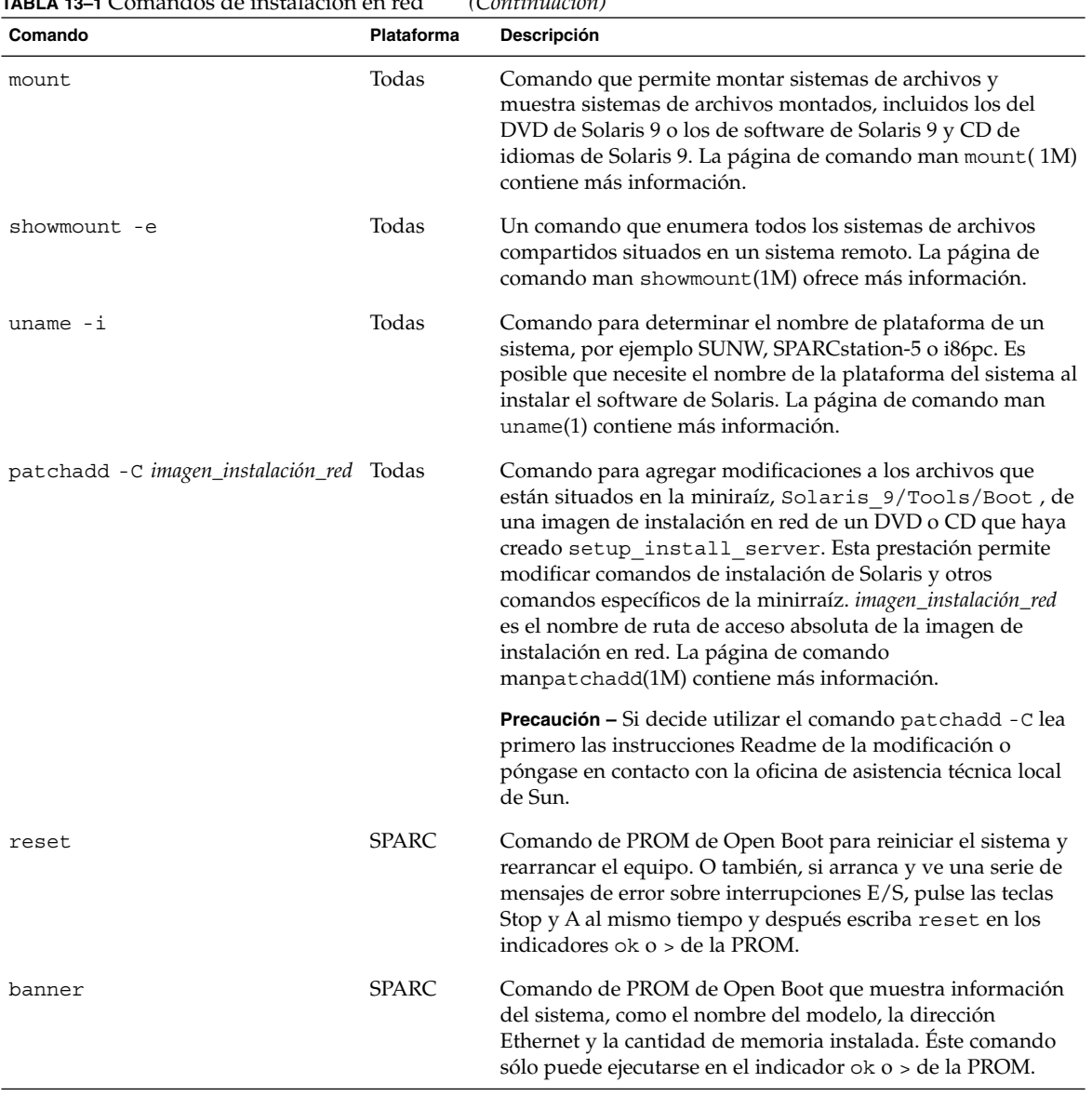

### **TABLA 13–1** Comandos de instalación en red *(Continuación)*

# Uso del programa Solaris Web Start (tareas)

Este capítulo explica cómo usar el programa Solaris Web Start del DVD de Solaris 9 o el CD de instalación de Solaris 9 para instalar o modernizar el software de Solaris.

**Nota –** Si desea instalar el sistema operativo Solaris en una máquina o dominio que no tenga conectada directamente una unidad de DVD-ROM o CD-ROM, puede usar una que esté conectada a otra máquina. Para obtener más detalles, consulte el [Apéndice F.](#page-510-0)

Este capítulo se divide en los siguientes apartados:

- «Las interfaces GUI o CLI del programa Solaris Web Start» en la página 133
- [«SPARC: Realización de una instalación o modernización con el programa Solaris](#page-133-0) Web Start» [en la página 134](#page-133-0)
- [«x86: Realización de una instalación o modernización con el programa Solaris Web](#page-138-0) Start» [en la página 139](#page-138-0)
- [«Tareas de postinstalación y modernización de Solaris Web Start»](#page-145-0) en la página 146

# Las interfaces GUI o CLI del programa Solaris Web Start

Puede ejecutar el programa Solaris Web Start con una interfaz de línea de comandos (CLI) o una interfaz gráfica (GUI). En sistemas x86, el programa Solaris Web Start incluye el Device Configuration Assistant.

■ GUI: requiere una unidad de DVD-ROM o CD-ROM (local o remota) o una conexión en red, además de un adaptador de vídeo, un teclado y suficiente memoria.

<span id="page-133-0"></span>CLI: requiere una unidad de DVD-ROM o CD-ROM (local o remota) o una conexión en red, además de un teclado y un monitor. Se puede ejecutar la CLI de instalación de Solaris Web Start mediante el comando tip. Para obtener más información, consulte la página de comando man tip(1).

Si el programa Solaris Web Start detecta la presencia de un adaptador de vídeo en el sistema, muestra automáticamente la GUI; si no lo detecta, muestra automáticamente la CLI. El contenido y la secuencia de instrucciones de ambas suelen ser iguales.

# SPARC: Realización de una instalación o modernización con el programa Solaris Web Start

Puede instalar o modernizar el sistema operativo Solaris con el programa Solaris Web Start, que se encuentra en el DVD de Solaris 9 *Edición SPARC* o el CD de instalación de Solaris 9 *Edición SPARC*.

**Nota –** Si va a realizar la instalación desde el CD de instalación de Solaris 9 consulte en [«Requisitos para usar el CD de instalación de Solaris 9](#page-31-0) » en la página 32 los requisitos especiales.

Para la instalación, compruebe que dispone de lo siguiente:

- Para una instalación de DVD, el DVD de Solaris 9 *Edición SPARC*
- Para una instalación desde CD:
	- CD de instalación de Solaris 9 *Edición SPARC*.
	- CD 1 de 2 de software de Solaris 9 *Edición SPARC*.
	- CD 2 de 2 de software de Solaris 9 *Edición SPARC*: el programa de instalación pedirá este CD si fuera necesario.
	- CD de idiomas de Solaris 9 *Edición SPARC*: el programa de instalación pedirá este CD si fuera necesario para dar soporte a idiomas de regiones geográficas específicas.

### SPARC: Mapa de tareas para la realización de una instalación con Solaris Web Start

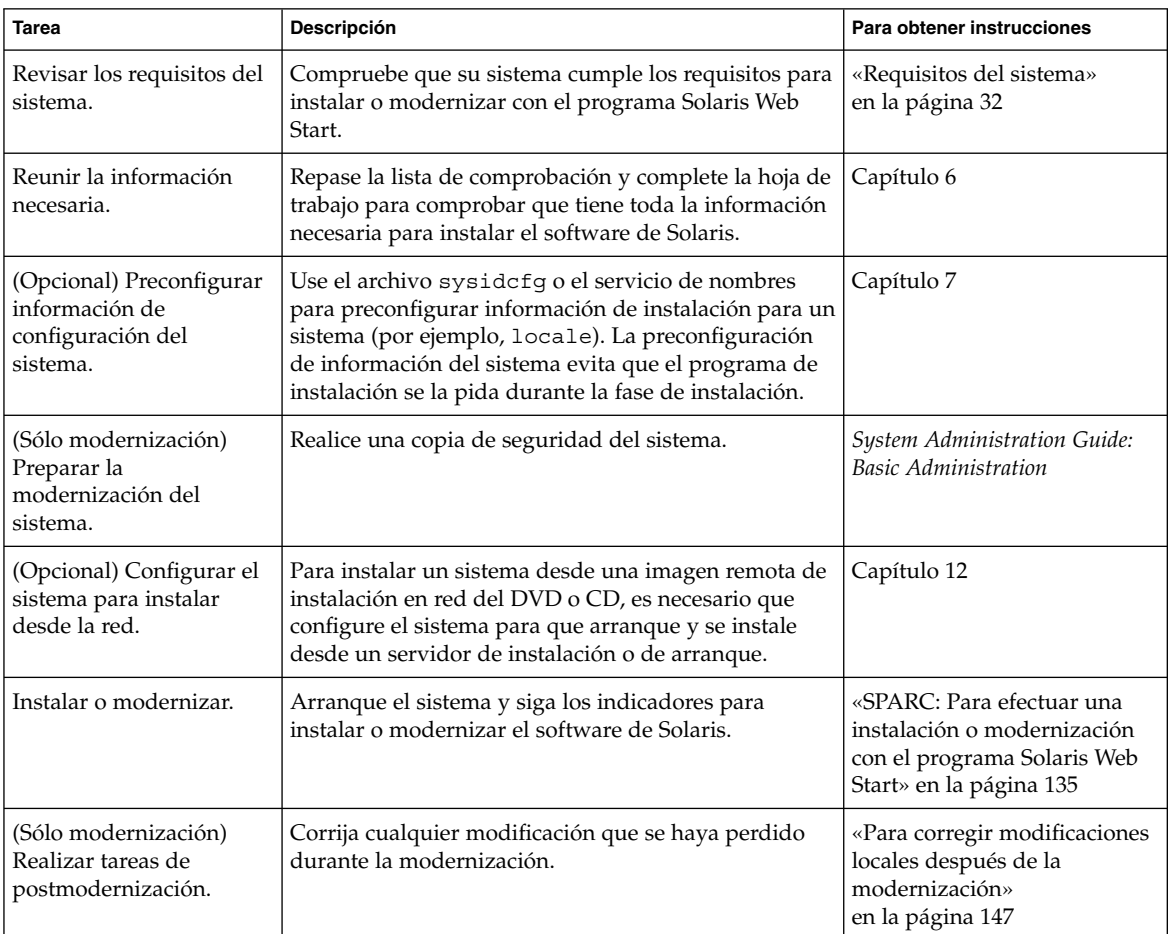

**TABLA 14–1** Mapa de tareas para la realización de una instalación con Solaris Web Start

### ▼ SPARC: Para efectuar una instalación o modernización con el programa Solaris Web Start

- **1. Decida si desea instalar el software mediante la unidad de DVD-ROM o CD-ROM o una imagen en red.**
	- Si usa una unidad de DVD-ROM o CD-ROM, inserte el DVD de Solaris 9 *Edición SPARC* o CD de instalación de Solaris 9 *Edición SPARC*.

■ Si usa una imagen en red, cambie al directorio en que se encuentra el soporte de instalación. Para conocer esta ubicación, es posible que tenga que ponerse en contacto con el administrador de la red. Si desea más información sobre la instalación en red, consulte el [Capítulo 11](#page-84-0) o el [Capítulo 12.](#page-100-0)

### **2. Arranque el sistema.**

- Si el sistema es nuevo, recién comprado, enciéndalo.
- Si desea instalar o modernizar un sistema existente, apáguelo.
	- Para arrancar desde CD o DVD locales, escriba el comando siguiente.

ok **boot cdrom [- nowin]**

■ Para arrancar desde un servidor de instalación, escriba el comando siguiente.

ok **boot net [- nowin]**

nowin Especifica que se ejecute el programa Solaris Web Start en modo CLI. La instalación Solaris Web Start dará comienzo.

### **3. Si se le pide, responda a las preguntas de configuración del sistema.**

- Si ha preconfigurado toda la información de configuración del sistema, Solaris Web Start no le pedirá ningún tipo de información de configuración.
- Si no ha preconfigurado la información de configuración del sistema, use la [«Hoja de trabajo para la instalación»](#page-47-0) en la página 48 o la [«Hoja de trabajo para](#page-54-0) [la modernización»](#page-54-0) en la página 55 como ayuda para responder a las preguntas de configuración.

Si usa la GUI, después de confirmar la información de configuración aparecerá el Kiosco de instalación de Solaris Web Start y el cuadro de diálogo de bienvenida a Solaris. Si el sistema no dispone de suficiente memoria, el Kiosco no aparecerá.

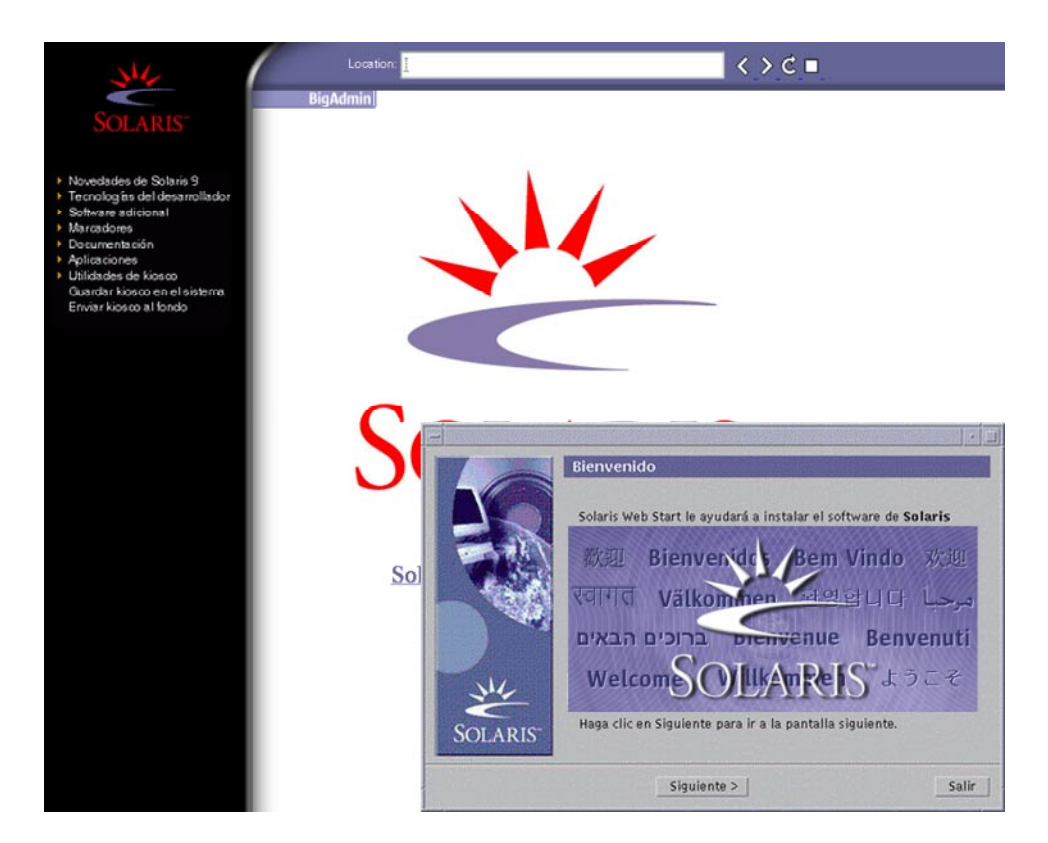

**FIGURA 14–1** Menú del Kiosco de Solaris Web Start

Puede hacer clic en cualquiera de los enlaces del menú del Kiosco.

**Nota –** En algunas situaciones, el Kiosco podría incluir un cuadro de diálogo. Para que se muestren los cuadros de diálogo ocultos, elija la opción "Enviar Kiosco al fondo" del menú Kiosco.

Aparecerá la pantalla Preguntas del instalador.

**4. Decida si desea rearrancar el sistema y expulsar el disco automáticamente. Haga clic en SIGUIENTE.**

Aparecerá la pantalla Especifique soporte.

- **5. Especifique el soporte que va a usar para la instalación:**
	- Si va a instalar un contenedor Solaris Flash, continúe.
	- Si *no* va a instalar un contenedor Solaris Flash prosiga con el [Paso 6.](#page-137-0)

### <span id="page-137-0"></span>**a. Escriba la información que se le haya pedido.**

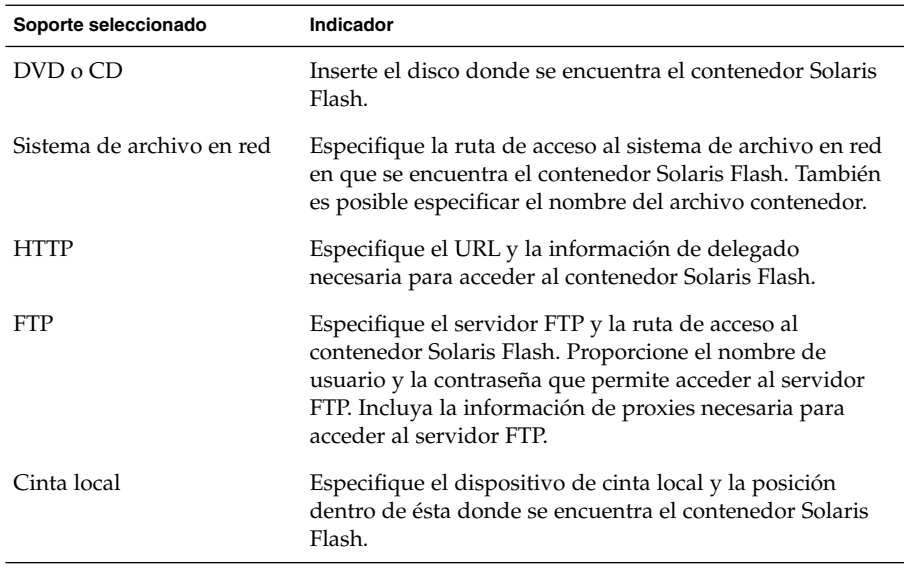

Si ha seleccionado instalar un contenedor desde DVD, CD o desde un servidor NFS, se mostrará el panel Selección de contenedor Flash.

- **b. Para contenedores almacenados en disco o en un servidor NFS, seleccione la instalación de uno o más contenedores Solaris Flash en el panel Selección de contenedor Flash.**
- **c. En el panel Resumen del contenedor Flash, confirme los contenedores que ha seleccionado y haga clic en Siguiente.**
- **d. En el panel Contenedores Flash adicionales, puede instalar un contenedor Solaris Flash adicional especificando el soporte en el que se encuentra el otro contenedor. Si no desea instalar contenedores adicionales, seleccione Ninguno y haga clic en Siguiente para continuar con la instalación. Continúe en el Paso 7.**
- **6. Decida si desea realizar una instalación inicial o una modernización.**

El programa Solaris Web Start determina si el sistema puede modernizarse. Es necesario que ya disponga de un sistema de archivos raíz (/) de Solaris. Si está modernizando con el CD de instalación de Solaris 9 , debe disponer de un segmento de 512 MB. El programa Solaris Web Start detecta las condiciones necesarias y después moderniza el sistema.

**7. Siga las instrucciones de la pantalla para instalar el software de Solaris. Si NO va a instalar un contenedor Solaris Flash puede también instalar software adicional.**

<span id="page-138-0"></span>Cuando Solaris Web Start termina de instalar el software de Solaris, el sistema rearranca automáticamente o le pide que rearranque manualmente.

Una vez finalizada la instalación, los registros de instalación se guardan en un archivo. Estos registros de instalación se encuentran en los directorios siguientes:

- /var/sadm/system/logs
- /var/sadm/install/logs
- **8. Si está modernizando el software de Solaris, es posible que necesite incorporar algunas modificaciones locales que no se hayan preservado. Para obtener más detalles, consulte [«Para corregir modificaciones locales después de la](#page-146-0) modernización» [en la página 147.](#page-146-0)**

# x86: Realización de una instalación o modernización con el programa Solaris Web Start

El sistema operativo Solaris se puede instalar en sistemas x86 mediante el programa Solaris Web Start del CD DVD de Solaris 9 o instalación de Solaris 9 .

**Nota –** Si va a realizar la instalación desde el CD de instalación de Solaris 9 consulte en [«Requisitos para usar el CD de instalación de Solaris 9](#page-31-0) » en la página 32 los requisitos especiales.

Compruebe que dispone de los soportes siguientes:

- Si instala desde un DVD, use el DVD de Solaris 9 *Edición x86*
- Si instala desde un CD, use lo siguiente:
	- CD de instalación de Solaris 9 *Edición x86*
	- CD 1 de 2 de software de Solaris 9 *Edición x86*
	- CD 2 de 2 de software de Solaris 9 *Edición x86*: el programa de instalación pedirá este CD si fuera necesario.
	- CD de idiomas de Solaris 9 *Edición x86*: el programa de instalación pedirá este CD si fuera necesario para dar soporte a idiomas de regiones geográficas específicas.

### x86: Mapa de tareas para la realización de una instalación con Solaris Web Start

### **TABLA 14–2** x86: Mapa de tareas para la realización de una instalación con Solaris Web Start

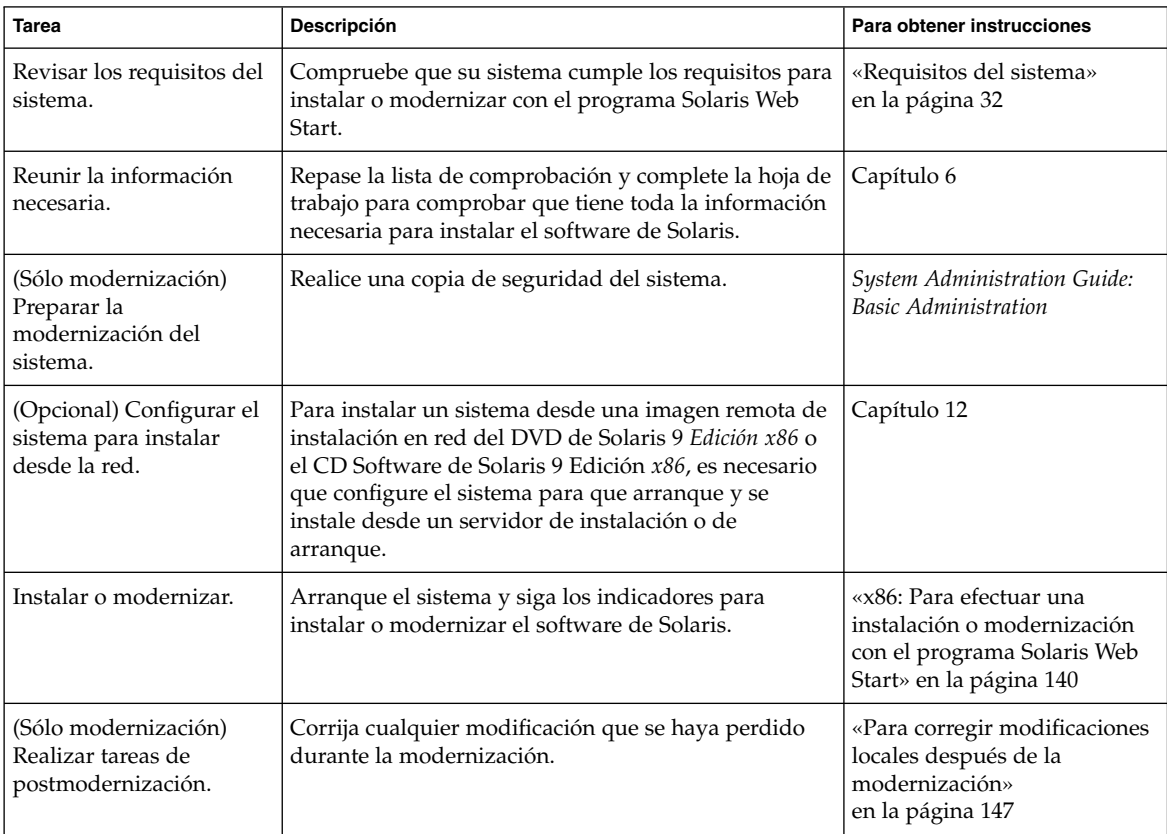

### ▼ x86: Para efectuar una instalación o modernización con el programa Solaris Web Start

- **1. Decida si desea instalar el software mediante la unidad de DVD-ROM o CD-ROM o una imagen de instalación en red.**
	- Si usa una unidad de DVD-ROM o CD-ROM, inserte el DVD de Solaris 9 *Edición SPARC* o CD de instalación de Solaris 9 *Edición SPARC*.
	- Si usa una imagen en red, cambie al directorio en que se encuentra el soporte de instalación. Para conocer esta ubicación, es posible que tenga que ponerse en contacto con el administrador de la red. Si desea más información sobre la instalación en red, consulte el [Capítulo 11](#page-84-0) o el [Capítulo 12.](#page-100-0)
- **2. Decida cómo desea arrancar el sistema.**
	- Si arranca desde el DVD de Solaris 9 o el CD instalación de Solaris 9, inserte el disco. La BIOS del sistema debe admitir el arranque desde DVD o CD.
	- Si arranca desde la red, use el protocolo de red Preboot eXecution Environment (PXE). El sistema debe admitir PXE. Habilite el uso de PXE a través de la utilidad de configuración de la BIOS del sistema o la utilidad de configuración del adaptador de red.
	- Si va a arrancar desde un disquete, inserte el Disquete Solaris 9 Device Configuration Assistant *Edición x86* en la unidad del disquete del sistema.

**Nota –** Para copiar el software del asistente de configuración de dispositivos en un disquete, puede:

- Copiar el software en un disquete desde el DVD de Solaris 9 *Edición x86* o CD 2 de 2 de software de Solaris 9 *Edición x86*, con el procedimiento incluido en el [Apéndice I.](#page-526-0)
- Descargar y copiar el software en un disquete desde Solaris Developer Connection, en [soldc.sun.com/support/drivers/dca\\_diskettes](http://soldc.sun.com/support/drivers/dca_diskettes).

### **3. Arranque el sistema apagándolo y volviéndolo a encender.**

Se ejecutará una comprobación de la memoria y se detectará el hardware. La pantalla se renueva.

### **4. Cuando aparece la pantalla del Asistente para la configuración de dispositivos, pulse F2\_Continue.**

Aparecerá la pantalla Bus Enumeration con este mensaje:

Determining bus types and gathering hardware configuration data ... Aparecerá la pantalla Scanning Devices. Los dispositivos del sistema se han examinado. Cuando el examen termina, aparece la pantalla Identified Devices.

### **5. Decida si necesita hacer algún cambio.**

- Pulse F2\_Continue para no hacer ningún cambio.
- Seleccione los cambios y pulse F4.

Aparecerá la pantalla Loading y contendrá mensajes sobre los controladores que se están cargando para arrancar el sistema. Después de algunos segundos, aparecerá la pantalla de arranque de Solaris.

### **6. En la pantalla Boot Solaris, seleccione DVD, CD, Net o Disk y pulse F2\_Continue.**

El programa Solaris Web Start comprueba que el disco de arranque predeterminado cumple los requisitos para instalar o modernizar el sistema. **Nota –** Si está instalando con el CD instalación de Solaris 9 , deben cumplirse varios requisitos. Si no puede cumplir esos requisitos, use el programa Solaris Web Start desde DVD, una imagen de instalación en red, programa suninstall de Solaris o JumpStart personalizado. Los requisitos son los siguientes:

- La BIOS y el controlador SCSI para el disco de arranque predeterminado deben admitir direccionamiento de bloques lógico (LBA).
- Si el disco de arranque predeterminado no tiene ninguna partición fdisk de Solaris, se le pedirá que la cree. Se le pedirá si desea ejecutar fdisk y crear una partición fdisk de Solaris. Si responde que Sí, aparecerá la interfaz de usuario de fdisk para que pueda agregar manualmente una partición fdisk de Solaris al disco. Si responde que No, el instalador se cierra.
- Si el disco de arranque predeterminado no dispone de una partición x86 de arranque, el programa Solaris Web Start la crea automáticamente a partir de una partición fdisk de Solaris ya existente. Los datos de la partición fdisk de Solaris se destruyen. No es posible crear esta partición manualmente. Si responde Sí al formateado del disco, la partición se crea a partir de la fdisk de Solaris. Si responde No, debe elegir otro método de instalación.
- Si desea conservar una partición de servicio del sistema, seleccione Predeterminado cuando el programa Solaris Web Start le pregunte si desea personalizar las particiones fdisk en el disco de arranque predeterminado.
- En una fase posterior de la instalación podrá crear, modificar o suprimir particiones mediante los paneles de formateado. Pero después de la creación de las particiones fdisk de Solaris y de arranque de x86, ya no es posible editar la disposición del disco. Si dispone de varios discos, podrá editarlos en los paneles de fdisk.

El programa Solaris Web Start detecta todos los requisitos del disco de arranque predeterminado y le pide la información de configuración que no haya encontrado.

- **7. Si se le pide, responda a las preguntas de configuración del sistema.**
	- Si ha preconfigurado toda la información de configuración del sistema, continúe en el Paso 8.
	- Si no ha preconfigurado la información de configuración del sistema, use la [«Hoja de trabajo para la instalación»](#page-47-0) en la página 48 o la [«Hoja de trabajo para](#page-54-0) [la modernización»](#page-54-0) en la página 55 como ayuda para responder a las preguntas de configuración.

Después de algunos segundos, aparecerá la pantalla del programa de instalación de Solaris.

- **8. Pulse F2\_Continue en la pantalla del programa de instalación de Solaris.** Aparecerá la pantalla kdmconfig – Introduction.
- **9. Decida si dispone de suficiente memoria para ejecutar la GUI.**
- Pulse F2\_Continue si dispone de bastante memoria para que se muestre la GUI.
- Pulse F4\_Bypass si no dispone de bastante memoria, con lo que se mostrará la CLI.

Aparecerá la pantalla kdmconfig - View and Edit Window System Configuration. SI la utilidad kdmconfig no puede detectar el controlador de vídeo, selecciona el controlador VGA 640x480. La GUI de Solaris Web Start no puede mostrarse con el controlador VGA 640x480. Como resultado, se muestra la CLI de Solaris Web Start. Si desea usar la GUI de Solaris Web Start, con kdmconfig puede seleccionar el controlador de vídeo correcto para el sistema.

- **10. (Opcional) Examine la información de configuración de la pantalla kdmconfig – View and Edit Window System Configuration y haga los cambios que sean necesarios.**
- **11. Cuando haya terminado, seleccione No changes needed – Test/Save and Exit y pulse F2\_Continue.**

Aparecerá la pantalla kdmconfig Window System Configuration Test .

**12. Pulse F2\_Continue.**

La pantalla se renueva y aparece la paleta y patrones visuales de la pantalla kdmconfig Window System Configuration Test.

- **13. Mueva el puntero y examine los colores que se muestran en la paleta para estar seguro de que se muestran correctamente.**
	- Si lo colores no se muestran correctamente, haga clic en No. Si es posible, pulse cualquier tecla del teclado o espere hasta que kdmconfig salga de la pantalla kdmconfig Window System Configuration Test automáticamente. Repita del Paso 10 al Paso 13 hasta que los colores se muestren correctamente y pueda mover el puntero de manera normal.
	- Si los colores se muestran correctamente, haga clic en Sí.

Aparecerá el Kiosco de instalación de Solaris Web Start y el cuadro de diálogo Bienvenido a Solaris. Si el sistema no dispone de suficiente memoria, el Kiosco no aparecerá.

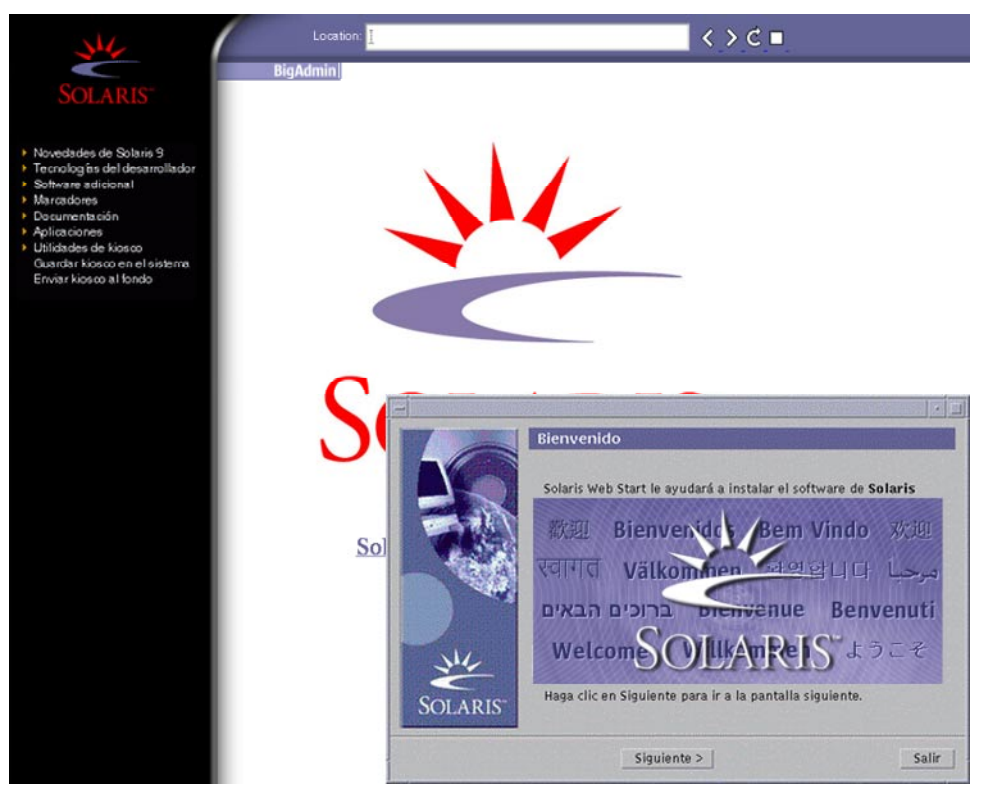

**FIGURA 14–2** Menú del Kiosco de Solaris Web Start

Puede hacer clic en cualquiera de los enlaces del menú del Kiosco.

**Nota –** En algunas situaciones, el Kiosco podría incluir un cuadro de diálogo. Para que se muestren los cuadros de diálogo ocultos, elija la opción "Enviar Kiosco al fondo" del menú Kiosco.

- **14. Si se le pide, responda a las restantes preguntas de configuración del sistema.** Aparecerá la pantalla Preguntas del instalador.
- **15. Decida si desea rearrancar el sistema y expulsar el disco automáticamente. Haga clic en SIGUIENTE.**

**Nota –** Si está usando PXE desde la red para arrancar, seleccione arranque manual. Debe asegurarse de que el sistema no arranca desde la red la próxima vez que se inicie. Para inhabilitar el arranque de red, use la utilidad de la BIOS del sistema o la del adaptador de red.
Aparecerá la pantalla Especifique soporte.

### **16. Especifique el soporte que va a usar para la instalación:**

- Si va a instalar un contenedor Solaris Flash, continúe.
- Si *no* va a instalar un contenedor Solaris Flash, prosiga con el [Paso 17.](#page-145-0)

#### **a. Escriba la información que se le haya pedido.**

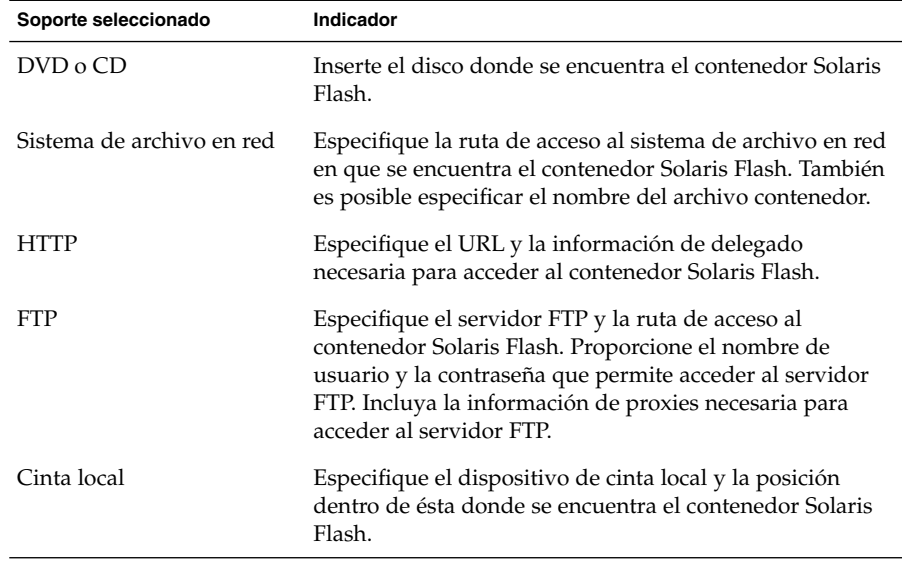

Si ha seleccionado instalar un contenedor desde DVD, CD o desde un servidor NFS, se mostrará el panel Selección de contenedor Flash.

- **b. Para contenedores almacenados en disco o en un servidor NFS, seleccione la instalación de uno o más contenedores Solaris Flash en el panel Selección de contenedor Flash.**
- **c. En el panel Resumen del contenedor Flash, confirme los contenedores que ha seleccionado y haga clic en Siguiente.**
- **d. En el panel Contenedores Flash adicionales, puede instalar un contenedor Solaris Flash adicional especificando el soporte en el que se encuentra el otro contenedor. Si no desea instalar contenedores adicionales, seleccione Ninguno y haga clic en Siguiente para continuar con la instalación. Termine la instalación.**

Cuando Solaris Web Start termina de instalar el software de Solaris, el sistema rearranca automáticamente o le pide que rearranque manualmente.

<span id="page-145-0"></span>Cuando la instalación ha terminado, los registros de actividad generados se guardan en un archivo. Estos registros de instalación se encuentran en los directorios siguientes:

- /var/sadm/system/logs
- /var/sadm/install/logs

#### **17. Decida si desea realizar una instalación inicial o una modernización.**

El programa Solaris Web Start determina si el sistema puede modernizarse. Es necesario que ya disponga de un sistema de archivos raíz (/) de Solaris. Si está modernizando con el CD de instalación de Solaris 9 , debe disponer de un segmento de 512 MB. El programa Solaris Web Start detecta las condiciones necesarias y después moderniza el sistema.

**Nota –** Si restauró partición de servicio en el sistema antes de iniciar la instalación, es posible que no pueda modernizar el sistema operativo Solaris.

**18. Siga las instrucciones de la pantalla para instalar el software de Solaris y cualquier otro software del sistema.**

Cuando Solaris Web Start termina de instalar el software de Solaris, el sistema rearranca automáticamente o le pide que rearranque manualmente.

Cuando la instalación ha terminado, los registros de actividad generados se guardan en un archivo. Estos registros de instalación se encuentran en los directorios siguientes:

- /var/sadm/system/logs
- /var/sadm/install/logs
- **19. Si está modernizando el software de Solaris, es posible que necesite incorporar algunas modificaciones locales que no se hayan preservado. Para obtener más detalles, consulte [«Para corregir modificaciones locales después de la](#page-146-0) modernización» [en la página 147.](#page-146-0)**

## Tareas de postinstalación y modernización de Solaris Web Start

Después de instalar o modernizar el sistema operativo Solaris, es posible que necesite realizar estas tareas.

## <span id="page-146-0"></span>▼ Para corregir modificaciones locales después de la modernización

Al efectuar la modernización, el programa Solaris Web Start fusiona las modificaciones que se han realizado en el software local del sistema existente con el software nuevo de Solaris, Sin embargo, en algunas situaciones, esta fusión no es posible; por ello es posible que, después de finalizar la modernización del sistema, desee corregir algunas modificaciones locales que no se preservaron.

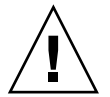

**Precaución –** Su sistema podría no arrancar si no corrige las modificaciones locales que no se preservaron.

**1. Revise el contenido del archivo siguiente para determinar si necesita corregir modificaciones locales que no haya podido preservar el programa Solaris Web Start.**

/a/var/sadm/system/data/upgrade\_cleanup

- **2. Corrija todas las modificaciones locales que no se hayan preservado.**
- **3. Rearranque el sistema.**

# **reboot**

**148** Solaris 9: Guía de instalación • Septiembre 2003

 $\overline{\phantom{0}}$ 

## Uso del programa suninstall de Solaris (tareas)

Este capítulo explica cómo usar el programa suninstall de Solaris del CD Software 1 de 2 de Solaris 9 para instalar o modernizar software de Solaris.

- «Programa suninstall de Solaris» en la página 149
- [«SPARC: Instalación o modernización con el programa](#page-149-0) suninstall de Solaris» [en la página 150](#page-149-0)
- [«x86: Instalación o modernización con el programa suninstall de Solaris»](#page-152-0) [en la página 153](#page-152-0)
- [«Tareas de post-modernización del programa suninstall de Solaris»](#page-159-0) [en la página 160](#page-159-0)

## Programa suninstall de Solaris

Puede ejecutar el programa suninstall de Solaris con una interfaz de línea de comandos (CLI). En los sistemas x86, el Device Configuration Assistant se incluye en programa suninstall de Solaris. El programa suninstall de Solaris requiere una unidad de CD-ROM local o remota, conexión a red y un monitor. Puede ejecutar el programa suninstall de Solaris con el comando tip. Para obtener más información, consulte la página de comando man tip(1).

**Nota –** Para desplazarse por el texto, use Control-U para retroceder una página y Control-D para avanzar una página.

## <span id="page-149-0"></span>SPARC: Instalación o modernización con el programa suninstall de Solaris

El sistema operativo Solaris se puede instalar o modernizar en los sistemas SPARC mediante el programa suninstall de Solaris del CD Software 1 de 2 de Solaris 9, pero con este programa no se puede instalar ningún otro software adicional.

Compruebe que dispone de los CD siguientes:

- CD 1 de 2 de software de Solaris 9 *Edición SPARC*.
- CD 2 de 2 de software de Solaris 9 *Edición SPARC*: el programa de instalación pedirá este CD si fuera necesario.
- CD de idiomas de Solaris 9 *Edición SPARC*: el programa de instalación pedirá este CD si fuera necesario para dar soporte a idiomas de regiones geográficas específicas.

## SPARC: Mapa de tareas para la instalación con el programa suninstall de Solaris

**TABLA 15–1** SPARC: Mapa de tareas para la instalación con el programa suninstall de Solaris

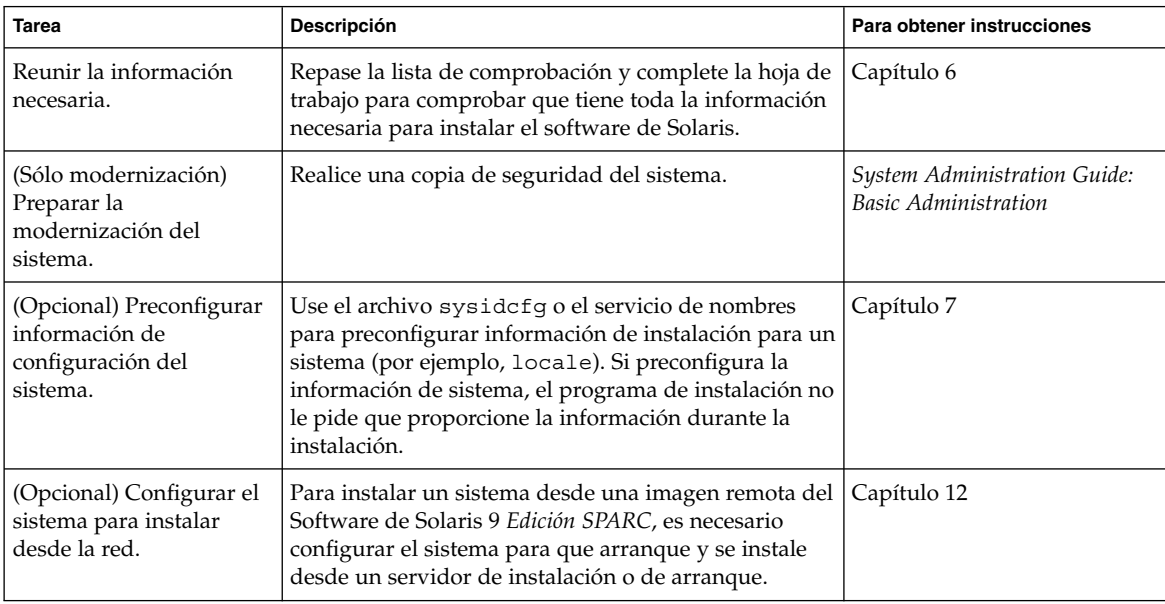

**150** Solaris 9: Guía de instalación • Septiembre 2003

| <b>Tarea</b>                                                     | <b>Descripción</b>                                                                               | Para obtener instrucciones                                                                                             |
|------------------------------------------------------------------|--------------------------------------------------------------------------------------------------|----------------------------------------------------------------------------------------------------|
| Instalar o modernizar.                                           | Arranque el sistema y siga los indicadores para<br>instalar o modernizar el software de Solaris. | «SPARC: Para realizar una<br>instalación o modernización<br>con el programa suninstall de<br>Solaris» en la página 151 |
| (Sólo modernización)<br>Realizar tareas de<br>postmodernización. | Corrija cualquier modificación que se haya perdido<br>durante la modernización.                  | «Tareas de<br>post-modernización del<br>programa suninstall de<br>Solaris» en la página 160                            |

**TABLA 15–1** SPARC: Mapa de tareas para la instalación con el programa suninstall de Solaris *(Continuación)*

## SPARC: Para realizar una instalación o modernización con el programa suninstall de Solaris

- **1. Decida si desea instalar el software mediante la unidad de CD-ROM o una imagen en red.**
	- Si usa una unidad de CD-ROM, inserte el CD 1 de 2 de software de Solaris 9 *Edición SPARC*
	- Si usa una imagen de instalación en red, cambie al directorio en que está situado el soporte de instalación, como se muestra en el ejemplo siguiente. Para conocer esta ubicación, es posible que tenga que ponerse en contacto con el administrador de la red. El comando siguiente es un ejemplo.
		- % **cd /net/install-svr/export/s9/sparc**

#### **2. Arranque el sistema.**

- Si el sistema es nuevo, recién comprado, enciéndalo.
- Si desea instalar o modernizar un sistema existente, apáguelo.
	- Para arrancar desde el CD local, escriba el comando siguiente.

ok **boot cdrom**

■ Para arrancar desde un servidor de instalación, escriba el comando siguiente.

ok **boot net**

El programa suninstall de Solaris empezará a ejecutarse.

#### **3. Si se le pide, responda a las preguntas de configuración del sistema.**

Si ha preconfigurado toda la información de configuración del sistema, el programa suninstall de Solaris no le pedirá ningún tipo de información de configuración.

Si no ha preconfigurado la información de configuración del sistema, use la [«Hoja](#page-47-0) [de trabajo para la instalación»](#page-47-0) en la página 48 o la [«Hoja de trabajo para la](#page-54-0) [modernización»](#page-54-0) en la página 55 como ayuda para responder a las preguntas de configuración.

- **4. Siga las instrucciones de la pantalla para instalar el software de Solaris en el sistema.**
	- Si *no* está instalando un contenedor Solaris Flash, complete la instalación. Si está efectuando una modernización o necesita instalar software adicional, prosiga con el [Paso 5.](#page-152-0)

Cuando el programa suninstall de Solaris finaliza la instalación del software de Solaris, el sistema rearranca automáticamente o le solicita que rearranque de forma manual.

Cuando la instalación ha terminado, los registros de actividad generados se guardan en un archivo. Estos registros de instalación se encuentran en los directorios siguientes:

- /var/sadm/system/logs
- /var/sadm/install/logs
- Si va a instalar un contenedor Solaris Flash, continúe.

### **a. Seleccione la ubicación del contenedor Solaris Flash en la pantalla Método de recuperación de contenedor Flash.**

La instalación del programa suninstall de Solaris pedirá que continúe, de acuerdo con el soporte que haya seleccionado.

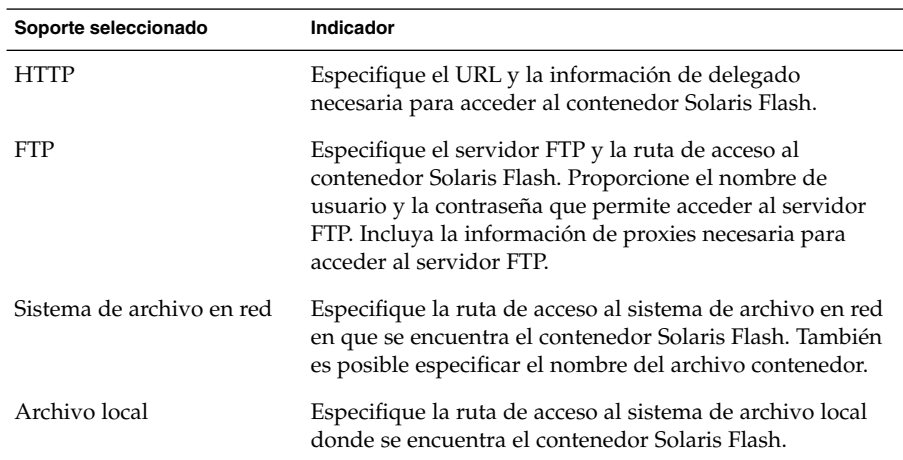

#### **b. Escriba la información que se le haya pedido.**

<span id="page-152-0"></span>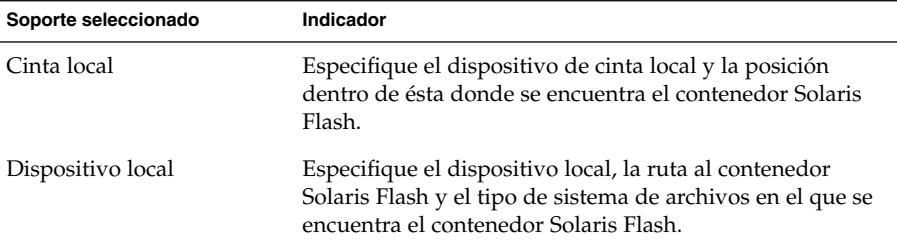

**c. Si elije Nuevo en la pantalla Selección de contenedor Flash, puede instalar un contenedor Solaris Flash adicional. Si no desea instalar contenedores adicionales, haga clic en Continuar para completar la instalación.**

Cuando el programa suninstall de Solaris termina de instalar el software de Solaris, el sistema rearranca automáticamente o le pide que rearranque manualmente.

Cuando la instalación ha terminado, los registros de actividad generados se guardan en un archivo. Estos registros de instalación se encuentran en los directorios siguientes:

- /var/sadm/system/logs
- /var/sadm/install/logs
- **5. Si está modernizando el software de Solaris, es posible que necesite incorporar algunas modificaciones locales que no se hayan preservado. Para obtener más detalles, consulte [«Tareas de post-modernización del programa suninstall de](#page-159-0) Solaris» [en la página 160.](#page-159-0)**
- **6. (Opcional) Para instalar software adicional, consulte** *System Administration Guide: Basic Administration***.**

## x86: Instalación o modernización con el programa suninstall de Solaris

El sistema operativo Solaris se puede instalar o modernizar en los sistemas x86 mediante el programa suninstall de Solaris del CD Software 1 de 2 de Solaris 9, pero con este programa no se puede instalar ningún otro software adicional.

Compruebe que dispone de los CD siguientes:

- CD 1 de 2 de software de Solaris 9 *Edición x86*.
- CD 2 de 2 de software de Solaris 9 *Edición x86*: el programa de instalación pedirá este CD si fuera necesario.

■ CD de idiomas de Solaris 9 *Edición x86*: el programa de instalación pedirá este CD si fuera necesario para dar soporte a idiomas de regiones geográficas específicas.

## x86: Mapa de tareas de instalación con suninstall

### **TABLA 15–2** x86: Mapa de tareas de instalación interactiva

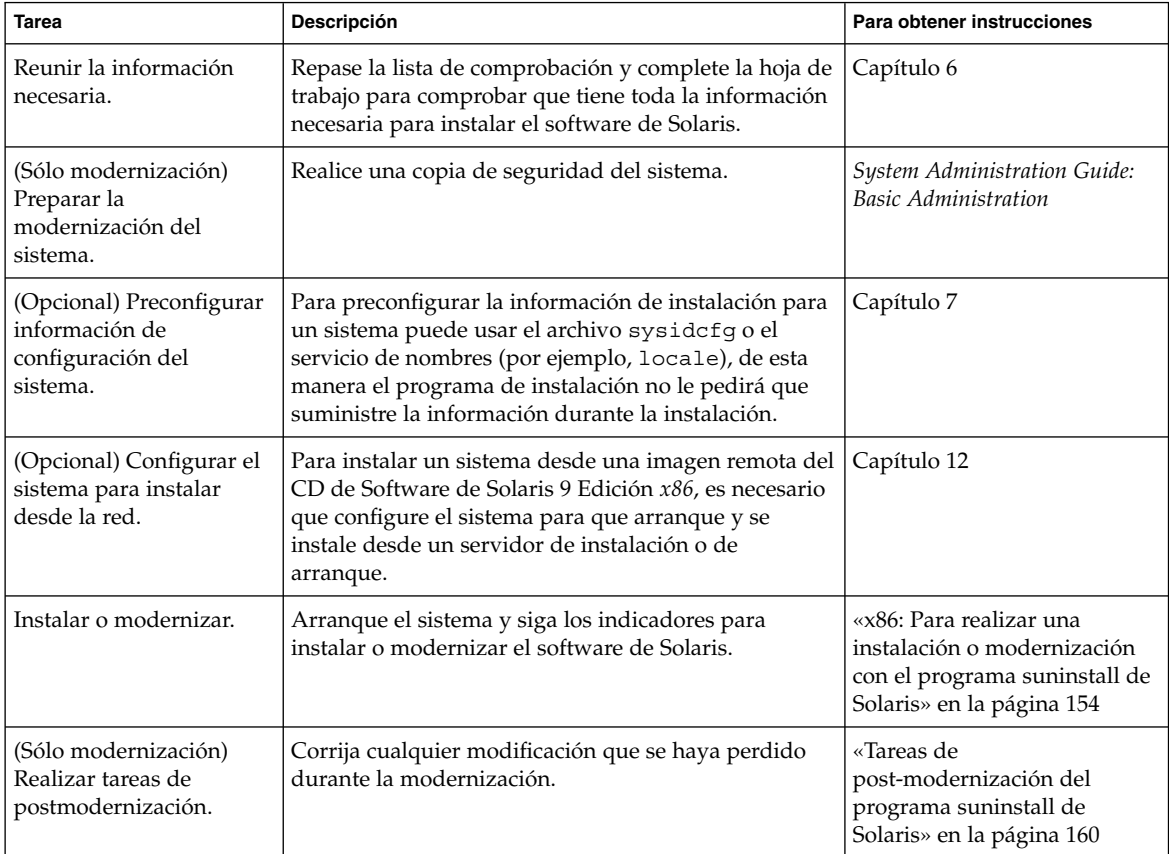

- ▼ x86: Para realizar una instalación o modernización con el programa suninstall de Solaris
	- **1. Decida si desea instalar el software mediante la unidad de CD-ROM o una imagen en red.**
		- Si usa una unidad de CD-ROM, inserte el CD 1 de 2 de software de Solaris 9 *Edición x86*

■ Si usa una imagen en red, cambie al directorio en que se encuentra el soporte de instalación. Para conocer esta ubicación, es posible que tenga que ponerse en contacto con el administrador de la red. El comando siguiente es un ejemplo.

% **cd /net/install-svr/export/s9/x86**

- **2. Decida cómo desea arrancar el sistema.**
	- Si arranca desde el CD instalación de Solaris 9 , insértelo. La BIOS del sistema debe admitir el arranque desde CD.
	- Si arranca desde la red, use el protocolo de red Preboot eXecution Environment (PXE). El sistema debe admitir PXE. Habilite el sistema para usar el PXE, mediante la herramienta de configuración de la BIOS o la herramienta de configuración del adaptador de red.
	- Si arranca desde disquete, inserte el Disquete Solaris 9 Device Configuration Assistant *Edición x86* en la unidad de disquetes del sistema.

**x86 sólo –** Para copiar el software del asistente de configuración de dispositivos en un disquete, puede:

- Copiar el software en un disquete desde DVD de Solaris 9 *Edición x86* o CD 2 de 2 de software de Solaris 9 *Edición x86* mediante este procedimiento: [Apéndice I.](#page-526-0)
- Descargar y copiar el software en un disquete desde Solaris Developer Connection, en [soldc.sun.com/support/drivers/dca\\_diskettes.](http://soldc.sun.com/support/drivers/dca_diskettes)

#### **3. Arranque el sistema apagándolo y volviéndolo a encender.**

Se ejecutará una comprobación de la memoria y se detectará el hardware. La pantalla se renueva.

■ Si usa CD 1 de 2 de software de Solaris 9 *Edición x86* y CD 2 de 2 de software de Solaris 9 *Edición x86*, aparecerá el mensaje siguiente.

SunOS - x86 Platform Edition Primary Boot Subsystem, vsn 2.0

A continuación, aparecerá información parecida a este texto.

SunOS Secondary Boot version 3.00

Solaris x86 Platform Edition Booting System

Running Configuration Assistant...

Si usa arranque de red PXE para arrancar desde la red, aparecerá el mensaje siguiente.

Solaris network boot...

Capítulo 15 • Uso del programa suninstall de Solaris (tareas) **155**

A continuación, aparecerá información parecida a ésta.

SunOS Secondary Boot version 3.00

Solaris x86 Platform Edition Booting System

Running Configuration Assistant...

■ Si usa el Disquete Solaris 9 Device Configuration Assistant *Edición x86*, aparecerá lo siguiente.

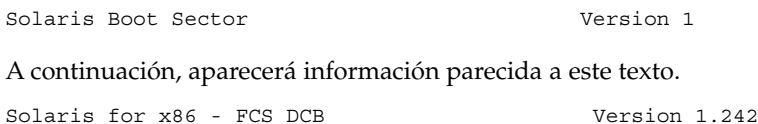

loading /solaris/boot.bin

La pantalla se renueva y aparecerá información parecida al texto siguiente.

```
SunOS Secondary Boot version 3.00
```
Solaris x86 Platform Edition Booting System

Running Configuration Assistant...

**4. Cuando aparece la pantalla del Asistente para la configuración de dispositivos, pulse F2\_Continue.**

Aparecerá la pantalla Bus Enumeration con este mensaje:

Determining bus types and gathering hardware configuration data ...

Aparecerá la pantalla Scanning Devices. Los dispositivos del sistema se han examinado. Cuando el examen termina, aparece la pantalla Identified Devices.

#### **5. Decida si necesita hacer algún cambio.**

- Pulse F2\_Continue para no hacer ningún cambio.
- Seleccione los cambios y pulse F4.

Aparecerá la pantalla Loading con mensajes sobre los controladores que se están cargando para arrancar el sistema. Después de algunos segundos, aparecerá la pantalla de arranque de Solaris.

**6. En la pantalla Boot Solaris, seleccione CD, Net o Disk y pulse F2\_Continue.**

<span id="page-156-0"></span>El programa suninstall de Solaris comprueba que el disco de arranque predeterminado cumple los requisitos para instalar o modernizar el sistema.

**Nota –** Si desea conservar una partición del sistema, elija la opción adecuada en la pantalla Create Solaris fdisk Partition. Si desea más información sobre la conservación de partición de servicio, consulte [«x86: Cambio en la disposición](#page-34-0) [predeterminada de la partición del disco de arranque»](#page-34-0) en la página 35.

Si restauró la partición de servicio en el sistema antes de iniciar la instalación, es posible que no pueda modernizar el sistema operativo Solaris.

#### **7. Si se le pide, responda a las preguntas de configuración del sistema.**

- Si ha preconfigurado toda la información de configuración del sistema, continúe en el Paso 8.
- Si no ha preconfigurado la información de configuración del sistema, use la [«Hoja de trabajo para la instalación»](#page-47-0) en la página 48 o la [«Hoja de trabajo para](#page-54-0) [la modernización»](#page-54-0) en la página 55 como ayuda para responder a las preguntas de configuración.

Después de algunos segundos, aparecerá la pantalla del programa de instalación de Solaris.

### **8. Pulse F2\_Continue.**

Aparecerá la pantalla kdmconfig – Introduction.

#### **9. Pulse F2\_Continue.**

Aparecerá la pantalla kdmconfig - View and Edit Window System Configuration.

- **10. (Opcional) Examine la información de configuración de la pantalla kdmconfig - View and Edit Window System Configuration y haga los cambios que sean necesarios.**
- **11. Cuando haya terminado, seleccione No changes needed Test/Save and Exit y pulse F2\_Continue.**

Aparecerá la pantalla kdmconfig Window System Configuration Test .

#### **12. Pulse F2\_Continue.**

La pantalla se renueva y aparece la paleta y patrones visuales de la pantalla kdmconfig Window System Configuration Test.

### **13. Mueva el puntero y examine los colores que se muestran en la paleta para estar seguro de que se muestran correctamente.**

Si los colores no se muestran correctamente, haga clic en No. Si es posible, pulse cualquier tecla o espere hasta que kdmconfig salga de la pantalla kdmconfig - Window System Configuration Test automáticamente. Repita del Paso 10 al

Capítulo 15 • Uso del programa suninstall de Solaris (tareas) **157**

[Paso 13](#page-156-0) hasta que los colores se muestren correctamente y pueda mover el puntero de manera normal.

■ Si los colores se muestran correctamente, haga clic en Sí.

El programa suninstall de Solaris empezará a ejecutarse.

#### **14. Si se le pide, responda a las restantes preguntas de configuración del sistema.**

- Si ha preconfigurado toda la información de configuración del sistema, el programa suninstall de Solaris no le pedirá ningún tipo de información de configuración.
- Si no ha preconfigurado la información de configuración del sistema, use la [«Hoja de trabajo para la instalación»](#page-47-0) en la página 48 o la [«Hoja de trabajo para](#page-54-0) [la modernización»](#page-54-0) en la página 55 como ayuda para responder a las preguntas de configuración.

#### **15. Decida si desea rearrancar el sistema y expulsar el disco automáticamente.**

**Nota –** Si está usando PXE desde la red para arrancar, seleccione arranque manual. Debe asegurarse de que el sistema no arranca desde la red la próxima vez que se inicie. Para inhabilitar el arranque de red, use la utilidad de la BIOS del sistema o la del adaptador de red.

### **16. Siga las instrucciones de pantalla para instalar el software de Solaris en el sistema.**

■ Si *no* está instalando un contenedor Solaris Flash, complete la instalación. Si está efectuando una modernización o necesita instalar software adicional, prosiga con el [Paso 17.](#page-158-0)

Cuando el programa suninstall de Solaris termina de instalar el software de Solaris, el sistema rearranca automáticamente o le pide que rearranque manualmente.

Cuando la instalación ha terminado, los registros de actividad generados se guardan en un archivo. Estos registros de instalación se encuentran en los directorios siguientes:

- /var/sadm/system/logs
- /var/sadm/install/logs
- Si va a instalar un contenedor Solaris Flash, continúe.

### **a. Seleccione la ubicación del contenedor Solaris Flash en la pantalla Método de recuperación de contenedor Flash.**

La instalación del programa suninstall de Solaris pedirá que continúe, de acuerdo con el soporte que haya seleccionado.

#### **b. Escriba la información que se le haya pedido.**

<span id="page-158-0"></span>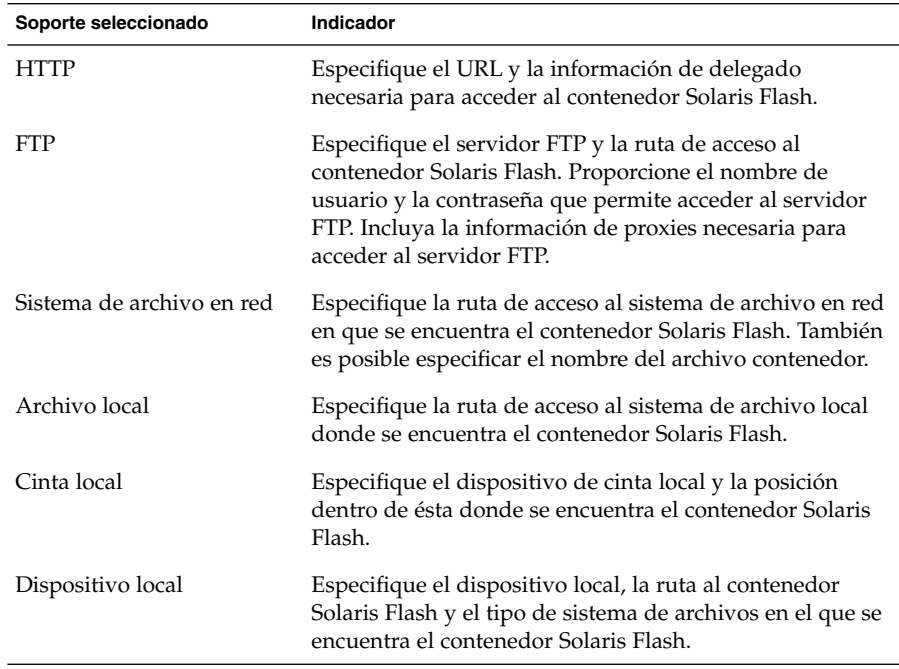

### **c. Si elije Nuevo en la pantalla Selección de contenedor Flash, puede instalar un contenedor Solaris Flash adicional. Si no desea instalar contenedores adicionales, haga clic en Continuar para completar la instalación.**

Cuando el programa suninstall de Solaris termina de instalar el software de Solaris, el sistema rearranca automáticamente o le pide que rearranque manualmente.

Cuando la instalación ha terminado, los registros de actividad generados se guardan en un archivo. Estos registros de instalación se encuentran en los directorios siguientes:

- /var/sadm/system/logs
- /var/sadm/install/logs
- **17. Si está modernizando el software de Solaris, es posible que necesite incorporar algunas modificaciones locales que no se hayan preservado. Para obtener más detalles, consulte [«Tareas de post-modernización del programa suninstall de](#page-159-0) Solaris» [en la página 160.](#page-159-0)**
- **18. (Opcional) Para instalar software adicional, consulte** *System Administration Guide: Basic Administration***.**

## <span id="page-159-0"></span>Tareas de post-modernización del programa suninstall de Solaris

Al efectuar la modernización, el programa suninstall de Solaris fusiona las modificaciones que se han realizado en el software local del sistema existente con el software nuevo de Solaris. Sin embargo, en algunas situaciones, esta fusión no es posible; por ello es posible que, después de finalizar la modernización del sistema, desee corregir algunas modificaciones locales que no se preservaron.

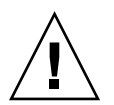

**Precaución –** Su sistema podría no arrancar si no corrige las modificaciones locales que no se preservaron.

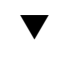

## ▼ Para corregir modificaciones locales después de la modernización

**1. Revise el contenido del archivo siguiente para determinar si necesita corregir modificaciones locales que no haya podido preservar el programa suninstall de Solaris.**

/a/var/sadm/system/data/upgrade\_cleanup

- **2. Corrija todas las modificaciones locales que no se hayan preservado.**
- **3. Rearranque el sistema.**
	- # **reboot**

# Función de instalación de Solaris Flash (temas)

Este capítulo proporciona instrucciones para la creación y el uso de contenedores Solaris Flash para la instalación del sistema operativo Solaris en varios sistemas.

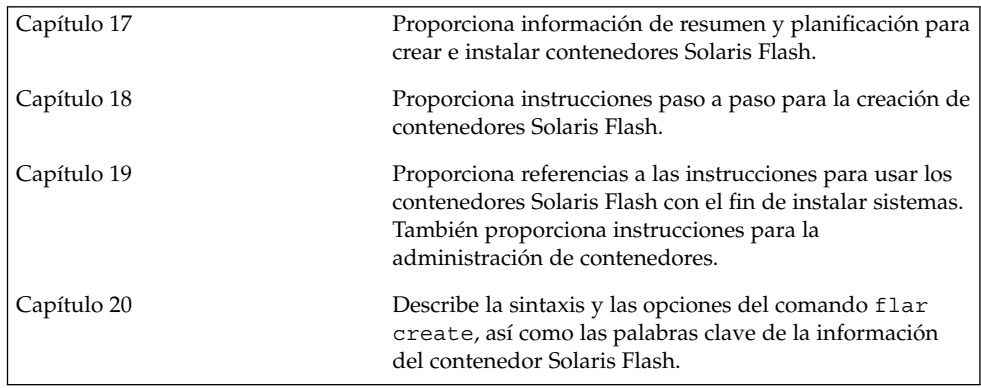

**162** Solaris 9: Guía de instalación • Septiembre 2003

 $\overline{\phantom{a}}$ 

## <span id="page-162-0"></span>Solaris Flash (resumen y planificación)

En este capítulo se proporciona una introducción a la función de instalación de Solaris Flash. También se incluye la información necesaria para planificar una instalación con Solaris Flash en el entorno actual.

- «Introducción a Solaris Flash» en la página 163
- [«Planificación de la instalación de Solaris Flash»](#page-167-0) en la página 168

## Introducción a Solaris Flash

La función de instalación de Solaris Flash permite usar una instalación única de referencia del sistema operativo Solaris en un computador que se denomina sistema principal. Después se puede replicar esa instalación en otros equipos, conocidos como sistemas clónicos. Puede replicar sistemas clónicos con una instalación inicial de Solaris Flash que sobrescriba todos los archivos del sistema o con una actualización Solaris Flash que contenga solamente las diferencias de dos imágenes de sistemas. Una actualización diferencial cambia solamente los archivos que se especifican y se restringe a los sistemas que contengan software coherente con la antigua imagen principal.

### Instalación de sistemas clónicos con una instalación inicial

Puede instalar un sistema principal con un contenedor Solaris Flash en una instalación inicial mediante cualquier método de instalación: Solaris Web Start, programa suninstall de Solaris, JumpStart personalizada o Modernización automática de Solaris. Se sobrescriben todos los archivos. La instalación de Solaris Flash es un proceso que se divide en cinco partes.

**163**

- 1. Instalar el sistema principal. Seleccione un sistema y use cualquier método para instalar el sistema operativo Solaris y cualquier otro software.
- 2. (Opcional) Preparar secuencias de personalización para reconfigurar o personalizar el sistema clónico antes o después de la instalación.
- 3. Crear el contenedor Solaris Flash. El contenedor Solaris Flash incluye una copia de todos los archivos del sistema principal, a menos que excluyera algunos archivos superfluos.
- 4. Instalar el contenedor Solaris Flash en los sistemas clónicos. El sistema principal y el sistema clónico deben tener la misma arquitectura de núcleo.

Al instalar éste en un sistema, todos sus archivos se copian en dicho sistema, que tendrá a partir de ahora idéntica configuración de instalación que el sistema principal original, por eso recibe el nombre de sistema clónico. Es posible algún tipo de personalización mediante el uso de secuencias.

5. (Opcional) Guardar una copia de la imagen principal. Si planea crear un contenedor diferencial, la imagen principal debe quedar disponible y debe ser idéntica a la imagen instalada en los sistemas clónicos.

Si desea instrucciones paso a paso, consulte [«Instalación del sistema principal»](#page-178-0) [en la página 179.](#page-178-0)

La Figura 17–1 muestra una instalación de sistemas clónicos con una instalación inicial. Se sobrescriben todos los archivos.

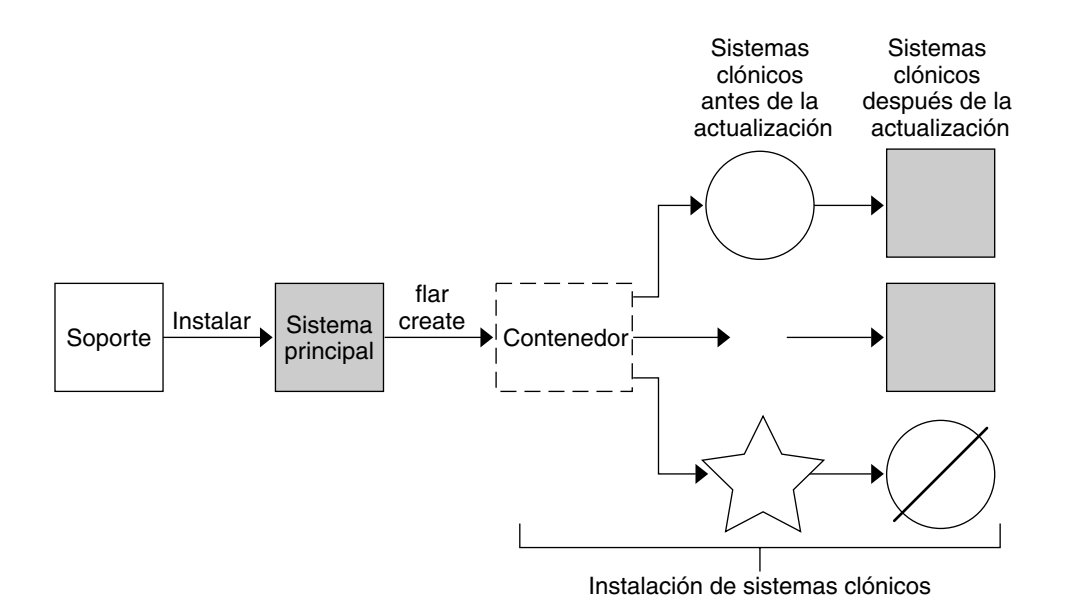

- Un equipo que ejecuta algún sistema operativo
- $\wedge$  Un equipo sin sistema operativo
- $\hat{v}$  Un equipo con arquitectura diferente
- $\oslash$  Error en la actualización

**FIGURA 17–1** Instalación inicial de Solaris Flash

## Actualización de sistemas clónicos con un contenedor diferencial Solaris Flash

Si tiene un sistema clónico que quiere actualizar, puede crear un contenedor diferencial que contenga únicamente las diferencias entre dos imágenes, la imagen principal sin cambios y una imagen principal modificada. Cuando actualiza un sistema clónico con un contenedor diferencial, sólo se cambian los archivos del contenedor diferencial. Para la instalación un contenedor diferencial Solaris Flash puede optar por el método de instalación JumpStart personalizada o por la Modernización automática de Solaris. Una actualización es un proceso de cinco pasos.

1. Preparar el sistema principal con cambios. Antes de realizar los cambios, el sistema principal debe ejecutar un duplicado del contenedor original.

Capítulo 17 • Solaris Flash (resumen y planificación) **165**

**Nota –** Si el sistema principal no ejecuta un duplicado del contenedor original, las diferencias entre las dos imágenes de sistemas pueden dar lugar a un contenedor diferencial grande. En consecuencia, la instalación de éste podría tardar bastante. Use una instalación inicial con un contenedor completo en este caso.

- 2. (Opcional) Preparar secuencias de personalización para reconfigurar o personalizar el sistema clónico antes o después de la instalación.
- 3. Montar el directorio de una copia de la imagen principal original guardada. Esta segunda imagen se debe usar para comparar las dos imágenes del sistema. Puede acceder a la imagen mediante uno de estos métodos:
	- Montada desde un entorno de arranque de Modernización automática de Solaris
	- Montada desde un sistema clónico mediante NFS
	- Restaurada desde la copia de seguridad mediante el comando ufsrestore.
- 4. Crear el contenedor diferencial con la opción -A del comando flar create.
- 5. Instalar el contenedor diferencial en sistemas clónicos con JumpStart personalizado. También puede utilizar la Modernización automática de Solaris para instalar el contenedor diferencial en un entorno de arranque inactivo.

La Figura 17–2 muestra la creación e instalación de un contenedor diferencial. Se actualiza una imagen principal con algunas modificaciones que pueden ser tan simples como la adición, reconfiguración o supresión de unos cuantos archivos, o tan complejas como la propagación de modificaciones. Se compara la imagen principal actualizada con la imagen principal original. Las diferencias entre las dos imágenes se convierten en el contenedor diferencial. Se puede usar el contenedor para actualizar otros sistemas clónicos que usan al mismo tiempo la imagen principal original. Si ya se ha modificado el sistema clónico o no se está ejecutando la imagen principal original, falla la actualización. Si tiene muchos cambios que hacer en los sistemas clónicos puede efectuar una instalación inicial en cualquier otro momento.

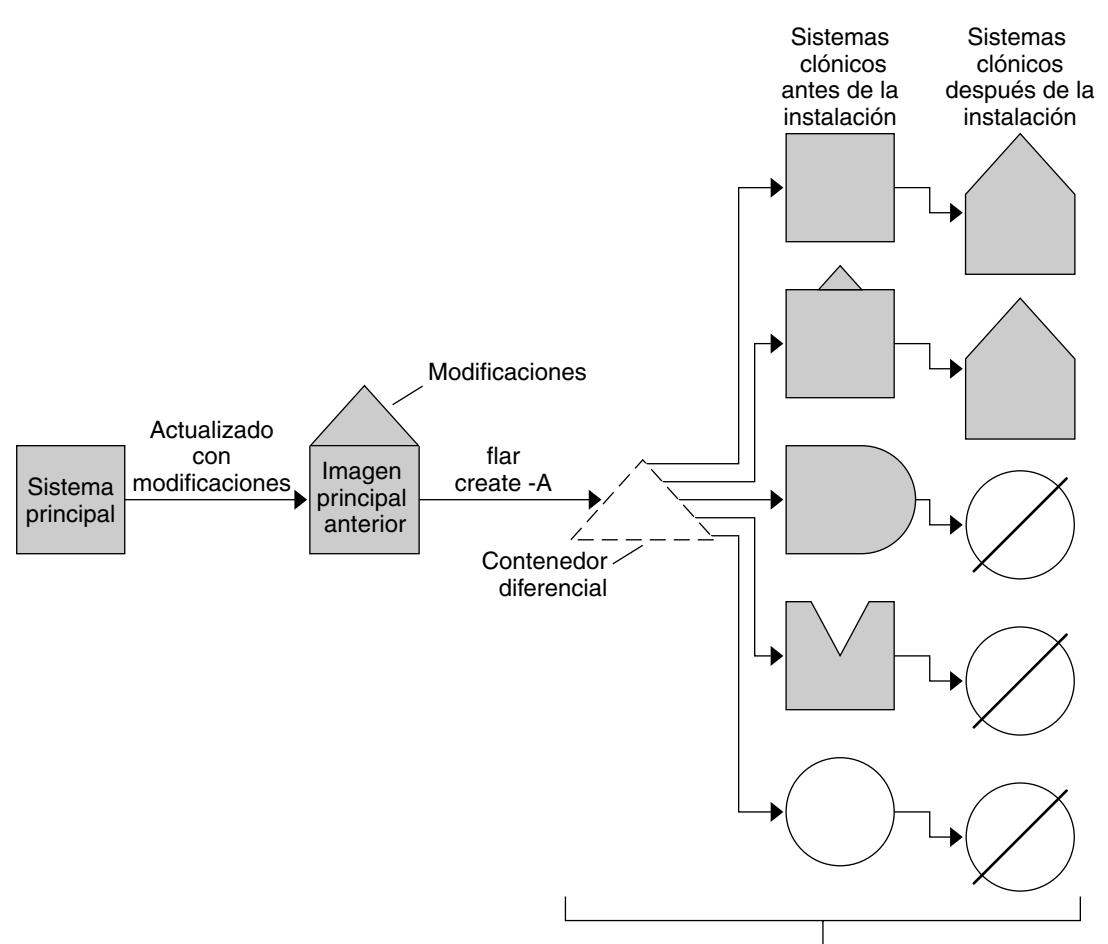

Instalar sistemas clónicos con modificaciones y validar imágenes de sistemas clónicos y principales.

- Duplicado exacto del principal ٦
- Duplicado del principal con cambios pequeños
- Duplicado del principal con archivos extras  $\big)$
- M Duplicado del principal en el que faltan archivos
- Creado a partir del principal o instalado independientemente  $\bigcirc$
- Ø Error en la actualización

**FIGURA 17–2** Actualización de Solaris Flash

Capítulo 17 • Solaris Flash (resumen y planificación) **167**

## <span id="page-167-0"></span>Planificación de la instalación de Solaris Flash

Antes de crear e instalar un contenedor Solaris Flash, es necesario tomar algunas decisiones sobre cómo se desea instalar el sistema operativo Solaris en los sistemas destino. La primera vez que se instala un sistema se debe instalar con un contenedor completo que sea una instalación inicial. A continuación, se puede actualizar el sistema con un contenedor diferencial que sólo instala las diferencias entre los dos contenedores.

## Diseño de una instalación inicial del sistema principal

La primera tarea del proceso de Solaris Flash es instalar un sistema, el principal, con la configuración que se desea que tengan todos los sistemas clónicos. Para instalar un contenedor en el sistema principal se puede utilizar cualquiera de los métodos de instalación de Solaris. La instalación puede ser un subconjunto o una instalación completa del sistema operativo Solaris. Una vez finalizada la instalación, puede agregar o suprimir software o modificar cualquiera de los archivos de configuración.

El sistema principal y los sistemas clónicos deben tener la misma arquitectura de núcleo. Por ejemplo, sólo se puede utilizar un contenedor creado en un sistema principal con arquitectura sun4u para instalar clones con una arquitectura sun4u.

Deberá instalar el sistema principal exactamente con la misma configuración que desea que posean los sistemas clónicos. Las decisiones que tome cuando diseñe la instalación del sistema principal dependen de:

- El software que desea instalar en los sistemas clónicos
- Los dispositivos periféricos que están conectados al sistema principal y a los clónicos
- La arquitectura del sistema principal y la de los sistemas clónicos

Es posible personalizar el software del sistema. Consulte [«Personalización de los](#page-171-0) [archivos y directorios de un contenedor»](#page-171-0) en la página 172. También es posible modificar el sistema principal y configurar una actualización de un sistema clónico. Consulte [«Planificación de la creación de un contenedor Solaris Flash»](#page-170-0) [en la página 171.](#page-170-0)

Personalización de la instalación de Solaris en el sistema principal

Después de instalar Solaris en el sistema principal con alguno de los métodos disponibles, puede agregar o suprimir software y modificar información de configuración del sistema según convenga.

- Suprimir software. Puede retirar el software que crea que no será necesario instalar en los sistemas clónicos. Para ver una lista del software que está instalado en el sistema principal, use el Registro de productos. Para obtener más instrucciones, consulte *System Administration Guide: Basic Administration*.
- Agregar software. Puede instalar software incluido en la versión de Solaris. También puede agregar software que no se entrega como parte del sistema operativo Solaris. Todo el software que instale en el sistema principal se incluye en el contenedor Solaris Flash y se instala en los sistemas clónicos.
- Modificar archivos de configuración. Los archivos de configuración se pueden modificar en el sistema principal. Por ejemplo, puede modificar el archivo /etc/inet/inetd.conf para restringir los daemons que ejecuta el sistema. Todas las modificaciones que haga se guardarán como parte del contenedor de Solaris Flash y se instalarán en los sistemas clónicos.

En el momento de crear el contenedor se pueden agregar nuevas características personalizadas. Por ejemplo, puede excluir archivos de datos de gran tamaño que no desea incluir en el contenedor. Para ver un resumen, consulte [«Personalización de los](#page-171-0) [archivos y directorios de un contenedor»](#page-171-0) en la página 172.

Si desea actualizar un sistema clónico, puede crear un contenedor diferencial; consulte [«Planificación de la creación de un contenedor Solaris Flash»](#page-170-0) en la página 171.

### Creación de contenedores para sistemas SPARC y x86

Si desea usar el método Solaris Flash para instalar el software de Solaris en sistemas SPARC y x86, debe crear un contenedor de Solaris Flash distinto para cada plataforma. Use el contenedor de Solaris Flash creado a partir del sistema principal SPARC para instalar en sistemas SPARC. Use el contenedor Solaris Flash creado a partir del sistema principal x86 para instalar en sistemas x86.

### SPARC: Soporte de dispositivos periféricos no disponibles en el sistema principal

La elección de controladores para instalar en el sistema principal depende del tipo de dispositivos periféricos anexos al sistema principal y al sistema clónico, así como del tipo de grupo de software instalado. Si los sistemas clónicos tienen periféricos diferentes del sistema principal, debe instalar los controladores apropiados en el sistema principal antes de crear el contenedor.

Capítulo 17 • Solaris Flash (resumen y planificación) **169**

**Nota –** Cuando instale el software de Solaris, algunos controladores específicos del hardware se instalan solamente si se encuentra en el sistema el hardware admitido.

Si instala el sistema principal con los grupos de software de núcleo central, de usuario final, de desarrollador o de distribución completa, el sistema principal sólo admite los dispositivos periféricos que están conectados al sistema principal en el momento en que se realiza la instalación. Puede instalar los periféricos en el sistema principal incluso aunque el sistema principal no tenga los dispositivos instalando el sistema principal con el grupo de software completo más OEM. Se instalan todos los controladores sin tener en cuenta el hardware presente en el sistema. O bien, es posible instalar los paquetes seleccionados que admitan los periféricos necesarios.

Si instala cualquier grupo de software excepto el grupo de software completo más OEM en el sistema principal, es posible que carezca de algunos controladores necesarios para instalar los sistemas clónicos correctamente. Por ejemplo, si instala el grupo de software completo en un sistema principal con una memoria intermedia de trama GX CG6, sólo se instala el controlador de la memoria intermedia de trama GX CG6. Esta situación no es un problema si todos los sistemas clónicos que desea instalar tienen la memoria intermedia de trama GX CG6 o ninguna.

Si desea instalar el contenedor en sistemas clónicos con otras memorias intermedias de trama instaladas, como, por ejemplo, Elite 3D, el sistema clónico no admite la memoria intermedia de trama. Por este motivo debe crear un contenedor que incluya todas las memorias intermedias de trama mediante la instalación del Grupo de software completo más OEM o la instalación de los controladores de la memoria intermedia de trama que desee, mediante la adición de los paquetes de controladores adecuados de la memoria intermedia de trama en el sistema principal.

Puede instalar la admisión para los periféricos en los sistemas clónicos que sean diferentes del sistema principal mediante varias opciones:

Instalar el grupo de software Distribución completa más OEM: es el mayor grupo de software disponible; contiene la totalidad de los paquetes incluidos en el sistema operativo Solaris. Si lo instala en el sistema principal, éste contendrá todos los controladores incluidos en esta versión de Solaris. Un contenedor de Solaris Flash creado a partir de un sistema principal instalado con el grupo Distribución completa más OEM funciona en todos los sistemas clónicos con dispositivos periféricos admitidos por la versión instalada del sistema operativo Solaris.

La instalación de sistemas principales con el grupo Distribución completa más OEM garantiza la compatibilidad con otras configuraciones de periféricos. Tenga en cuenta, sin embargo, que este grupo requiere más de 1 GB de espacio en el disco. En los sistemas clónicos quizás no disponga del espacio necesario para instalarlo.

Instalar paquetes seleccionados: cuando instale el sistema principal, puede elegir instalar sólo los paquetes que necesita para los sistemas principal y clónicos. Al seleccionar paquetes específicos puede optar por instalar únicamente soporte para <span id="page-170-0"></span>los periféricos que sabe que existen en el sistema principal y en los clónicos.

### Planificación de la creación de un contenedor Solaris Flash

Puede crear un contenedor a partir del sistema principal o crear un contenedor diferencial a partir de dos imágenes del sistema. El contenedor diferencial sólo instala las diferencias entre las dos imágenes.

### Planificación para crear el contenedor Solaris Flash para una instalación inicial

Una vez instalado el sistema principal, la tarea siguiente en el proceso de instalación de Solaris Flash es crear un contenedor Solaris Flash. al que se copian los archivos del sistema principal, junto con la información de identificación. Puede crear un contenedor Solaris Flash mientras el sistema principal está funcionando en modalidad multiusuario o monousuario; también lo puede crear después del arranque, de una de las maneras siguientes:

- DVD de Solaris 9
- CD de Software 1 de 2 de Solaris 9
- Una imagen de software de Solaris 9 y del CD de idiomas de Solaris 9

### Planificación para crear el contenedor diferencial Solaris Flash para una actualización

Si tiene un sistema clónico y desea actualizarlo, puede crear un contenedor diferencial que contenga únicamente las diferencias entre la imagen principal sin modificaciones y una imagen principal actualizada. Una imagen puede ser el sistema que ejecuta el software original instalado en la copia; quizás sea necesario acceder a la copia guardada de la imagen principal original. Se debe actualizar esta imagen con los cambios deseados. Se debe acceder a otra imagen y usarla para comparar. Las diferencias entre las dos imágenes se convierten en el contenedor diferencial. Puede instalar un contenedor diferencial Solaris Flash mediante el método de instalación JumpStart personalizada. También puede utilizar la Modernización automática de Solaris para instalar el contenedor diferencial en un entorno de arranque inactivo. Cuando actualiza un sistema clónico con un contenedor diferencial, sólo se cambian los archivos del contenedor diferencial, en el sistema clónico. Se pueden usar las secuencias para personalizar el contenedor antes o después de la instalación, lo cual es especialmente útil en la reconfiguración.

Se debe guardar una imagen principal original después de la instalación inicial de forma que se pueda acceder a ella mediante alguno de estos métodos:

Capítulo 17 • Solaris Flash (resumen y planificación) **171**

- <span id="page-171-0"></span>■ Un entorno de arranque de la Modernización automática de Solaris, montado en algún directorio que usa el comando lumount. Si desea una descripción del entorno de arranque de la Modernización automática de Solaris, consulte el [Capítulo 30.](#page-334-0)
- Un sistema clónico montado en NFS con permisos de superusuario.
- Una copia de seguridad del sistema que se puede restaurar con el comando ufsdump .

Si desea instrucciones paso a paso, consulte [«Para actualizar una imagen principal y](#page-189-0) [crear un contenedor diferencial»](#page-189-0) en la página 190.

### Personalización de los archivos y directorios de un contenedor

Cuando se crea un contenedor Solaris Flash se pueden excluir algunos de los archivos del sistema principal que se van a copiar. Si ha excluido un directorio, se pueden restaurar archivos o subdirectorios específicos del mismo. Por ejemplo, se puede crear un contenedor que excluya todos los archivos y directorios de  $/a/aa/bb/c$ . Se puede incluir el contenido del subdirectorio bb. El único contenido estaría dentro del subdirectorio bb.

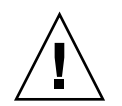

**Precaución –** Utilice con precaución las opciones de exclusión de archivos de flar create. Si excluye algún directorio, es posible que otros que le hayan pasado por alto se queden en el contenedor, como los archivos de configuración del sistema. El sistema sufriría incoherencias y la instalación no funcionaría. Es mejor excluir directorios y archivos que contengan datos que pueden eliminarse con facilidad sin afectar al sistema; por ejemplo, archivos de datos de gran tamaño.

En la tabla siguiente se muestra una lista de opciones del comando flar create para excluir archivos y directorios y restaurar archivos y subdirectorios.

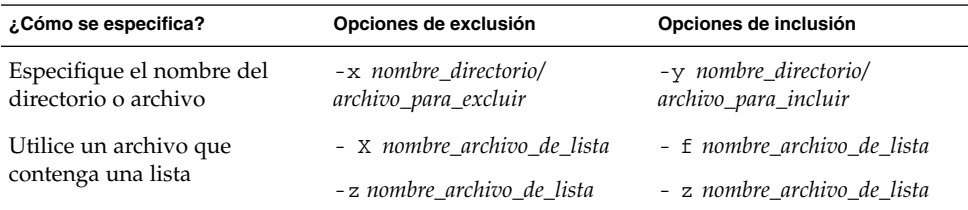

Para obtener una descripción de cada una de estas opciones, consulte la [Tabla 20–7.](#page-206-0)

Para ver ejemplos de personalización de un contenedor, consulte [«Ejemplos: creación](#page-185-0) [de un contenedor para una instalación inicial»](#page-185-0) en la página 186.

### <span id="page-172-0"></span>Personalización de un contenedor con secuencias

Después de instalar el software en el sistema principal, se pueden ejecutar las secuencias especiales durante la creación, instalación, instalación posterior y el primer rearranque. Estas secuencias permiten las tareas siguientes:

- Configurar las aplicaciones en sistemas de copia. Se puede usar una secuencia Jumpstart personalizada para algunas configuraciones sencillas. Para configuraciones más complicadas, puede que se necesite un procesamiento especial del archivo de configuración en el sistema principal, antes o después de la instalación en el sistema de copia.
- Proteger las personalizaciones locales en los sistemas clónicos. Las secuencias de preinstalación y postinstalación local residen en la copia y protegen las personalizaciones locales, para que no sean sobrescritas por el software Solaris Flash.
- Identificar los datos no copiables que dependan del servidor, lo que permite independizar el sistema del contenedor. Se activa la independencia del servidor modificando los datos o excluyéndolos del contenedor. Un archivo de registro es un ejemplo de dato dependiente del servidor.
- Validar la integridad del software en el contenedor durante la creación.
- Validar la instalación en el sistema clónico.

### *Pautas para la creación de una secuencia de personalización*

Al crear una secuencia diferente de la de arranque, siga estas pautas para asegurarse de que la secuencia no deteriora el sistema operativo ni daña al sistema. Estas pautas permiten usar la Modernización automática de Solaris, lo cual crea un nuevo entorno de arranque para la instalación del sistema operativo. Se puede instalar el nuevo entorno de arranque con un contenedor mientras se ejecuta el sistema actual.

**Nota –** Estas pautas no son para rearrancar secuencias que pueden ejecutar daemons o hacer otras modificaciones en el sistema de archivos raíz (/).

- Las secuencias no deben afectar al sistema en ejecución. El sistema operativo actual no puede estar en ejecución al instalar el contenedor Solaris Flash.
- Las secuencias no deben iniciar ni detener ningún proceso de daemon.
- Las secuencias no deben depender de la salida de comandos, como ps, truss ni uname, que dependen del sistema operativo. Estos comandos proporcionan información sobre el sistema operativo en ejecución.
- Las secuencias no deben enviar ninguna señal, ya que pueden afectar a cualquier proceso en ejecución.
- Las secuencias pueden usar comandos UNIX estándar que faciliten las secuencias de shell, como expr, cp y ls.

Si desea una visión general de la Modernización automática de Solaris, consulte el [Capítulo 30.](#page-334-0)

### Secciones de contenedores Solaris Flash

Los contenedores Solaris Flash incluyen las secciones siguientes: Es posible usar algunas secciones para identificar y personalizar el contenedor, así como consultar el estado de la instalación.. Si desea una mayor explicación sobre cada sección, consulte el [Capítulo 20.](#page-198-0)

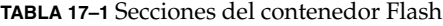

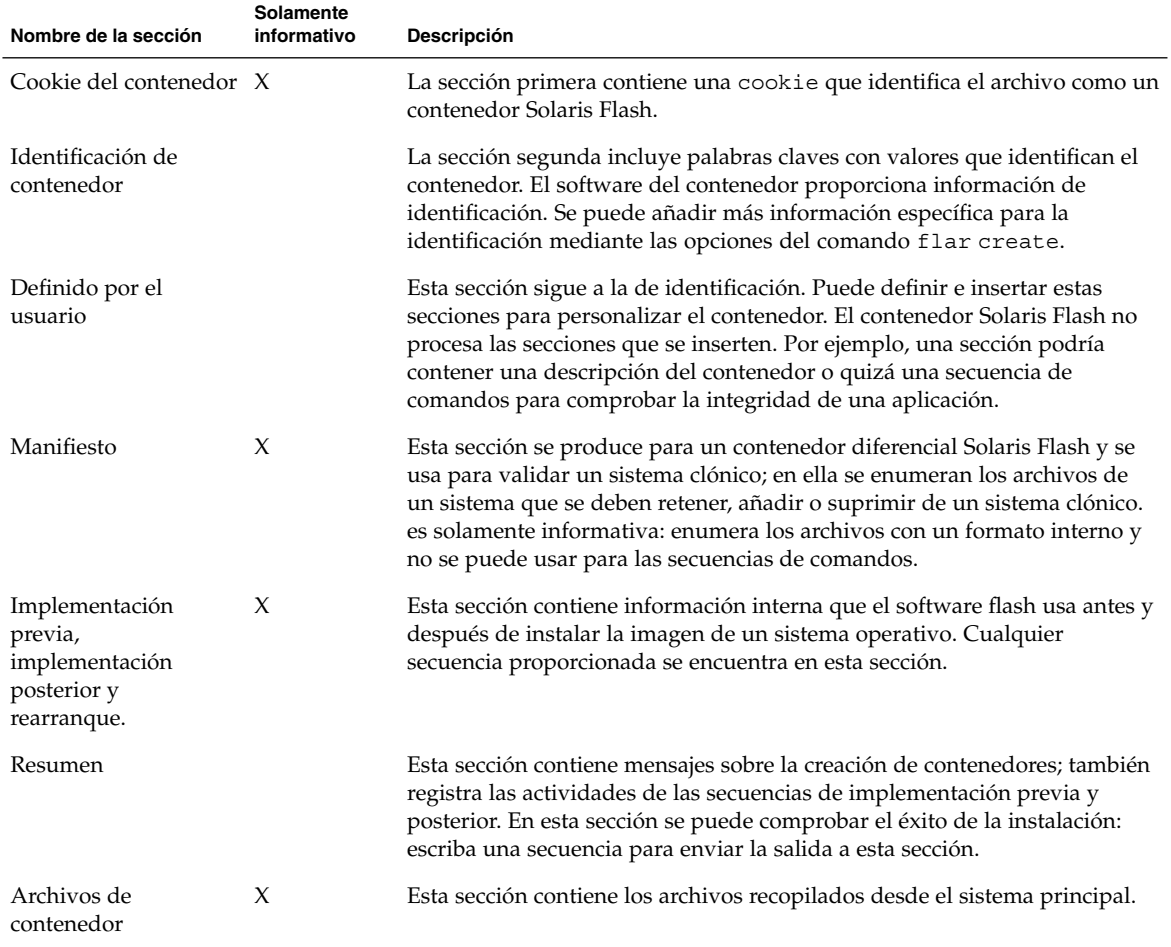

### Cuándo crear el contenedor para una instalación inicial

Cree el archivo cuando el sistema esté en el estado más estático posible.

Cree el contenedor después de instalar el software en el sistema principal y antes de configurarlo. Por ejemplo, Solaris Volume Manager almacena metainformación fuera del sistema de archivos. Si tiene un disco de arranque encapsulado y duplicado, no es posible la creación del contenedor. Debido a que la creación del contenedor no accede a la metainformación fuera del sistema de archivos, se debe crear el contenedor antes de la configuración.

### Dónde almacenar el contenedor Solaris Flash

Después de crear el contenedor Solaris Flash puede guardarlo en el disco duro del sistema principal o en un cinta; una vez guardado, lo puede copiar en el sistema de archivos o el soporte que desee.

- Servidor de Sistema de archivos de red (NFS)
- Servidor HTTP
- Servidor FTP
- Cinta
- CD, DVD
- Disquete
- Unidad local del sistema clónico que desea instalar

### Compresión del contenedor

En el momento de crear el contenedor Solaris Flash, puede especificar que se guarde como archivo comprimido mediante la utilidad compress(1). Un contenedor comprimido necesita menos espacio de almacenamiento en disco y produce una congestión menor cuando se instala a través de la red.

## Planificación de la instalación de contenedores Solaris Flash

La tarea final del proceso de instalación de Solaris Flash es instalar contenedores Solaris Flash en sistemas clónicos.

Para instalar contenedores Solaris Flash en sistemas clónicos, puede usar cualquiera de los métodos de instalación de Solaris.

El programa Solaris Web Start del DVD de Solaris 9 o del CD de instalación de Solaris 9 permite instalar contenedores Solaris Flash que están almacenados en las ubicaciones siguientes:

- Disco (DVD o CD)
- Servidor NFS
- Servidor HTTP

Capítulo 17 • Solaris Flash (resumen y planificación) **175**

- Servidor FTP
- Cinta local

Para obtener instrucciones de instalación, consulte [«SPARC: Realización de una](#page-133-0) [instalación o modernización con el programa Solaris Web Start»](#page-133-0) en la página 134 o [«x86: Realización de una instalación o modernización con el programa Solaris Web](#page-138-0) Start» [en la página 139.](#page-138-0)

El programa suninstall de Solaris del CD Software 1 de 2 de Solaris 9 permite instalar contenedores Solaris Flash que estén almacenados en las ubicaciones siguientes:

- Servidor NFS
- Servidor HTTP
- Servidor FTP
- Archivo local
- Cinta local
- Dispositivo local, incluido CD

Para obtener instrucciones de instalación, consulte [«SPARC: Instalación o](#page-149-0) [modernización con el programa](#page-149-0) suninstall de Solaris» en la página 150 o [«x86:](#page-152-0) [Instalación o modernización con el programa suninstall de Solaris»](#page-152-0) en la página 153.

El programa de instalación JumpStart personalizado permite instalar contenedores Solaris Flash que estén almacenados en las ubicaciones siguientes:

- Servidor NFS
- Servidor HTTP
- Servidor FTP
- Cinta local
- Dispositivo local, incluidos DVD o CD
- Archivo local

Para obtener instrucciones de instalación, consulte [«Para preparar la instalación de un](#page-272-0) [contenedor Solaris Flash con el método de instalación JumpStart personalizada»](#page-272-0) [en la página 273.](#page-272-0)

La Modernización automática de Solaris permite instalar contenedores Solaris Flash que estén almacenados en las ubicaciones siguientes:

- Servidor HTTP
- Servidor FTP
- Servidor NFS
- Archivo local
- Cinta local
- Dispositivo local, incluidos DVD o CD

Para obtener instrucciones de instalación, consulte [«Instalación de contenedores](#page-418-0) [Solaris Flash en un entorno de arranque»](#page-418-0) en la página 419.

## <span id="page-176-0"></span>Creación de contenedores Solaris Flash (tareas)

Este capítulo proporciona los procedimientos para crear contenedores Solaris Flash. Estos procedimientos incluyen la instalación de un sistema principal y la posterior creación de un contenedor Solaris Flash desde ese sistema principal. También es posible crear un contenedor diferencial si se ha instalado previamente un contenedor en un sistema clónico. Cuando se crea el contenedor diferencial, se comparan las dos imágenes: la imagen principal sin cambios y la imagen actualizada. El contenedor diferencial sólo instala las diferencias entre las dos imágenes. El capítulo especifica también los procedimientos para crear secuencias de comandos con el fin de reconfigurar o personalizar el contenedor.

- «Mapa de tareas: creación de contenedores Solaris Flash » en la página 177
- [«Instalación del sistema principal»](#page-178-0) en la página 179
- [«Creación de las secuencias de personalización»](#page-179-0) en la página 180
- [«Creación de un contenedor Solaris Flash»](#page-183-0) en la página 184

## Mapa de tareas: creación de contenedores Solaris Flash

**TABLA 18–1** Mapa de tareas: creación de un contenedor Solaris Flash para una instalación inicial

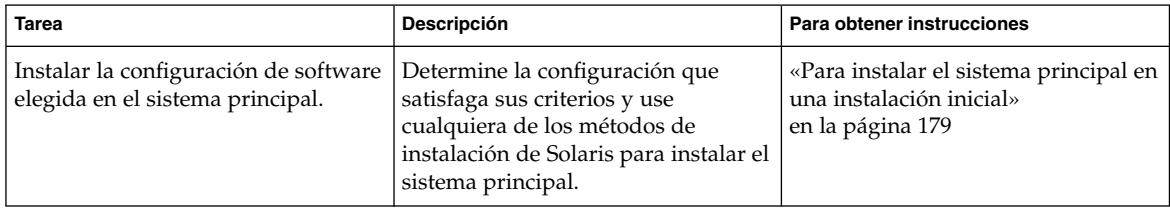

**177**

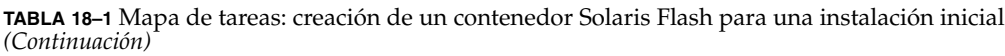

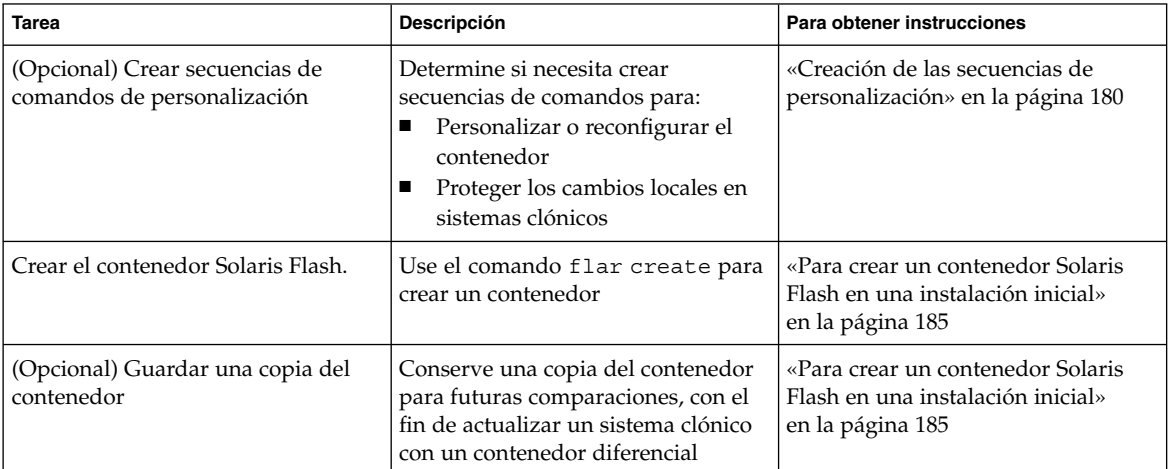

**TABLA 18–2** Mapa de tareas: creación de un contenedor Solaris Flash para actualizar un sistema clónico

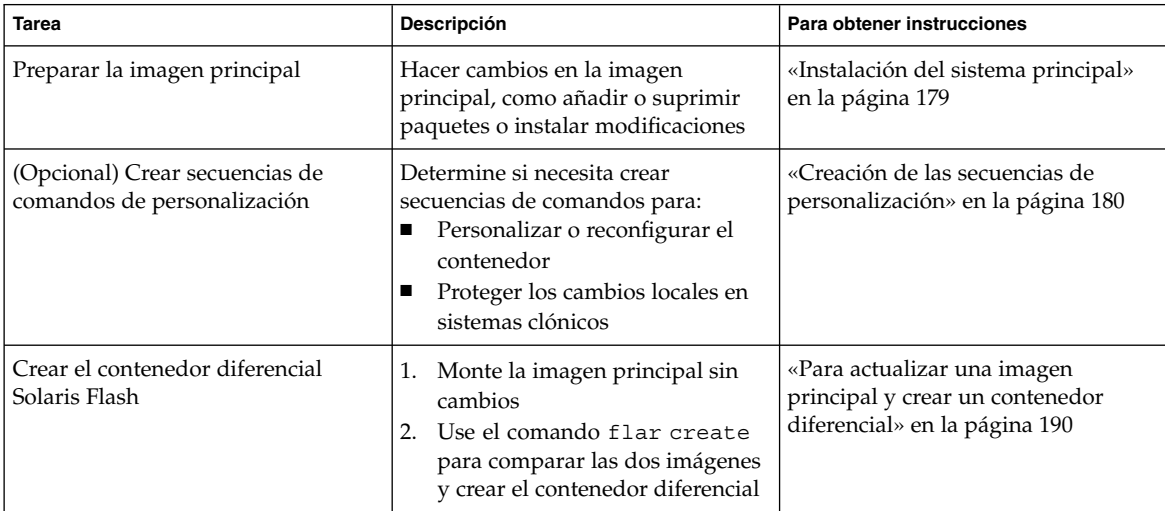

## <span id="page-178-0"></span>Instalación del sistema principal

El sistema principal se instala con la configuración de software que desea que tengan los otros sistemas. Puede instalar sistemas clónicos con una instalación inicial que sobrescriba todos los archivos del sistema o con una actualización que incluya solamente las diferencias entre las dos imágenes. En una instalación inicial, use cualquiera de los métodos para instalar el sistema operativo Solaris en el sistema principal.

Si anteriormente ha instalado un contenedor en un sistema clónico, puede actualizar este sistema con cambios mediante un contenedor diferencial. Los cambios del tipo instalar modificaciones, así como añadir o eliminar paquetes, se hacen en la imagen original. El contenedor diferencial sólo sobrescribe los archivos especificados en el contenedor. Si desea conocer el procedimiento para actualizar la imagen principal original y crear un contenedor diferencial, consulte [«Para actualizar una imagen](#page-189-0) [principal y crear un contenedor diferencial»](#page-189-0) en la página 190.

## Para instalar el sistema principal en una instalación inicial

- **1. Identifique la configuración del sistema que desea instalar.**
- **2. De acuerdo con el procedimiento de instalación elegido instale el sistema operativo Solaris. Para obtener más información sobre los diversos métodos de instalación, consulte el [Capítulo 3.](#page-36-0)**
- **3. Personalice la instalación de Solaris; para ello puede:**
	- Suprimir software.
	- Agregar software.
	- Modificar archivos de configuración.
	- Agregue soporte para dispositivos periféricos en el sistema clónico.

Puede crear secuencias de personalización o usar el comando flar create para crear el contenedor.

- Si desea crear secuencias de personalización, consulte [«Creación de las](#page-179-0) [secuencias de personalización»](#page-179-0) en la página 180.
- Si desea crear el contenedor, consulte [«Creación de un contenedor Solaris Flash»](#page-183-0) [en la página 184.](#page-183-0)

## <span id="page-179-0"></span>Creación de las secuencias de personalización

Las secuencias permiten personalizar el contenedor. Se pueden usar para los fines siguientes:

- Una secuencia de precreación valida el contenedor en el momento de la creación y lo prepara para una posterior personalización, especialmente los contenedores diferenciales. Esta secuencia también puede crear en el contenedor una sección definida por el usuario.
- Una secuencia previa a la implementación valida el contenedor durante la instalación y lo prepara para una posterior personalización.
- Una secuencia posterior a la implementación reconfigura una nueva imagen del sistema en un sistema clónico.
- Una secuencia de rearranque procesa una reconfiguración final después de rearrancar el sistema.

Si desea conocer las pautas de creación de secuencias, consulte [«Pautas para la](#page-172-0) [creación de una secuencia de personalización»](#page-172-0) en la página 173.

### Para crear una secuencia de creación previa

Esta secuencia se ejecuta durante la creación del contenedor. La secuencia tiene varios usos.

- Valida el contenido y la integridad del software. La secuencia no consigue crear el contenedor si se deteriora la integridad.
- Prepara los productos para una posterior personalización en sistemas clónicos.
- Registra otras secuencias de instalación dinámicamente durante la creación del contenedor.
- Añade un mensaje al archivo de resumen de creación de flash. El mensaje debe ser corto y registrar solamente que las secuencias se iniciaron y se terminaron, así como los resultados. Puede consultar los resultados en la sección de resumen.
- **1. Cree la secuencia de creación previa. Siga las pautas descritas en [«Pautas para la](#page-172-0) [creación de una secuencia de personalización»](#page-172-0) en la página 173.**
- **2. Almacene la secuencia en el directorio /etc/flash/precreation.**

**EJEMPLO 18–1** Extractos de una secuencia de creación previa

Los ejemplos siguientes son extractos de una secuencia de creación previa.

■ Para registrar la hora de inicio en la sección de resumen, siga el ejemplo siguiente:
**EJEMPLO 18–1** Extractos de una secuencia de creación previa *(Continuación)*

echo "MyApp precreation script started">> \$FLASHDIR/summary

■ Para comprobar la integridad del software, use el comando flcheck. No se puede usar este comando en la línea de comandos. Su sintaxis es:

flcheck *directorios y archivos de los componentes de software* ...| -

Por ejemplo, para validar los archivos y directorios, use el ejemplo siguiente:

```
flcheck software component files and directories
If Not in selection - refuse creation
```
echo "Myapp Integrity Damage">>\$FLASHDIR/summary

O bien, para conservar los archivos y directorios nuevos inesperados y no malograr la creación del contenedor, siga el ejemplo siguiente:

```
flcheck software component files and directories
If Not in selection include by force
flinclude software component
```
- Para registrar la implementación de las secuencias y los datos, siga el ejemplo siguiente:
	- Copie la secuencia en el directorio siguiente:

cp *secuencia de preimplementación* /etc/flash/predeployment

■ Para registrar la secuencia dinámicamente durante la creación del contenedor, copie la secuencia en el directorio siguiente.

cp *secuencia de preimplementación* \$FLASHDIR/predeployment

■ Para ver los datos específicos de la aplicación en una sección definida por el usuario, siga el ejemplo siguiente:

cp *sección personalizable* \$FLASHDIR/custom\_sections/MyApp

■ Para registrar el éxito de la instalación en la sección de resumen, use el ejemplo siguiente:

echo "product one flash preparation started.">>\$FLASH\_DIR/summary

...

echo "product one flash preparation finished successfully">>\$FLASH DIR/summary

#### **EJEMPLO 18–2** Secuencia de creación previa

```
#!/bin/sh
echo "Test precreation script started">> $FLASH_DIR/summary
cat /opt/TestApp/critical_file_list | flcheck -
if [ $? != 0 ]; then
   echo "Test precreation script failure">> $FLASH DIR/summary
   exit 1
fi
echo "Test precreation script started">> $FLASH_DIR/summary
/opt/TestApplication/license_cloning
```
Capítulo 18 • Creación de contenedores Solaris Flash (tareas) **181**

#### **EJEMPLO 18–2** Secuencia de creación previa *(Continuación)*

```
$FLASH_DIR/predeployment/.TestApplicationLicenceTransfer \
    $FLASH_DIR/custom_sections/TestApplicationLicenceCounter
echo "Test precreation script finished">> $FLASH_DIR/summary
exit 0
```
### Uso de una secuencia de creación previa para crear una sección del contenedor definida por el usuario

Una secuencia de creación previa puede crear una sección definida por el usuario en el contenedor para proporcionar información específica de la aplicación. Esta sección va dirigida al mantenimiento de los contenedores. Se debe colocar la secuencia en el directorio \$FLASH\_DIR/sections. El contenedor Solaris Flash no procesa una sección definida por el usuario. Por ejemplo, una sección podría contener una descripción del contenedor o quizá una secuencia de comandos para comprobar la integridad de una aplicación.

Una sección definida por el usuario necesita el formato siguiente:

- Debe contener líneas individuales
- Cada línea debe finalizar con un carácter de nueva línea (ASCII 0x0a)
- Pueden contener un número ilimitado de líneas individuales
- Codifique los datos binarios mediante un algoritmo base 64 o similar.

### ▼ Para crear una secuencia previa a la implementación

Se ejecuta esta secuencia antes de la instalación del contenedor. Si la función de la secuencia es validar el contenedor, se guarda en el contenedor. Si la función de la secuencia es conservar la configuración local del sistema clónico, se guarda en el sistema clónico. Esta secuencia también puede analizar y recoger datos locales necesarios para posteriores personalizaciones. Por ejemplo, se puede guardar la información específica del cliente antes de que los archivos que van a ser extraídos la sobrescriban. Se puede usar esta información en la etapa final después de la extracción.

- **1. Cree la secuencia de implementación previa. Siga las pautas descritas en [«Pautas](#page-172-0) [para la creación de una secuencia de personalización»](#page-172-0) en la página 173.**
- **2. Almacene la secuencia en uno de los directorios siguientes.**
	- Para validar un contenedor, almacénelo en el directorio /etc/flash/predeployment.
	- Si está haciendo referencia a una secuencia de creación previa, almacénela en el directorio \$FLASH\_DIR/preinstall.

■ Si desea conservar configuraciones en un sistema clónico, proporcione la ruta a la secuencia que se almacena en el sistema clónico con la palabra clave local\_customization en el perfil JumpStart.

**EJEMPLO 18–3** Secuencia de implementación previa

```
#!/bin/sh
$FLASH_DIR/TestApplication/check_hardware
if [ $? != 0 ]; then
   echo Unsupported hardware
   exit 1
fi
$FLASH_DIR/TestApplication/check_licence_key
if [ $? != 0 ]; then
   echo No license for this host
   exit 1
fi
$FLASH_DIR/TestApplication/deploy_license_key \
   $FLASH_DIR/TestApplication/.TestApplicationLicenceTransfer
$FLASH_DIR/TestApplication/save_data_files $FLASH_DIR/flash
```
exit 0

## Para crear una secuencia posterior a la implementación

Esta secuencia se guarda en el contenedor o se almacena en el directorio local del sistema clónico y se ejecuta después de la instalación. La secuencia reconfigura una nueva imagen del sistema en un sistema clónico. Si la secuencia se almacena en el contenedor, los cambios afectan a todos los sistemas clónicos. Si la secuencia se almacena en un directorio local del sistema clónico, los cambios sólo afectan a éste. Por ejemplo, la información específica del cliente que guarda una secuencia previa a la implementación se puede aplicar al entorno de copia, completando la instalación.

También es posible usar las secuencias de implementación posterior para limpiar los archivos después de instalar el contenedor. Por ejemplo, se pueden limpiar los archivos de registro que hay en /var/adm.

**Nota –** No todos los archivos de registro necesitan una secuencia para la limpieza. Por ello se pueden excluir de /var/tmp cuando se crea el contenedor.

- **1. Cree la secuencia de implementación posterior. Siga las pautas descritas en [«Pautas para la creación de una secuencia de personalización»](#page-172-0) en la página 173.**
- **2. Almacene la secuencia en uno de los directorios siguientes.**
	- Para que afecte a todos los sistemas clónicos, almacene la secuencia en el directorio /etc/flash/postdeployment.

Capítulo 18 • Creación de contenedores Solaris Flash (tareas) **183**

■ Para que afecte sólo a un sistema clónico local, proporcione la ruta a la secuencia que se almacena en el sistema clónico con la palabra clave local\_customization en el perfil JumpStart.

**EJEMPLO 18–4** Secuencia de implementación posterior

```
#!/bin/sh
$FLASH_DIR/TestApplication/clone_reconfiguration
$FLASH_DIR/TestApplication/restore_data $FLASH_DIR/flash
```
### Para crear una secuencia de rearranque

Esta secuencia se conserva en el contenedor y se ejecuta después de rearrancar el sistema. La secuencia realiza cualquier configuración final después de la reconfiguración del sistema.

Después de instalar el contenedor de Solaris Flash en un sistema clónico, se suprimen algunos archivos específicos del sistema principal y se vuelven a crear para la máquina clónica. El programa de instalación usa el comando sys-unconfig(1M) y los programas sysidtool(1M) para suprimir y volver a crear los archivos de configuración de red específicos del sistema principal. Los archivos que se vuelven a crear contienen, por ejemplo, /etc/hosts, /etc/defaultrouter y /etc/defaultdomain. Puede usar la secuencia de rearranque para cualquier reconfiguración final.

- **1. Cree la secuencia de rearranque.**
- **2. Almacene la secuencia en el directorio /etc/flash/reboot.**

**EJEMPLO 18–5** Creación de una secuencia de rearranque

#!/bin/sh \$FLASH\_DIR/TestApplication/finalize\_license

## Creación de un contenedor Solaris Flash

Puede crear un contenedor con una instalación inicial que sobrescriba todos los archivos del sistema clónico o bien puede crear un contenedor diferencial que sobrescriba sólo los cambios especificados. Si desea ver una visión general de los contenedores diferenciales, consulte [«Planificación para crear el contenedor diferencial](#page-170-0) [Solaris Flash para una actualización»](#page-170-0) en la página 171.

## ▼ Para crear un contenedor Solaris Flash en una instalación inicial

Después de instalar el sistema principal, puede crear un contenedor Solaris Flash que le servirá en la instalación de otros sistemas. Siga este procedimiento.

#### **1. Arranque el sistema principal y ejecútelo de la manera más inactiva posible.**

Si es posible, ejecútelo en modo monousuario. Si no es posible, cierre todas las aplicaciones que desee agregar al contenedor, así como aquellas que precisen gran cantidad de recursos del sistema operativo.

Se puede crear un contenedor Solaris Flash con el sistema principal ejecutándose en modo multiusuario o monousuario o bien arrancado desde:

- El DVD de Solaris 9.
- El Software 1 de 2 de Solaris 9.
- Una imagen del software de Solaris 9. Si utiliza soporte CD, la imagen puede incluir el CD de idiomas de Solaris 9 si es necesario.

### **2. Para crear el contenedor, use el comando flar create.**

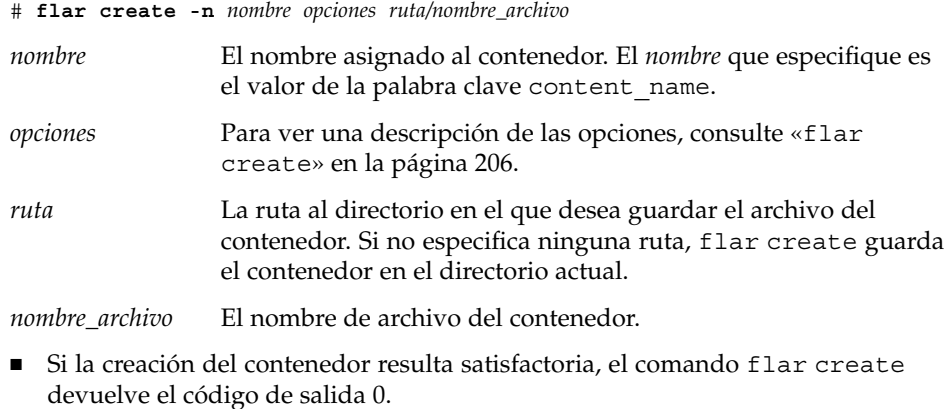

- En caso contrario, devuelve un código de salida distinto de cero.
- **3. Haga una copia del contenedor y guárdela; la podrá usar en el futuro para actualizar un sistema clónico con un contenedor diferencial.**

### Ejemplos: creación de un contenedor para una instalación inicial

Los sistemas de archivos se pueden copiar exactamente o personalizar mediante la exclusión de algunos directorios o archivos. Se pueden conseguir los mismos resultados utilizando distintas opciones. Use las opciones más adecuadas en función de su entorno.

Los sistemas de archivos de los ejemplos siguientes se han simplificado para aumentar la claridad. En lugar de usar nombres de sistema de archivos como /var, /usr o /opt, la estructura de archivos del sistema principal para estos ejemplos es la siguiente:

```
/aaa/bbb/ccc/ddd
/aaa/bbb/fff
/aaa/eee
/ggg
```
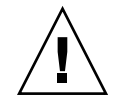

**Precaución –** Utilice con precaución las opciones de exclusión de archivos de flar create. Si excluye algún directorio, es posible que otros que le hayan pasado por alto se queden en el contenedor, como los archivos de configuración del sistema. El sistema sufriría incoherencias y la instalación no funcionaría. Es mejor excluir directorios y archivos que contengan datos que pueden eliminarse con facilidad sin afectar al sistema; por ejemplo, archivos de datos de gran tamaño.

**EJEMPLO 18–6** Creación de un contenedor duplicado exacto

En este ejemplo, el nombre del contenedor es archive1. Se copia exactamente del sistema principal y, a continuación, se comprime. El contenedor es una copia exacta del sistema principal, y se almacena en archive1.flar.

```
# flar create -n archive1 -c archive1.flar
```
Para comprobar la estructura de archivos del contenedor, escriba:

```
# flar info -l archive1.flar
aaa
aaa/bbb
aaa/bbb/ccc
aaa/bbb/ccc/ddd
aaa/bbb/fff
aaa/eee
aaa/eee
gga
```
**EJEMPLO 18–7** Creación de un contenedor con exclusión e inclusión de archivos y directorios

En este ejemplo, el nombre del contenedor es archive2. Se copia del sistema principal, pero no se trata de una copia exacta de éste. Se excluye el contenido del directorio /aaa, pero permanece el contenido de /aaa/bbb/ccc .

# **flar create -n archive2 -x /aaa -y /aaa/bbb/ccc archive2.flar**

Para comprobar la estructura de archivos del contenedor, escriba el comando siguiente. Aparecerán los directorios excluidos que contienen archivos copiados, pero sólo los archivos que se restauraron contendrán datos.

```
# flar info -l aaa
aaa
aaa/bbb/ccc
aaa/bbb/ccc/ddd
aaa/bbb
ggg
```
**EJEMPLO 18–8** Creación de un contenedor con exclusión e inclusión de archivos y directorios mediante listas

En este ejemplo, el nombre del contenedor es archive5. Se copia del sistema principal, pero no se trata de una copia exacta de éste.

El archivo exclude contiene la lista siguiente:

/aaa

El archivo include contiene la lista siguiente:

/aaa/bbb/ccc

Se excluye el contenido del directorio /aaa, pero permanece el contenido de /aaa/bbb/ccc .

# **flar create -n archive5 -X exclude -f include archive5.flar**

Para comprobar la estructura de archivos del contenedor, escriba el comando siguiente. Aparecerán los directorios excluidos que contengan archivos copiados, pero sólo los archivos que se restauraron contendrán datos.

```
# flar info -l archive5.flar
aaa
aaa/bbb/ccc
aaa/bbb/ccc/ddd
aaa/bbb
ggg
```
Capítulo 18 • Creación de contenedores Solaris Flash (tareas) **187**

**EJEMPLO 18–9** Creación de un contenedor con exclusión de archivos y directorios mediante una lista y restaurando un directorio

Puede combinar las opciones -x, -y, -X y -f. En este ejemplo se combinan las opciones -X e -y. El contenedor se denomina archive5. Se copia del sistema principal, pero no se trata de una copia exacta de éste.

El archivo exclude contiene la lista siguiente:

/aaa

La opción -y restaura el directorio ccc. El comando siguiente produce el contenedor.

# **flar create -n archive5 -X exclude -y /ccc archive5.flar**

Para comprobar la estructura de archivos del contenedor, escriba el comando siguiente. Aparecerán los directorios excluidos que contengan archivos copiados, pero sólo los archivos que se restauraron contendrán datos.

```
# flar info -l archive5.flar
aaa
aaa/bbb
aaa/bbb/ccc
aaa/bbb/ccc/ddd
ggg
```
**EJEMPLO 18–10** Creación de un contenedor con exclusión e inclusión de archivos y directorios mediante una lista con la opción -z

En este ejemplo, el nombre del contenedor es archive3. Se copia del sistema principal, pero no se trata de una copia exacta de éste. Los archivos y directorios que se deben seleccionar se incluyen en el archivo filter1. Dentro de los archivos, los directorios están marcados con un signo más (+) o menos (-) para indicar qué archivos se deben excluir y cuáles restaurar. En este ejemplo se excluye el directorio /aaa con un signo menos y se restaura el subdirectorio /aaa/bbb/ccc con un signo más. El archivo filter1 contiene la lista siguiente:

```
- /aaa
+ /aaa/bbb/ccc
```
El comando siguiente produce el contenedor.

```
# flar create -n archive3 -z filter1 archive3.flar
```
Para comprobar la estructura de archivos del contenedor, escriba el comando siguiente. Aparecerán los directorios excluidos que contengan archivos copiados, pero sólo los archivos que se restauraron contendrán datos.

```
# flar info -l archive3.flar
aaa
aaa/bbb
aaa/bbb/ccc
aaa/bbb/ccc/ddd
```
**188** Solaris 9: Guía de instalación • Septiembre 2003

<span id="page-188-0"></span>**EJEMPLO 18–10** Creación de un contenedor con exclusión e inclusión de archivos y directorios mediante una lista con la opción -z *(Continuación)*

ggg

**EJEMPLO 18–11** Creación de un contenedor desde un entorno de arranque alternativo

En este ejemplo, el nombre del contenedor es archive4. Se copia exactamente del sistema principal y, a continuación, se comprime. El contenedor es una copia exacta del sistema principal, y se almacena en archive4.flar. La opción -R se usa para crear el contenedor desde otro árbol de directorios.

```
# flar create -n archive4 -c -R /x/yy/zz archive4.flar
```
**EJEMPLO 18–12** Creación de un contenedor y adición de palabras clave para describirlo

En este ejemplo, el nombre del contenedor es archive3. Este contenedor se copia exactamente desde el sistema principal y después se comprime. Las opciones añaden descripciones a la sección de identificación del contenedor, que posteriormente pueden permitir identificarlo. Si desea conocer las palabras claves, sus valores y formatos, consulte [«Palabras clave de Solaris Flash»](#page-200-0) en la página 201.

```
# flar create -n archive3 -i 20000131221409 -m pumbaa \
-e "Solaris 8 Print Server" -a "Mighty Matt" -U "Internal Finance" \
-T server archive3.flar
```
Después de crear el contenedor puede acceder a la sección de identificación que contiene la descripción detallada. Observe este ejemplo de sección de identificación:

```
section_begin=identification
    files_archived_method=cpio
    files_compressed_method=compress
    files archived size=259323342
    files_unarchived_size=591238111
    creation_date=20000131221409
    creation_master=pumbaa
    content name=Finance Print Server
    content_type=server
    content_description=Solaris 8 Print Server
    content_author=Mighty Matt
    content architectures=sun4u, sun4m
    creation_node=pumbaa
    creation_hardware_class=sun4u
    creation_platform=SUNW,Sun-Fire
    creation_processor=sparc
    creation_release=5.9
    creation_os_name=SunOS
    creation_os_version=s81_49
    x-department=Internal Finance
```
## Para actualizar una imagen principal y crear un contenedor diferencial

Antes de crear un contenedor diferencial necesita dos imágenes para comparar: una imagen principal sin cambios y una imagen principal actualizada. Una imagen es la principal sin cambios que se ha conservado inalterada. Esta imagen se almacenó y se debe acceder a ella. La segunda imagen es la principal sin cambios que se actualiza con modificaciones menores. El sistema de archivos raíz (/) es el predeterminado para la imagen nueva, pero se puede acceder a ella si se ha almacenado en cualquier otro lugar. Con estas dos imágenes, puede crear un contenedor diferencial que incluya solamente las diferencias entre ambas. Se puede instalar el contenedor diferencial en copias que se instalaron anteriormente con la imagen principal sin cambios.

**1. Preparar el sistema principal con cambios. Antes de realizar los cambios, el sistema principal debe ejecutar un duplicado del contenedor original.**

**Nota –** Se debe proteger de los cambios una copia de la imagen principal sin cambios y debe quedar disponible para el montaje posterior.

- **2. Actualice la imagen principal sin cambios con cualquiera de los cambios siguientes.**
	- Suprima paquetes.
	- Añada paquetes o modificaciones.
	- Modifique los archivos de configuración.
	- Agregue soporte para dispositivos periféricos en el sistema clónico.
- **3. (Opcional) Cree secuencias de comandos de personalización. Consulte [«Creación](#page-179-0) [de las secuencias de personalización»](#page-179-0) en la página 180.**
- **4. Entregue la imagen principal sin cambios en un punto de montaje.**
	- Si la imagen principal sin cambios se almacena en un entorno de arranque inactivo, recupérela mediante el comando lumount.

# **lumount** *nombre\_entorno\_de\_arranque punto\_montaje*

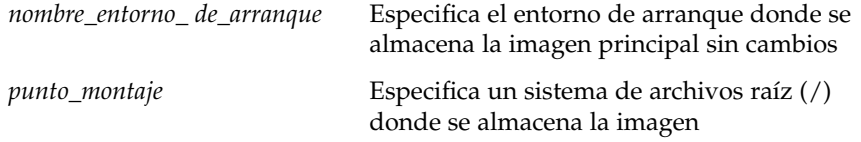

En el ejemplo siguiente, el entorno de arranque inactivo es unchanged\_master1. El punto de montaje es el directorio / a en el sistema principal.

# **lumount unchanged\_master1 /a**

- Si la imagen se almacena en una copia, monte ésta mediante NFS.
	- a. En el sistema principal, comparta el sistema de archivos raíz de la copia (/) y proporcione a la raíz principal permisos en el sistema clónico.

# **share -F nfs -o rw,root=***sistema\_principal* **"/"**

*sistema\_principal* es el nombre del sistema principal.

b. Monte la copia en el sistema principal.

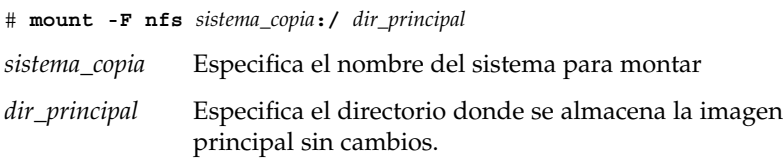

■ Si guardó una imagen con el comando ufsdump, use el comando ufsrestore para recuperar una copia. Si desea más información sobre cómo usar estos comandos, consulte "UFS Backup and Restore Commands (Reference)" in *System Administration Guide: Basic Administration*.

#### **5. Cree el archivo diferencial.**

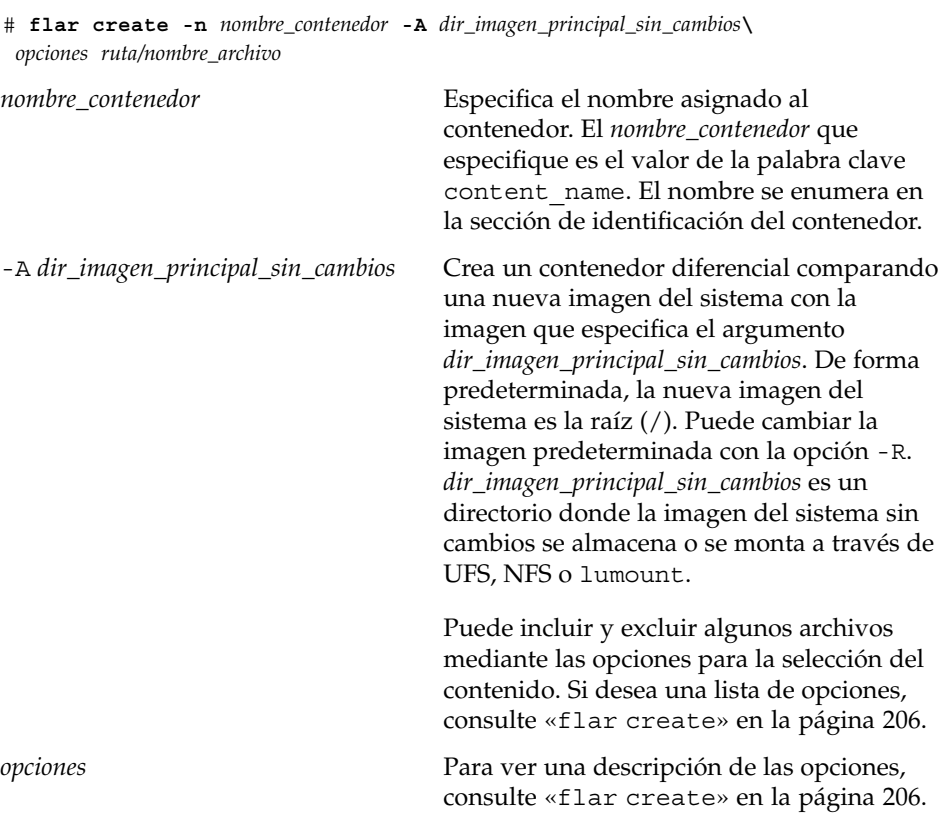

Capítulo 18 • Creación de contenedores Solaris Flash (tareas) **191**

*ruta* Especifica la ruta al directorio donde desee guardar el contenedor. Si no especifica ninguna ruta, flar create guarda el contenedor en el directorio actual.

*nombre\_archivo* Especifica el nombre del contenedor.

- Si la creación del contenedor diferencial es satisfactoria, el comando flar create devuelve el código de salida 0.
- Si la creación del contenedor diferencial falla, el comando flar create devuelve un código de salida distinto de 0.

Para conocer los procedimientos de instalación de un contenedor, consulte [«Referencias a procedimientos para la instalación de contenedores Solaris Flash»](#page-192-0) [en la página 193.](#page-192-0)

### Ejemplos: creación de un contenedor diferencial

**EJEMPLO 18–13** Creación de un contenedor diferencial con la nueva imagen principal en el sistema principal

En este ejemplo, el directorio para la imagen principal sin cambios es unchanged\_master1. La nueva imagen principal que contiene cambios es el directorio raíz (/). Se compara la nueva imagen principal con la imagen principal sin cambios y el contenedor diferencial resultante se comprime. El contenedor diferencial se almacena en el archivo diffarchive1.flar. El contenedor incluye archivos que se suprimen, cambian o añaden, cuando se instalan.

```
# flar create -n diffarchive1 -A /a/unchanged_master1 -c diffarchive1.flar
```
**EJEMPLO 18–14** Creación de un contenedor diferencial con las imágenes almacenadas en un entorno de arranque inactivo

En este ejemplo, la imagen principal sin cambios, unchanged\_master1, se almacena en un entorno de arranque inactivo y se accede a ella mediante el montaje del entorno de arranque. La nueva imagen principal es el directorio raíz (/). Se compara la nueva imagen principal con la principal sin cambios y el contenedor diferencial resultante se comprime. Se almacena el contenedor en diffarchive4.flar. El contenedor incluye archivos que se suprimen, cambian o añaden, cuando se instalan.

```
# lumount unchanged_master1 /a
# flar create -n diffarchive4 -A /a -c diffarchive4.flar
```
## <span id="page-192-0"></span>Instalación y administración de contenedores Solaris Flash (tareas)

Este capítulo ofrece referencias a procedimientos de instalación de contenedores Solaris Flash en sistemas clónicos, así como procedimientos para administrar contenedores.

- «Referencias a procedimientos para la instalación de contenedores Solaris Flash» en la página 193
- [«Administración de contenedores Solaris Flash»](#page-193-0) en la página 194

## Referencias a procedimientos para la instalación de contenedores Solaris Flash

Puede usar cualquiera de los métodos de Solaris para instalar los contenedores Solaris Flash en una instalación inicial. Pero debe usar JumpStart personalizado para instalar un contenedor diferencial Solaris Flash.

- Si desea que una instalación inicial instale un contenedor Solaris Flash, consulte las referencias siguientes.
	- Modernización automática de Solaris: consulte [«Instalación de contenedores](#page-418-0) [Solaris Flash en un entorno de arranque»](#page-418-0) en la página 419.
	- Programa Solaris Web Start: consulte [«SPARC: Realización de una instalación o](#page-133-0) [modernización con el programa Solaris Web Start»](#page-133-0) en la página 134 o [«x86:](#page-138-0) [Realización de una instalación o modernización con el programa Solaris Web](#page-138-0) Start» [en la página 139.](#page-138-0)
	- El programa suninstall de Solaris: consulte [«SPARC: Instalación o](#page-149-0) [modernización con el programa](#page-149-0) suninstall de Solaris» en la página 150 o [«x86: Instalación o modernización con el programa suninstall de Solaris»](#page-152-0) [en la página 153.](#page-152-0)
- <span id="page-193-0"></span>■ Programa de instalación JumpStart personalizado: consulte [«Creación de un](#page-235-0) perfil» [en la página 236](#page-235-0) y [«Para preparar la instalación de un contenedor Solaris](#page-272-0) [Flash con el método de instalación JumpStart personalizada»](#page-272-0) en la página 273.
- Si desea una actualización con un contenedor diferencial Solaris Flash, consulte las referencias siguientes.
	- Programa de instalación JumpStart personalizado: consulte [«Creación de un](#page-235-0) perfil» [en la página 236](#page-235-0) y [«Para preparar la instalación de un contenedor Solaris](#page-272-0) [Flash con el método de instalación JumpStart personalizada»](#page-272-0) en la página 273.
	- Modernización automática de Solaris: consulte [«Para instalar un contenedor](#page-421-0) [Solaris Flash con un perfil \(interfaz de línea de comandos\)»](#page-421-0) en la página 422.

## Administración de contenedores Solaris Flash

El comando flar permite administrar contenedores. Un contenedor se puede dividir en secciones que, a su vez, pueden modificarse, ampliarse o borrarse, y luego fusionarse para crear un contenedor. También se puede obtener información acerca del contenedor.

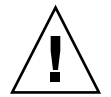

**Precaución –** No modifique la sección Archivos del contenedor o afectará a la integridad de éste.

### División de un contenedor Solaris Flash

Un contenedor se puede dividir en secciones, lo cual permite modificar algunas secciones, agregar secciones nuevas o borrar secciones. Una vez modificadas las secciones, es necesario fusionarlas para crear un nuevo contenedor. Por ejemplo, es posible que desee agregar una sección definida por el usuario o modificar la sección Identificación de contenedor. No modifique la sección Archivos del contenedor o afectará a la integridad de éste.

El comando flar split divide un contenedor Solaris Flash en secciones. El comando flar copia todas las secciones en un archivo independiente en el directorio actual o en un directorio especificado. A los archivos se les da nombre según las secciones, por ejemplo, la cookie del contenedor se guarda en un archivo denominado cookie. Puede especificar que el comando flar split guarde únicamente una sección. La sintaxis del comando es la siguiente:

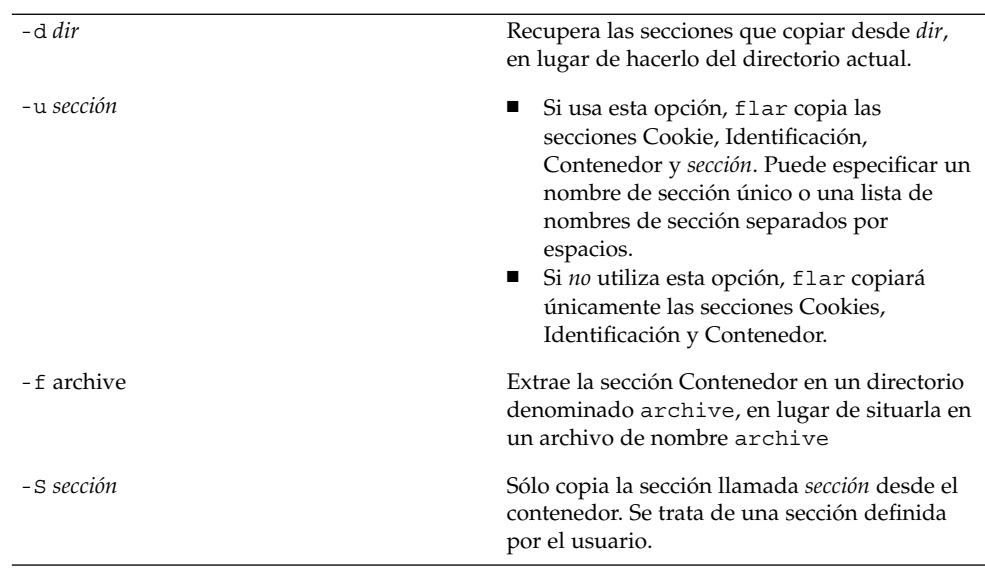

flar split[-d *dir*] [-u *sección*] [-farchive] [-S *sección*] [-t [-p *posición*] [-b *tamaño\_bloque*]] *nombre\_archivo*

#### **EJEMPLO 19–1** División de contenedores

En el ejemplo siguiente, archive1.flar se divide en tres archivos:

- cookie: la primera línea del contenedor, que identifica la versión del formato del contenedor. No cambie este identificador.
- identificación: una copia de la sección Identificación de contenedor con todas las parejas de palabra clave y valor.
- contenedor: el propio contenedor cpio. Este archivo puede comprimirse.
- # **flar split archive1.flar**

Una vez dividido el contenedor, puede agregar una sección definida por el usuario o modificar la sección Identificación de contenedor. Las secciones pueden luego fusionarse para volver a crear el contenedor.

### Fusión de un contenedor Solaris Flash

Una vez dividido el contenedor en secciones, éstas se pueden combinar para crear un nuevo contenedor.

El comando flar combine crea un contenedor Solaris Flash a partir de secciones individuales. Cada sección se asume que está en un archivo independiente, cuyos nombres son los de las secciones. Como mínimo deben estar presentes los siguientes tres archivos:

Capítulo 19 • Instalación y administración de contenedores Solaris Flash (tareas) **195**

- Cookie de contenedor (cookie)
- Identificación de contenedor (identification)
- Archivos de contenedor (archive)

Al fusionar las secciones, recuerde:

- Si archive es un directorio, el comando flar usa cpio para archivar el directorio antes de incluirlo en el contenedor fusionado.
- Si la sección de identificación del contenedor especifica que hay que comprimir el contenedor, flar comprime el contenido del contenedor recién fusionado.
- No se valida ninguna de las secciones. En particular, no se valida ni se actualiza ningún campo de la sección de identificación del contenedor.

flar combine [-d *dir*] [-u *sección*] [-t [-p *posición*] [-b *tamaño\_bloque*]] *nombre\_archivo*

-d *dir* Recupera las secciones que combinar desde *dir*, en lugar de hacerlo del directorio actual.

-u *sección*

- Si usa esta opción, flar copia las secciones Cookie, Identificación, Contenedor y *sección*. Puede especificar un nombre de sección único o una lista de nombres de sección separados por espacios.
- Si *no* utiliza esta opción, flar copiará únicamente las secciones Cookies, Identificación y Contenedor.

**EJEMPLO 19–2** Fusión de un contenedor Solaris Flash

En este ejemplo, las secciones Cookie de contenedor, Identificación de contenedor y Archivos de contenedor se fusionan para convertirse en un contenedor completo. El contenedor se denomina newarchive.flar.

```
# flar combine newarchive.flar
```
**EJEMPLO 19–3** Fusión de un contenedor Solaris Flash y adición de una sección definida por el usuario

En este ejemplo, las secciones Cookie de contenedor, Identificación de contenedor, Archivos de contenedor y una sección definida por el usuario se fusionan para convertirse en un contenedor completo. El contenedor se denomina newarchive.flar. El contenido de la sección definida por el usuario ase encuentra en el archivo denominado user\_defined, en el directorio actual.

```
# flar combine -u user_defined newarchive.flar
```
### Extracción de información de un contenedor

Utilice el comando flar info para obtener información acerca de contenedores ya creados. La sintaxis del comando es la siguiente:

flar info [- l] [-k *palabra clave*] [-t [-p *posición*] [- b *tamaño\_bloque*]] *nombre\_archivo*

-k *palabra clave* Devuelve únicamente el valor de *palabra clave*.

-l Enumera todos los archivos de la sección de contenedor.

**EJEMPLO 19–4** Listado de archivos contenidos en una sección de un contenedor

En este ejemplo se verifica la estructura de archivos del contenedor denominado archive3.flar.

# **flar info -l archive3.flar** aaa aaa/bbb aaa/bbb/ccc aaa/bbb/ccc/ddd aaa/eee

**198** Solaris 9: Guía de instalación • Septiembre 2003

<sup>-</sup>

## Solaris Flash (referencia)

Este capítulo proporciona una descripción de las secciones, palabras clave y valores de las palabras clave de Solaris Flash. Este capítulo también describe las opciones del comando flar create.

- «Descripciones de la sección de contenedores Solaris Flash» en la página 199
- [«Palabras clave de Solaris Flash»](#page-200-0) en la página 201
- «Comando flar create [de Solaris Flash»](#page-205-0) en la página 206

## Descripciones de la sección de contenedores Solaris Flash

Cada contenedor Solaris Flash está agrupado en secciones. Algunas las genera el software de Solaris Flash y no se necesita la actuación del usuario; Otras requieren alguna actuación o permiten opcionalmente al usuario añadir información. La tabla siguiente describe cada sección.

**TABLA 20–1** Secciones del contenedor Flash

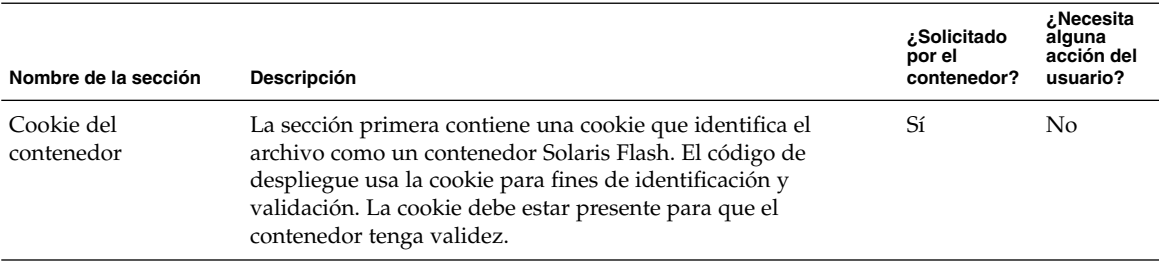

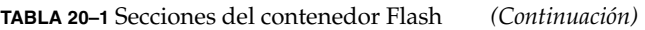

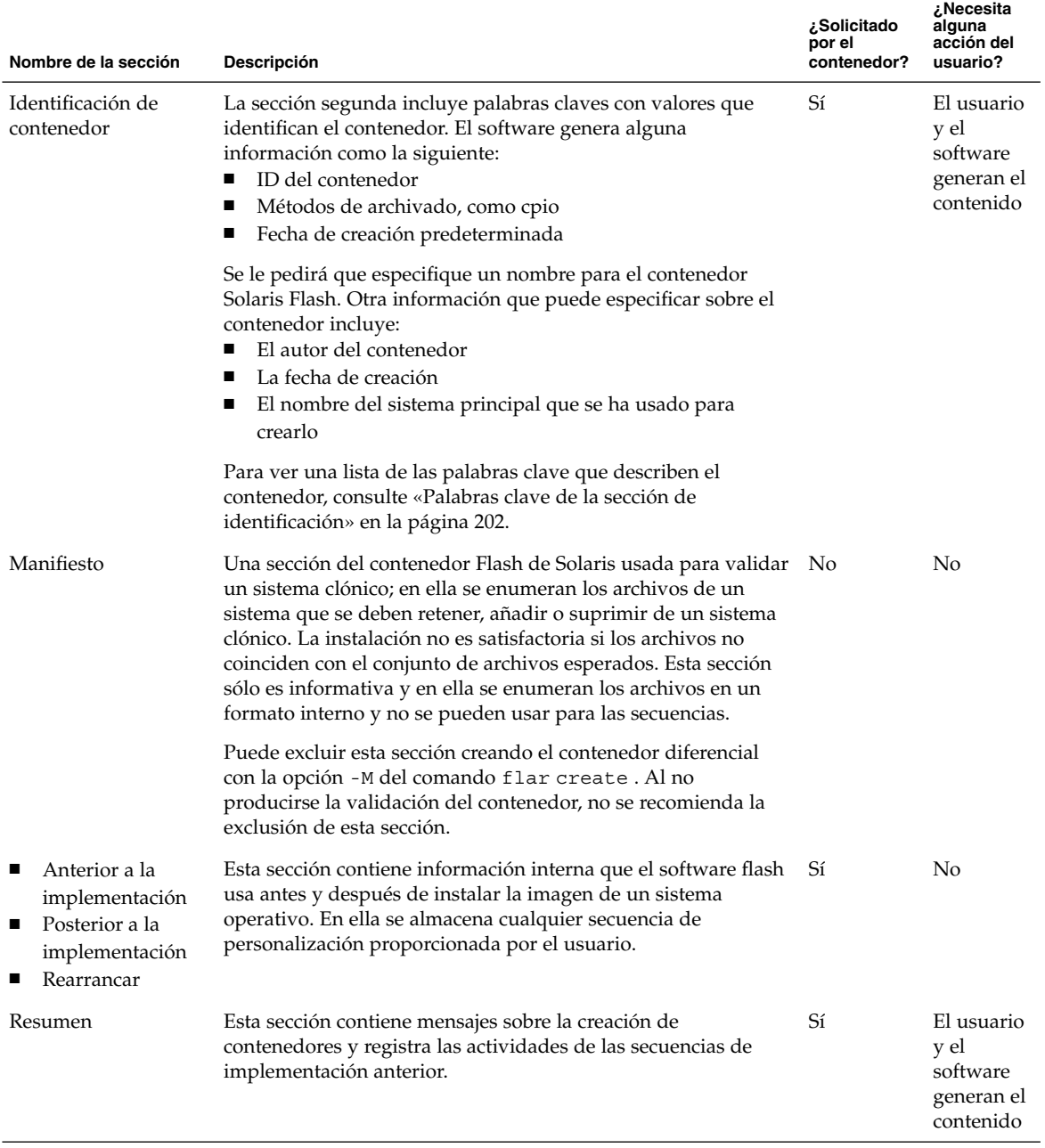

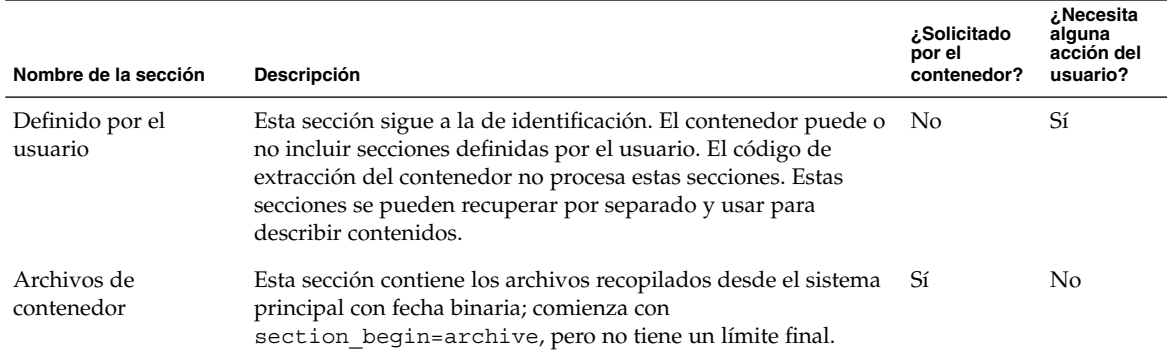

#### <span id="page-200-0"></span>**TABLA 20–1** Secciones del contenedor Flash *(Continuación)*

## Palabras clave de Solaris Flash

Las palabras clave de Solaris Flash son como las palabras clave de JumpStart personalizado. Definen elementos de la instalación. Cada palabra clave es un comando que controla un aspecto de cómo el software de Solaris Flash instala el software en un sistema clónico.

Use las pautas siguientes para dar formato a las palabras clave y a los valores:

- Las palabras clave y los valores están separados por un único signo de igual y debe haber sólo una pareja por línea
- No se hace distinción entre mayúsculas y minúsculas,
- No hay en limitación sobre la longitud de las líneas individuales

### Palabras clave generales

Cada sección de contenedor Solaris Flash está definida por las palabras clave section\_begin y section\_end. Por ejemplo, la sección de archivos del contenedor incluye una palabra clave section\_begin, aunque con un valor diferente. Las secciones del contenedor definidas por el usuario están delimitadas por las palabras clave section\_begin y section\_end, con valores adecuados a cada sección. Los valores de las palabras clave section\_begin y section\_end se describen en la tabla siguiente.

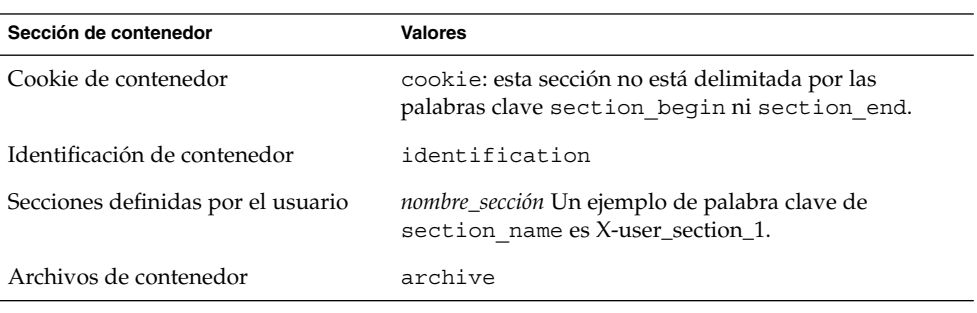

<span id="page-201-0"></span>**TABLA 20–2** Valores de las palabras clave section\_begin y section\_end

## Palabras clave de la sección de identificación

Las tablas siguientes describen las palabras clave que usar en la sección de identificación del contenedor y los valores que se pueden definir.

Cada sección usa las palabras clave de la Tabla 20–3 para delimitar cada sección.

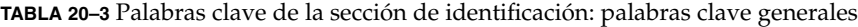

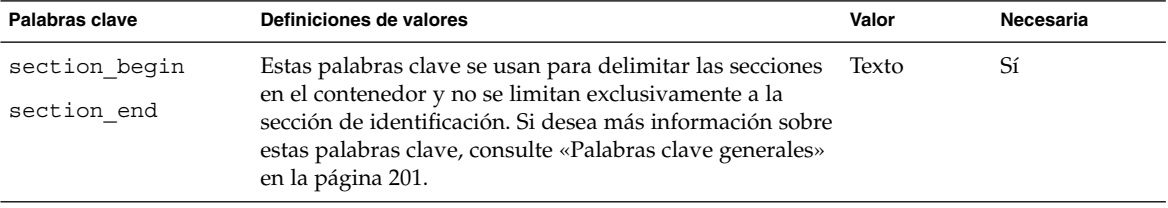

Las palabras clave siguientes, usadas en la sección de identificación del contenedor, describen el contenido de la sección de archivos del contenedor.

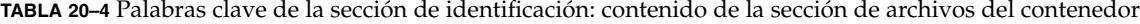

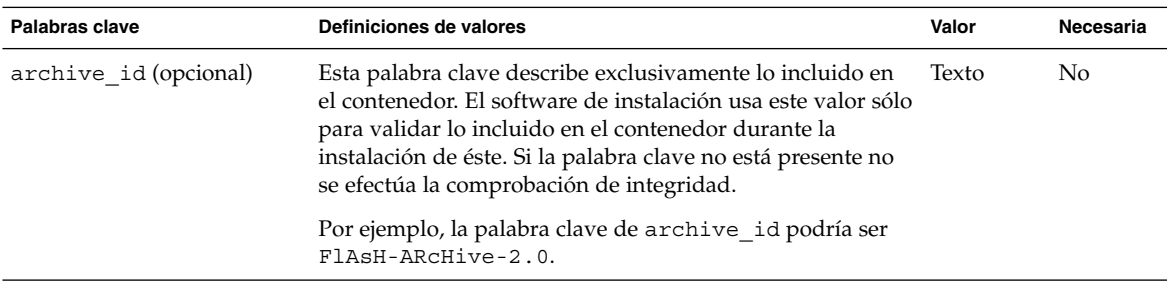

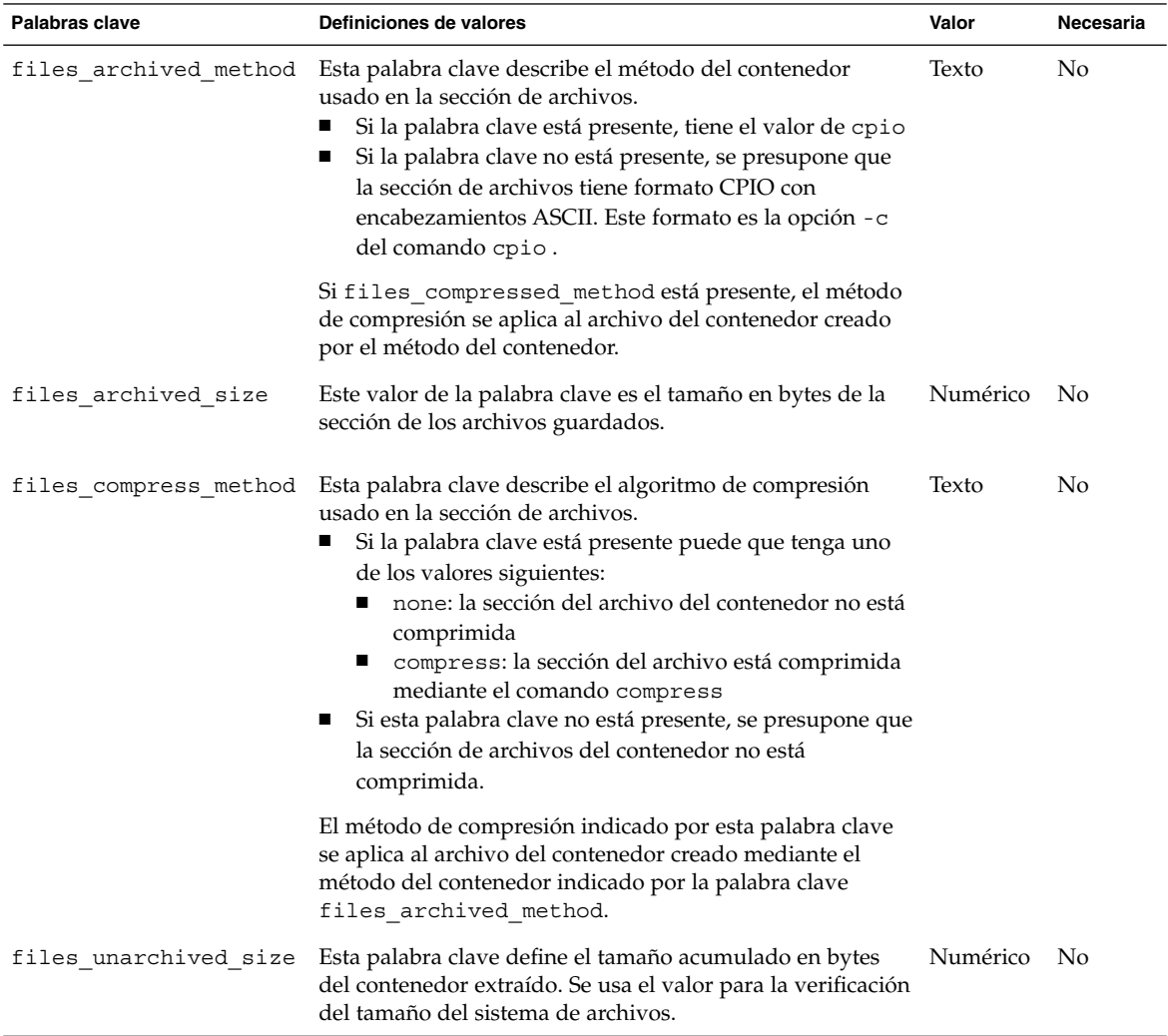

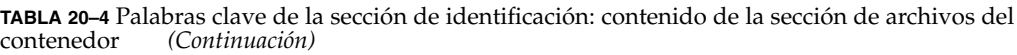

Las palabras clave siguientes proporcionan información sobre todo el contenedor. Se usan generalmente para ayudar al usuario en la selección y en la gestión de los contenedores; son opcionales y permiten al usuario a distinguir los contenedores individuales. Puede usar las opciones del comando flar create para incluir estas palabras clave. Si desea ver un ejemplo, consulte [Ejemplo 18–12.](#page-188-0)

Capítulo 20 • Solaris Flash (referencia) **203**

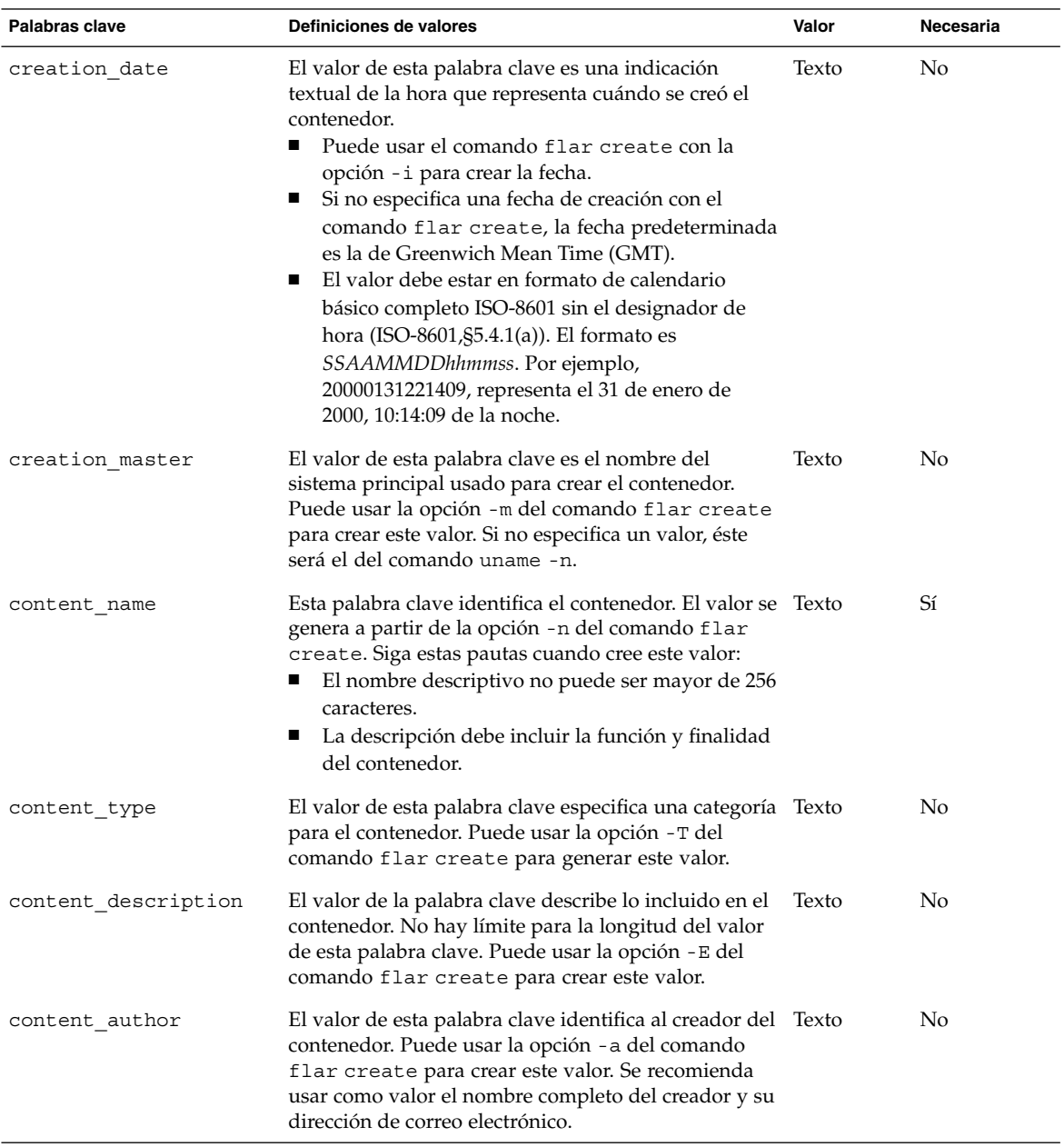

**TABLA 20–5** Palabras clave de la sección de identificación: el usuario describe el contenedor

| Palabras clave        | Definiciones de valores                                                                                                    | Valor                   | Necesaria |
|-----------------------|----------------------------------------------------------------------------------------------------|-------------------------|-----------|
| content architectures | El valor de esta palabra clave es una lista separada<br>por comas de las arquitecturas del núcleo que admite<br>el contenedor. Puede usar la opción flar create?<br>para crear este valor.                                                        | Lista de<br>No<br>texto |           |
|                       | Si la palabra clave está presente, el software de<br>instalación valida la arquitectura del núcleo del<br>sistema clónico en relación con la lista de<br>arquitecturas que admite el contenedor. La<br>instalación no resulta satisfactoria si el |                         |           |
|                       | contenedor no admite la arquitectura de núcleo<br>del sistema clónico.<br>Si la palabra clave no está presente, el software de<br>$\blacksquare$<br>instalación no valida la arquitectura del sistema<br>clónico.                                 |                         |           |

**TABLA 20–5** Palabras clave de la sección de identificación: el usuario describe el contenedor *(Continuación)*

Las palabras claves siguientes también describen el contenedor completo. De forma predeterminada, el comando uname completa los valores cuando se crea el contenedor flash. Si crea un contenedor flash en el que el directorio raíz no es /, el software del contenedor inserta la cadena UNKNOWN para las palabras clave. Las excepciones son las palabras clave creation\_node, creation\_release y creation\_os\_name.

- Para creation\_node, el software usa el contenido del archivo nodename.
- Para creation\_release y creation\_os\_name, el software intenta usar el contenido del directorio raíz /var/sadm/system/admin/INST\_RELEASE. Si el software no consigue leer este archivo le asigna el valor UNKNOWN (desconocido).

Sean cuales sean los originales, no es posible obviar los valores de estas palabras claves.

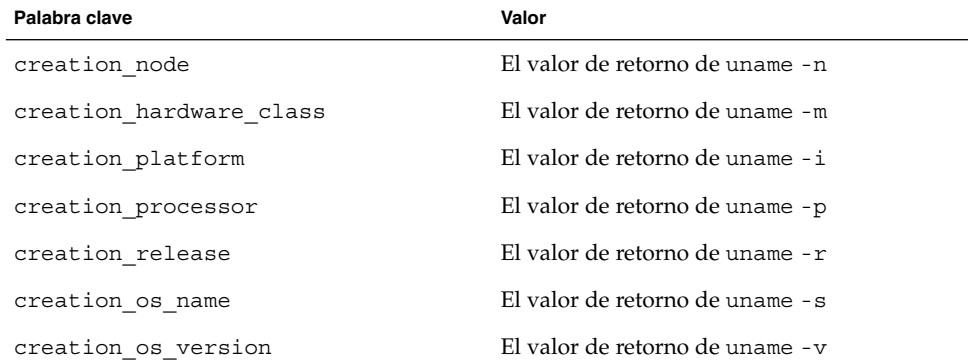

**TABLA 20–6** Palabras clave de la sección de identificación: el software describe el contenedor

#### Capítulo 20 • Solaris Flash (referencia) **205**

## <span id="page-205-0"></span>Palabras clave de la sección definidas por el usuario

Además de las palabras clave que están definidas en el contenedor Solaris Flash, puede definir otras. El contenedor Solaris Flash ignora las palabras clave definidas por el usuario, pero Vd. puede proporcionar secuencias o programas que procesen la sección de identificación y que use palabras clave definidas por el usuario. Use el formato siguiente cuando cree palabras clave definidas por el usuario:

- Inicie el nombre de la palabra clave con X.
- Cree la palabra clave con caracteres que no sean saltos de línea, signos de igual ni caracteres nulos.
- Las convenciones sugeridas de asignación de nombres para las palabras claves definidas por el usuario incluyen el método descriptivo delimitado por guión bajo usado para las palabras claves predefinidas. Otra convención es la federada, similar a la asignación de nombres en paquetes de Java.

Por ejemplo, X-departamento sería un nombre válido de palabra clave definida por el usuario.

Si desea ver un ejemplo de cómo usar opciones para incluir palabras clave definidas por el usuario en la sección de identificación, consulte el [Ejemplo 18–12.](#page-188-0)

## Comando flar create de Solaris Flash

Use el comando flar create de Solaris Flash para crear un contenedor Solaris Flash.

### flar create

Use el comando flar create para crear un contenedor Solaris Flash desde un sistema principal. Puede usar este comando cuando el sistema principal se esté ejecutando en modalidad multiusuario o monousuario, así como cuando el sistema principal se haya arrancado desde el DVD de Solaris 9 o el CD Software 1 de 2 de Solaris 9 o desde una imagen de software de Solaris 9 y CD de idiomas de Solaris 9. Cuando cree un contenedor Solaris Flash el sistema principal debería estar en el estado más estable posible. La sintaxis del comando es la siguiente:

flar create -n *nombre\_contenedor* [-R *raíz*] [-A *directorio\_imagen\_principal\_original*] [-S] [-M] [-H] [-I] [-c] [-x *nombre\_archivo/directorio\_exclusión*] [-y *nombre\_archivo/directorio\_inclusión*] [-z *nombre\_archivo\_lista*] [-X *nombre\_archivo\_lista*] [-t [-p *posn*] [-b *tamaño\_bloque*] [-i *fecha*] [-m *principal*] [-u *sección* ... [-d *directorio*]] [-f [*nombre\_archivo\_lista*| -] [-F]] [-U *clave=valor* ...] [-a *autor*] [-e *descripción*|-E *archivo\_descripción*] [-T *tipo*] *nombre\_archivo/ruta*

En esta línea de comando, *ruta* es el directorio en el que desea guardar el archivo del contenedor. *nombre\_archivo* es el nombre de archivo del contenedor. Si no especifica ninguna ruta, flar create guarda el contenedor en el directorio actual.

| Opción                                                 | Descripción                                                                                                    |  |  |
|--------------------------------------------------------|----------------------------------------------------------------------------------------------------|--|--|
| Opciones obligatorias                                  |                                                                                                    |  |  |
| -n nombre_contenedor                                   | El valor de este indicador es el nombre del contenedor. El<br>nombre_contenedor que especifique es el valor de la palabra<br>clave content name.                                                                                                    |  |  |
| Opción para compresión                                 |                                                                                                    |  |  |
| $-c$                                                   | Comprime el contenedor mediante compress (1).                                                                                                    |  |  |
| Opciones para directorios y tamaños                    |                                                                                                    |  |  |
| $-R$ raíz                                              | Crea el contenedor a partir del árbol de sistema de<br>archivos que se especifica como raíz Si no se especifica esta<br>opción, flar create crea un contenedor a partir del<br>sistema de archivos especificando / como raíz.                                                                                                    |  |  |
| $-S$                                                   | Omite información de tamaño en el contenedor.                                                                                                    |  |  |
| $-H$                                                   | No genera el identificador de hash.                                                                                                    |  |  |
| Opciones para la creación de un contenedor diferencial |                                                                                                    |  |  |
| $- A$<br>dir_imagen_principal_sin_cambios              | Crear un contenedor diferencial comparando una nueva<br>imagen del sistema con la imagen que especifica el<br>argumento dir_imagen_principal_sin_cambios. De forma<br>predeterminada, la nueva imagen del sistema es la raíz<br>(/). Puede cambiar la imagen predeterminada con la<br>opción - R. dir_imagen_principal_sin_cambios es un<br>directorio donde la imagen del sistema principal sin<br>cambios se almacena o se monta a través de UFS, NFS o<br>lumount. |  |  |
|                                                        | Puede modificar los efectos de la selección de archivos<br>para un contenedor diferencial mediante las opciones de<br>la selección de contenidos descrita en la sección siguiente<br>de la tabla.                                                                                                    |  |  |

**TABLA 20–7** Opciones de línea de comandos para flar create

**TABLA 20–7** Opciones de línea de comandos para flar create *(Continuación)*

| Opción                               | Descripción                                                                                                    |
|--------------------------------------|----------------------------------------------------------------------------------------------------|
| $-M$                                 | Excluye el archivo de manifesto. Cuando se usa esta<br>opción no se produce ninguna validación en el contenedor<br>diferencial. Al crear un contenedor diferencial, flar<br>create crea una lista extensa de los archivos del sistema<br>que no se han cambiado, los que se han cambiado y los<br>que se van a borrar del contenedor. Esta lista se almacena<br>en la sección de manifesto del contenedor. Cuando se<br>implementa el contenedor diferencial, el software usa esta<br>lista para efectuar una comprobación archivo por archivo,<br>a fin de asegurarse de la integridad del sistema clónico. El<br>uso de esta opción evita dicha comprobación y guarda el<br>espacio usado por la sección del manifesto en un<br>contenedor diferencial. No obstante, debe valorar si el<br>ahorro de tiempo y espacio en el disco compensa la<br>posible pérdida de una prueba de integridad tras la<br>instalación. Evite el uso de esta opción, ya que no se<br>produce ninguna validación. |
| Opciones para selección de contenido |                                                                                                    |

**Precaución –** Utilice con precaución las opciones de exclusión de archivos de flar create. Si excluye algún directorio, es posible que otros que le hayan pasado por alto se queden en el contenedor, como los archivos de configuración del sistema. El sistema sufriría incoherencias y la instalación no funcionaría. Es mejor excluir directorios y archivos que contengan datos que pueden eliminarse con facilidad sin afectar al sistema; por ejemplo, archivos de datos de gran tamaño.

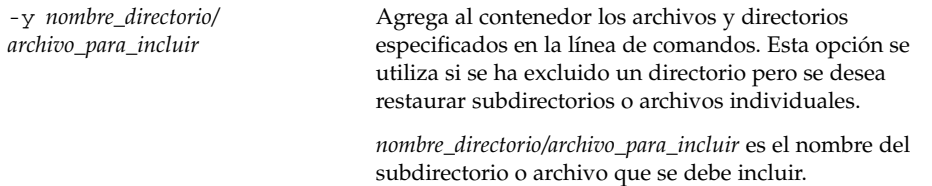

| Opción                                        | Descripción                                                                                                    |
|-----------------------------------------------|----------------------------------------------------------------------------------------------------|
| -f nombre_archivo_de_lista                    | Agrega al contenedor los archivos y directorios<br>enumerados en una lista.                                                                                                    |
|                                               | nombre_archivo_de_lista es la ruta completa a un archivo<br>que contiene una lista. El contenido del archivo se agrega<br>a la lista de archivos a menos que se especifique la opción<br>- F.<br>El archivo nombre_archivo_de_lista debe contener un<br>п<br>archivo por línea.<br>Si se especifica un sistema de archivos mediante -R<br>щ<br>raíz, la ruta a cada uno de los archivos debe ser<br>relativa al directorio raíz alternativo, o bien una ruta                                                                       |
|                                               | absoluta.<br>Si nombre_archivo es "-", flar create leerá como<br>п<br>lista de archivos la entrada estándar. Cuando se usa el<br>valor "-" no se calcula el tamaño del contenedor.                                                                                                    |
| – F                                           | Sólo utiliza para crear el contenedor los archivos<br>enumerados en - f nombre_archivo_de_lista. Esta opción<br>convierte a - f nombre_archivo_de_lista en la lista de<br>archivos absoluta, en lugar de una lista agregada a la<br>normal.                                                                                                    |
| -x nombre_directorio/<br>archivo_para_excluir | Excluye archivos y directorios del contenedor. Estos<br>archivos y directorios se especifican en la línea de<br>comandos. Esta opción se puede usar varias veces para<br>excluir más de un archivo o directorio.                                                                                                    |
|                                               | nombre_directorio/archivo_para_excluir es el nombre del<br>directorio o archivo que se debe excluir.                                                                                                    |
| -X nombre_archivo_de_lista                    | Excluye una lista de archivos y directorios del contenedor.                                                                                                    |
|                                               | nombre_archivo_de_lista es la ruta completa a un archivo<br>que contiene la lista.<br>El archivo nombre_archivo_de_lista debe contener un<br>archivo por línea.<br>Si se especifica un sistema de archivos mediante -R<br>ш<br>raíz, la ruta a cada uno de los archivos debe ser<br>relativa al directorio raíz alternativo, o bien una ruta<br>absoluta.<br>Si nombre_archivo es "-", flar create leerá como<br>ш<br>lista de archivos la entrada estándar. Cuando se usa el<br>valor "-" no se calcula el tamaño del contenedor. |

**TABLA 20–7** Opciones de línea de comandos para flar create *(Continuación)*

| Opción                                                | Descripción                                                                                                    |
|-------------------------------------------------------|----------------------------------------------------------------------------------------------------|
| - z nombre_archivo_de_lista                           | Excluye o incluye una lista de archivos y directorios del<br>contenedor. Cada archivo o directorio de la lista deberá<br>estar marcado con un signo más "+" o un signo menos<br>"-". El signo más indica un archivo o directorio incluido;<br>el signo menos indica un archivo o directorio excluido.                                                                                                    |
|                                                       | <i>nombre_archivo_de_lista</i> es la ruta completa a un archivo<br>que contiene la lista.<br>El archivo nombre_archivo_de_lista debe contener un<br>archivo por línea.<br>Si se especifica un sistema de archivos mediante - R<br>ш<br><i>raíz,</i> la ruta a cada uno de los archivos debe ser<br>relativa al directorio raíz alternativo, o bien una ruta<br>absoluta.                                                                                                    |
| - I                                                   | Obvie la comprobación de integridad. Para evitar la<br>exclusión de archivos importantes del sistema de un<br>contenedor, el comando, flar create ejecuta una<br>comprobación de integridad. Esta comprobación examina<br>todos los archivos registrados en una base de datos por<br>paquetes del sistema y detiene la creación de contenedores<br>si se excluyera cualquiera de ellos. El uso de esta opción<br>anula la comprobación de integridad. Por este motivo,<br>evite el uso de la opción - I. |
| Opciones usadas en secciones definidas por el usuario |                                                                                                    |
| -u sección                                            | Incluye sección como sección definida por el usuario. Para<br>incluir más de una sección definida por el usuario, sección<br>debe ser una lista separada por espacios de nombres de<br>sección.                                                                                                    |
| -d dir                                                | Recupera el archivo de sección que se especifica con -u<br>desde dir.                                                                                                    |
| Opciones usadas con contenedores de cinta             |                                                                                                    |
| – t                                                   | Crea un contenedor en un dispositivo de cinta. El<br>argumento nombre_archivo es el nombre del dispositivo de<br>cinta.                                                                                                    |
| -p posición                                           | Usar sólo con la opción - t. Especifica la posición del<br>dispositivo de cinta para que flar create almacene el<br>contenedor. Si no se usa esta opción, flar create sitúa<br>el contenedor en la posición actual de la cinta.                                                                                                    |
| -b tamaño_bloque                                      | Especifica el tamaño de bloque que usa flar create al<br>crear el contenedor. Si no se especifica ningún tamaño de<br>bloque, flar create usa el tamaño de bloque<br>predeterminado de 64KB.                                                                                                    |

**TABLA 20–7** Opciones de línea de comandos para flar create *(Continuación)*

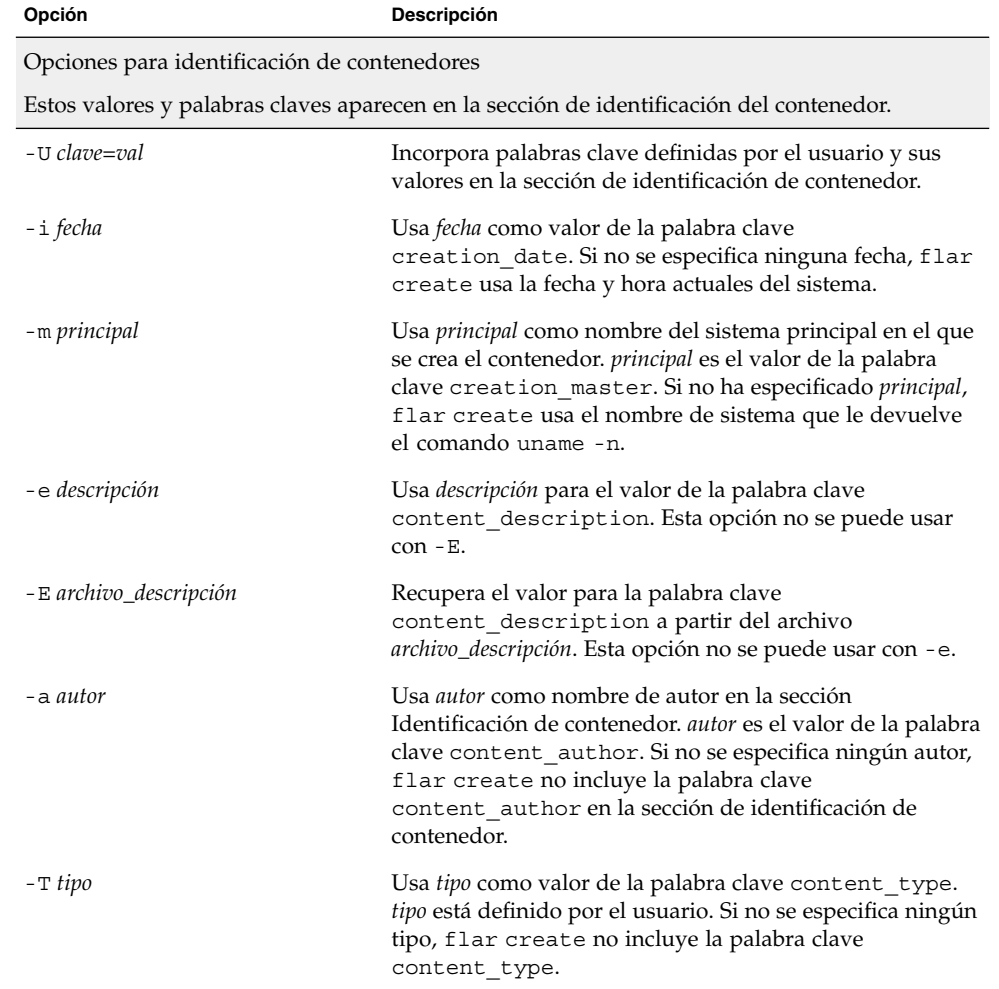

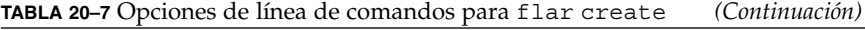

**212** Solaris 9: Guía de instalación • Septiembre 2003

<sup>-</sup>

# Instalación JumpStart personalizada (temas)

Este capítulo proporciona instrucciones para crear, preparar y realizar instalaciones JumpStart personalizadas.

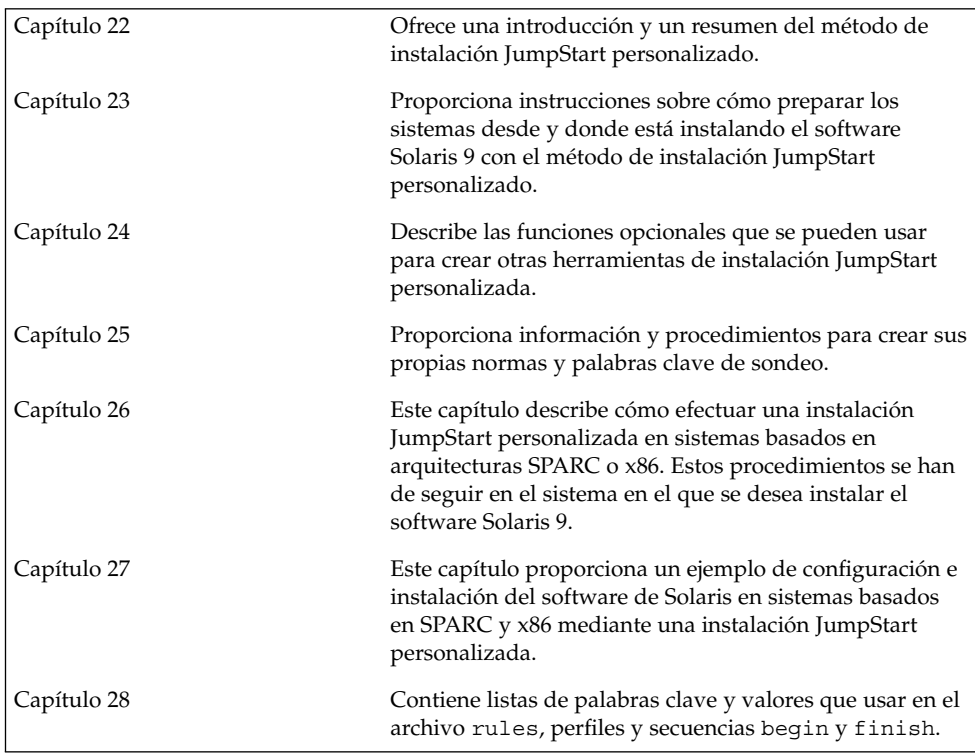

**213**

**214** Solaris 9: Guía de instalación • Septiembre 2003

 $\overline{\phantom{0}}$ 

## <span id="page-214-0"></span>JumpStart personalizado (información general)

Este capítulo proporciona una introducción e información general sobre el proceso de instalación JumpStart personalizado.

- «Introducción a JumpStart personalizado» en la página 215
- [«Cómo el programa JumpStart instala el software de Solaris»](#page-215-0) en la página 216

## Introducción a JumpStart personalizado

El método de instalación JumpStart personalizado es una interfaz de línea de comandos que permite instalar automáticamente varios sistemas, de acuerdo con unos perfiles que el usuario puede crear y que definen requisitos específicos de instalación de software. También es posible incorporar secuencias de shell que incluyan tareas de pre y post instalación. Puede elegir qué perfil y secuencias usar para la instalación o la modernización. El método de instalación JumpStart personalizado instala o moderniza el sistema, de acuerdo con los perfiles y secuencias que seleccione. También puede usar un archivo sysidcfg para especificar información de configuración y conseguir que la instalación JumpStart personalizada se realice de forma desatendida.

Para describir el proceso JumpStart personalizado podemos utilizar un escenario de ejemplo en el que sea necesario configurar los sistemas con los parámetros siguientes:

- Instalar Solaris en 100 sistemas nuevos.
- Setenta de los sistemas son SPARC que pertenecen al grupo de ingeniería y es necesario instalarlos como autónomos con el grupo de software para desarrolladores de Solaris.
- Los 30 sistemas restantes están basados en x86, son propiedad del grupo de márqueting y es necesario instalarlos como sistemas autónomos con el grupo de software para usuarios finales de Solaris.

<span id="page-215-0"></span>En primer lugar, el administrador del sistema debe crear un archivo rules y un perfil para cada grupo de sistemas. El archivo rules es un archivo de texto que contiene una regla para cada grupo de sistemas o sistemas individuales en los que desee instalar el software de Solaris. Cada regla diferencia un grupo de sistemas basados en uno o varios atributos de sistema y relaciona, además, un grupo con un perfil.

Éste es un archivo de texto que define cómo hay que instalar el software Solaris en cada sistema del grupo. Tanto el archivo rules como el perfil deben encontrarse en un directorio de JumpStart.

En este escenario, el administrador del sistema crea un archivo rules que contiene dos reglas distintas, una para el grupo de ingeniería y otra para el grupo de márqueting. Para cada regla, el numero de red del sistema se utiliza para distinguir un grupo de otro.

Cada regla también contiene un enlace al perfil apropiado. Por ejemplo, en la regla para el grupo de ingeniería se agrega un enlace al perfil eng\_profile, que se creó para este grupo. En la regla para el grupo de márqueting, se agrega un enlace al perfil market\_profile, que se creó para este grupo.

El archivo rules y los perfiles se pueden guardar en un disquete o en un servidor.

- Cuando desee efectuar instalaciones JumpStart personalizadas en sistemas autónomos sin conexión a red, necesitará disponer de un disquete de perfil.
- Los servidores de perfil se usan cuando se desea efectuar instalaciones JumpStart personalizadas en sistemas con conexión a red que tienen acceso a un servidor.

Después de crear el archivo rules y los perfiles, valide los archivos con la secuencia check. Si ésta se ejecuta satisfactoriamente, se crea el archivo rules.ok, El archivo rules.ok es una versión generada de rules que usa el programa JumpStart para instalar el software de Solaris.

## Cómo el programa JumpStart instala el software de Solaris

Después de validar el archivo rules y los perfiles, puede empezar una instalación JumpStart personalizada. El programa JumpStart lee el archivo rules.ok. A continuación, busca la primera regla que tenga definidos los atributos de sistema que coincidan con el sistema en el que JumpStart está intentando instalar el software Solaris. Si encuentra alguna, el programa JumpStart usa el perfil que la regla especifica para instalar el software de Solaris en el sistema.

La [Figura 22–1](#page-216-0) ilustra el funcionamiento de una instalación JumpStart en un sistema autónomo sin conexión a red. El administrador del sistema inicia la instalación JumpStart personalizada en el sistema de Pedro. El programa JumpStart accede a los
archivos de reglas del disquete que hay en la unidad del sistema y encuentra una coincidencia entre rule 2 y el sistema. rule 2 especifica que el programa JumpStart use el perfil de Pedro para instalar el software de Solaris. El programa JumpStart lee el perfil de Pedro e instala el software de Solaris según las instrucciones que ha especificado el administrador del sistema en el perfil de Pedro.

Sistema de Pedro

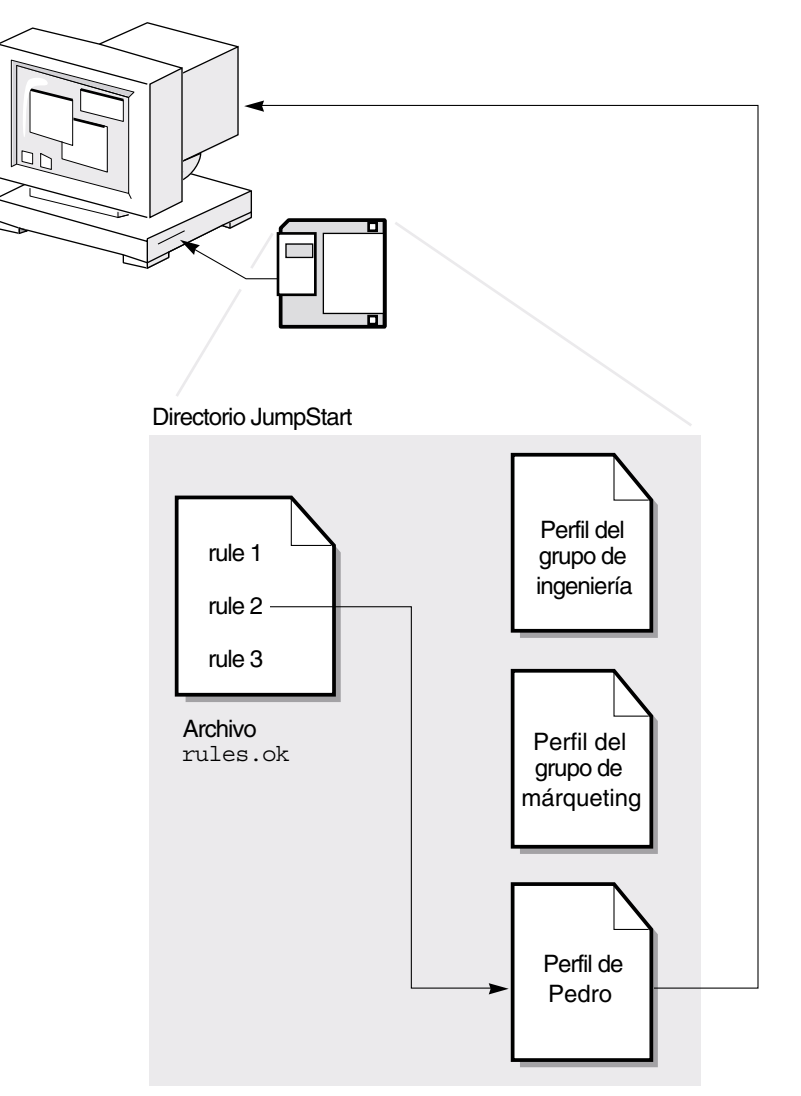

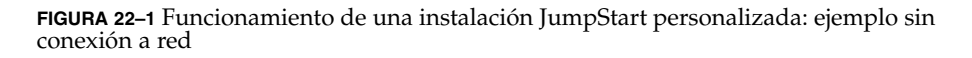

Capítulo 22 • JumpStart personalizado (información general) **217**

La Figura 22–2 ilustra el funcionamiento de una instalación JumpStart personalizada con más de un sistema en la red. El administrador del sistema ha configurado distintos perfiles y los ha guardado en el mismo servidor. A continuación inicia la instalación JumpStart personalizada en uno de los sistemas de ingeniería. El programa JumpStart accede a los archivos de reglas del directorio JumpStart del servidor y encuentra una coincidencia entre el sistema de ingeniería y rule 1. rule 1 especifica que el programa JumpStart use el perfil del grupo ingeniería para instalar el software de Solaris. El programa JumpStart lee el perfil del grupo ingeniería e instala el software de Solaris según las instrucciones que ha especificado el administrador del sistema en el perfil del grupo ingeniería.

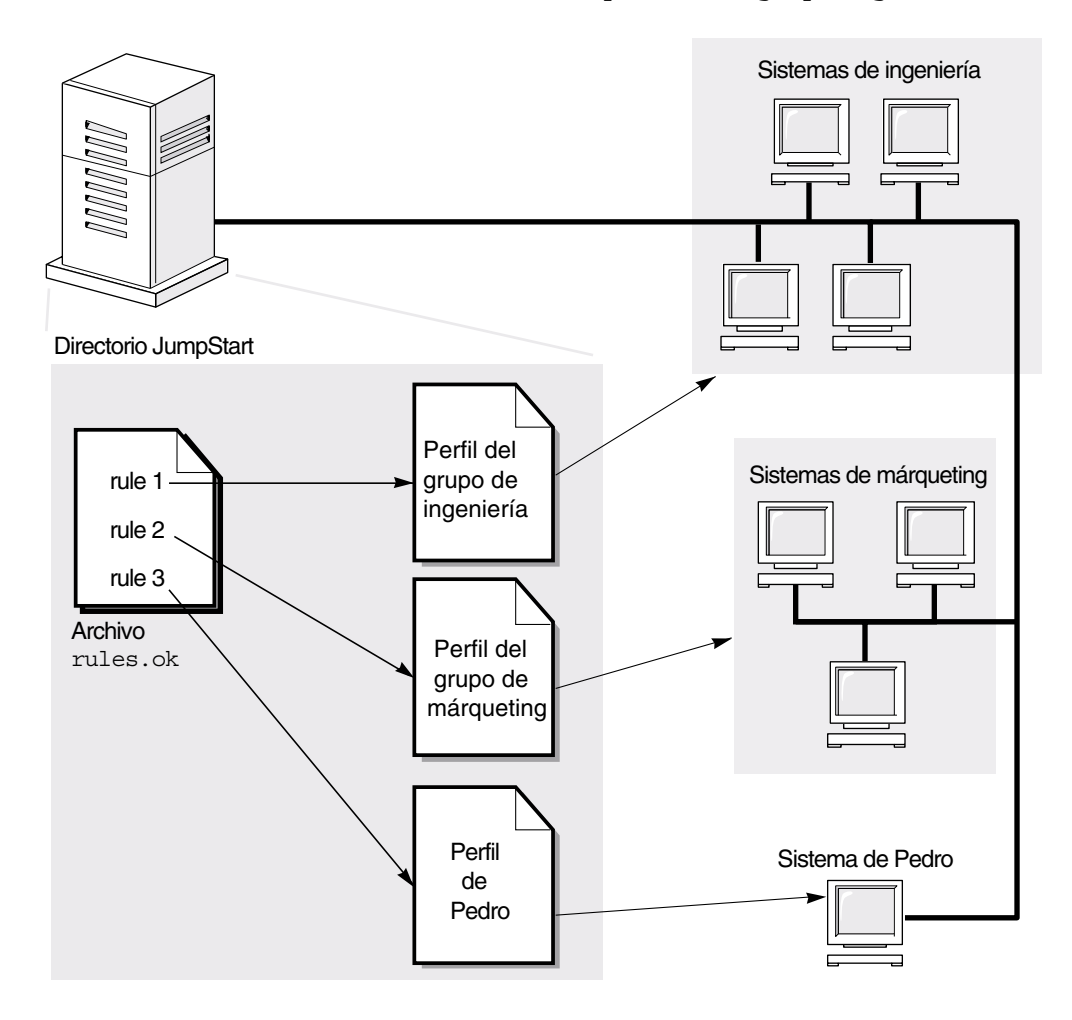

**FIGURA 22–2** Funcionamiento de una instalación JumpStart personalizada: ejemplo con conexión a red

La Figura 22–3 describe el orden en el que el programa JumpStart busca los archivos JumpStart personalizados.

**218** Solaris 9: Guía de instalación • Septiembre 2003

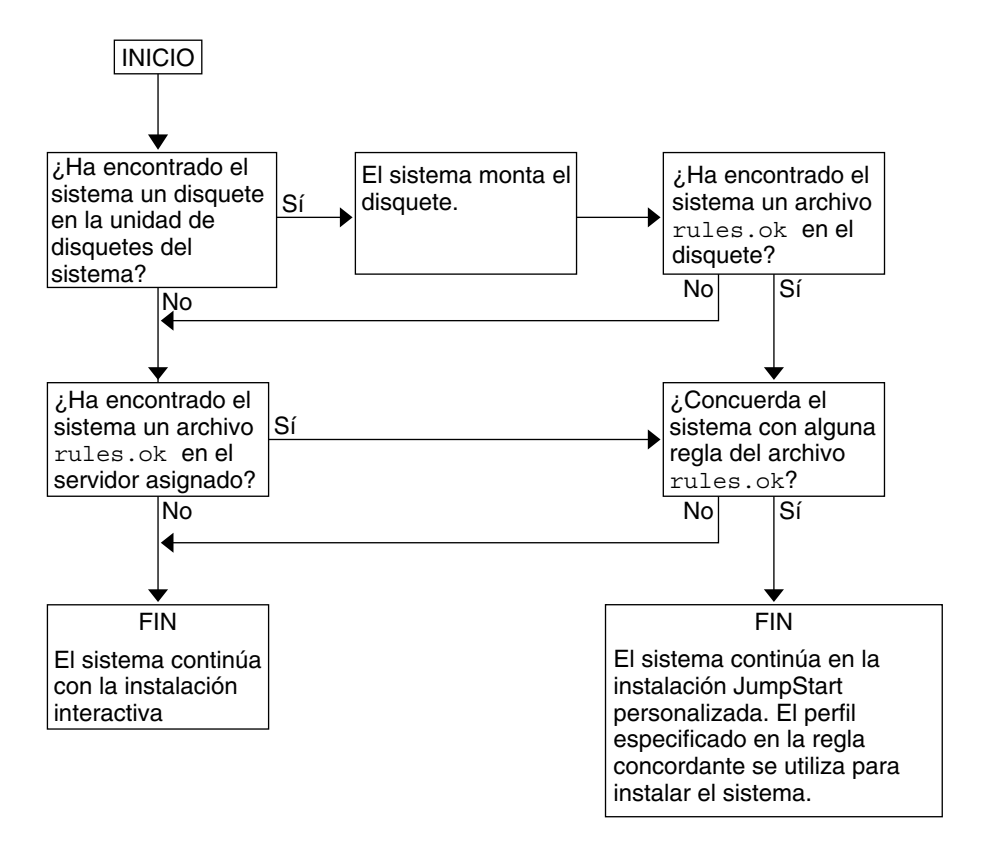

**FIGURA 22–3** Qué ocurre durante una instalación JumpStart personalizada

**220** Solaris 9: Guía de instalación • Septiembre 2003

<sup>-</sup>

# Preparación de instalaciones JumpStart personalizadas (tareas)

Este capítulo proporciona instrucciones paso a paso sobre cómo preparar los sistemas de la sede desde los que se pretende realizar instalaciones y los sistemas donde se desea realizar la instalación del software Solaris 9 con el método de instalación JumpStart personalizado.

- [«Mapa de tareas de preparación de instalaciones JumpStart personalizadas»](#page-221-0) [en la página 222](#page-221-0)
- [«Creación de un servidor de perfiles para sistemas conectados en red»](#page-222-0) [en la página 223](#page-222-0)
- [«Creación de un disquete de perfiles para sistemas autónomos»](#page-226-0) en la página 227
- [«Creación del archivo](#page-231-0) rules» en la página 232
- [«Creación de un perfil»](#page-235-0) en la página 236
- [«Comprobación de un perfil»](#page-241-0) en la página 242
- [«Validación del archivo](#page-245-0) rules» en la página 246

**221**

# <span id="page-221-0"></span>Mapa de tareas de preparación de instalaciones JumpStart personalizadas

**TABLA 23–1** Mapa de tareas de preparación de instalaciones JumpStart personalizadas

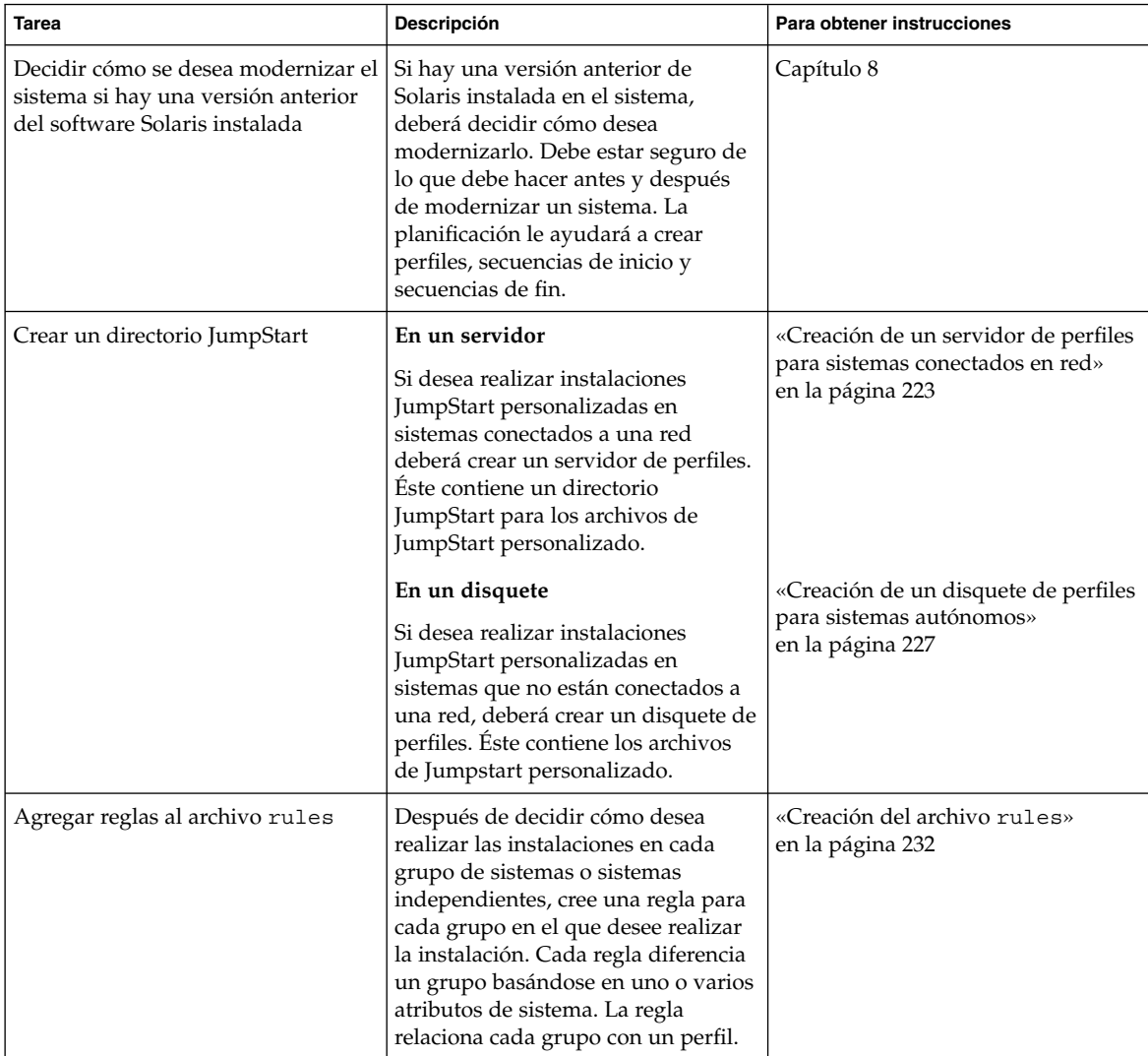

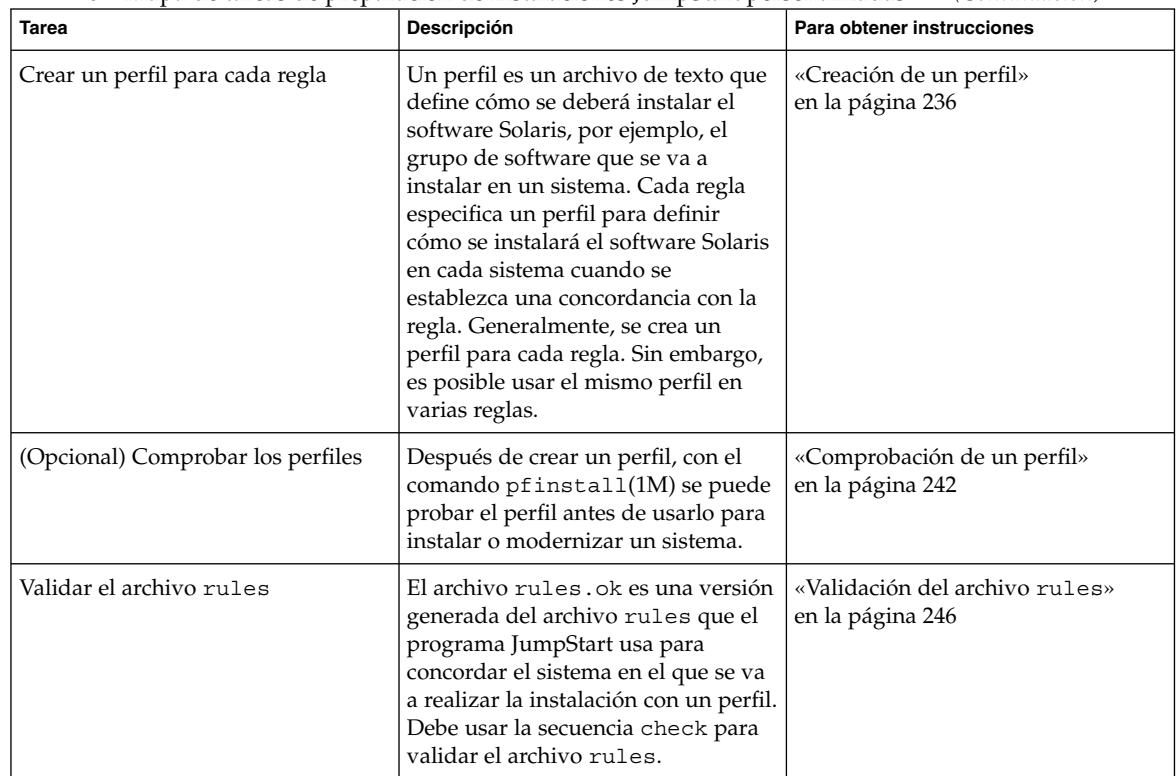

<span id="page-222-0"></span>**TABLA 23–1** Mapa de tareas de preparación de instalaciones JumpStart personalizadas *(Continuación)*

# Creación de un servidor de perfiles para sistemas conectados en red

Cuando se configuran instalaciones JumpStart personalizadas para sistemas en red, es necesario crear un directorio en un servidor, denominado directorio JumpStart, que contiene todos los archivos del programa JumpStart personalizado fundamentales, por ejemplo, los archivos rules y rules.ok y los perfiles. Deberá guardarlo en el directorio raíz (/) del servidor de perfiles.

El servidor que contiene un directorio JumpStart se denomina servidor de perfiles. Éste puede ser también un servidor de instalación o de arranque, o un sistema diferente; puede proporcionar archivos de JumpStart personalizado para varias plataformas. Por ejemplo, un servidor x86 puede proporcionar archivos de JumpStart personalizados para sistemas SPARC y x86.

**Nota –** Después de crear un servidor de perfiles, debe permitir que los sistemas accedan al servidor. Para obtener instrucciones detalladas, consulte [«Para permitir que](#page-224-0) [todos los sistemas accedan al servidor de perfiles»](#page-224-0) en la página 225.

### Para crear un directorio JumpStart en un servidor

**Nota –** Este procedimiento presupone que el sistema está ejecutando *Volume Manager*. Si no está usando el software Volume Manager para la gestión de discos, consulte *System Administration Guide: Basic Administration* para obtener información detallada sobre la gestión de los soportes extraíbles sin Volume Manager.

- **1. Inicie una sesión como superusuario del servidor en el que desea crear el directorio JumpStart.**
- **2. Cree el directorio JumpStart en cualquier lugar del servidor.**

# **mkdir -m 755** *ruta\_directorio\_jumpstart*

En el comando, *ruta\_directorio\_jumpstart* es la ruta absoluta del directorio JumpStart.

Por ejemplo, el siguiente comando crea un directorio denominado jumpstart en el directorio raíz (/) y fija los permisos en 755:

# **mkdir -m 755 /jumpstart**

**3. Edite el archivo /etc/dfs/dfstab y añada la entrada siguiente.**

**share -F nfs -o ro,anon=0** *ruta\_directorio\_jumpstart* Por ejemplo, la entrada siguiente comparte el directorio /jumpstart:

**share -F nfs -o ro,anon=0 /jumpstart**

- **4. Escriba shareall y pulse Intro.**
- **5. Decida si desea copiar ejemplos de archivos de JumpStart personalizado en el directorio JumpStart.**
	- Si no desea copiarlos, vaya al [Paso 8.](#page-224-0)
	- Si desea copiarlos, use la tabla de decisión siguiente para decidir el paso siguiente.

<span id="page-224-0"></span>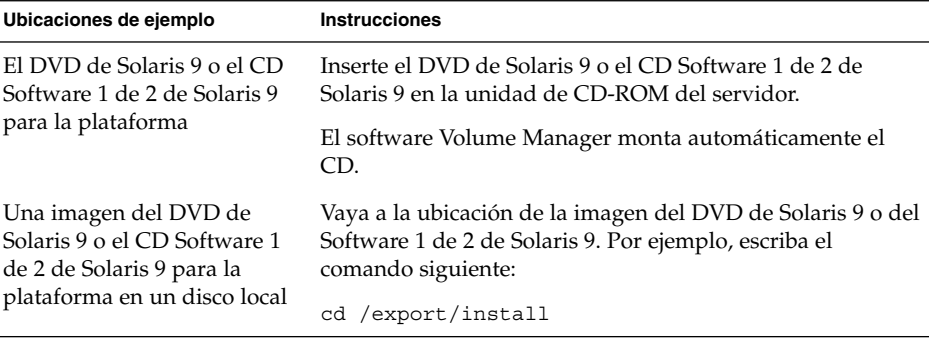

#### **6. Copie los archivos del programa JumpStart personalizado de ejemplo en el directorio JumpStart del servidor de perfiles.**

# **cp -r** *ruta\_soporte***/Solaris\_9/Misc/jumpstart\_sample/\*** *ruta\_directorio\_jumpstart*

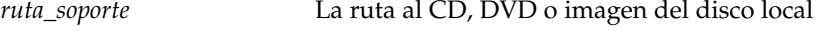

*ruta\_directorio\_jumpstart* La ruta del servidor de perfiles en el que se están situando los archivos de JumpStart personalizado

Por ejemplo, el comando siguiente copia el directorio jumpstart\_sample en el directorio /jumpstart del servidor de perfiles:

■ Para sistemas SPARC:

```
cp -r /cdrom/cdrom0/s0/Solaris_9/Misc/jumpstart_sample/* /jumpstart
```
■ Para sistemas x86:

**cp -r /cdrom/cdrom0/s2/Solaris\_9/Misc/jumpstart\_sample/\* /jumpstart**

- **7. Actualice los archivos de JumpStart personalizado para que funcionen en su sistema operativo.**
- **8. Compruebe que el directorio JumpStart esté en root y de que los permisos sean 755.**

#### **9. Permita que los sistemas de la red accedan al servidor de perfiles.**

Para obtener instrucciones detalladas, consulte «Para permitir que todos los sistemas accedan al servidor de perfiles» en la página 225.

### Para permitir que todos los sistemas accedan al servidor de perfiles

Al crear un servidor de perfiles, deberá comprobar que los sistemas puedan acceder al directorio JumpStart del servidor durante una instalación JumpStart personalizada. Use uno de los siguientes métodos para garantizar el acceso:

- Comando add install client: cada vez que agregue un sistema para instalación de red, utilice la opción -c con el comando add\_install\_client. Para obtener instrucciones detalladas, consulte [«Adición de sistemas para instalar](#page-126-0) [desde la red con una imagen de CD»](#page-126-0) en la página 127.
- Comando boot: especifique la ubicación del directorio JumpStart en el servidor de perfil al arrancar el sistema. Deberá comprimir los archivos de configuración de JumpStart personalizado en un solo archivo. Después, guarde el archivo de configuración comprimido en un servidor NFS o HTTP, o en soportes a los que el sistema pueda acceder localmente. Para obtener instrucciones detalladas, consulte [«Creación de un archivo de configuración comprimido»](#page-256-0) en la página 257.

Cuando se arranque el sistema para iniciar la instalación JumpStart personalizada, especifique la ubicación del archivo comprimido. Para obtener instrucciones detalladas para sistemas SPARC , consulte el [Paso 5](#page-274-0) en [«SPARC: Para efectuar una](#page-274-0) [instalación o modernización con el programa JumpStart personalizado»](#page-274-0) [en la página 275.](#page-274-0)Para sistemas x86, consulte el [Paso 8](#page-279-0) en [«x86: Para efectuar una](#page-277-0) [instalación o modernización con el programa JumpStart personalizado»](#page-277-0) [en la página 278.](#page-277-0)

Archivo /etc/bootparams: use un comodín en el archivo /etc/bootparams. El procedimiento que se explica a continuación permite agregar un comodín al archivo etc/bootparams.

**Nota –** El procedimiento siguiente no es necesario si se guarda el directorio JumpStart en un disquete o si se especifica la ubicación del servidor de perfiles al arrancar el sistema.

Este proceso sólo será válido si se guarda información de la instalación de red en el archivo /etc/bootparams. También puede guardar información de la instalación en red en una de las siguientes ubicaciones:

- Base de datos de servicio de nombres: si guarda la información de la instalación de red en la base de datos bootparams del servicio de nombres, tendrá que actualizar ésta con la entrada que se indica en el [Paso 3.](#page-226-0)
- Servidor de DHCP: si guarda la información de la instalación de red en un servidor de DHCP, use el comando boot para especificar que el programa JumpStart personalizado debe usar este servidor. Para obtener instrucciones detalladas:para los sistemas SPARC, consulte el [Paso 5,](#page-274-0) en [«SPARC: Para efectuar una instalación o](#page-274-0) [modernización con el programa JumpStart personalizado»](#page-274-0) en la página 275;para los sistemas x86, consulte el [Paso 8,](#page-279-0) en [«x86: Para efectuar una instalación o](#page-277-0) [modernización con el programa JumpStart personalizado»](#page-277-0) en la página 278.
- **1. En el servidor de instalación o arranque, inicie una sesión como superusuario.**
- **2. Use un editor de texto para abrir /etc/bootparams.**
- <span id="page-226-0"></span>**3. Agregue esta entrada.**
	- **\* install\_config=***servidor:ruta\_directorio\_jumpstart*
	- Un carácter comodín que especifica que todos los sistemas tienen acceso *servidor* El nombre del sistema del servidor de perfiles en el

que se ubica el directorio JumpStart

*ruta\_directorio\_jumpstart* La ruta absoluta del directorio JumpStart

Por ejemplo, la entrada siguiente permite que todos los sistemas accedan al directorio /jumpstart del servidor de perfiles, denominado sherlock:

\* install\_config=sherlock:/jumpstart

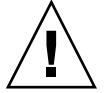

**Precaución –** El uso de este procedimiento puede dar lugar a la aparición del siguiente mensaje de error al arrancar un cliente de instalación:

WARNING: getfile: RPC failed: error 5: (RPC Timed out).

[«Arranque desde la red, mensajes de error»](#page-495-0) en la página 496 incluye detalles sobre este mensaje de error.

Todos los sistemas podrán acceder al servidor de perfiles.

## Creación de un disquete de perfiles para sistemas autónomos

Un disquete que contiene un directorio JumpStart se denomina disquete de perfiles. Un sistema que no está conectado a la red no tiene acceso al servidor de perfiles. Es decir, que si el sistema no está conectado a una red, deberá crear un directorio JumpStart en un disquete. El sistema en el que se crea un disquete de perfiles debe tener una unidad de disquetes.

El directorio de JumpStart contiene todos los archivos del programa JumpStart personalizado fundamentales, por ejemplo, los archivos rules y rules.ok y los perfiles. Debe guardar el directorio JumpStart en el directorio raíz (/) del disquete de perfiles.

### SPARC: Para crear un disquete de perfiles

**Nota –** Este procedimiento asume que Volume Manager se está ejecutando en el sistema. Si no se está usando el software Volume Manager para la gestión de disquetes, CD y DVD, consulte *System Administration Guide: Basic Administration* para obtener información detallada sobre la gestión de soportes extraíbles sin el software Volume Manager.

- **1. Inicie una sesión como superusuario en un sistema SPARC al que haya conectada una unidad de disquete.**
- **2. Inserte un disquete vacío o uno que pueda sobrescribirse en la unidad de disquetes.**
- **3. Monte el disquete.**
	- # **volcheck**
- **4. Determine si el disquete contiene un sistema de archivos UNIX (UFS).** Examine el contenido del archivo /etc/mnttab en el sistema, por si tuviera la siguiente entrada:

/vol/dev/diskette0/scrap /floppy/scrap ufs suid,rw,largefiles,dev=1740008 927147040

- Si está la entrada vaya al Paso 7.
- Si no está en el archivo, vaya al paso siguiente.
- **5. Formatee el disquete.**

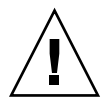

**Precaución –** El formateo borra todos los datos del disquete.

- # **fdformat -U**
- **6. Creación de un UFS en el disquete.**
	- # **newfs /vol/dev/aliases/floppy0**
- **7. Decida si desea copiar ejemplos de archivos de JumpStart personalizado en el directorio JumpStart.**
	- Si no desea copiarlos, vaya al [Paso 10.](#page-228-0)
	- Si desea copiarlos, use la tabla de decisión siguiente para decidir el paso siguiente.

<span id="page-228-0"></span>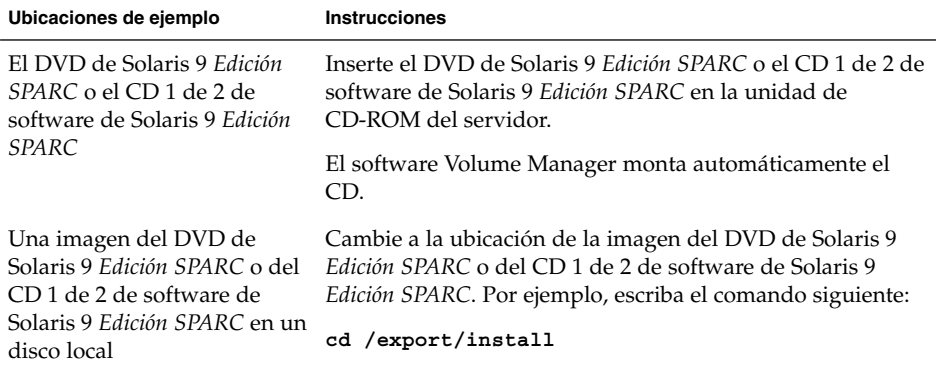

### **8. Copie los archivos JumpStart personalizados de ejemplo en el directorio JumpStart del disquete de perfiles.**

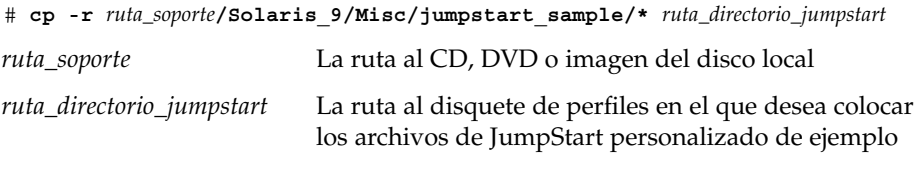

**Nota –** Debe colocar todos los archivos de JumpStart personalizado en el directorio raíz (/) del disquete.

Por ejemplo, el siguiente comando copia el contenido de jumpstart sample del CD 1 de 2 de software de Solaris 9 *Edición SPARC* en el directorio raíz (/) de un disquete de perfiles denominado scrap:

**cp -r /cdrom/sol\_9\_sparc/s0/Solaris\_9/Misc/jumpstart\_sample/\* /floppy/scrap**

- **9. Actualice los archivos JumpStart de ejemplo del disquete de perfiles para que los archivos se puedan usar en su sistema operativo.**
- **10. Compruebe que el directorio JumpStart esté en root y de que los permisos sean 755.**
- **11. Expulse el disquete.**

#### # **eject floppy**

Ha finalizado la creación de un disquete de perfiles. Ya puede actualizar el archivo rules y crear perfiles en el disquete de perfiles para realizar instalaciones JumpStart personalizadas. Para proseguir, vaya a [«Creación del archivo](#page-231-0) rules» [en la página 232.](#page-231-0)

### x86: Para crear un disquete de perfiles

**Nota –** Este procedimiento asume que Volume Manager se está ejecutando en el sistema. Si no se está usando el software Volume Manager para la gestión de disquetes, CD y DVD, consulte *System Administration Guide: Basic Administration* para obtener información detallada sobre la gestión de soportes extraíbles sin el software Volume Manager.

- **1. Inicie una sesión como superusuario en un sistema x86 que tenga conectada una unidad de disquetes.**
- **2. Inserte el Disquete Solaris 9 Device Configuration Assistant** *Edición x86* **en la unidad de disquete de arranque del sistema (normalmente es el disco A). Use este disquete como disquete de perfiles.**

**x86 sólo –** Puede acceder al software del disquete de arranque, descargando y copiando el software en un disquete desde la conexión de desarrolladores de Solaris, en [http://soldc.sun.com/support/drivers/dcs\\_diskettes](http://soldc.sun.com/support/drivers/dca_diskettes) .

#### **3. Monte el disquete.**

# **volcheck**

#### **4. Copie la imagen del asistente de configuración de dispositivos de Solaris 9 en el disco duro del sistema.**

# **dd if=/vol/dev/aliases/floppy0 of=***imagen\_de\_arranque*

En el comando, *imagen\_de\_arranque* es el nombre del archivo en el que se desea copiar la imagen del asistente de configuración de dispositivos de Solaris 9. Puede especificar un nombre de ruta absoluta.

Por ejemplo, el comando siguiente copia el disquete de arranque en un archivo denominado boot\_save:

**dd if=/vol/dev/aliases/floppy0 of=boot\_save**

- **5. Expulse el disquete haciendo clic en Expulsar disco, en la ventana del Gestor de archivos o escribiendo eject floppy en la línea de comandos.**
- **6. En el cuadro de diálogo del Gestor de soportes extraíbles, haga clic en Aceptar.**
- **7. Expulse manualmente el Disquete Solaris 9 Device Configuration Assistant** *Edición x86***.**
- **8. Inserte un disquete vacío o uno que pueda sobrescribirse en la unidad de disquetes.**
- **9. Monte el disquete.**

# **volcheck**

**10. Formatee el disquete.**

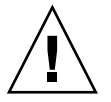

**Precaución –** El formateo borra todos los datos del disquete.

- # **fdformat -d -U**
- **11. Copie la imagen del asistente de configuración de dispositivos de Solaris 9 del disco duro en el disquete formateado.**

# **dd if=***imagen\_de\_arranque* **of=/vol/dev/aliases/floppy0**

En el comando, *imagen\_de\_arranque* es el nombre del archivo en el que se desea copiar la imagen del asistente de configuración de dispositivos de Solaris 9. Puede especificar un nombre de ruta absoluta.

### **12. Decida si desea copiar ejemplos de archivos de JumpStart personalizado en el directorio JumpStart.**

- Si no desea copiarlos, vaya al [Paso 15.](#page-231-0)
- Si desea copiarlos, use la tabla de decisión siguiente para decidir el paso siguiente.

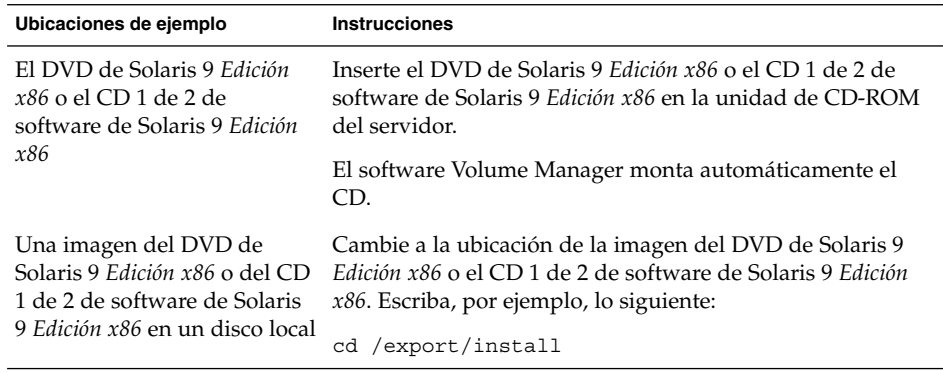

#### **13. Copie el ejemplo de archivos de JumpStart personalizado en el directorio JumpStart en el disquete de perfiles.**

# **cp -r** *ruta\_soporte***/Solaris\_9/Misc/jumpstart\_sample/\*** *ruta\_directorio\_jumpstart*

<span id="page-231-0"></span>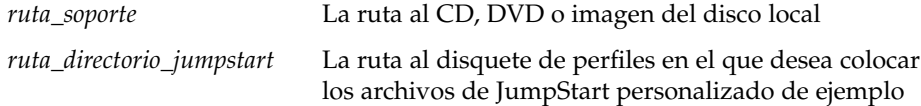

**Nota –** Debe colocar todos los archivos de la instalación JumpStart personalizada en el directorio raíz (/) del disquete de perfiles.

Por ejemplo, el comando siguiente copia el contenido de jumpstart\_sample del CD 1 de 2 de software de Solaris 9 *Edición x86* al directorio raíz ( /) de un disquete de perfiles denominado scrap:

**cp -r /cdrom/sol\_9\_x86/s2/Solaris\_9/Misc/jumpstart\_sample/\* /floppy/scrap**

- **14. Actualice los archivos JumpStart de ejemplo del disquete de perfiles para que los archivos se puedan usar en su sistema operativo.**
- **15. Compruebe que el directorio JumpStart esté en root y de que los permisos sean 755.**
- **16. Expulse el disquete haciendo clic en Expulsar disco, en la ventana del Gestor de archivos o escribiendo eject floppy en la línea de comandos.**
- **17. En el cuadro de diálogo del Gestor de soportes extraíbles, haga clic en Aceptar.**
- **18. Expulse manualmente el disquete.**

Ha finalizado la creación de un disquete de perfiles. Ya puede actualizar el archivo rules y crear perfiles en el disquete de perfiles para realizar instalaciones JumpStart personalizadas. Para proseguir, vaya a «Creación del archivo rules» en la página 232.

## Creación del archivo rules

El archivo rules es un archivo de texto que contiene una regla para cada grupo de sistemas en el que desee instalar el sistema operativo Solaris. Cada regla diferencia un grupo de sistemas basados en uno o varios atributos de sistema y relaciona, además, un grupo con un perfil; éste es un archivo de texto que define cómo hay que instalar el software Solaris en cada sistema del grupo. Por ejemplo, la regla siguiente especifica que el programa JumpStart usa la información del perfil basic\_prof para realizar instalaciones en cualquier sistema con el grupo de plataformas sun4u.

karch sun4u - basic\_prof -

<span id="page-232-0"></span>El archivo rules se usa para crear el archivo rules.ok, necesario para las instalaciones JumpStart personalizadas.

**Nota –** Si configura el directorio JumpStart con los procedimientos explicados en [«Creación de un disquete de perfiles para sistemas autónomos»](#page-226-0) en la página 227 o [«Creación de un servidor de perfiles para sistemas conectados en red»](#page-222-0) [en la página 223,](#page-222-0) en el directorio JumpStart se habrá colocado ya un archivo rules. El archivo rules de ejemplo contiene documentación y algunas reglas, si lo va a usar, convierta en comentario las reglas de ejemplo que no necesite.

### Sintaxis del archivo rules

El archivo rules debe tener los siguientes atributos:

- Se debe asignar al archivo el nombre rules.
- El archivo debe contener al menos una regla.

El archivo rules puede incluir:

■ Texto comentado

JumpStart trata cualquier texto incluido a continuación del símbolo # como comentario. Si una línea empieza con el símbolo #, la línea entera se tratará como un comentario.

- Una o varias líneas en blanco
- Una o varias reglas de varias líneas

Para extender una regla más allá de una línea, escriba el carácter contrabarra (\) justo antes de pulsar Intro.

### Para crear un archivo rules

- **1. Use un editor de texto para crear un archivo de texto denominado rules. También puede abrir el archivo rules de ejemplo del directorio JumpStart que ha creado.**
- **2. Agregue una regla en el archivo rules para cada grupo de sistemas en el que desee instalar el software Solaris.**

Para obtener una lista de palabras clave y valores del archivo rules, consulte [«Valores y palabras clave de reglas»](#page-292-0) en la página 293.

Una regla del archivo rules debe tener la siguiente sintaxis:

[!]*palabra\_clave\_de\_regla valor\_de\_regla* [&& [!]*palabra\_clave\_de\_regla valor\_de\_regla*] ... *inicio perfil fin*

### **TABLA 23–2** Elementos sintácticos de una regla

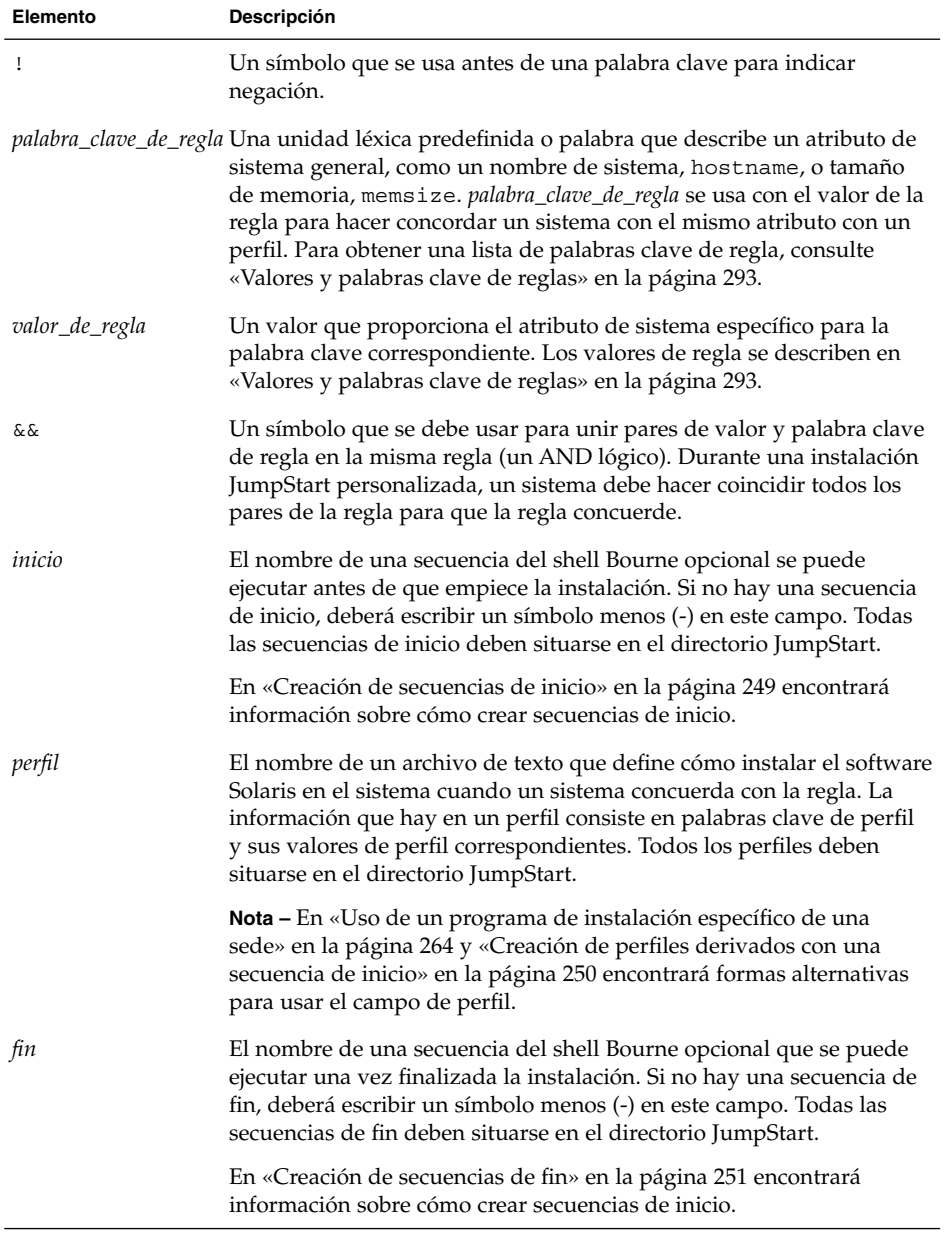

Como mínimo, cada regla deberá incluir:

■ Una palabra clave, un valor y un perfil correspondiente

- Un símbolo menos (-) en los campos *inicio* y *fin*, si no se especifica ninguna secuencia de inicio o fin
- **3. Guarde el archivo rules en el directorio de JumpStart.**
- **4. Asegúrese de que root es el propietario del archivo rules y de que los permisos están establecidos en 644.**

### Ejemplo de archivo rules

Este ejemplo muestra varias reglas en un archivo rules. Cada línea tiene una palabra clave de regla y un valor válido para esa palabra clave. El programa JumpStart examina el archivo rules de arriba a abajo.

Cuando el programa JumpStart encuentra una palabra clave y un valor de regla que concuerdan con un sistema conocido, instala el software Solaris que especifica el perfil que aparece en el campo de perfil.

#### **EJEMPLO 23–1** Archivo rules

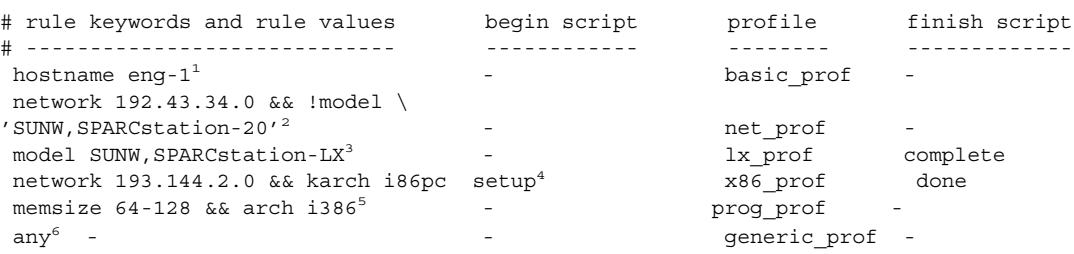

- 1. La regla concuerda si el nombre del sistema es eng-1. El perfil basic\_prof se usa para instalar el software Solaris en el sistema que concuerde con la regla.
- 2. La regla concuerda si el sistema se encuentra en una subred 192.43.34.0 y *no* es SPARCstation™ 20 (SUNW, SPARCstation-20). El perfil net prof se usa para instalar el software Solaris en sistemas que concuerden con esta regla. La regla proporciona también un ejemplo de ajuste de regla definido en [«Sintaxis del](#page-232-0) archivo rules» [en la página 233.](#page-232-0)
- 3. La regla concuerda si el sistema es un SPARCstation LX. El perfil lx\_prof y la secuencia de fin complete se usan para instalar el software Solaris en sistemas que concuerden con esta regla.
- 4. La regla concuerda si el sistema está en la subred 193.144.2.0 y es un sistema basado en x86. La secuencia de inicio setup, el perfil IA\_prof y la secuencia de fin done se usan para instalar el software Solaris en sistemas que concuerden con la regla.
- 5. La regla concuerda si el sistema tiene entre 16 y 32 Mbytes de memoria y es un sistema x86. El perfil prog\_prof se usa para instalar el software Solaris en sistemas que concuerden con la regla.

<span id="page-235-0"></span>**EJEMPLO 23–1** Archivo rules *(Continuación)*

6. La regla cuadra cualquier sistema que no concordara con las reglas anteriores. El perfil generic\_prof se usa para instalar el software Solaris en sistemas que concuerden con la regla. Si se usa any, debe ser siempre la última regla del archivo rules.

## Creación de un perfil

Un perfil es un archivo de texto que define cómo instalar el software Solaris en un sistema. Un perfil define elementos de la instalación, como el grupo de software que se va a instalar. Cada regla especifica un perfil que define cómo hay que instalar un sistema. Se pueden crear diferentes perfiles para cada regla o usar el mismo perfil en más de una regla.

Un perfil consiste en una o varias palabras clave de perfil y sus valores correspondientes. Cada palabra clave de perfil es un comando que controla un aspecto de cómo debe instalar el programa JumpStart el software Solaris en un sistema. Por ejemplo, el valor y la palabra clave del perfil siguiente especifican que el programa JumpStart debe realizar una instalación de servidor:

system\_type server

**Nota –** Si ha creado el directorio JumpStart con los procedimientos que se presentan en [«Creación de un servidor de perfiles para sistemas conectados en red»](#page-222-0) [en la página 223](#page-222-0) o [«Creación de un disquete de perfiles para sistemas autónomos»](#page-226-0) [en la página 227](#page-226-0) ya habrá perfiles de ejemplo en el directorio JumpStart.

### Sintaxis de perfiles

Un perfil debe incluir:

- La palabra clave de perfil install\_type como primera entrada
- Una palabra clave por línea
- La palabra clave root\_device, si los sistemas que se están actualizando por el perfil tienen más de un sistema de archivos raíz (/) que se pueda modernizar.

Un perfil puede incluir:

Texto comentado

Cualquier texto que se incluya después del símbolo # en una línea, JumpStart lo trata como texto comentado. Si una línea empieza con el símbolo #, la línea entera se tratará como un comentario.

■ Una o varias líneas en blanco

### Para crear un perfil

**1. Use un editor de texto para crear un archivo de texto. Asigne al archivo un nombre descriptivo. También puede abrir un perfil de ejemplo en el directorio JumpStart que ha creado.**

**Nota –** Cerciórese de que el nombre del perfil refleja el uso que pretende darle al perfil en la instalación del software Solaris en un sistema. Por ejemplo, puede asignar los siguientes nombres a los perfiles: instal\_basica, perfil\_ing o perfil de usuario.

#### **2. Agregue al perfil palabras clave y valores de perfil.**

Para obtener una lista de palabras clave y valores de perfil, consulte [«Valores y](#page-297-0) [palabras clave de perfiles»](#page-297-0) en la página 298.

**Nota –** Las palabras clave y sus valores distinguen entre mayúsculas y minúsculas.

#### **3. Guarde el perfil en el directorio JumpStart.**

- **4. Cerciórese de que root tiene el perfil y de que los permisos se fijan en 644.**
- **5. Compruebe el perfil (opcional).**

En [«Comprobación de un perfil»](#page-241-0) en la página 242 puede consultar información sobre la comprobación de los perfiles.

### Ejemplos de perfiles

Los siguientes ejemplos de perfiles muestran cómo usar diferentes valores y palabras clave de perfiles para controlar la instalación del software Solaris en un sistema. En [«Valores y palabras clave de perfiles»](#page-297-0) en la página 298 se incluye una descripción de valores y palabras clave de perfil.

**EJEMPLO 23–2** Montaje de sistemas de archivos remotos y adición y borrado de paquetes

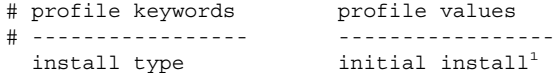

**EJEMPLO 23–2** Montaje de sistemas de archivos remotos y adición y borrado de paquetes *(Continuación)*

```
system type standalone<sup>2</sup>
partitioning default<sup>3</sup>
filesys any 512 swap # specify size of /swap
cluster SUNWCprog<sup>4</sup>
package SUNWman delete<sup>5</sup>
cluster SUNWCacc
```
- 1. La palabra clave install\_type es necesaria en todos los perfiles.
- 2. La palabra clave system\_type determina que se realizará una instalación de sistema autónomo.
- 3. Los segmentos del sistema de archivos están determinados por el software que se va a instalar, con el valor default. El tamaño del archivo swap se fija en 512 Mbytes y se instala en cualquier disco, valor any.
- 4. El grupo de software de Solaris para desarrolladores, SUNWCprog, se instala en el sistema.
- 5. Si las páginas de comando man estándar se montan desde el servidor de archivos, s ref, en la red; los paquetes de páginas de comando man no se deben instalar en el sistema. Los paquetes que contienen las utilidades de contabilidad del sistema están seleccionados para instalarse en éste.

**EJEMPLO 23–3** Especificación de la ubicación de instalación de los sistemas de archivos

```
# profile keywords brofile values
# ---------------- -------------------
 install type initial install
 system type standalone
 partitioning explicit<sup>1</sup>
 filesys c0t0d0s0 auto /
 filesys c0t3d0s1 auto swap
 filesys any auto usr
 cluster SUNWCall<sup>2</sup>
```
- 1. Los segmentos del sistema de archivos están determinados por las palabras clave filesys, valor explicit. El tamaño del sistema de archivos raíz (/) se basa en el software seleccionado, valor auto, y se instala en c0t0d0s0. Se fija el tamaño del archivo swap necesario y se instala en c0t3d0s1. usr se basa en el software seleccionado y el programa de instalación determina dónde hay que instalar usr, de acuerdo con el valor any.
- 2. El grupo de software de Solaris de distribución completa, SUNWCall, se instala en el sistema.

**EJEMPLO 23–4** x86: Uso de la palabra clave fdisk

```
# profile keywords profile values
# ---------------- -------------------
 install type initial install
 system type standalone
```
**238** Solaris 9: Guía de instalación • Septiembre 2003

**EJEMPLO 23–4** x86: Uso de la palabra clave fdisk *(Continuación)*

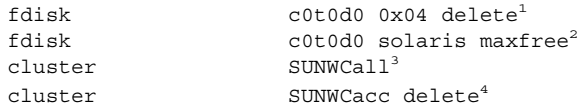

- 1. Todas las particiones fdisk de tipo DOSOS16 (04 hexadecimal) se borran del disco c0t0d0.
- 2. Una partición fdisk de Solaris se crea en el espacio libre más grande contiguo en el disco c0t0d0.
- 3. El grupo de software de distribución completa, SUNWCall, se instala en el sistema.
- 4. Las utilidades de contabilidad del sistema, SUNWCacc, no se instalan en el sistema.

**EJEMPLO 23–5** Reasignación de espacio de disco para una modernización

```
# profile keywords brofile values
# ---------------- -------------------
 install type upgrade<sup>1</sup>
 root device c0t3d0s2<sup>2</sup>
 backup media remote filesystem timber:/export/scratch<sup>3</sup>
 layout constraint c0t3d0s2 changeable 100<sup>4</sup>
 layout constraint c0t3d0s4 changeable
 layout constraint c0t3d0s5 movable
 package SUNWbcp delete<sup>5</sup>
 package \, SUNWxwman add^{6}cluster SUNWCacc add
 locale de^7
```
- 1. El perfil moderniza un sistema mediante la reasignación del espacio de disco. En este ejemplo, el espacio en el disco debe reasignarse porque algunos sistemas de archivos no tienen espacio suficiente para la modernización.
- 2. El sistema de archivos raíz de c0t3d0s2 se moderniza.
- 3. Se usa un sistema remoto denominado timber para realizar una copia de seguridad durante la asignación del espacio de disco. Para conocer más valores de palabras clave de soporte de copia de seguridad, consulte [«Palabra clave de perfil](#page-304-0) backup\_media» [en la página 305.](#page-304-0)
- 4. Las palabras clave layout\_constraint determinan que, al reasignar el espacio de disco para la modernización, la disposición automática puede:
	- Cambiar los segmentos 2 y 4. Los segmentos se pueden mover a otra ubicación y su tamaño también se puede modificar.
	- Mover el segmento 5. El segmento se pueden mover a otra ubicación, pero su tamaño no se puede modificar.
- 5. El paquete de compatibilidad binaria, SUNWbcp, no está instalado en el sistema después de la modernización.

**EJEMPLO 23–5** Reasignación de espacio de disco para una modernización *(Continuación)*

- 6. El código garantiza que las páginas de comando man del sistema X Window y las utilidades de contabilidad del sistema se instalen, si no están ya instaladas. Todos los paquetes que hay ya en el sistema se modernizan automáticamente.
- 7. Los paquetes de localización alemanes se deben instalar en el sistema.

**EJEMPLO 23–6** Recuperación de un contenedor Solaris Flash desde un servidor HTTP

En el ejemplo siguiente, el perfil indica que el programa JumpStart personalizado recupera el contenedor Solaris Flash de un servidor HTTP.

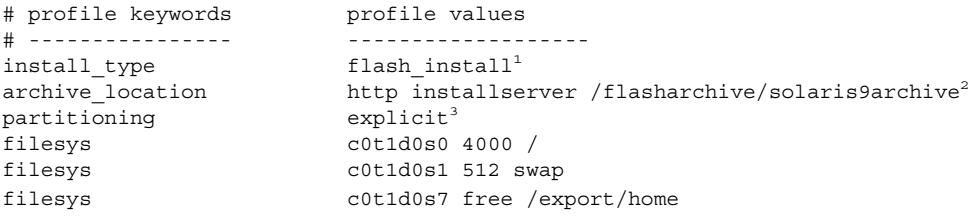

- 1. El perfil instala un contenedor Solaris Flash en el sistema clónico. Se sobrescriben todos los archivos como en una instalación inicial.
- 2. El contenedor Solaris Flash se recupera de un servidor HTTP.
- 3. Los segmentos del sistema de archivos están determinados por las palabras clave filesys, valor explicit. El tamaño de la raíz (/) se basa en el software seleccionado y se instala en c0t1d0s0. Se fija el tamaño del archivo swap necesario y se instala en c0t1d0s1. /export/home se basa en el software seleccionado y se instala en c0t1d0s7.

**EJEMPLO 23–7** Recuperación de un contenedor diferencial Solaris Flash desde un servidor NFS

En el ejemplo siguiente, el perfil indica que el programa JumpStart personalizado recupera el contenedor Solaris Flash de un servidor NFS. La palabra clave flash\_update indica que éste es un contenedor diferencial. Un contenedor diferencial sólo instala las diferencias entre las dos imágenes.

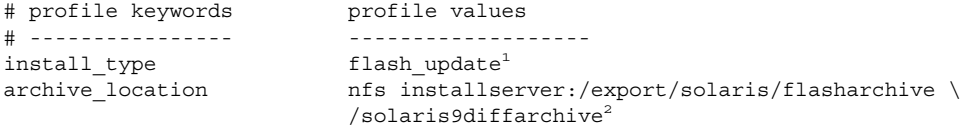

no master check<sup>3</sup>

- 1. El perfil instala un contenedor diferencial Solaris Flash en el sistema clónico. Sólo se instalan los archivos que especifica el contenedor.
- 2. El contenedor Solaris Flash se recupera de un servidor NFS.
- 3. No se comprueba en el sistema clónico una imagen válida del sistema. La imagen válida del sistema se habría construido desde el sistema principal original.

**EJEMPLO 23–8** Creación de un entorno de arranque inactivo

En el ejemplo siguiente, el perfil indica que el programa JumpStart personalizado crea un entorno de arranque vacío inactivo. El entorno de arranque se puede llenar con un contenedor Solaris Flash.

```
# profile keywords brofile values
# ---------------- -------------------
 install type initial install
 system type standalone
 partitioning explicit<sup>1</sup>
 partitioning explicit<sup>1</sup><br>filesys c0t0d0s0 auto /
 filesys c0t3d0s1 auto swap
 filesys any auto usr
 cluster SUNWCall<sup>2</sup>
 bootenv createbe bename second_BE \setminus^3filesystem /:/dev/dsk/c0t1d0s0:ufs \
 filesystem -:/dev/dsk/c0t1d0s0:swap \
 filesystem /export:shared:ufs
```
- 1. Los segmentos del sistema de archivos están determinados por las palabras clave filesys, valor explicit. El tamaño del sistema de archivos raíz (/) se basa en el software seleccionado, valor auto, y se instala en c0t0d0s0. Se fija el tamaño del archivo swap necesario y se instala en c0t3d0s1. usr se basa en el software seleccionado y el programa de instalación determina dónde hay que instalar usr, de acuerdo con el valor any.
- 2. El grupo de software de Solaris de distribución completa, SUNWCall, se instala en el sistema.
- 3. Se configura un entorno de arranque vacío e inactivo en el disco c0t1d0. Se crean los sistemas de archivos raíz (/), de intercambio y /export, pero se dejan vacíos. Este segundo entorno de arranque se puede instalar más adelante con un contenedor Solaris Flash. A continuación se puede activar el nuevo entorno de arranque para que pase a ser el sistema operativo.

Para conocer los valores de la palabra clave y una explicación sobre el uso de la misma, consulte estas referencias:

- Para obtener descripciones acerca de los valores de la palabra clave, consulte [«Valores y palabras clave de perfiles»](#page-297-0) en la página 298.
- Para obtener una explicación sobre el uso de la Modernización automática de Solaris para crear, modernizar y activar entornos de arranque inactivos, consulte el [Capítulo 30.](#page-334-0)
- Para obtener una explicación acerca del uso de contenedores Solaris Flash, consulte el [Capítulo 17.](#page-162-0)

# <span id="page-241-0"></span>Comprobación de un perfil

Después de crear un perfil, use el comando pfinstall(1M) para probarlo; debe hacerlo si desea usar el perfil para instalar o modernizar un sistema. La comprobación de un perfil es particularmente útil en el momento de crear perfiles de modernización que reasignan el espacio del disco.

La salida de la instalación que genera pfinstall permite determinar rápidamente si un perfil funciona como se esperaba. Por ejemplo, use el perfil para determinar si un sistema tiene espacio de disco suficiente para modernizarse a una nueva versión del software Solaris antes de realizar la modernización.

El comando pfinstall permite comprobar un perfil, contrastándolo con:

- La configuración del disco del sistema en el que se está ejecutando el comando pfinstall.
- Otras configuraciones de disco. Puede usar un archivo de configuración de disco que represente la estructura de un disco, por ejemplo, segmentos, indicadores, sectores/bytes de disco. La creación de archivos de configuración de disco se describe en [«Creación de archivos de configuración de disco»](#page-258-0) en la página 259 y [«x86: Para crear un archivo de configuración de disco»](#page-260-0) en la página 261.

**Nota –** No se puede usar un archivo de configuración de disco para comprobar un perfil que se pretende usar para modernizar un sistema. En su lugar, deberá comprobar el perfil contrastándolo con la configuración actual del disco y el software que está instalado en este momento en ese sistema.

### Para crear un entorno Solaris 9 temporal para comprobar un perfil

Para comprobar un perfil para una versión de Solaris concreta de forma satisfactoria y precisa, debe probar un archivo dentro de un sistema Solaris de la misma versión. Por ejemplo, si desea comprobar un perfil de instalación inicial de Solaris 9, ejecute el comando pfinstall en un sistema que esté ejecutando Solaris 9.

Debe crear un entorno de instalación temporal si va a probar un perfil en una de las siguientes situaciones:

- Desea probar un perfil de modernización de Solaris 9 en un sistema que tiene una versión anterior del software Solaris.
- No dispone de ningún sistema Solaris 9 instalado para probar los perfiles de instalación inicial de Solaris 9.
- **1. Arranque un sistema desde una imagen de:**
	- DVD de Solaris 9 *Edición SPARC*
	- DVD de Solaris 9 *Edición x86*
	- CD 1 de 2 de software de Solaris 9 *Edición SPARC*
	- CD 1 de 2 de software de Solaris 9 *Edición x86*

**Nota –** Si desea probar un perfil de modernización, arranque el sistema que está modernizando.

**2. Conteste a las preguntas de identificación del sistema.**

#### **3. Salga del programa de instalación.**

■ Si está usando el DVD de Solaris 9, escriba ! en el siguiente indicador:

Solaris Web Start will assist you in installing software for Solaris. <Press ENTER to continue> {"!" exits}

- Si está usando el CD Software 1 de 2 de Solaris 9, seleccione el programa suninstall de Solaris como programa para instalar el sistema operativo Solaris 9. En la primera pantalla que aparece, seleccione Exit.
- **4. Ejecute el comando pfinstall desde el shell. Para obtener detalles acerca del uso del comando pfinstall, consulte el [Paso 7](#page-243-0) en «Para comprobar un perfil» en la página 243.**

## Para comprobar un perfil

**1. Localice un sistema en el que pueda probar el perfil, con el mismo tipo de plataforma, SPARC o x86, para la que se creó el perfil.**

Si está probando un perfil de modernización, debe hacerlo en el sistema que realmente pretende modernizar.

**2. Use la siguiente tabla para determinar lo que debe hacer a continuación.**

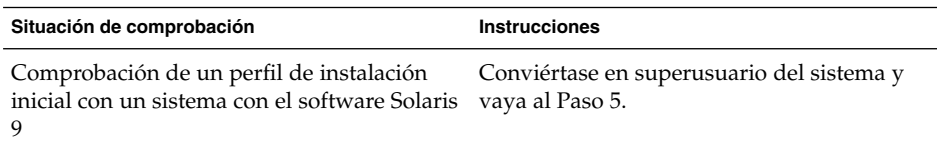

<span id="page-243-0"></span>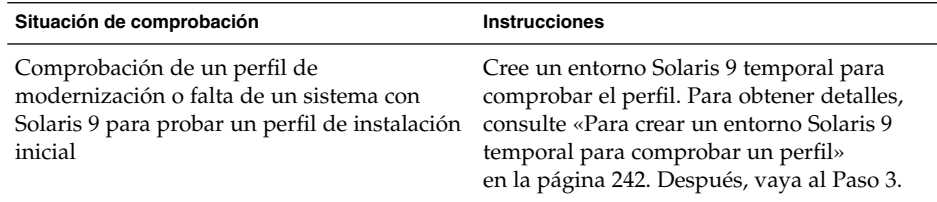

#### **3. Cree un punto de montaje temporal.**

# **mkdir /tmp/mnt**

**4. Monte el directorio que contiene el perfil o los perfiles que desee probar.**

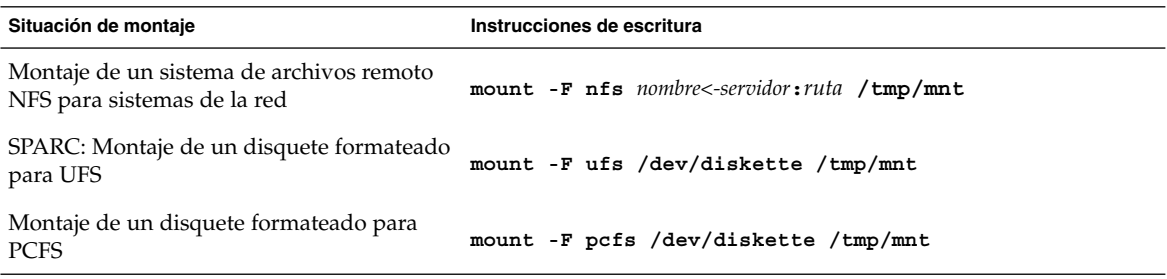

#### **5. Para comprobar el perfil con un determinado tamaño de memoria, fije SYS\_MEMSIZE en el tamaño de memoria específico, en Mbytes.**

- # **SYS\_MEMSIZE=***tamaño\_memoria*
- # **export SYS\_MEMSIZE**

#### **6. ¿Ha montado un directorio en el Paso 4?**

■ En caso afirmativo, cambie el directorio a /tmp/mnt.

# **cd /tmp/mnt**

- Si no la ha hecho, cambie el directorio a la ubicación del perfil, que suele ser el directorio JumpStart.
	- # **cd** *ruta\_directorio\_jumpstart*

#### **7. Compruebe el perfil con el comando pfinstall(1M).**

# **/usr/sbin/install.d/pfinstall** -D: -d *archivo\_configuración\_disco*[**-c** *ruta*] *perfil*

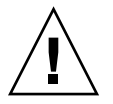

**Precaución –** Es *fundamental* incluir las opciones -d o -D, si no lo hace, pfinstall usa el perfil especificado para instalar el software Solaris 9 y se sobrescriben todos los datos del sistema.

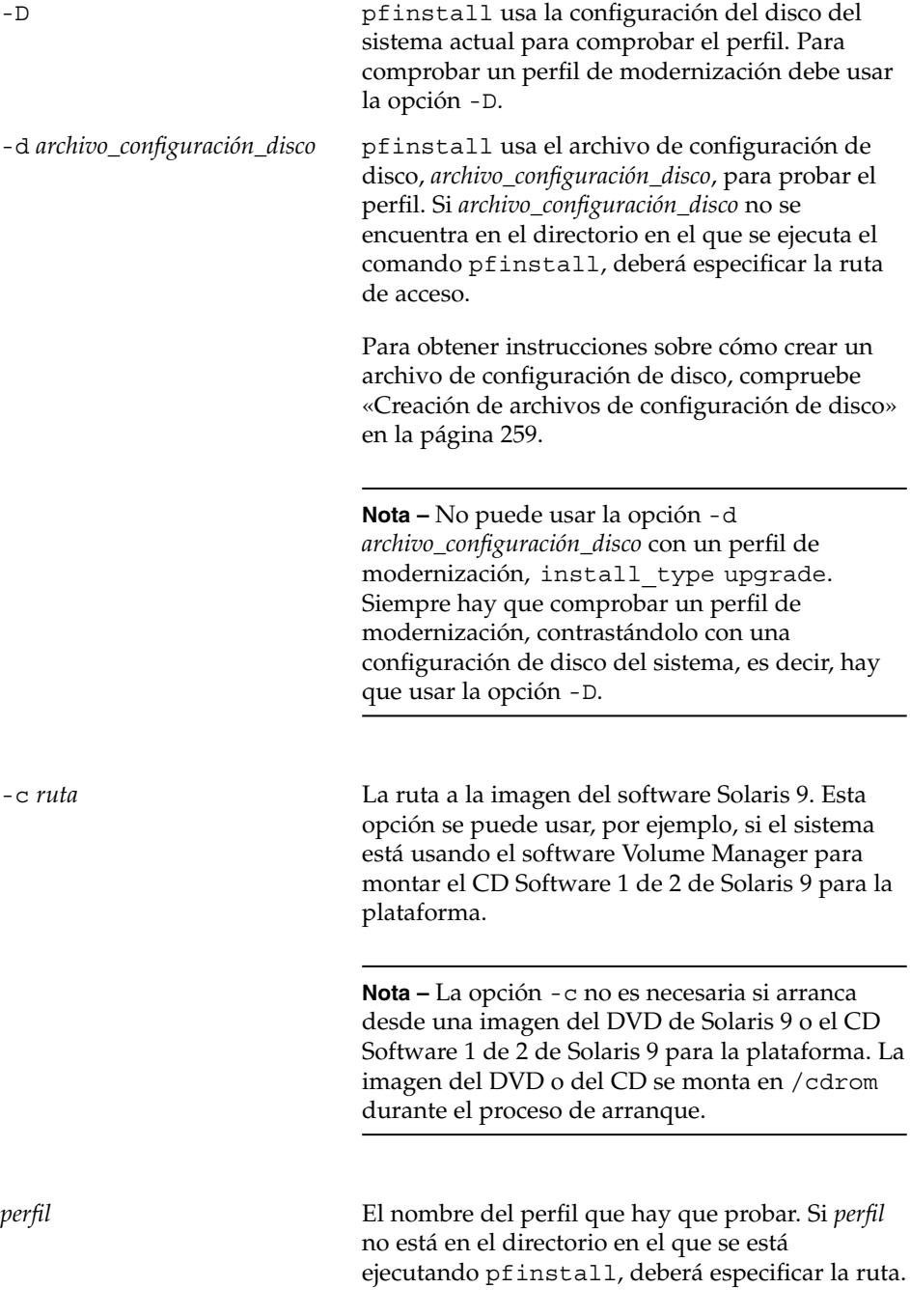

### <span id="page-245-0"></span>Ejemplos de comprobación de perfiles

El ejemplo siguiente muestra cómo usar el comando pfinstall para comprobar un perfil denominado basic\_prof. El perfil se comprueba contrastándolo con la configuración de disco en un sistema en el que está instalado el software Solaris 9. El perfil basic\_prof se encuentra en el directorio /jumpstart y la ruta a la imagen de CD 1 de 2 de software de Solaris 9 *Edición SPARC* o CD 1 de 2 de software de Solaris 9 *Edición x86* se especifica, porque se está usando el software Volume Manager.

**EJEMPLO 23–9** Comprobación de perfil con un sistema Solaris 9

```
# cd /jumpstart
# /usr/sbin/install.d/pfinstall -D -c /cdrom/nombre_ruta basic_prof
```
El ejemplo siguiente muestra cómo usar el comando pfinstall para comprobar el perfil denominado basic\_prof en un sistema Solaris 9. La comprobación se realiza contrastando el archivo de configuración de disco 535\_test. La comprobación verifica si hay 64 Mbytes de memoria en el sistema. Este ejemplo usa una imagen de CD 1 de 2 de software de Solaris 9 *Edición SPARC* o de CD 1 de 2 de software de Solaris 9 *Edición x86* que se encuentra en el directorio /export/install.

**EJEMPLO 23–10** Comprobación de perfil con un archivo de configuración de disco

```
# SYS_MEMSIZE=64
```

```
# export SYS_MEMSIZE
```

```
# /usr/sbin/install.d/pfinstall -d 535_test -c /export/install basic_prof
```
## Validación del archivo rules

Antes de usar un perfil y un archivo rules debe ejecutar la secuencia check para confirmar que los archivos se han configurado correctamente. Si todas las reglas y perfiles se han configurado correctamente, se crea el archivo rules.ok, necesario para que el software de instalación de JumpStart personalizado concuerde un sistema con un perfil.

En la [Tabla 23–3](#page-246-0) se describe el funcionamiento de la secuencia de check.

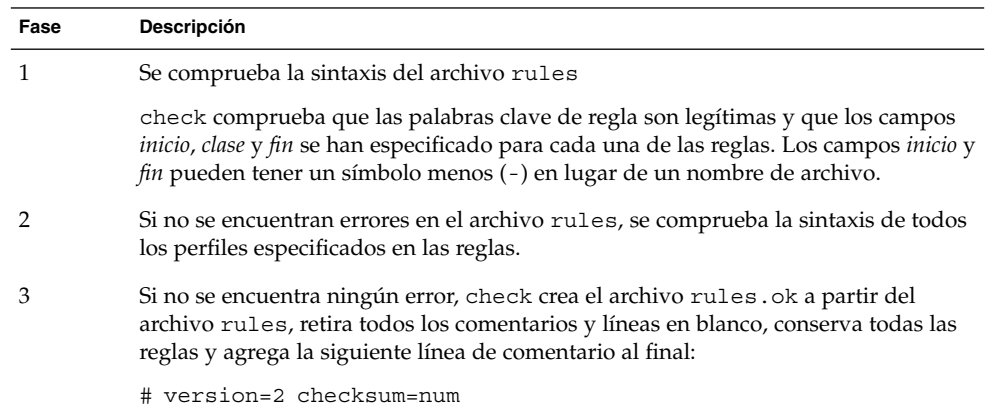

<span id="page-246-0"></span>**TABLA 23–3** Qué ocurre cuando se usa la secuencia check

## ▼ Para confirmar el archivo rules

**1. Cerciórese de que la secuencia check se encuentra en el directorio JumpStart.**

```
Nota – La secuencia check está en el directorio
Solaris 9/Misc/jumpstart sample del DVD de Solaris 9 o del CD Software
1 de 2 de Solaris 9.
```
### **2. Cambie al directorio JumpStart.**

#### **3. Ejecute la secuencia check para validar el archivo rules:**

```
$ ./check [-p ruta -r nombre_archivo]
```
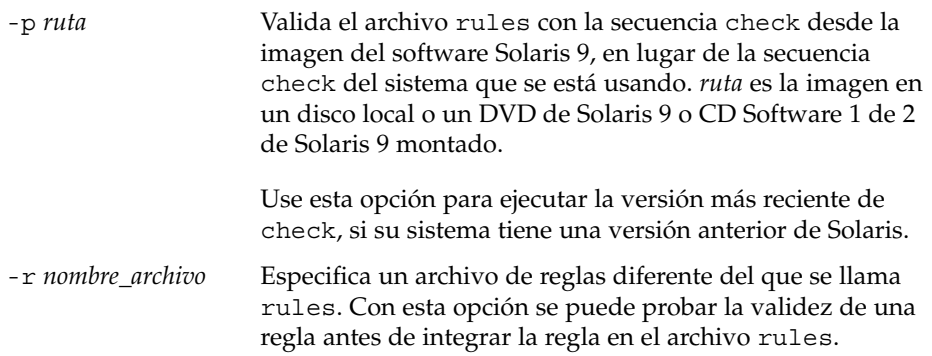

A medida que se ejecuta, la secuencia check va informando sobre la validez del archivo rules y cada perfil. Si no se encuentran errores, la secuencia emite el siguiente mensaje: The custom JumpStart configuration is ok.

#### **4. Asegúrese de que root es el propietario del archivo rules y de que los permisos están establecidos en 644.**

Después de validar el archivo rules, puede conocer otras funciones opcionales del programa JumpStart personalizado en el [Capítulo 24.](#page-248-0) Para ver cómo se realizan instalaciones JumpStart personalizadas, consulte el [Capítulo 26.](#page-270-0)

**248** Solaris 9: Guía de instalación • Septiembre 2003

# <span id="page-248-0"></span>Uso de las funciones opcionales de JumpStart personalizado (tareas)

En este capítulo se explican las funciones opcionales disponibles para crear herramientas adicionales para la instalación JumpStart personalizada.

- «Creación de secuencias de inicio» en la página 249
- [«Creación de secuencias de](#page-250-0) fin» en la página 251
- [«Creación de un archivo de configuración comprimido»](#page-256-0) en la página 257
- [«Creación de archivos de configuración de disco»](#page-258-0) en la página 259
- [«Uso de un programa de instalación específico de una sede»](#page-263-0) en la página 264

**Nota –** Las instrucciones de este capítulo se aplican a servidores SPARC y x86 que se usen para proporcionar archivos JumpStart personalizados, que son los denominados servidores de perfiles. Éstos pueden proporcionar archivos de JumpStart personalizados a diferentes tipos de plataformas. Por ejemplo, un servidor SPARC puede proporcionar archivos de JumpStart personalizados a sistemas SPARC y x86.

## Creación de secuencias de inicio

Una secuencia de inicio es una secuencia del shell Bourne definida por el usuario que se especifica en el archivo rules; realiza tareas antes de que se instale el software Solaris en un sistema, pero sólo se pueden usar cuando se emplee el programa JumpStart personalizado para instalar el software Solaris.

Use una secuencia de inicio para realizar una de las tareas siguientes:

- Creación de perfiles derivados
- Copia de seguridad de los archivos antes de la modernización

### <span id="page-249-0"></span>Información importante sobre las secuencias de inicio

- No especifique en la secuencia de inicio nada que pueda impedir el montaje de los sistemas de archivos en /a durante una instalación inicial o de modernización. Si el programa JumpStart no puede montar los sistemas de archivos en /a, se producirá un error y fallará la instalación.
- Durante la instalación, la salida de la secuencia de incio se guarda en /tmp/begin.log. Después de que acabe la instalación, el archivo de registro se redirecciona a /var/sadm/system/logs/begin.log.
- Compruebe que root sea propietario de la secuencia de inicio y que los permisos se hayan fijado en 644.
- Las variables de entorno de JumpStart personalizado se pueden usar en las secuencias de inicio. Para obtener una lista de variables de entorno, consulte [«Variables de entorno de JumpStart personalizado»](#page-326-0) en la página 327.
- Guarde las secuencias de inicio en el directorio JumpStart.

### Creación de perfiles derivados con una secuencia de inicio

Un perfil derivado es un perfil creado de forma dinámica por una secuencia de inicio durante una instalación JumpStart personalizada. Los perfiles derivados se necesitan cuando no se puede configurar el archivo rules donde buscar concordancias de sistemas específicos con un perfil. Por ejemplo, es posible que los perfiles derivados sean necesarios para modelos de sistemas idénticos que tengan componentes de hardware diferentes, como los sistemas con memorias intermedias de trama diferentes.

Para configurar una regla para que use un perfil derivado deberá realizar las siguientes tareas:

- Fije el campo perfil en un signo igual (=), en lugar de un perfil.
- Fije el campo de inicio en una secuencia de inicio que cree un perfil derivado, dependiente del sistema en el que se pretenda instalar el software Solaris.

Cuando un sistema concuerda con una regla cuyo campo de perfil es un símbolo igual (=), la secuencia de inicio crea el perfil derivado que se usa para instalar el software Solaris en el sistema.

A continuación se ofrece un ejemplo de secuencia de inicio que crea el mismo perfil derivado en cada ocasión. Se puede escribir una secuencia de inicio para crear perfiles derivados diferentes que dependen de la evaluación de las reglas.

<span id="page-250-0"></span>**EJEMPLO 24–1** Una secuencia de inicio que crea un perfil derivado

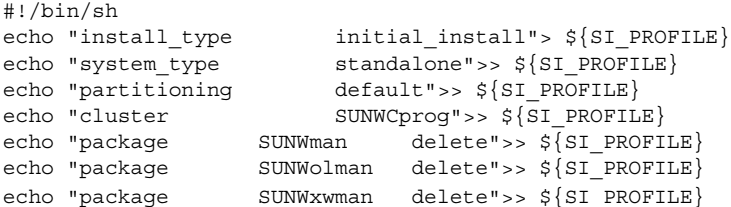

En el ejemplo, la secuencia de inicio debe usar la variable de entorno SI\_PROFILE para el nombre del perfil derivado, que se fija en /tmp/install.input de forma predeterminada.

**Nota –** Si se usa una secuencia de inicio para crear un perfil derivado, compruebe que la secuencia no tiene errores. Los perfiles derivados no se verifican con la secuencia check porque no se crean hasta que se ha ejecutado la secuencia de inicio.

## Creación de secuencias de fin

Una secuencia de fin es una secuencia del shell Bourne definida por el usuario que se especifica en el archivo rules; realiza tareas una vez instalado el software Solaris, pero antes de que se reinicie el sistema, y se puede utilizar solamente cuando se usa el programa JumpStart personalizado para la instalación de Solaris.

Tareas que se pueden realizar con una secuencia de fin:

- Adición de archivos
- Adición de paquetes o modificaciones, además de las que se instalan en un grupo de software concreto
- Personalización del entorno raíz
- Establecimiento de la contraseña root del sistema
- Instalación de software adicional

### Información importante sobre las secuencias de fin

■ El programa suninstall de Solaris monta los sistemas de archivos en /a, donde siguen montados hasta que se rearranque el sistema. Puede usar la secuencia de fin para agregar, cambiar o eliminar archivos de la jerarquía del sistema recién instalado, modificando los sistemas de archivos de /a.

Capítulo 24 • Uso de las funciones opcionales de JumpStart personalizado (tareas) **251**

- Durante la instalación, la salida de la secuencia de fin se guarda en /tmp/finish.log. Después de que acabe la instalación, el archivo de registro se redirecciona a /var/sadm/system/logs/finish.log.
- Compruebe que root es propietario de la secuencia de fin y que los permisos se han fijado en 644.
- Puede usar las variables de entorno del programa JumpStart personalizado en sus secuencias de fin. Para obtener una lista de variables de entorno, consulte [«Variables de entorno de JumpStart personalizado»](#page-326-0) en la página 327.
- Guarde las secuencias de fin en el directorio JumpStart.

### Para agregar archivos con una secuencia de fin

Mediante una secuencia de fin se pueden agregar archivos del directorio JumpStart a un sistema ya instalado. Puede agregar los archivos porque el directorio JumpStart está montado en el directorio que especifica la variable de entorno SI\_CONFIG\_DIR. El directorio se fija en /tmp/install config de forma predeterminada.

**Nota –** También se pueden sustituir los archivos, copiándolos desde el directorio JumpStart a los archivos ya existentes del sistema instalado.

- **1. Copie todos los archivos que agrega al sistema instalado en el directorio JumpStart.**
- **2. Introduzca la línea siguiente en la secuencia de fin de cada archivo que desea que se copie en la jerarquía del sistema de archivos recién instalado:**

cp \${SI\_CONFIG\_DIR}/*nombre\_archivo*/a/*nombre\_ruta*

Por ejemplo, supóngase que dispone de una aplicación especial site\_prog desarrollada para todos los usuarios de la sede. Si coloca una copia de site\_prog en el directorio de JumpStart, la línea siguiente de una secuencia de fin copia site\_prog desde el directorio de JumpStart en un directorio /usr/bin del sistema:

cp \${SI CONFIG DIR}/site prog /a/usr/bin

### Adición de paquetes o modificaciones con una secuencia de fin

Se puede crear una secuencia de fin para que agregue paquetes o modificaciones automáticamente después de instalar el software Solaris en el sistema. Al agregar paquetes con una secuencia de fin, se reduce el tiempo y se garantiza la coherencia en los paquetes y las modificaciones que se instalen en sistemas diferentes de la sede.
Al usar los comandos pkgadd(1M) o patchadd(1M) en las secuencias de fin, use la opción -R para especificar /a como ruta raíz.

- El Ejemplo 24–2 muestra una secuencia de fin que agrega paquetes.
- El Ejemplo 24–3 muestra una secuencia de fin que agrega modificaciones.

**EJEMPLO 24–2** Adición de paquetes con una secuencia de fin

```
#!/bin/sh
BASE=/AMNT=/a/mnt
ADMIN_FILE=/a/tmp/admin
mkdir ${MNT}
mount -f nfs sherlock:/export/package ${MNT}1
cat>${ADMIN_FILE} <<DONT_ASK2
mail=root
instance=overwrite
partial=nocheck
runlevel=nocheck
idepend=nocheck
rdepend=nocheck
space=ask
setuid=nocheck
conflict=nocheck
action=nocheck
basedir=default
DONT_ASK
/usr/sbin/pkgadd -a ${ADMIN_FILE} -d ${MNT} -R ${BASE} SUNWxyz<sup>3</sup>
umount ${MNT}
rmdir ${MNT}
```
- 1. Monta un directorio en un servidor que contiene el paquete que se va a instalar.
- 2. Crea un archivo de administración de paquetes temporal, admin, para obligar al comando pkgadd(1M) a que no realice comprobaciones ni haga preguntas durante la instalación de un paquete. El archivo temporal de administración de paquetes se utiliza para realizar una instalación automática durante la adición de paquetes.
- 3. Agrega los paquetes con la opción -a, que especifica el archivo de administración de paquetes, y la opción -R, que especifica la ruta de la raíz.

#### **EJEMPLO 24–3** Adición de modificaciones con una secuencia de fin

```
#!/bin/sh
########
#
# USER-CONFIGURABLE OPTIONS
#
########
```
# The location of the patches to add to the system after it's installed.

Capítulo 24 • Uso de las funciones opcionales de JumpStart personalizado (tareas) **253**

```
EJEMPLO 24–3 Adición de modificaciones con una secuencia de fin (Continuación)
# The OS rev (5.x) and the architecture (`mach`) will be added to the
# root. For example, /foo on a 2.6 SPARC would turn into /foo/5.6/sparc
LUPATCHHOST=ins3525-svr
LUPATCHPATHROOT=/export/solaris/patchdb
#########
#
# NO USER-SERVICEABLE PARTS PAST THIS POINT
#
#########
BASEDIR=/a
# Figure out the source and target OS versions
echo Determining OS revisions...
SRCREV=`uname -r`
echo Source $SRCREV
LUPATCHPATH=$LUPATCHPATHROOT/$SRCREV/`mach`
#
# Add the patches needed
#
echo Adding OS patches
mount $LUPATCHHOST:$LUPATCHPATH /mnt>/dev/null 2>&1
if [ $? = 0 ] ; then
    for patch in `cat /mnt/*Recommended/patch_order` ; do
        (cd /mnt/*Recommended/$patch ; echo yes | patchadd -u -d -R $BASEDIR .)
    done
    cd /tmp
    umount /mnt
else
    echo "No patches found"
if
```
**Nota –** Antes se usaba el comando chroot(1M) con los comandos pkgadd y patchadd en el entorno de secuencias de fin. En raras ocasiones, algunos paquetes o modificaciones no funcionan con la opción -R. Debe crear un archivo /etc/mnttab ficticio en la ruta de raíz /a antes de emitir el comando chroot.

Para crear un archivo /etc/mnttab ficticio, agregue la línea siguiente a la secuencia de inicio:

cp /etc/mnttab /a/etc/mnttab

Personalización del entorno raíz con una secuencia de fin

También es posible usar las secuencias de fin para personalizar archivos ya instalados en el sistema. Por ejemplo, la secuencia de fin del Ejemplo 24–4 personaliza el entorno raíz, añadiendo información al archivo .cshrc del directorio raíz (/).

**EJEMPLO 24–4** Personalización del entorno raíz con una secuencia de fin

```
#!/bin/sh
#
# Customize root's environment
#
echo "***adding customizations in /.cshrc"
test -f a/.cshrc || {
cat>> a/.cshrc <<EOF
set history=100 savehist=200 filec ignoreeof prompt="\$user@`uname -n`> "
alias cp cp -i
alias mv mv -i
alias rm rm -i
alias ls ls -FC
alias h history
alias c clear
unset autologout
EOF
}
```
### Establecimiento de una contraseña raíz con una secuencia de fin

Una vez instalado el software Solaris en el sistema, éste se rearranca. Antes de que finalice el proceso de arranque, el sistema pide la contraseña raíz. El sistema no podrá concluir el arranque hasta que alguien finalice el arranque.

Una secuencia de fin denominada set root pw se guarda en el directorio auto\_install\_sample. La secuencia de fin muestra cómo fijar automáticamente la contraseña raíz, sin necesidad de indicador. set\_root\_pw se muestra en el Ejemplo 24–5.

**EJEMPLO 24–5** Configuración de la contraseña raíz del sistema con una secuencia de fin

```
#!/bin/sh
#
# @(#)set_root_pw 1.4 93/12/23 SMI
#
# This is an example Bourne shell script to be run after installation.
# It sets the system's root password to the entry defined in PASSWD.
# The encrypted password is obtained from an existing root password entry
# in /etc/shadow from an installed machine.
```
Capítulo 24 • Uso de las funciones opcionales de JumpStart personalizado (tareas) **255**

**EJEMPLO 24–5** Configuración de la contraseña raíz del sistema con una secuencia de fin *(Continuación)*

```
echo "setting password for root"
    # set the root password
PASSWD=dKO5IBkSF42lw
    #create a temporary input file<sup>1</sup>
cp /a/etc/shadow /a/etc/shadow.orig<sup>2</sup>
    mv /a/etc/shadow /a/etc/shadow.orig
    nawk -F: 'if ($1 == "root" )<sup>3</sup>
          printf"%s:%s:%s:%s:%s:%s:%s:%s:%s\n",$1,passwd,$3,$4,$5,$6,$7,$8,$9
     else
                printf"%s:%s:%s:%s:%s:%s:%s:%s:%s\n",$1,$2,$3,$4,$5,$6,$7,$8,$9
     }' passwd="$PASSWD" /a/etc/shadow.orig> /a/etc/shadow
#remove the temporary file
rm -f /a/etc/shadow.orig4
# set the flag so sysidroot won't prompt for the root password
sed -e 's/0 # root/1 # root/' \S{SI_SYS_STATE} >/tmp/state.\S$<sup>5</sup>
 mv /tmp/state.$$ ${SI_SYS_STATE}
```
- 1. Fija la variable PASSWD en una contraseña raíz encriptada que se obtiene de una entrada existente en un archivo /etc/shadow del sistema.
- 2. Crea un archivo de entrada temporal de /a/etc/shadow.
- 3. Cambia la entrada raíz del archivo /etc/shadow por el sistema recién instalado con \$PASSWD como campo de contraseña.
- 4. Retira el archivo temporal /a/etc/shadow.
- 5. Cambia la entrada de 0 a 1 en el archivo de estado para que no se le pida al usuario la contraseña raíz. Es posible acceder al archivo de estado mediante la variable SI\_SYS\_STATE, que tiene un valor actual de /a/etc/.sysIDtool.state. Para evitar problemas con las secuencias si cambia este valor, haga siempre referencia a este archivo con la variable de entorno \$SI\_SYS\_STATE. El comando sed que aparece aquí contiene un carácter de tabulación después de 0 y después de 1.

**Nota –** Si fija la contraseña raíz del sistema con una secuencia de fin, los usuarios podrían intentar descubrir la contraseña raíz desde la contraseña encriptada en la secuencia de fin. Procure proteger el sistema a fin de que los usuarios no puedan descubrir la contraseña raíz.

### Instalación de software con los programas de instalación Web Start con secuencias de fin

Se pueden usar las secuencias de fin para instalar software adicional después de instalar el sistema operativo Solaris. Algunos programas de software los instala el programa Solaris Web Start, que solicita la introducción de información durante la instalación. Para automatizar la instalación, puede ejecutar el programa Solaris Web Start con las opciones -nodisplay o -noconsole.

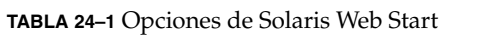

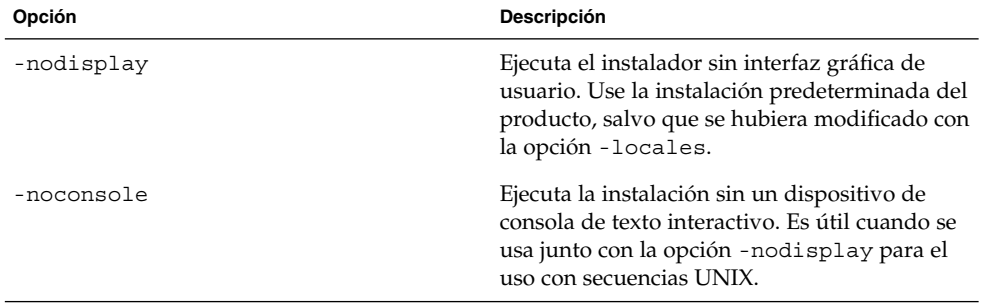

Para obtener más información, consulte la página de comando man installer (1M).

# Creación de un archivo de configuración comprimido

En lugar de usar el comando add\_install\_client para especificar la ubicación de los archivos de configuración de JumpStart personalizado, es posible especificar la ubicación de los archivos al arrancar el sistema. Sin embargo, sólo se puede especificar el nombre de un archivo al emitir el comando boot. Por tanto, deberá comprimir todos los archivos de configuración del programa JumpStart personalizado en un solo archivo. El archivo de configuración comprimido puede ser de uno de los siguientes tipos:

- tar
- tar comprimido
- zip
- bzip tar

### ▼ Para crear un archivo de configuración comprimido

- **1. Cambie el directorio de JumpStart del servidor de perfiles.**
	- # **cd** *ruta\_directorio\_jumpstart*
- **2. Use una herramienta de compresión para comprimir los archivos de configuración de JumpStart en un solo archivo.**

**Nota –** El archivo de configuración comprimido no puede contener rutas relativas. Los archivos de configuración de JumpStart personalizado deben estar en el mismo directorio que el archivo comprimido.

El archivo de configuración comprimido debe contener los archivos siguientes:

- de perfil
- rules
- rules.ok

También puede incluir el archivo sysidcfg en el archivo de configuración comprimido.

**3. Guarde el archivo de configuración comprimido en un servidor NFS o HTTP o en un disco duro local.**

### Ejemplo de archivo de configuración comprimido

El ejemplo siguiente muestra cómo usar el comando tar para crear un archivo de configuración comprimido denominado config.tar. Los archivos de configuración de JumpStart personalizado se encuentran en el directorio /jumpstart.

**EJEMPLO 24–6** Creación de un archivo de configuración comprimido

```
# cd /jumpstart
# tar -cvf config.tar *
a profile 1K
a rules 1K
a rules.ok 1K
a sysidcfg 1K
```
**258** Solaris 9: Guía de instalación • Septiembre 2003

# Creación de archivos de configuración de disco

Este apartado explica cómo crear archivos de configuración de un solo disco y de varios discos. Los archivos de configuración de disco permiten usar pfinstall(1M) desde un sistema único para comprobar perfiles en diferentes configuraciones de disco.

### SPARC: Para crear un archivo de configuración de disco

- **1. Localice un sistema SPARC con un disco que desee probar.**
- **2. Conviértase en superusuario.**
- **3. Cree un archivo de configuración de disco único redirigiendo la salida del comando prtvtoc(1M) a un archivo.**

# **prtvtoc /dev/rdsk/***nombre\_dispositivo* **>***archivo\_configuración\_disco*

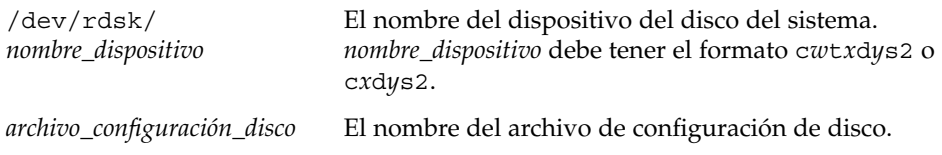

- **4. Determine si va a probar la instalación del software Solaris en varios discos.**
	- En caso contrario, deténgase. Ha terminado.
	- En caso afirmativo, deberá concatenar los archivos de configuración de disco único y guardar la salida en un archivo nuevo.

# **cat** *archivo\_disco1 archivo\_disco2* **>***configuración\_varios\_discos*

El nuevo archivo se convierte en el archivo de configuración de varios discos, como muestra el ejemplo siguiente:

# **cat 104\_disk2 104\_disk3 104\_disk5>multi\_disk\_test**

- **5. Determine si los números de destino de los nombres de dispositivo de disco son exclusivos en el archivo de configuración de varios discos que se creó en el paso anterior.**
	- En caso afirmativo, deténgase. Ha terminado.
	- En caso de que no sea así, abra el archivo con un editor de texto y haga que los números de destino sean exclusivos en los nombres de dispositivos de disco.

Capítulo 24 • Uso de las funciones opcionales de JumpStart personalizado (tareas) **259**

Por ejemplo, si suponemos que el archivo contiene el mismo número de destino, t0, para varios nombres de dispositivos de disco, como se muestra aquí:

\* /dev/rdsk/c0**t0**d0s2 partition map

... \* /dev/rdsk/c0**t0**d0s2 partition map

Cambie el segundo número de destino a t2, como se ilustra a continuación:

\* /dev/rdsk/c0**t0**d0s2 partition map

...

\* /dev/rdsk/c0**t2**d0s2 partition map

### SPARC: Ejemplo de archivo de configuración de disco

El ejemplo siguiente muestra cómo crear un archivo de configuración de disco único 104 test en un sistema SPARC que contiene un disco de 104 Mbytes.

**EJEMPLO 24–7** SPARC: Creación de un archivo de configuración de disco

Se redirige la salida del comando prtvtoc a un archivo de configuración de disco único denominado 104\_test:

```
# prtvtoc /dev/rdsk/c0t3d0s2>104_test
```
El contenido del archivo 104 test tendrá el siguiente aspecto:

```
* /dev/rdsk/c0t3d0s2 partition map
*
* Dimensions:
   512 bytes/sector
* 72 sectors/track
    14 tracks/cylinder
  1008 sectors/cylinder
  2038 cylinders* 2036 accessible cylinders
* Flags:
 1: unmountable
* 10: read-only
*
* First Sector Last
* Partition Tag Flags Sector Count Sector Mount Directory
     1 2 00 0 164304 164303 /
     2 5 00 0 2052288 2052287
     3 0 00 164304 823536 987839 /disk2/b298
     5 0 00 987840 614880 1602719 /install/298/sparc/work
     7 0 00 1602720 449568 2052287 /space
```
Ha creado archivos de configuración de disco para un sistema SPARC. [«Comprobación de un perfil»](#page-241-0) en la página 242 incluye información sobre el uso de archivos de configuración de disco para comprobar perfiles.

**260** Solaris 9: Guía de instalación • Septiembre 2003

### ▼ x86: Para crear un archivo de configuración de disco

# **fdisk -R -W** *archivo\_configuración\_disco* **-h /dev/rdsk/***nombre\_dispositivo*

- **1. Busque el sistema basado en x86 que contenga el disco que está probando.**
- **2. Conviértase en superusuario.**
- **3. Cree parte del archivo de configuración de disco único guardando la salida del comando fdisk(1M) en un archivo.**

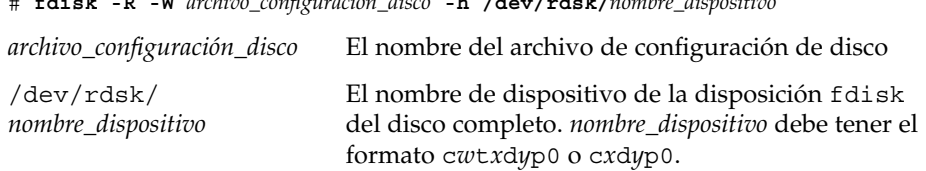

**4. Adjunte la salida del comando prtvtoc(1M) al archivo de configuración de disco:**

# **prtvtoc /dev/rdsk/***nombre\_dispositivo* **>>***configuración\_disco*

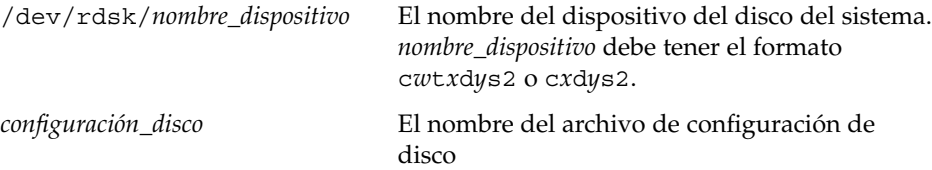

- **5. Determine si va a probar la instalación del software Solaris en varios discos.**
	- En caso contrario, deténgase. Ha terminado.
	- En caso afirmativo, deberá concatenar los archivos de configuración de disco único y guardar la salida en un archivo nuevo.
		- # **cat** *archivo\_disco1 archivo\_disco2* **>***configuración\_varios\_discos*

El nuevo archivo se convierte en el archivo de configuración de varios discos, como muestra el ejemplo siguiente:

# **cat 104\_disk2 104\_disk3 104\_disk5>multi\_disk\_test**

- **6. Determine si los números de destino de los nombres de dispositivo de disco son exclusivos en el archivo de configuración de varios discos que se creó en el paso anterior.**
	- En caso afirmativo, deténgase. Ha terminado.
	- En caso contrario, abra el archivo con un editor de texto y haga que los números de destino sean exclusivos.

Capítulo 24 • Uso de las funciones opcionales de JumpStart personalizado (tareas) **261**

Por ejemplo, si el archivo contiene el mismo número de destino, t0, para varios nombres de dispositivos de disco, como se muestra aquí:

- \* /dev/rdsk/c0**t0**d0s2 partition map
- \* /dev/rdsk/c0**t0**d0s2 partition map

...

...

Cambie el segundo número de destino a t2, como se ilustra a continuación:

- \* /dev/rdsk/c0**t0**d0s2 partition map
- \* /dev/rdsk/c0**t2**d0s2 partition map

### x86: Ejemplo de archivo de configuración de disco

El ejemplo siguiente muestra cómo crear un archivo de configuración de disco único 500\_test en un sistema x86 que contiene un disco de 500 Mbytes.

**EJEMPLO 24–8** x86: Creación de un archivo de configuración de disco

Primero, guarde la salida del comando fdisk en un archivo denominado 500\_test:

```
# fdisk -R -W 500_test -h /dev/rdsk/c0t0d0p0
```
El archivo 500\_test será, más o menos, así:

```
* /dev/rdsk/c0t0d0p0 default fdisk table
* Dimensions:
    512 bytes/sector
     94 sectors/track
     15 tracks/cylinder
   1455 cylinders
*
* HBA Dimensions:
* 512 bytes/sector
* 94 sectors/track
* 15 tracks/cylinder
   1455 cylinders
*
* systid:
* 1: DOSOS12
* 2: PCIXOS
* 4: DOSOS16
  5: EXTDOS
  6: DOSBIG
 86: DOSDATA
 98: OTHEROS
* 99: UNIXOS
* 130: SUNIXOS
*
* Id Act Bhead Bsect Bcyl Ehead Esect Ecyl Rsect Numsect
130 128 44 3 0 46 30 1001 1410 2050140
```
**262** Solaris 9: Guía de instalación • Septiembre 2003

**EJEMPLO 24–8** x86: Creación de un archivo de configuración de disco *(Continuación)*

Después, adjunte la salida del comando prtvtoc en el archivo 500 test:

# **prtvtoc /dev/rdsk/c0t0d0s2>>500\_test**

El archivo 500\_test ya es un archivo de configuración de disco completo:

```
* /dev/rdsk/c0t0d0p0 default fdisk table
* Dimensions:
    512 bytes/sector
    94 sectors/track
* 15 tracks/cylinder
* 1455 cylinders
*
* HBA Dimensions:
* 512 bytes/sector
* 94 sectors/track
* 15 tracks/cylinder
* 1455 cylinders
*
* systid:
* 1: DOSOS12
* 2: PCIXOS
* 4: DOSOS16
* 5: EXTDOS
* 6: DOSBIG
 86: DOSDATA
* 98: OTHEROS
* 99: UNIXOS
* 130: SUNIXOS
*
* Id Act Bhead Bsect Bcyl Ehead Esec Ecyl Rsect Numsect
130 128 44 3 0 46 30 1001 1410 2050140
* /dev/rdsk/c0t0d0s2 partition map
*
* Dimensions:
* 512 bytes/sector
     94 sectors/track
* 15 tracks/cylinder
* 1110 sectors/cylinder
* 1454 cylinders
    1452 accessible cylinders
*
* Flags:
* 1: unmountable
* 10: read-only
                     First Sector Last
* Partition Tag Flags Sector Count Sector Mount Directory
     2 5 01 1410 2045910 2047319
     7 6 00 4230 2043090 2047319 /space
     8 1 01 0 1410 1409
     9 9 01 1410 2820 422987
```
Capítulo 24 • Uso de las funciones opcionales de JumpStart personalizado (tareas) **263**

**EJEMPLO 24–8** x86: Creación de un archivo de configuración de disco *(Continuación)*

Ha creado archivos de configuración de disco para un sistema x86. [«Comprobación de](#page-241-0) un perfil» [en la página 242](#page-241-0) incluye información sobre el uso de archivos de configuración de disco para comprobar perfiles.

# Uso de un programa de instalación específico de una sede

También se pueden usar secuencias de inicio y de fin para crear un programa personalizado de instalación para el software Solaris.

Cuando se especifica un símbolo menos (-) en el campo de perfil, las secuencias de inicio y de fin controlan la forma de instalar el software Solaris en un sistema en lugar del perfil y el programa suninstall de Solaris.

Por ejemplo, si la siguiente regla concuerda con un sistema, la secuencia de inicio x\_install.beg y la secuencia de fin x\_install.fin instalan el software Solaris en el sistema denominado clover:

hostname clover x\_install.beg - x\_install.fin

# <span id="page-264-0"></span>Creación de reglas y palabras clave de sondeo personalizadas (tareas)

Este capítulo proporciona información y procedimientos para crear reglas y palabras clave de sondeo personalizadas.

- «Palabras clave de sondeo» en la página 265
- [«Creación de un archivo](#page-265-0) custom probes» en la página 266
- [«Validación del archivo](#page-268-0) custom probes» en la página 269

## Palabras clave de sondeo

Para comprender lo que es una palabra clave de sondeo, primero es necesario recordar qué es una palabra clave. Ésta es una palabra o unidad léxica predefinida que describe un atributo general de sistema, como el nombre del sistema, hostname, o la cantidad de memoria, memsize. Las palabras clave de regla y sus valores asociados permiten clasificar los sistemas e identificar los que tengan el mismo atributo con un perfil. Esta coincidencia de atributos del sistema determina cómo se instalará el software de Solaris en todos los sistemas del grupo.

Las variables de entorno de JumpStart personalizado, que se utilizan en secuencias de inicio y final, se definen a medida que se necesitan. Por ejemplo, la información sobre el sistema operativo que está ya instalado sólo está disponible en SI\_INSTALLED después de usar la palabra clave de regla installed.

También es posible que se desee extraer una misma información en una secuencia de inicio o de fin por necesidades distintas a las de identificar un sistema y ejecutar un perfil. Las palabras clave de sondeo sirven para este propósito, ya que extraen información de atributos sin necesidad de definir una condición que cumplir ni ejecutar un perfil.

Para obtener una lista de palabras clave y valores, consulte [«Valores y palabras clave](#page-329-0) de sondeo» [en la página 330.](#page-329-0)

**265**

# <span id="page-265-0"></span>Creación de un archivo custom\_probes

Si las reglas y las palabras clave de sondeo que se describen en [«Valores y palabras](#page-292-0) clave de reglas» [en la página 293](#page-292-0) y [«Valores y palabras clave de sondeo»](#page-329-0) [en la página 330](#page-329-0) no son lo bastante precisas para sus necesidades, puede definir las suyas propias creando un archivo custom\_probes.

Éste es una secuencia del shell Bourne que contiene dos tipos de funciones. Debe guardarlo en el mismo directorio de JumpStart en que guardó el archivo rules. Los dos tipos de funciones que puede definir en un archivo custom\_probes son:

- Sondeo: reúne la información que Vd. desea o realiza el trabajo propiamente y define la variable de entorno SI\_ que defina. Las funciones de sondeo se convierten en palabras clave de sondeo.
- Comparación: llama a una función de sondeo correspondiente, compara la salida de la función de sondeo y devuelve 0 si la palabra clave coincide o 1 si no coincide. Las funciones de comparación se convierten en palabras clave de reglas.

### Sintaxis del archivo custom\_probes

El archivo custom\_probes puede contener cualquier comando, variable o algoritmo válidos del shell Bourne.

**Nota –** En el archivo custom\_probes puede definir funciones de sondeo y comparación que requieran un único argumento. Cuando use la palabra clave de sondeo personalizada en el archivo rules, el argumento que hay después de la palabra clave se interpreta como \$1.

Cuando use la palabra clave de regla personalizada en el archivo rules, el argumento se entiende que empieza después de la palabra clave y termina antes de los caracteres && o la secuencia de inicio, lo que se dé antes.

El archivo custom\_probes debe cumplir los requisitos siguientes:

- Tener el nombre custom probes
- Tener a root como propietario
- Ser ejecutable y con los permisos 755
- Contener al menos una función de sondeo y una función de comparación correspondiente

Para mejorar la claridad y organización, al principio del archivo defina, en primer lugar, todas las funciones de sondeo, seguidas de todas las funciones de comparación.

### Sintaxis de nombres de función en custom\_probes

El nombre de las funciones de sondeo debe empezar con probe\_. El nombre de las funciones de comparación debe empezar con cmp\_.

Las funciones que empiezan con probe definen palabras clave de sondeo nuevas. Por ejemplo, la función probe tcx define la palabra clave de sondeo nueva tcx. Las funciones que empiezan con cmp\_ definen palabras clave de regla nuevas. Por ejemplo, cmp\_tcx define la palabra clave de regla nueva tcx.

▼ Para crear un archivo custom\_probes

- **1. Use un editor de texto para crear un archivo de secuencia del shell Bourne. Asigne al archivo el nombre custom\_probes.**
- **2. Defina las funciones de sondeo y comparación propias en el archivo de texto custom\_probes.**

**Nota –** En el archivo custom\_probes puede definir funciones de sondeo y comparación que requieran argumentos. Cuando use la palabra clave de sondeo correspondiente en el archivo rules, los argumentos que haya después de la palabra clave se interpretan en secuencia (como \$1, \$2, etc.).

Cuando use la palabra clave de regla personalizada en el archivo rules, los argumentos se entiende que empiezan secuencialmente después de la palabra clave y terminan antes de los caracteres && o la secuencia de inicio, lo que se dé antes.

- **3. Guarde el archivo custom\_probes en el directorio JumpStart, junto al archivo rules.**
- **4. Asegúrese de que root es el propietario del archivo rules y de que los permisos están establecidos en 644.**

### Ejemplos de archivo custom\_probes y de palabras clave

Puede encontrar más ejemplos de funciones de sondeo y de comparación en estos directorios:

Capítulo 25 • Creación de reglas y palabras clave de sondeo personalizadas (tareas) **267**

- /usr/sbin/install.d/chkprobe en sistemas con el software Solaris instalado
- /Solaris 9/Tools/Boot/usr/sbin/install.d/chkprobe en el DVD de Solaris 9 o en el Software 1 de 2 de Solaris 9

El archivo custom\_probes siguiente contiene una función de sondeo y comparación que comprueba la presencia de una tarjeta gráfica TCX.

**EJEMPLO 25–1** Archivo custom\_probes

```
#!/bin/sh
#
# custom probe script to test for the presence of a TCX graphics card.
#
#
# PROBE FUNCTIONS
#
probe_tcx() {
 SI_TCX=`modinfo | grep tcx | nawk '{print $6}'`
 export SI_TCX
}
#
# COMPARISON FUNCTIONS
#
cmp_tcx() {
 probe_tcx
  if [ "X$\{SI~TCX\}" = "X$\{1\}" ]; then
    return 0
  else
    return 1
 fi
}
```
El siguiente archivo rules de ejemplo muestra el uso de la palabra clave de sondeo que se ha definido en el ejemplo anterior, tcx. Si en el sistema hay una tarjeta gráfica TCX instalada y ésta se encuentra se ejecutará profile\_tcx. En caso contrario, se ejecuta profile.

**Nota –** Sitúe siempre palabras clave de sondeo lo más al principio que pueda del archivo rules para asegurarse de que las palabras clave se leen y ejecutan antes que otras que puedan depender de palabras clave de sondeo.

**EJEMPLO 25–2** Palabra clave de sondeo usada en un archivo rules

```
probe tcx
tcx tcx - profile tcx
any any - profile -
```
**268** Solaris 9: Guía de instalación • Septiembre 2003

# <span id="page-268-0"></span>Validación del archivo custom\_probes

Antes de usar los archivos de perfil, rules y custom\_probes, debe ejecutar la secuencia check para validar que los archivos están bien configurados. Si todos los perfiles, reglas y funciones de comparación están bien configurados, se crean los archivos rules.ok y custom\_probes.ok. La Tabla 25–1 describe lo que hace la secuencia check.

**TABLA 25–1** Qué ocurre cuando se usa la secuencia check

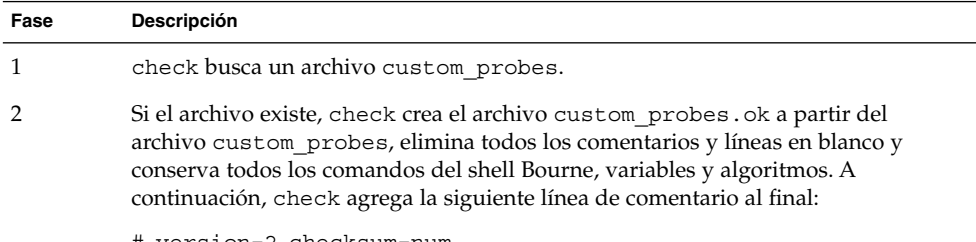

# version=2 checksum=num

### Para validar el archivo custom probes

**1. Verifique que la secuencia check está situada en el directorio JumpStart.**

```
Nota – La secuencia check está en el directorio
Solaris_9/Misc/jumpstart_sample del DVD de Solaris 9 o del CD Software
1 de 2 de Solaris 9.
```
#### **2. Vaya al directorio JumpStart.**

**3. Ejecute la secuencia check para validar los archivos rules y custom\_probes.**

\$ **./check** [**-p** *ruta* **-r** *nombre\_archivo*]

-p *ruta\_de\_acceso* Valida el archivo custom\_probes mediante la secuencia check de la imagen del software de Solaris 9 correspondiente a su plataforma, en lugar de la secuencia check desde el sistema que esté utilizando. *ruta\_de\_acceso* es la imagen del DVD de Solaris 9 o del Software 1 de 2 de Solaris 9 de un disco local o montado.

> Use esta opción para ejecutar la versión más reciente de check, si su sistema tiene una versión anterior de Solaris.

Capítulo 25 • Creación de reglas y palabras clave de sondeo personalizadas (tareas) **269**

-r *nombre\_archivo* Especifica un nombre de archivo distinto de custom\_probes. Mediante la opción -r, puede comprobar la validez de un conjunto de funciones antes de integrarlas en el archivo custom\_probes.

A medida que se ejecuta, la secuencia check devuelve la validez de los archivos rules y custom\_probes y de todos los perfiles. Si no se encuentran errores, la secuencia emite el siguiente mensaje: "The custom JumpStart configuration is ok" y crea los archivos rules.ok y custom\_probes.ok en el directorio JumpStart.

- **4. Determine si el archivo custom\_probes.ok es ejecutable.**
	- Si lo es, vaya al Paso 5.
	- Si no lo es, escriba el comando siguiente:
		- # **chmod +x custom\_probes**
- **5. Asegúrese de que root es el propietario del archivo custom\_probes.ok y de que los permisos están establecidos en 755.**

# Realización de una instalación JumpStart personalizada (tareas)

Este capítulo describe cómo efectuar una instalaciónJumpStart personalizada en sistemas basados en arquitecturas SPARC o Intel. Estos procedimientos se han de seguir en el sistema en el que se desea instalar el software Solaris 9.

- [«SPARC: Para efectuar una instalación o modernización con el programa JumpStart](#page-274-0) personalizado» [en la página 275](#page-274-0)
- [«x86: Para efectuar una instalación o modernización con el programa JumpStart](#page-277-0) personalizado» [en la página 278](#page-277-0)

# SPARC: Realización de una instalación JumpStart personalizada

### SPARC: Mapa de tareas de preparación del sistema para una instalación JumpStart personalizada

Durante la instalación JumpStart personalizada, el programa JumpStart examina el sistema que se está instalando y lo compara con las reglas del archivo rules.ok. El programa JumpStart lee las reglas una por una, de principio a fin; cuando el sistema que se va a instalar cumple todos los atributos definidos en la regla, considera que se ha alcanzado un coincidencia. En este caso, el programa JumpStart deja de leer el archivo rules.ok y empieza a instalar el sistema, de acuerdo con el perfil asociado a la regla que se cumple.

**TABLA 26–1** Mapa de tareas de preparación del sistema para una instalación JumpStart personalizada

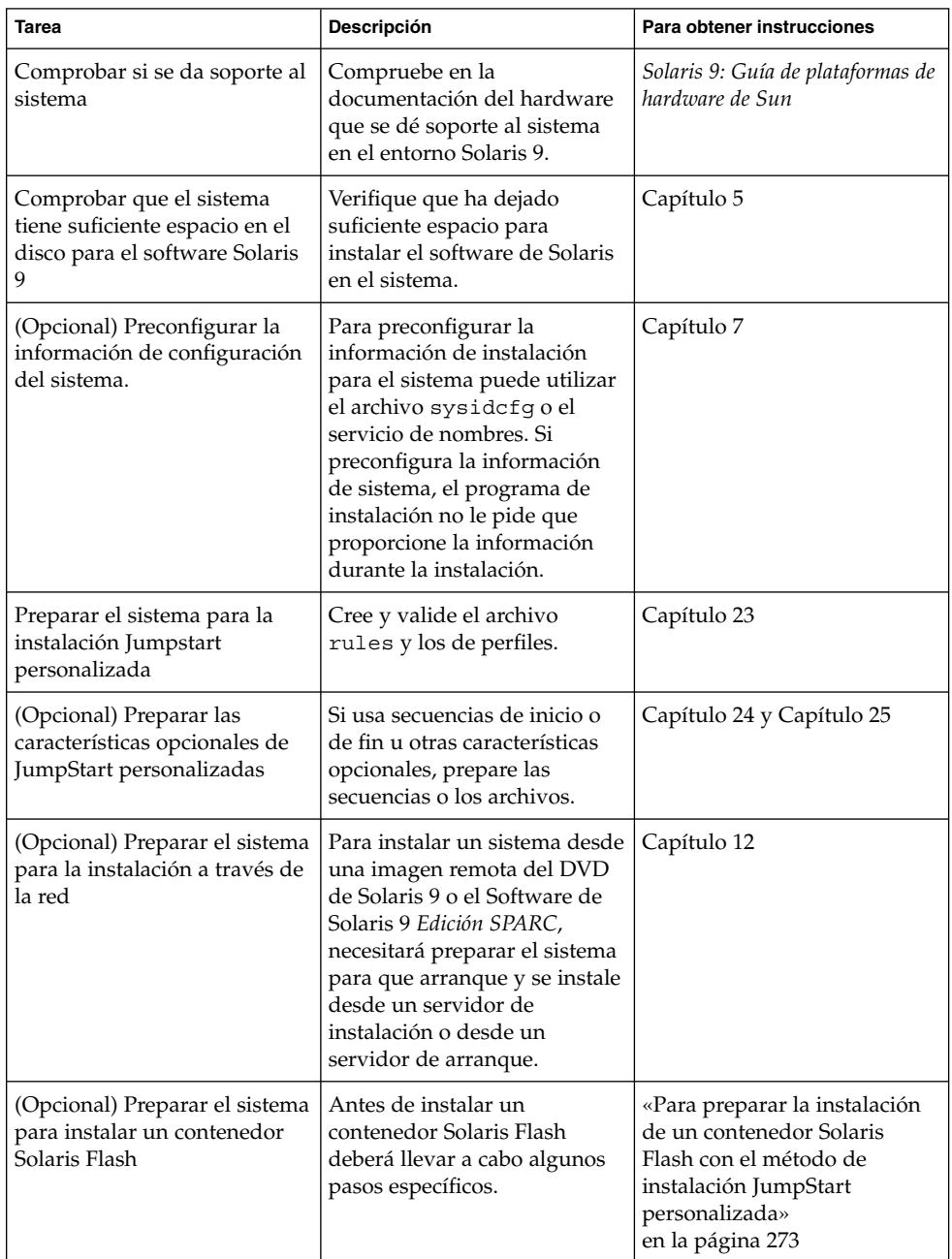

<span id="page-272-0"></span>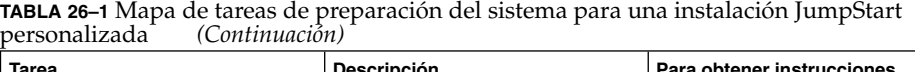

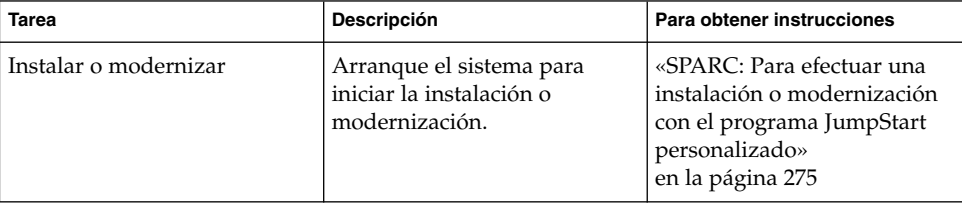

### Para preparar la instalación de un contenedor Solaris Flash con el método de instalación JumpStart personalizada

Se puede instalar un contenedor completo en el caso de una instalación inicial, o un contenedor diferencial para una actualización. Puede utilizar el método de instalación JumpStart personalizada o bien la Modernización automática de Solaris para instalar un contenedor en un entorno de arranque inactivo.

- Si desea más información sobre contenedores completos o diferenciales, consulte el [Capítulo 17.](#page-162-0)
- Para ver procedimientos de instalación de un contenedor en un entorno de arranque inactivo mediante la Modernización automática de Solaris, consulte [«Para](#page-421-0) [instalar un contenedor Solaris Flash con un perfil \(interfaz de línea de comandos\)»](#page-421-0) [en la página 422.](#page-421-0)
- **1. Cree el archivo rules de JumpStart personalizado en el servidor de instalación.**

Para obtener más detalles sobre la creación de archivos JumpStart personalizados, consulte el [Capítulo 23.](#page-220-0)

#### **2. Cree el archivo de perfil de JumpStart personalizado en el servidor de instalación.**

Para ver ejemplos de perfiles de contenedor Solaris Flash, consulte [«Ejemplos de](#page-236-0) perfiles» [en la página 237.](#page-236-0)

De la lista de palabras clave de JumpStart personalizado que hay en el [Tabla 28–2,](#page-297-0) las únicas válidas al instalar contenedores Solaris Flash son éstas:

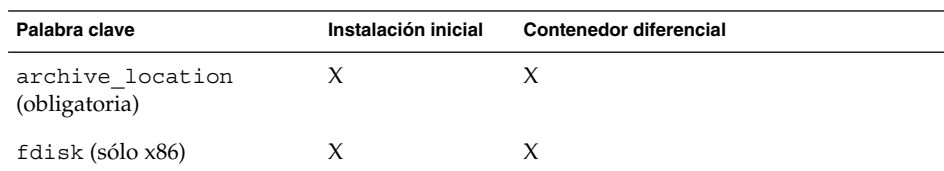

**TABLA 26–2** Palabras clave de contenedores Solaris Flash

Capítulo 26 • Realización de una instalación JumpStart personalizada (tareas) **273**

| Palabra clave                                                                     | Instalación inicial | <b>Contenedor diferencial</b> |
|-----------------------------------------------------------------------------------|---------------------|-------------------------------|
| filesys                                                                           | X                   |                               |
| <b>Nota</b> – No se puede asignar a<br>la palabra clave filesys el<br>valor auto. |                     |                               |
| forced deployment                                                                 |                     | X                             |
| install_type (obligatoria) X                                                      |                     | X                             |
| local customization                                                               | X                   | X                             |
| no content check                                                                  |                     | X                             |
| no master check                                                                   |                     | X                             |
| root device                                                                       | X                   | X                             |

**TABLA 26–2** Palabras clave de contenedores Solaris Flash *(Continuación)*

#### **a. Configure la palabra clave install\_type con uno de los valores siguientes.**

- Si desea una instalación completa del contenedor, configure el valor como flash\_install
- Si desea una instalación diferencial del contenedor, configure el valor como flash\_update

#### **b. Agregue la ruta del contenedor Solaris Flash mediante la palabra clave archive\_location.**

Para obtener detalles sobre la palabra clave archive\_location, consulte «Palabra clave [archive\\_location](#page-299-0)» en la página 300.

#### **c. Especifique la configuración del sistema de archivos.**

El proceso de extracción del contenedor Solaris Flash no admite la disposición automática de particiones.

#### **d. (Opcional) Si desea instalar un contenedor Solaris Flash adicional en el sistema clónico, agregue una línea archive\_location por cada contenedor que desee instalar.**

#### **3. Agregue los clientes que está instalando con el contenedor Solaris Flash en el servidor de instalación.**

Para obtener instrucciones detalladas, consulte [«Adición de sistemas para instalar](#page-95-0) [desde la red con una imagen de DVD»](#page-95-0) en la página 96 o [«Adición de sistemas para](#page-126-0) [instalar desde la red con una imagen de CD»](#page-126-0) en la página 127.

#### **4. Realice la instalación JumpStart personalizada en los sistemas clónicos.**

Para obtener instrucciones detalladas, consulte [«SPARC: Para efectuar una](#page-274-0) [instalación o modernización con el programa JumpStart personalizado»](#page-274-0) [en la página 275.](#page-274-0)

### <span id="page-274-0"></span>SPARC: Para efectuar una instalación o modernización con el programa JumpStart personalizado

- **1. Si el sistema forma parte de una red, compruebe que dispone de un conector Ethernet u otro adaptador de red similar.**
- **2. Si está instalando un sistema que está conectado a través de una línea tip(1), asegúrese de que la visualización de ventana tiene por lo menos 80 columnas de ancho y 24 filas de largo.**

Para determinar las dimensiones actuales de la ventana tip, use el comando stty(1).

- **3. Si está usando la unidad de DVD-ROM o CD-ROM del sistema para instalar el software Solaris 9, inserte el DVD de Solaris 9** *Edición SPARC* **o el CD 1 de 2 de software de Solaris 9** *Edición SPARC* **en la unidad.**
- **4. Si está utilizando un disquete de perfil, insértelo en la unidad del sistema.**

#### **5. Arranque el sistema.**

- Si el sistema es nuevo, acabado de recibir, enciéndalo.
- Si desea instalar o modernizar un sistema existente, apáguelo. En el indicador ok, escriba el comando siguiente:

ok **boot cdrom:net - install** [*url***:ask**] [**dhcp**] [**nowin**]

cdrom Especifica que se arranque desde CD o DVD.

En sistemas con EEPROM antiguas, reemplace cdrom por sd(0,6,2) para arrancar desde la unidad de CD-ROM o DVD-ROM del sistema.

- net Especifica que se arranque desde un servidor de instalación de la red.
- *url* Especifica la ubicación de los archivos JumpStart personalizados. Puede especificar un URL para archivos que estén situados en las ubicaciones siguientes:
	- Disco duro local

file://*ruta\_dir\_jumpstart/archivo\_config\_comprimido*

■ Servidor NFS

nfs://*nombre\_servidor:dirección\_IP/ruta\_dir\_jumpstart/archivo\_config\_comprimido*

■ Servidor HTTP

http://*nombre\_servidor:dirección\_IP/ruta\_dir\_jumpstart/ archivo\_config\_comprimido&info\_delegado*

Capítulo 26 • Realización de una instalación JumpStart personalizada (tareas) **275**

Si ha situado un archivo sysidcfg en el archivo de configuración comprimido, debe especificar la dirección IP del servidor que contiene el archivo, como se muestra en el ejemplo siguiente:

http://131.141.2.32/jumpstart/config.tar

Si ha guardado la configuración comprimida en un servidor HTTP que está detrás de un cortafuegos, debe usar un especificador de delegado durante el arranque. No es necesario que especifique la dirección IP del servidor que contiene el archivo. Pero debe especificar la dirección IP del servidor delegado, como se muestra en el ejemplo siguiente:

http://www.shadow.com/jumpstart/ config.tar&proxy=131.141.6.151

ask Especifica que el programa de instalación le pida que escriba la ubicación del archivo de configuración comprimido después de que el sistema arranque y se conecte a la red.

> Si pulsa Intro y hace caso omiso de la petición, el programa de instalación configura interactivamente los parámetros de la red. A continuación, el programa de instalación le solicita la ubicación del archivo de configuración comprimido. Si pulsa Intro y hace caso omiso de la petición, se inicia el programa suninstall de Solaris.

dhcp Especifica que se usa un servidor DHCP para obtener información de instalación de la red necesaria para arrancar el sistema.

> Si no especifica usar un servidor DHCP, el sistema usa el archivo /etc/bootparams o la base de datos bootparams del servicio de nombres.

nowin Especifica que no se inicie el programa X. No necesita usar el programa X para efectuar una instalación personalizada de JumpStart, por lo que puede reducir el tiempo de instalación mediante la opción nowin.

**SPARC sólo –** El sistema comprueba los componentes de hardware y del sistema y el sistema SPARC arranca. El proceso de arranque dura algunos minutos.

- **6. Si no ha preconfigurado la información del sistema en el archivo sysidcfg, deberá responder a las preguntas sobre configuración del sistema a medida que éstas aparezcan.**
- **7. Siga las instrucciones de la pantalla para instalar el software.**

Cuando el programa JumpStart termina de instalar el software de Solaris, el sistema rearranca automáticamente.

Cuando la instalación ha terminado, los registros de actividad generados se guardan en un archivo. Estos registros de instalación se encuentran en los directorios siguientes:

- /var/sadm/system/logs
- /var/sadm/install/logs

# x86: Realización de una instalación JumpStart personalizada

### x86: Mapa de tareas de preparación del sistema para una instalación JumpStart personalizada

Durante la instalación JumpStart personalizada, el programa JumpStart examina el sistema que se está instalando y lo compara con las reglas del archivo rules.ok. El programa JumpStart lee las reglas una por una, de principio a fin; cuando el sistema que se va a instalar cumple todos los atributos definidos en la regla, considera que se ha alcanzado un coincidencia. En este caso, el programa JumpStart deja de leer el archivo rules.ok y empieza a instalar el sistema, de acuerdo con el perfil asociado a la regla que se cumple.

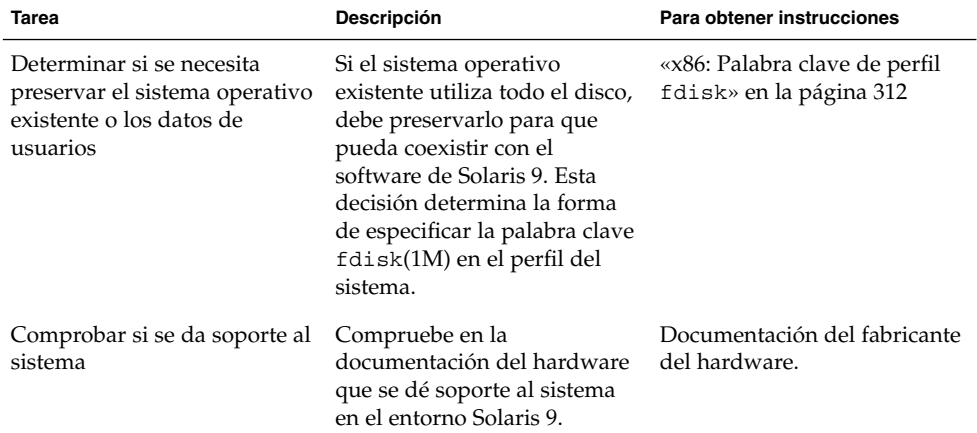

**TABLA 26–3** x86: Mapa de tareas de preparación del sistema para una instalación JumpStart personalizada

Capítulo 26 • Realización de una instalación JumpStart personalizada (tareas) **277**

| ---------------<br>$\sqrt{2}$<br>Tarea                                                            | Descripción                                                                                                    | Para obtener instrucciones                                                                                                |
|---------------------------------------------------------------------------------------------------|----------------------------------------------------------------------------------------------------|----------------------------------------------------------------------------------------------------|
| Comprobar que el sistema<br>tiene suficiente espacio en el<br>disco para el software Solaris<br>9 | Verifique que ha dejado<br>suficiente espacio para instalar<br>el software de Solaris en el<br>sistema.                                                                                                    | Capítulo 5                                                                                                    |
| (Opcional) Preconfigurar la<br>información de configuración<br>del sistema                        | Para preconfigurar la<br>información de instalación<br>para el sistema puede utilizar<br>el archivo sysidcfgoel<br>servicio de nombres. Si<br>preconfigura la información<br>de sistema, el programa de<br>instalación no le pide que<br>proporcione la información<br>durante la instalación. | Capítulo 7                                                                                                    |
| Preparar el sistema para la<br>instalación Jumpstart<br>personalizada                             | Cree y valide el archivo<br>rules y los de perfiles.                                                                                                    | Capítulo 23                                                                                                    |
| (Opcional) Preparar las<br>características opcionales de<br>JumpStart personalizadas              | Si usa secuencias begin o<br>finish u otras características<br>opcionales, prepare las<br>secuencias o los archivos.                                                                                                    | Capítulo 24 y Capítulo 25                                                                                                 |
| (Opcional) Preparar el sistema<br>para la instalación a través de<br>la red                       | Para instalar un sistema desde<br>una imagen remota de CD de<br>DVD de Solaris 9 Edición x86 o<br>Software de Solaris 9 Edición<br>x86, necesitará preparar el<br>sistema para que arranque y<br>se instale desde un servidor<br>de instalación o desde un<br>servidor de arranque.            | Capítulo 12                                                                                                    |
| Instalar o modernizar                                                                             | Arranque el sistema para<br>iniciar la instalación o<br>modernización.                                                                                                    | «x86: Para efectuar una<br>instalación o modernización<br>con el programa JumpStart<br>personalizado»<br>en la página 278 |

<span id="page-277-0"></span>**TABLA 26–3** x86: Mapa de tareas de preparación del sistema para una instalación JumpStart personalizada *(Continuación)*

▼ x86: Para efectuar una instalación o modernización con el programa JumpStart personalizado

**1. Si el sistema forma parte de una red, compruebe que dispone de un conector Ethernet u otro adaptador de red similar.**

**2. Si desea instalar un sistema que está conectado a través de una línea tip(1), asegúrese de que la visualización de ventana tiene por lo menos 80 columnas de ancho y 24 filas de largo.**

Para determinar las dimensiones actuales de la ventana tip, use el comando stty(1).

**3. Si está utilizando un disquete de perfil, insértelo en la unidad del sistema.**

**Nota –** El disquete de perfil contiene una copia del Asistente de configuración de dispositivos de Solaris 9, aparte de la información del perfil. Si desea utilizar una red PXE para arrancar el sistema a través de red, debe configurarlo para que arranque desde la red y no desde el disquete.

- **4. Si está usando la unidad de DVD-ROM o CD-ROM del sistema para instalar el software Solaris 9, inserte el soporte DVD de Solaris 9** *Edición x86* **o CD 1 de 2 de software de Solaris 9** *Edición x86* **en la unidad.**
- **5. Decida cómo desea arrancar el sistema.**
	- Si arranca desde el DVD de Solaris 9 o el CD instalación de Solaris 9, inserte el disco. La BIOS del sistema debe admitir el arranque desde DVD o CD.
	- Si arranca desde la red, use el protocolo de red Preboot eXecution Environment (PXE). El sistema debe admitir PXE. Habilite el uso de PXE a través de la utilidad de configuración de la BIOS del sistema o la utilidad de configuración del adaptador de red.
	- Si arranca desde disquete: use el disquete de perfil que ha insertado en la unidad en el Paso 3 o inserte el Disquete Solaris 9 Device Configuration Assistant *Edición x86* en la unidad de disquetes del sistema.

**x86 sólo –** Para copiar el software del asistente de configuración de dispositivos en un disquete, puede:

- Copiar el software en un disquete desde el DVD de Solaris 9 *Edición x86* o CD 2 de 2 de software de Solaris 9 *Edición x86*, con el procedimiento incluido en el [Apéndice I.](#page-526-0)
- Descargar y copiar el software en un disquete desde Solaris Developer Connection, en

[http://soldc.sun.com/support/drivers/dca\\_diskettes](http://soldc.sun.com/support/drivers/dca_diskettes).

#### **6. Si el sistema está apagado, enciéndalo. Si el sistema está encendido, rearránquelo.**

El Asistente de configuración de dispositivos identifica los dispositivos del sistema.

**7. Seleccione el dispositivo desde el que arrancar el sistema en la pantalla de arranque de Solaris. Seleccione DVD, CD, Net o Disk.**

#### **8. En el indicador, realice una de las operaciones siguientes:**

Select the type of installation you want to perform:

1 Solaris Interactive 2 Custom JumpStart

Enter the number of your choice followed by the <ENTER> key.

If you enter anything else, or if you wait for 30 seconds, an interactive installation will be started.

Para seleccionar el método JumpStart personalizado, realice una de las operaciones siguientes:

**Nota –** Si no escribe 2 ni escribe un comando de arranque en 30 segundos, el programa suninstall de Solaris da comienzo. El temporizador se puede detener pulsando cualquier tecla en la línea de comandos.

- Escriba 2 y pulse Intro.
- Para especificar la ubicación de los archivos de configuración de JumpStart personalizado, escriba el comando siguiente:

```
b install [url:ask] [dhcp] [nowin]
```
*url* Especifica la ubicación de los archivos de JumpStart personalizados. Puede especificar un URL para archivos que estén situados en las ubicaciones siguientes:

■ Disco duro local

file://*ruta\_dir\_jumpstart/archivo\_config\_comprimido*

■ Servidor NFS

nfs://*nombre\_servidor:dirección\_IP/ruta\_dir\_jumpstart/archivo\_config\_comprimido*

■ Servidor HTTP

http://*nombre\_servidor:dirección\_IP/ruta\_dir\_jumpstart/ archivo\_config\_comprimido&info\_delegado*

Si ha situado un archivo sysidcfg en el archivo de configuración comprimido, debe especificar la dirección IP del servidor que contiene el archivo, como se muestra en el ejemplo siguiente:

http://131.141.2.32/jumpstart/config.tar

Si ha guardado la configuración comprimida en un servidor HTTP que está detrás de un cortafuegos, debe usar un especificador de delegado durante el arranque. No es necesario que especifique la dirección IP del servidor que contiene el archivo. Pero debe especificar la dirección IP del servidor delegado, como se muestra en el ejemplo siguiente:

http://www.shadow.com/jumpstart/ config.tar&proxy=131.141.6.151

ask Especifica que el programa de instalación le pida que escriba la ubicación del archivo de configuración comprimido después de que el sistema arranque y se conecte a la red.

> Si pulsa Intro y hace caso omiso de la petición, el programa de instalación configura interactivamente los parámetros de la red. A continuación, el programa de instalación le solicita la ubicación del archivo de configuración comprimido. Si pulsa Intro y hace caso omiso de la petición, se inicia el programa suninstall de Solaris.

dhcp Especifica que se usa un servidor DHCP para obtener información de instalación de la red necesaria para arrancar el sistema.

> Si no especifica usar un servidor DHCP, el sistema usa el archivo /etc/bootparams o la base de datos bootparams del servicio de nombres.

- nowin Especifica que no se inicie el programa X. No necesita usar el programa X para efectuar una instalación personalizada de JumpStart, por lo que puede reducir el tiempo de instalación mediante la opción nowin.
- **9. Si no ha preconfigurado la información del sistema en el archivo sysidcfg, deberá responder a las preguntas sobre configuración del sistema a medida que éstas aparezcan.**

#### **10. Siga las instrucciones de la pantalla para instalar el software.**

Cuando el programa JumpStart termina de instalar el software de Solaris, el sistema rearranca automáticamente.

Cuando la instalación ha terminado, los registros de actividad generados se guardan en un archivo. Estos registros de instalación se encuentran en los directorios siguientes:

- /var/sadm/system/logs
- /var/sadm/install/logs

**282** Solaris 9: Guía de instalación • Septiembre 2003

<sup>-</sup>

# Instalación con JumpStart personalizada (ejemplos)

Este capítulo proporciona un ejemplo de configuración e instalación del software de Solaris en sistemas basados en SPARC y x86 mediante una instalación JumpStart personalizada.

- «Ejemplo de configuración de sede» en la página 283
- [«Creación de un servidor de instalación»](#page-284-0) en la página 285
- [«x86: Creación de un servidor de arranque para los sistemas de márqueting»](#page-285-0) [en la página 286](#page-285-0)
- [«Creación de un directorio JumpStart»](#page-286-0) en la página 287
- [«Compartición del directorio JumpStart»](#page-286-0) en la página 287
- [«SPARC: Creación del perfil de grupo de ingeniería»](#page-286-0) en la página 287
- [«x86: Creación del perfil del grupo de márqueting»](#page-287-0) en la página 288
- [«Actualización del archivo](#page-287-0) rules» en la página 288
- [«Validación del archivo](#page-288-0) rules» en la página 289
- [«SPARC: Configuración de los sistemas de ingeniería para instalar desde la red»](#page-288-0) [en la página 289](#page-288-0)
- [«x86: Configuración de los sistemas de márqueting para instalar desde la red»](#page-289-0) [en la página 290](#page-289-0)
- [«SPARC: Arranque de los sistemas de ingeniería e instalación del software Solaris 9](#page-290-0) » [en la página 291](#page-290-0)
- [«x86: Arranque de los sistemas de márqueting e instalación del software Solaris 9»](#page-290-0) [en la página 291](#page-290-0)

# Ejemplo de configuración de sede

La Figura 27–1 muestra la configuración de la sede para este ejemplo.

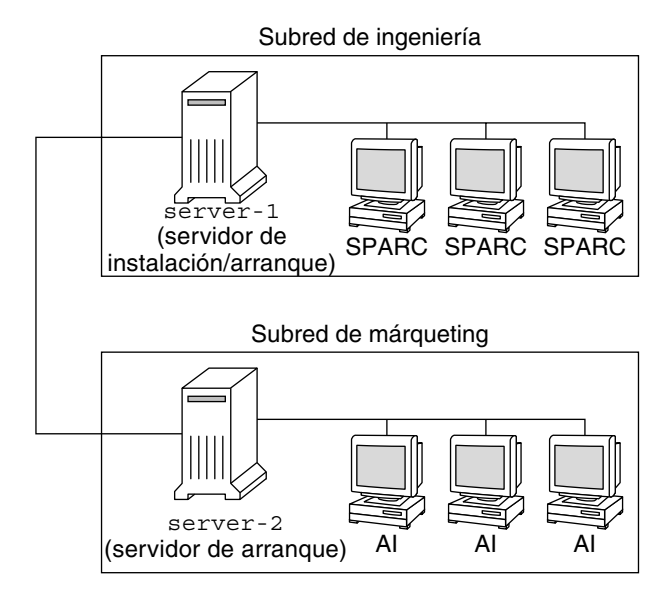

**FIGURA 27–1** Ejemplo de configuración de sede

En esta sede de ejemplo, las condiciones son las siguientes:

- SPARC: El grupo de ingeniería está situado en su propia subred. Este grupo usa sistemas SPARCstation™ para el desarrollo de software.
- x86: El grupo de márqueting está situado en su propia subred. Este grupo usa sistemas x86 para ejecutar procesadores de texto, hojas de cálculo y otras herramientas de trabajo de oficina.
- La sede usa NIS. Las direcciones Ethernet e IP y los nombres de los sistemas están preconfigurados en los mapas NIS. La máscara de subred, fecha, hora y región geográfica de la sede también están preconfigurados en los mapas NIS.

**Nota –** Los dispositivos periféricos de los sistemas de márqueting están preconfigurados en el archivo sysidcfg.

■ Los sistemas de ingeniería y márqueting se instalarán con el software de Solaris 9 desde la red.

## <span id="page-284-0"></span>Creación de un servidor de instalación

Debido a que hay que instalar en los grupos el software de Solaris 9 desde la red, deberá crear un servidor de instalación (server-1) para los dos grupos. Para ello use el comando setup\_install\_server(1M) para copiar las imágenes al disco local de server-1 (en el directorio /export/install). Copie las imágenes desde el CD del software de Solaris 9 y el CD de idiomas de Solaris 9 o desde el DVD de Solaris 9.

Deberá copiar la imagen del disco en un directorio vacío, en estos ejemplos los directorios sparc\_9y x86\_9.

**EJEMPLO 27–1** SPARC: Copia de los CD de Solaris 9

Inserte el CD 1 de 2 de software de Solaris 9 *Edición SPARC* en la unidad de CD-ROM conectada a server-1 y escriba estos comandos:

```
server-1# mkdir -p /export/install/sparc_9
server-1# cd /punto_montaje_CD/Solaris_9/Tools
server-1# ./setup_install_server /export/install/sparc_9
```
Inserte el CD 2 de 2 de software de Solaris 9 *Edición SPARC* en la unidad de CD-ROM conectada a server-1 y escriba los siguientes comandos:

```
server-1# cd /punto_montaje_CD/Solaris_9/Tools
server-1# ./add_to_install_server /export/install/sparc_9
```
Inserte el CD de idiomas de Solaris 9 *Edición SPARC* en la unidad de CD-ROM conectada a server-1 y escriba los siguientes comandos:

```
server-1# cd /punto_montaje_CD/Solaris_9/Tools
server-1# ./add_to_install_server /export/install/sparc_9
```
**EJEMPLO 27–2** x86: Copia de los CD de Solaris 9

Inserte el CD 1 de 2 de software de Solaris 9 *Edición x86* en la unidad de CD-ROM conectada a server-1 y escriba estos comandos:

```
server-1# mkdir -p /export/install/x86_9
server-1# cd /punto_montaje_CD/Solaris_9/Tools
server-1# ./setup_install_server /export/install/x86_9
```
Inserte el CD 2 de 2 de software de Solaris 9 *Edición x86* en la unidad de CD-ROM conectada a server-1 y escriba estos comandos:

```
server-1# cd /punto_montaje_CD/Solaris_9/Tools
server-1# ./add_to_install_server /export/install/x86_9
```
Inserte el CD de idiomas de Solaris 9 *Edición x86* en la unidad de CD-ROM conectada a server-1 y escriba los siguientes comandos:

```
server-1# cd /punto_montaje_CD/Solaris_9/Tools
server-1# ./add_to_install_server /export/install/x86_9
```
Capítulo 27 • Instalación con JumpStart personalizada (ejemplos) **285**

<span id="page-285-0"></span>**EJEMPLO 27–3** SPARC: Copia del DVD de Solaris 9

Inserte el DVD de Solaris 9 *Edición SPARC* en la unidad de CD-ROM conectada a server-1 y escriba los siguientes comandos:

```
server-1# mkdir -p /export/install/sparc_9
server-1# cd /punto_montaje_DVD/Solaris_9/Tools
server-1# ./setup_install_server /export/install/sparc_9
```
**EJEMPLO 27–4** x86: Copia del DVD de Solaris 9

Inserte el DVD de Solaris 9 *Edición x86* en la unidad de CD-ROM conectada a server-1 y escriba los siguientes comandos:

```
server-1# mkdir -p /export/install/x86_9
server-1# cd /punto_montaje_DVD/Solaris_9/Tools
server-1# ./setup_install_server /export/install/x86_9
```
# x86: Creación de un servidor de arranque para los sistemas de márqueting

Los sistemas no pueden arrancar desde servidores de instalación situados en otras subredes, por lo que deberá crear un servidor de arranque (server-2) en la subred del grupo de márqueting. Para ello, use el comando setup\_install\_server(1M) para copiar el software de arranque desde el DVD de Solaris 9 *Edición x86* o el CD 1 de 2 de software de Solaris 9 *Edición x86* en el disco local server-2 (en el directorio /export/boot).

Si insertael CD 1 de 2 de software de Solaris 9 *Edición x86* en la unidad de CD-ROM que está conectada a server-2, escriba el comando siguiente:

server-2# **cd /***punto\_montaje\_CD***/Solaris\_9/Tools** server-2# **./setup\_install\_server -b /export/boot**

Si inserta el DVD de Solaris 9 *Edición x86* en la unidad de DVD-ROM que está conectada a server-2, escriba el comando siguiente:

```
server-2# cd /punto_montaje_DVD/Solaris_9/Tools
server-2# ./setup_install_server -b /export/boot
```
En el comando setup\_install\_server, la opción -b especifica que setup\_install\_server debe copiar la información de arranque en el directorio /export/boot.

**286** Solaris 9: Guía de instalación • Septiembre 2003

## <span id="page-286-0"></span>Creación de un directorio JumpStart

Ahora que ha configurado el servidor de instalación y de arranque, cree un directorio JumpStart en server-1. Puede usar cualquier sistema de la red. Este directorio contiene archivos que son necesarios para una instalación JumpStart personalizada del software de Solaris. Para configurar este directorio copie el directorio de ejemplo desde la imagen del DVD de Solaris 9 o del Software 1 de 2 de Solaris 9 que se ha copiado en /export/install:

```
server-1# mkdir /jumpstart
server-1# cp -r /export/install/sparc_9/Solaris_9/Misc/jumpstart_sample /jumpstart
```
# Compartición del directorio JumpStart

Para que los sistemas de la red puedan acceder al archivo rules y a los perfiles, deberá compartir el directorio /jumpstart. Para habilitar la compartición de un directorio, agregue la línea siguiente al archivo /etc/dfs/dfstab:

share -F nfs -o ro,anon=0 /jumpstart

A continuación, en la línea de comandos, escriba el comando shareall:

server-1# **shareall**

# SPARC: Creación del perfil de grupo de ingeniería

Para los sistemas de ingeniería, cree un archivo llamado eng\_prof en el directorio /jumpstart, que contenga las entradas siguientes, que definen el software de Solaris 9 que se ha de instalar en los sistemas del grupo de ingeniería:

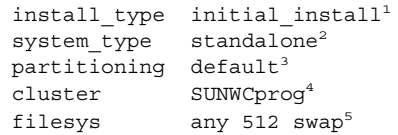

- 1. Especifica que la instalación se tratará como inicial y no como modernización.
- 2. Especifica que los sistemas de ingeniería son de tipo autónomo.

Capítulo 27 • Instalación con JumpStart personalizada (ejemplos) **287**

- <span id="page-287-0"></span>3. Especifica que el software de JumpStart usará particionado de disco predeterminado para instalar software de Solaris en los sistemas de ingeniería.
- 4. Especifica que se debe instalar el grupo de software Soporte del sistema para desarrolladores.
- 5. Especifica que todos los sistemas del grupo de ingeniería deberán tener 512 MB de espacio de intercambio.

# x86: Creación del perfil del grupo de márqueting

Para los sistemas de márqueting, cree un archivo llamado marketing prof en el directorio /jumpstart, que contenga las entradas siguientes, que definen el software de Solaris 9 que se ha de instalar en los sistemas del grupo de márqueting:

```
install type initial install<sup>1</sup>
system_type standalone<sup>2</sup>
partitioning default<sup>3</sup>
cluster SUNWCuser<sup>4</sup>
package SUNWaudio<sup>5</sup>
```
- 1. Especifica que la instalación se tratará como inicial y no como modernización.
- 2. Especifica que los sistemas de márqueting son de tipo autónomo.
- 3. Especifica que el software de JumpStart usará particionado de disco predeterminado para instalar Solaris en los sistemas de márqueting.
- 4. Especifica que se debe instalar el grupo de software de Solaris para el usuario final.
- 5. Especifica que el paquete de software de demostraciones de audio deberá instalarse en todos los sistemas.

## Actualización del archivo rules

Ahora debe agregar reglas al archivo rules. El programa suninstall de Solaris usa las reglas para seleccionar la instalación correcta (perfil) para cada sistema durante una instalación JumpStart personalizada.

En esta sede, cada departamento está situado en su propia *subred* y tiene sus propias direcciones de red. El departamento de ingeniería está situado en la subred 255.222.43.0. El departamento de márqueting está situado en 255.222.44.0. Puede usar
esta información para controlar la forma como se instalarán los sistemas de ingeniería y márqueting con el software de Solaris 9. En el directorio /jumpstart, edite el archivo rules, suprima todas las reglas de ejemplo y agregue las líneas siguientes:

```
network 255.222.43.0 - eng_prof -
network 255.222.44.0 - marketing_prof -
```
Básicamente, estas reglas indican que a los sistemas de la red 255.222.43.0 se les instalará el software Solaris 9 usando el perfil eng\_prof. A los sistemas de la red 255.222.44.0 se les instalará el software Solaris 9 usando el perfil marketing\_prof.

**Nota –** Puede usar las reglas de ejemplo para utilizar una dirección de red a fin de identificar los sistemas en que instalar el software de Solaris 9 mediante eng\_prof o marketing prof, respectivamente. También puede usar nombres de sistema, tamaño de memoria o tipo de modelo como palabra clave de la regla. La [Tabla 28–1](#page-292-0) contiene una lista completa de palabras clave que pueden usarse en los archivos rules.

## Validación del archivo rules

Después de configurar el archivo rules y los perfiles, se debe ejecutar la secuencia check para verificar que estos archivos son correctos:

server-1# **cd /jumpstart** server-1# **./check**

Si la secuencia check no encuentra ningún error, crea el archivo rules.ok.

## SPARC: Configuración de los sistemas de ingeniería para instalar desde la red

Después de configurar el directorio /jumpstart y sus archivos, use el comando add\_install\_client desde el servidor de instalación (server-1) para configurar los sistemas ingeniería a fin de que se instale el software Solaris 9 desde el servidor de instalación. server-1 también es el servidor de arranque de la subred del grupo de ingeniería.

```
server-1# cd /export/install/sparc_9/Solaris_9/Tools
server-1# ./add_install_client -c server-1:/jumpstart host-eng1 sun4u
server-1# ./add_install_client -c server-1:/jumpstart host-eng2 sun4u
```
Capítulo 27 • Instalación con JumpStart personalizada (ejemplos) **289**

En el comando add\_install\_client, las opciones que se usan tienen el significado siguiente:

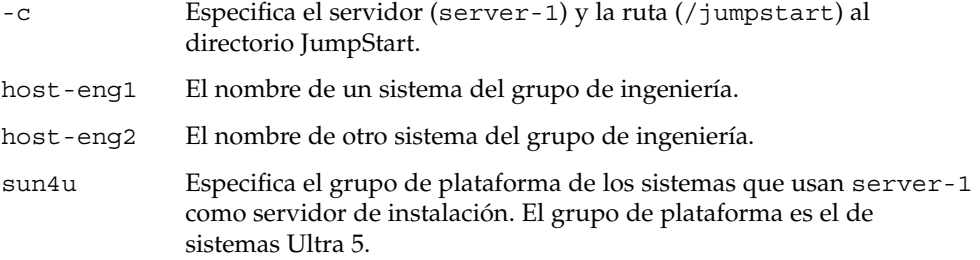

## x86: Configuración de los sistemas de márqueting para instalar desde la red

A continuación utilizará el comando add\_install\_client en el servidor de arranque (server-2). Este comando configura los sistemas de márqueting para que arranquen desde el servidor de arranque e instalen el software de Solaris 9 desde el servidor de instalación (server-1):

```
server-2# cd /marketing/boot-dir/Solaris_9/Tools
server-2# ./add_install_client -s server-1:/export/install/x86_9 \
-c server-1:/jumpstart host-mkt1 i86pc
server-2# ./add_install_client -s server-1:/export/install/x86_9 \
-c server-1:/jumpstart host-mkt2 i86pc
server-2# ./add_install_client -d -s server-1:/export/install/x86_9 \
-c server-1:/jumpstart SUNW.i86pc i86pc
```
En el comando add\_install\_client, las opciones que se usan tienen el significado siguiente:

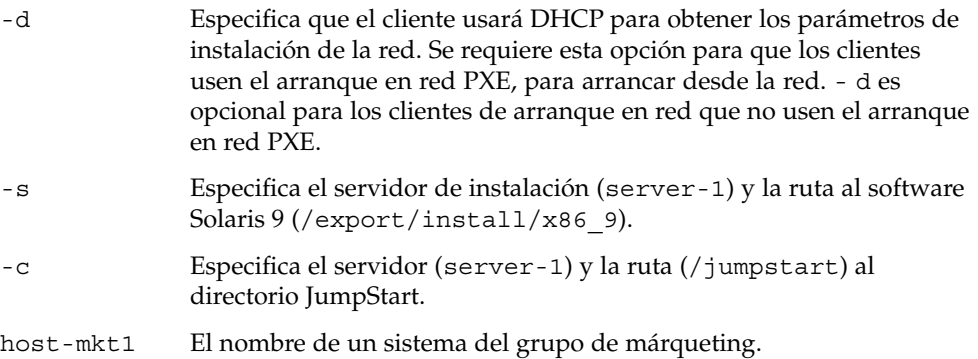

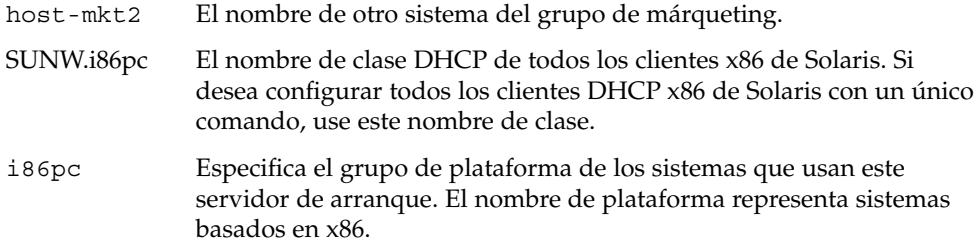

## SPARC: Arranque de los sistemas de ingeniería e instalación del software Solaris 9

Después de configurar los servidores y los archivos, puede arrancar los sistemas de ingeniería mediante el siguiente comando boot desde el indicador ok (PROM) de cada sistema:

```
ok boot net - install
```
El sistema operativo Solaris se instala automáticamente en los sistemas del grupo de ingeniería.

# x86: Arranque de los sistemas de márqueting e instalación del software Solaris 9

Puede arrancar el sistema desde:

- CD 1 de 2 de software de Solaris 9 *Edición x86*
- DVD de Solaris 9 *Edición x86*
- La red mediante el arranque de red PXE
- El disquete de perfil
- El Disquete Solaris 9 Device Configuration Assistant *Edición x86*

Solaris 9 se instala automáticamente en los sistemas del grupo de márqueting.

Capítulo 27 • Instalación con JumpStart personalizada (ejemplos) **291**

**292** Solaris 9: Guía de instalación • Septiembre 2003

 $\overline{\phantom{0}}$ 

# <span id="page-292-0"></span>JumpStart personalizado (referencia)

En este capítulo se enumeran las palabras clave y los valores que se pueden usar en el archivo rules, los perfiles y las secuencias de inicio y de fin.

- «Valores y palabras clave de reglas» en la página 293
- [«Valores y palabras clave de perfiles»](#page-297-0) en la página 298
- [«Variables de entorno de JumpStart personalizado»](#page-326-0) en la página 327
- [«Valores y palabras clave de sondeo»](#page-329-0) en la página 330

# Valores y palabras clave de reglas

La Tabla 28–1describe las palabras clave y los valores que se pueden usar en el archivo rules. Para obtener instrucciones detalladas para crear un archivo rules, consulte [«Creación del archivo](#page-231-0) rules» en la página 232.

| Palabra clave | Valor                                                                                        | Coincidencias                                                     |
|---------------|----------------------------------------------------------------------------------------------|-------------------------------------------------------------------|
| any           | símbolo menos $(-)$                                                                          | Cualquiera. La palabra clave any siempre<br>funciona.             |
| arch          | tipo_procesador                                                                              | Un tipo de procesador de sistema.                                 |
|               | Los valores válidos para tipo_procesador son los<br>siguientes:<br>SPARC: sparc<br>x86: i386 | El comando uname -p muestra el tipo de<br>procesador del sistema. |

**TABLA 28–1** Descripciones de valores y palabras clave de regla

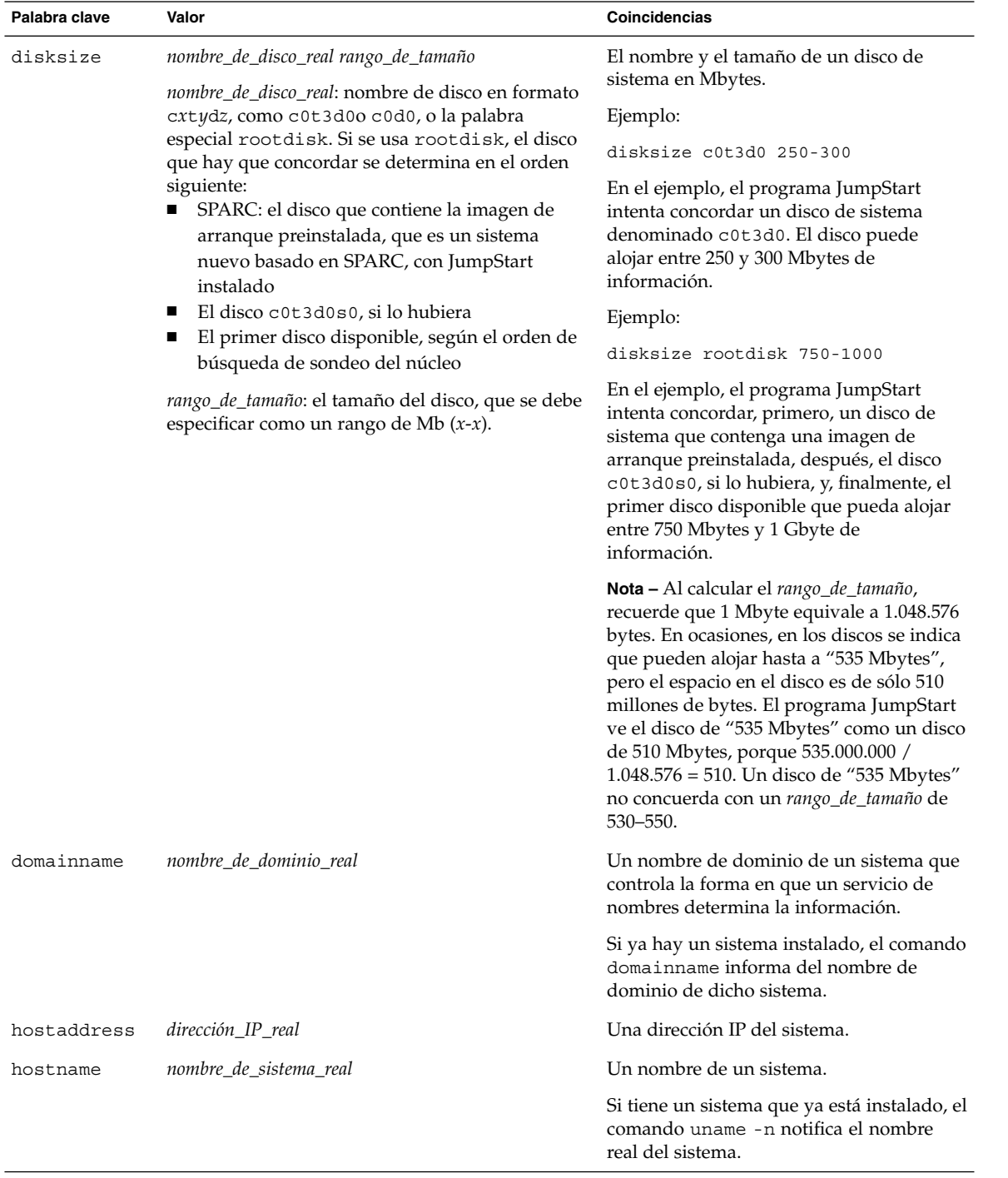

### **TABLA 28–1** Descripciones de valores y palabras clave de regla *(Continuación)*

**294** Solaris 9: Guía de instalación • Septiembre 2003

| Palabra clave | Valor                                                                                                    | Coincidencias                                                                                                    |
|---------------|----------------------------------------------------------------------------------------------------|----------------------------------------------------------------------------------------------------|
| installed     | segmento versión<br>segmento: un nombre de segmento de disco con el<br>formato cwtxdysz, como c0t3d0s5, o las<br>palabras especiales any o rootdisk. Si se usa<br>any, el programa JumpStart intenta concordar<br>todos los discos del sistema en el orden de sondeo<br>de núcleo. Si se usa rootdisk, el disco que hay<br>que concordar se determina en el orden siguiente:<br>ш<br>SPARC: el disco que contiene la imagen de<br>arranque preinstalada, que es un sistema<br>nuevo basado en SPARC, con JumpStart<br>instalado<br>El disco c0t3d0s0, si lo hubiera<br>ш | Un disco que tiene un sistema de archivos<br>raíz (/) que corresponde a una versión<br>concreta del software Solaris.                       |
|               |                                                                                                    | Ejemplo:                                                                                                    |
|               |                                                                                                    | installed c0t3d0s1 Solaris 9                                                                                                    |
|               |                                                                                                    | En el ejemplo, el programa JumpStart<br>intenta concordar un sistema que tiene un<br>sistema de archivos raíz (/) de Solaris 9<br>c0t3d0s1. |
|               | El primer disco disponible, según el orden de<br>ш<br>búsqueda de sondeo del núcleo                                                                                                    |                                                                                                    |
|               | <i>versión</i> : un nombre de versión o las palabras<br>especiales any o upgrade. Si se usa any,<br>concuerda con cualquier versión de Solaris o<br>SunOS. Si se usa upgrade, concuerda con<br>cualquier versión de Solaris 2.1 o compatible que<br>se pueda actualizar.                                                                                                    |                                                                                                    |
|               | Si el programa JumpStart encuentra una versión<br>de Solaris pero no puede determinar la versión, la<br>que se devuelve es SystemV.                                                                                                    |                                                                                                    |
| karch         | grupo_de_plataforma_real                                                                                                    | Un grupo de plataformas del sistema.                                                                                                    |
|               | Los valores válidos son sun4m, sun4u, i86pc,<br>prep. En Solaris 9: Guía de plataformas de hardware<br><i>de Sun</i> aparece una lista de sistemas y el grupo de<br>plataformas correspondiente.                                                                                                    | En un sistema ya instalado, los comandos<br>arch - k o uname - m notifican el grupo<br>de plataformas del sistema.                          |
| memsize       | memoria_física                                                                                                    | Un tamaño de memoria física del sistema,<br>en Mbytes.                                                                                      |
|               | El valor debe ser un rango de Mbytes $x-x$ , o un<br>valor de Mbytes único.                                                                                                    |                                                                                                    |
|               |                                                                                                    | Ejemplo:                                                                                                    |
|               |                                                                                                    | memsize 64-128                                                                                                    |
|               |                                                                                                    | El ejemplo intenta concordar un sistema<br>con un tamaño de memoria física de entre<br>64 y 128 Mbytes.                                     |
|               |                                                                                                    | En un sistema ya instalado, la salida del<br>comando prtconf, línea 2, notifica el<br>tamaño de memoria física del sistema.                 |

| Palabra clave | Valor                     | Coincidencias                                                                                                    |
|---------------|---------------------------|----------------------------------------------------------------------------------------------------|
| model         | nombre_de_plataforma_real | Un nombre de plataforma del sistema.<br>Consulte Solaris 9: Guía de plataformas de<br>hardware de Sun para ver la lista de<br>nombres de plataforma válidos.     |
|               |                           | Para encontrar el nombre de plataforma de<br>un sistema ya instalado, use el comando<br>uname -i o la salida del comando<br>prtconf, línea 5.                    |
|               |                           | <b>Nota</b> – Si nombre_de_plataforma_real incluye<br>espacios, deberá sustituirlos por<br>subrayados (_).                                                       |
|               |                           | Ejemplo:                                                                                                    |
|               |                           | SUNW, Sun 4 50                                                                                                    |
| network       | número_de_red             | Un número de red del sistema, que<br>determina el programa JumpStart<br>realizando un AND lógico entre la<br>dirección IP del sistema y la máscara de<br>subred. |
|               |                           | Ejemplo:                                                                                                    |
|               |                           | network 193.144.2.8                                                                                                    |
|               |                           | El ejemplo intenta concordar un sistema<br>con la dirección IP 193.144.2.8, si la<br>máscara de subred es 255.255.255.0.                                         |
| osname        | Solaris $x$               | Una versión del software Solaris ya<br>instalada en un sistema.                                                                                                  |
|               |                           | Ejemplo:                                                                                                    |
|               |                           | osname Solaris 9                                                                                                    |
|               |                           | En el ejemplo, el programa JumpStart<br>intenta concordar un sistema con el<br>sistema operativo Solaris 7 ya instalado.                                         |

**TABLA 28–1** Descripciones de valores y palabras clave de regla *(Continuación)*

| Palabra clave | Valor                                                                               | Coincidencias                                                                                                    |
|---------------|-------------------------------------------------------------------------------------|----------------------------------------------------------------------------------------------------|
| probe         | palabra_clave_de_sondeo                                                             | Una palabra clave de sondeo o una<br>palabra clave de sondeo personalizada<br>válida.                                                                                                    |
|               |                                                                                     | Ejemplo:                                                                                                    |
|               |                                                                                     | probe disks                                                                                                    |
|               |                                                                                     | El ejemplo devuelve el tamaño de los<br>discos de un sistema en Mbytes y en el<br>orden de sondeo del núcleo, por ejemplo<br>c0t3d0s1, c0t4d0s0, dentro de un<br>sistema SPARC. El programa JumpStart<br>fija las variables de entorno<br>SI DISKLIST, SI DISKSIZES,<br>SI_NUMDISKS y SI_TOTALDISK.                                                                                                    |
|               |                                                                                     | <b>Nota –</b> La palabra clave probe es única, en<br>el sentido de que no intenta concordar un<br>atributo ni ejecutar un perfil; devuelve un<br>valor, en consecuencia, con ella no es<br>posible especificar ni secuencias de inicio o<br>de fin, ni perfiles.                                                                                                    |
|               |                                                                                     | Las palabras claves de sondeo se describen<br>en el Capítulo 25.                                                                                                    |
| totaldisk     | rango_de_tamaño<br>El valor debe especificarse como un rango de<br>Mbytes $(x-x)$ . | El espacio total en disco de un sistema en<br>Mbytes; incluye todos los discos<br>operativos conectados a un sistema.                                                                                                    |
|               |                                                                                     | Ejemplo:                                                                                                    |
|               |                                                                                     | totaldisk 300-500                                                                                                    |
|               |                                                                                     | En el ejemplo, el programa JumpStart<br>intenta concordar un sistema con un<br>espacio total en el disco de entre 300 y 500<br>Mbytes.                                                                                                    |
|               |                                                                                     | Nota - Al calcular el rango_de_tamaño,<br>recuerde que 1 Mbyte equivale a 1.048.576<br>bytes. En ocasiones, en los discos se indica<br>que pueden alojar hasta a "535 Mbytes",<br>pero el espacio en el disco es de sólo 510<br>millones de bytes. El programa JumpStart<br>ve el disco de "535 Mbytes" como un disco<br>de 510 Mbytes, porque 535.000.000 /<br>1.048.576 = 510. Un disco de "535 Mbytes"<br>no concuerda con un rango_de_tamaño de<br>530-550. |

**TABLA 28–1** Descripciones de valores y palabras clave de regla *(Continuación)*

# <span id="page-297-0"></span>Valores y palabras clave de perfiles

En este apartado se detallan los valores y las palabras clave que se pueden usar en un perfil. Para obtener instrucciones detalladas para crear un perfil, consulte [«Creación de](#page-235-0) un perfil» [en la página 236](#page-235-0)

## Palabras clave de perfiles

La Tabla 28–2 proporciona una forma fácil de determinar las palabras clave que se pueden usar, en función de las condiciones particulares de instalación. Salvo que se especifique lo contrario en la descripción de la palabra clave, ésta sólo se podrá usar con la opción de instalación inicial.

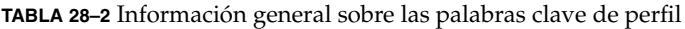

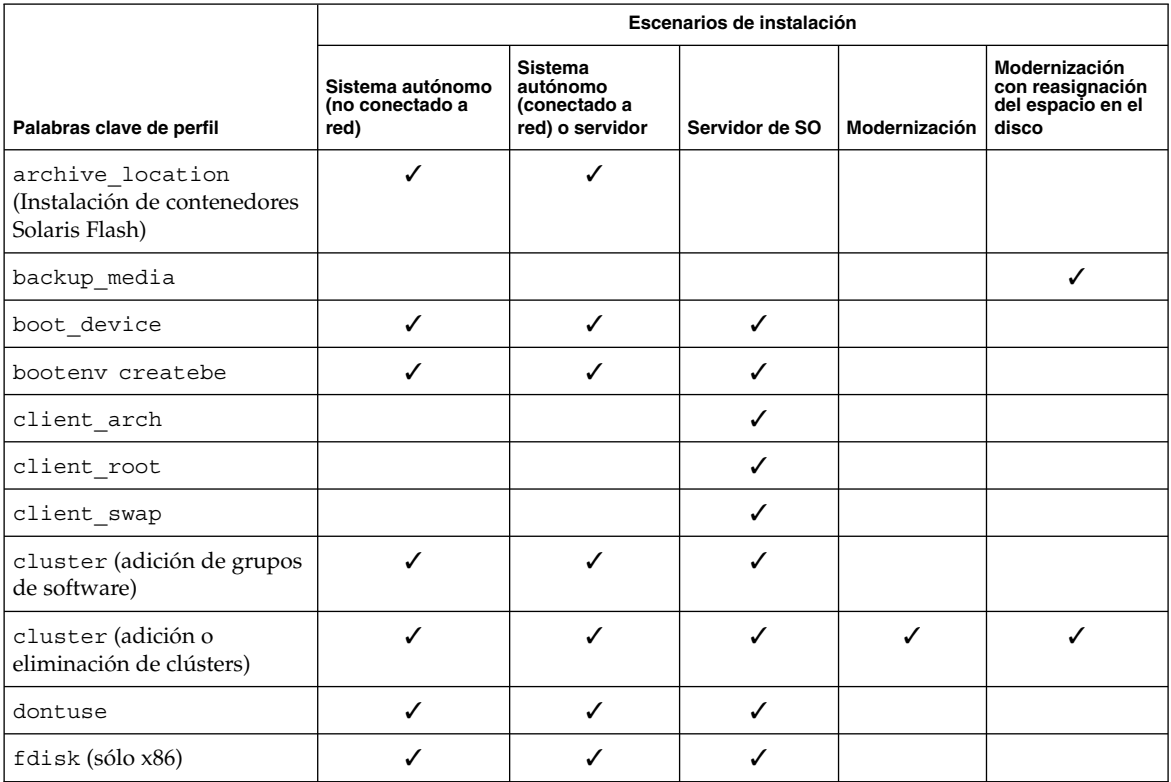

**298** Solaris 9: Guía de instalación • Septiembre 2003

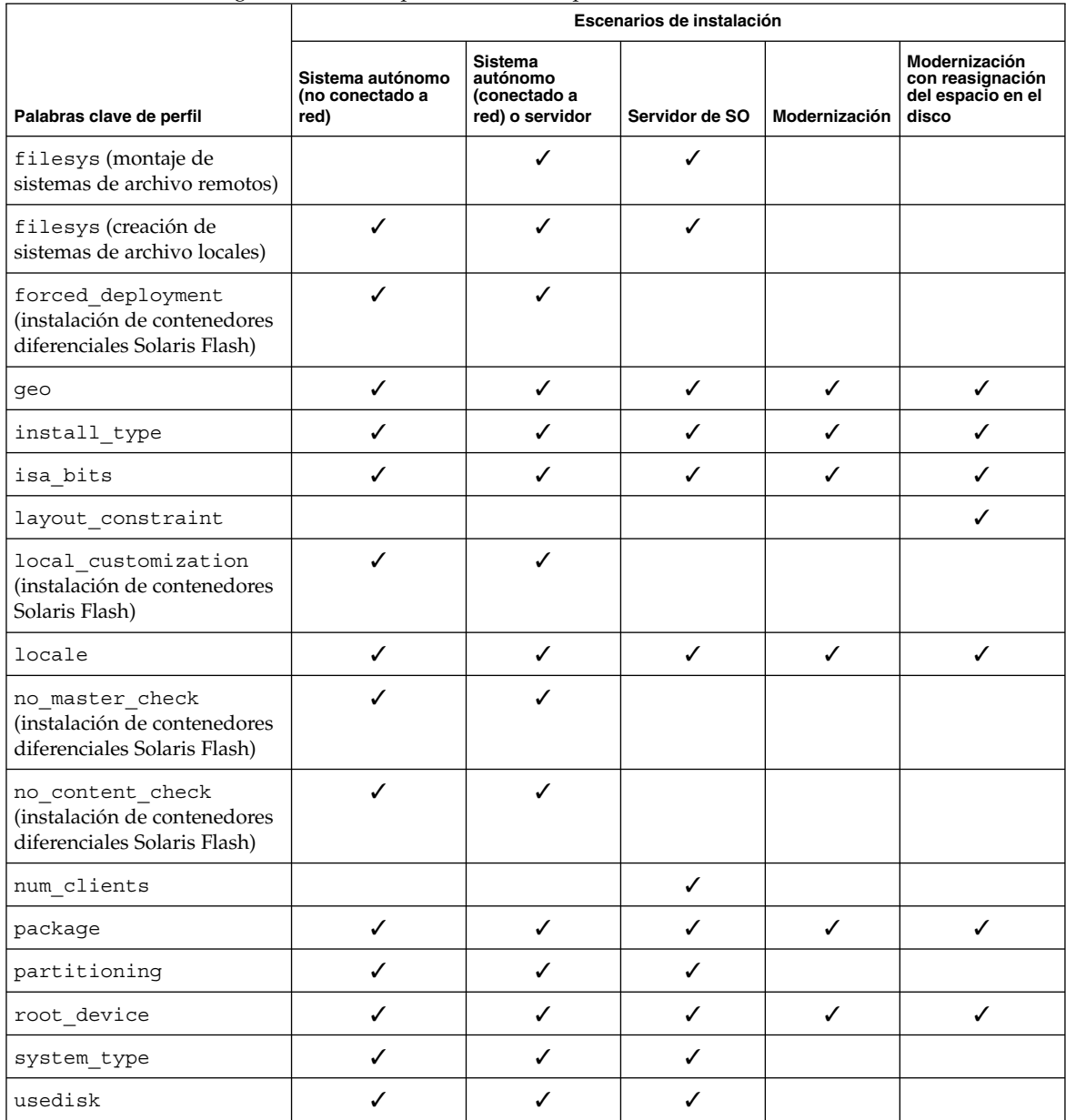

#### **TABLA 28–2** Información general sobre las palabras clave de perfil *(Continuación)*

## Ejemplos y descripciones de las palabras clave de perfil

### Palabra clave archive\_location

#### archive\_location *tipo\_de\_recuperación ubicación*

Los valores de *tipo\_de\_recuperación* y *ubicación* dependen del lugar donde se ha guardado el contenedor Solaris Flash. Los apartados siguientes incluyen los valores que se pueden usar para *tipo\_de\_recuperación* y *ubicación* y ejemplos sobre cómo se debe usar la palabra clave archive\_location.

- «Servidor NFS» en la página 300
- «Servidor HTTP» en la página 300
- «Servidor FTP» [en la página 302](#page-301-0)
- «Cinta local» [en la página 303](#page-302-0)
- [«Dispositivo local»](#page-303-0) en la página 304
- «Archivo local» [en la página 305](#page-304-0)

#### *Servidor NFS*

Si el contenedor se ha guardado en un servidor NFS, use la siguiente sintaxis para la palabra clave archive\_location.

archive\_location nfs *nombre\_servidor:/ruta/nombre\_archivo retry n*

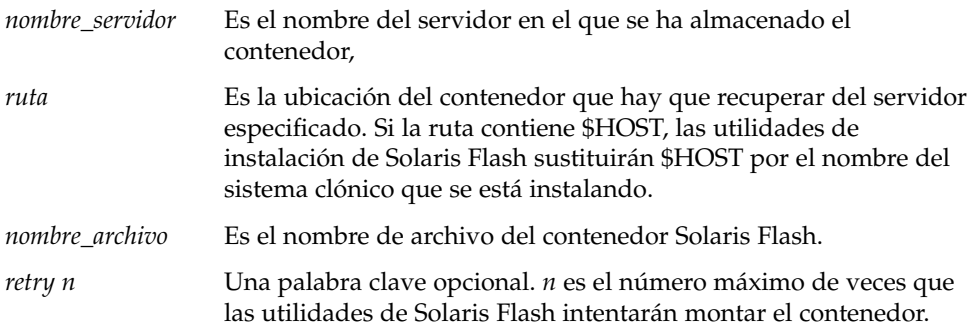

#### Ejemplos:

archive\_location nfs golden:/archives/usrarchive

archive\_location nfs://golden/archives/usrarchive

#### *Servidor HTTP*

Si el contenedor se guarda en un servidor HTTP, use la siguiente sintaxis para la palabra clave archive\_location.

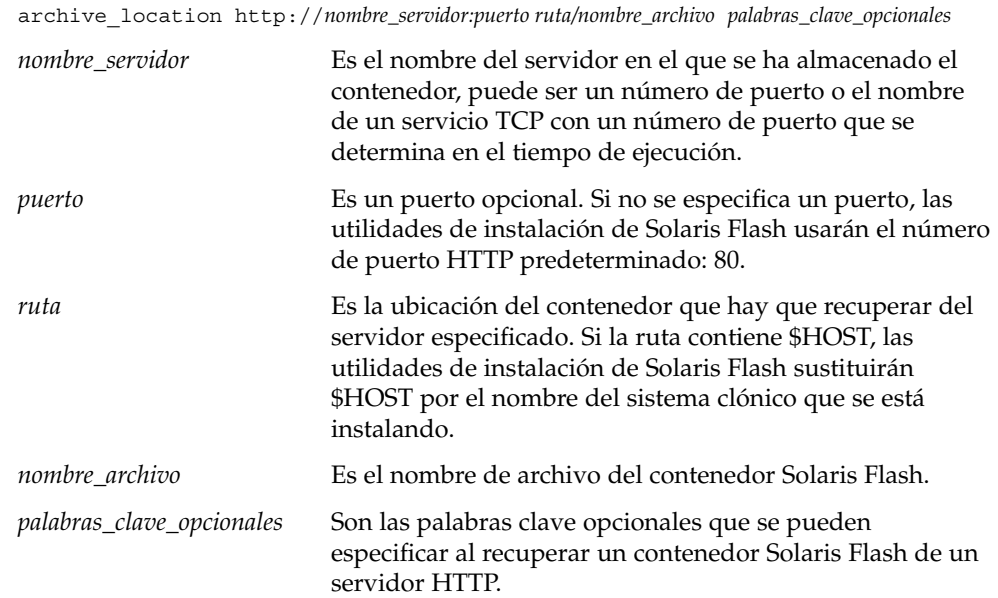

**TABLA 28–3** Palabras clave opcionales que se pueden usar con archive\_location http

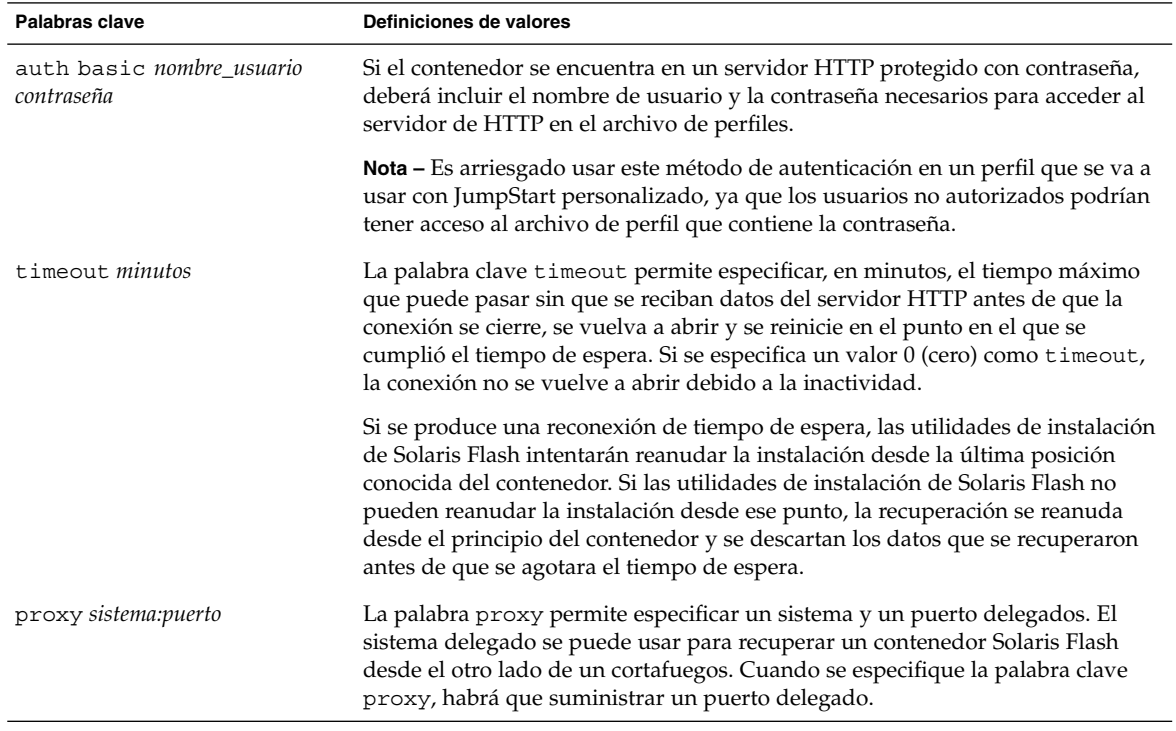

#### Ejemplo:

<span id="page-301-0"></span>archive\_location http://silver/archives/usrarchive.flar timeout 5

Ejemplo de uso de la palabra clave auth basic *nombre\_usuario:contraseña*:

archive\_location http://silver/archives/usrarchive.flar timeout 5 user1 secret

### *Servidor FTP*

Si el contenedor se guarda en un servidor FTP, use la siguiente sintaxis para la palabra clave archive\_location.

archive\_location ftp://*nombre\_usuario:contraseña*@*nombre\_servidor:puerto ruta/nombre\_archivo palabras\_clave\_opcionales*

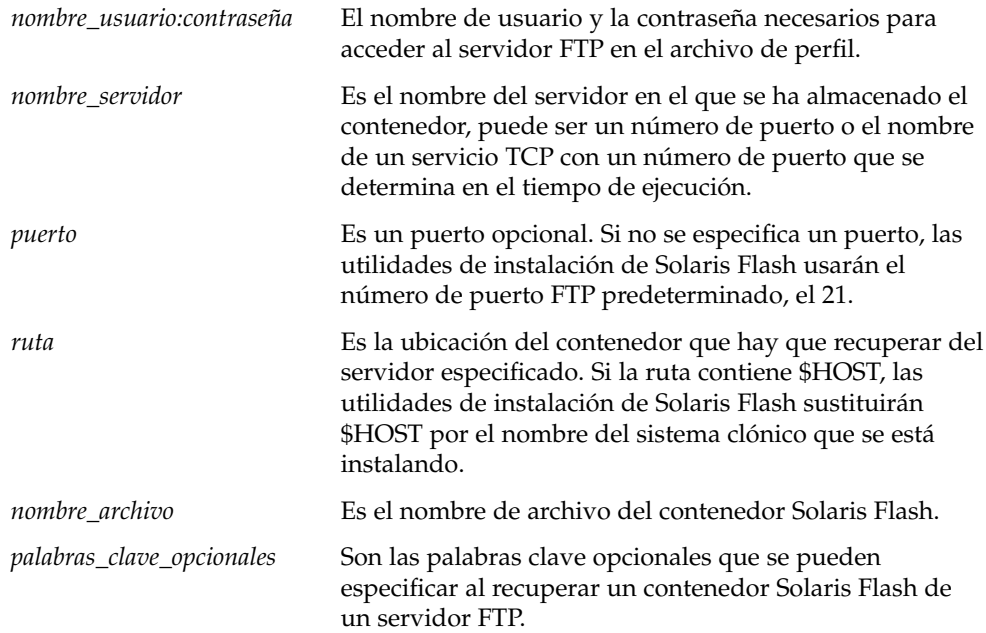

**302** Solaris 9: Guía de instalación • Septiembre 2003

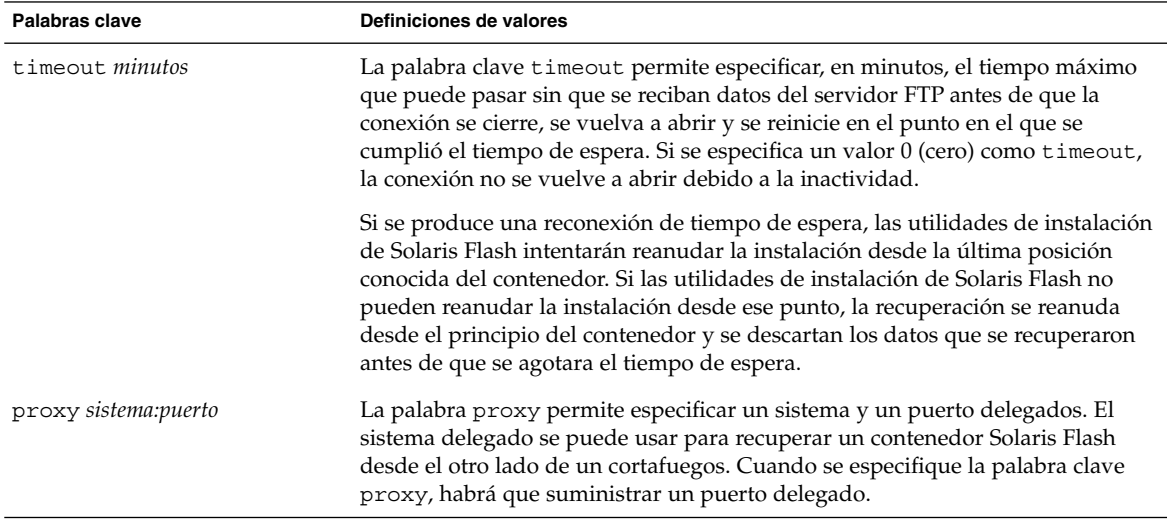

<span id="page-302-0"></span>**TABLA 28–4** Palabras clave opcionales que se pueden usar con archive\_location ftp

#### Ejemplo:

archive\_location ftp://user1:secret@silver/archives/usrarchive.flar timeout 5

#### *Cinta local*

Si el contenedor está guardado en una cinta, use la siguiente sintaxis para la palabra clave archive\_location.

archive\_location local\_tape *dispositivo posición*

- *dispositivo* Es el nombre de la unidad de cinta en la que se ha guardado el contenedor Solaris Flash. Si el nombre del dispositivo es una ruta canónica, las utilidades de instalación de Solaris Flash recuperarán el contenedor de la ruta al nodo del dispositivo. Si no es una ruta canónica, las utilidades de instalación de Solaris Flash agregarán /dev/rmt/ a la ruta.
- *posición* Designa el lugar de la unidad de cinta donde se ha guardado el contenedor. Si no se indica una posición, las utilidades de instalación de Solaris Flash recuperarán el contenedor desde la posición actual de la unidad de cinta. Al especificar una *posición*, se puede colocar una secuencia de inicio o un archivo sysidcfg en la unidad de cinta antes del contenedor.

#### Ejemplos:

archive location local tape /dev/rmt/0n 5

archive location local tape 0n 5

#### <span id="page-303-0"></span>*Dispositivo local*

Es posible recuperar un contenedor Solaris Flash de un dispositivo local si aquél se ha guardado en un dispositivo de acceso aleatorio orientado a sistemas de archivo (como un disquete o un CD-ROM). Use la siguiente sintaxis para la palabra clave archive\_location.

**Nota –** Es posible recuperar un contenedor desde dispositivos orientados a flujo, como una cinta, con la sintaxis de cinta local.

archive\_location local\_device *dispositivo ruta/nombre\_archivo tipo\_de\_sistema\_de\_archivos*

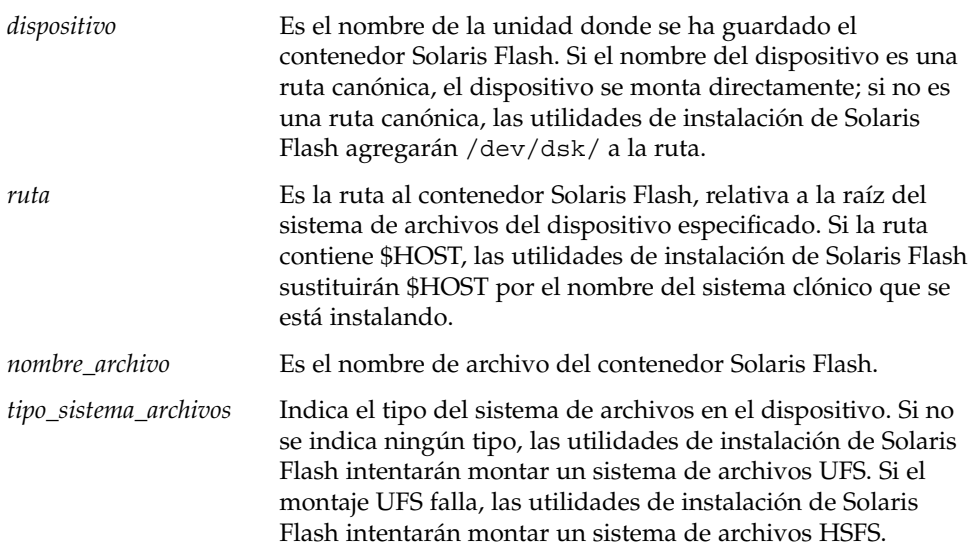

#### Ejemplos:

Para recuperar un contenedor desde una unidad de disco duro local, que se ha formateado como sistema de archivos UFS, use el siguiente comando:

archive\_location local\_device c0t0d0s0 /archives/\$HOST

Para recuperar un archivo desde una unidad de CD-ROM local que tenga un sistema de archivos HSFS, use el siguiente comando:

archive\_location local\_device c0t0d0s0 /archives/usrarchive

#### <span id="page-304-0"></span>*Archivo local*

Es posible recuperar un contenedor que se guardó en la miniraíz desde la cual se arrancó el sistema clónico como si fuera un archivo local. Cuando se realiza una instalación JumpStart personalizada, el sistema se arranca desde una miniraíz de CD-ROM o basada en NFS, desde la que el software de instalación se carga y se ejecuta; por consiguiente, un contenedor Solaris Flash guardado en ella estará accesible como un archivo local. Use la siguiente sintaxis para la palabra clave archive\_location.

#### archive\_location local\_file *ruta/nombre\_archivo*

*ruta* Es la ubicación del contenedor. La ruta debe estar disponible para el sistema como un archivo local, mientras el sistema se arranca desde el CD de instalación de Solaris 9 o desde el DVD de Solaris 9. El sistema no puede acceder a /net cuando se arranca desde el CD de instalación de Solaris 9 o desde el DVD de Solaris 9.

*nombre\_archivo* Es el nombre de archivo del contenedor Solaris Flash.

#### Ejemplos:

archive\_location local\_file /archives/usrarchive

archive\_location local\_file /archives/usrarchive

### Palabra clave de perfil backup\_media

backup\_media *tipo ruta*

**Nota –** backup\_media sólo se puede usar con la opción de modernización cuando se requiere una reasignación de espacio en el disco.

backup\_media determina los soportes que se van a usar para hacer una copia de seguridad de los sistemas de archivo si hay que reasignar espacio durante una modernización porque el espacio actual es insuficiente. Si se requieren varias cintas o disquetes para la copia de seguridad, se le pedirá que vaya introduciéndolos durante la modernización.

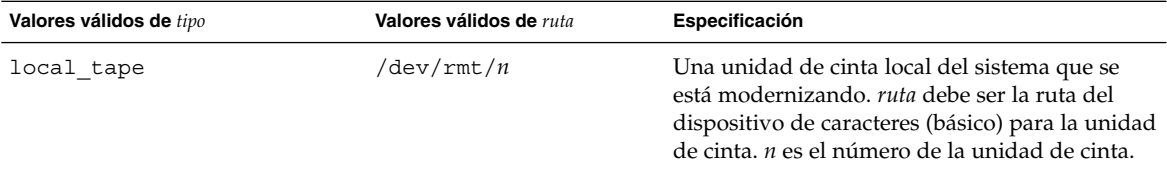

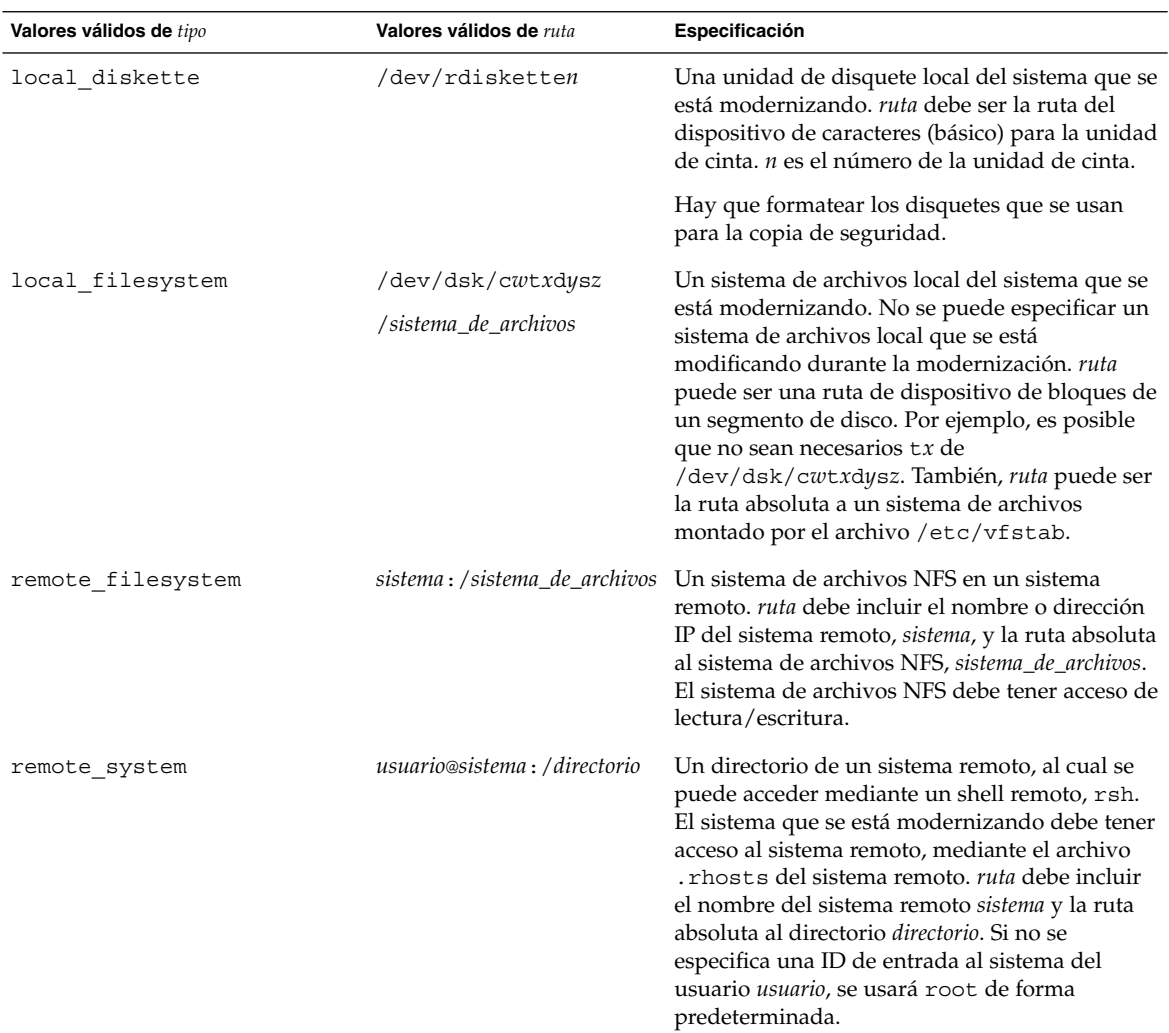

#### Ejemplos:

backup\_media local\_tape /dev/rmt/0 backup\_media local\_diskette /dev/rdiskette1 backup\_media local\_filesystem /dev/dsk/c0t3d0s4 backup\_media local\_filesystem /export backup\_media remote\_filesystem system1:/export/temp backup\_media remote\_system user1@system1:/export/temp

**306** Solaris 9: Guía de instalación • Septiembre 2003

### Palabra clave de perfil boot\_device

boot\_device *dispositivo eeprom*

boot\_device designa el dispositivo donde el programa JumpStart debe instalar el sistema de archivos raíz (/) y el dispositivo de arranque del sistema.

Si no se especifica la palabra clave boot\_device en un perfil, en la instalación se especificará la palabra clave boot\_device siguiente de forma predeterminada: boot device any update.

*dispositivo*: use uno de los valores siguientes.

- SPARC: c*wtxdysz* o c*xdysz*: el segmento de disco en el que el programa JumpStart coloca el sistema de archivos raíz (/), por ejemplo, c0t0d0s0.
- x86:c*w*t*x*d*y* o c*x*d*y*: el disco en el que el programa JumpStart coloca el sistema de archivos raíz (/), por ejemplo, c0d0.
- existing: el programa JumpStart coloca el sistema de archivos raíz (/) en el dispositivo de arranque existente del sistema.
- any: el programa JumpStart elige dónde colocará el sistema de archivos raíz (/). El programa JumpStart intenta usar el dispositivo de arranque existente del sistema; puede elegir un dispositivo de arranque diferente, si fuera necesario.

*eeprom*: permite actualizar o conservar la EEPROM del sistema.

SPARC:Elija si desea actualizar o conservar la EEPROM del sistema en el dispositivo de arranque especificado.

x86:Debe especificar el valor preserve.

- update: el programa JumpStart actualiza la EEPROM del sistema en el dispositivo de arranque especificado, de forma que el sistema instalado arranque automáticamente desde ella.
- preserve: el valor del dispositivo de arranque de la EEPROM del sistema no se modifica. Si se especifica un nuevo dispositivo de arranque sin cambiar la EEPROM del sistema, deberá cambiar ésta manualmente para que se pueda arrancar automáticamente desde el nuevo dispositivo de arranque.

**Nota –** SPARC:En los sistemas SPARC, el valor *eeprom* permite también actualizar la EEPROM del sistema si se cambia el dispositivo de arranque actual del sistema. Al actualizar la EEPROM del sistema, éste puede arrancar automáticamente desde el nuevo dispositivo de arranque.

Ejemplo:

boot\_device c0t0d0s2 update

**Nota –** boot\_device debe concordar con cualquier palabra clave filesys que especifique el sistema de archivos raíz (/) y la palabra clave root\_device, si se hubiera especificado.

### Palabra clave de perfil bootenv createbe

bootenv createbe bename *nombre\_nuevo\_entorno\_de\_arranque* filesystem *punto\_de\_montaje*:*dispositivo*:*opciones\_sa* [filesystem...]

bootenv createbe permite crear un entorno de arranque vacío e inactivo al mismo tiempo que se instala el sistema operativo. Se debe crear, como mínimo, el sistema de archivos raíz (/). Aunque se crean sistemas de archivo, estos permanecen vacíos. Este entorno de arranque inactivo se puede llenar más adelante con un contenedor Solaris Flash. Una vez instalado el entorno de arranque con el contenedor, se puede activar para que pase a ser el sistema operativo actual. En la lista siguiente se enumeran los valores de *bename* y *filesystem*.

bename *nombre\_nuevo\_entorno\_de\_arranque*

bename especifica el nombre del nuevo entorno de arranque que se debe crear. *nombre\_nuevo\_entorno\_de\_arranque* no puede tener una longitud superior a 30 caracteres, sólo puede contener caracteres alfanuméricos y no puede contener caracteres multibyte. El nombre debe ser exclusivo dentro del sistema.

#### filesystem *punto\_de\_montaje*:*dispositivo*:*opciones\_sa*

filesystem determina el tipo y el número de sistemas de archivo que se deben crear en el nuevo entorno de arranque. Se debe definir al menos un segmento que contenga el sistema de archivos raíz (/). Los sistemas de archivo pueden estar en el mismo disco o esparcidos en varios varios discos.

- *punto\_montaje* puede ser cualquier punto de montaje válido o (guion) que indique una partición de intercambio.
- *dispositivo* debe estar disponible cuando el sistema operativo que se está instalando se arranca por primera vez. El dispositivo no tiene relación con dispositivos de almacenamiento especiales de JumpStart como *free*. El dispositivo no puede ser un volumen de Solaris Volume Manager ni un volumen de Veritas Volume Manager. *dispositivo* es el nombre de un dispositivo de disco, de la forma /dev/dsk/c*w*t*x*d*y*s*z*.
- El campo *opciones\_sa* puede ser uno de los siguientes:
	- ufs, que indica un sistema de archivos UFS.
	- swap, que indica un sistema de archivos de intercambio. El punto de montaje de intercambio debe ser un - (guión).

Para ver un ejemplo de perfil y acceder a información acerca del uso de esta palabra clave, consulte las referencias siguientes:

■ Para ver un ejemplo de perfil, consulte el [Ejemplo 23–8.](#page-240-0)

- Para obtener información sobre el uso de la Modernización automática de Solaris para crear, modernizar y activar entornos de arranque inactivos, consulte el [Capítulo 29.](#page-332-0)
- Para obtener información acerca del uso de contenedores Solaris Flash, consulte el [Capítulo 16.](#page-160-0)

### Palabra clave de perfil client\_arch

client\_arch *valor\_karch*...

client\_arch indica que el servidor del sistema operativo debe admitir un grupo de plataformas diferente del que usa el servidor actualmente. Si no se especifica client\_arch en el perfil, todos los clientes sin disco que usen el servidor de sistema operativo deben contener el mismo grupo de plataformas que el servidor. Debe especificar cada grupo de plataformas que desee que admita el servidor de sistema operativo.

Los valores válidos de *valor\_karch* son sun4m, sun4u y i86pc. Consulte *Solaris 9: Guía de plataformas de hardware de Sun* para ver la lista de nombres de plataforma válidos.

**Nota –** client\_arch sólo se puede usar cuando se especifica system\_type como server.

### Palabra clave de perfil client\_root

client\_root *tamaño\_raíz*

client\_root define la cantidad de espacio raíz *tamaño\_raíz* que se asignará a cada cliente, en Mbytes. Si no se especifica client\_root en un perfil de servidor, el software de instalación asigna 15 Mbytes de espacio raíz por cliente. El tamaño de la zona raíz del cliente se usa junto con la palabra clave num\_clients para determinar la cantidad de espacio que hay que reservar para el sistema de archivos /export/root.

**Nota –** client\_root sólo se puede usar cuando se especifica system\_type como server.

### Palabra clave de perfil client swap

client\_swap *tamaño\_de\_intercambio*

client\_swap define la cantidad de espacio de intercambio, *tamaño\_de\_intercambio*, que se asignará a cada cliente sin disco, en Mbytes. Si no se especifica client\_swap en el perfil, se asignan 32 Mbytes de espacio de intercambio de forma predeterminada.

#### Ejemplo:

client\_swap 64

El ejemplo especifica que cada cliente sin disco tendrá un espacio de intercambio de 64 Mbytes.

**Nota –** client\_swap sólo se puede usar cuando se especifica system\_type como server.

#### *Determinación del tamaño de swap*

Si un perfil no especifica el tamaño de swap, el programa JumpStart se encargará de definir el espacio de intercambio basándose en la memoria física del sistema. La Tabla 28–5 muestra cómo se calcula el tamaño de swap durante una instalación JumpStart personalizada.

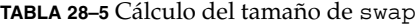

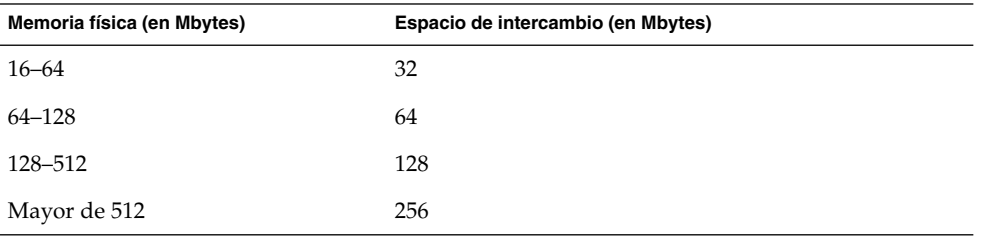

El programa JumpStart hace que el tamaño de swap no supere el 20 % del disco en el que aquél se encuentra, salvo que éste disponga de espacio libre después de haber colocado el resto de los sistemas de archivo. Si queda espacio libre, el programa JumpStart asigna el espacio libre a swap y, si fuera posible, asigna la cantidad que se muestra en la Tabla 28–5.

**Nota –** La memoria física sumada al espacio de intercambio debe suponer un total de 32 Mbytes, como mínimo.

### Palabra clave de perfil cluster (adición de grupos de software)

cluster *nombre\_grupo*

cluster designa el grupo de software que se agregará al sistema. La siguiente tabla muestra el *nombre\_grupo* de todos los grupos de software.

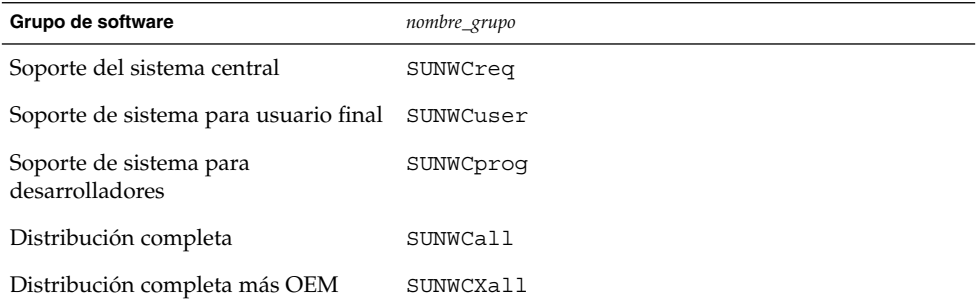

Sólo se puede especificar un grupo de software en un perfil. El grupo de software se debe especificar antes de otras entradas de cluster y package. Si no se especifica un grupo de software con cluster en el perfil, el grupo de software de usuario final SUNWCuser se instala en el sistema.

### Palabra clave de perfil cluster (adición o eliminación de clústers)

cluster *nombre\_clúster cambiar\_add\_delete*

**Nota –** cluster (adición o eliminación de clústers) se puede usar con las opciones de modernización e instalación inicial.

cluster determina si se debe agregar o eliminar un clúster del grupo de software que se va a instalar en el sistema.

*nombre\_clúster* debe tener el formato SUNWC*nombre*. Para ver información detallada sobre clústers y sus nombres, inicie Admintool en un sistema ya instalado y, en el menú Examinar, seleccione Software.

*cambiar\_add\_delete* representa la opción add o delete. Use *cambiar\_add\_delete* para indicar si hay que agregar o borrar el clúster especificado. Si no se especifica *cambiar\_add\_delete*, se usará add de forma predeterminada.

Cuando se usa cluster (agregar o borrar clústers) durante una modernización, se aplican las siguientes condiciones:

- Todos los clústers que están en el sistema se modernizan automáticamente.
- Si se especifica *nombre\_clúster* add y *nombre\_clúster* no está instalado en el sistema, el clúster se instala.
- Si se especifica *nombre\_clúster* delete y *nombre\_lúster* está instalado en el sistema, el paquete se borra *antes* de que empiece la modernización.

### Palabra clave de perfil dontuse

dontuse *nombre\_disco* ...

El programa JumpStart usa de forma predeterminada todos los discos operativos del sistema cuando se especifica partitioning default. dontuse designa uno o varios discos que no desee que use el program JumpStart. El *nombre\_disco* debe especificarse con el formato c*x*t*y*d*z*o c*y*d*z*, por ejemplo, c0t0d0.

**Nota –** No puede especificar las palabras clave dontuse y usedisk en el mismo perfil.

### x86: Palabra clave de perfil fdisk

fdisk *nombre\_disco tipo tamaño*

fdisk define la configuración de las particiones fdisk en un sistema x86. Se puede especificar fdisk más de una vez. Cuando fdisk particiona un sistema basado en x86, ocurre lo siguiente:

- Todas las particiones fdisk del disco se conservan, salvo que se borren con la palabra clave fdisk, al asignarle a *tamaño* el valor de delete o 0. Además, todas las particiones fdisk existentes se borran cuando se establece all para el *tamaño*.
- Una partición fdisk Solaris que contiene un sistema de archivos raíz (/) siempre se designa como la partición activa del disco.

**x86 sólo –** El sistema arranca desde la partición activa de forma predeterminada.

Si no se especifica la palabra clave fdisk en un perfil, durante la instalación se usa la palabra clave fdisk siguiente de forma predeterminada:

```
fdisk all solaris maxfree
```
■ Las entradas fdisk se procesan en el orden en el que aparecen enumeradas en el perfil.

*nombre\_disco*: use los valores siguientes para especificar el lugar donde se debe crear o eliminar la partición fdisk:

- c*xtydz* o cydz: un disco especifico, por ejemplo, c0t3d0.
- rootdisk: la variable que contiene el valor del disco raíz del sistema, que viene determinado por el programa JumpStart, como se describe en la [«Selección del](#page-325-0) [disco raíz del sistema»](#page-325-0) en la página 326.
- all: todos los discos seleccionados.

*tipo*: use los valores siguientes para especificar el tipo de partición fdisk que se debe crear o eliminar en el disco especificado:

- solaris: una partición fdisk Solaris (tipo SUNIXOS fdisk).
- dosprimary: un alias para las particiones fdisk DOS primarias, pero no para las particiones fdisk que se extienden para DOS de datos. Cuando se borren particiones fdisk asignando a *tamaño* el valor delete, dosprimary es un alias de las particiones fdisk de tipo DOSHUGE, DOSOS12 y DOSOS16. Cuando se crea una partición fdisk, dosprimary es un alias de la partición fdisk DOSHUGE.
- *DDD*: una partición fdisk de número entero. *DDD* es un número entero entre 1 y 255 inclusive.

**x86 sólo –** Sólo será posible especificar este valor si el *tamaño* es delete.

■ 0x*HH*: una partición fdisk hexadecimal. *HH* es un número hexadecimal entre 01 y FF.

**x86 sólo –** Sólo será posible especificar este valor si el *tamaño* es delete.

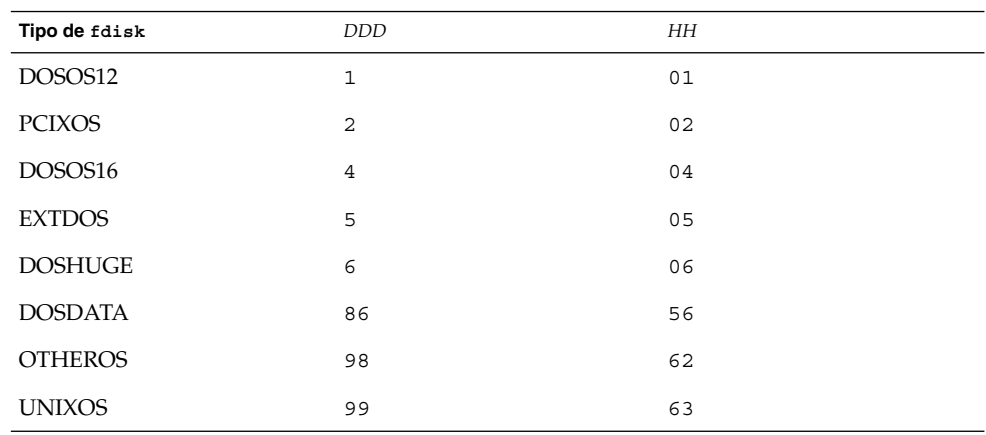

La tabla siguiente muestra los números enteros y hexadecimales de algunos tipos de fdisk.

*tamaño*: use uno de los valores siguientes:

■ *DDD*: en el disco especificado se crea una partición fdisk del tamaño *DDD* en Mbytes. *DDD* debe ser un número entero; el programa JumpStart redondea automáticamente el número al siguiente límite de cilindro. Especificar un valor 0 es

lo mismo que especificar delete.

■ all: en el disco entero se crea una partición fdisk. Se borran todas las particiones fdisk.

**x86 sólo –** El valor all se puede especificar sólo si el *tipo* es solaris.

■ maxfree: en el espacio libre contiguo mayor del disco especificado se crea una partición fdisk. Si una partición fdisk del *tipo* especificado existiera ya en el disco, se usaría esa partición fdisk. En el disco *no* se crea ninguna partición fdisk nueva.

**x86 sólo –** El disco debe contener al menos una partición fdisk sin usar, así como de espacio libre; en caso contrario, la instalación fallará. El valor maxfree sólo se puede especificar si el *tipo* es solaris o dosprimary.

delete: todas las particiones fdisk del *tipo* especificado se borran del disco especificado.

### Palabra clave de perfil filesys (montaje de sistemas de archivo remotos)

filesys *servidor*:*ruta dirección\_servidor nombre\_punto\_montaje* [*opciones\_montaje*]

Al usar filesys con los valores enumerados, el programa JumpStart configura el sistema instalado para que monte automáticamente sistemas de archivo remotos al arrancar el sistema. Se puede especificar filesys más de una vez.

Ejemplo:

filesys sherlock:/export/home/user2 - /home

*servidor*: el nombre del servidor donde se encuentra el sistema de archivos remoto, seguido de dos puntos.

*ruta*: el nombre del punto de montaje del sistema de archivos remoto. Por ejemplo, /usr o /export/home.

*dirección\_servidor*: la dirección IP del servidor que se especifica en *servidor*:*ruta*. Si no hay un servicio de nombres en ejecución en la red, el valor de *dirección\_servidor* se puede usar para cumplimentar el archivo /etc/hosts con la dirección IP y el nombre de sistema del servidor. Si no se especifica la dirección IP del servidor, se deberá especificar un símbolo menos (-). Por ejemplo, si hubiera un servicio de nombres en ejecución en la red, no sería necesario indicar la dirección IP del servidor. *nombre\_punto\_montaje*: el nombre del punto de montaje en el que se va a montar el sistema de archivos remoto.

*opciones\_montaje*: una o varias opciones de montaje, que es lo mismo que la opción -o del comando mount(1M). Las opciones de montaje se agregan a la entrada /etc/vfstab para el *nombre\_punto\_montaje* especificado.

**Nota –** Si necesita especificar más de una opción de montaje, debe separar éstas por comas y sin espacios (ro,quota, por ejemplo).

### Palabra clave del perfil filesys (creación de sistemas de archivo locales)

filesys *segmento tamaño* [*sistema\_de\_archivos parámetros\_opcionales*]

Mediante el uso de filesys con los valores enumerados, el programa JumpStart crea sistemas de archivo locales durante la instalación. Se puede especificar filesys más de una vez.

*segmento*: use uno de los valores siguientes:

■ any: el programa JumpStart coloca el sistema de archivos en cualquier disco.

**Nota –** No se puede especificar any cuando size sea existing, all, free, *inicio*:*tamaño* o ignore.

- c*w*t*x*d*y*s*z*or c*x*d*y*s*z*: el segmento de disco en el que el programa JumpStart coloca el sistema de archivos, por ejemplo, c0t0d0s0 o c0d0s0.
- rootdisk.s *n*: la variable que contiene el valor del disco raíz del sistema, que el programa JumpStart determina según se describe en [«Selección del disco raíz del](#page-325-0) sistema» [en la página 326.](#page-325-0) El sufijo s*n* indica un segmento específico del disco.

*tamaño*: utilice uno de los valores siguientes:

- *núm*: el tamaño del sistema de archivos se fija en *núm* en Mbytes.
- existing: se usa el tamaño actual del sistema de archivos existente.

**Nota –** Cuando se usa el valor existing es posible cambiar el nombre de un segmento, especificando *sistema\_de\_archivos* como un *nombre\_punto\_montaje* diferente.

- auto: el tamaño del sistema de archivos se determina automáticamente, según el software seleccionado.
- all: el *segmento* especificado usa todo el disco para el sistema de archivos. Cuando se especifica el valor all ya no se puede colocar ningún otro sistema de archivos en el disco especificado.
- free: el resto del espacio no utilizado del disco se usa para el sistema de archivos.

**Nota –** Si se usa free como valor de filesys, la entrada filesys debe ser la última entrada de un perfil.

■ *inicio*:*tamaño*: se realiza explícitamente una partición del sistema de archivos. *inicio* es el cilindro donde comienza el segmento. *tamaño* es el número de cilindros del segmento.

*sistema\_de\_archivos*: el valor *sistema\_de\_archivos* es opcional y se usa cuando *segmento* se especifica como any o c*w*t*x*d*y*s*z*. Si no se especifica *sistema\_de\_archivos*, se establece unnamed de forma predeterminada. Si se establece unnamed, no será posible especificar el valor de los *parámetros\_opcionales*. Use uno de los valores siguientes:

- *nombre\_punto\_montaje*: el nombre del punto de montaje del sistema, por ejemplo, /var.
- swap: el *segmento* especificado se usa como swap.
- overlap: el *segmento* especificado se define como una representación de una región de disco. El valor VTOC es V\_BACKUP. De forma predeterminada, el segmento 2 es un segmento solapado que representa el disco entero.

**Nota –** Sólo se puede especificar overlap cuando el *tamaño* sea existing, all o *inicio*:*tamaño*.

- unnamed: el *segmento* especificado se define como un segmento básico, por lo que *segmento* no tiene un nombre de punto de montaje. Si no se especifica un *sistema\_de\_archivos*, se usará unnamed de forma predeterminada.
- ignore: el programa JumpStart no usa o no reconoce el *segmento* especificado. Esta opción se puede usar para especificar que desea que se omita un sistema de archivos en un disco durante la instalación. El programa JumpStart crea un sistema de archivos nuevo en el mismo disco y con el mismo nombre. ignore sólo se puede usar cuando se especifica partitioning existing.

*parámetros\_opcionales*: use uno de los valores siguientes:

■ preserve: el sistema de archivos del *segmento* especificado se conserva.

**Nota –** preserve sólo se puede especificar cuando el *tamaño* sea existing y el *segmento* sea c*w*t*x*d*y*s*z*.

■ *opciones\_montaje*: una o varias opciones de montaje, que es igual que la opción -o del comando mount(1M). Las opciones de montaje se agregan a la entrada /etc/vfstab para el *nombre\_punto\_montaje* especificado.

**Nota –** Si tiene que especificar más de una opción de montaje, deberá separarlas con comas y sin espacios, por ejemplo, ro, quota.

### Palabra clave del perfil forced\_deployment (instalación de contenedores diferenciales Solaris Flash)

forced\_deployment

forced\_deployment fuerza la instalación de un contenedor diferencial Solaris Flash en un sistema clónico diferente del que espera el software.

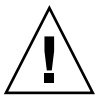

**Precaución –** Si usa forced\_deployment se suprimen todos los archivos nuevos para que el sistema clónico quede en el estado esperado. Si no está seguro de desear la eliminación de los archivos, use el predeterminado que protege a los archivos nuevos deteniendo la instalación.

### Palabra clave de perfil geo

geo *entorno nacional*

geo designa el entorno o los entornos nacionales que se desea instalar en un sistema o que se quiere agregar durante una modernización del sistema. En la siguiente tabla se enumeran los valores que se pueden especificar para el *entorno nacional*:

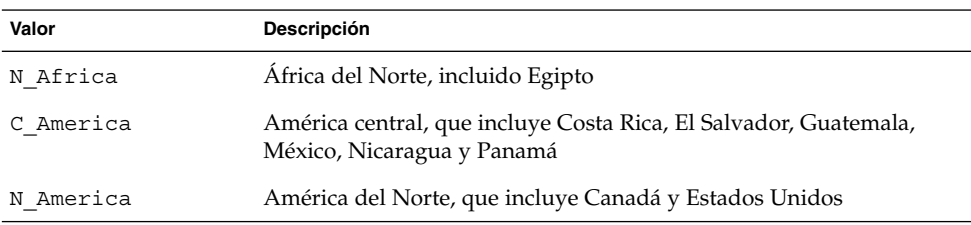

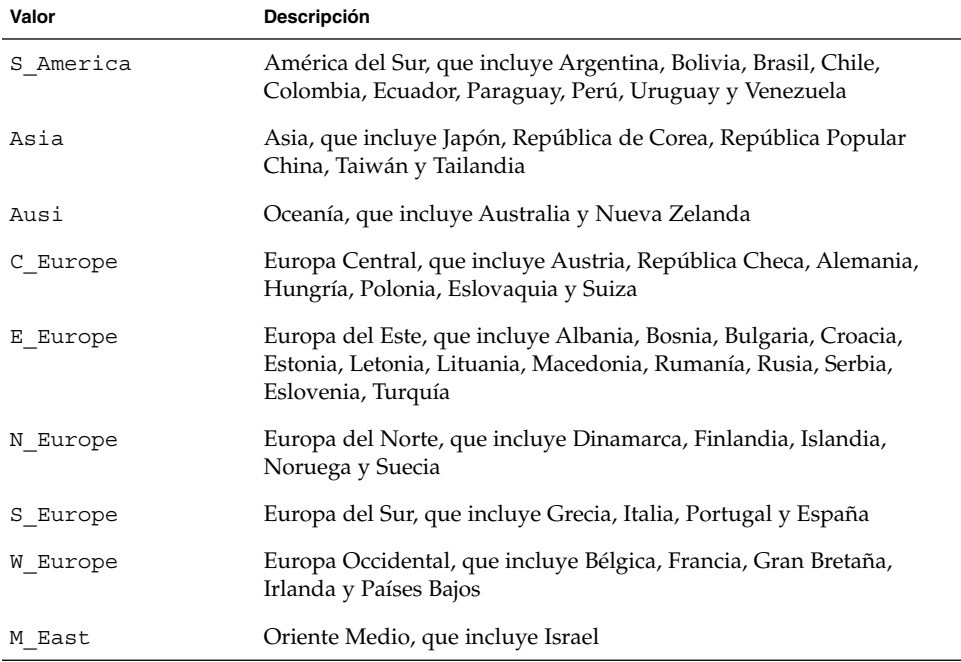

En el [Apéndice D](#page-482-0) puede encontrar una lista completa de los valores de entornos nacionales que conforman cada entorno nacional regional enumerado anteriormente.

**Nota –** Se puede especificar una palabra clave geo para cada entorno nacional que quiera agregar al sistema.

### Palabra clave de perfil install\_type

install\_type *conmutador\_flash\_modernización\_inicial*

install\_type define si se debe borrar e instalar un nuevo sistema operativo Solaris en un sistema, modernizar el sistema operativo Solaris existente o instalar un contenedor Solaris Flash en el sistema.

**Nota –** Deberá especificar install\_type en un perfil e install\_type debe ser la primera palabra clave de perfil de cada perfil.

Se debe usar una de las siguientes opciones para *cambiar\_initial\_upgrade\_flash*:

■ initial\_install: especifica que se lleve a cabo una instalación inicial del sistema operativo Solaris.

- upgrade: especifica que se lleve a cabo una modernización del sistema operativo Solaris.
- flash install: especifica la instalación de un contenedor Solaris Flash que sobrescriba todos los archivos
- flash update: especifica la instalación de un contenedor diferencial Solaris Flash que sobrescriba sólo los archivos especificados

**Nota –** Algunas palabras claves de perfil sólo se pueden usar con la opción initial\_install. Algunas palabras clave de perfil sólo se pueden usar con la opción upgrade. Algunas palabras claves de perfil sólo se pueden usar con la opción flash install.

### Palabra clave de perfil isa\_bits

isa\_bits *cambio\_de\_bits*

isa\_bits especifica si se instalarán paquetes de 64 o 32 bits de Solaris 9.

*cambio\_de\_bits* representa la opción de 64 o 32, que se usa para indicar si se instalarán paquetes de 64 o 32 bits de Solaris 9. Si no establece esta palabra clave en el perfil, el programa JumpStart instala los sistemas como se indica a continuación:

- Paquetes de 64 bits en sistemasUltraSPARC™
- Paquetes de 32 bits en los demás sistemas

**Nota –** Si usa la palabra clave isa\_bits, deberá usar también la última secuencia check en el directorio solaris\_9/Misc/jumpstart\_sample del CD Software 1 de 2 de Solaris 9 o del DVD de Solaris 9.

### Palabra clave de perfil layout\_constraint

layout\_constraint *segmento limitación* [*tamaño\_mínimo*]

**Nota –** layout\_constraint sólo se puede usar para la opción de modernización cuando se quiera reasignar espacio de disco.

layout constraint designa la limitación que tiene la disposición automática en un sistema de archivos cuando tiene que reasignar espacio durante una modernización, debido a problemas de espacio.

Si no se especifica la palabra clave layout\_constraint, el programa JumpStart dispone el disco de la siguiente forma:

- Los sistemas de archivo que requieren más espacio para la modernización se marcan como modificables.
- Los sistemas de archivo que están en el mismo disco que el sistema de archivos que requiere más espacio y que están montados por el archivo /etc/vfstab se marcan como modificables.
- El resto de los sistemas de archivo se marcan como fijos porque la disposición automática no puede cambiarlos.

Si se especifica una o varias palabras clave layout\_constraint, el programa JumpStart dispone el disco de la siguiente forma:

- Los sistemas de archivo que requieren más espacio para la modernización se marcan como modificables.
- Los sistemas de archivo para los que se ha especificado una palabra clave layout constraint se marcan con la limitación especificada.
- El resto de los sistemas de archivo se marcan como fijos.

No se puede modificar la limitación de los sistemas de archivo que requieren más espacio para la modernización porque los sistemas de archivo deben estar marcados como modificables. La palabra clave layout\_constraint se puede usar para modificar los valores de *tamaño\_mínimo* de los sistemas de archivo que requieren más espacio para la modernización.

**Nota –** Para ayudar a la disposición automática a reasignar el espacio, seleccione más sistemas de archivo como modificables o desplazables, especialmente aquéllos que se encuentran en el mismo disco que los que requieren más espacio para la modernización.

*segmento*: especifica el segmento de disco del sistema de archivo en el que hay que especificar la limitación. Debe especificar el segmento de disco del sistema con el formato c*w*t*x*d*y*s*z*o c*x*d*y*s*z*.

*limitación*: use una de las siguientes limitaciones del sistema de archivos especificado:

changeable: la disposición automática puede mover el sistema de archivos a otra ubicación y puede cambiar el tamaño del sistema de archivos. La limitación changeable sólo se puede especificar en los sistemas de archivo que han sido montados por el archivo /etc/vfstab. Puede cambiar el tamaño del sistema de archivos especificando el valor *tamaño\_mínimo*.

Cuando marque un sistema de archivos como modificable y no se haya especificado el *tamaño\_mínimo*, éste se establece en un 10 % más que el tamaño mínimo necesario. Por ejemplo, si el tamaño mínimo para un sistema de archivos es de 100 Mbytes, el tamaño modificado será de 110 Mbytes. Si se especifica el *tamaño\_mínimo*, cualquier espacio libre que quede, el tamaño original menos el tamaño mínimo, se destinará a otros sistemas de archivo.

- movable: la disposición automática puede mover el sistema de archivos a otro segmento del mismo disco o de otro disco. El tamaño del sistema de archivos sigue siendo el mismo.
- available: la disposición automática puede usar todo el espacio del sistema de archivos para reasignar espacio. Todos los datos del sistema de archivos se perderán. La limitación available sólo se puede especificar en los sistemas de archivo que no están montados por el archivo /etc/vfstab.
- collapse: la disposición automática desplaza y fusiona el sistema de archivos especificado con el sistema de archivos superior. Puede usar la opción collapse para reducir el número de sistemas de archivo de un sistema, dentro de una modernización. Por ejemplo, si un sistema tiene los sistemas de archivo /usr y /usr/share, al fundir el sistema de archivos /usr/share mueve el sistema de archivos a /usr, el sistema de archivos superior. Puede especificar la limitación collapse sólo en los sistemas de archivo que están montados por el archivo /etc/vfstab.

*tamaño\_mínimo*: especifica el tamaño del sistema de archivos después de que la disposición automática reasigne el espacio. La opción *tamaño\_mínimo* permite cambiar el tamaño de un sistema de archivos. El tamaño del sistema de archivos puede ser mayor si se agrega el espacio sin asignar al sistema de archivos. Sin embargo, el tamaño nunca es inferior al valor especificado. El valor *tamaño\_mínimo* es opcional. Use este valor sólo si ha marcado un sistema de archivo como modificable y el tamaño mínimo no puede ser inferior a lo que éste necesita para el contenido actual del sistema de archivos.

Ejemplos:

layout\_constraint c0t3d0s1 changeable 200 layout constraint c0t3d0s4 movable layout constraint c0t3d1s3 available layout constraint c0t2d0s1 collapse

### Palabra clave del perfil local\_customization (instalación de los contenedores Solaris Flash)

#### local\_customization *directorio local*

Antes de instalar un contenedor Solaris Flash en un sistema clónico puede crear secuencias de personalización para conservar las configuraciones locales del sistema clónico. La palabra clave local\_customization designa el directorio donde ha almacenado estas secuencias. *directorio local* es la ruta a la secuencia del sistema clónico. Si desea más información sobre las secuencias anteriores y posteriores a la implementación, consulte [«Creación de las secuencias de personalización»](#page-179-0) [en la página 180.](#page-179-0)

## Palabra clave de perfil locale

locale *nombre\_entorno\_nacional*

**Nota –** locale se puede usar con las opciones de instalación inicial y de modernización.

locale designa los paquetes de entornos nacionales que desea instalar o agregar cuando se realiza una modernización del *nombre\_entorno\_nacional* especificado. Los valores de *nombre\_entorno\_nacional* son los mismos que los valores que se usan para la variable de entorno \$LANG. En el [Apéndice D](#page-482-0) puede consultar una lista de valores de entornos nacionales válidos.

Cuando use la palabra clave locale, tenga en cuenta lo siguiente:

- Si ha preconfigurado un entorno nacional predeterminado, éste se instalará automáticamente. Los paquetes de idioma inglés se instalan de forma predeterminada.
- Se puede especificar una palabra clave locale para cada entorno nacional que desee agregar a un sistema.

### Palabra clave del perfil no\_content\_check (instalación de contenedores Solaris Flash)

no\_content\_check

Al instalar un sistema clónico con un contenedor diferencial Solaris Flash, puede usar la palabra clave no\_content\_check para omitir la validación archivo por archivo. Este tipo de validación asegura que el sistema clónico sea un duplicado del sistema principal. Evite el uso de su palabra clave a menos que esté seguro de que el sistema clónico sea un duplicado del sistema principal original.

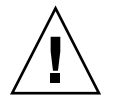

**Precaución –** Si usa no\_content\_check se suprimen todos los archivos nuevos para que el sistema clónico quede en el estado esperado. Si no está seguro de desear la eliminación de los archivos, use el predeterminado que protege a los archivos nuevos deteniendo la instalación.

### Palabra clave del perfil no\_master\_check (instalación de contenedores Solaris Flash)

no\_master\_check

Cuando instale un sistema clónico con un contenedor diferencial Solaris Flash puede usar la palabra clave no\_master\_check para omitir la comprobación del sistema clónico con el fin de asegurarse de que se construyó a partir del sistema principal original. Evite el uso de esta palabra clave a menos que esté seguro de que el sistema clónico sea un duplicado del sistema principal original. Si desea información sobre la instalación de contenedores diferenciales Solaris Flash consulte [«Para preparar la](#page-272-0) [instalación de un contenedor Solaris Flash con el método de instalación JumpStart](#page-272-0) personalizada» [en la página 273.](#page-272-0)

### Palabra clave de perfil num\_clients

#### num\_clients *número\_clientes*

Cuando se instala un servidor, se asigna espacio para cada sistema de archivos raíz (/) y swap de clientes sin disco. num\_clients define el número de clientes sin disco, *número\_clientes*, que admite un servidor. Si no se especifica num\_clients en el perfil, se asignarán cinco clientes sin disco de forma predeterminada.

**Nota –** num\_clients sólo se puede usar cuando system\_type se especifica como server.

### Palabra clave de perfil package

package *nombre\_paquete* [*cambiar\_add\_delete*]

**Nota –** package se puede usar en instalaciones iniciales y modernizaciones.

package determina si hay que agregar o borrar un paquete del grupo de software que se va a instalar en el sistema.

El *nombre\_paquete* debe especificarse con el formato SUNW*nombre*. Para consultar información detallada sobre paquetes y sus nombres, en un sistema instalado, use el comando pkginfo -l.

*cambiar\_add\_delete* representa la opción add o delete que se usa para indicar si desea agregar o suprimir el paquete especificado. Si no especifica *cambiar\_add\_delete*, se usará add de forma predeterminada.

**Nota –** Algunos paquetes son necesarios y no pueden suprimirse. No se pueden agregar o suprimir de forma individual paquetes de adaptación al entorno nacional mediante la palabra clave de perfil package. Para agregar paquetes de adaptación al entorno nacional, use la palabra clave de perfil locale.

Cuando se usa package para una modernización, el programa JumpStart realiza las siguientes acciones:

- Todos los paquetes que hay ya en el sistema se modernizan automáticamente.
- Si especifica *nombre\_paquete* add y *nombre\_paquete* no está instalado en el sistema, el paquete se instalará.
- Si especifica *nombre\_paquete* delete y *nombre\_paquete* ya está instalado en el sistema, el paquete se borra *antes* de que empiece la modernización.
- Si especifica *nombre\_paquete* delete y *nombre\_paquete* no está instalado en el sistema, el paquete no se instala si forma parte de uno de los clústers que se van a instalar.

### Palabra clave de perfil partitioning

#### partitioning *tipo*

partitioning define la forma en que los discos se dividen en segmentos para los sistemas de archivo durante la instalación.

*tipo*: use uno de los valores siguientes:

- default: el programa JumpStart selecciona los discos y crea los sistemas de archivo en los que se instalará el software especificado, salvo para los sistemas de archivo especificados con las palabras clave filesys. rootdisk se selecciona primero. El programa JumpStart usa discos adicionales si el software especificado no cabe en el rootdisk.
- existing: el programa JumpStart utiliza los sistemas de archivo existentes en los discos del sistema. Todos los sistemas de archivo salvo /, /usr, /usr/openwin, /opt y /var se conservan. El programa JumpStart usa el campo del último punto de montaje del superbloque del sistema de archivos para determinar qué punto de montaje del sistema de archivos representa el segmento.

**Nota –** Cuando se usan las palabras clave de perfil filesys y partitioning existing hay que fijar el *tamaño* en existing.
■ explicit: el programa JumpStart utiliza los discos y crea los sistemas de archivo especificados por las palabras clave filesys. Si sólo se especifica el sistema de archivos raíz (/) con la palabra clave filesys, se instala todo el software Solaris en el sistema de archivos raíz (/).

**Nota –** Si se usa el valor de perfil explicit, se deberá usar la palabra clave filesys para especificar los discos que se deben usar y los sistemas de archivo que hay que crear.

Si no se especifica partitioning en el perfil, el tipo default de particionado se usa de forma predeterminada.

### Palabra clave de perfil root\_device

root\_device *segmento*

**Nota** – root device se puede usar con instalaciones iniciales y modernizaciones.

root\_device determina el disco raíz del sistema. En [«Selección del disco raíz del](#page-325-0) sistema» [en la página 326](#page-325-0) se puede obtener más información.

Cuando se moderniza un sistema, root\_device designa el sistema de archivos raíz (/) y los sistemas montados por el archivo /etc/vfstab que se van a modernizar. Deberá especificar root\_device cuando se puedan modernizar varios sistemas de archivo raíz (/) de un sistema. Deberá especificar *segmento* con el formato c*w*t*x*d*y*s*z* o c*x*d*y*s*z*.

Ejemplo:

root\_device c0t0d0s2

Cuando use la palabra clave root\_device, tenga en cuenta lo siguiente:

- Si especifica root device en un sistema con un solo disco, root device y el disco deben concordar. Además, cualquier palabra clave filesys que especifique el sistema de archivos raíz (/) debe concordar con root\_device.
- Si va a modernizar un volumen RAID-1 (duplicación), el valor especificado para root\_device debe ser un lado del duplicado. El otro lado se moderniza automáticamente.

#### <span id="page-325-0"></span>*Selección del disco raíz del sistema*

Un disco raíz de un sistema es el disco en el que se encuentra el sistema de archivos raíz (/). En un perfil se puede usar la variable rootdisk en lugar de un nombre de disco, que el programa JumpStart fija para el disco raíz del sistema. La Tabla 28–6 describe cómo selecciona el programa JumpStart el disco raíz del sistema para la instalación.

**Nota –** El programa JumpStart sólo determina el tamaño de un disco raíz de sistema durante una instalación inicial. Durante una modernización no se puede cambiar un disco raíz del sistema.

**TABLA 28–6** La forma en que JumpStart determina un disco raíz de sistema (instalación inicial)

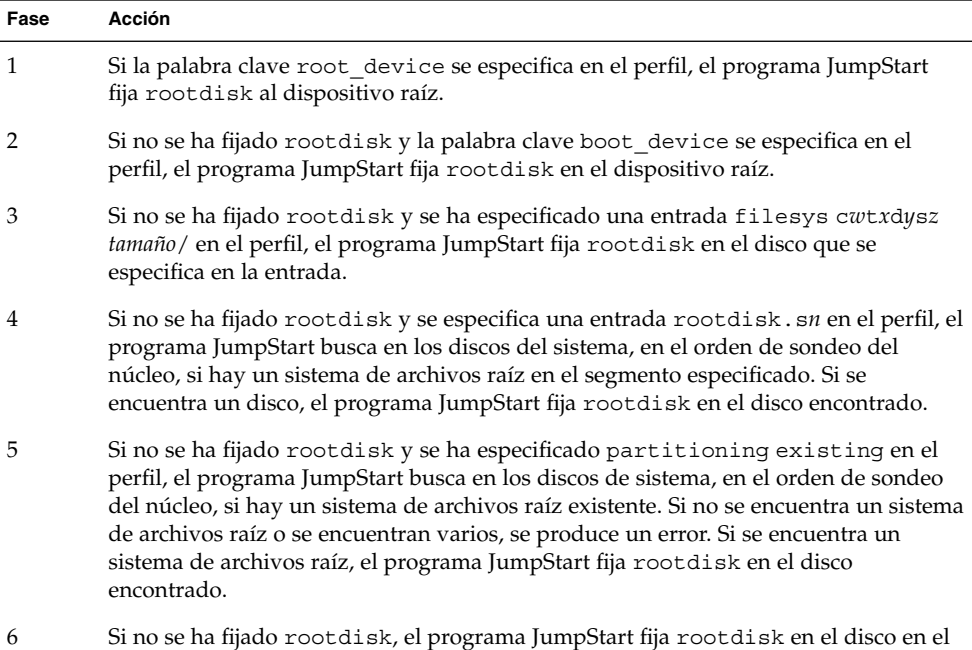

que está instalado el sistema de archivos raíz (/).

### Palabra clave de perfil system\_type

system\_type *cambiar\_tipo*

system\_type define el tipo de sistema en el que se va a instalar el sistema operativo Solaris.

*cambiar\_tipo* representa la opción standalone o server que se usa para indicar el tipo de sistema en el que se va a instalar el software Solaris. Si no se especifica system type en un perfil, se usará standalone de forma predeterminada.

#### Palabra clave de perfil usedisk

usedisk *nombre\_disco* ...

De forma predeterminada, cuando se especifica partitioning default el programa JumpStart usa todos los discos operativos del sistema. La palabra clave de perfil usedisk designa uno o varios discos que se desea que use el programa JumpStart. Debe especificar *nombre\_disco* con el formato c*x*t*y*d*z* o c*y*d*z*, por ejemplo c0t0d0 o c0d0s0.

Si se especifica usedisk en un perfil, el programa JumpStart sólo usa los discos que se especifiquen después de la palabra clave usedisk.

**Nota –** No puede especificar las palabras clave dontuse y usedisk en el mismo perfil.

## Variables de entorno de JumpStart personalizado

Puede usar variables de entorno en sus secuencias de inicio y fin. Por ejemplo, una secuencia de inicio puede extraer el tamaño del disco, SI DISKSIZES e instalar, u omitir, la instalación de paquetes concretos en un sistema, basándose en el tamaño real del disco que extraiga la secuencia.

La información recopilada sobre un sistema se guarda en estas variables de entorno, que suelen estar normalmente fijadas o no, dependiendo de las palabras clave de regla y de los valores que se usen en el archivo rules.

Por ejemplo, la información sobre el sistema operativo que ya está instalado en el sistema sólo estará disponible en SI\_INSTALLED después de usar la palabra clave installed.

La [Tabla 28–7](#page-327-0) describe estas variables y sus valores.

Capítulo 28 • JumpStart personalizado (referencia) **327**

#### <span id="page-327-0"></span>**TABLA 28–7** Variables de entorno de instalación

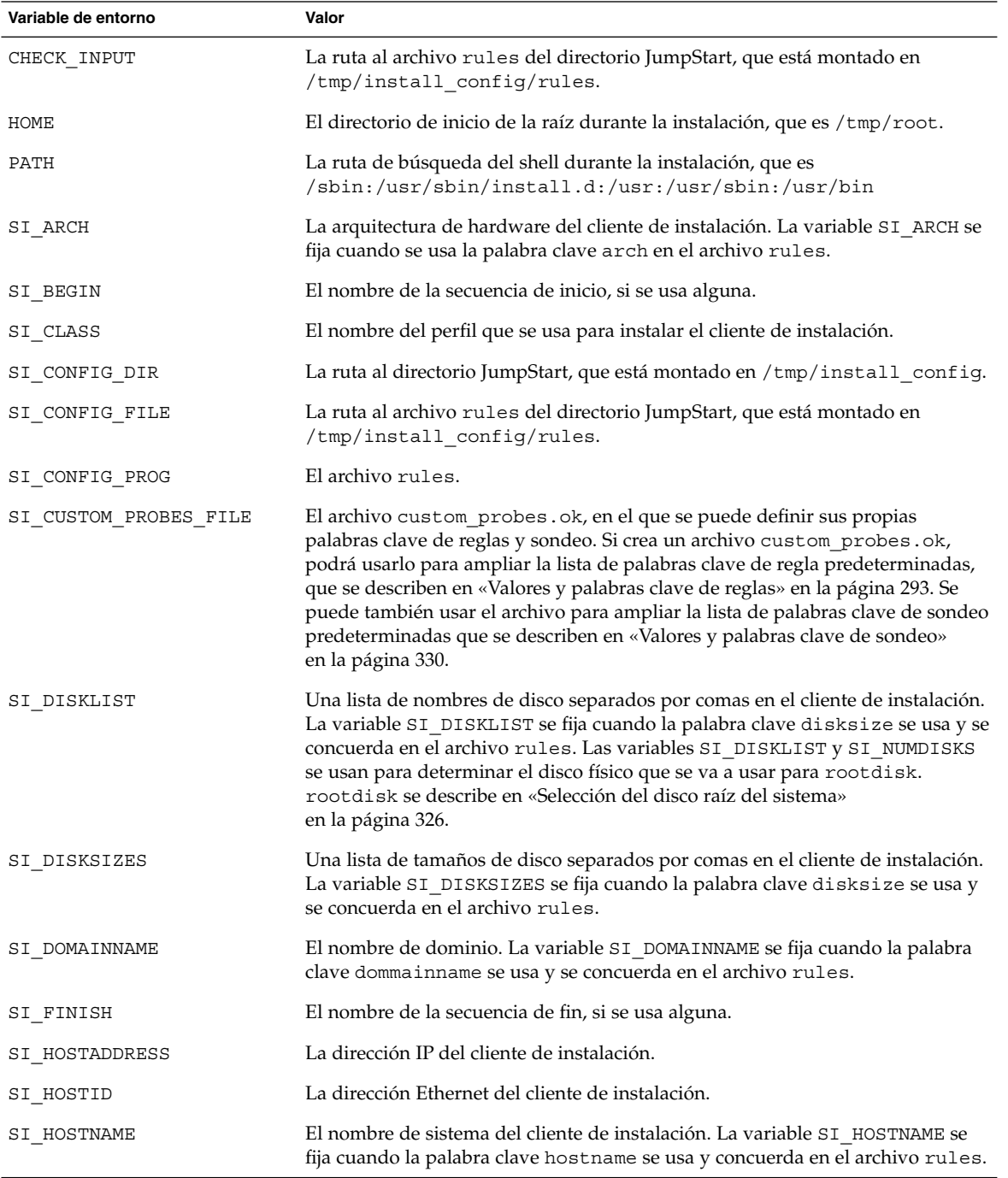

—<br>—

**328** Solaris 9: Guía de instalación • Septiembre 2003

| Variable de entorno | Valor                                                                                                    |
|---------------------|----------------------------------------------------------------------------------------------------|
| SI INSTALLED        | El nombre de dispositivo de un disco con un sistema operativo concreto en el<br>disco, por ejemplo Solaris, SunOS o System V. La variable SI_INSTALLED se<br>fija cuando la palabra clave installed se usa y concuerda en el archivo<br>rules. SI_INST_OS y SI_INST_VER se usan para determinar el valor de<br>SI INSTALLED.                                            |
| SI INST OS          | El nombre del sistema operativo. SI_INST_OS y SI_INST_VER se usan para<br>determinar el valor de SI INSTALLED.                                                                                                    |
| SI_INST_VER         | La versión del sistema operativo. SI_INST_OS y SI_INST_VER se usan para<br>determinar el valor de SI INSTALLED.                                                                                                    |
| SI KARCH            | La arquitectura del núcleo del cliente de instalación. La variable SI_KARCH se<br>fija cuando la palabra clave karch se usa y concuerda en el archivo rules.                                                                                                    |
| SI MEMSIZE          | La cantidad de memoria física del cliente de instalación. La variable<br>SI_MEMSIZE se fija cuando la palabra clave memsize se usa y concuerda en el<br>archivo rules.                                                                                                    |
| SI MODEL            | El nombre del modelo del cliente de instalación. La variable SI_MODEL se fija<br>cuando la palabra clave model se usa y concuerda en el archivo rules.                                                                                                    |
| SI NETWORK          | El número de red del cliente de instalación. La variable SI NETWORK se fija<br>cuando la palabra clave network se usa y concuerda en el archivo rules.                                                                                                    |
| SI NUMDISKS         | El número de discos en un cliente de instalación. La variable SI NUMDISKS se<br>fija cuando se usa la palabra clave disksize y concuerda en el archivo rules.<br>Las variables SI_NUMDISKS y SI_DISKLIST se usan para determinar el disco<br>físico que hay que usar para rootdisk. rootdisk se describe en «Selección<br>del disco raíz del sistema» en la página 326. |
| SI OSNAME           | La versión del sistema operativo en la imagen de software de Solaris 9. Por<br>ejemplo, se puede usar la variable SI_OSNAME en una secuencia si está<br>instalando el software Solaris en sistemas que se basan en la versión del<br>sistema operativo de la imagen del DVD de Solaris 9 o del CD Software 1 de 2<br>de Solaris 9.                                      |
| SI PROFILE          | La ruta al perfil en el directorio JumpStart montado. La ruta es<br>/tmp/install_config/nombre_perfil. Si está creando un perfil derivado, la<br>variable SI_PROFILE se fija en el archivo /tmp/install.input.                                                                                                    |
| SI ROOTDISK         | El nombre del dispositivo del disco que está representado por el nombre lógico<br>rootdisk. La variable SI_ROOTDISK se fija cuando se fijan las palabras clave<br>disksize o installed en rootdisk, en el archivo rules.                                                                                                    |
| SI ROOTDISKSIZE     | El tamaño del disco que está representado por el nombre lógico rootdisk. La<br>variable SI_ROOTDISKSIZE se fija cuando las palabras clave disksize o<br>installed se fijan en rootdisk, en el archivo rules.                                                                                                    |
| SI SYS STATE        | El archivo /a/etc/.sysIDtool.state. Puede editar este archivo en una<br>secuencia de fin para evitar que el programa sysidroot pida una contraseña<br>de root antes de que rearranque el sistema.                                                                                                    |

**TABLA 28–7** Variables de entorno de instalación *(Continuación)*

Capítulo 28 • JumpStart personalizado (referencia) **329**

<span id="page-329-0"></span>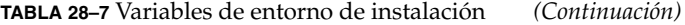

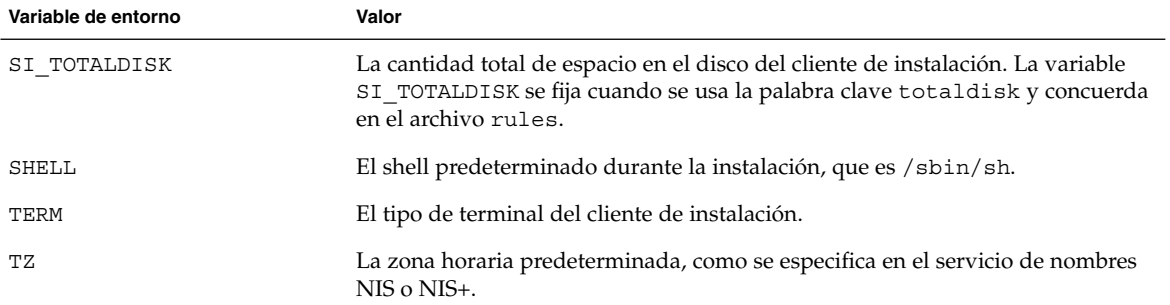

# Valores y palabras clave de sondeo

La Tabla 28–8 describe cada palabra clave de regla y su palabra clave de sondeo equivalente.

**Nota –** Coloque siempre las palabras clave de sondeo al principio, o cerca del principio, del archivo rules.

#### **TABLA 28–8** Descripciones de las palabras claves de sondeo

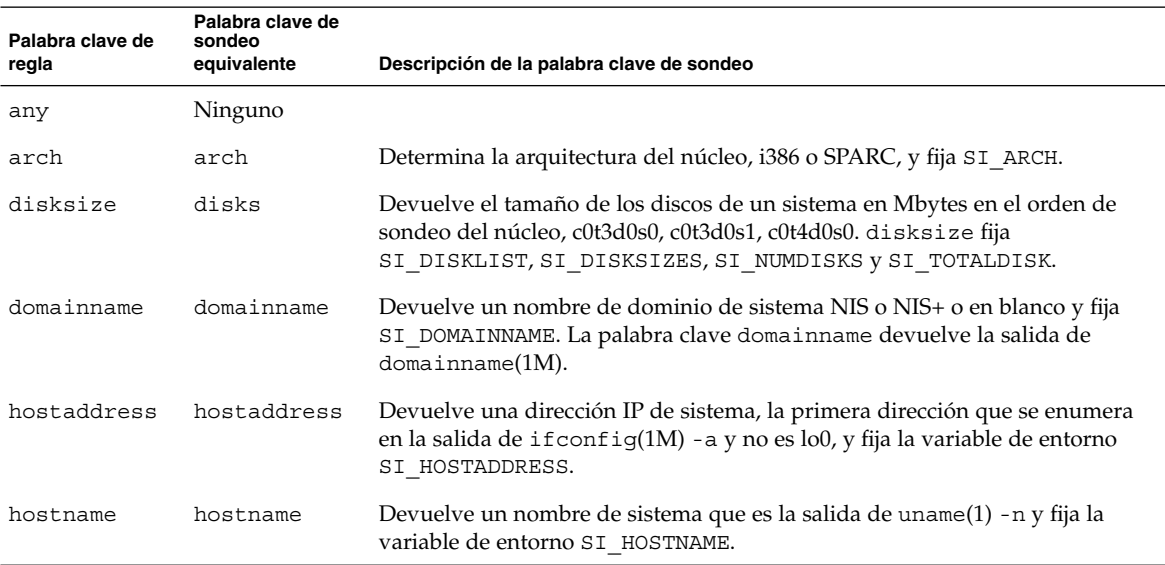

**330** Solaris 9: Guía de instalación • Septiembre 2003

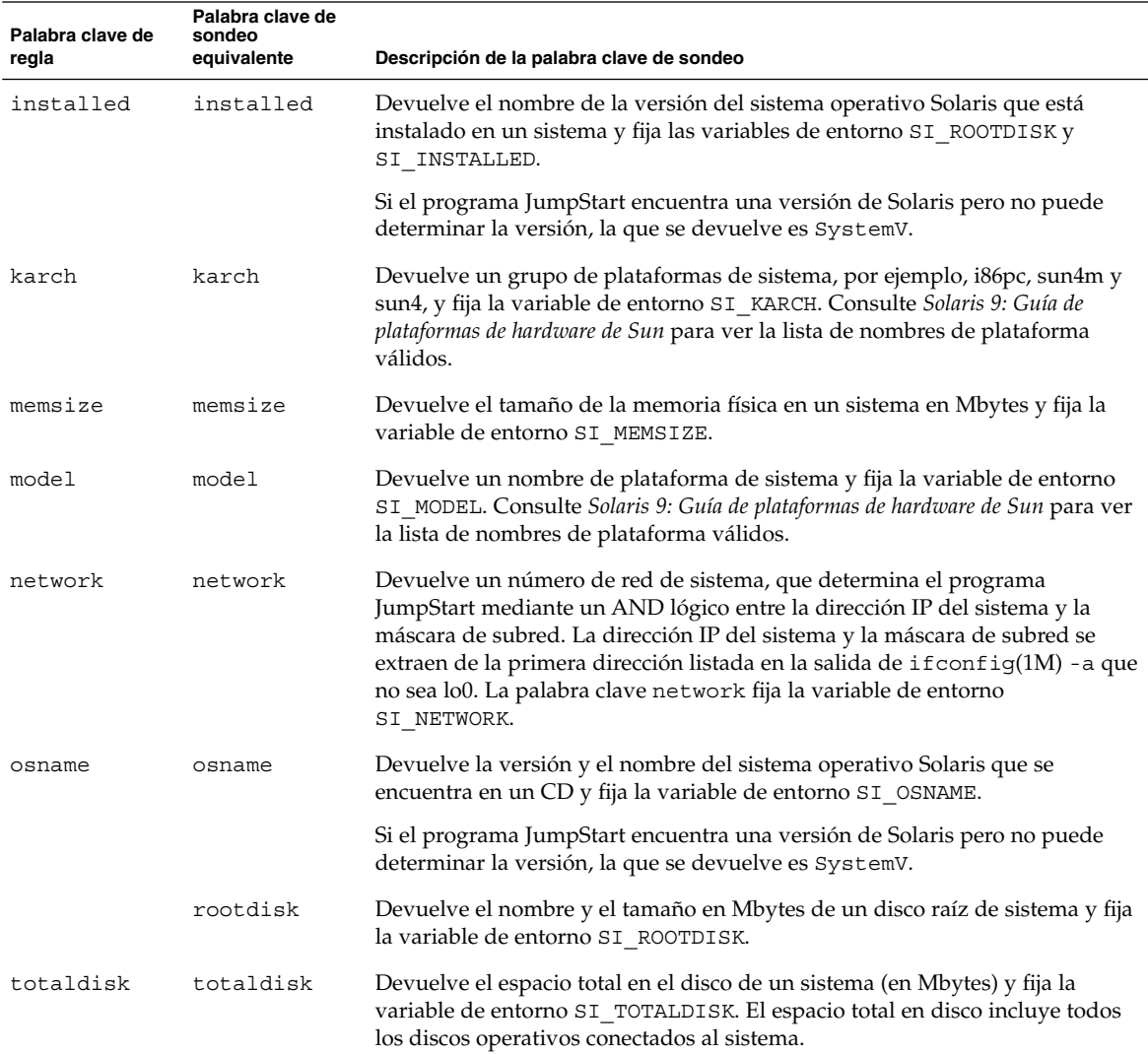

#### **TABLA 28–8** Descripciones de las palabras claves de sondeo *(Continuación)*

**332** Solaris 9: Guía de instalación • Septiembre 2003

 $\overline{\phantom{0}}$ 

# Modernización automática de Solaris (temas)

En esta sección se ofrecen instrucciones sobre el uso de la Modernización automática de Solaris para crear y modernizar un entorno de arranque inactivo. A continuación se puede cambiar a dicho entorno de arranque para convertirlo en el activo.

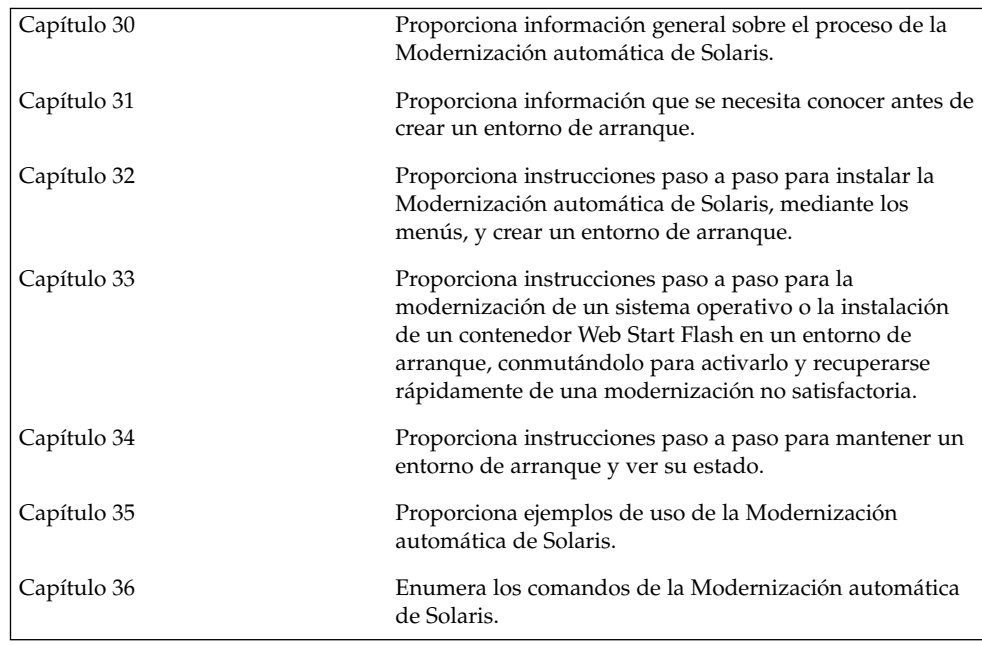

**334** Solaris 9: Guía de instalación • Septiembre 2003

-

## <span id="page-334-0"></span>Modernización automática de Solaris (información general)

En este capítulo se explica el proceso de la Modernización automática de Solaris.

**Nota –** En el presente manual se emplea el término *segmento*, pero en algunos programas y documentos de Solaris es posible que los segmentos se denominen particiones.

## Introducción a la Modernización automática de Solaris

La Modernización automática de Solaris ofrece un método para modernizar un sistema mientras éste sigue en funcionamiento. Con el actual entorno de arranque ejecutándose, se puede duplicar dicho entorno y luego modernizar el duplicado; o, en lugar de modernizarlo, instalar un contenedor Web Start Flash en un entorno de arranque. En ambos casos la configuración original del sistema sigue totalmente operativa, sin que le afecte la modernización o la instalación de un contenedor. Cuando esté listo puede activar el nuevo entorno de arranque reiniciando el sistema. Si se produce un fallo, se puede recuperar fácilmente el entorno de arranque original simplemente rearrancando. Este cambio elimina el tiempo de desconexión habitual de los procesos de prueba y evaluación.

La Modernización automática de Solaris permite duplicar un entorno de arranque sin que esto afecte al sistema actualmente en ejecución. Se puede:

- Modernizar un sistema
- Cambiar la configuración de disco del entorno de arranque actual a distintos tipos, tamaños y disposiciones de sistemas de archivo en el nuevo entorno de arranque.

**335**

■ Mantener varios entornos de arranque con imágenes distintas. Por ejemplo, se puede crear un entorno de arranque que contenga las modificaciones actuales y otro que contenga una versión de actualización.

Antes de usar la Modernización automática de Solaris es preciso tener ciertos conocimientos básicos sobre la administración de sistemas. Para obtener información sobre los conceptos básicos de las tareas de administración del sistema, como la gestión de sistemas de archivo, el montaje, el arranque o la gestión de las zonas de intercambio, consulte *System Administration Guide: Basic Administration*.

## Proceso de la Modernización automática de Solaris

A continuación se resumen las tareas necesarias para crear una copia del entorno de arranque actual, modernizar la copia y cambiar a la copia modernizada para que pase a ser el entorno de arranque activo.

## Creación de un entorno de arranque

El proceso de crear un entorno de arranque proporciona un método para copiar sistemas de archivo críticos de un entorno de arranque activo a uno nuevo. El disco se reorganiza si es necesario, se personalizan los sistemas de archivo y aquellos que son críticos se copian en el nuevo entorno de arranque.

### Tipos de sistemas de archivo

Modernización automática de Solaris distingue entre dos tipos de sistemas de archivo: sistemas de archivo críticos y sistemas de archivo que se pueden compartir. Los primeros son necesarios para el sistema operativo Solaris. Dichos sistemas de archivo son puntos de montaje independientes en la vfstab de los entornos de arranque activo e inactivo.Ejemplos: raíz (/), /usr, /var u /opt. Estos sistemas de archivo se copian siempre desde la fuente al entorno de arranque inactivo. Los sistemas de archivo críticos se denominan a veces *no compartibles*. Los sistemas de archivo que se pueden compartir (o "compartibles") los define el usuario; por ejemplo: /export, que contiene el mismo punto de montaje en el archivo vfstab de los entornos activo e inactivo. Por tanto, la actualización de los archivos compartidos en el entorno de arranque activo también actualiza los datos del entorno de arranque inactivo. Cuando se crea un entorno de arranque, estos sistemas de archivo se comparten de forma predeterminada, pero es posible especificar un segmento de destino para que los sistemas de archivo se copien. Para obtener información más detallada sobre los sistemas de archivo que se pueden compartir, consulte [«Directrices para la selección](#page-364-0) [de segmentos para sistemas de archivos que se pueden compartir»](#page-364-0) en la página 365.

El de intercambio es un caso especial dentro de los sistemas de archivo que se pueden compartir. Al igual que éstos, todos los segmentos de intercambio se comparten de forma predeterminada. Sin embargo, si se especifica un directorio de destino para intercambio, el segmento de intercambio se copia en él. Para conocer los procedimientos de reconfiguración del intercambio, consulte:

- "Para crear un entorno de arranque (interfaz de caracteres)" [Paso 9](#page-379-0)
- [«Para crear un entorno de arranque y reconfigurar el intercambio \(interfaz de línea](#page-387-0) de comandos)» [en la página 388](#page-387-0)

La Modernización automática de Solaris puede crear un entorno de arranque con volúmenes RAID-1 (duplicaciones) en sistemas de archivo. Para ver un resumen, consulte [«Creación de un entorno de arranque con sistemas de archivo duplicados»](#page-339-0) [en la página 340.](#page-339-0)

### Copia de sistemas de archivo

El proceso de creación de un nuevo entorno de arranque empieza con la identificación de un segmento no utilizado en el que se pueda copiar un sistema de archivos crítico. Si no hay ningún segmento disponible o ningún segmento cumple los requisitos mínimos, deberá formatear un segmento nuevo.

Después de definir el segmento, es posible reconfigurar los sistemas de archivo en el nuevo entorno de arranque antes de que los sistemas de archivo se copien en los directorios. Para reconfigurar los sistemas de archivo hay que dividirlos y fusionarlos, lo que supone un método sencillo para editar el archivo vfstab para conectar y desconectar directorios de sistemas de archivo. Se pueden fusionar sistemas de archivo en sus directorios superiores si se especifica el mismo punto de montaje. También se pueden separar sistemas de archivo de sus directorios superiores si se especifican puntos de montaje distintos.

Una vez configurados los sistemas de archivo en el entorno de arranque inactivo, se inicia una copia automática. Los sistemas de archivo críticos se copian en los directorios designados. Los sistemas de archivo compartibles no se copian, pero se comparten. La excepción es que se pueden designar algunos sistemas de archivo que se pueden compartir para copiarlos. Cuando se copian los sistemas de archivo desde el entorno de arranque activo al inactivo, los archivos se dirigen a los directorios nuevos. El entorno de arranque activo no sufre ninguna modificación.

- Para obtener información sobre los métodos de división y fusión de sistemas de archivo, consulte los procedimientos siguientes:
	- "Para crear un entorno de arranque (Interfaz de caracteres)" [Paso 7](#page-378-0) o [Paso 8](#page-378-0)
	- [«Creación de un nuevo entorno de arranque»](#page-374-0) en la página 375
	- [«Para crear un entorno de arranque y dividir sistemas de archivos \(interfaz de](#page-385-0) [línea de comandos\)»](#page-385-0) en la página 386
- Para ver un resumen de cómo crear un entorno de arranque con sistemas de archivo duplicados, consulte [«Creación de un entorno de arranque con sistemas de](#page-339-0) [archivo duplicados»](#page-339-0) en la página 340.

En las figuras siguientes se ilustran diversas formas de crear nuevos entornos de arranque.

La Figura 30–1 muestra el sistema de archivos crítico raíz (/) que se ha copiado a otro segmento de un disco para crear un nuevo entorno de arranque. El entorno de arranque activo contiene el archivo raíz (/) en un segmento. El nuevo entorno es una copia exacta del archivo raíz (/) en un nuevo segmento. Los entornos de arranque activo e inactivo comparten los sistemas de archivo /swap y /export/home.

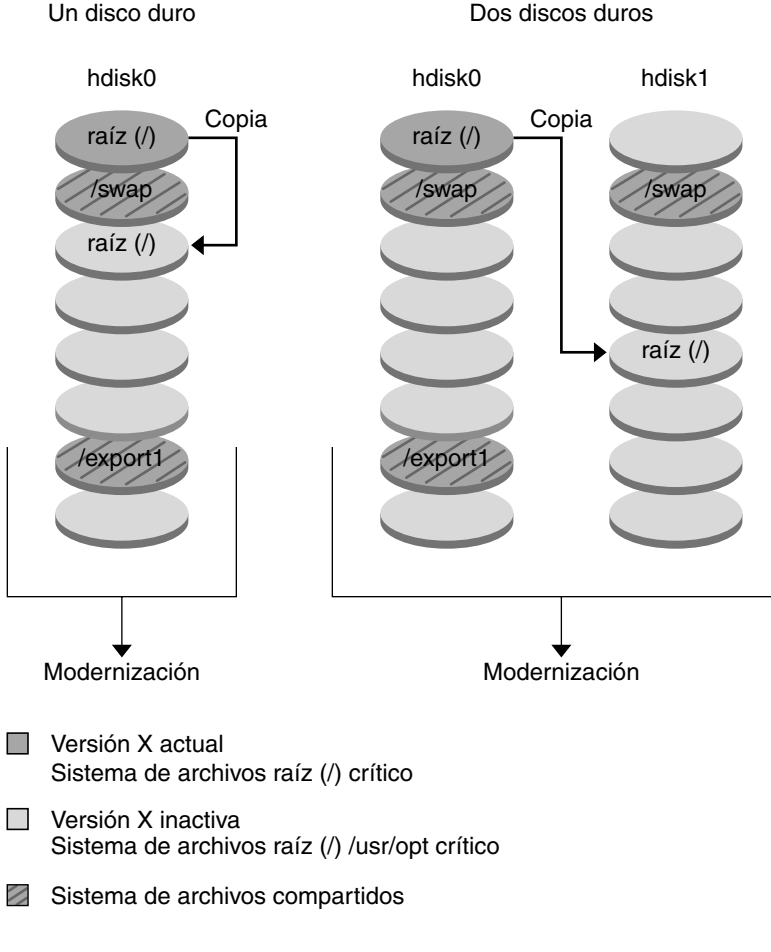

Creación de un entorno de arranque - Copia de raíz (/) a raíz (/)

**FIGURA 30–1** Creación de un entorno de arranque inactivo: copia de raíz (/) a raíz (/)

La [Figura 30–2](#page-338-0) muestra los sistemas de archivo críticos que se han dividido y copiado en los segmentos de un disco para crear un nuevo entorno de arranque. El entorno de arranque activo contiene el archivo raíz (/) en un segmento. En dicho segmento, raíz

<span id="page-338-0"></span>(/) contiene los directorios /usr, /var y /opt. En el nuevo entorno de arranque, el sistema de archivos raíz (/) se ha dividido y /usr y /opt se han situado en segmentos distintos. Ambos entornos de arranque comparten los sistemas de archivo /swap y /export/home.

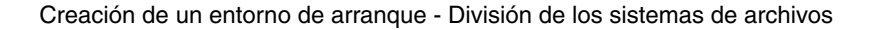

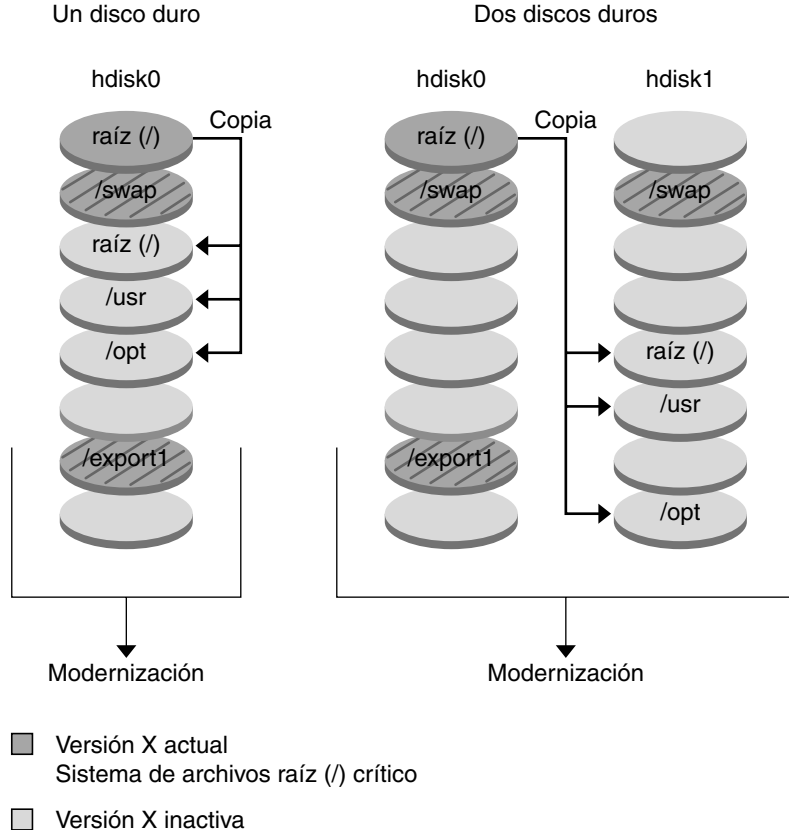

Sistema de archivos raíz (/) /usr/opt crítico

Sistema de archivos compartidos

**FIGURA 30–2** Creación de un entorno de arranque inactivo: división de los sistemas de archivo

La Figura 30–3 muestra los sistemas de archivo críticos que se han fusionado y copiado en los segmentos de un disco para crear un nuevo entorno de arranque. El entorno de arranque activo contiene los sistemas de archivo raíz (/), /usr, /var y /opt, cada uno de ellos en su propio segmento. En el nuevo entorno de arranque, /usr y /opt se han fusionado en raíz (/) en un solo segmento. Ambos entornos de arranque comparten los sistemas de archivo /swap y /export/home.

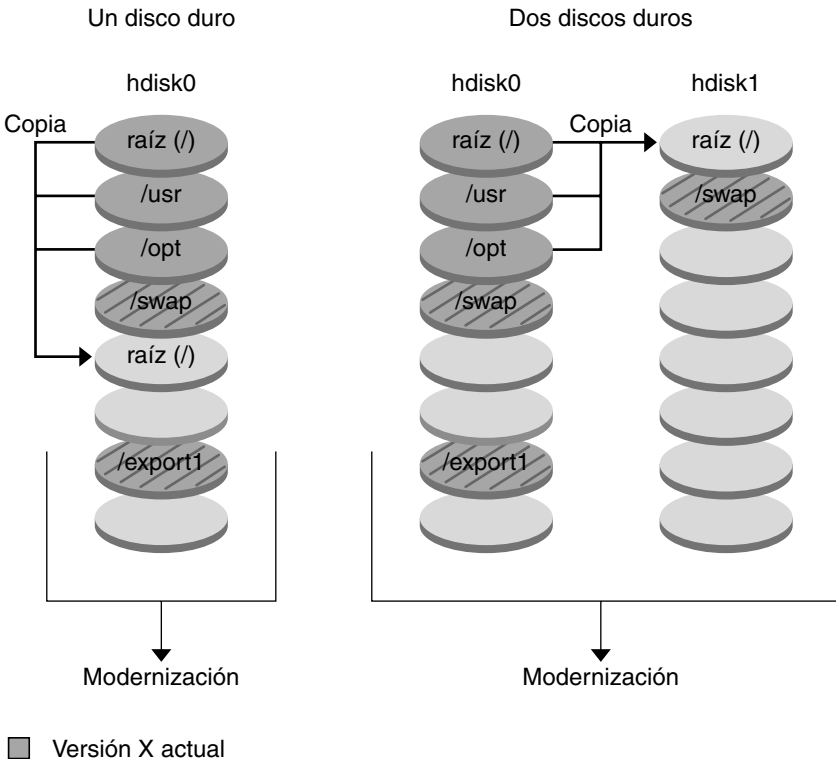

<span id="page-339-0"></span>Creación de un entorno de arranque - Fusión de los sistemas de archivos

- Sistema de archivos raíz (/) crítico
- $\Box$ Versión Y inactiva Sistema de archivos raíz (/) /usr/opt crítico

Sistema de archivos compartidos

**FIGURA 30–3** Creación de un entorno de arranque inactivo: fusión de los sistemas de archivo

## Creación de un entorno de arranque con sistemas de archivo duplicados

La Modernización automática de Solaris utiliza la tecnología de Solaris Volume Manager para crear un entorno de arranque que puede contener sistemas de archivo duplicados. Solaris Volume Manager ofrece un método potente para la gestión fiable de los discos y datos mediante el uso de volúmenes; permite utilizar concatenaciones, bandas y otras configuraciones complejas. La Modernización automática de Solaris habilita una parte de dichas tareas, como la creación de un volumen RAID-1 para el sistema de archivos raíz ( /).

Un volumen puede agrupar segmentos de disco entre varios discos y aparecer como un único disco de forma transparente para el sistema operativo. La Modernización automática de Solaris está limitado a la creación de un entorno de arranque para el sistema de archivos raíz (/) que contenga concatenaciones de un solo segmento dentro de un volumen RAID-1 (duplicación). Esta limitación se debe a que la PROM de arranque está restringida a la selección de un segmento del que arrancar.

Al crear un entorno de arranque, se puede emplear la Modernización automática de Solaris para la gestión de las tareas siguientes.

- Quitar una concatenación de un segmento (subduplicación) de un volumen RAID-1 (duplicación). Si es necesario, el contenido se puede conservar para que pase a ser el contenido del nuevo entorno de arranque. Puesto que el contenido no se copia, el nuevo entorno de arranque se puede crear con rapidez. Una vez se ha quitado la subduplicación de la duplicación original, aquélla deja de formar parte de la duplicación. Las lecturas y escrituras efectuadas en la subduplicación dejan de efectuarse a través de la duplicación.
- Cree un entorno de arranque que contenga una duplicación.
- Anexe un máximo de tres concatenaciones de un segmento a la duplicación recién creada.

Para utilizar las capacidades de duplicación de la Modernización automática de Solaris deberá crear como mínimo una base de datos de estado y tres réplicas de ésta. Una base de datos de estado guarda información en el disco acerca del estado de la configuración de Solaris Volume Manager. La base de datos de estado es un conjunto de copias múltiples y replicadas de base de datos. Cada una de las copias se denomina réplica de la base de datos de estado. Cuando se copia una base de datos de estado, actúa de protección contra pérdidas de datos debidas a fallos individuales. Para conocer los procedimientos de creación de una base de datos de estado, consulte "State Database (Overview)" in *Solaris Volume Manager Administration Guide*.

El comando lucreate con la opción -m se utiliza para crear una duplicación, quitar subduplicaciones y anexar subduplicaciones al nuevo entorno de arranque.

- Para ver los procedimientos, consulte [«Para crear un entorno de arranque con](#page-395-0) [volúmenes RAID-1 \(duplicaciones\) \(interfaz de línea de comandos\)»](#page-395-0) [en la página 396.](#page-395-0)
- Para obtener información detallada acerca de configuraciones complejas de Solaris Volume Manager que la Modernización automática de Solaris no admite, consulte "Storage Management Concepts" in *Solaris Volume Manager Administration Guide*.

**TABLA 30–1** Elementos de Solaris Volume Manager utilizados por la Modernización automática de Solaris

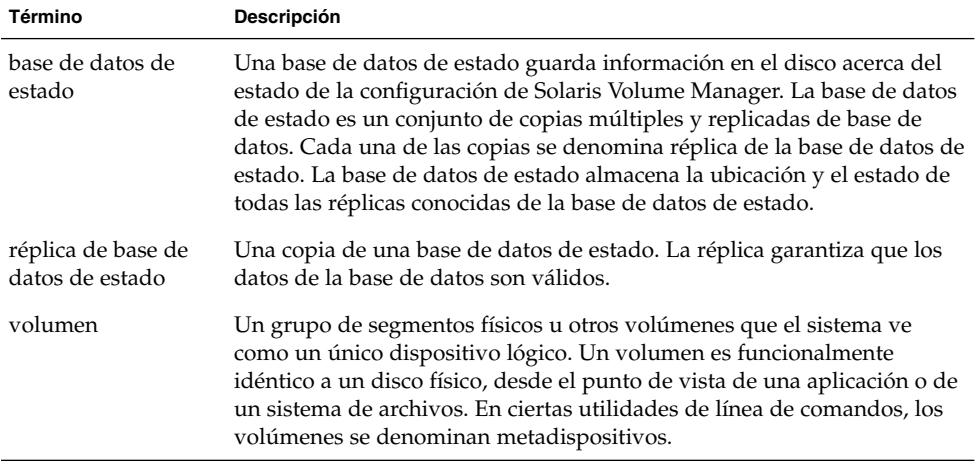

La Tabla 30–2 muestra los componentes que puede gestionar la Modernización automática de Solaris.

**TABLA 30–2** Clases de volúmenes

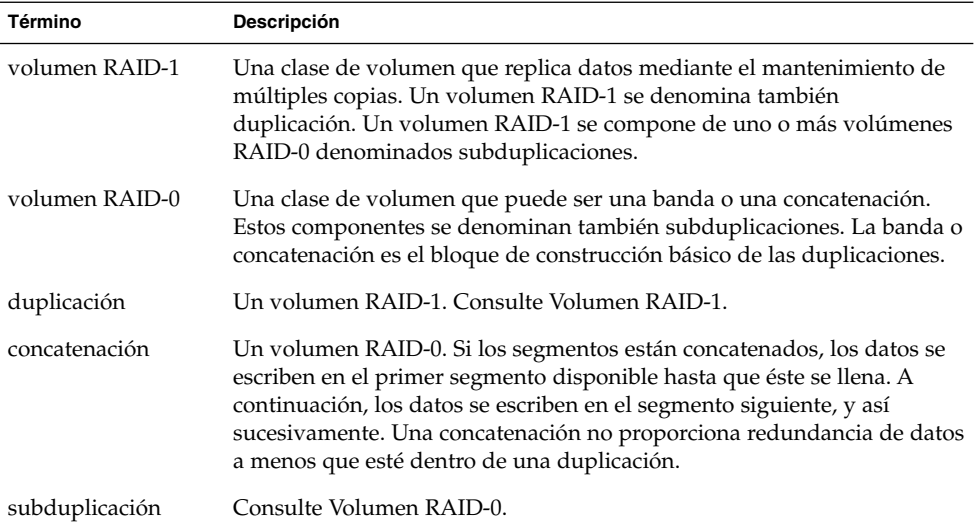

La [Figura 30–4](#page-342-0) muestra un entorno de arranque nuevo con un volumen RAID-1 (duplicación) creado en dos discos físicos. El comando siguiente crea el entorno de arranque nuevo y la duplicación.

```
# lucreate -n second_disk -m /:/dev/md/dsk/d30:mirror,ufs \
-m /:c0t1d0s0,d31:attach -m /:c0t2d0s0,d32:attach \
```
#### <span id="page-342-0"></span>**-m -:c0t1d0s1:swap -m -:c0t2d0s1:swap**

Este comando efectúa las tareas siguientes:

- Crea un nuevo entorno de arranque, second\_disk.
- Crea una duplicación d30 y configura un sistema de archivos UFS.
- Crea una concatenación de un segmento en el segmento 0 de cada disco físico. Las concatenaciones se denominan d31 y d32 .
- Agrega ambas concatenaciones a la duplicación d30.
- Copia el sistema de archivos raíz (/) a la duplicación.
- Configura sistemas de archivo para intercambio en el segmento 1 de cada disco físico.

Capítulo 30 • Modernización automática de Solaris (información general) **343**

Creación de un nuevo entorno de arranque con una duplicación

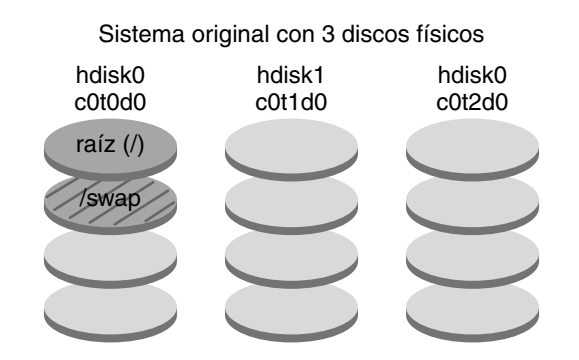

Comando: lucreate -n second\_disk -m /:/dev/md/dsk/d30:mirror,ufs \ -m /:c0t1d0s0,d31:attach -m /:c0t2d0s0,d32:attach \ -m -:c0t1d0s1:swap -m -:c0t2d0s1:swap

Nuevo entorno de arranque second\_disk

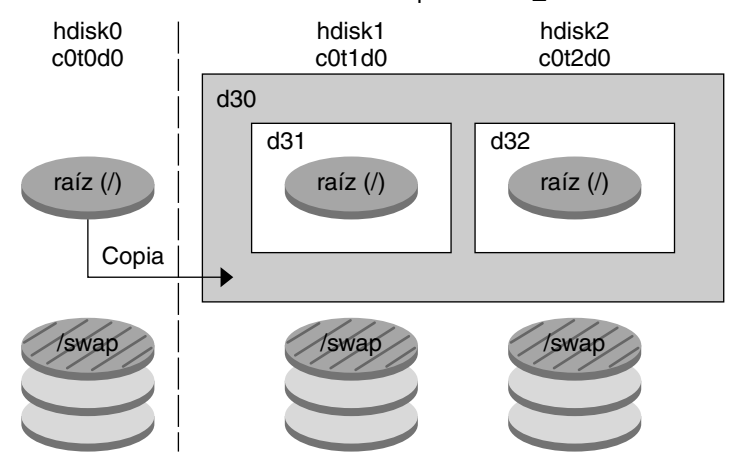

- d30 Volumen RAID-1 (duplicación)
- d31 Concatenación de un segmento (subduplicación)
- d32 Concatenación de un segmento (subduplicación)

**FIGURA 30–4** Creación de un entorno de arranque y de una duplicación

La [Figura 30–5](#page-344-0) muestra un entorno de arranque nuevo que contiene un volumen RAID-1 (duplicación). El comando siguiente crea el entorno de arranque nuevo y la duplicación.

# **lucreate -n second\_disk -m /:/dev/md/dsk/d20:ufs,mirror \ -m /:/dev/dsk/c0t1d0s0:detach,attach,preserve**

<span id="page-344-0"></span>Este comando efectúa las tareas siguientes:

- Crea un nuevo entorno de arranque, second\_disk.
- Rompe la duplicación d10 y quita la concatenación d12.
- Conserva el contenido de la concatenación d12 y no copia los sistemas de archivo.
- Crea una nueva duplicación d20. Ahora tiene dos duplicaciones de un sentido, d10 y d20.
- Anexa la concatenación d12 a la duplicación d20.

Capítulo 30 • Modernización automática de Solaris (información general) **345**

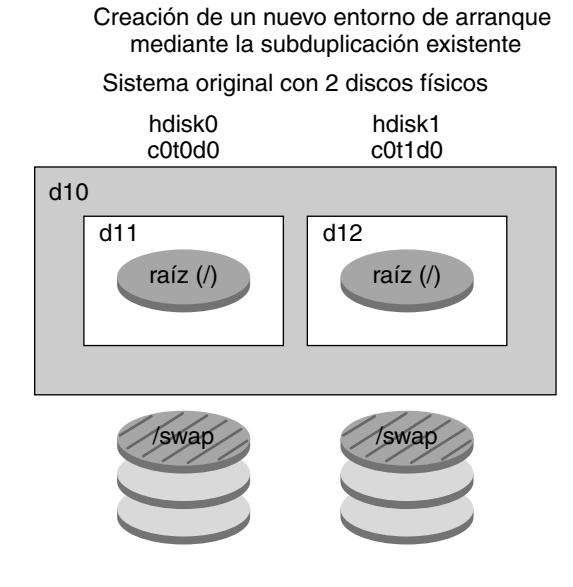

Comando: lucreate -n second\_disk -m /:/dev/md/dsk/d20:ufs,mirror \ -m /:/dev/dsk/c0t1d0s0:detach,attach,preserve

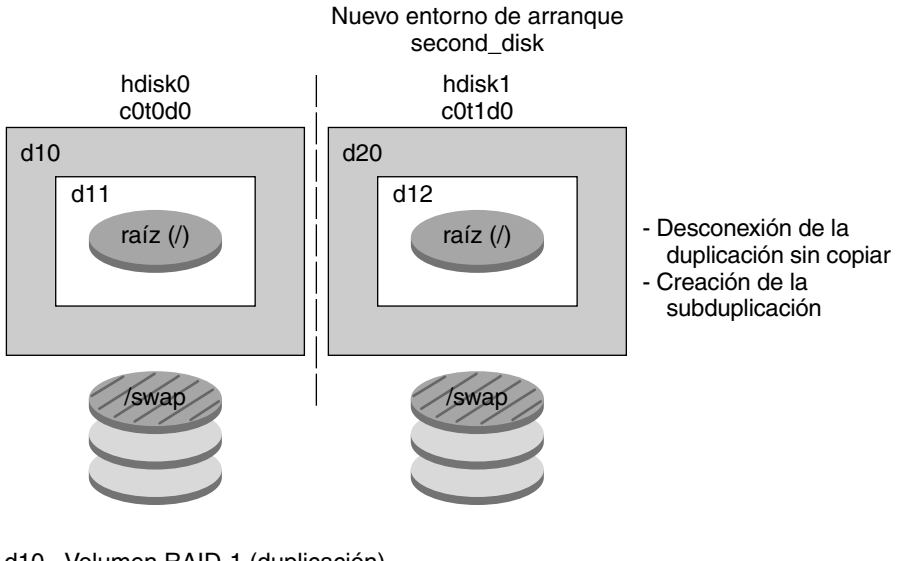

- d10 Volumen RAID-1 (duplicación)
- d11 Concatenación de un segmento (subduplicación)
- d12 Concatenación de un segmento (subduplicación)
- d20 Nuevo volumen RAID-1 (duplicación)

**FIGURA 30–5** Creación de un entorno de arranque mediante la subduplicación existente

## Modernización de un entorno de arranque

Después de crear un entorno de arranque, se puede efectuar una modernización de éste. Como parte de dicha modernización, el entorno de arranque puede contener volúmenes RAID-1 (duplicaciones) de cualquier sistema de archivos. La modernización no afecta a ningún archivo del entorno de arranque activo. Cuando esté listo puede activar el nuevo entorno de arranque, que pasa a ser el entorno de arranque actual.

- Para obtener información sobre los procedimientos de modernización de un entorno de arranque, consulte el [Capítulo 33.](#page-406-0)
- Para ver un ejemplo de modernización de un entorno de arranque con sistemas de archivo duplicados, consulte [«Ejempo de desconectar y modernizar uno de los](#page-453-0) [lados de una duplicación»](#page-453-0) en la página 454.

La Figura 30–6 muestra la modernización de un entorno de arranque inactivo.

Capítulo 30 • Modernización automática de Solaris (información general) **347**

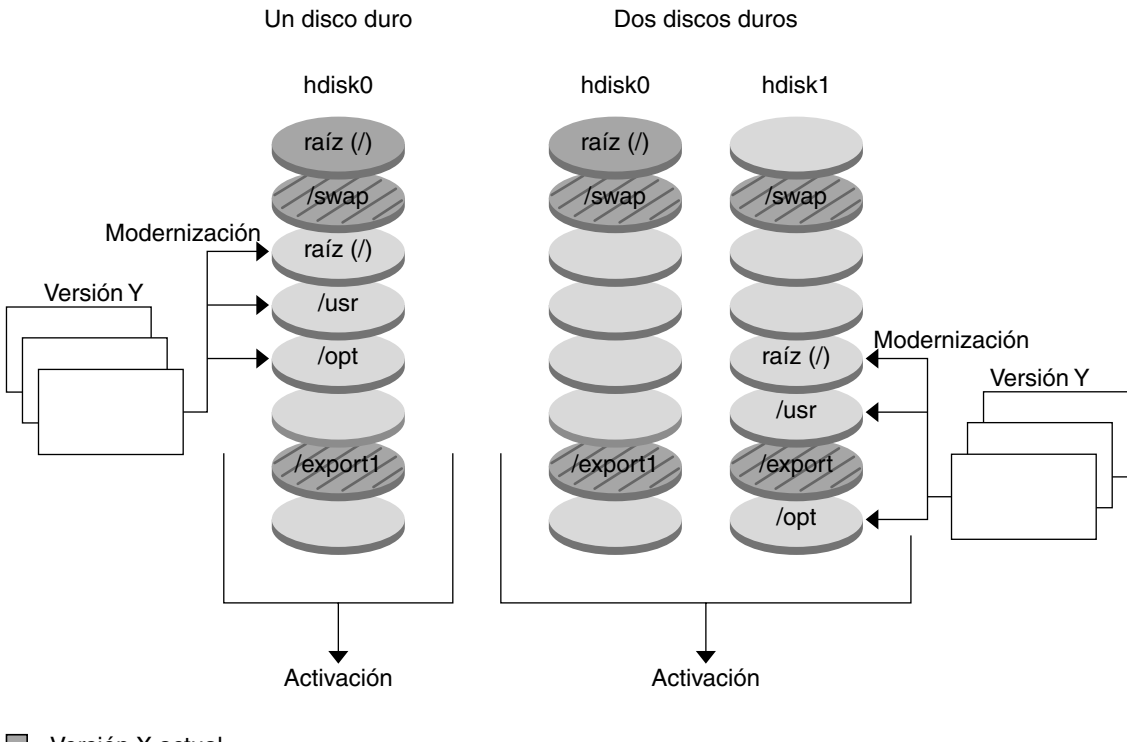

 $\blacksquare$  Versión X actual Sistema de archivos raíz (/) crítico

 $\Box$ Versión Y inactiva Sistema de archivos raíz (/) /usr /opt crítico

Sistema de archivos compartidos

**FIGURA 30–6** Modernización de un entorno de arranque inactivo

En lugar de realizar una modernización puede instalar un contenedor Web Start Flash en un entorno de arranque. La función de instalación de Solaris Flash permite crear una única instalación de referencia del sistema operativo Solaris en un sistema. Este sistema se denomina sistema maestro. Después se puede replicar esa instalación en otros sistemas que se denominan sistemas clónicos. En esta situación, el entorno de arranque inactivo es un clon. Cuando en un sistema se instala el contenedor Web Start Flash, éste sustituye todos los archivos del entorno de arranque igual que en una instalación inicial.

Para obtener información sobre los procedimientos de instalación de un contenedor Web Start Flash, consulte [«Instalación de contenedores Solaris Flash en un entorno de](#page-418-0) arranque» [en la página 419.](#page-418-0)

**348** Solaris 9: Guía de instalación • Septiembre 2003

#### Modernización de un entorno de arranque

La Figura 30–7 muestra una instalación de un contenedor Web Start Flash en un entorno de arranque inactivo.

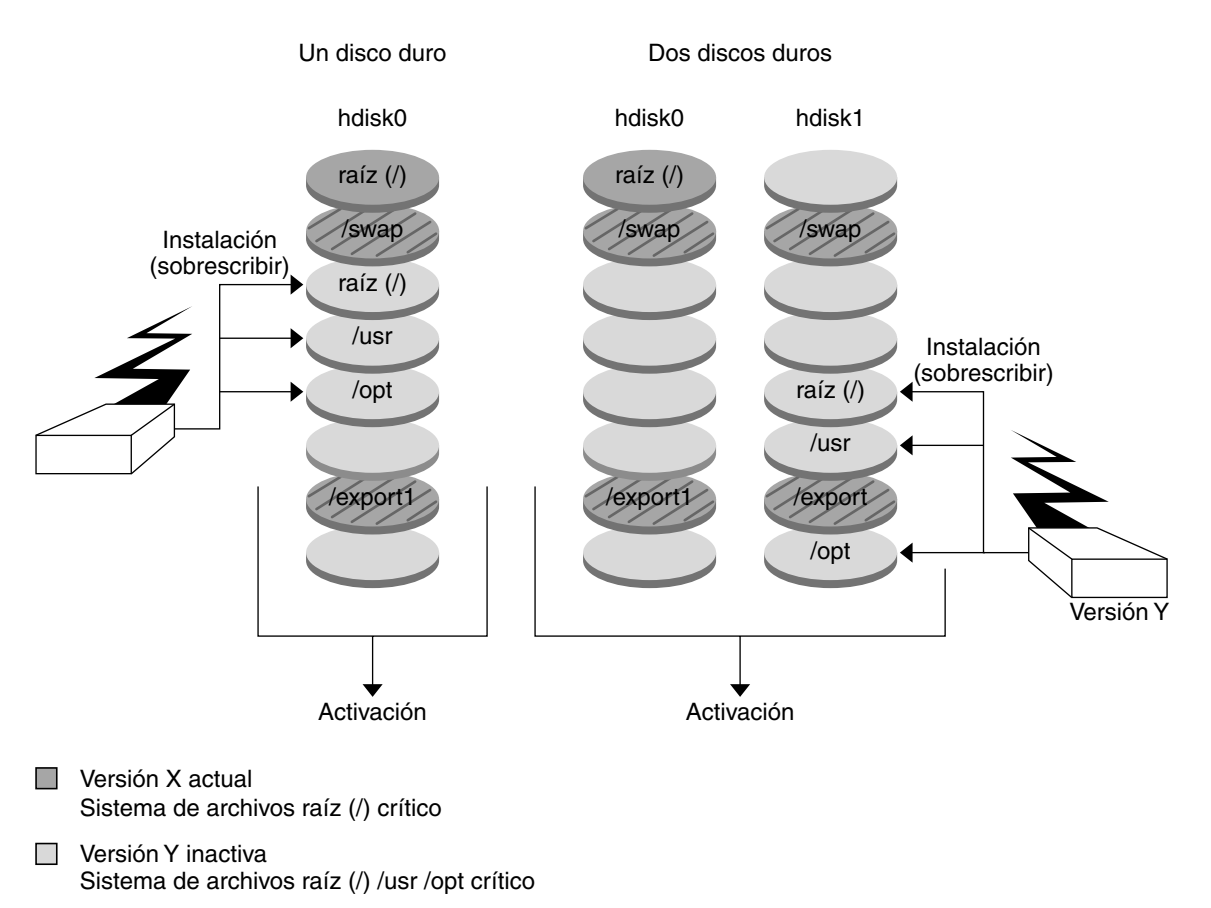

#### Instalación de un contenedor Flash

Sistema de archivos compartidos

**FIGURA 30–7** Instalación de contenedores de Solaris Flash

### Activación de un entorno de arranque

Cuando esté preparado para cambiar y convertir en activo el nuevo entorno de arranque, actívelo rápidamente y rearranque. Los archivos se sincronizan entre ambos entornos de arranque la primera vez que se arranca desde un entorno recién creado. "Sincronizar" significa que ciertos archivos y directorios del sistema se copian del

Capítulo 30 • Modernización automática de Solaris (información general) **349**

último entorno de arranque activo al entorno del que se va a arrancar. Al rearrancar el sistema, la configuración instalada en el nuevo entorno de arranque está activa. El entorno de arranque original pasa a ser el entorno inactivo.

- Para obtener información sobre los procedimientos de activación de un entorno de arranque, consulte [«Activación de un entorno de arranque»](#page-423-0) en la página 424.
- Para obtener información sobre la sincronización de los entornos de arranque activo e inactivo, consulte [«Sincronización de archivos entre entornos de arranque»](#page-366-0) [en la página 367.](#page-366-0)

La Figura 30–8 muestra el cambio, después del rearranque, de un entorno inactivo a un entorno activo.

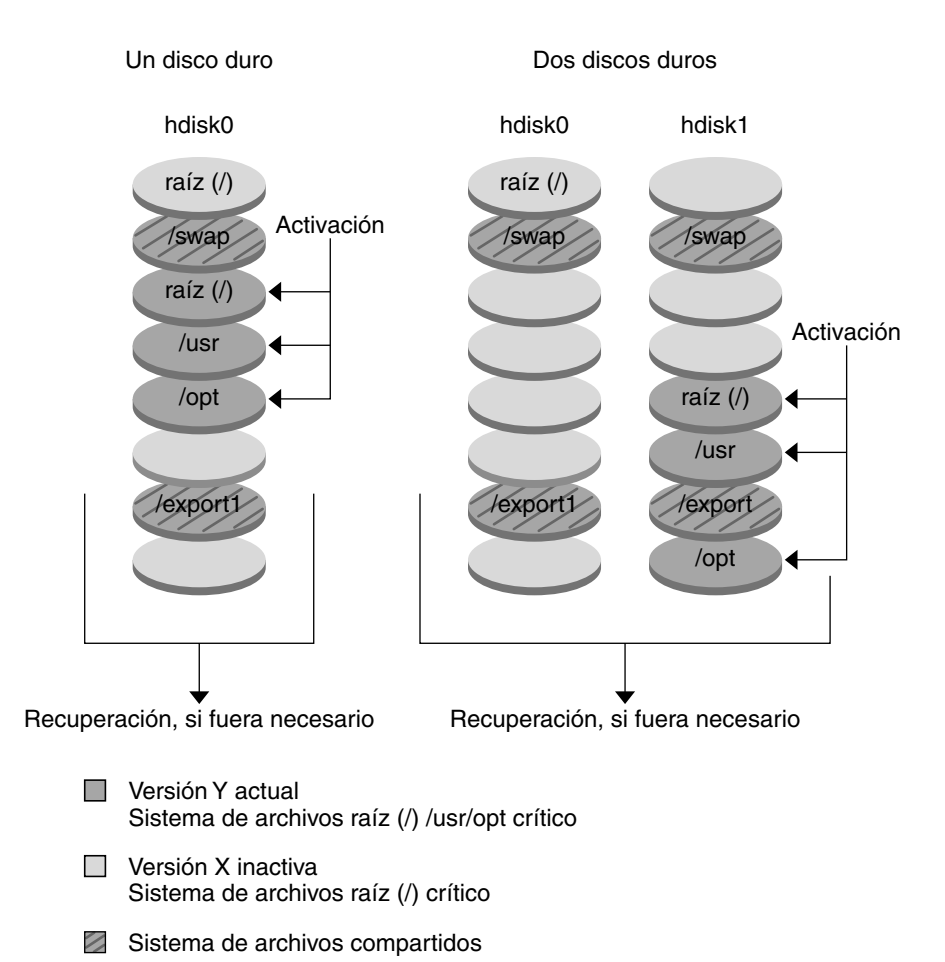

#### Activación de un entorno de arranque

**FIGURA 30–8** Activación de un entorno de arranque inactivo

## Recuperación del entorno de arranque original después de un fallo

En caso de fallo, se puede recuperar con rapidez el entorno de arranque original activando y rearrancando. Los motivos por los que puede ser necesario recuperar el entorno de arranque original son:

- No se puede arrancar desde el entorno nuevo
- El entorno de arranque nuevo arranca pero no funciona perfectamente

Capítulo 30 • Modernización automática de Solaris (información general) **351**

■ No está satisfecho con los resultados

Este proceso tarda únicamente el tiempo necesario para rearrancar el sistema, con lo que es mucho más rápido que hacer una copia del original y restaurarla. El nuevo entorno de arranque que no ha podido arrancar se conserva, por lo que es posible analizar el fallo. Sólo se puede recuperar el entorno de arranque utilizado por luactivate para activar el nuevo entorno.

Para recuperar el entorno de arranque anterior:

- Si el nuevo entorno arranca satisfactoriamente, pero no le gustan los resultados, simplemente ejecute el comando luactivate con el nombre del entorno anterior y rearranque.
- Si el nuevo entorno no arranca, arranque el entorno anterior en modo monousuario, ejecute el comando luactivate y rearranque.
- Si no puede arrancar en modo monousuario, efectúe uno de estos procedimientos:
	- Arranque desde el DVD, el CD o una imagen de instalación por red.
	- Monte el sistema de archivos raíz (/) en el entorno de arranque anterior.
	- Ejecute el comando luactivate y rearranque.

Para obtener información sobre los procedimientos de recuperación después de un fallo, consulte [«Recuperación después de un fallo: retorno al entorno de arranque](#page-428-0) [original \(interfaz de línea de comandos\)»](#page-428-0) en la página 429.

La Figura 30–9 muestra el cambio que se realiza cuando se rearranca para una recuperación después de un fallo.

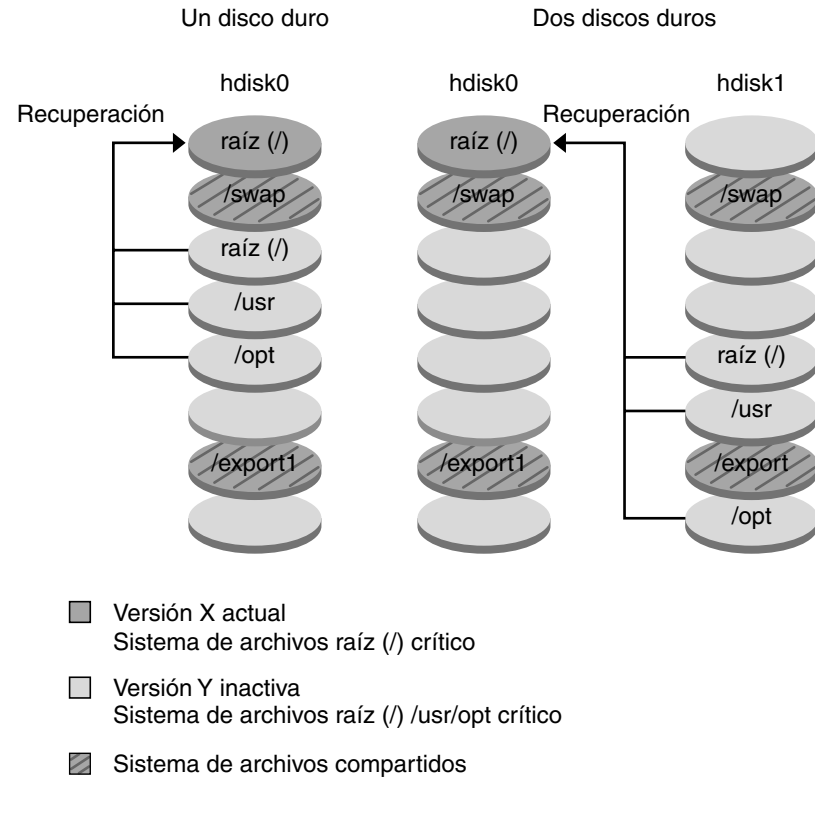

Recuperación después de un fallo del entorno de arranque original

**FIGURA 30–9** Recuperación después de un fallo del entorno de arranque original

## Mantenimiento de un entorno de arranque

También es posible realizar varias actividades de mantenimiento, como comprobar el estado, asignar un nuevo nombre o borrar un entorno de arranque. Para obtener información sobre los procedimientos de mantenimiento, consulte el [Capítulo 34.](#page-434-0)

Capítulo 30 • Modernización automática de Solaris (información general) **353**

**354** Solaris 9: Guía de instalación • Septiembre 2003

 $\overline{\phantom{0}}$ 

## <span id="page-354-0"></span>Modernización automática de Solaris (planificación)

Este capítulo proporciona directrices y requisitos que revisar antes de instalar y usar la Modernización automática de Solaris. Si desea repasar la información general sobre modernización vaya a [«Lista de comprobación para la modernización»](#page-52-0) [en la página 53.](#page-52-0) Este capítulo se divide en los siguientes apartados:

- «Requisitos de la Modernización automática de Solaris» en la página 355
- [«Gestión de paquetes y modificaciones con la Modernización automática de](#page-356-0) Solaris» [en la página 357](#page-356-0)
- [«Directrices para la creación de sistemas de archivos con el comando](#page-359-0) lucreate» [en la página 360](#page-359-0)
- [«Directrices para la selección de segmentos para los sistemas de archivos»](#page-360-0) [en la página 361](#page-360-0)
- [«Personalización del contenido de un nuevo entorno de arranque»](#page-365-0) en la página 366
- [«Sincronización de archivos entre entornos de arranque»](#page-366-0) en la página 367
- [«Uso de la Modernización automática de Solaris desde un sistema remoto»](#page-368-0) [en la página 369](#page-368-0)

## Requisitos de la Modernización automática de Solaris

### Requisitos de sistema de la Modernización automática de Solaris

En un sistema basado en SPARC puede modernizar desde los sistemas operativos Solaris 2.6, 7 u 8 al sistema operativo Solaris 8 o Solaris 9.

- En un sistema basado en x86, puede modernizar desde los sistemas operativos Solaris 7 o Solaris 8 a Solaris 8 o Solaris 9.
- No se puede modernizar al sistema operativo Solaris 7.
- Deberá modernizar a la misma versión que contenía el software de la Modernización automática de Solaris instalado en el sistema que se ejecuta actualmente. Por ejemplo, si en el sistema operativo actual ha instalado la Modernización automática de Solaris desde Solaris 9, debe modernizar a la misma versión Solaris 9.

La Modernización automática de Solaris se incluye en el software Solaris 9, pero si desea modernizar desde versiones anteriores, es necesario que instale los paquetes de la Modernización automática de Solaris en el sistema operativo actual. Esta instalación se puede realizar desde:

- Un instalador en el DVD de Solaris 9, el CD Software 2 de 2 de Solaris 9 o una imagen de instalación de red.
- El comando pkgadd. Si usa éste, los paquetes son SUNWlur y SUNWluu y deben instalarse en este mismo orden.

Para obtener instrucciones sobre la instalación del software de la Modernización automática de Solaris, consulte [«Para instalar la Modernización automática de Solaris»](#page-372-0) [en la página 373.](#page-372-0)

### Requisitos de espacio en el disco de la Modernización automática de Solaris

Siga los requisitos generales de disco de cualquier modernización. Consulte el [Capítulo 5.](#page-42-0)

Para hacer una estimación del tamaño del sistema de archivos necesario para crear un entorno de arranque, inicie la creación de un entorno nuevo. Se calcula el tamaño. A continuación puede cancelar el proceso.

El disco del nuevo entorno de arranque debe poder actuar como dispositivo de arranque. Algunos sistemas restringen los discos que se pueden usar como dispositivo de arranque. Para determinar si se aplica alguna restricción de arranque, consulte la documentación del sistema.

Puede que se deba preparar el disco antes de crear el nuevo entorno de arranque. Asegúrese de que el disco esté correctamente formateado.

- Identifique los segmentos con suficiente espacio para alojar los sistemas de archivos que se van a copiar.
- Identifique los sistemas de archivos que contienen directorios que desea compartir entre ambos entornos de arranque, en lugar de copiarlos. Si desea compartir un directorio, deberá crear un nuevo entorno de arranque con el directorio ubicado en un segmento propio. El directorio pasa entonces a ser un sistema de archivos que

<span id="page-356-0"></span>puede compartirse con futuros entornos de arranque. Para obtener más información acerca de la creación de sistemas de archivos independientes, consulte [«Directrices para la selección de segmentos para sistemas de archivos que se](#page-364-0) [pueden compartir»](#page-364-0) en la página 365.

### Requisitos de la Modernización automática de Solaris para crear volúmenes RAID-1 (duplicaciones)

La Modernización automática de Solaris utiliza la tecnología de Solaris Volume Manager para crear un entorno de arranque que pueda contener sistemas de archivos que sean volúmenes RAID-1 (duplicaciones). Para utilizar las funciones de duplicación de la Modernización automática de Solaris deberá crear, como mínimo, una base de datos de estado y tres réplicas de ésta. Una base de datos de estado guarda información en el disco acerca del estado de la configuración de Solaris Volume Manager. La base de datos de estado es un conjunto de copias múltiples y replicadas de base de datos. Cada una de las copias se denomina réplica de la base de datos de estado. Cuando se copia una base de datos de estado, la réplica actúa de protección contra pérdidas de datos debidas a fallos individuales. Para conocer los procedimientos de creación de una base de datos de estado, consulte "State Database (Overview)" in *Solaris Volume Manager Administration Guide*.

La Modernización automática de Solaris no implementa todas las funciones de Solaris Volume Manager; admite únicamente un volumen RAID-1 (duplicación) con concatenaciones de un segmento en el sistema de archivos raíz (/). Una duplicación puede constar de un máximo de tres concatenaciones. Para obtener directrices para la creación de sistemas de archivos duplicados, consulte [«Directrices para la selección de](#page-361-0) [segmentos para sistemas de archivos duplicados»](#page-361-0) en la página 362.

## Gestión de paquetes y modificaciones con la Modernización automática de Solaris

En los apartados siguientes se indican los paquetes requeridos por la Modernización automática de Solaris y se ofrece información sobre las modificaciones recomendadas. Consulte [«Modernización de un sistema con paquetes y modificaciones»](#page-358-0) [en la página 359](#page-358-0) para obtener información sobre el uso de la Modernización automática de Solaris para agregar paquetes y modificaciones.

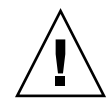

**Precaución –** Al modernizar, agregar y eliminar paquetes o modificaciones, la Modernización automática de Solaris precisa que éstos cumplan las Directrices de empaquetado avanzadas SVR4. Aunque los paquetes de Sun cumplen dichas directrices, Sun no puede garantizar la conformidad de los paquetes de otras empresas. Si un paquete viola estas directrices puede provocar el fallo del software de adición de paquetes durante una modernización o alterar el entorno de arranque activo.

Para obtener más información sobre como agregar y eliminar paquetes con la Modernización automática de Solaris, consulte la página de comando man, luupgrade(1M). Para obtener más información sobre los requisitos de empaquetado, consulte el [Apéndice G.](#page-514-0)

## Paquetes obligatorios

Utilice la tabla siguiente para comprobar si dispone de los paquetes necesarios para el uso de la Modernización automática de Solaris en su sistema operativo actual. Si en su versión faltan algunos paquetes, use el comando pkgadd para agregarlos.

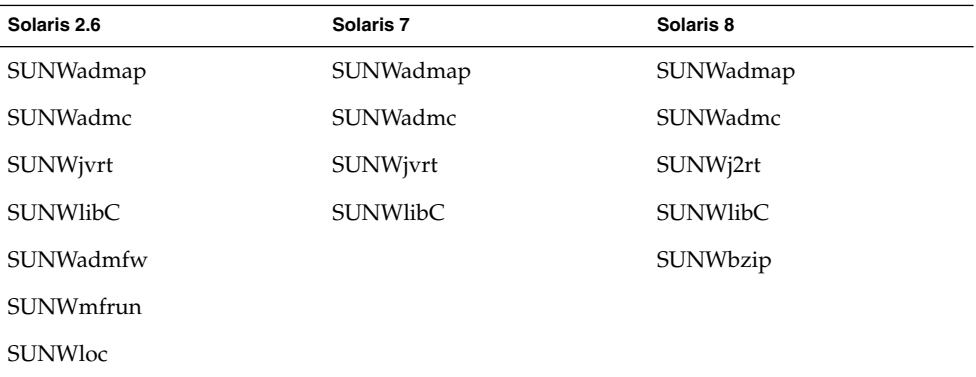

**TABLA 31–1** Paquetes requeridos para la Modernización automática de Solaris

Para comprobar los paquetes en su sistema, escriba el comando siguiente.

% **pkginfo** [*nombre\_paquete*]

## <span id="page-358-0"></span>Modernización de un sistema con paquetes y modificaciones

Se puede usar la Modernización automática de Solaris para agregar modificaciones y paquetes a un sistema. Si utiliza la Modernización automática de Solaris para agregar paquetes a un sistema, el tiempo de desconexión de éste se reduce en el rearranque. Se pueden agregar modificaciones y paquetes a un entorno de arranque mediante el comando luupgrade o mediante un contenedor de Solaris Flash.

- Para agregar modificaciones directamente a un entorno de arranque, cree un entorno nuevo y utilice el comando luupgrade con la opción -t. Para agregar paquetes a un entorno de arranque, utilice el comando luupgrade con la opción -p. Para obtener más información, vea la página de comando man luupgrade(1M).
- También puede utilizar la Modernización automática de Solaris para instalar un contenedor de Solaris Flash. Un contenedor contiene una copia completa de un entorno de arranque con los nuevos paquetes y modificaciones ya incluidos. Este entorno de arranque completo o sistema de referencia único se denomina sistema principal. El proceso de creación de un contenedor Solaris Flash empieza con la creación de un sistema principal. Una vez creado éste, agregue las modificaciones y paquetes que desee instalar. A continuación, cree un contenedor Solaris Flash del sistema principal. Use la Modernización automática de Solaris para instalar el contenedor en el nuevo entorno de arranque. Puede copiar el entorno de arranque y cambiarlo y distribuirlo tantas veces como sea necesario. Para obtener más detalles acerca de la creación de contenedores Solaris Flash, consulte el [Capítulo 18.](#page-176-0) Para obtener información sobre cómo usar la Modernización automática de Solaris para instalar un contenedor Solaris Flash, consulte [«Instalación de contenedores](#page-418-0) [Solaris Flash en un entorno de arranque»](#page-418-0) en la página 419.

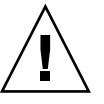

**Precaución –** Al modernizar, agregar y eliminar paquetes o modificaciones, la Modernización automática de Solaris precisa que estos cumplan las Directrices de empaquetado avanzadas SVR4. Aunque los paquetes de Sun cumplen dichas directrices, Sun no puede garantizar la conformidad de los paquetes de otras empresas. Si un paquete viola estas directrices puede provocar el fallo del software de adición de paquetes o alterar el entorno de arranque activo.

Para obtener más información sobre como agregar y eliminar paquetes con la Modernización automática de Solaris, consulte la página de comando man, luupgrade(1M). Para obtener más información sobre los requisitos de empaquetado, consulte el [Apéndice G.](#page-514-0)

## <span id="page-359-0"></span>Comprobación de los niveles de modificación del sistema

El software de la Modernización automática de Solaris está pensado para instalarse y ejecutarse en diversas versiones del sistema operativo Solaris. El funcionamiento correcto de la Modernización automática de Solaris requiere las modificaciones recomendadas y de seguridad más recientes de cada versión de SO. Consulte <http://sunsolve.sun.com> para saber el nivel de revisión correcto de un clúster de modificaciones para la versión de Solaris que está utilizando.

## Directrices para la creación de sistemas de archivos con el comando lucreate

La opción lucreate -m especifica qué sistemas de archivos y en qué número se deben crear en el nuevo entorno de arranque. Se debe especificar el número exacto de sistemas de archivos que se deben crear mediante la repetición de esta opción. Por ejemplo, si utiliza la opción -m una sola vez, especificará dónde se deben situar todos los sistemas de archivos; se fusionan todos los sistemas de archivos del entorno de arranque original en el sistema de archivos especificado por la opción -m. Si especifica la opción -m dos veces, se crearán dos sistemas de archivos. Utilice estas pautas cuando utilice la opción -m para crear sistemas de archivos:

- Debe especificar una opción -m para el sistema de archivos raíz  $\left(\frac{\ }{\right)}$  del nuevo entorno de arranque. Si ejecuta el comando lucreate sin la opción -m aparecerá el menú Configuración. Éste permite personalizar el nuevo entorno de arranque, redirigiendo los archivos a nuevos puntos de montaje.
- Todos los sistemas de archivos esenciales que existan en el entorno de arranque actual y que no se especifiquen mediante una opción -m se fusionan en el siguiente sistema de archivos de máximo nivel creado.
- Sólo aquellos sistemas de archivos especificados mediante la opción -m se crean en el nuevo entorno de arranque. Si el entorno de arranque actual contiene varios sistemas de archivos y desea tener el mismo número de ellos en el nuevo entorno de arranque creado, deberá especificar una opción -m para cada uno de los sistemas de archivos que se deba crear. Por ejemplo, si tiene sistemas de archivos para raíz (/), /opt y /var, deberá utilizar una opción -m para cada uno de ellos en el nuevo entorno de arranque.
- No duplique los puntos de montaje. Por ejemplo, no puede tener dos sistemas de archivos raíz (/).
## <span id="page-360-0"></span>Directrices para la selección de segmentos para los sistemas de archivos

Al crear sistemas de archivos para un entorno de arranque, las reglas son las mismas que para crear sistemas de archivos para el sistema operativo Solaris. La Modernización automática de Solaris no puede impedir la creación de configuraciones no válidas para sistemas de archivos críticos. Por ejemplo, podría escribir un comando lucreate que creara sistemas de archivos independientes para el raíz (/) y /kernel, que es una división no válida del raíz (/).

No superponga segmentos al volver a crearlos en los discos. Si lo hace, parecerá que el nuevo entorno de arranque se ha creado pero, al activarlo, el entorno no arrancará. Los sistemas de archivos superpuestos podrían estar dañados

Para que la Modernización automática de Solaris funcione correctamente, el contenido del archivo vfstab del entorno de arranque activo debe ser válido y debe tener, como mínimo, una entrada de raíz (/).

### Directrices para seleccionar un segmento para el sistema de archivos raíz (/)

Al crear un entorno de arranque inactivo, es necesario identificar un segmento en el que copiar el sistema de archivos raíz (/). Use las directrices siguientes cuando seleccione un segmento para el sistema de archivos raíz (/). El segmento debe cumplir estas condiciones:

- Debe ser un segmento desde el cual el sistema pueda arrancar.
- Debe cumplir el tamaño mínimo recomendado.
- Si se trata de un sistema sun4m, el sistema de archivos raíz (/) no puede ser mayor de 2 Gbytes.
- Puede estar en discos físicos distintos o en el mismo disco que el sistema de archivos raíz (/) activo.
- Puede ser un volumen de Veritas Volume Manager, pero no hay asistencia para dichos volúmenes.

### Directrices para la selección de segmentos para sistemas de archivos duplicados

Puede crear un nuevo entorno de arranque que contenga cualquier combinación de segmentos físicos de disco, volúmenes de Solaris Volume Manager o volúmenes de Veritas Volume Manager. Los sistemas de archivos esenciales que se copian en el nuevo entorno de arranque pueden ser de los tipos siguientes:

- Un segmento físico.
- Una concatenación de un segmento incluida en un volumen RAID-1 (duplicación). El segmento que contiene el sistema de archivos raíz (/) puede ser un volumen RAID–1.
- Una concatenación de un segmento incluida en un volumen RAID-0. El segmento que contiene el sistema de archivos raíz (/) puede ser un volumen RAID–0.

Cuando se crea un nuevo entorno de arranque, el comando lucreate -m reconoce únicamente los siguientes tres tipos de dispositivos:

- Un segmento físico con el formato /dev/dsk/c*w*t *x*d*y*s*z*
- Un metadispositivo de Solaris Volume Manager con el formato /dev/md/dsk/d*núm*
- El nombre de un volumen de Solaris Volume Manager se muestra con el formato /dev/vx/dsk/*nombre\_volumen*

**Nota –** Si tiene problemas al modernizar con Veritas VxVM, consulte [«El sistema entra](#page-503-0) [en situación crítica al modernizar con la Modernización automática de Solaris y](#page-503-0) [ejecutar Veritas VxVm»](#page-503-0) en la página 504.

### Directrices generales para la creación de sistemas de archivos duplicados

#### *Especificación de un volumen*

Puede optar por especificar una duplicación o subduplicación, o permitir que el comando lucreate elija un volumen libre.

- Para especificar un volumen, agregue una coma y el nombre de la duplicación o subduplicación al nombre del dispositivo. En la opción siguiente se especifica la subduplicación d1.
	- **-m /:/dev/dsk/c0t0d0s0,d1:attach**
- Para permitir que el software elija un volumen libre, no indique el nombre de la subduplicación o duplicación. En esta opción no se especifica la subduplicación y el software elige un volumen libre.

**-m /:/dev/dsk/c0t0d0s0:attach**

### *Abreviaturas de nombres de volumen*

Los nombres de los segmentos de disco físicos y de los volúmenes de Solaris Volume Manager pueden abreviarse. La abreviatura es el nombre más corto que identifica un dispositivo de forma exclusiva. A continuación se indican algunos ejemplos.

- Un volumen de Solaris Volume Manager se puede identificar mediante su designación d*núm*; de esta forma, por ejemplo, /dev/md/dsk/d10 se convierte simplemente en d10.
- Si un sistema tiene un único controlador y varios discos se puede utilizar t0d0s0; si hay varios controladores, utilice c0t0d0s0.

Para obtener más información acerca de requisitos y directrices de asignación de nombres, consulte "Overview of Solaris Volume Manager Components" in *Solaris Volume Manager Administration Guide*.

#### *Comprobación del estado de los volúmenes*

Si una duplicación o subduplicación precisan mantenimiento o están ocupadas, no es posible quitar componentes de ellas. Deberá utilizar el comando metastat antes de crear un nuevo entorno de arranque y utilizar la palabra clave detach. El comando metastat comprueba si la duplicación está en proceso de resincronización o se está utilizando. Para obtener más información consulte la página de comando man metastat(1M).

#### *Desconexión de volúmenes y resincronización de duplicaciones*

Si utiliza la palabra clave detach para desconectar una subduplicación, lucreate comprueba si un dispositivo está en proceso de resincronización. Si el dispositivo se está resincronizando, no es posible desconectar la subduplicación y se muestra un mensaje de error.

El proceso de resincronización copia datos de una subduplicación a otra cuando se presenta alguno de estos problemas:

- Fallos de subduplicación.
- Caídas del sistema.
- Una subduplicación se ha puesto fuera de línea y de nuevo en línea.
- La adición de una nueva subduplicación.

Para obtener más información acerca del proceso de resincronización, consulte "RAID 1 Volume (Mirror) Resynchronization" in *Solaris Volume Manager Administration Guide*.

### *Uso de comandos de Solaris Volume Manager*

Utilice el comando lucreate en lugar de los comandos de Solaris Volume Manager para manipular volúmenes en entornos de arranque inactivos. El software Solaris Volume Manager desconoce los entornos de arranque, mientras que el comando lucreate contiene comprobaciones que impiden destruir un entorno de arranque por descuido. Por ejemplo, lucreate impide sobrescribir o suprimir un volumen de Solaris Volume Manager.

No obstante, si ya ha utilizado el software Solaris Volume Manager para crear concatenaciones, bandas y duplicaciones complejas, también deberá utilizarlo para manipularlas. La Modernización automática de Solaris detecta estos componentes y es compatible con ellos. Antes de utilizar comandos de Solaris Volume Manager que puedan crear, modificar o destruir volúmenes, utilice el comando lustatus o lufslist. Dichos comandos pueden determinar qué volúmenes de Solaris Volume Manager contienen sistemas de archivos que está utilizando un entorno de arranque de la Modernización automática de Solaris.

### Directrices para la selección de un segmento para un sistema de archivos de intercambio

### Configuración del intercambio para el nuevo entorno de arranque

Se puede configurar un segmento de intercambio de tres formas, mediante el comando lucreate con la opción -m:

- Si no especifica un segmento de intercambio, los segmentos pertenecientes al actual entorno de arranque se configuran para el entorno de arranque nuevo.
- Si especifica uno o más segmentos de intercambio, éstos serán los únicos segmentos de intercambio que utilizará el nuevo entorno de arranque. Los dos entornos de arranque no comparten ningún segmento de intercambio.
- Se puede especificar que ambos compartan un segmento de intercambio y agregar un nuevo segmento.

En los ejemplos siguientes se muestran los tres procedimientos para configurar el intercambio. El entorno de arranque actual se configura con el sistema de archivos raíz (/) en c0t0d0s0. El sistema de archivos de intercambio está en c0t0d0s1.

En el ejemplo siguiente no se especifica ningún segmento de intercambio. El nuevo entorno de arranque contiene el sistema de archivos raíz (/) en c0t1d0s0. El intercambio se comparte entre el entorno de arranque actual y el nuevo en c0t0d0s1.

```
# lucreate -n be2 -m /:c0t1d0s0:ufs
```
■ En el ejemplo siguiente se especifica un segmento de intercambio. El nuevo entorno de arranque contiene el sistema de archivos raíz (/) en c0t1d0s0. Se crea un nuevo sistema de archivos de intercambio en c0t1d0s1. No se comparte ningún segmento de intercambio entre el entorno de arranque actual y el nuevo.

# **lucreate -n be2 -m /:c0t1d0s0:ufs -m -:c0t1d0s1:swap**

En el ejemplo siguiente se agrega un segmento de intercambio y otro segmento se comparte entre los dos entornos de arranque. El nuevo entorno de arranque contiene el sistema de archivos raíz (/) en c0t1d0s0. Se crea un nuevo segmento de intercambio en c0t1d0s1. El segmento de intercambio en c0t0d0s1 se comparte entre el entorno de arranque actual y el nuevo.

# **lucreate -n be2 -m /:c0t1d0s0:ufs -m -:shared:swap -m -:c0t1d0s1:swap**

### Creación fallida del entorno de arranque si el intercambio se está utilizando

La creación de un entorno de arranque falla si el segmento de intercambio está siendo utilizado por algún entorno de arranque distinto del actual. Si el entorno de arranque se creó con la opción -s, el entorno de arranque de origen alternativo puede utilizar el segmento de intercambio, pero ningún otro entorno lo podrá utilizar.

### Directrices para la selección de segmentos para sistemas de archivos que se pueden compartir

La Modernización automática de Solaris copia todo el contenido de un segmento al segmento designado del nuevo entorno de arranque. Es conveniente que algunos de los sistemas de archivos de dicho segmento se compartan entre ambos entornos de arranque en lugar de copiarse, para ahorrar espacio y tiempo de copia. Se deben copiar los sistemas de archivos esenciales para el sistema operativo, como el raíz (/) y /var. Los sistemas de archivos como /home no son críticos y pueden compartirse entre ambos entornos de arranque. Los sistemas de archivos que se pueden compartir deben ser definidos por el usuario y estar en segmentos de intercambio independientes de los entornos de arranque activo y nuevo. En función de las necesidades, se puede modificar la configuración del disco de diversas formas.

- Se puede volver a segmentar el disco antes de crear el nuevo entorno de arranque y situar el sistema de archivos que se puede compartir en un segmento propio. Por ejemplo, si raíz ( /), /var y /home están en el mismo segmento, reconfigure el disco y sitúe /home en un segmento propio. Al crear nuevos entornos de arranque, /home se comparte con el nuevo entorno de forma predeterminada.
- Si desea compartir un directorio, éste debe dividirse y asignarse a su propio segmento. El directorio pasa entonces a ser un sistema de archivos que puede compartirse con otro entorno de arranque. Puede usar el comando lucreate con la opción -m para crear un nuevo entorno de arranque y dividir un directorio a su

propio segmento. Sin embargo, el nuevo sistema de archivos no puede aún compartirse con el entorno de arranque original. Se debe ejecutar de nuevo el comando lucreate con la opción -m para crear otro entorno de arranque. Los dos nuevos entornos de arranque pueden entonces compartir el directorio.

Por ejemplo, si desea modernizar de la versión Solaris 8 a la versión Solaris 9 y compartir /home, puede ejecutar el comando lucreate con la opción -m. Puede crear una versión de Solaris 8 con /home como sistema de archivos independiente ubicado en un segmento propio. A continuación, ejecute de nuevo el comando lucreate con la opción -m para duplicar el entorno de arranque. Este tercer entorno de arranque puede entonces modernizarse a la versión 9 de Solaris. /home se comparte entre las versiones 8 y 9 de Solaris.

Para obtener una descripción de los sistemas de archivos críticos y los que se pueden compartir, consulte [«Tipos de sistemas de archivo»](#page-335-0) en la página 336.

## Personalización del contenido de un nuevo entorno de arranque

Al crear un nuevo entorno de arranque, algunos directorios y archivos se pueden excluir de la copia al nuevo entorno. Si ha excluido un directorio, puede asimismo volver a incluir subdirectorios o archivos específicos que dependen de él y que que se copian en el nuevo entorno de arranque. Por ejemplo, podría excluir de la copia todos los archivos y directorios de /etc/mail , pero incluir todos los archivos y directorios de /etc/mail/staff . El comando siguiente copia el subdirectorio staff al nuevo entorno de arranque.

# **lucreate -n second\_disk -x /etc/mail -y /etc/mail/staff**

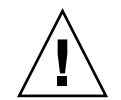

**Precaución –** Utilice las opciones de exclusión de archivos con cuidado. No quite archivos o directorios necesarios para el sistema.

En la tabla siguiente se enumeran las opciones del comando lucreate para eliminar y restablecer directorios y archivos.

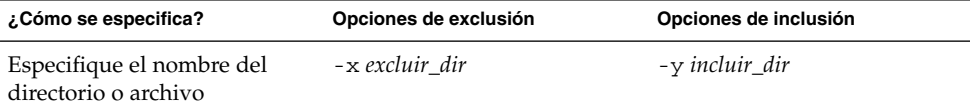

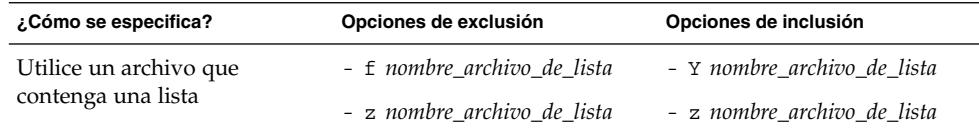

Para ver ejemplos de personalización de los directorios y archivos en la creación de un entorno de arranque, consulte [«Para crear un entorno de arranque y personalizar su](#page-401-0) [contenido \(interfaz de línea de comandos\)»](#page-401-0) en la página 402.

## Sincronización de archivos entre entornos de arranque

Una vez preparado para cambiar y activar el nuevo entorno de arranque, actívelo y reinicie. Los archivos se sincronizan entre los entornos de arranque la primera vez que se arranca desde un entorno recién creado. "Sincronizar" significa que ciertos archivos y directorios del sistema pueden copiarse del último entorno de arranque activo al entorno del que se va a arrancar. Los archivos y directorios que hayan cambiado también se copian.

## Agregación de archivos a /etc/lu/synclist

La Modernización automática de Solaris comprueba los cambios en los archivos esenciales. Si el contenido de éstos no es el mismo en ambos entornos de arranque, se copian del entorno de arranque activo al nuevo. La sincronización está pensada para archivos esenciales como /etc/passwd o /etc/group que pueden haber cambiado desde la creación del nuevo entorno de arranque.

El archivo /etc/lu/synclist contiene una lista de directorios y archivos que se sincronizan. En algunos casos puede que quiera copiar otros archivos del entorno de arranque activo al nuevo. Si es necesario, puede agregar directorios y archivos a /etc/lu/synclist.

La adición de archivos que no aparezcan en /etc/lu/synclist puede provocar que un sistema no pueda arrancar. El proceso de sincronización únicamente copia archivos y crea directorios, pero no elimina archivos ni directorios.

En el ejemplo siguiente de archivo /etc/lu/synclist se muestran los directorios y archivos estándar que se sincronizan en este sistema.

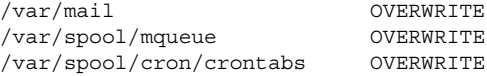

Capítulo 31 • Modernización automática de Solaris (planificación) **367**

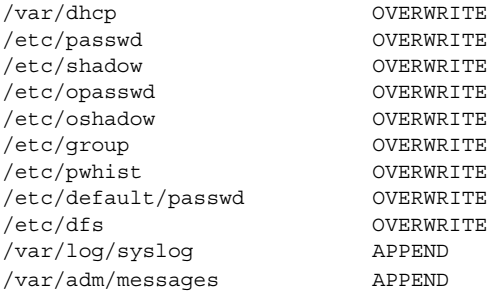

A continuación se indican ejemplos de directorios y archivos que puede ser conveniente agregar al archivo synclist:

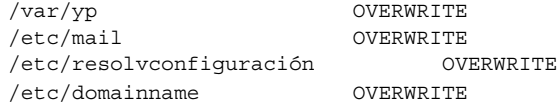

Las entradas del archivo synclist pueden ser archivos o directorios. El segundo campo es el método de actualización que tiene lugar durante la activación del entorno de arranque. Hay tres métodos para actualizar los archivos:

- OVERWRITE: el contenido del archivo del entorno de arranque activo sobrescribe el contenido del archivo del entorno de arranque nuevo. Si no se especifica ninguna acción en el segundo campo, OVERWRITE es la acción predeterminada. Si la entrada es un directorio, se copian todos los subdirectorios. Se sobrescriben todos los archivos. El archivo del nuevo entorno de arranque tiene la misma fecha, modalidad y propietario que el mismo archivo del entorno de arranque anterior.
- APPEND: el contenido del archivo del entorno de arranque activo se agrega al final del archivo del entorno de arranque nuevo. Este procedimiento puede provocar duplicación de entradas en el archivo. Los directorios no pueden aparecer como APPEND. El archivo del nuevo entorno de arranque tiene la misma fecha, modalidad y propietario que el mismo archivo del entorno de arranque anterior.
- PREPEND: el contenido del archivo del entorno de arranque activo se agrega al principio del archivo del entorno de arranque nuevo. Este procedimiento puede provocar duplicación de entradas en el archivo. Los directorios no pueden aparecer como PREPEND. El archivo del nuevo entorno de arranque tiene la misma fecha, modalidad y propietario que el mismo archivo del entorno de arranque anterior.

### Sincronización forzada entre entornos de arranque

La primera vez que arranque desde un entorno de arranque recién creado, el software de la Modernización automática de Solaris sincroniza el nuevo entorno de arranque con el que estuvo activo hasta entonces. Tras este arranque y sincronización iniciales, la Modernización automática de Solaris no efectúa ninguna sincronización a menos que se solicite.

- Para forzar la sincronización mediante CUI, escriba **sí** cuando se le solicite
- Para forzar la sincronización mediante CLI, utilice el comando luactivate con la opción -s.

Si fuerza una sincronización, la Modernización automática de Solaris comprueba si hay conflictos entre archivos que se vean afectados por la sincronización. Cuando se arranca el nuevo entorno y se detecta un conflicto, se emite una advertencia y los archivos no se sincronizan. A pesar de dicho conflicto, la activación puede completarse de forma satisfactoria. Si modifica el mismo archivo en ambos entornos de arranque, el activo y el nuevo, puede causar un conflicto. Por ejemplo, supongamos que modifica el archivo /etc/passwd en el entorno de arranque original. A continuación efectúa otros cambios en el archivo /etc/passwd del entorno de arranque nuevo. El proceso de sincronización no puede elegir qué archivo debe copiarse.

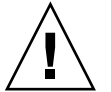

**Precaución –** Use esta opción con precaución, porque es posible que no pueda conocer o controlar los cambios que se hayan producido en el último entorno de arranque activo. Por ejemplo, si estaba ejecutando el software Solaris 9 en el entorno de arranque actual y ha arrancado en una versión 2.6 de Solaris con una sincronización forzada, los archivos de la versión 2.6 pueden haberse modificado Puesto que los archivos dependen de la versión del sistema operativo, el arranque de la versión de Solaris 2.6 podría fallar, ya que los archivos de Solaris 9 pueden no ser compatibles con los de Solaris 2.6.

## Uso de la Modernización automática de Solaris desde un sistema remoto

Al visualizar la interfaz de caracteres de forma remota, como mediante una pantalla de línea, es posible que deba fijar la variable TERM en VT220. Asimismo, si se usa Common Desktop Environment (CDE), se deberá fijar el valor de la variable TERM en dtterm, no en xterm.

Capítulo 31 • Modernización automática de Solaris (planificación) **369**

Solaris 9: Guía de instalación • Septiembre 2003

# Uso de la Modernización automática de Solaris para crear un entorno de arranque (tareas)

En este capítulo se explica cómo instalar la Modernización automática de Solaris, usar los menús y crear un nuevo entorno de arranque. Este capítulo se divide en los siguientes apartados:

- «Acerca de las interfaces de la Modernización automática de Solaris» en la página 371
- [«Uso de los menús de la Modernización automática de Solaris»](#page-371-0) en la página 372
- [«Mapa de tareas: instalación de la Modernización automática de Solaris y creación](#page-372-0) [de entornos de arranque»](#page-372-0) en la página 373
- [«Instalación de la Modernización automática de Solaris»](#page-372-0) en la página 373
- [«Inicio y parada de la Modernización automática de Solaris \(interfaz de](#page-373-0) caracteres)» [en la página 374](#page-373-0)
- [«Creación de un nuevo entorno de arranque»](#page-374-0) en la página 375

## Acerca de las interfaces de la Modernización automática de Solaris

La Modernización automática de Solaris se puede ejecutar con una interfaz de usuario de caracteres (CUI) o una de línea de comandos (CLI), Los procedimientos para ambas se indican en los siguientes apartados. La interfaz CUI no ofrece acceso a todas las funciones de la Modernización automática de Solaris. Los procedimientos de CLI de este documento abarcan los usos básicos de los comandos de la Modernización automática de Solaris. Consulte el [Capítulo 36](#page-462-0) si desea obtener una lista de comandos, y las páginas de comando man asociadas, que especifican opciones adicionales de los mismos.

La CUI no se ejecuta en entornos nacionales multibyte ni de 8 bits.

## <span id="page-371-0"></span>Uso de los menús de la Modernización automática de Solaris

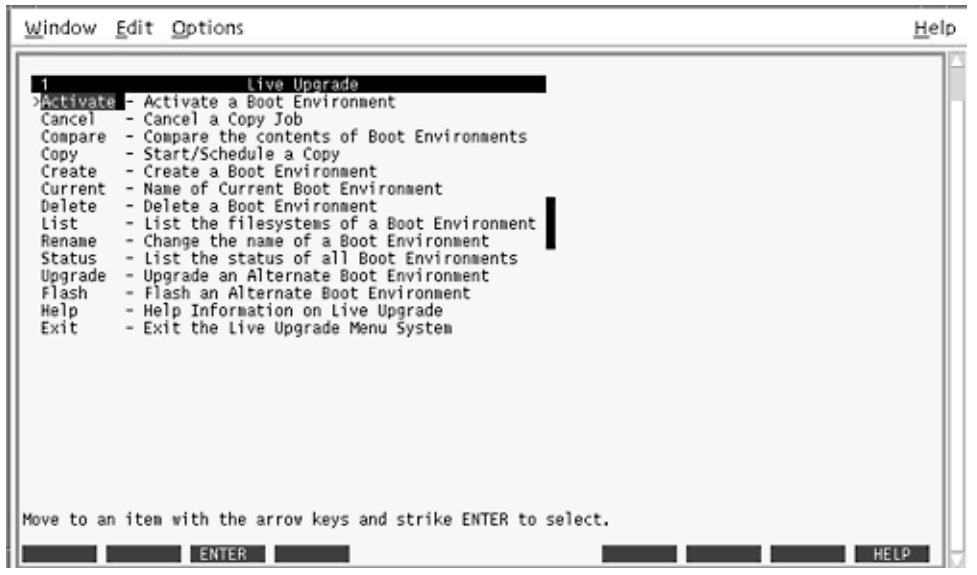

**FIGURA 32–1** Menú principal de la Modernización automática de Solaris

Para poder navegar por los menús de la interfaz de usuario de caracteres de la Modernización automática de Solaris deberá usar las teclas de flechas y de función. Use las teclas de flechas para desplazarse hacia arriba y hacia abajo antes de hacer una selección o para situar el cursor en un campo. Para realizar una tarea use las teclas de función. En la parte inferior del menú hay unos rectángulos negros que representan las teclas de función del teclado. El primer rectángulo negro representa F1, el segundo F2, etc. Los rectángulos activos contienen una palabra que hace referencia a una tarea, por ejemplo: Guardar. En el menú Configuración se muestra el número de la tecla de función y la tarea en lugar de los rectángulos.

- F3 siempre tiene la función GUARDAR en ese menú.
- F6 siempre tiene la función CANCELAR y cierra el menú sin guardar los cambios.
- Las tareas de las demás teclas de función varían según el menú.

En los procedimientos siguientes es posible que se le solicite que pulse una tecla de función. Si sus teclas de función no coinciden correctamente con las de los menús de la Modernización automática de Solaris utilice Control-F más el número apropiado.

## <span id="page-372-0"></span>Mapa de tareas: instalación de la Modernización automática de Solaris y creación de entornos de arranque

**TABLA 32–1** Mapa de tareas para el uso de la Modernización automática de Solaris

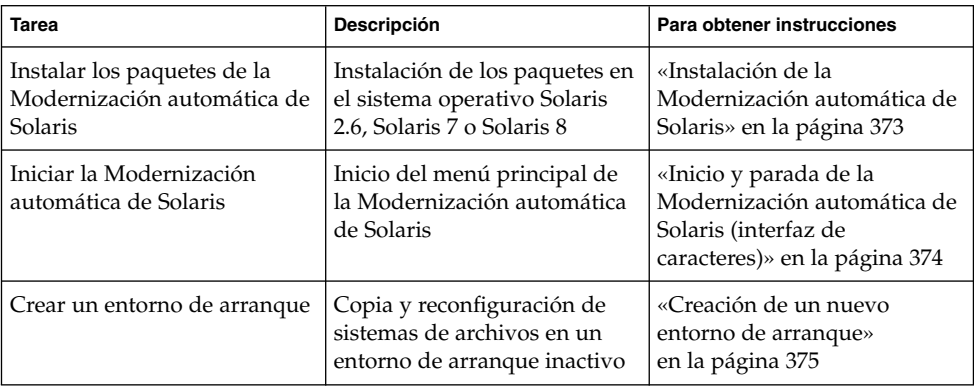

## Instalación de la Modernización automática de Solaris

Si desea realizar una modernización desde el sistema operativo Solaris 2.6, Solaris 7 o Solaris 8 deberá instalar los paquetes de la Modernización automática de Solaris en su sistema operativo actual.

### ▼ Para instalar la Modernización automática de Solaris

- **1. Inserte el DVD de Solaris 9 o el CD Software 2 de 2 de Solaris 9.**
- **2. Ejecute el instalador correspondiente al soporte que utiliza.**
	- Si usa el DVD de Solaris 9, cambie al directorio del instalador y ejecútelo.
		- # **cd /cdrom/cdrom0/Solaris\_9/Tools/Installers**
		- # **./liveupgrade20**

Se muestra el instalador de Solaris Web Start.

<span id="page-373-0"></span>■ Si usa el CD de Software 2 de 2 de Solaris 9, ejecute el instalador.

% **./installer**

Se muestra el instalador de Solaris Web Start.

- **3. En el panel Selección del tipo de instalación, haga clic en Personalizada.**
- **4. En el panel Selección de entorno nacional, haga clic en el idioma que desee instalar.**
- **5. Elija el software que desee instalar.**
	- En el caso del DVD, en el panel Selección de componentes, haga clic en Siguiente para instalar los paquetes.
	- En el caso del CD, en el panel Selección de productos, haga clic en Instalación predeterminada de la Modernización automática de Solaris y haga clic en las otras opciones de software para deseleccionarlas.
- **6. Siga las instrucciones de los paneles del instalador de Solaris Web Start para instalar el software.**

## Inicio y parada de la Modernización automática de Solaris (interfaz de caracteres)

Este procedimiento inicia y detiene el programa de menús de la Modernización automática de Solaris.

### Para iniciar los menús de la Modernización automática de Solaris

**Nota –** Cuando se visualice de forma remota la interfaz de caracteres (por ejemplo, en una línea tip), es posible que haya que fijar la variable de entorno TERM en VT220. Asimismo, si se usa Common Desktop Environment (CDE), se deberá fijar el valor de la variable TERM en dtterm, no en xterm.

**1. Inicie la sesión como superusuario.**

#### **2. Escriba:**

# **/usr/sbin/lu**

Aparecerá el menú principal de la Modernización automática de Solaris.

<span id="page-374-0"></span>

| Window Edit Options                                                                                                    | Help |
|----------------------------------------------------------------------------------------------------|------|
| Live Upgrade<br><b>Astivate - Activate a Boot Environment</b><br>Cancel<br>- Cancel a Copy Job<br>- Compare the contents of Boot Environments<br>Compare<br>- Start/Schedule a Copy<br>Copy<br>Create - Create a Boot Environment<br>Current - Name of Current Boot Environment<br>- Delete a Boot Environment<br>Delete<br>- List the filesystems of a Boot Environment  <br>List<br>- Change the name of a Boot Environment<br>Rename<br>- List the status of all Boot Environments<br>Status<br>- Upgrade an Alternate Boot Environment<br>Upgrade<br>- Flash an Alternate Boot Environment<br>Flash<br>Help<br>- Help Information on Live Upgrade<br>- Exit the Live Upgrade Menu System<br>Exit |      |
| Move to an item with the arrow keys and strike ENTER to select.<br><b>ENTER</b>                                                                                                    | HELP |

**FIGURA 32–2** Menú principal de la Modernización automática de Solaris

### ▼ Para detener los menús de la Modernización automática de Solaris

● **En el menú principal seleccione la opción Salir.**

## Creación de un nuevo entorno de arranque

La creación de un entorno de arranque proporciona un método para copiar sistemas de archivos críticos desde un entorno de arranque activo a un nuevo entorno de arranque. El menú Crear, el submenú Configuración y el comando lucreate de la CUI permiten reorganizar, si fuera necesario, un disco, personalizar los sistemas de archivos y copiar los que sean críticos en el nuevo entorno de arranque.

Antes de que se copien los sistemas de archivos en el nuevo entorno de arranque, pueden personalizarse para que los directorios de los sistemas de archivos críticos se fusionen en el directorio superior o se separen de éste. Los sistemas de archivos (compartibles) definidos por el usuario se comparten entre los entornos de arranque de forma predeterminada. Pero, si es necesario, es posible copiar los sistemas de archivos que se pueden compartir. Swap (un sistema de archivos compartible) también se puede dividir y fusionar. Si desea obtener información general sobre los sistemas de archivos críticos y que se pueden compartir, consulte [«Tipos de sistemas de archivo»](#page-335-0) [en la página 336.](#page-335-0)

### ▼ Para crear un entorno de arranque (interfaz de caracteres)

**1. En el menú principal, seleccione Crear.**

El sistema muestra el submenú Crear un entorno de arranque.

**2. Escriba el nombre del entorno de arranque activo (si es necesario) y el del nuevo entorno de arranque y confirme la información. La primera vez que cree un entorno de arranque sólo tendrá que escribir el nombre del entorno de arranque activo.**

Este nombre no puede superar los 30 caracteres, debe contener únicamente caracteres alfanuméricos y no puede incluir caracteres multibyte.

Nombre del entorno de arranque actual: **solaris8** Nombre del nuevo entorno de arranque: **solaris9**

**3. Para guardar los cambios, pulse F3.**

Aparece el menú de configuración.

**376** Solaris 9: Guía de instalación • Septiembre 2003

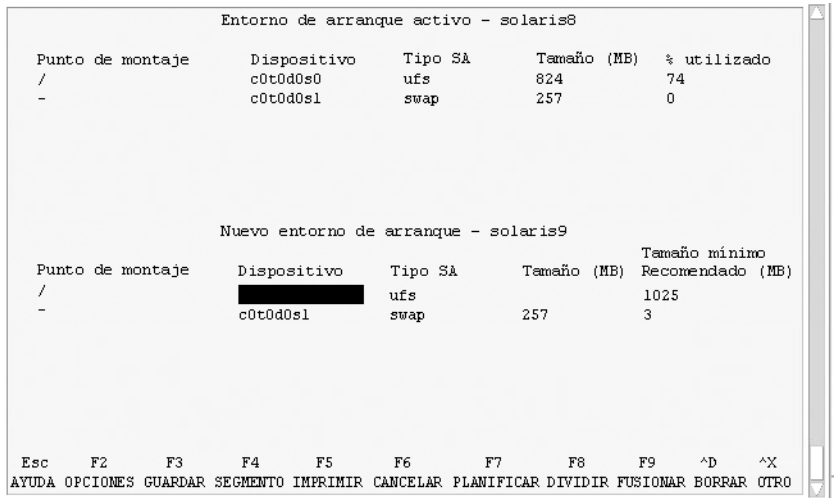

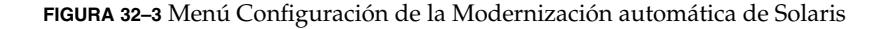

El menú Configuración consta de las partes siguientes:

- El entorno de arranque original está situado en la parte superior de la pantalla. El entorno de arranque que se va a crear está en la parte inferior.
- El campo Dispositivo contiene la siguiente información:
	- El nombre de un dispositivo de disco tiene la forma /dev/dsk/c*w*t*x*d*y*s*z*.
	- El nombre de un metadispositivo de Solaris Volume Manager se muestra con el formato /dev/md/dsk/d*núm*
	- El nombre de un volumen de Veritas Volume Manager, con el formato /dev/vx/dsk/*nombre\_volumen*.
	- La zona de selección de un sistema de archivos crítico está en blanco hasta que se seleccione un sistema de archivos crítico. Los sistemas de archivos críticos, como /usr, /var u /opt, se puede dividir o fusionar con el sistema de archivos raíz (/).
	- Los sistemas de archivos que se pueden compartir como / export o de intercambio se muestran en el campo Dispositivo. Estos sistemas de archivos contienen el mismo punto de montaje en los entornos de arranque de origen y de destino. El sistema de archivos de intercambio se comparte de forma predeterminada, pero también se pueden dividir y fusionar (agregar y eliminar) los segmentos de intercambio.

Si desea obtener información general sobre los sistemas de archivos críticos y que se pueden compartir, consulte [«Tipos de sistemas de archivo»](#page-335-0) [en la página 336.](#page-335-0)

■ El campo Tipo SA permite cambiar el tipo de sistema de archivos. El tipo de sistema de archivos puede ser uno de los siguientes:

- vxfs, que indica un sistema de archivos Veritas
- swap, que indica un sistema de archivos de intercambio
- ufs, que indica un sistema de archivos UFS

#### **4. (Opcional) Las siguientes tareas se pueden realizar en cualquier momento:**

- Para imprimir la información de la pantalla en un archivo ASCII, pulse F5.
- Para desplazarse por la lista de sistemas de archivos, pulse Control-X. Así podrá pasar de un sistema de archivos de un entorno de arranque actual a

otro del nuevo entorno de arranque y desplazarse por ellos.

- Para salir del menú de configuración en cualquier momento, pulse F6.
	- Si se encuentra en el menú de configuración, los cambios no se guardan y los sistemas de archivos no se modifican.
	- Si se encuentra en un submenú de configuración, volverá al menú de configuración.

#### **5. Seleccione un segmento disponible con la tecla F2.**

El menú de opciones mostrará los segmentos disponibles en el sistema para el campo donde se encuentra el cursor. El menú muestra los campos Segmento y Tipo SA.

#### **a. Use las teclas de flechas para colocar el cursor en un campo y seleccionar un segmento o un tipo de sistema de archivos.**

- Cuando coloque el cursor en el campo Segmento aparecerán todos los segmentos libres. Para raíz (/), el menú de opciones sólo muestra los segmentos libres que cumplen las restricciones del sistema de archivos raíz (/). Consulte [«Directrices para seleccionar un segmento para el sistema de](#page-360-0) archivos raíz (/)» [en la página 361.](#page-360-0)
- Cuando coloque el cursor en el campo Tipo SA aparecerán todos los tipos de sistemas de archivos disponibles.
- Para el sistema de archivos actual se pueden seleccionar los segmentos en negrita. El tamaño del segmento se calcula sumando el tamaño del sistema de archivos más un 30 % para admitir una modernización.
- Los segmentos que no están en negrita son demasiado pequeños para admitir el sistema de archivos concreto. Para volver a segmentar un disco, consulte el Paso 6.

#### **b. Presione la tecla Intro para seleccionar un segmento.**

El segmento aparece en el campo Segmento o cambia el tipo de sistema de archivos del campo Tipo SA.

#### **6. (Opcional) Si los segmentos disponibles no cumplen los requisitos mínimos, pulse F4 para volver a segmentar los discos disponibles.**

Aparece el menú Configuración de segmentos de la Modernización automática de Solaris.

El comando format se ejecuta, lo que permite crear nuevos segmentos. Siga las instrucciones en pantalla para crear un segmento nuevo. Para obtener información sobre el comando format, consulte la página de comando man format.

Para desplazarse en este menú, utilice las teclas de flecha para moverse entre el campo Dispositivo y el campo Tipo SA. El campo Tamaño, en megabytes, se cumplimenta automáticamente a medida que se van seleccionando los dispositivos.

#### **a. Para liberar un dispositivo, pulse Control-D.**

El segmento queda disponible y aparece en el menú de opciones.

- **b. Para volver al menú Configuración, pulse F3.**
- **7. (Opcional) Cuando se dividen los sistemas de archivos críticos, éstos quedan en puntos de montaje separados. Para dividir un sistema de archivos:**

(Para fusionar sistemas de archivos, consulte el Paso 8).

**a. Seleccione el sistema de archivos que hay que dividir.**

Puede dividir o excluir sistemas de archivos como /usr, /var u /opt de sus directorios superiores.

**Nota –** Cuando se crea un sistema de archivos para un entorno de arranque, las normas son las mismas que para crear sistemas de archivos para el sistema operativo Solaris. La Modernización automática de Solaris no puede evitar que se realicen configuraciones no válidas en sistemas de archivos críticos. Por ejemplo, podría introducirse un comando lucreate que creara sistemas de archivos independientes para el raíz (/) y /kernel, que es una división no válida del raíz (/).

#### **b. Pulse F8.**

**c. Escriba el nombre del sistema de archivos para el nuevo entorno de arranque, por ejemplo:**

Especifique el directorio que será un sistema de archivos individual en el nuevo entorno de arranque: **/opt**

Cuando se verifica el nuevo sistema de archivos, se agrega una nueva línea a la pantalla.

**d. Para volver al menú Configuración, pulse F3.**

Aparece el menú Configuración.

**8. (Opcional) La fusión pone los sistemas de archivos en el mismo punto de montaje. Para fusionar un sistema de archivos con su directorio superior:**

(Para dividir sistemas de archivo, consulte el Paso 7.)

#### **a. Seleccione el sistema de archivos que desea fusionar.**

Se pueden fusionar sistemas de archivos como /usr, /var u /opt con sus directorios superiores.

#### **b. Pulse F9.**

Los sistemas de archivos que se van a combinar aparecen en pantalla, por ejemplo:

/opt se fusionará en /.

- **c. Pulse Intro.**
- **d. Para volver al menú Configuración, pulse F3.** Aparece el menú Configuración.

#### **9. (Opcional) Decida si desea agregar o eliminar segmentos de intercambio.**

- Si desea dividir un segmento de intercambio y ponerlo en un nuevo segmento, siga con el Paso 10.
- Si desea eliminar un segmento de intercambio, siga con el Paso 11.

#### **10. (Opcional) Para dividir un segmento de intercambio:**

- **a. En el campo Dispositivo, seleccione el segmento de intercambio que desea dividir.**
- **b. Pulse F8.**
- **c. Cuando aparezca el indicador, escriba:**

Especifique el directorio que será un sistema de archivos individual en el nuevo entorno de arranque **swap**

#### **d. Pulse F2 Opciones.**

El menú Opciones enumera los segmentos disponibles para intercambio.

**e. Seleccione el segmento donde desea ubicar el intercambio.**

El segmento aparece en el campo Dispositivo; ya tiene un nuevo segmento de intercambio.

#### **11. (Opcional) Para eliminar un segmento de intercambio:**

- **a. En el campo Dispositivo, seleccione el segmento de intercambio que desea eliminar.**
- **b. Pulse F9.**
- **c. Cuando aparezca el indicador, escriba "s".**

El segmento /dev/dsk/c0t4d0s0 no será una partición de intercambio Confirmar [s, n]: **s**

El segmento de intercambio se elimina.

- **12. Decida si desea crear el entorno de arranque ahora o si prefiere programar su creación para más adelante:**
	- Pulse F3 para crear el nuevo entorno de arranque ahora.

La configuración se guarda y la pantalla de configuración se cierra. Se copian los sistemas de archivos, el entorno de arranque se adapta para que sea arrancable y se crea un entorno de arranque inactivo.

La creación de un entorno de arranque puede tardar una hora o más, dependiendo de la configuración del sistema. Entonces aparece el menú principal de la Modernización automática de Solaris.

Si desea programar la creación para otro momento, escriba **s**, la hora de inicio y una dirección de correo electrónico como se muestra en el ejemplo siguiente.

```
¿Desea planificar la copia? s
Escriba la hora en formato 'at' para crear una planificación: 8:15 PM
Escriba la dirección donde enviar por correo electrónico el registro de la copia:
cualquiera@cualquierparte.com
```
Una vez finalizado el proceso recibirá una notificación por correo electrónico.

Para recibir información sobre los formatos horarios, consulte la página de comando man at(1) .

Sólo se puede programar una tarea cada vez.

Cuando finaliza la creación, el entorno de arranque inactivo queda listo para la modernización. Consulte el [Capítulo 33.](#page-406-0)

### Para crear un entorno de arranque por primera vez (interfaz de línea de comandos)

El comando lucreate utilizado con la opción -m especifica qué sistemas de archivos se deben crear en el entorno de arranque y en qué número. Debe especificar el número exacto de sistemas de archivos que desea crear; para ello debe repetir la opción las veces que sea necesario. Por ejemplo, si utiliza la opción -m una sola vez, especificará dónde se deben situar todos los sistemas de archivos; se fusionan todos los sistemas de archivos del entorno de arranque original en el sistema de archivos especificado por la opción -m. Si especifica la opción -m dos veces, se crearán dos sistemas de archivos. Utilice estas pautas cuando utilice la opción -m para crear sistemas de archivos:

■ Debe especificar una opción -m para el sistema de archivos raíz (/) del nuevo entorno de arranque. Si ejecuta el comando lucreate sin la opción -m aparecerá el menú Configuración. Éste permite personalizar el nuevo entorno de arranque, redirigiendo los archivos a nuevos puntos de montaje.

- Todos los sistemas de archivos críticos que existan en el entorno de arranque actual y que no se especifiquen mediante una opción -m se fusionan en el siguiente sistema de archivos de máximo nivel creado.
- Sólo aquellos sistemas de archivos especificados mediante la opción -m se crean en el nuevo entorno de arranque. Si el entorno de arranque actual contiene varios sistemas de archivos y desea tener el mismo número de ellos en el nuevo entorno de arranque creado, deberá especificar una opción -m para cada uno de los sistemas de archivos que se deba crear. Por ejemplo, si tiene sistemas de archivos para raíz (/), /opt y /var, deberá utilizar una opción -m para cada uno de ellos en el nuevo entorno de arranque.
- No duplique los puntos de montaje. Por ejemplo, no puede tener dos sistemas de archivos raíz (/).
- **1. Inicie la sesión como superusuario.**

#### **2. Para crear el nuevo entorno de arranque escriba:**

# **lucreate [-A '***descripción\_entorno\_de\_arranque***'] -c** *nombre\_entorno\_de\_arranque* **\ -m** *punto\_montaje:dispositivo[,metadispositivo]:opciones\_sa* **[-m ...] -n** *nombre\_entorno\_de\_arranque*

-A '*descripción\_entorno\_ de\_arranque*'

(Opcional) Permite crear la descripción de un entorno de arranque asociada con el nombre del mismo (nombre\_entorno\_de\_arranque). La longitud de la descripción no está limitada y puede contener cualquier carácter.

-c *nombre\_entorno\_ de\_arranque*

Asigna el nombre *nombre\_entorno\_de\_arranque* al entorno de arranque activo. Esta opción sólo es necesaria cuando se crea el primer entorno de arranque. Si ejecuta lucreate por primera vez y omite la opción -c, el software crea un nombre predeterminado.

El nombre predeterminado se elige según los criterios siguientes:

■ Si se puede determinar el dispositivo de arranque físico, el nombre base de dicho dispositivo se utiliza para denominar al entorno de arranque actual.

Por ejemplo, si el dispositivo de arranque físico es /dev/dsk/c0t0d0s0, se asignará al entorno de arranque actual el nombre c0t0d0s0.

Si no se puede determinar el dispositivo de arranque físico, se combinan nombres del comando uname con las opciones -s y -r para generar el nombre.

Por ejemplo, si uname -s devuelve el nombre de sistema operativo SunOS y uname -r devuelve el nombre de versión 5.9, se asigna al entorno de arranque actual el nombre SunOS5.9.

Si ambos datos no pueden determinar un nombre, se utilizará el nombre current.

**Nota –** Si utiliza la opción -c después de crear el primer entorno de arranque, se hará caso omiso de ella o se mostrará un mensaje de error.

- Si el nombre especificado es el mismo que el del entorno de arranque actual, se hará caso omiso de la opción.
- Si el nombre especificado es distinto del nombre del entorno de arranque actual, se muestra un mensaje de error y la creación no se efectúa. En el ejemplo siguiente se muestra un nombre de entorno de arranque que provoca un mensaje de error.

```
# lucurr
c0t0d0s0
# lucreate -c c1t1d1s1 -n newbe -m /:c1t1d1s1:ufs
ERROR: current boot environment name is c0t0d0s0: cannot change name
using <-c c1t1d1s1>
```
-m *punto\_montaje:dispositivo[,metadispositivo]:opciones\_sa* [-m ...] Especifica la configuración de sistemas de archivos del nuevo entorno de arranque en vfstab. Los sistemas de archivos que se especifican como argumentos de -m pueden estar en el mismo disco o distribuidos entre varios. Use esta opción tantas veces como sea preciso para crear el número de sistemas de archivos necesario.

- *punto\_montaje* puede ser cualquier punto de montaje válido o (guión) que indique una partición de intercambio.
- El campo *dispositivo* puede ser cualquiera de los siguientes:
	- El nombre de un dispositivo de disco de la forma /dev/dsk/c*w*t*x*d*y*s*z*.
	- El nombre de un volumen de Solaris Volume Manager se muestra con el formato /dev/md/dsk/d*núm*
	- El nombre de un volumen de Veritas Volume Manager se muestra con el formato /dev/md/vxfs/dsk/d*núm*
	- La palabra clave merged, que indica que el sistema de archivos del punto de montaje especificado se fusionará con su superior.
- El campo *opciones\_sa* puede ser uno de los siguientes:
	- ufs, que indica un sistema de archivos UFS.
	- vxfs, que indica un sistema de archivos Veritas.
	- swap, que indica un sistema de archivos de intercambio. El punto de montaje de intercambio debe ser un - (guión).
	- En el caso de sistemas de archivos que son dispositivos lógicos (duplicaciones), existen varias palabras clave para especificar acciones que se llevan a cabo en los sistemas de archivos. Dichas palabras clave pueden crear un dispositivo lógico, cambiar la configuración del mismo o suprimirlo. Si desea más información sobre estas palabras clave, consulte [«Para crear un entorno de arranque con volúmenes RAID-1](#page-395-0) [\(duplicaciones\) \(interfaz de línea de comandos\)»](#page-395-0) en la página 396.

-n *nombre\_entorno\_ de\_arranque*

El nombre del entorno de arranque que hay que crear y que debe ser exclusivo dentro del sistema.

**EJEMPLO 32–1** Creación de un entorno de arranque (línea de comandos)

En este ejemplo, el entorno de arranque activo se llama first\_disk. Los puntos de montaje para los sistemas de archivos se indican mediante la opción -m. Se crean dos sistemas de archivos, raíz (/) y /usr. El nuevo entorno de arranque se denomina second\_disk. Una descripción, mi\_descripción, se asocia con el nombre second\_disk. El intercambio, en el nuevo entorno de arranque second\_disk, se comparte automáticamente desde el origen first\_disk.

```
# lucreate -A 'mi_descripción' -c first_disk
-m /:/dev/dsk/c0t4d0s0:ufs -m /usr:/dev/dsk/c0t4d0s3:ufs \
-n second_disk
```
Una vez finalizada la creación del nuevo entorno de arranque, se puede modernizar y activar (es decir, se hace arrancable). Consulte el [Capítulo 33.](#page-406-0)

### ▼ Para crear un entorno de arranque y fusionar sistemas de archivos (interfaz de línea de comandos)

**Nota –** El comando lucreate utilizado con la opción -m especifica qué sistemas de archivos se deben crear en el entorno de arranque y en qué número. Debe especificar el número exacto de sistemas de archivos que desea crear; para ello debe repetir la opción las veces que sea necesario. Por ejemplo, si utiliza la opción -m una sola vez, especificará dónde se deben situar todos los sistemas de archivos; se fusionan todos los sistemas de archivos del entorno de arranque original en un único sistema de archivos. Si especifica la opción -m dos veces, se crearán dos sistemas de archivos.

#### **1. Inicie la sesión como superusuario.**

#### **2. Escriba:**

```
# lucreate [-A 'descripción_entorno_de_arranque'] \
-m punto_montaje:dispositivo[,metadispositivo]:opciones_sa \
[-m [...]] -m punto_montaje:merged:opciones_sa -n nombre_entorno_de_arranque
```
-A *descripción\_entorno\_ de\_arranque*

(Opcional) Permite crear la descripción de un entorno de arranque asociada con el nombre del mismo (nombre\_entorno\_de\_arranque). La longitud de la descripción no está limitada y puede contener cualquier carácter.

#### -m *punto\_montaje:dispositivo[,metadispositivo]:opciones\_sa* [-m ...]

Especifica la configuración de los sistemas de archivos del nuevo entorno de arranque. Los sistemas de archivo que se especifican como argumentos de -m pueden estar en el mismo disco o distribuidos entre varios. Use esta opción tantas veces como sea preciso para crear el número de sistemas de archivos necesario.

- *punto\_montaje* puede ser cualquier punto de montaje válido o (guión) que indique una partición de intercambio.
- El campo *dispositivo* puede ser cualquiera de los siguientes:
	- El nombre de un dispositivo de disco de la forma /dev/dsk/c*w*t*x*d*y*s*z*.
	- El nombre de un metadispositivo de Solaris Volume Manager se muestra con el formato /dev/md/dsk/d*núm*
	- El nombre de un volumen de Veritas Volume Manager, con el formato /dev/vx/dsk/*nombre\_volumen*
	- La palabra clave merged, que indica que el sistema de archivos del punto de montaje especificado se fusionará con su superior.
- El campo *opciones\_sa* puede ser uno de los siguientes:
	- ufs, que indica un sistema de archivos UFS.
	- vxfs, que indica un sistema de archivos Veritas.
	- swap, que indica un sistema de archivos de intercambio. El punto de montaje de intercambio debe ser un - (guión).
	- En el caso de sistemas de archivos que son dispositivos lógicos (duplicaciones), existen varias palabras clave para especificar acciones que se llevan a cabo en los sistemas de archivos. Dichas palabras clave pueden crear un dispositivo lógico, cambiar la configuración del mismo o suprimirlo. Si desea más información sobre estas palabras clave, consulte [«Para crear un entorno de arranque con volúmenes RAID-1](#page-395-0) [\(duplicaciones\) \(interfaz de línea de comandos\)»](#page-395-0) en la página 396.
- -n *nombre\_entorno\_ de\_arranque*
	- El nombre del entorno de arranque que hay que crear y que debe ser exclusivo dentro del sistema.

**EJEMPLO 32–2** Creación de un entorno de arranque y fusión de sistemas de archivos (interfaz de línea de comandos)

En este ejemplo, los sistemas de archivos en el entorno de arranque actual son raíz (/), /usr y /opt. El sistema de archivos /opt se combina con su sistema de archivos superior, /usr. El nuevo entorno de arranque se denomina second\_disk. Una descripción, mi\_descripción, se asocia con el nombre second\_disk.

```
# lucreate -A 'mi_descripción' -c first_disk \
-m /:/dev/dsk/c0t4d0s0:ufs -m /usr:/dev/dsk/c0t4d0s1:ufs \
-m /usr/opt:merged:ufs -n second_disk
```
Una vez finalizada la creación del nuevo entorno de arranque, se puede modernizar y activar (es decir, se hace arrancable). Consulte el [Capítulo 33.](#page-406-0)

### Para crear un entorno de arranque y dividir sistemas de archivos (interfaz de línea de comandos)

**Nota –** Al crear sistemas de archivos para un entorno de arranque, las reglas son las mismas que para crear dichos entornos para el sistema operativo Solaris. La Modernización automática de Solaris no puede evitar que se realicen configuraciones no válidas en sistemas de archivos críticos. Por ejemplo, podría introducirse un comando lucreate que creara sistemas de archivos independientes para el raíz (/) y /kernel, que es una división no válida del raíz (/).

Cuando se divide un directorio en varios puntos de montaje, los enlaces completos no se mantienen en los sistemas de archivos. Por ejemplo, si /usr/stuff1/file tiene un enlace completo a /usr/stuff2/file y /usr/stuff1 y /usr/stuff2 se dividen en sistemas de archivos separados, el enlace entre los archivos desaparece. El comando lucreate emite un mensaje de advertencia y se crea un enlace simbólico para sustituir el enlace completo que se ha perdido.

#### **1. Inicie la sesión como superusuario.**

#### **2. Escriba:**

# **lucreate [-A '***descripción\_entorno\_de\_arranque***'] \ -m** *punto\_montaje***:***dispositivo***[,***metadispositivo***]:***opciones\_sa* **\ [-m** *punto\_montaje***:***dispositivo***[,***metadispositivo***]:***opciones\_sa***] -n** *nuevo\_entorno\_de\_arranque*

-A '*descripción\_entorno\_ de\_arranque*'

(Opcional) Permite crear la descripción de un entorno de arranque asociada con el nombre del mismo (nombre\_entorno\_de\_arranque). La longitud de la descripción no está limitada y puede contener cualquier carácter.

-m *punto\_montaje:dispositivo[,metadispositivo]:opciones\_sa* [-m ...] Especifica la configuración de los sistemas de archivos del nuevo entorno de arranque. Los sistemas de archivo que se especifican como argumentos de -m pueden estar en el mismo disco o distribuidos entre varios. Use esta opción tantas veces como sea preciso para crear el número de sistemas de archivos necesario.

- *punto\_montaje* puede ser cualquier punto de montaje válido o (guión) que indique una partición de intercambio.
- El campo *dispositivo* puede ser cualquiera de los siguientes:
	- El nombre de un dispositivo de disco de la forma /dev/dsk/c*w*t*x*d*y*s*z*.
	- El nombre de un metadispositivo de Solaris Volume Manager se muestra con el formato /dev/md/dsk/d*núm*
	- El nombre de un volumen de Veritas Volume Manager, con el formato /dev/vx/dsk/*nombre\_volumen*
- La palabra clave merged, que indica que el sistema de archivos del punto de montaje especificado se fusionará con su superior.
- El campo *opciones\_sa* puede ser uno de los siguientes:
	- ufs, que indica un sistema de archivos UFS.
	- vxfs, que indica un sistema de archivos Veritas.
	- swap, que indica un sistema de archivos de intercambio. El punto de montaje de intercambio debe ser un - (guión).
	- En el caso de sistemas de archivos que son dispositivos lógicos (duplicaciones), existen varias palabras clave para especificar acciones que se llevan a cabo en los sistemas de archivos. Dichas palabras clave pueden crear un dispositivo lógico, cambiar la configuración del mismo o suprimirlo. Si desea más información sobre estas palabras clave, consulte [«Para crear un entorno de arranque con volúmenes RAID-1](#page-395-0) [\(duplicaciones\) \(interfaz de línea de comandos\)»](#page-395-0) en la página 396.

-n *nombre\_entorno\_ de\_arranque*

El nombre del entorno de arranque que hay que crear y que debe ser exclusivo dentro del sistema.

**EJEMPLO 32–3** Creación de un entorno de arranque y división de sistemas de archivos (interfaz de línea de comandos)

En este ejemplo el comando anterior divide el sistema de archivos raíz (/) entre varios segmentos de disco en el nuevo entorno de arranque. Supongamos que hay un entorno de arranque original que tiene /usr, /var y /opt dentro del raíz (/): /dev/dsk/c0t0d0s0 /.

En el nuevo entorno de arranque, se separan /usr, /var y /opt y se montan cada uno en un segmento propio, como se indica a continuación:

/dev/dsk/c0t1d0s0 / /dev/dsk/c0t1d0s1 /var /dev/dsk/c0t1d0s7 /usr /dev/dsk/c0t1d0s5 /opt

Una descripción, mi\_descripción, se asocia con el nombre de entorno de

arranque second\_disk.

```
# lucreate -A 'mi_descripción' -c first_disk \
-m /:/dev/dsk/c0t1d0s0:ufs -m /usr:/dev/dsk/c0t1d0s7:ufs \
-m /var:/dev/dsk/c0t1d0s1:ufs -m /opt:/dev/dsk/c0t1d0s5:ufs \
-n second_disk
```
Una vez finalizada la creación del nuevo entorno de arranque, se puede modernizar y activar (es decir, se hace arrancable). Consulte el [Capítulo 33.](#page-406-0)

### ▼ Para crear un entorno de arranque y reconfigurar el intercambio (interfaz de línea de comandos)

Los segmentos de intercambio se comparten de forma predeterminada entre ambos entornos de arranque. Cuando *no* se especifica el intercambio con la opción -m, el entorno de arranque actual y el inactivo comparten los mismos segmentos de intercambio. Si desea reconfigurar el intercambio del nuevo entorno de arranque, use la opción -m para agregar o eliminar segmentos de intercambio en el nuevo entorno de arranque.

**Nota –** El segmento de intercambio no lo puede usar ningún entorno de arranque excepto el actual o, si se usa la opción -s, el entorno de arranque fuente. Si otro entorno de arranque usa el segmento de intercambio, la creación del entorno de arranque falla, independientemente de que sea un intercambio, UFS o cualquier otro sistema de archivos.

Puede crear un entorno de arranque con los segmentos de intercambio existentes y editar el archivo vfstab después de la creación.

#### **1. Inicie la sesión como superusuario.**

#### **2. Escriba:**

- # **lucreate [-A '***descripción\_entorno\_de\_arranque***'] \**
- **-m** *punto\_montaje:dispositivo[,metadispositivo]:opciones\_sa* **\**
- **-m** *-:dispositivo***:swap -n** *nombre\_entorno\_de\_arranque*
- -A '*descripción\_entorno\_ de\_arranque*'

(Opcional) Permite crear la descripción de un entorno de arranque asociada con el nombre del mismo (nombre\_entorno\_de\_arranque). La longitud de la descripción no está limitada y puede contener cualquier carácter.

-m *punto\_montaje:dispositivo[,metadispositivo]:opciones\_sa* [-m ...] Especifica la configuración de los sistemas de archivos del nuevo entorno de arranque. Los sistemas de archivo que se especifican como argumentos de -m pueden estar en el mismo disco o distribuidos entre varios. Use esta opción tantas veces como sea preciso para crear el número de sistemas de archivos necesario.

- *punto\_montaje* puede ser cualquier punto de montaje válido o (guión) que indique una partición de intercambio.
- El campo *dispositivo* puede ser cualquiera de los siguientes:
	- El nombre de un dispositivo de disco de la forma /dev/dsk/c*w*t*x*d*y*s*z*.
	- El nombre de un metadispositivo de Solaris Volume Manager se muestra con el formato /dev/md/dsk/d*núm*
	- El nombre de un volumen de Veritas Volume Manager, con el formato /dev/vx/dsk/*nombre\_volumen*
- La palabra clave merged, que indica que el sistema de archivos del punto de montaje especificado se fusionará con su superior.
- El campo *opciones\_sa* puede ser uno de los siguientes:
	- ufs, que indica un sistema de archivos UFS.
	- vxfs, que indica un sistema de archivos Veritas.
	- swap, que indica un sistema de archivos de intercambio. El punto de montaje de intercambio debe ser un - (guión).
	- En el caso de sistemas de archivos que son dispositivos lógicos (duplicaciones), existen varias palabras clave para especificar acciones que se llevan a cabo en los sistemas de archivos. Dichas palabras clave pueden crear un dispositivo lógico, cambiar la configuración del mismo o suprimirlo. Si desea más información sobre estas palabras clave, consulte [«Para crear un entorno de arranque con volúmenes RAID-1](#page-395-0) [\(duplicaciones\) \(interfaz de línea de comandos\)»](#page-395-0) en la página 396.

-n *nombre\_entorno\_ de\_arranque*

El nombre del entorno de arranque que hay que crear y que debe ser exclusivo.

El nuevo entorno de arranque se crea con el intercambio en otro dispositivo o segmento.

**EJEMPLO 32–4** Creación de un entorno de arranque y reconfiguración del intercambio (interfaz de línea de comandos)

En este ejemplo, el entorno de arranque actual contiene raíz (/) en /dev/dsk/c0t0d0s0 y el espacio de intercambio está en /dev/dsk/c0t0d0s1. El nuevo entorno de arranque copia raíz (/) a /dev/dsk/c0t4d0s0 y utiliza /dev/dsk/c0t0d0s1 y /dev/dsk/c0t4d0s1 como segmentos de intercambio. Una descripción, mi\_descripción, se asocia con el nombre de entorno de arranque second\_disk.

```
# lucreate -A 'mi_descripción' -c first_disk \
-m /:/dev/dsk/c0t4d0s0:ufs -m -:/dev/dsk/c0t0d0s1:swap \
-m -:/dev/dsk/c0t4d0s1:swap -n second_disk
```
Estas asignaciones de intercambio sólo serán efectivas después de arrancar desde second disk. Si la lista de segmentos de intercambio es larga utilice la opción -M. Consulte [«Para crear un entorno de arranque y reconfigurar el intercambio](#page-389-0) [mediante una lista \(interfaz de línea de comandos\)»](#page-389-0) en la página 390.

Una vez finalizada la creación del nuevo entorno de arranque, se puede modernizar y activar (es decir, se hace arrancable). Consulte el [Capítulo 33.](#page-406-0)

### <span id="page-389-0"></span>▼ Para crear un entorno de arranque y reconfigurar el intercambio mediante una lista (interfaz de línea de comandos)

Si dispone de una lista larga de segmentos de intercambio, es conveniente crear una lista de intercambio. El comando lucreate la usará para los segmentos de intercambio en el nuevo entorno de arranque.

**Nota –** El segmento de intercambio no lo puede usar ningún entorno de arranque excepto el actual o, si se usa la opción -s, el entorno de arranque fuente. Si otro entorno de arranque usa el segmento de intercambio, la creación del entorno de arranque falla, independientemente de que sea un intercambio, UFS o cualquier otro sistema de archivos.

**1. Cree una lista de segmentos de intercambio para usarlos en el nuevo entorno de arranque. La ubicación y el nombre de este archivo los debe definir el usuario. En este ejemplo, el contenido del archivo /etc/lu/swapslices es una lista de dispositivos y segmentos:**

-:/dev/dsk/c0t3d0s2:swap -:/dev/dsk/c0t3d0s2:swap -:/dev/dsk/c0t4d0s2:swap -:/dev/dsk/c0t5d0s2:swap -:/dev/dsk/c1t3d0s2:swap -:/dev/dsk/c1t4d0s2:swap

-:/dev/dsk/c1t5d0s2:swap

#### **2. Escriba:**

```
# lucreate [-A 'descripción_entorno_de_arranque'] \
-m punto_montaje:dispositivo[,metadispositivo]:opciones_sa \
 -M lista_segmentos -n nombre_entorno_de_arranque
```
-A '*descripción\_entorno\_ de\_arranque*'

(Opcional) Permite crear la descripción de un entorno de arranque asociada con el nombre del mismo (nombre\_entorno\_de\_arranque). La longitud de la descripción no está limitada y puede contener cualquier carácter.

-m *punto\_montaje:dispositivo[,metadispositivo]:opciones\_sa* [-m ...]

Especifica la configuración de los sistemas de archivos del nuevo entorno de arranque. Los sistemas de archivo que se especifican como argumentos de -m pueden estar en el mismo disco o distribuidos entre varios. Use esta opción tantas veces como sea preciso para crear el número de sistemas de archivos necesario.

- *punto\_montaje* puede ser cualquier punto de montaje válido o (guión) que indique una partición de intercambio.
- El campo *dispositivo* puede ser cualquiera de los siguientes:
- El nombre de un dispositivo de disco de la forma /dev/dsk/c*w*t*x*d*y*s*z*.
- El nombre de un metadispositivo de Solaris Volume Manager se muestra con el formato /dev/md/dsk/d*núm*
- El nombre de un volumen de Veritas Volume Manager, con el formato /dev/vx/dsk/*nombre\_volumen*
- La palabra clave merged, que indica que el sistema de archivos del punto de montaje especificado se fusionará con su superior.
- El campo *opciones\_sa* puede ser uno de los siguientes:
	- ufs, que indica un sistema de archivos UFS.
	- vxfs, que indica un sistema de archivos Veritas.
	- swap, que indica un sistema de archivos de intercambio. El punto de montaje de intercambio debe ser un - (guión).
	- En el caso de sistemas de archivos que son dispositivos lógicos (duplicaciones), existen varias palabras clave para especificar acciones que se llevan a cabo en los sistemas de archivos. Dichas palabras clave pueden crear un dispositivo lógico, cambiar la configuración del mismo o suprimirlo. Si desea más información sobre estas palabras clave, consulte [«Para crear un entorno de arranque con volúmenes RAID-1](#page-395-0) [\(duplicaciones\) \(interfaz de línea de comandos\)»](#page-395-0) en la página 396.
- -M *lista\_segmentos*

Lista de opciones -m que se agrupan en el archivo *lista\_segmentos*. Especifique estos argumentos en el formato que se indica para la opción -m. Las líneas de comentarios que empiezan con una marca de hashing (#) se omiten. La opción -M es útil cuando se tiene una larga lista de sistemas de archivos para un entorno de arranque. Observe que es posible combinar las opciones -m y -M. Por ejemplo, se pueden guardar segmentos de intercambio en *lista\_segmentos* y especificar los segmentos raíz (/) y /usr con la opción -m.

Las opciones -m y -M son compatibles con la enumeración de varios segmentos para un punto de montaje específico. Al procesar estos segmentos, lucreate omite cualquier segmento que no esté disponible y selecciona el primer segmento disponible.

-n *nombre\_entorno\_ de\_arranque*

El nombre del entorno de arranque que hay que crear y que debe ser exclusivo.

**EJEMPLO 32–5** Creación de un entorno de arranque y configuración de un segmento de intercambio con una lista (interfaz de línea de comandos)

En este ejemplo, el espacio de intercambio del nuevo entorno de arranque es la lista de segmentos que se incluyen en el archivo /etc/lu/swapslices. Una descripción, mi\_descripción, se asocia con el nombre second\_disk.

```
# lucreate -A 'mi_descripción' -c first_disk \
-m /:/dev/dsk/c02t4d0s0:ufs -m /usr:/dev/dsk/c02t4d0s1:ufs \
-M /etc/lu/swapslices -n second_disk
```
Una vez finalizada la creación del nuevo entorno de arranque, se puede modernizar y activar (es decir, se hace arrancable). Consulte el [Capítulo 33.](#page-406-0)

### ▼ Para crear un entorno de arranque y copiar un sistema de archivos que se pueda compartir (interfaz de línea de comandos)

Si desea que un sistema de archivos que se puede compartir se copie al nuevo entorno de arranque, especifique el punto de montaje que se debe copiar mediante la opción -m. En caso contrario, los sistemas de archivos compartibles se comparten de forma predeterminada y conservan el mismo punto de montaje en el archivo vfstab. Cualquier actualización que se aplique al sistema de archivos que se puede compartir estará disponible para ambos entornos de arranque.

#### **1. Inicie la sesión como superusuario.**

#### **2. Cree el entorno de arranque.**

- # **lucreate [-A '***descripción\_entorno\_de\_arranque***'] \ -m** *punto\_montaje:dispositivo[,metadispositivo]:opciones\_sa* **\ [-m ]***punto\_montaje:dispositivo[,metadispositivo]:opciones\_sa* **-n** *nombre\_entorno\_de\_arranque*
- -A '*descripción\_entorno\_ de\_arranque*'

(Opcional) Permite crear la descripción de un entorno de arranque asociada con el nombre del mismo (nombre\_entorno\_de\_arranque). La longitud de la descripción no está limitada y puede contener cualquier carácter.

-m *punto\_montaje:dispositivo[,metadispositivo]:opciones\_sa* [-m ...]

Especifica la configuración de los sistemas de archivos del nuevo entorno de arranque. Los sistemas de archivo que se especifican como argumentos de -m pueden estar en el mismo disco o distribuidos entre varios. Use esta opción tantas veces como sea preciso para crear el número de sistemas de archivos necesario.

- *punto\_montaje* puede ser cualquier punto de montaje válido o (guión) que indique una partición de intercambio.
- El campo *dispositivo* puede ser cualquiera de los siguientes:
	- El nombre de un dispositivo de disco de la forma /dev/dsk/c*w*t*x*d*y*s*z*.
	- El nombre de un metadispositivo de Solaris Volume Manager se muestra con el formato /dev/md/dsk/d*núm*
	- El nombre de un volumen de Veritas Volume Manager, con el formato /dev/vx/dsk/*nombre\_volumen*
	- La palabra clave merged, que indica que el sistema de archivos del punto de montaje especificado se fusionará con su superior.
- El campo *opciones\_sa* puede ser uno de los siguientes:
	- ufs, que indica un sistema de archivos UFS.
	- vxfs, que indica un sistema de archivos Veritas.
	- swap, que indica un sistema de archivos de intercambio. El punto de montaje de intercambio debe ser un - (guión).

En el caso de sistemas de archivos que son dispositivos lógicos (duplicaciones), existen varias palabras clave para especificar acciones que se llevan a cabo en los sistemas de archivos. Dichas palabras clave pueden crear un dispositivo lógico, cambiar la configuración del mismo o suprimirlo. Si desea más información sobre estas palabras clave, consulte [«Para crear un entorno de arranque con volúmenes RAID-1](#page-395-0) [\(duplicaciones\) \(interfaz de línea de comandos\)»](#page-395-0) en la página 396.

-n *nombre\_entorno\_ de\_arranque*

El nombre del entorno de arranque que hay que crear y que debe ser exclusivo.

**EJEMPLO 32–6** Creación de un entorno de arranque y copia de un sistema de archivos que se puede compartir (interfaz de línea de comandos)

En este ejemplo, el entorno de arranque actual contiene dos sistemas de archivos, el raíz (/) y /home. En el nuevo entorno de arranque, el sistema de archivos raíz (/) se ha dividido en dos, raíz (/) y /usr. El sistema de archivos /home se copia al nuevo entorno de arranque. Una descripción, mi\_descripción, se asocia con el nombre de entorno de arranque second\_disk.

```
# lucreate -A 'mi_descripción' -c first_disk \
-m /:/dev/dsk/c0t4d0s0:ufs -m /usr:/dev/dsk/c0t4d0s3:ufs \
-m /home:/dev/dsk/c0t4d0s4:ufs -n second_disk
```
Una vez finalizada la creación del nuevo entorno de arranque, se puede modernizar y activar (es decir, se hace arrancable). Consulte el [Capítulo 33.](#page-406-0)

### ▼ Para crear un entorno de arranque desde un origen distinto (interfaz de línea de comandos)

El comando lucreate crea un entorno de arranque basado en los sistemas de archivos del entorno de arranque activo. Si desea crear un entorno de arranque basado en un entorno distinto del activo, use lucreate con la opción -s.

**Nota –** Si activa el nuevo entorno de arranque y tiene necesidad de retroceder, volverá al último entorno de arranque activo, no al original.

#### **1. Inicie la sesión como superusuario.**

#### **2. Cree el entorno de arranque.**

# **lucreate [-A '***descripción\_entorno\_de\_arranque***'] -s** *nombre\_entorno\_de\_arranque\_de\_origen* **-m** *punto\_montaje:dispositivo[,metadispositivo]:opciones\_sa* **-n** *nombre\_entorno\_de\_arranque*

-A '*descripción\_entorno\_ de\_arranque*'

(Opcional) Permite crear la descripción de un entorno de arranque asociada con el nombre del mismo (nombre\_entorno\_de\_arranque). La longitud de la descripción no está limitada y puede contener cualquier carácter.

-s *nombre\_entorno\_arranque\_de\_origen*

Especifica el entorno de arranque original para el nuevo entorno de arranque. El entorno de arranque original puede no ser el activo.

-m *punto\_montaje:dispositivo[,metadispositivo]:opciones\_sa* [-m ...]

Especifica la configuración de los sistemas de archivos del nuevo entorno de arranque. Los sistemas de archivo que se especifican como argumentos de -m pueden estar en el mismo disco o distribuidos entre varios. Use esta opción tantas veces como sea preciso para crear el número de sistemas de archivos necesario.

- *punto\_montaje* puede ser cualquier punto de montaje válido o (guión) que indique una partición de intercambio.
- El campo *dispositivo* puede ser cualquiera de los siguientes:
	- El nombre de un dispositivo de disco de la forma /dev/dsk/c*w*t*x*d*y*s*z*.
	- El nombre de un metadispositivo de Solaris Volume Manager se muestra con el formato /dev/md/dsk/d*núm*
	- El nombre de un volumen de Veritas Volume Manager, con el formato /dev/vx/dsk/*nombre\_volumen*
	- La palabra clave merged, que indica que el sistema de archivos del punto de montaje especificado se fusionará con su superior.
- El campo *opciones\_sa* puede ser uno de los siguientes:
	- ufs, que indica un sistema de archivos UFS.
	- vxfs, que indica un sistema de archivos Veritas.
	- swap, que indica un sistema de archivos de intercambio. El punto de montaje de intercambio debe ser un - (guión).
	- En el caso de sistemas de archivos que son dispositivos lógicos (duplicaciones), existen varias palabras clave para especificar acciones que se llevan a cabo en los sistemas de archivos. Dichas palabras clave pueden crear un dispositivo lógico, cambiar la configuración del mismo o suprimirlo. Si desea más información sobre estas palabras clave, consulte [«Para crear un entorno de arranque con volúmenes RAID-1](#page-395-0) [\(duplicaciones\) \(interfaz de línea de comandos\)»](#page-395-0) en la página 396.
- -n *nombre\_entorno\_ de\_arranque*

El nombre del entorno de arranque que hay que crear y que debe ser exclusivo dentro del sistema.

**EJEMPLO 32–7** Creación de un entorno de arranque a partir de un origen distinto (interfaz de línea de comandos)

En este ejemplo, el entorno de arranque se crea a partir del sistema de archivos raíz (/) del entorno de arranque original denominado third\_disk. Third\_disk no es el entorno de arranque activo. Una descripción, mi\_descripción, se asocia con el nuevo entorno de arranque denominado second\_disk.

```
# lucreate -A 'mi_descripción' -s third_disk \
-m /:/dev/dsk/c0t4d0s0:ufs -n second_disk
```
**EJEMPLO 32–7** Creación de un entorno de arranque a partir de un origen distinto (interfaz de línea de comandos) *(Continuación)*

Una vez finalizada la creación del nuevo entorno de arranque, se puede modernizar y activar (es decir, se hace arrancable). Consulte el [Capítulo 33.](#page-406-0)

### ▼ Para crear un entorno de arranque vacío para un contenedor Flash (interfaz de línea de comandos)

Al utilizar la mayoría de opciones del comando lucreate, éste crea un entorno de arranque basado en los sistemas de archivos del entorno de arranque activo. Al utilizar el comando lucreate con la opción -s -, lucreate crea rápidamente un entorno de arranque vacío. Este nuevo entorno de arranque se puede instalar a continuación con un contenedor Solaris Flash. Del nuevo entorno de arranque sólo se guarda información de configuración. El entorno de arranque no se crea relamente mientras no se llena con un contenedor.

#### **1. Inicie la sesión como superusuario.**

#### **2. Cree el entorno de arranque vacío.**

- # **lucreate -A '***nombre\_entorno\_de\_arranque***' -s \**
- **-m** *punto\_montaje:dispositivo[,metadispositivo]:opciones\_sa* **-n** *nombre\_entorno\_de\_arranque*
- -A '*descripción\_entorno\_ de\_arranque*'

(Opcional) Permite crear la descripción de un entorno de arranque asociada con el nombre del mismo (nombre\_entorno\_de\_arranque). La longitud de la descripción no está limitada y puede contener cualquier carácter.

 $-S$ 

Especifica que se debe crear un entorno de arranque vacío.

-m *punto\_montaje:dispositivo[,metadispositivo]:opciones\_sa* [-m ...]

Especifica la configuración de los sistemas de archivos del nuevo entorno de arranque. Los sistemas de archivo que se especifican como argumentos de -m pueden estar en el mismo disco o distribuidos entre varios. Use esta opción tantas veces como sea preciso para crear el número de sistemas de archivos necesario.

- *punto\_montaje* puede ser cualquier punto de montaje válido o (guión) que indique una partición de intercambio.
- El campo *dispositivo* puede ser cualquiera de los siguientes:
	- El nombre de un dispositivo de disco de la forma /dev/dsk/c*w*t*x*d*y*s*z*.
	- El nombre de un metadispositivo de Solaris Volume Manager se muestra con el formato /dev/md/dsk/d*núm*
	- El nombre de un volumen de Veritas Volume Manager, con el formato /dev/vx/dsk/*nombre\_volumen*

- <span id="page-395-0"></span>■ La palabra clave merged, que indica que el sistema de archivos del punto de montaje especificado se fusionará con su superior.
- El campo *opciones\_sa* puede ser uno de los siguientes:
	- ufs, que indica un sistema de archivos UFS.
	- vxfs, que indica un sistema de archivos Veritas.
	- swap, que indica un sistema de archivos de intercambio. El punto de montaje de intercambio debe ser un - (guión).
	- En el caso de sistemas de archivos que son dispositivos lógicos (duplicaciones), existen varias palabras clave para especificar acciones que se llevan a cabo en los sistemas de archivos. Dichas palabras clave pueden crear un dispositivo lógico, cambiar la configuración del mismo o suprimirlo. Si desea más información sobre estas palabras clave, consulte «Para crear un entorno de arranque con volúmenes RAID-1 (duplicaciones) (interfaz de línea de comandos)» en la página 396.

#### -n *nombre\_entorno\_ de\_arranque*

El nombre del entorno de arranque que hay que crear y que debe ser exclusivo dentro del sistema.

**EJEMPLO 32–8** Creación de un entorno de arranque para un contenedor Flash (Interfaz de línea de comandos)

En este ejemplo se crea un entorno de arranque, pero éste no contiene sistemas de archivos. Una descripción, mi\_descripción, se asocia con el nuevo entorno de arranque denominado second\_disk.

```
# lucreate -A 'mi_descripción' -s - \
-m /:/dev/dsk/c0t4d0s0:ufs -n second_disk
```
Una vez completada la creación del entorno de arranque vacío, se puede instalar y activar (hacer arrancable) un contenedor Flash. Consulte el [Capítulo 33.](#page-406-0)

### Para crear un entorno de arranque con volúmenes RAID-1 (duplicaciones) (interfaz de línea de comandos)

Al crear un entorno de arranque, la Modernización automática de Solaris utiliza la tecnología de Solaris Volume Manager para crear volúmenes RAID-1. Al crear un entorno de arranque se puede utilizar la Modernización automática de Solaris para la gestión de las siguientes tareas:

Eliminar una concatenación de un segmento (subduplicación) de un volumen RAID-1 (duplicación). Si es necesario, el contenido se puede guardar para que pase a ser el contenido del nuevo entorno de arranque. Puesto que el contenido no se copia, el nuevo entorno de arranque se puede crear con rapidez. Una vez que la subduplicación se ha desconectado de la duplicación original, deja de ser parte de
la misma. Las lecturas y escrituras efectuadas en la subduplicación dejan de efectuarse a través de la duplicación.

- Crear un entorno de arranque que contenga una duplicación.
- Anexar un concatenación de un segmento a la duplicación que acaba de crear

Para utilizar las funciones de duplicación de la Modernización automática de Solaris deberá crear una base de datos de estado y una réplica de ella. Una base de datos de estado guarda información en el disco acerca del estado de la configuración de Solaris Volume Manager.

- Para obtener información acerca de cómo crear una base de datos de estado, consulte "State Database (Overview)" in *Solaris Volume Manager Administration Guide*.
- Para ver un resumen de Solaris Volume Manager y de las tareas que éste puede efectuar, consulte [«Creación de un entorno de arranque con sistemas de archivo](#page-339-0) duplicados» [en la página 340.](#page-339-0)
- Para obtener información detallada acerca de configuraciones complejas de Solaris Volume Manager que no se pueden efectuar mediante la Modernización automática de Solaris, consulte "Storage Management Concepts" in *Solaris Volume Manager Administration Guide*.

#### **1. Inicie la sesión como superusuario.**

#### **2. Para crear el nuevo entorno de arranque escriba:**

- # **lucreate [-A '***descripción\_entorno\_de\_arranque***'] \ -m** *punto\_montaje:dispositivo[,metadispositivo]:opciones\_sa* **[-m...] \**
- **-n** *nombre\_entorno\_de\_arranque*
- -A '*descripción\_entorno\_de\_arranque*'

(Opcional) Permite crear la descripción de un entorno de arranque asociada con el nombre del mismo (*nombre\_entorno\_de\_arranque*). La longitud de la descripción no está limitada y puede contener cualquier carácter.

-m *punto\_montaje:dispositivo[,metadispositivo]:opciones\_sa* [-m ...]

Especifica la configuración de sistemas de archivos del nuevo entorno de arranque en vfstab. Los sistemas de archivos que se especifican como argumentos de -m pueden estar en el mismo disco o distribuidos entre varios. Use esta opción tantas veces como sea preciso para crear el número de sistemas de archivos necesario.

- *punto\_montaje* puede ser cualquier punto de montaje válido o (guión) que indique una partición de intercambio.
- El campo *dispositivo* puede ser cualquiera de los siguientes:
	- El nombre de un dispositivo de disco de la forma /dev/dsk/c*w*t*x*d*y*s*z*.
	- El nombre de un volumen de Solaris Volume Manager se muestra con el formato /dev/md/dsk/d*núm*
	- El nombre de un volumen de Veritas Volume Manager se muestra con el formato /dev/md/vxfs/dsk/d*núm*

Capítulo 32 • Uso de la Modernización automática de Solaris para crear un entorno de arranque (tareas) **397**

- La palabra clave merged, que indica que el sistema de archivos del punto de montaje especificado se fusionará con su superior.
- El campo *opciones\_sa* puede corresponder a uno de los siguientes tipos de sistema de archivos y palabras clave:
	- ufs, que indica un sistema de archivos UFS.
	- vxfs, que indica un sistema de archivos Veritas.
	- swap, que indica un sistema de archivos de intercambio. El punto de montaje de intercambio debe ser un - (guión).
	- En el caso de sistemas de archivos que son dispositivos lógicos (duplicaciones), existen varias palabras clave para especificar acciones que se llevan a cabo en los sistemas de archivos. Dichas palabras clave pueden crear un dispositivo lógico, cambiar la configuración del mismo o suprimirlo.
		- mirror crea un volumen RAID–1 o duplicación en el dispositivo especificado. En las opciones -m subsiguientes deberá especificar attach para anexar como mínimo una concatenación a la nueva duplicación. El dispositivo especificado deberá tener asignado un nombre correcto. Por ejemplo, un nombre de dispositivo lógico /dev/md/dsk/d10 o el nombre breve d10 pueden servir como nombres de duplicación. Para obtener más información acerca de la asignación de nombres a dispositivos, consulte "Overview of Solaris Volume Manager Components" in *Solaris Volume Manager Administration Guide*.
		- detach elimina una concatenación de un volumen asociado con un punto de montaje específico. No es necesario especificar el volumen.
		- attach anexa una concatenación a la duplicación asociada con un punto de montaje específico. El segmento de disco físico especificado se convierte en una única concatenación de dispositivo para anexarlo a la duplicación. Para especificar una concatenación para anexar a un disco, agregue una coma y el nombre de dicha concatenación al nombre de dispositivo. Si omite la coma y el nombre de la concatenación, lucreate selecciona un volumen libre para la concatenación.

lucreate sólo permite crear concatenaciones que contengan un único segmento físico. Este comando permite anexar un máximo de tres concatenaciones a una duplicación.

preserve guarda el sistema de archivos existente y su contenido. Esta palabra clave permite omitir el proceso de copia del contenido del entorno de arranque de origen. El procedimiento de guardar el contenido permite acelerar la creación del nuevo entorno de arranque. Para un punto de montaje específico, sólo se puede utilizar preserve con un único dispositivo físico. Si se utiliza preserve, lucreate comprueba que el contenido del dispositivo sea apropiado para un sistema de archivos específico. Esta comprobación es limitada y no

garantiza que el contenido sea apropiado.

La palabra clave preserve se puede utilizar con un segmento físico o con un volumen de Solaris Volume Manager.

■ Si utiliza la palabra clave preserve y el sistema de archivos UFS está en un segmento físico, el contenido del sistema de archivos UFS se guarda en el segmento. En el ejemplo siguiente de la opción -m, la palabra clave preserve guarda el contenido del dispositivo físico c0t0d0s0 como sistema de archivos para el punto de montaje del sistema de archivos raíz (/).

#### **-m /:c0t0d0s0:preserve,ufs**

Si utiliza la palabra clave preserve y el sistema de archivos UFS está en un volumen, el contenido del sistema de archivos UFS se guarda en el volumen.

En el ejemplo siguiente de la opción -m, la palabra clave preserve guarda el contenido del volumen RAID-1 (duplicación) d10 como sistema de archivos para el punto de montaje del sistema de archivos raíz (/).

#### **-m /:d10:preserve,ufs**

En el ejemplo siguiente de la opción -m, un volumen RAID-1 (duplicación) d10 está configurado como sistema de archivos para el punto de montaje del sistema de archivos raíz (/). La concatenación de un segmento d20 se desconecta de su duplicación actual. d20 se anexa a la duplicación d10. El sistema de archivos raíz (/) se conserva en la subduplicación d20.

#### **-m /:d10:mirror,ufs -m /:d20:detach,attach,preserve**

-n *nombre\_entorno\_ de\_arranque*

El nombre del entorno de arranque que hay que crear y que debe ser exclusivo dentro del sistema.

Una vez finalizada la creación del nuevo entorno de arranque, se puede modernizar y activar (es decir, se hace arrancable). Consulte el [Capítulo 33.](#page-406-0)

**EJEMPLO 32–9** Para crear un entorno de arranque con una duplicación y especificando dispositivos (interfaz de línea de comandos)

En este ejemplo, los puntos de montaje de los sistemas de archivos se especifican mediante la opción -m.

- Una descripción, mi\_descripción, se asocia con el nombre another\_disk.
- lucreate configura un sistema de archivos UFS para el punto de montaje raíz (/). Se crea una duplicación, d10. Esta duplicación es el receptáculo del sistema de archivos raíz (/) del actual entorno de arranque, que se copia en la duplicación d10. Todos los datos contenidos en la duplicación d10 se sobrescriben.

Capítulo 32 • Uso de la Modernización automática de Solaris para crear un entorno de arranque (tareas) **399**

**EJEMPLO 32–9** Para crear un entorno de arranque con una duplicación y especificando dispositivos (interfaz de línea de comandos)<sup>*;*</sup>

- Dos segmentos, c0t0d0s0 y c0t1d0s0, son subduplicaciones, d1 y d2. Dichas dos subduplicaciones se agregan a la duplicación d10.
- Se asigna al nuevo entorno de arranque el nombre another\_disk.

```
# lucreate -A 'mi_descripción' \
-m /:/dev/md/dsk/d10:ufs,mirror \
-m /:/dev/dsk/c0t0d0s0,d1:attach \
-m /:/dev/dsk/c0t1c0s0,d2:attach -n another_disk
```
Una vez finalizada la creación del nuevo entorno de arranque, se puede modernizar y activar (es decir, se hace arrancable). Consulte el [Capítulo 33.](#page-406-0)

**EJEMPLO 32–10** Para crear un entorno de arranque con una duplicación sin especificar un nombre de subduplicación (interfaz de línea de comandos)

En este ejemplo, los puntos de montaje de los sistemas de archivos se especifican mediante la opción -m.

- Una descripción, mi\_descripción, se asocia con el nombre another\_disk.
- lucreate configura un sistema de archivos UFS para el punto de montaje raíz (/). Se crea una duplicación, d10. Esta duplicación es el receptáculo del sistema de archivos raíz (/) del actual entorno de arranque, que se copia en la duplicación d10. Todos los datos contenidos en la duplicación d10 se sobrescriben.
- Dos segmentos, c0t0d0s0 y c0t1d0s0, se especifican para utilizarse como subduplicaciones. Las subduplicaciones no se especifican, pero el comando lucreate elige nombres de una lista de nombres de volumen disponibles. Dichas dos subduplicaciones se anexan a la duplicación d10.
- Se asigna al nuevo entorno de arranque el nombre another disk.

```
# lucreate -A 'mi_descripción' \
-m /:/dev/md/dsk/d10:ufs,mirror \
-m /:/dev/dsk/c0t0d0s0:attach \
-m /:/dev/dsk/c0t1d0s0:attach -n another_disk
```
Una vez finalizada la creación del nuevo entorno de arranque, se puede modernizar y activar (es decir, se hace arrancable). Consulte el [Capítulo 33.](#page-406-0)

**EJEMPLO 32–11** Para crear un entorno de arranque y desconectar una subduplicación (interfaz de línea de comandos)

En este ejemplo, los puntos de montaje de los sistemas de archivos se especifican mediante la opción -m.

- Una descripción, mi descripción, se asocia con el nombre another disk.
- lucreate configura un sistema de archivos UFS para el punto de montaje raíz (/). Se crea una duplicación, d10.

**EJEMPLO 32-11** Para crear un entorno de arranque y desconectar una subduplicación (interfaz de línea de comandos) (Continuación) (interfaz de línea de comandos) *(Continuación)*

- El segmento c0t0d0s0 se quita de su duplicación actual. Se especifica que el segmento sea la subduplicación d1 y se agrega a la duplicación d10. El contenido de la subduplicación, el sistema de archivos raíz (/), se guarda y no se efectúa ninguna copia. El segmento c0t1d0s0 es la subduplicación d2 y se agrega a la duplicación d10.
- Se asigna al nuevo entorno de arranque el nombre another disk.

```
# lucreate -A 'mi_descripción' \
-m /:/dev/md/dsk/d10:ufs,mirror \
-m /:/dev/dsk/c0t0d0s0,d1:detach,attach,preserve \
-m /:/dev/dsk/c0t1d0s0,d2:attach -n another_disk
```
El ejemplo se puede abreviar, como se muestra en el ejemplo siguiente. Los nombres de dispositivos físicos y lógicos se han abreviado. Los especificadores de las subduplicaciones d1 y d2 se han omitido.

```
# lucreate -A 'mi_descripción' \
-m /:d10:ufs,mirror \
-m /:c0t0d0s0:detach,attach,preserve \
-m /:c0t1d0s0:attach -n another_disk
```
Una vez finalizada la creación del nuevo entorno de arranque, se puede modernizar y activar (es decir, se hace arrancable). Consulte el [Capítulo 33.](#page-406-0)

**EJEMPLO 32–12** Para crear un entorno de arranque, desconectar una subduplicación y guardar su contenido (interfaz de línea de comandos)

En este ejemplo, los puntos de montaje de los sistemas de archivos se especifican mediante la opción -m.

- Una descripción, mi\_descripción, se asocia con el nombre another\_disk.
- lucreate configura un sistema de archivos UFS para el punto de montaje raíz (/). Se crea una duplicación, d20.
- El segmento c0t0d0s0 se quita de su duplicación actual y se agrega a la duplicación d20. No se especifica el nombre de la subduplicación. El contenido de la subduplicación, el sistema de archivos raíz (/), se guarda y no se efectúa ninguna copia.
- Se asigna al nuevo entorno de arranque el nombre another disk.

```
# lucreate -A 'mi_descripción' \
-m /:/dev/md/dsk/d20:ufs,mirror \
-m /:/dev/dsk/c0t0d0s0:detach,attach,preserve \
-n another_disk
```
Una vez finalizada la creación del nuevo entorno de arranque, se puede modernizar y activar (es decir, se hace arrancable). Consulte el [Capítulo 33.](#page-406-0)

Capítulo 32 • Uso de la Modernización automática de Solaris para crear un entorno de arranque (tareas) **401**

**EJEMPLO 32–13** Para crear un entorno de arranque con dos duplicaciones (interfaz de línea de comandos)

En este ejemplo, los puntos de montaje de los sistemas de archivos se especifican mediante la opción -m.

- Una descripción, mi\_descripción, se asocia con el nombre another\_disk.
- lucreate configura un sistema de archivos UFS para el punto de montaje raíz (/). Se crea una duplicación, d10. Esta duplicación es el receptáculo del sistema de archivos raíz (/) del actual entorno de arranque, que se copia en la duplicación d10. Todos los datos contenidos en la duplicación d10 se sobrescriben.
- Dos segmentos, c0t0d0s0 y c0t1d0s0, son subduplicaciones, d1 y d2. Dichas dos subduplicaciones se agregan a la duplicación d10.
- lucreate configura un sistema de archivos UFS para el punto de montaje /opt. Se crea una duplicación, d11. Esta duplicación es el receptáculo del sistema de archivos /opt del actual entorno de arranque, que se copia en la duplicación d11. Todos los datos contenidos en la duplicación d11 se sobrescriben.
- Dos segmentos, c2t0d0s y c3t1d0s1, son subduplicaciones, d3 y d4. Dichas dos subduplicaciones se agregan a la duplicación d11.
- Se asigna al nuevo entorno de arranque el nombre another disk.

```
# lucreate -A 'mi_descripción' \
-m /:/dev/md/dsk/d10:ufs,mirror \
-m /:/dev/dsk/c0t0d0s0,d1:attach \
-m /:/dev/dsk/c0t1d0s0,d2:attach \
-m /opt:/dev/md/dsk/d11:ufs,mirror \
-m /opt:/dev/dsk/c2t0d0s1,d3:attach \
-m /opt:/dev/dsk/c3t1d0s1,d4:attach -n another_disk
```
Una vez finalizada la creación del nuevo entorno de arranque, se puede modernizar y activar (es decir, se hace arrancable). Consulte el [Capítulo 33.](#page-406-0)

### Para crear un entorno de arranque y personalizar su contenido (interfaz de línea de comandos)

El contenido del sistema de archivos del nuevo entorno de arranque se puede modificar mediante las opciones siguientes. Los directorios y archivos no se copian en el nuevo entorno de arranque.

- **1. Inicie la sesión como superusuario.**
- **2. Para crear el nuevo entorno de arranque escriba:**

# **lucreate -m** *punto\_montaje:dispositivo[,metadispositivo]:opciones\_sa* **[-m ...] \ [-x** *directorio\_para\_excluir***] [-y** *incluir***] [-Y** *archivo\_lista\_incluir***] [-f** *archivo\_lista\_excluir***]\** **[-z** *lista\_filtro***] [-I] -n** *nombre\_entorno\_de\_arranque*

-m *punto\_montaje:dispositivo[,metadispositivo]:opciones\_sa* [-m ...] Especifica la configuración de sistemas de archivos del nuevo entorno de arranque en vfstab. Los sistemas de archivos que se especifican como argumentos de -m pueden estar en el mismo disco o distribuidos entre varios. Use esta opción tantas veces como sea preciso para crear el número de sistemas de archivos necesario.

- *punto\_montaje* puede ser cualquier punto de montaje válido o (guión) que indique una partición de intercambio.
- El campo *dispositivo* puede ser cualquiera de los siguientes:
	- El nombre de un dispositivo de disco de la forma /dev/dsk/c*w*t*x*d*y*s*z*.
	- El nombre de un volumen de Solaris Volume Manager se muestra con el formato /dev/md/dsk/d*núm*
	- El nombre de un volumen de Veritas Volume Manager se muestra con el formato /dev/md/vxfs/dsk/d*núm*
	- La palabra clave merged, que indica que el sistema de archivos del punto de montaje especificado se fusionará con su superior.
- El campo *opciones\_sa* puede ser uno de los siguientes:
	- ufs, que indica un sistema de archivos UFS.
	- vxfs, que indica un sistema de archivos Veritas.
	- swap, que indica un sistema de archivos de intercambio. El punto de montaje de intercambio debe ser un - (guión).
	- En el caso de sistemas de archivos que son dispositivos lógicos (duplicaciones), existen varias palabras clave para especificar acciones que se llevan a cabo en los sistemas de archivos. Dichas palabras clave pueden crear un dispositivo lógico, cambiar la configuración del mismo o suprimirlo. Si desea más información sobre estas palabras clave, consulte [«Para crear un entorno de arranque con volúmenes RAID-1](#page-395-0) [\(duplicaciones\) \(interfaz de línea de comandos\)»](#page-395-0) en la página 396.
- -x *directorio\_para\_excluir*

Excluye archivos y directorios por el procedimiento de no copiarlos en el nuevo entorno de arranque. Esta opción se puede usar varias veces para excluir más de un archivo o directorio.

*directorio\_para\_excluir* es el nombre del directorio o archivo.

-y *incluir\_dir*

Copia los directorios y archivos enumerados en el nuevo entorno de arranque. Esta opción se utiliza si se ha excluido un directorio pero se desea restaurar subdirectorios o archivos individuales.

*directorio\_para\_incluir* es el nombre del subdirectorio o archivo que se debe incluir.

Capítulo 32 • Uso de la Modernización automática de Solaris para crear un entorno de arranque (tareas) **403**

#### -Y *nombre\_archivo\_de\_lista*

Copia los directorios y archivos enumerados en la lista en el nuevo entorno de arranque. Esta opción se utiliza si se ha excluido un directorio pero se desea restaurar subdirectorios o archivos individuales.

- *nombre\_archivo\_de\_lista* es la ruta completa a un archivo que contiene una lista.
- El archivo *nombre\_archivo\_de\_lista* debe contener un archivo por línea.
- SI una línea corresponde a un directorio, se incluyen todos los subdirectorios y archivos contenidos en él. Si una línea corresponde a un archivo se incluye únicamente dicho archivo.
- -f *nombre\_archivo\_de\_lista*

Utiliza una lista para excluir archivos y directorios por el procedimiento de no copiarlos en el nuevo entorno de arranque.

- *nombre\_archivo\_de\_lista* es la ruta completa a un archivo que contiene una lista.
- El archivo *nombre\_archivo\_de\_lista* debe contener un archivo por línea.
- -z *nombre\_archivo\_de\_lista*

Utiliza una lista para copiar directorios y archivos en el nuevo entorno de arranque. Cada archivo o directorio de la lista deberá estar marcado con un signo más "+" o un signo menos "-". El signo más indica un archivo o directorio incluido; el signo menos indica un archivo o directorio excluido.

- *nombre\_archivo\_de\_lista* es la ruta completa a un archivo que contiene una lista.
- El archivo *nombre\_archivo\_de\_lista* debe contener un archivo por línea. Entre el signo más o menos y el nombre del archivo se debe incluir un espacio.
- Si una línea corresponde a un directorio y está marcada con un signo + (más), se incluyen todos los subdirectorios y archivos contenidos en dicho directorio. Si una línea corresponde a un archivo y está marcada con el signo + (más), se incluye únicamente dicho archivo.
- $-\mathbf{I}$

Omite la comprobación de integridad de los sistemas de archivos. Use esta opción con precaución.

Para evitar la exclusión de archivos importantes del sistema de un entorno de arranque, el comando, lucreate ejecuta una comprobación de integridad. Esta comprobación examina todos los archivos registrados en la base de datos de paquetes del sistema y detiene la creación del entorno de arranque si se excluye cualquiera de ellos. El uso de esta opción anula la comprobación de integridad. Esta opción crea el entorno de arranque con mayor rapidez, pero puede no detectar posibles problemas.

-n *nombre\_entorno\_ de\_arranque*

El nombre del entorno de arranque que hay que crear y que debe ser exclusivo dentro del sistema.

**EJEMPLO 32–14** Para crear un entorno de arranque y excluir archivos (interfaz de línea de comandos)

En este ejemplo, el nuevo entorno de arranque se denomina second\_disk. El entorno de arranque de origen contiene un único sistema de archivos, el raíz (/). En el nuevo entorno de arranque, el sistema de archivos /var se divide del raíz (/) y se sitúa en un segmento distinto. El comando lucreate configura un sistema de archivos UFS para los puntos de montaje raíz (/) y /var. Asimismo, dos archivos de correo de /var, root y staff, no se copian en el nuevo entorno de arranque. El intercambio se comparte automáticamente entre el entorno de arranque de arranque de origen y el nuevo.

```
# lucreate -n second_disk \
-m /:/dev/dsk/c0t1d0s0:ufs -m /var/mail:c0t2d0s0:ufs \
-x /var/mail/root -x /var/mail/staff
```
**EJEMPLO 32–15** Para crear un entorno de arranque con exclusión e inclusión de archivos (interfaz de línea de comandos)

En este ejemplo, el nuevo entorno de arranque se denomina second\_disk. El entorno de arranque de origen contiene un sistema de archivos para el sistema operativo, el raíz (/). Dicho entorno contiene también un sistema de archivos denominado /mystuff. El comando lucreate configura un sistema de archivos UFS para los puntos de montaje raíz (/) y /mystuff. Únicamente dos de los directorios de /mystuff se copian en el nuevo entorno de arranque, /latest y /backup. El intercambio se comparte automáticamente entre el entorno de arranque de arranque de origen y el nuevo.

```
# lucreate -n second_disk \
-m /:/dev/dsk/c01t0d0s0:ufs -m /mystuff:c1t1d0s0:ufs \
-x /mystuff -y /mystuff/latest -y /mystuff/backup
```
Una vez finalizada la creación del nuevo entorno de arranque, se puede modernizar y activar (es decir, se hace arrancable). Consulte el [Capítulo 33.](#page-406-0)

**406** Solaris 9: Guía de instalación • Septiembre 2003

<sup>-</sup>

# <span id="page-406-0"></span>Modernización con la Modernización automática de Solaris

En este capítulo se explica cómo usar la Modernización automática de Solaris para modernizar y activar un entorno de arranque inactivo. También se analiza cómo realizar una recuperación después de un fallo de activación. Este capítulo se divide en los siguientes apartados:

- [«Mapa de tareas: modernización de un entorno de arranque»](#page-407-0) en la página 408
- [«Modernización de un entorno de arranque»](#page-407-0) en la página 408
- [«Instalación de contenedores Solaris Flash en un entorno de arranque»](#page-418-0) [en la página 419](#page-418-0)
- [«Activación de un entorno de arranque»](#page-423-0) en la página 424
- [«Recuperación después de un fallo: retorno al entorno de arranque original](#page-428-0) [\(interfaz de línea de comandos\)»](#page-428-0) en la página 429

La Modernización automática de Solaris se puede usar con menús o con la interfaz de línea de comandos (CLI). En este capítulo encontrará información sobre ambos procedimientos. Éstos, sin embargo, no abarcan todas las posibilidades de utilización de la Modernización automática de Solaris. Si desea más información sobre los comandos, consulte el [Capítulo 36](#page-462-0) y las páginas de comando man correspondientes, que aportan información adicional sobre las opciones de CLI.

## <span id="page-407-0"></span>Mapa de tareas: modernización de un entorno de arranque

**TABLA 33–1** Mapa de tareas de modernización con la Modernización automática de Solaris

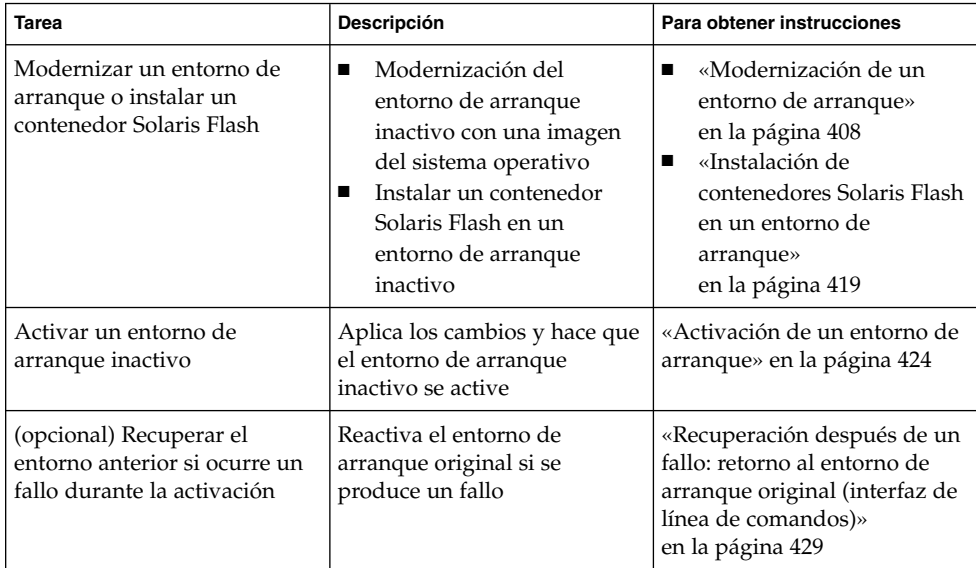

## Modernización de un entorno de arranque

Para modernizar un entorno de arranque se usa el menú Actualizar o el comando luupgrade. En este apartado se explica el procedimiento de modernización de un entorno de arranque inactivo a partir de archivos que se encuentran en:

- Servidor NFS
- Archivo local
- Cinta local
- Dispositivo local, incluidos DVD o CD

**Nota –** Si la instalación requiere más de un CD, deberá usar el procedimiento de modernización de la interfaz de línea de comandos. Consulte [«Para modernizar la](#page-410-0) [imagen de un sistema operativo a partir de varios CD \(interfaz de línea de](#page-410-0) comandos)» [en la página 411.](#page-410-0)

### Directrices para la modernización

Al modernizar un entorno de arranque con el sistema operativo Solaris más reciente, el entorno de arranque activo no queda afectado. Los nuevos archivos se fusionan con los sistemas de archivos vitales del entorno de arranque inactivo, pero los sistemas de archivos que se pueden compartir no sufren cambios.

En lugar de modernizar, si se ha creado un contenedor Solaris Flash, se puede instalar el contenedor en un entorno de arranque inactivo. Los nuevos archivos sobrescriben los sistemas de archivos vitales del entorno de arranque inactivo, pero los sistemas de archivos que se pueden compartir no sufren cambios. Consulte [«Instalación de](#page-418-0) [contenedores Solaris Flash en un entorno de arranque»](#page-418-0) en la página 419.

Se puede modernizar un entorno de arranque inactivo que contenga cualquier combinación de segmentos físicos, volúmenes de Solaris Volume Manager o volúmenes de Veritas Volume Manager. El segmento seleccionado para el sistema de archivos raíz (/) debe ser una concatenación de un segmento incluida dentro de un volumen RAID–1 (duplicación). Para ver los procedimientos de creación de un entorno de arranque con sistemas de archivos duplicados, consulte [«Para crear un](#page-395-0) [entorno de arranque con volúmenes RAID-1 \(duplicaciones\) \(interfaz de línea de](#page-395-0) comandos)» [en la página 396.](#page-395-0)

### Agregación y desconexión de paquetes con la Modernización automática de Solaris

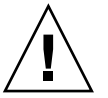

**Precaución –** Al modernizar, agregar y eliminar paquetes o modificaciones, Modernización automática de Solaris precisa que estos cumplan las Directrices de empaquetado avanzadas SVR4. Aunque los paquetes de Sun cumplen dichas directrices, Sun no puede garantizar la conformidad de los paquetes de otras empresas. Si un paquete viola estas directrices puede provocar el fallo del software de adición de paquetes o alterar el entorno de arranque activo.

Para obtener más información acerca de cómo agregar y quitar paquetes con la Modernización automática de Solaris, consulte:

■ Para obtener información de planificación, consulte [«Gestión de paquetes y](#page-356-0) [modificaciones con la Modernización automática de Solaris»](#page-356-0) en la página 357.

Capítulo 33 • Modernización con la Modernización automática de Solaris **409**

- Para obtener información acerca del comando y sus opciones, consulte la página de comando man, luupgrade(1M).
- Para obtener más información sobre los requisitos de empaquetado, consulte el [Apéndice G.](#page-514-0)

### Para modernizar la imagen de un sistema operativo en un entorno de arranque (interfaz de caracteres)

Para modernizar mediante este procedimiento deberá utilizar un CD, un DVD o una imagen de instalación combinada. Si la instalación requiere más de un CD, debe usar el procedimiento que se detalla en: [«Para modernizar la imagen de un sistema](#page-410-0) [operativo a partir de varios CD \(interfaz de línea de comandos\)»](#page-410-0) en la página 411.

**1. En el menú principal de la Modernización automática de Solaris, seleccione Modernizar.**

Aparece la pantalla del menú Modernizar.

- **2. Escriba el nombre del nuevo entorno de arranque.**
- **3. Escriba la ruta a la ubicación de la imagen de instalación de Solaris.**

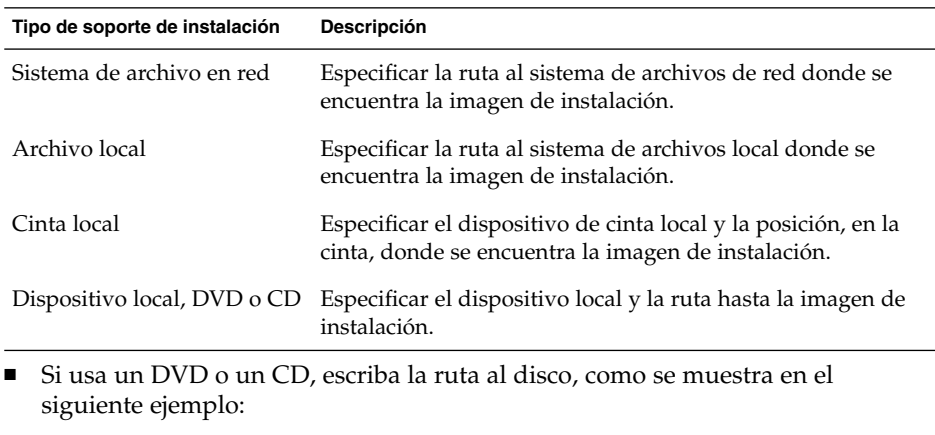

Soporte del paquete: **/cdrom/solaris9/s0**

■ Si tiene una imagen combinada en la red, escriba la ruta al sistema de archivos de red, como se muestra en el siguiente ejemplo:

Soporte del paquete: **/net/installmachine/export/solaris9/os\_image**

#### **4. Para modernizar, pulse F3.**

**5. Una vez finalizada la modernización aparece el menú principal.**

### <span id="page-410-0"></span>▼ Para modernizar una imagen de sistema operativo en un entorno de arranque (interfaz de línea de comandos)

Para modernizar mediante este procedimiento deberá utilizar un CD, un DVD o una imagen de instalación combinada. Si la instalación requiere más de un CD, debe usar el procedimiento que se detalla en: «Para modernizar la imagen de un sistema operativo a partir de varios CD (interfaz de línea de comandos)» en la página 411.

- **1. Inicie la sesión como superusuario.**
- **2. Indique el entorno de arranque que se desea modernizar y la ruta al software de instalación; escriba:**

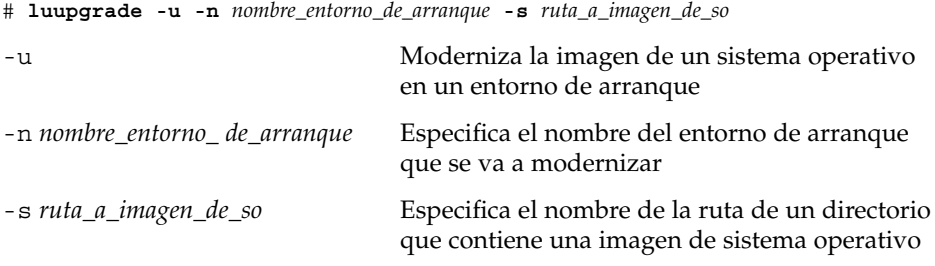

**EJEMPLO 33–1** Modernización de la imagen de un sistema operativo en un entorno de arranque (interfaz de línea de comandos)

En este ejemplo se moderniza el entorno de arranque second\_disk.

```
# luupgrade -u -n second_disk \
-s /net/installmachine/export/solaris9/OS_image
```
### ▼ Para modernizar la imagen de un sistema operativo a partir de varios CD (interfaz de línea de comandos)

Si el sistema operativo Solaris ocupa dos o más CD, utilice este procedimiento de modernización.

- **1. Inicie la sesión como superusuario.**
- **2. Indique el entorno de arranque que se desea modernizar y la ruta al software de instalación; escriba:**

# **luupgrade -u -n** *nombre\_entorno\_de\_arranque* **-s** *ruta\_a\_imagen\_de\_so*

Capítulo 33 • Modernización con la Modernización automática de Solaris **411**

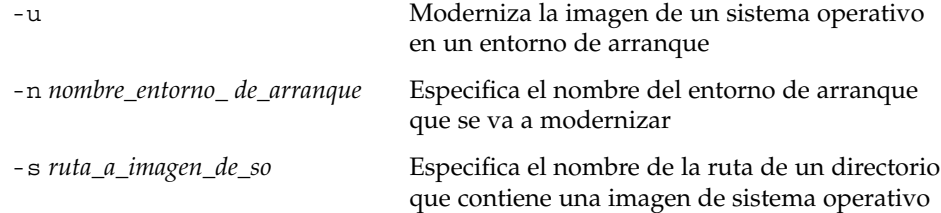

- **3. Cuando el instalador acabe con el contenido del primer CD, inserte el segundo CD.**
- **4. Este paso es igual que el anterior, pero hay que sustituir la opción -u por la opción -i. También debe elegir ejecutar el instalador en el segundo CD con menús o con texto.**
	- Este comando ejecuta el instalador en el segundo CD con menús.
		- # **luupgrade -i -n** *nombre\_entorno\_de\_arranque* **-s** *ruta\_a\_imagen\_de\_so*
	- Este comando ejecuta el instalador en el segundo CD con texto y no requiere ninguna interacción por parte del usuario.
		- # **luupgrade -i -n** *nombre\_entorno\_de\_arranque* **-s** *ruta\_a\_imagen\_de\_so* **-O '-nodisplay -noconsole'**

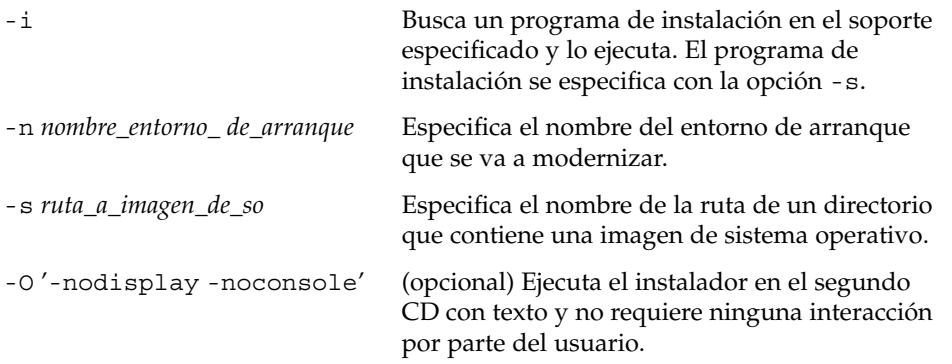

El entorno de arranque está listo para ser activado. Consulte [«Activación de un](#page-423-0) [entorno de arranque»](#page-423-0) en la página 424.

**EJEMPLO 33–2** SPARC: Modernización de la imagen de un sistema operativo a partir de varios CD (interfaz de línea de comandos)

En este ejemplo, se moderniza el entorno de arranque second\_disk y la imagen de instalación está en dos CD: Software 1 de 2 de Solaris 9 y Software 2 de 2 de Solaris 9. La opción -u determina si hay suficiente espacio para todos los paquetes del conjunto de CD. La opción -O, junto con las opciones -nodisplay y -noconsole, impide que se muestre la interfaz de usuario de caracteres después de leer el segundo CD. Si utiliza estas opciones, no se le solicitará que introduzca información. Para mostrar la interfaz, omita las opciones indicadas.

Inserte el CD Software 1 de 2 de Solaris 9 y escriba:

<span id="page-412-0"></span>**EJEMPLO 33–2** SPARC: Modernización de la imagen de un sistema operativo a partir de varios CD (interfaz de línea de comandos)

# **luupgrade -u -n second\_disk -s /dev/cdrom/cdrom0/s0**

Inserte el CD Software 2 de 2 de Solaris 9 y escriba:

```
# luupgrade -i -n second_disk -s /dev/cdrom/cdrom0 -O '-nodisplay \
-noconsole'
```
**Nota –** Use el comando luupgrade con la opción -i para instalar CD adicionales.

### ▼ Para crear un perfil para utilizarlo con la Modernización automática de Solaris

En este procedimiento se muestra cómo crear un perfil para utilizarlo con la Modernización automática de Solaris. Dicho perfil se puede utilizar para modernizar un entorno de arranque inactivo mediante el comando luupgrade con la opción -j.

Para obtener más información sobre procedimientos en los que se puede usar este perfil, consulte las secciones siguientes:

- Para modernizar con un perfil, consulte [«Para modernizar con un perfil mediante](#page-417-0) [la Modernización automática de Solaris \(interfaz de línea de comandos\)»](#page-417-0) [en la página 418.](#page-417-0)
- Para una instalación de Solaris Flash con un perfil, consulte [«Para instalar un](#page-421-0) [contenedor Solaris Flash con un perfil \(interfaz de línea de comandos\)»](#page-421-0) [en la página 422.](#page-421-0)
- **1. Use un editor de texto para crear un archivo de texto.**

Asigne al archivo un nombre descriptivo. Cerciórese de que el nombre del perfil refleja el uso que pretende darle al perfil en la instalación del software Solaris en un sistema. Por ejemplo, podría denominar a este perfil upgrade\_solaris9.

#### **2. Agregue al perfil palabras clave y valores de perfil.**

En un perfil de la Modernización automática de Solaris sólo se pueden utilizar las palabras clave de modernización de las tablas siguientes.

- Para efectuar una instalación con los valores de la palabra clave install\_type de upgrade o flash\_install, consulte la [Tabla 33–2.](#page-413-0)
- Para efectuar una instalación con el valor de palabra clave install type de flash\_update, consulte la [Tabla 33–3.](#page-414-0)

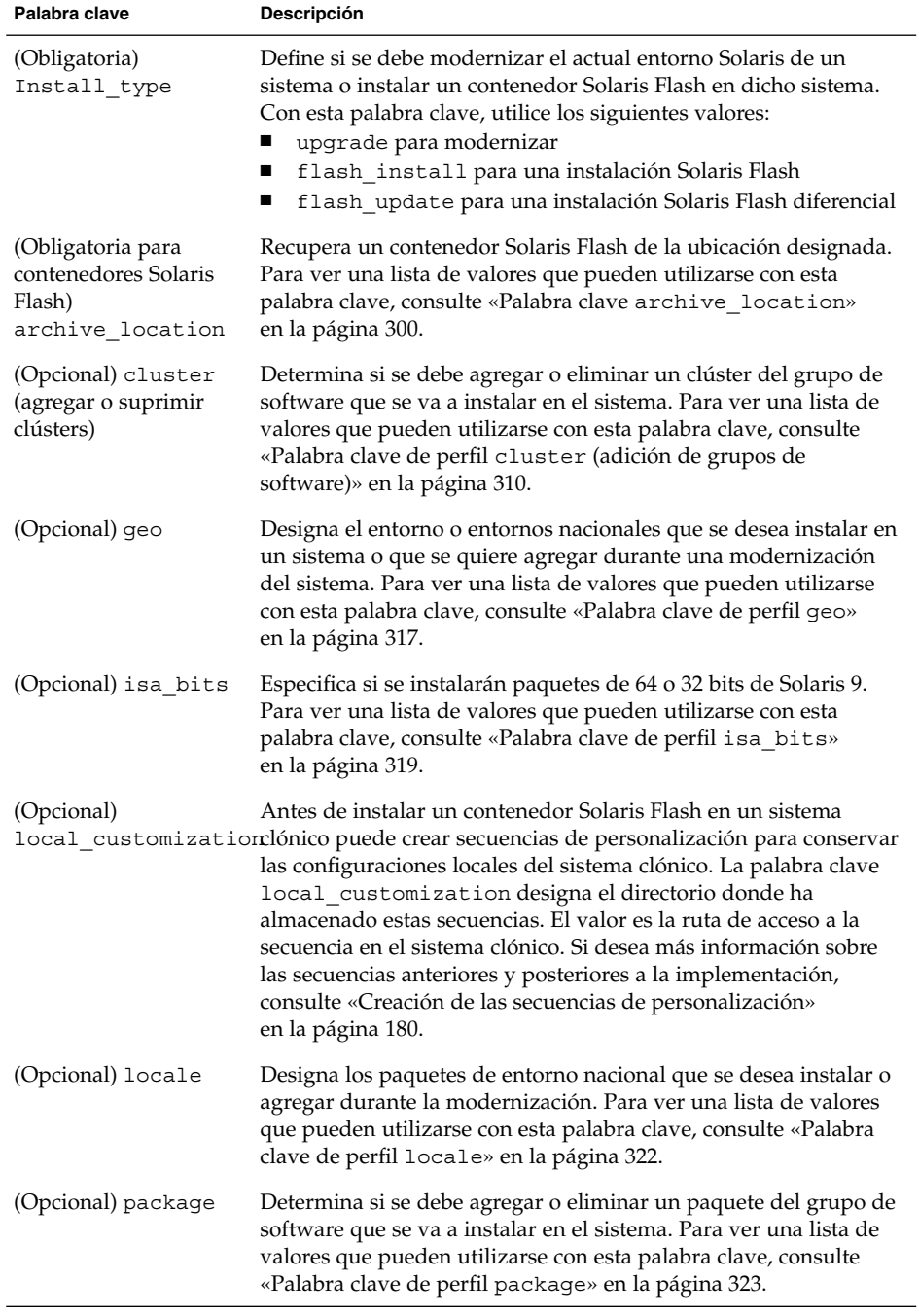

<span id="page-413-0"></span>**TABLA 33–2** Palabras clave de la Modernización automática de Solaris y sus descripciones

<span id="page-414-0"></span>**TABLA 33–3** Palabras clave de la Modernización automática de Solaris para crear un contenedor diferencial y sus descripciones

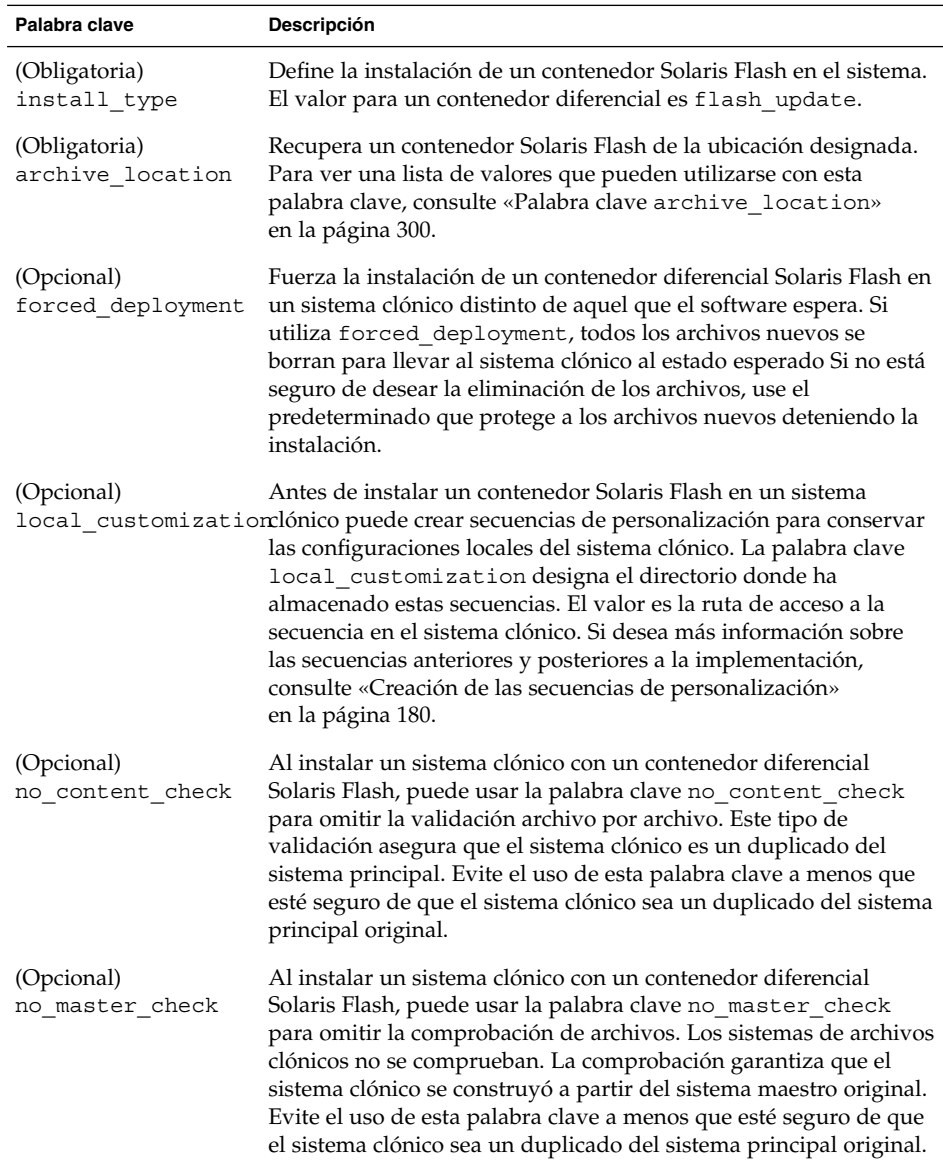

- **3. Guarde el perfil en un directorio en el sistema local.**
- **4. Cerciórese de que root tiene el perfil y de que los permisos se fijan en 644.**
- **5. Compruebe el perfil (opcional).**

Para ver un procedimiento para comprobar el perfil, consulte [«Para comprobar un](#page-416-0) [perfil para utilizarlo con la Modernización automática de Solaris»](#page-416-0) en la página 417.

**EJEMPLO 33–3** Creación de un perfil de la Modernización automática de Solaris

En este ejemplo, un perfil proporciona los parámetros de modernización. Este perfil se utilizará para modernizar un entorno de arranque inactivo con el comando de la Modernización automática de Solaris luupgrade, con las opciones -u y -j. Este perfil agrega un paquete y un clúster. También se agrega al perfil un entorno nacional regional, así como otros entornos adicionales. Si agrega entornos nacionales al perfil, compruebe que ha creado un entorno de arranque con espacio de disco adicional.

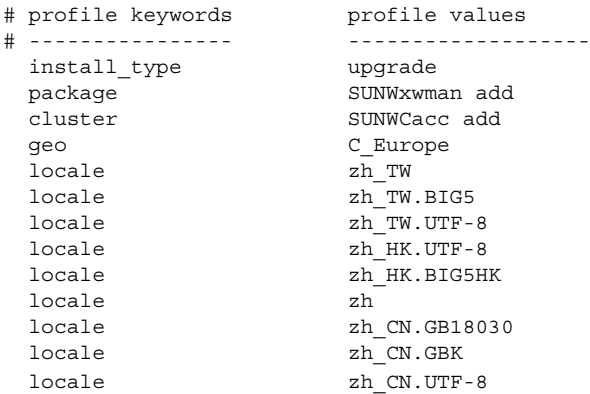

**EJEMPLO 33–4** Creación de un perfil de la Modernización automática de Solaris para instalar un contenedor diferencial

El ejemplo de perfil siguiente lo utiliza la Modernización automática de Solaris para instalar un contenedor diferencial en un sistema clónico. Sólo se agregan, borran o modifican los archivos especificados en el contenedor diferencial. El contenedor Solaris Flash se recupera de un servidor NFS. La imagen la construyó el sistema maestro original, por lo que no se comprueba si en el sistema clónico hay una imagen de sistema válida. Este perfil lo utilizará el comando de la Modernización automática de Solaris luupgrade con las opciones -u y -j.

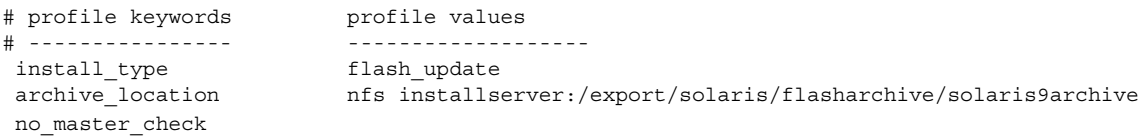

Para utilizar el comando luupgrade para la instalación del contenedor diferencial, consulte [«Para instalar un contenedor Solaris Flash con un perfil \(interfaz de línea de](#page-421-0) comandos)» [en la página 422.](#page-421-0)

### <span id="page-416-0"></span>▼ Para comprobar un perfil para utilizarlo con la Modernización automática de Solaris

Una vez creado un perfil, utilice el comando luupgrade para comprobarlo. La salida de la instalación que genera luupgrade permite determinar rápidamente si un perfil funciona como se esperaba.

● **Compruebe el perfil.**

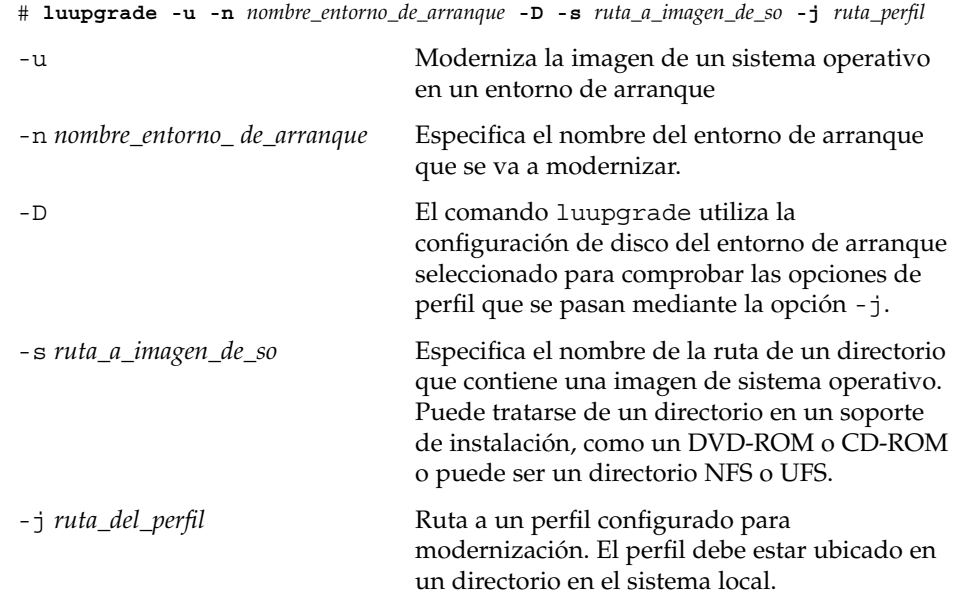

**EJEMPLO 33–5** Comprobación de un perfil mediante la Modernización automática de Solaris

En el ejemplo siguiente, el perfil se denomina upgrade\_solaris9. Este perfil se ha comprobado satisfactoriamente en el entorno de arranque inactivo denominado s9u1b08.

```
# luupgrade -u -n s9u1b08 -D -s /net/installsvr/export/s9u1/combined.s9s_u1wos \
 -j /var/tmp/flash_profile
Validating the contents of the media /net/installsvr/export/s9u1/combined.s9s_u1wos.
The media is a standard Solaris media.
The media contains an operating system upgrade image.
The media contains Solaris version 9.
Locating upgrade profile template to use.
Locating the operating system upgrade program.
Checking for existence of previously scheduled Live Upgrade requests.
Creating upgrade profile for BE s9u1b08.
Determining packages to install or upgrade for BE s9u1b08.
Simulating the operating system upgrade of the BE s9u1b08.
The operating system upgrade simulation is complete.
INFORMATION: var/sadm/system/data/upgrade_cleanup contains a log of the
```
Capítulo 33 • Modernización con la Modernización automática de Solaris **417**

**EJEMPLO 33–5** Comprobación de un perfil mediante la Modernización automática de Solaris *(Continuación)*

<span id="page-417-0"></span>upgrade operation. INFORMATION: var/sadm/system/data/upgrade\_cleanup contains a log of cleanup operations required. The Solaris upgrade of the boot environment s9u1b08 is complete.

Ahora puede utilizar el perfil para modernizar un entorno de arranque inactivo.

### ▼ Para modernizar con un perfil mediante la Modernización automática de Solaris (interfaz de línea de comandos)

El procedimiento proporciona instrucciones detalladas para modernizar un sistema operativo Solaris mediante un perfil.

Si desea instalar un contenedor Solaris Flash mediante un perfil, consulte [«Para](#page-421-0) [instalar un contenedor Solaris Flash con un perfil \(interfaz de línea de comandos\)»](#page-421-0) [en la página 422.](#page-421-0)

Si ha agregado entornos nacionales al perfil, compruebe que ha creado un entorno de arranque con espacio en el disco adicional.

#### **1. Inicie la sesión como superusuario.**

#### **2. Cree un perfil.**

Consulte la [Tabla 33–2](#page-413-0) para ver una lista de palabras clave de modernización que se pueden utilizar en un perfil de la Modernización automática de Solaris.

**3. Escriba:**

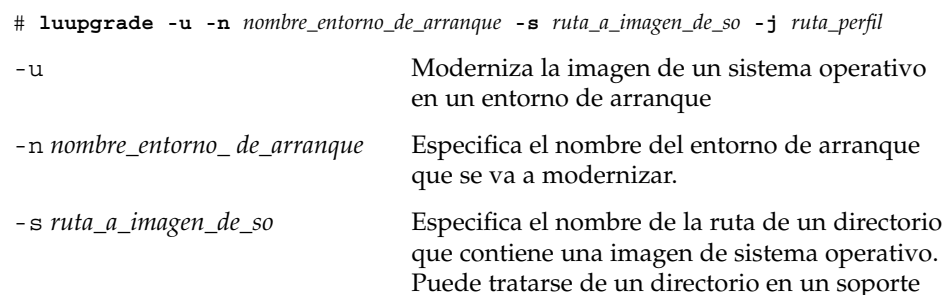

de instalación, como un DVD-ROM o CD-ROM

o puede ser un directorio NFS o UFS.

<span id="page-418-0"></span>-j *ruta\_del\_perfil* Ruta de acceso a un perfil. El perfil debe estar ubicado en un directorio en el sistema local. Para obtener información sobre cómo crear un perfil, consulte [«Para crear un perfil para](#page-412-0) [utilizarlo con la Modernización automática de](#page-412-0) Solaris» [en la página 413.](#page-412-0)

El entorno de arranque está listo para ser activado.

**EJEMPLO 33–6** Modernización de un entorno de arranque mediante un perfil de JumpStart personalizado (interfaz de línea de comandos)

En este ejemplo se instala un contenedor en el entorno de arranque second\_disk. Para acceder al perfil se utiliza la opción - j. El entorno de arranque queda entonces listo para ser activado. Para crear un perfil, consulte [«Para crear un perfil](#page-412-0) [para utilizarlo con la Modernización automática de Solaris»](#page-412-0) en la página 413.

```
# luupgrade -u -n second_disk \
-s /net/installmachine/export/solarisX/OS_image \
-j /var/tmp/profile
```
## Instalación de contenedores Solaris Flash en un entorno de arranque

En este apartado se indica el procedimiento para utilizar la Modernización automática de Solaris para instalar contenedores Solaris Flash almacenados en las siguientes ubicaciones:

- Servidor HTTP
- Servidor FTP; use esta ruta sólo desde la línea de comandos
- Servidor NFS
- Archivo local
- Cinta local
- Dispositivo local, incluidos DVD o CD

**Nota –** Para ver ejemplos de la sintaxis correcta de rutas asociadas con el almacenamiento de contenedores, consulte el «Palabra clave [archive\\_location](#page-299-0)» [en la página 300.](#page-299-0)

La instalación de un contenedor Solaris Flash sobrescribe todos los archivos del nuevo entorno de arranque, salvo los archivos compartidos.

Capítulo 33 • Modernización con la Modernización automática de Solaris **419**

Para utilizar la función de instalación de Solaris Flash deberá haber instalado el sistema principal y creado el contenedor Solaris Flash. Para obtener más información acerca de Solaris Flash, consulte el [Capítulo 16.](#page-160-0)

### ▼ Para instalar un contenedor Solaris Flash en un entorno de arranque (interfaz de caracteres)

**1. En el menú principal de la Modernización automática de Solaris seleccione la opción Flash.**

Aparece el menú Aplicar flash en un entorno de arranque inactivo

**2. Escriba el nombre del entorno de arranque donde desea instalar el contenedor Solaris Flash y la ubicación del soporte de instalación:**

```
Nombre de entorno de arranque: solaris_9
Soporte paquete: /net/install-svr/export/s9/latest
```
### **3. Pulse F1 para agregar un contenedor.**

Se muestra un submenú de Selección de contenedor.

```
Ubicación - Método de recuperación
<No se han agregado contenedores> - Seleccione AGREGAR para agregar contenedores
Este menú permite construir una lista de contenedores. Para agregar o quitar
contenedores, siga estos pasos.
```
#### **a. Para agregar un contenedor al menú pulse F1.**

Aparece el submenú Seleccione el método de recuperación.

HTTP NFS Archivo local Cinta local Dispositivo local

**b. Seleccione la ubicación del contenedor Solaris Flash en el menú Seleccionar método de recuperación.**

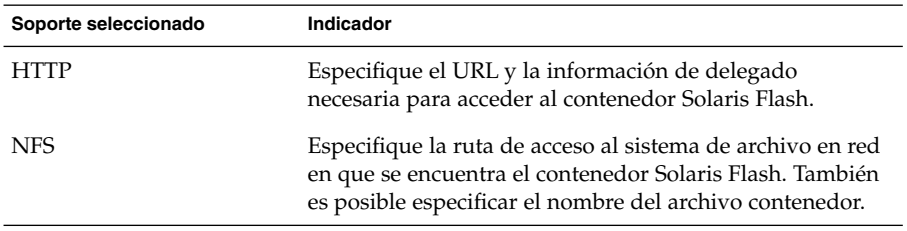

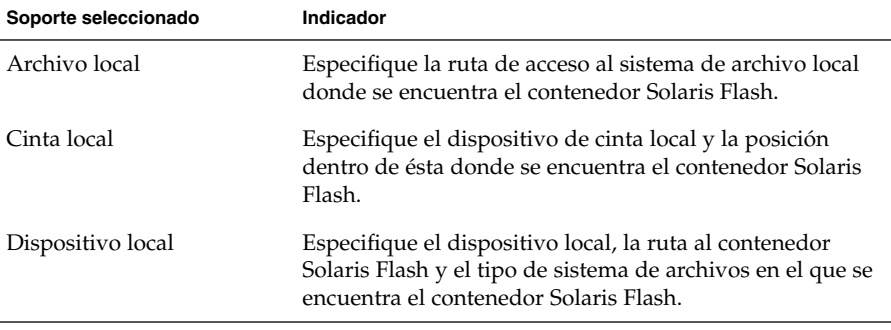

Aparece un submenú de recuperación, semejante al que se muestra en el ejemplo siguiente, que depende del soporte seleccionado.

Ubicación NFS:

**c. Escriba la ruta del contenedor como en el ejemplo siguiente.**

Ubicación NFS: **host:/path/to archive.flar**

- **d. Pulse F3 para agregar el contenedor a la lista.**
- **e. (Opcional) Para quitar un contenedor del menú, pulse F2.**
- **f. Cuando la lista incluya todos los contenedores que desee instalar, pulse F6 para salir.**

#### **4. Pulse F3 para instalar uno o más contenedores.**

El contenedor Solaris Flash se instala en el entorno de arranque. Se sobrescriben todos los archivos del entorno de arranque, salvo los que se pueden compartir. El entorno de arranque queda listo para su activación. Consulte [«Para activar un](#page-425-0) [entorno de arranque \(interfaz de caracteres\)»](#page-425-0) en la página 426.

### ▼ Para instalar un contenedor Solaris Flash en un entorno de arranque (interfaz de línea de comandos)

- **1. Inicie la sesión como superusuario.**
- **2. Escriba:**

```
# luupgrade -f -n nombre_entorno_de_arranque -s ruta_a_imagen_de_so -a contenedor
```
-f Indica que se instale un sistema operativo desde un contenedor Solaris Flash.

<span id="page-421-0"></span>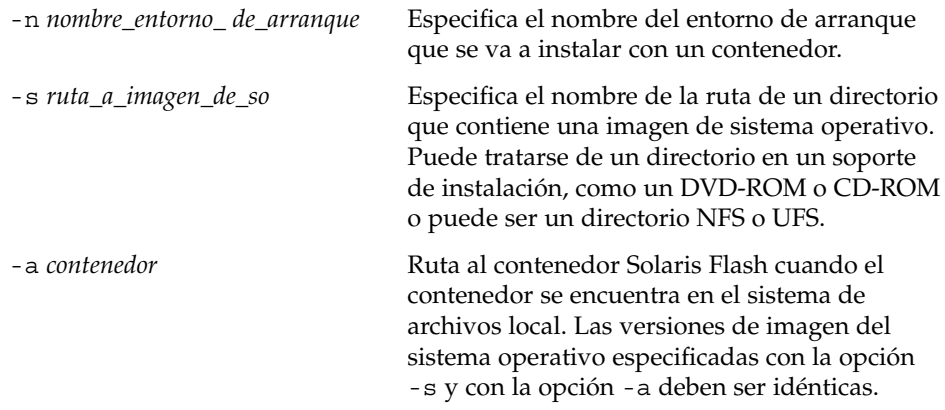

**EJEMPLO 33–7** Para instalar un contenedor Solaris Flash en un entorno de arranque (interfaz de línea de comandos)

En este ejemplo se instala un contenedor en el entorno de arranque second\_disk. El contenedor se encuentra en el sistema local. Las versiones de sistemas operativos de las opciones -s y -a son, en ambos casos, Solaris 9. Todos los archivos de second\_disk se sobrescriben, salvo los que se pueden compartir.

```
# luupgrade -f -n second_disk \
-s /net/installmachine/export/solaris9/OS_image \
-a /net/server/archive/solaris9
```
El entorno de arranque está listo para ser activado.

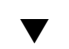

### ▼ Para instalar un contenedor Solaris Flash con un perfil (interfaz de línea de comandos)

Este procedimiento indica los pasos necesarios para instalar un contenedor o contenedor diferencial Solaris Flash mediante el uso de un perfil.

Si ha agregado entornos nacionales al perfil, compruebe que ha creado un entorno de arranque con espacio en el disco adicional.

#### **1. Inicie la sesión como superusuario.**

**2. Cree un perfil.**

Consulte la [Tabla 33–2](#page-413-0) para ver una lista de palabras clave que se pueden utilizar en un perfil de la Modernización automática de Solaris.

**3. Escriba:**

```
# luupgrade -f -n nombre_entorno_de_arranque -s ruta_a_imagen_de_so -j ruta_perfil
```
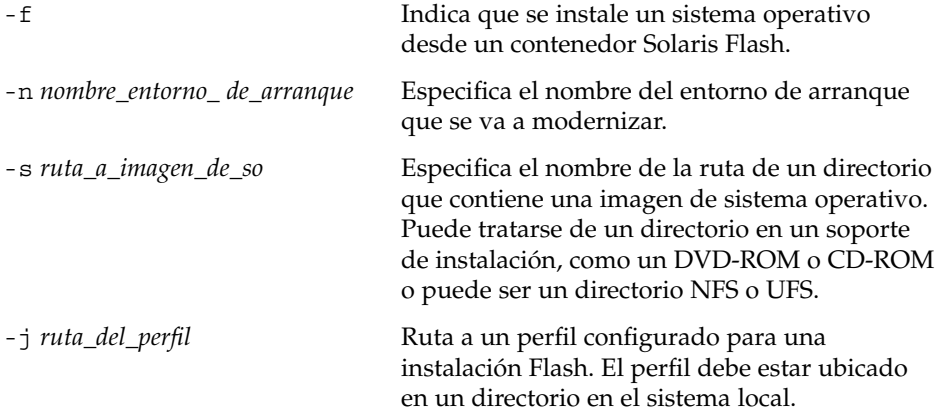

El entorno de arranque está listo para ser activado.

**EJEMPLO 33–8** Instalación de un contenedor Solaris Flash en un entorno de arranque con un perfil (interfaz de línea de comandos)

En este ejemplo, un perfil indica la ubicación del contenedor que se debe instalar.

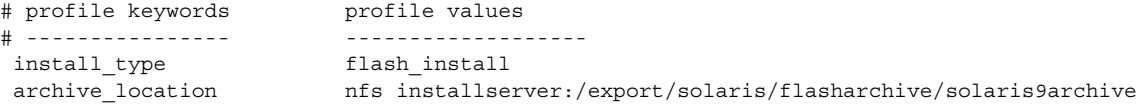

Una vez creado el perfil puede ejecutar el comando luupgrade e instalar el contenedor. Para acceder al perfil se utiliza la opción -j.

```
# luupgrade -f -n second_disk \
-s /net/installmachine/export/solarisX/OS_image \
-j /var/tmp/profile
```
El entorno de arranque queda entonces listo para ser activado. Para crear un perfil, consulte [«Para crear un perfil para utilizarlo con la Modernización automática de](#page-412-0) Solaris» [en la página 413.](#page-412-0)

### ▼ Para instalar un contenedor Solaris Flash con una palabra clave de perfil (interfaz de línea de comandos)

Este procedimiento permite instalar un contenedor Solaris Flash y utilizar la palabra clave archive\_location en la línea de comandos, en lugar de usarla en un archivo de perfil. Se puede recuperar un contenedor rápidamente sin utilizar un archivo de perfil.

#### <span id="page-423-0"></span>**1. Inicie la sesión como superusuario.**

#### **2. Escriba:**

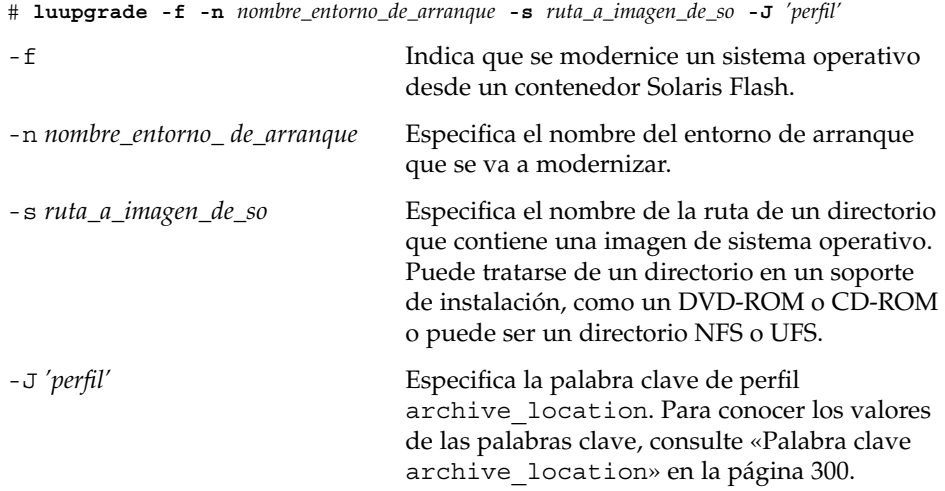

El entorno de arranque está listo para ser activado.

**EJEMPLO 33–9** Instalación de un contenedor Solaris Flash mediante una palabra clave de perfil (interfaz de línea de comandos)

En este ejemplo se instala un contenedor en el entorno de arranque second\_disk. La opción -J y la palabra clave archive location se utiliza para recuperar el archivo. Todos los archivos de second\_disk se sobrescriben, salvo los que se pueden compartir.

```
# luupgrade -f -n second_disk \
-s /net/installmachine/export/solarisX/OS_image \
-J 'archive_location http://example.com/myflash.flar'
```
## Activación de un entorno de arranque

La activación de un entorno de arranque hace que pueda utilizarse en el siguiente rearranque del sistema. También se puede volver con rapidez al entorno de arranque original en caso de fallo en el arranque del entorno recién activado. Consulte [«Recuperación después de un fallo: retorno al entorno de arranque original \(interfaz](#page-428-0) [de línea de comandos\)»](#page-428-0) en la página 429.

Para activar satisfactoriamente un entorno de arranque, éste debe cumplir los siguientes requisitos:

- El entorno de arranque debe tener un estado de "completo" Para verificar el estado, consulte [«Visualización del estado de todos los entornos de arranque»](#page-436-0) [en la página 437.](#page-436-0)
- Si el entorno de arranque no es el entorno de arranque actual, no puede haber montado las particiones de ese entorno con  $l$ umount $(1M)$  ni mount $(1M)$ .
- El entorno de arranque que desea activar no puede estar siendo objeto de una operación de comparación. Consulte [«Comparación de entornos de arranque»](#page-440-0) [en la página 441.](#page-440-0)

**Nota –** Si desea reconfigurar la zona de intercambio, realice este cambio antes de arrancar el entorno de arranque inactivo. De forma predeterminada todos los entornos de arranque comparten los mismos dispositivos de intercambio. Para reconfigurar la zona de intercambio consulte "Para crear un nuevo entorno de arranque," [Paso 9](#page-379-0) o [«Para crear un entorno de arranque y reconfigurar el intercambio \(interfaz de línea de](#page-387-0) comandos)» [en la página 388.](#page-387-0)

### ▼ x86: (Opcional) Actualización del disquete de arranque antes de la activación

Si no va a usar Disquete Solaris 9 Device Configuration Assistant *Edición x86* para arrrancar el sistema, puede omitir este procedimiento. Si usa el Asistente de configuración de dispositivos deberá actualizar el disquete de arranque. Este procedimiento adecua el disquete de arranque a la versión disponible, sobrescribiendo el disquete anterior o escribiendo un disquete nuevo.

- **1. Inserte el Disquete Solaris 9 Device Configuration Assistant** *Edición x86***. Puede ser el disquete anterior, que se sobrescribirá, o uno nuevo.**
- **2. Actualice el disquete de arranque con la última imagen de esta versión.**
- **3. Expulse el disquete de arranque.**
- **4. Escriba:**

**volcheck**

- **5. Copie el archivo boot/solaris/bootenv.rc del nuevo entorno de arranque en el disquete.**
	- **cp /a/boot/solaris/bootenv.rc /floppy/floppy0/solaris/bootenv.rc**
- **6. Compruebe si los dispositivos de entrada y de salida del disquete son correctos. En caso contrario, actualícelos.**

Ya se puede activar el nuevo entorno de arranque.

Capítulo 33 • Modernización con la Modernización automática de Solaris **425**

<span id="page-425-0"></span>▼ Para activar un entorno de arranque (interfaz de caracteres)

La primera vez que arranque desde un entorno de arranque recién creado, el software de la Modernización automática de Solaris sincroniza el nuevo entorno de arranque con el que estuvo activo hasta entonces. "Sincronizar" significa que ciertos archivos y directorios críticos del sistema se copian del último entorno de arranque activo al entorno del que se va a arrancar. La Modernización automática de Solaris no efectúa esta sincronización después del arranque inicial, a menos que lo solicite cuando se le indique que debe forzar una sincronización.

Para obtener más información acerca de la sincronización, consulte [«Sincronización de](#page-366-0) [archivos entre entornos de arranque»](#page-366-0) en la página 367.

- **1. En el menú principal de la Modernización automática de Solaris, seleccione la opción Activar.**
- **2. Escriba el nombre del entorno de arranque que desea activar:**

Nombre de entorno de arranque: **solaris\_9** Desea forzar operaciones de sincronización de Modernización automática: **no**

- **3. Puede continuar o forzar una sincronización de archivos.**
	- Pulse Intro para continuar.

La primera vez que arranque con el entorno de arranque, los archivos se sincronizan automáticamente.

■ Se puede forzar una sincronización de archivos, pero utilice esta función con cuidado. Los sistemas operativos de cada uno de los entornos de arranque deben ser compatibles con los archivos que se sincronizan. Para forzar una sincronización de archivos, escriba:

Desea forzar operaciones de sincronización de Modernización automáticas: **sí**

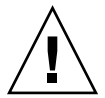

**Precaución –** Use la sincronización forzada con precaución, porque es posible que no pueda conocer o controlar los cambios que se hayan producido en el último entorno de arranque activo. Por ejemplo, si estaba ejecutando el software Solaris 9 en el entorno de arranque actual y ha arrancado en una versión 2.6 de Solaris con una sincronización forzada, los archivos de la versión 2.6 pueden haberse modificado Puesto que los archivos dependen de la versión del sistema operativo, el arranque de la versión de Solaris 2.6 podría fallar, ya que los archivos de Solaris 9 pueden no ser compatibles con los de Solaris 2.6.

- **4. Pulse F3 para empezar el proceso de activación.**
- **5. Pulse Intro para continuar.**

El nuevo entorno de arranque se activará la próxima vez que se reinicie el sistema.

**6. Para activar el entorno de arranque inactivo, arranque el sistema:**

```
# init 6
```
### ▼ Para activar un entorno de arranque (interfaz de línea de comandos)

- **1. Inicie la sesión como superusuario.**
- **2. Para activar el entorno de arranque escriba:**

# **/usr/sbin/luactivate** *nombre\_entorno\_de\_arranque*

*nombre\_entorno\_ de\_arranque* Especifica el nombre del entorno de arranque que se va a activar.

- **3. Rearranque.**
	- # **init 6**

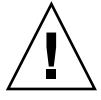

**Precaución –** Utilice únicamente los comandos init o shutdown para rearrancar. Si usa los comandos reboot, halt o uadmin, el sistema no podrá cambiar de entorno de arranque. Se vuelve a arrancar el último entorno de arranque.

**EJEMPLO 33–10** Activación de un entorno de arranque (interfaz de línea de comandos)

En este ejemplo el entorno de arranque second\_disk se activará con el siguiente rearranque.

```
# /usr/sbin/luactivate second_disk
# init 6
```
### ▼ Para activar un entorno de arranque y sincronizar archivos (interfaz de línea de comandos)

La primera vez que arranque desde un entorno de arranque recién creado, el software de la Modernización automática de Solaris sincroniza el nuevo entorno de arranque con el que estuvo activo hasta entonces. "Sincronizar" significa que ciertos archivos y directorios críticos del sistema se copian del último entorno de arranque activo al

entorno del que se va a arrancar. La Modernización automática de Solaris no efectúa esta sincronización después del arranque inicial, a menos que fuerce la sincronización mediante el comando luactivate y la opción -s.

Para obtener más información acerca de la sincronización, consulte [«Sincronización de](#page-366-0) [archivos entre entornos de arranque»](#page-366-0) en la página 367.

- **1. Inicie la sesión como superusuario.**
- **2. Para activar el entorno de arranque escriba:**
	- # **/usr/sbin/luactivate -s** *nombre\_entorno\_de\_arranque*
	-

-s Fuerza la sincronización de archivos entre el último entorno de arranque activo y el nuevo. La primera vez que se activa un entorno de arranque, los archivos entre los entronos se sincronizan. En las activaciones posteriores no se efectúa dicha sincronización a menos que se indique la opción  $-S$ .

> **Precaución –** Use esta opción con precaución, porque es posible que no pueda conocer o controlar los cambios que se hayan producido en el último entorno de arranque activo. Por ejemplo, si estaba ejecutando el software Solaris 9 en el entorno de arranque actual y ha arrancado en una versión 2.6 de Solaris con una sincronización forzada, los archivos de la versión 2.6 pueden haberse modificado Puesto que los archivos dependen de la versión del sistema operativo, el arranque de la versión de Solaris 2.6 podría fallar, ya que los archivos de Solaris 9 pueden no ser compatibles con los de Solaris 2.6.

*nombre\_entorno\_ de\_arranque* Especifica el nombre del entorno de arranque que se va a activar.

#### **3. Rearranque.**

# **init 6**

**EJEMPLO 33–11** Activación de un entorno de arranque (interfaz de línea de comandos)

En este ejemplo el entorno de arranque second\_disk se activará en el siguiente rearranque y los archivos sí se sincronizarán.

<span id="page-428-0"></span>**EJEMPLO 33–11** Activación de un entorno de arranque (interfaz de línea de comandos) *(Continuación)*

```
# /usr/sbin/luactivate -s second_disk
# init 6
```
## Recuperación después de un fallo: retorno al entorno de arranque original (interfaz de línea de comandos)

Si se detecta un fallo después de la modernización o si la aplicación no es compatible con un componente modernizado, puede volver al entorno de arranque original con uno de los siguientes procedimientos, que dependen de la plataforma. En los sistemas SPARC, el primer procedimiento ejecuta el comando luactivate para volver al entorno de arranque original. Si falla el primer procedimiento, use el segundo, para arrancar desde un DVD-ROM, CD-ROM o una imagen de red. En los sistemas x86, elija el procedimiento que se basa en la ubicación de los sistemas de archivos raíz (/) (en el mismo disco físico o en otro).

### Para recuperar el entorno original después de un fallo aunque la creación del nuevo entorno de arranque haya sido satisfactoria

Utilice este procedimiento si, después de activado satisfactoriamente el nuevo entorno de arranque, no está contento con los resultados.

- **1. Inicie la sesión como superusuario.**
- **2. Escriba:**

# **/usr/sbin/luactivate** *nombre\_entorno\_de\_arranque*

*nombre\_entorno\_ de\_arranque* Especifica el nombre del entorno de arranque que se va a activar.

#### **3. Rearranque.**

# **init 6**

El entorno de arranque que estaba operativo anteriormente se vuelve a convertir en el entorno de arranque activo.

Capítulo 33 • Modernización con la Modernización automática de Solaris **429**

### ▼ SPARC: Para recuperar el entorno original después de un fallo si la activación del entorno de arranque no ha sido satisfactoria

- Si hay un fallo durante el arranque del nuevo entorno y puede arrancar con el original en modo monousuario, utilice este procedimiento para recuperar el entorno de arranque original.
- Si necesita arrancar desde un soporte o una imagen de instalación de red, consulte [«SPARC: Para volver al entorno de arranque original con un DVD, CD o una](#page-430-0) [imagen de instalación en red»](#page-430-0) en la página 431.
- **1. Cuando aparezca el indicador OK, arranque la máquina en estado de un solo usuario desde el DVD de Solaris 9, el CD instalación de Solaris 9 , la red o un disco local:**

```
OK boot cdrom -s
o bien
OK boot net -s
o bien
OK boot nombre_dispositivo -s
nombre_dispositivo Especifica el nombre de los dispositivos desde los que el
                     sistema puede arrancar; por ejemplo, /dev/dsk/c0t0d0s0
```
#### **2. Escriba:**

# **/sbin/luactivate** *nombre\_entorno\_de\_arranque*

*nombre\_entorno\_ de\_arranque* Especifica el nombre del entorno de arranque que se va a activar.

- Si con este comando no aparece un indicador, vaya a [«SPARC: Para volver al](#page-430-0) [entorno de arranque original con un DVD, CD o una imagen de instalación en](#page-430-0) red» [en la página 431.](#page-430-0)
- Si aparece el indicador, continúe.

#### **3. Cuando aparezca el indicador, escriba:**

¿Desea activar el entorno auxiliar para activar el entorno de arranque <nombre del disco> (sí o no)? **sí**

Aparecerá un mensaje que indica que la activación de restauración es satisfactoria.

#### **4. Rearranque.**

# **init 6**

El entorno de arranque que estaba operativo anteriormente se vuelve a convertir en el entorno de arranque activo.

**430** Solaris 9: Guía de instalación • Septiembre 2003

### <span id="page-430-0"></span>SPARC: Para volver al entorno de arranque original con un DVD, CD o una imagen de instalación en red

Use este procedimiento para arrancar desde un CD, DVD o imagen de instalación de red. Tiene que montar el segmento raíz (/) desde el entorno de arranque que había estado activo hasta entonces. Después, ejecute el comando luactivate, que operará el cambio. Cuando rearranque, el entorno de arranque que estaba activo antes volverá a estar en ejecución.

**1. Cuando aparezca el indicador OK, arranque la máquina en estado de un solo usuario desde el DVD de Solaris 9, el CD instalación de Solaris 9 , la red o un disco local:**

```
OK boot cdrom -s
o bien
OK boot net -s
o bien
OK boot nombre_dispositivo -s
nombre_dispositivo Especifica el nombre del disco y el segmento en el que reside
                     una copia del sistema operativo; por ejemplo,
                     /dev/dsk/c0t0d0s0
```
**2. Si fuera necesario, compruebe la integridad del sistema de archivos raíz (/) del entorno de arranque de retorno después del fallo.**

# **fsck** *nombre\_dispositivo*

```
nombre_dispositivo Especifica la ubicación del sistema de archivos raíz (/) en el
                     dispositivo de disco del entorno de arranque que desea
                     recuperar. El nombre del dispositivo se introduce con el
                     formato /dev/dsk/cwtxdysz.
```
**3. Monte la raíz (/) del entorno de arranque activo en un directorio (como /mnt):**

# **mount** *nombre\_dispositivo* **/mnt**

```
nombre_dispositivo Especifica la ubicación del sistema de archivos raíz (/) en el
                     dispositivo de disco del entorno de arranque que desea
                     recuperar. El nombre del dispositivo se introduce con el
                     formato /dev/dsk/cwtxdysz.
```
### **4. Desde la raíz (/) del entorno de arranque activo, escriba:**

#### # **/mnt/sbin/luactivate**

El comando luactivate activa el entorno de arranque que funcionaba antes e indica el resultado.

Capítulo 33 • Modernización con la Modernización automática de Solaris **431**

#### **5. Desmonte /mnt**

# **umount /mnt**

#### **6. Rearranque.**

# **init 6**

El entorno de arranque que estaba operativo anteriormente se vuelve a convertir en el entorno de arranque activo.

### ▼ x86: Para las restauraciones después de fallos con entornos de arranque situados en discos diferentes

Es posible que tenga lugar un fallo mientras se está arrancando el nuevo entorno. Si los sistemas de archivos raíz (/) de los entornos de arranque se encuentran en discos físicos distintos, utilice este procedimiento para volver al entorno de arranque original.

#### **1. Rearranque la máquina y acceda a los menús BIOS correspondientes.**

- Si los dispositivos de arranque son SCSI, consulte la documentación de la controladora SCSI para acceder a la BIOS SCSI.
- Si los dispositivos de arranque se mantienen mediante la BIOS del sistema, consulte la documentación de ésta para saber cómo entrar en la BIOS del sistema.\
- **2. Siga las instrucciones de la documentación de la BIOS para modificar el dispositivo de arranque de forma que se vuelva al dispositivo de arranque del entorno de arranque original, si es distinto.**
- **3. Guarde los cambios en la BIOS.**
- **4. Salga de la BIOS para iniciar el proceso de arranque.**
- **5. Escriba b -s para arrancar la máquina en modalidad monousuario.**
- **6. Escriba:**
	- # **/sbin/luactivate**
- **7. Rearranque.**
	- # **init 6**
### x86: Para las restauraciones después de fallos con entornos de arranque en el mismo disco

Es posible que tenga lugar un fallo mientras se está arrancando. Si los sistemas de archivos raíz (/) se encuentran en el mismo disco físico, utilice este procedimiento para volver al entorno de arranque original. Tiene que montar el segmento raíz (/) desde el entorno de arranque que había estado activo hasta entonces. Después, ejecute el comando luactivate, que operará el cambio. Cuando rearranque, el entorno de arranque que estaba activo antes volverá a estar en ejecución.

#### **1. Decida cómo desea arrancar el sistema.**

- Si arranca desde el DVD de Solaris 9 o el CD instalación de Solaris 9, inserte el disco. La BIOS del sistema debe admitir el arranque desde DVD o CD.
- Si arranca desde la red, use el protocolo de red Preboot eXecution Environment (PXE). El sistema debe admitir PXE. Habilite el uso de PXE a través de la utilidad de configuración de la BIOS del sistema o la utilidad de configuración del adaptador de red.
- Si va a arrancar desde un disquete, inserte el Disquete Solaris 9 Device Configuration Assistant *Edición x86* en la unidad del disquete del sistema.

**x86 sólo –** Para copiar el software del asistente de configuración de dispositivos en un disquete, puede:

- Copiar el software en un disquete desde DVD de Solaris 9 *Edición x86* o CD 2 de 2 de software de Solaris 9 *Edición x86* mediante este procedimiento: [Apéndice I.](#page-526-0)
- Descargue y copie el software en un disquete desde Solaris Developer Connection, en [http://soldc.sun.com/support/drivers/dca\\_diskettes.](http://soldc.sun.com/support/drivers/dca_diskettes)

Siga las instrucciones en pantalla hasta que aparezca el menú Parámetros de arranque actuales.

- **2. Escriba b -s para arrancar la máquina en modalidad monousuario.**
- **3. Si fuera necesario, compruebe la integridad del sistema de archivos raíz (/) del entorno de arranque de retorno después del fallo.**

# **fsck** *punto\_montaje*

*punto\_montaje* Un sistema de archivos raíz conocido y fiable

**4. Monte el segmento raíz del entorno de arranque activo en un directorio (como /mnt/sbin):**

# **mount** *nombre\_dispositivo* **/mnt/sbin**

Capítulo 33 • Modernización con la Modernización automática de Solaris **433**

*nombre\_dispositivo* Especifica la ubicación del sistema de archivos raíz (/) en el dispositivo de disco del entorno de arranque que desea recuperar. El nombre del dispositivo se introduce con el formato /dev/dsk/c*w*t*x*d*y*s*z*.

#### **5. Desde el segmento raíz del entorno de arranque activo, escriba:**

#### # **/mnt/sbin/luactivate**

El comando luactivate activa el entorno de arranque que funcionaba antes e indica el resultado.

#### **6. Desmonte /mnt/sbin.**

# **umount** *nombre\_dispositivo* **/mnt/sbin**

*nombre\_dispositivo* Especifica la ubicación del sistema de archivos raíz (/) en el dispositivo de disco del entorno de arranque que desea recuperar. El nombre del dispositivo se introduce con el formato /dev/dsk/c *w*t*x* d*y*s *z*.

#### **7. Rearranque.**

# **init 6**

El entorno de arranque que estaba operativo anteriormente se vuelve a convertir en el entorno de arranque activo.

# Mantenimiento de los entornos de arranque de la Modernización automática de Solaris (tareas)

Este capítulo explica diversas tareas de mantenimiento, como el tener al día un sistema de archivos de un entorno de arranque o la eliminación de éste. Este capítulo se divide en los siguientes apartados:

- [«Información general sobre el mantenimiento de la Modernización automática de](#page-435-0) Solaris» [en la página 436](#page-435-0)
- [«Visualización del estado de todos los entornos de arranque»](#page-436-0) en la página 437
- [«Actualización de un entorno de arranque configurado previamente»](#page-437-0) [en la página 438](#page-437-0)
- [«Cancelación de un trabajo planificado de creación, modernización o copia»](#page-439-0) [en la página 440](#page-439-0)
- [«Comparación de entornos de arranque»](#page-440-0) en la página 441
- [«Eliminación de un entorno de arranque inactivo»](#page-442-0) en la página 443
- [«Visualización del nombre del entorno de arranque activo»](#page-443-0) en la página 444
- [«Cambio del nombre del entorno de arranque»](#page-444-0) en la página 445
- [«Adición o cambio de una descripción asociada con un nombre de entorno de](#page-445-0) arranque» [en la página 446](#page-445-0)
- [«Visualización de la configuración de un entorno de arranque»](#page-448-0) en la página 449

## <span id="page-435-0"></span>Información general sobre el mantenimiento de la Modernización automática de Solaris

**TABLA 34–1** Información general sobre el mantenimiento de la Modernización automática de Solaris

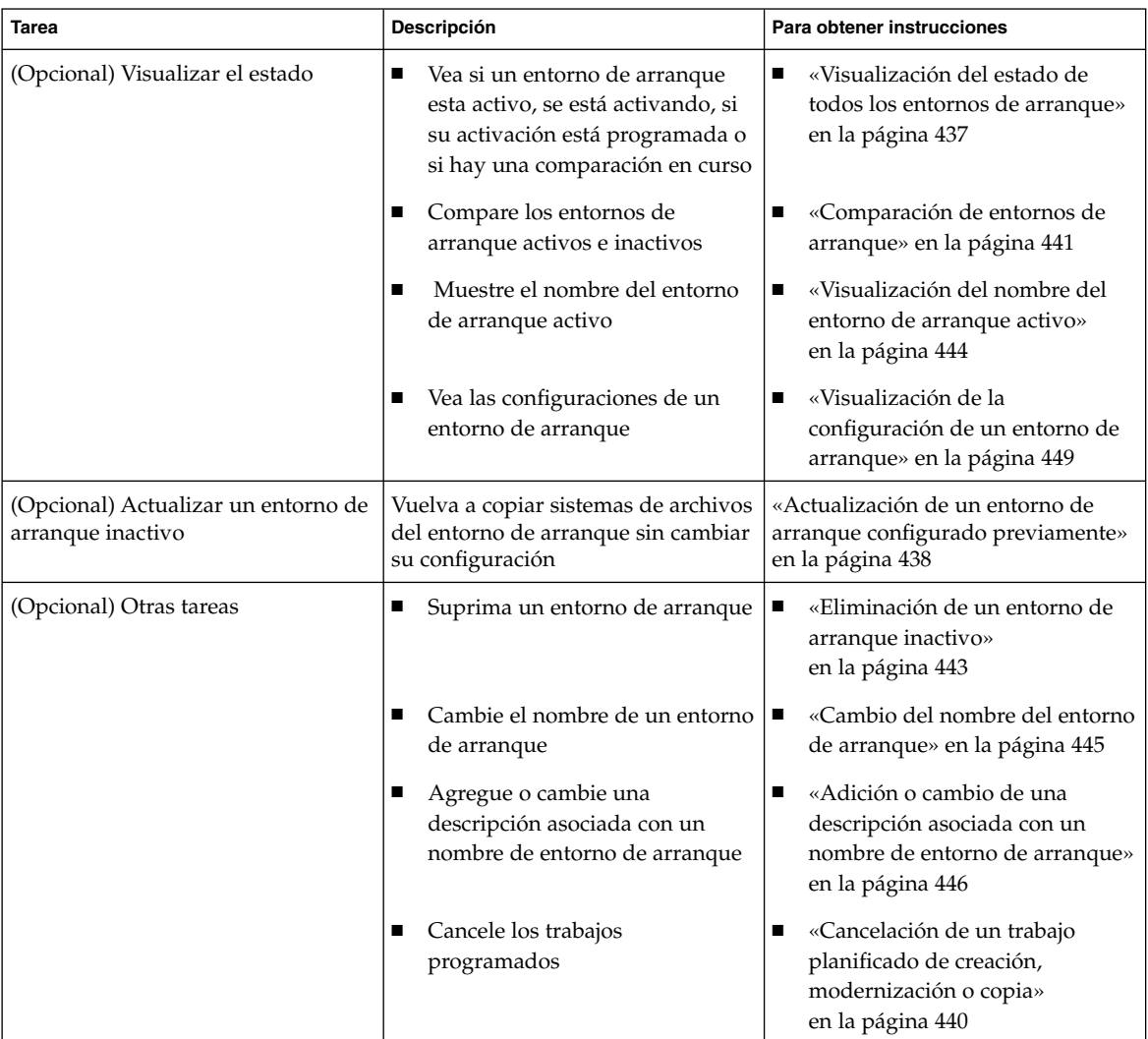

## <span id="page-436-0"></span>Visualización del estado de todos los entornos de arranque

Use el menú Estado o el comando lustatus para ver la información sobre el entorno de arranque. Si no se especifica ningún entorno de arranque, se muestra la información de estado de todos los entornos de arranque del sistema.

Aparecen los siguientes detalles sobre cada entorno de arranque:

- Nombre: nombre de cada entorno de arranque.
- Completo: indica que no hay operaciones de copiar o crear en curso. Asimismo, se puede arrancar desde el entorno de arranque. Cualquier actividad actual o fallo en la operación de creación o modernización dan lugar a un entorno de arranque incompleto. Por ejemplo, si hay una operación de copia en curso o programada para un entorno de arranque, se considerará que ese entorno está incompleto.
- Activo: indica si éste es el entorno de arranque activo.
- ActivoAlRearrancar: indica si el entorno de arranque se activará la próxima vez que se arranque el sistema.
- EstadoCopia: indica si hay una creación o copia del entorno de arranque programada, activa o en curso de modernización. Un estado de PLANIFICADO impide que se realicen operaciones de copias de modernización, cambio de nombre o modernización.

#### Para visualizar el estado de todos los entornos de arranque (interfaz de caracteres)

● **En el menú principal seleccione la opción Estado.**

Aparecerá una tabla como ésta:

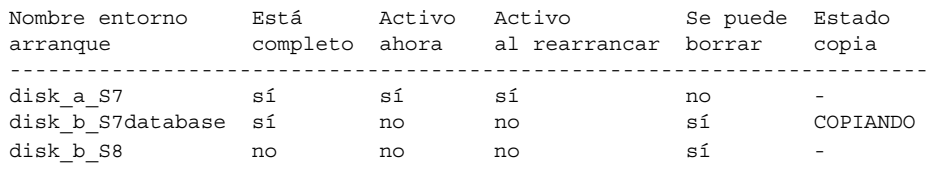

**Nota –** En este ejemplo, no se podrían realizar operaciones de copia, cambio de nombre o modernización en disk\_b\_S8 porque no esta completado, ni en disk\_b\_S7database porque hay una operación de modernización en curso.

#### <span id="page-437-0"></span>▼ Para visualizar el estado de todos los entornos de arranque (interfaz de línea de comandos)

#### **1. Inicie la sesión como superusuario.**

#### **2. Escriba:**

# **lustatus** *nombre\_entorno\_arranque*

*nombre\_entorno\_ de\_arranque* Especifica el nombre del entorno de arranque inactivo cuyo estado se va a visualizar. Si lo omite, el comando lustatus muestra el estado de todos los entornos de arranque del sistema.

En este ejemplo se muestra el estado de todos los entornos de arranque.

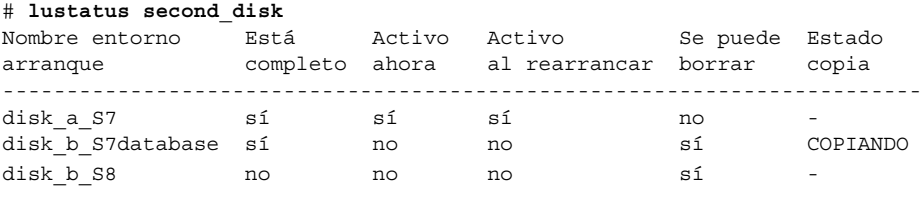

**Nota –** En este ejemplo, no se podrían realizar operaciones de copia, cambio de nombre o modernización en disk\_b\_S8 porque no esta completado, ni en disk\_b\_S7database porque hay una operación de modernización en curso.

### Actualización de un entorno de arranque configurado previamente

Se puede actualizar el contenido de un entorno de arranque configurado previamente con el menú Copiar o el comando lumake. Los sistemas de archivos del entorno de arranque activo (original) se copian al entorno de arranque de destino. Los datos del destino se eliminan. Para poder copiar un entorno de arranque, su estado debe ser "completo". Consulte [«Visualización del estado de todos los entornos de arranque»](#page-436-0) [en la página 437](#page-436-0) para determinar el estado de un entorno de arranque.

Es posible planificar las copias para un momento posterior, pero sólo se puede programar un trabajo cada vez. Para cancelar una copia planificada, consulte [«Cancelación de un trabajo planificado de creación, modernización o copia»](#page-439-0) [en la página 440.](#page-439-0)

### ▼ Para actualizar un entorno de arranque configurado previamente (interfaz de caracteres)

- **1. En el menú principal seleccione la opción Copiar.**
- **2. Escriba el nombre del entorno de arranque inactivo que desea actualizar:**

Nombre del entorno de arranque de destino: **solaris8**

- **3. Continúe o planifique la copia para más tarde:**
	- Para continuar con la copia, pulse Intro.

Se actualiza el entorno de arranque inactivo.

■ Para planificar la copia, escriba **s**, una hora (con el formato de comando at) y la dirección de correo electrónico donde deberán enviarse los resultados:

```
¿Desea planificar la copia? s
Escriba la hora en formato 'at' para crear una planificación: 8:15 PM
Escriba la dirección donde enviar por correo electrónico el registro de la copia:
cualquiera@cualquierparte.com
```
Para recibir información sobre los formatos horarios, consulte la página de comando man at(1) .

Se actualiza el entorno de arranque inactivo.

Para cancelar una copia planificada, consulte [«Cancelación de un trabajo](#page-439-0) [planificado de creación, modernización o copia»](#page-439-0) en la página 440.

### ▼ Para actualizar un entorno de arranque configurado previamente (interfaz de línea de comandos)

Este procedimiento copia archivos de origen encima de archivos obsoletos en un entorno de arranque que se ha creado previamente.

- **1. Inicie la sesión como superusuario.**
- **2. Escriba:**

```
# lumake -n nombre_entorno_de_arranque [-s entorno_de_arranque_de_origen]
[-t hora] [-m dirección_de_correo_electrónico]
```
-n *nombre\_entorno\_ de\_arranque* Especifica el nombre del entorno de arranque que contiene sistemas de archivos que se van a remplazar.

Capítulo 34 • Mantenimiento de los entornos de arranque de la Modernización automática de Solaris (tareas) **439**

<span id="page-439-0"></span>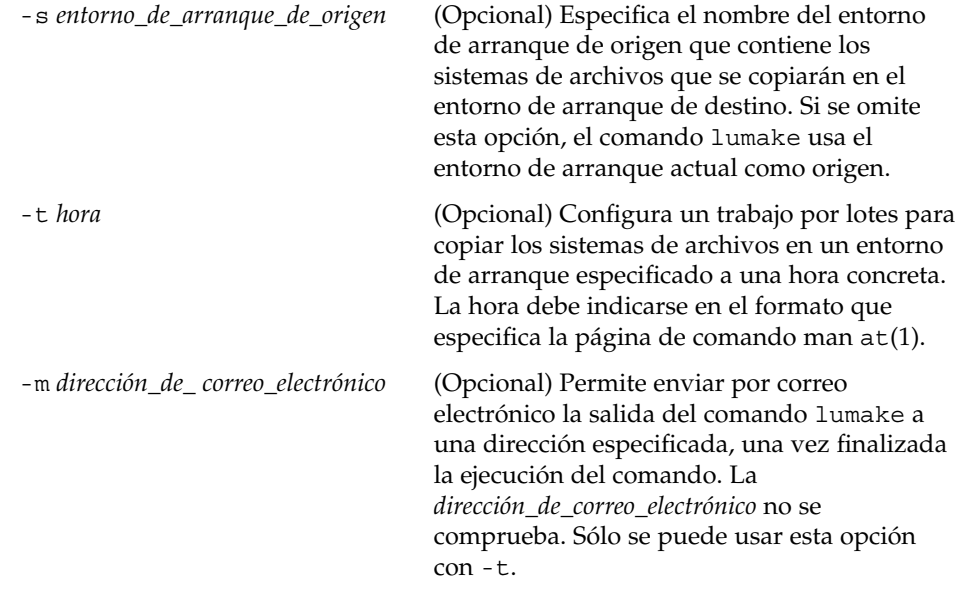

**EJEMPLO 34–1** Actualización de un entorno de arranque configurado previamente (interfaz de línea de comandos)

En este ejemplo, los sistemas de archivo de first\_disk se copian en second\_disk Cuando el trabajo se ha completado, se envía un correo electrónico a Juan en cualquierparte.com.

```
# lumake -n second_disk -s first_disk -m juan@cualquierparte.com
```
Los archivos de first\_disk se copian a second\_disk y se envía una notificación por correo electrónico. Para cancelar una copia planificada, consulte «Cancelación de un trabajo planificado de creación, modernización o copia» en la página 440.

### Cancelación de un trabajo planificado de creación, modernización o copia

Un trabajo planificado de creación, modernización o copia de un entorno de arranque se puede cancelar en cualquier momento antes de su inicio. Un trabajo se puede planificar para una hora específica. En la GUI se realizaría con los menús Crear un entorno de arranque, Modernizar un entorno de arranque o Copiar un entorno de arranque. En la CLI, el trabajo se puede planificar con el comando lumake. En un momento determinado sólo puede haber un trabajo planificado en el sistema.

#### <span id="page-440-0"></span>▼ Para cancelar un trabajo planificado de creación, modernización o copia (interfaz de caracteres)

- **1. En el menú principal seleccione la opción Cancelar.**
- **2. Para ver una lista de entornos de arranque que se puede cancelar, pulse F2.**
- **3. Seleccione el entorno de arranque que desea cancelar.** El trabajo no se ejecutará a la hora especificada.
- ▼ Para cancelar un trabajo planificado de creación, modernización o copia (interfaz de línea de comandos)
	- **1. Inicie la sesión como superusuario.**
	- **2. Escriba:**
		- # **lucancel**
		- El trabajo no se ejecutará a la hora especificada.

### Comparación de entornos de arranque

Use el menú Comparar o el comando lucompare para comprobar las diferencias entre el entorno de arranque activo y los demás entornos de arranque. Es condición indispensable que el entorno de arranque inactivo se encuentre en el estado de completo y que no haya un trabajo de copia pendiente. Consulte [«Visualización del](#page-436-0) [estado de todos los entornos de arranque»](#page-436-0) en la página 437.

El entorno de arranque especificado no puede tener particiones montadas con los comandos lumount o mount.

### Para comparar entornos de arranque (interfaz de caracteres)

**1. En el menú principal seleccione la opción Comparar.**

Capítulo 34 • Mantenimiento de los entornos de arranque de la Modernización automática de Solaris (tareas) **441**

- **2. Seleccione Comparar con el original o Comparar con un entorno de arranque activo.**
- **3. Pulse F3.**
- **4. Escriba los nombres del entorno de arranque original (activo), el del entorno de arranque inactivo y la ruta a un archivo:**

```
Nombre del superior: solaris8
Nombre del subordinado: solaris8-1
Ruta completa del archivo para la salida de almacenamiento: /tmp/compare
```
**5. Para guardar en el archivo, pulse F3.**

El menú Comparar muestra los siguientes atributos de archivo:

- Modo
- Número de enlaces
- Propietario
- Grupo
- Suma de comprobación: realiza la suma de comprobación sólo si el archivo del entorno de arranque especificado coincide con su equivalente en el entorno de arranque activo, en todos los campos indicados anteriormente. Si todo cuadra, pero el resultado de la suma de comprobación es diferente, las sumas de comprobación diferentes se adjuntan a las entradas de los archivos comparados.
- Tamaño
- Existencia de archivos en un solo entorno de arranque
- **6. Para volver al menú Comparar, pulse F3.**
- ▼ Para comparar entornos de arranque (interfaz de línea de comandos)

#### **1. Inicie la sesión como superusuario.**

- **2. Escriba:**
	- # **/usr/sbin/lucompare -i** *archivo\_entrada* **(o bien) -t -**
	- **o** *archivo\_salida nombre\_entorno\_de\_arranque*

-i *archivo\_entrada* Comparar los archivos enumerados en *archivo\_entrada*. Éstos deben ser nombres de archivo absolutos. Si la entrada del archivo es un directorio, la comparación se referirá al directorio. Use esta opción o -i, pero no ambas.

<span id="page-442-0"></span>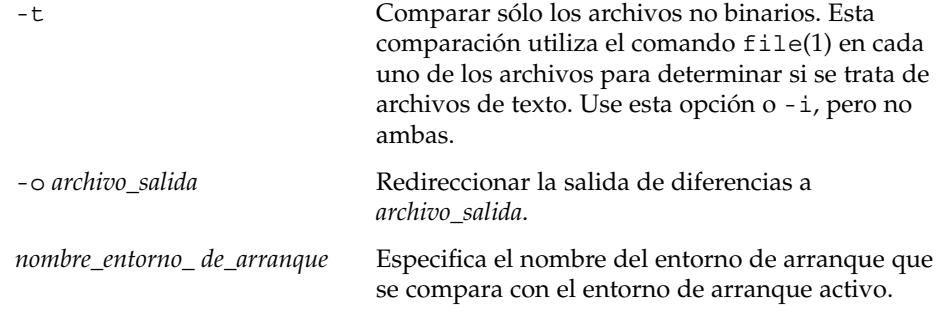

**EJEMPLO 34–2** Comparación de entornos de arranque (interfaz de línea de comandos)

En este ejemplo, el entorno de arranque first\_disk (origen) se compara con el entorno de arranque second\_disk y los resultados se envían a un archivo.

```
# /usr/sbin/lucompare -i /etc/lu/compare/ \
-o /var/tmp/compare.out second_disk
```
### Eliminación de un entorno de arranque inactivo

Use el menú Suprimir o el comando ludelete. No se puede eliminar ni el entorno de arranque activo ni el que se activará en el próximo arranque. El entorno de arranque que se va a borrar debe estar en el estado de completo, es decir que no esté inmerso en ninguna operación en que se vaya a cambiar su estado. Consulte [«Visualización del](#page-436-0) [estado de todos los entornos de arranque»](#page-436-0) en la página 437 para determinar el estado de un entorno de arranque. Tampoco es posible borrar un entorno de arranque que tenga sistemas de archivos montados con el comando lumount.

#### ▼ Para eliminar un entorno de arranque inactivo (interfaz de caracteres)

- **1. En el menú principal seleccione Suprimir.**
- **2. Escriba el nombre del entorno de arranque inactivo que desea borrar:**

Nombre de entorno de arranque: **solaris8** Se eliminará el entorno de arranque inactivo.

Capítulo 34 • Mantenimiento de los entornos de arranque de la Modernización automática de Solaris (tareas) **443**

#### <span id="page-443-0"></span>▼ Para eliminar un entorno de arranque inactivo (interfaz de línea de comandos)

- **1. Inicie la sesión como superusuario.**
- **2. Escriba:**

# **ludelete** *nombre\_entorno\_arranque*

*nombre\_entorno\_ de\_arranque* Especifica el nombre del entorno de arranque inactivo que se va a borrar.

**EJEMPLO 34–3** Eliminación de un entorno de arranque inactivo (interfaz de línea de comandos)

En este ejemplo se borra el entorno de arranque second\_disk.

# **ludelete second\_disk**

## Visualización del nombre del entorno de arranque activo

Use el menú Actual o el comando lucurr para visualizar el nombre del entorno de arranque que se está ejecutando actualmente. Si no hay entornos de arranque configurados en el sistema, aparecerá el mensaje "No hay entornos de arranque definidos". Observe que el comando lucurr sólo indica el nombre del entorno de arranque actual, no el del entorno de arranque que se activará en el próximo rearranque. Consulte [«Visualización del estado de todos los entornos de arranque»](#page-436-0) [en la página 437](#page-436-0) para determinar el estado de un entorno de arranque.

▼ Para visualizar el nombre del entorno de arranque activo (interfaz de caracteres)

#### ● **En el menú principal seleccione la opción Actual.**

En pantalla aparecerá el nombre del entorno de arranque activo o el mensaje "No hay entornos de arranque definidos".

#### <span id="page-444-0"></span>▼ Para visualizar el nombre del entorno de arranque activo (interfaz de línea de comandos)

- **Escriba:**
	- # **/usr/sbin/lucurr**

**EJEMPLO 34–4** Visualización del nombre del entorno de arranque activo (interfaz de línea de comandos)

En este ejemplo se muestra el nombre del entorno de arranque actual.

# **/usr/sbin/lucurr** solaris8

## Cambio del nombre del entorno de arranque

En las modernizaciones de entornos de arranque de una versión de Solaris a otra suele ser útil asignar un nuevo nombre al entorno de arranque. Por ejemplo, después de una modernización del sistema operativo, es posible cambiar el nombre del entorno de arranque de solaris7 a solaris8. Use el menú Cambiar nombre o el comando lurename para cambiar el nombre del entorno de arranque inactivo.

El nuevo nombre debe cumplir los siguientes requisitos:

- No debe superar los 30 caracteres de longitud.
- Debe constar sólo de caracteres alfanuméricos y otros caracteres ASCII que no sean exclusivos del shell de UNIX. Consulte la sección "Quoting" del comando sh(1).
- Debe contener sólo caracteres de un byte, de 8 bits.
- Debe ser exclusivo en el sistema.

Para poder cambiar el nombre de un entorno de arranque éste debe tener el estado de "completo". Consulte [«Visualización del estado de todos los entornos de arranque»](#page-436-0) [en la página 437](#page-436-0) para determinar el estado de un entorno de arranque. No puede renombrarse un entorno de arranque que tenga sistemas de archivos montados con los comandos lumount o mount.

#### <span id="page-445-0"></span>▼ Para cambiar el nombre de un entorno de arranque inactivo (interfaz de caracteres)

- **1. En el menú principal seleccione la opción Cambiar nombre.**
- **2. Escriba el entorno de arranque que desea renombrar y el nuevo nombre.**
- **3. Para guardar los cambios, pulse F3.**

#### ▼ Para cambiar el nombre de un entorno de arranque inactivo (interfaz de línea de comandos)

- **1. Inicie la sesión como superusuario.**
- **2. Escriba:**

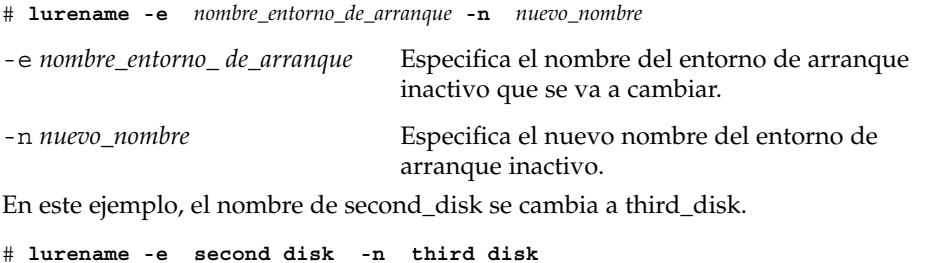

## Adición o cambio de una descripción asociada con un nombre de entorno de arranque

Se puede asociar una descripción con el nombre de un entorno de arranque. La descripción no reemplaza al nombre, en ningún caso. Aunque la longitud y los caracteres utilizables en el nombre de un entorno de arranque están restringidos, no es así en el caso de la descripción. La descripción puede ser texto simple o tan compleja como un archivo de imagen gif. La descripción se puede crear en estos momentos:

- Al crear un entorno de arranque con el comando lucreate y la opción -A
- Una vez creado el entorno de arranque, mediante el comando ludesc.

Para obtener más información sobre el uso de la opción -A con el comando lucreate, consulte [«Para crear un entorno de arranque por primera vez \(interfaz de](#page-380-0) [línea de comandos\)»](#page-380-0) en la página 381. Para obtener más información sobre cómo crear la descripción una vez creado el entorno de arranque, consulte los siguientes procedimientos o la página de comando man: ludesc(1M).

#### Para agregar o cambiar una descripción de un entorno de arranque con texto

- **1. Inicie la sesión como superusuario.**
- **2. Escriba:**
	- # **/usr/sbin/ludesc -n** *nombre\_entorno\_de\_arranque* **'***descripción\_entorno\_de\_arranque***'**
	- -n *nombre\_entorno\_ de\_arranque*'*descripción\_ entorno\_de\_arranque*' Especifica el nombre del entorno de arranque y la nueva descripción que se debe asociar con el nombre

**EJEMPLO 34–5** Adición de una descripción al nombre de un entorno de arranque con texto

En este ejemplo se agrega una descripción un entorno de arranque denominado second\_disk. La descripción es un archivo de texto escrito entre comillas simples.

# **/usr/sbin/ludesc -n second\_disk 'Solaris 9 test build, January 2001.'**

#### Para agregar o cambiar una descripción de un entorno de arranque con un archivo

- **1. Inicie la sesión como superusuario.**
- **2. Escriba:**
	- # **/usr/sbin/ludesc -n** *nombre\_entorno\_de\_arranque* **-f** *nombre\_archivo*

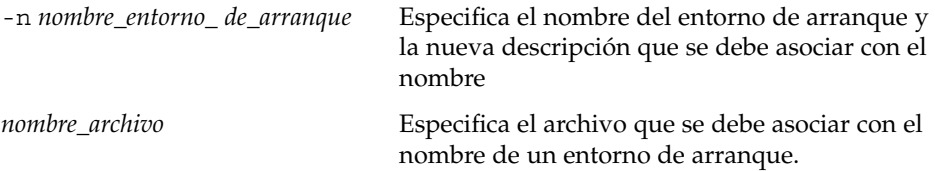

**EJEMPLO 34–6** Adición de una descripción al nombre de un entorno de arranque con un archivo

En este ejemplo se agrega una descripción un entorno de arranque denominado second\_disk. La descripción está en un archivo gif.

Capítulo 34 • Mantenimiento de los entornos de arranque de la Modernización automática de Solaris (tareas) **447**

**EJEMPLO 34–6** Adición de una descripción al nombre de un entorno de arranque con un archivo *(Continuación)*

```
# /usr/sbin/ludesc -n second_disk -f rose.gif
```
#### ▼ Para determinar el nombre de un entorno de arranque a partir de una descripción de texto

- **1. Inicie la sesión como superusuario.**
- **2. Escriba:**
	- # **/usr/sbin/ludesc -A '***descripción\_entorno\_de\_arranque***'**

-A '*descripción\_entorno\_ de\_arranque*' Muestra el nombre del entorno de arranque asociado con la descripción.

**EJEMPLO 34–7** Determinación del nombre de un entorno de arranque a partir de una descripción

En este ejemplo, el nombre del entorno de arranque, second\_disk, se determina mediante el uso de la opción -A con la descripción.

```
# /usr/sbin/ludesc -A 'Solaris 9 test build, January 2001.'
second_disk
```
### Para determinar el nombre de un entorno de arranque a partir de una descripción en un archivo

- **1. Inicie la sesión como superusuario.**
- **2. Escriba:**
	- # **/usr/sbin/ludesc -f** *nombre\_archivo*
	- -f *nombre\_archivo* Muestra el nombre del entorno de arranque asociado con la descripción ubicada en un archivo

**EJEMPLO 34–8** Determinación del nombre de un entorno de arranque a partir de una descripción en un archivo

En este ejemplo, el nombre del entorno de arranque, second\_disk, se determina mediante el uso de la opción -f y el nombre del archivo que contiene la descripción.

# **/usr/sbin/ludesc -f rose.gif** second\_disk

#### <span id="page-448-0"></span>▼ Para determinar la descripción de un entorno de arranque a partir de un nombre

- **1. Inicie la sesión como superusuario.**
- **2. Escriba:**
	- # **/usr/sbin/ludesc -n** *nombre\_entorno\_de\_arranque*

-n *nombre\_entorno\_ de\_arranque* Muestra la descripción asociada con el nombre del entorno de arranque.

**EJEMPLO 34–9** Determinación de la descripción de un entorno de arranque a partir del nombre

En este ejemplo, la descripción se determina mediante el uso de la opción -n con el nombre del entorno de arranque.

# **/usr/sbin/ludesc -n second\_disk** Solaris 9 test build, January 2001

### Visualización de la configuración de un entorno de arranque

Use el menú Enumerar o el comando lufslist para enumerar la configuración de un entorno de arranque. La salida incluye el segmento de disco (sistema de archivos), el tipo de sistema de archivos y el tamaño de éste para cada punto de montaje de entorno de arranque.

#### ▼ Para visualizar la configuración de todos los entornos de arranque inactivos (interfaz de caracteres)

- **1. En el menú principal seleccione la opción Enumerar.**
- **2. Para ver el estado de un entorno de arranque, escriba el nombre.**

Nombre de entorno de arranque: **solaris8**

**3. Pulse F3.**

El ejemplo siguiente muestra una lista.

Capítulo 34 • Mantenimiento de los entornos de arranque de la Modernización automática de Solaris (tareas) **449**

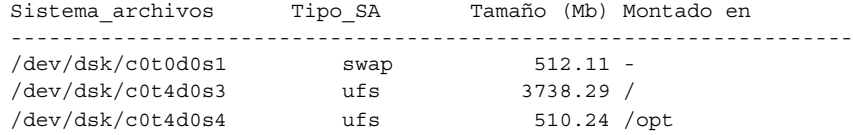

**4. Para volver al menú Enumerar pulse F6.**

### ▼ Para ver la configuración de un entorno de arranque (interfaz de línea de comandos)

- **1. Inicie la sesión como superusuario.**
- **2. Escriba:**
	- # **lufslist**

*nombre\_entorno\_ de\_arranque* Especifica el nombre del entorno de arranque para ver las características del sistema de archivos.

El ejemplo siguiente muestra una lista.

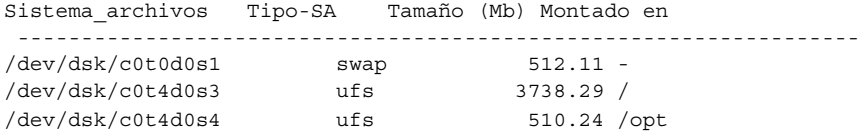

## Modernización automática de Solaris (ejemplos)

En este capítulo se ofrecen ejemplos de cómo crear un entorno de arranque y, a continuación, modernizarlo y activarlo mediante la interfaz de caracteres (CUI) o de línea de comandos (CLI). También se incluyen ejemplos sobre cómo retroceder al entorno de arranque original.

## Ejemplo de modernización con la Modernización automática de Solaris (interfaz de línea de comandos)

En este ejemplo se crea un nuevo entorno de arranque mediante el comando lucreate en un sistema que ejecuta la versión 2.6 de Solaris. El nuevo entorno de arranque se moderniza a la versión de Solaris 9 mediante el comando luupgrade. El entorno de arranque modernizado se activa mediante el comando luactivate. También se incluye un ejemplo de cómo retroceder al entorno de arranque original.

### Instalación de Modernización automática en el entorno de arranque activo

- 1. Inserte el DVD de Solaris 9 o el CD Software 2 de 2 de Solaris 9.
- 2. Siga los pasos correspondientes al soporte que utiliza.
	- Si usa el DVD de Solaris 9, cambie al directorio del instalador y ejecútelo.
		- # **cd /cdrom/cdrom0/Solaris\_9/Tool/Installers**
		- # **./liveupgrade20**

Se muestra el instalador de Solaris Web Start.

■ Si usa el CD de Software 2 de 2 de Solaris 9, ejecute el instalador.

% **./installer**

Se muestra el instalador de Solaris Web Start.

- 3. En el panel Selección del tipo de instalación, haga clic en Personalizada.
- 4. En el panel Selección de entorno nacional, haga clic en el idioma que se debe instalar.
- 5. Elija el software que desee instalar.
	- En el caso del DVD, en el panel Selección de componentes, haga clic en Siguiente para instalar los paquetes.
	- En el caso del CD, en el panel Selección de productos, haga clic en Instalación predeterminada de la Modernización automática de Solaris y haga clic en las otras opciones de software para deseleccionarlas.
- 6. Siga las instrucciones de los paneles del instalador de Solaris Web Start para instalar el software.

#### Creación de un entorno de arranque

El entorno de arranque original se nombra como c0t4d0s0, mediante la opción-c. No es necesario asignar un nombre al entorno de arranque y sólo se utiliza cuando se crea el primer entorno de arranque. Para obtener más información acerca de la asignación de nombres mediante la opción -c, consulte la descripción en el [Paso 2.](#page-381-0)

El nuevo entorno de arranque se denomina c0t15d0s0. La opción -A crea una descripción asociada con el nombre del entorno de arranque.

El sistema de archivos raíz / se copia al nuevo entorno de arranque. También se crea un nuevo segmento de intercambio, en lugar de compartir el del entorno de arranque original.

```
# lucreate -A 'descripción_entorno_de_arranque' -c c0t4d0s0 -m /:/dev/dsk/c0t15d0s0:ufs\
-m -:/dev/dsk/c0t15d0s1:swap -n c0t15d0s0
```
#### Modernización del entorno de arranque inactivo

El entorno de arranque inactivo se denomina c0t15d0s0. La imagen del sistema operativo que se va a utilizar para la modernización se toma de la red.

# **luupgrade -n c0t15d0s0 -u -s /net/ins3-svr/export/s9/combined.s9s\_wos**

#### <span id="page-452-0"></span>Cómo comprobar si se puede arrancar con el entorno de arranque

El comando lustatus indica si la creación del entorno de arranque está completa y si se puede arrancar con él.

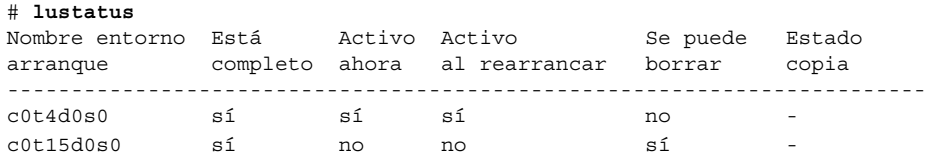

### Activación del entorno de arranque inactivo

Para poder arrancar desde el entorno c0t15d0s0 se utiliza el comando luactivate. El sistema rearranca y c0t15d0s0 se convierte en el entorno de arranque activo. Ahora, el entorno c0t4d0s0 ha quedado inactivo.

```
# luactivate c0t15d0s0
# init 6
```
### Recuperación del entorno de arranque original después de un fallo

Los tres procedimientos de recuperación después de un fallo dependen de la situación de activación del nuevo entorno de arranque:

- La activación ha sido satisfactoria, pero desea volver al entorno de arranque original. Consulte el Ejemplo 35–1.
- La activación ha fallado y puede arrancar con el entorno original. Consulte el [Ejemplo 35–2.](#page-453-0)
- La activación ha fallado y debe utilizar un soporte o una imagen de instalación de red para arrancar el entorno original. Consulte el [Ejemplo 35–3.](#page-453-0)

**EJEMPLO 35–1** Para recuperar el entorno original después de un fallo aunque la creación del nuevo entorno de arranque haya sido satisfactoria

En este ejemplo, el entorno de arranque original c0t4d0s0 se vuelve a designar como entorno de arranque activo, aunque la activación haya sido satisfactoria. El nombre del dispositivo es first\_disk.

```
# /usr/sbin/luactivate first_disk
# init 6
```
<span id="page-453-0"></span>**EJEMPLO 35–2** SPARC: Para recuperar el entorno original después de un fallo si la activación del entorno de arranque no ha sido satisfactoria

En este ejemplo, no se podía arrancar con el nuevo entorno de arranque. Deberá volver al indicador OK antes de arrancar el entorno original, c0t4d0s0, en modo monousuario.

```
OK boot net -s
# /sbin/luactivate first_disk
¿Desea efectuar la activación auxiliar del entorno de arranque c0t4d0s0
(sí o no)? sí
# init 6
```
El entorno de arranque original, c0t4d0s0, se convierte en el entorno activo.

**EJEMPLO 35–3** SPARC: Para volver al entorno de arranque original con un DVD, CD o una imagen de instalación en red

En este ejemplo, no se podía arrancar con el nuevo entorno de arranque. No se puede arrancar con el entorno original y se debe utilizar un soporte o una imagen de instalación de red. El dispositivo es /dev/dsk/c0t4d0s0. El entorno de arranque original, c0t4d0s0, se convierte en el entorno activo.

```
OKboot net -s
# fsck /dev/dsk/c0t4d0s0
# mount /dev/dsk/c0t4d0s0 /mnt
# /mnt/sbin/luactivate
Desea efectuar la activación auxiliar del entorno de arranque c0t4d0s0
(sí o no)? sí
# umount /mnt
# init 6
```
### Ejempo de desconectar y modernizar uno de los lados de una duplicación

En este ejemplo se muestra cómo efectuar las tareas siguientes:

- Crear un volumen RAID-1 (duplicación) en un entorno de arranque nuevo.
- Desconectar la duplicación y modernizar una de las mitades de ella.
- Anexar la otra mitad de la duplicación (la concatenación) a la nueva duplicación.

La Figura 35–1 muestra el entorno de arranque actual, que contiene tres discos físicos.

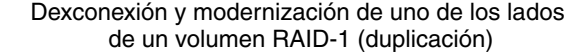

Sistema original con 3 discos físicos

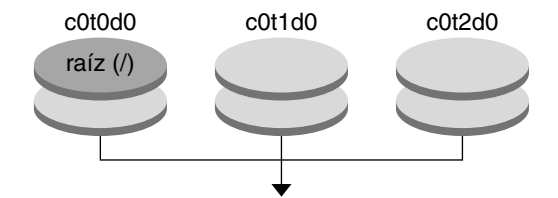

Creación de entornos de arranque con duplicaciones

**FIGURA 35–1** Desconexión y modernización de uno de los lados de un volumen RAID-1 (duplicación) (continuación)

1. Cree un nuevo entorno de arranque, second\_disk, que contenga una duplicación.

Este comando efectúa las tareas siguientes:

- lucreate configura un sistema de archivos UFS para el punto de montaje raíz (/). Se crea una duplicación, d10. Esta duplicación es el receptáculo del sistema de archivos raíz (/) del actual entorno de arranque, que se copia en la duplicación d10. Todos los datos contenidos en la duplicación d10 se sobrescriben.
- Dos segmentos, c0t1d0s0 y c0t2d0s0, se especifican para utilizarse como subduplicaciones. Estas dos subduplicaciones se anexan a la duplicación d10.

```
# lucreate -c first_disk -n second_disk \
-m /:/dev/md/dsk/d10:ufs,mirror \
-m /:/dev/dsk/c0t1d0s0:attach \
-m /:/dev/dsk/c0t2d0s0:attach
```
- 2. Active el entorno de arranque second\_disk.
	- # **/usr/sbin/luactivate second\_disk** # **init 6**
- 3. Cree otro entorno de arranque, third\_disk.

Este comando efectúa las tareas siguientes:

- lucreate configura un sistema de archivos UFS para el punto de montaje raíz (/). Se crea una duplicación, d20.
- El segmento c0t1d0s0 se quita de su duplicación actual y se agrega a la duplicación d20. El contenido de la subduplicación, el sistema de archivos raíz ( /), se conserva y no se efectúa ninguna copia.

# **lucreate -n third\_disk \**

```
-m /:/dev/md/dsk/d20:ufs,mirror \
```
**-m /:/dev/dsk/c0t1d0s0:detach,attach,preserve**

4. Modernice el nuevo entorno de arranque, third\_disk, instalando un contenedor Solaris Flash. El contenedor se encuentra en el sistema local. Las versiones de sistemas operativos de las opciones -s y -a son, en ambos casos, Solaris 9. Todos los archivos de third\_disk se sobrescriben, salvo los que se pueden compartir.

```
# luupgrade -f -n third_disk \
-s /net/installmachine/export/solaris9/OS_image \
-a /net/server/archive/solaris9
```
5. Active el entorno de arranque third\_disk para convertirlo en el sistema actualmente en ejecución.

```
# /usr/sbin/luactivate third_disk
# init 6
```
6. Borre el entorno de arranque second\_disk.

# **ludelete second\_disk**

- 7. Los siguientes comandos efectúan estas tareas:
	- Borrar duplicación d10.
	- Comprobar el número de concatenación de c0t2d0s0.
	- Anexar la concatenación que encuentra el comando metastat a la duplicación d20. El comando metattach sincroniza la concatenación recién anexada con la de la duplicación d20. Todos los datos contenidos en la concatenación se sobrescriben.

```
# metaclear d10
metastat -p | grep c0t2d0s0
dnúmero 1 1 c0t2d0s0
metattach d20 dnum
```
*número* Es el número de la concatenación hallado por el comando metastat

Se ha modernizado el nuevo entorno de arranque, third\_disk y es el sistema actualmente en ejecución. third\_disk contiene el sistema de archivos raíz (/) que se ha duplicado.

La Figura 35–2 muestra todo el proceso de desconectar una duplicación y modernizarla mediante los comandos indicados en el ejemplo anterior.

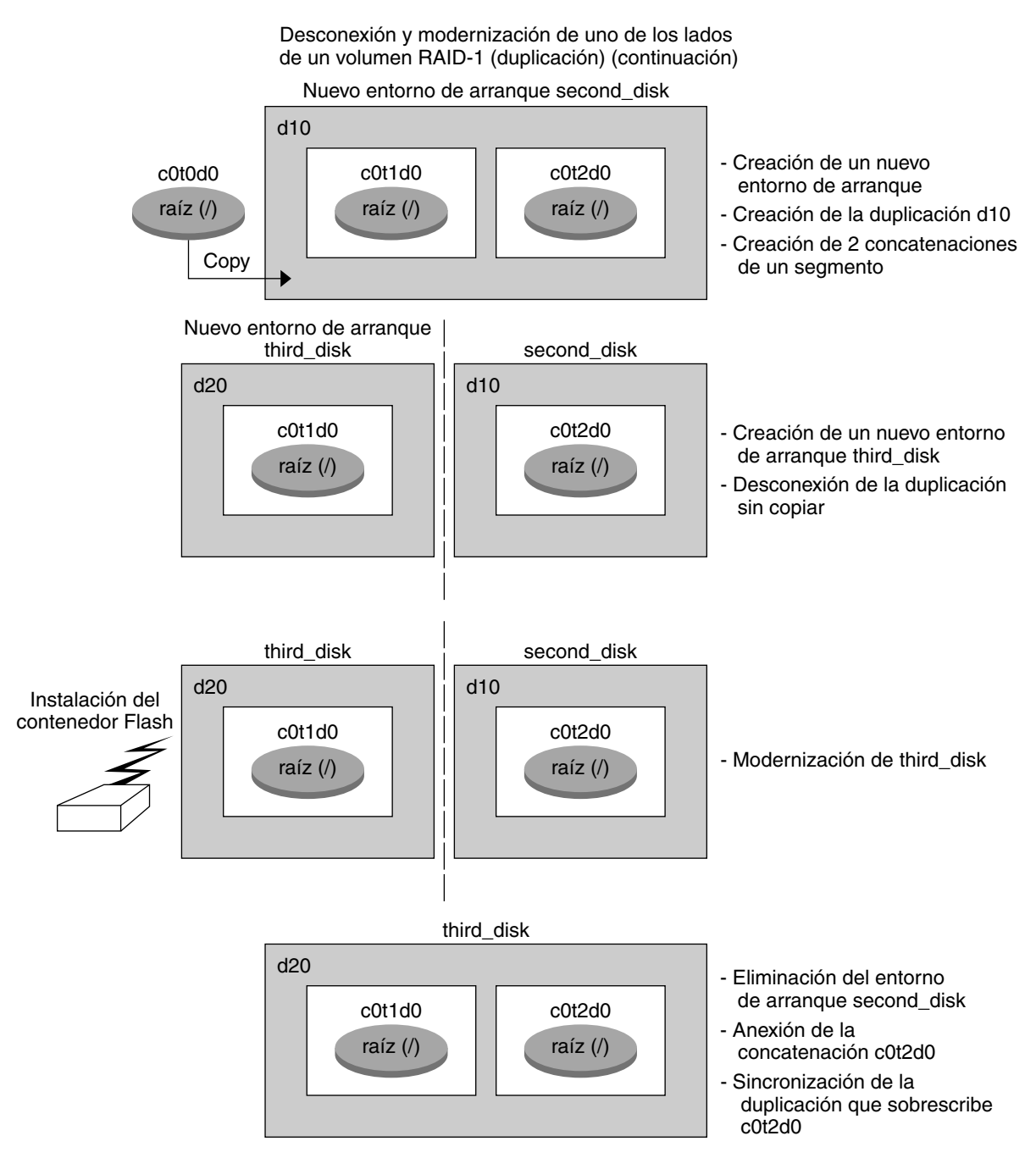

**FIGURA 35–2** Desconexión y modernización de uno de los lados de un volumen RAID-1 (duplicación) (continuación)

Capítulo 35 • Modernización automática de Solaris (ejemplos) **457**

## Ejemplo de modernización con la Modernización automática de Solaris (interfaz de caracteres)

En este ejemplo se crea un nuevo entorno de arranque en un sistema que ejecuta la versión 2.6 de Solaris. El nuevo entorno de arranque se moderniza a la versión 9 de Solaris. A continuación se activa dicho entorno.

### Instalación de Modernización automática en el entorno de arranque activo

- 1. Inserte el DVD de Solaris 9 o el CD Software 2 de 2 de Solaris 9.
- 2. Ejecute el instalador correspondiente al soporte que utiliza.
	- Si usa el DVD de Solaris 9, cambie al directorio del instalador y ejecútelo.
		- # **cd /cdrom/cdrom0/Solaris\_9/Tools/Installers** # **./liveupgrade20**

Se muestra el instalador de Solaris Web Start.

- Si usa el CD de Software 2 de 2 de Solaris 9, ejecute el instalador.
	- % **./installer**

Se muestra el instalador de Solaris Web Start.

- 3. En el panel Selección del tipo de instalación, haga clic en Personalizada.
- 4. En el panel Selección de entorno nacional, haga clic en el idioma que se debe instalar.
- 5. Elija el software que desee instalar.
	- En el caso del DVD, en el panel Selección de componentes, haga clic en Siguiente para instalar los paquetes.
	- En el caso del CD, en el panel Selección de productos, haga clic en Instalación predeterminada de la Modernización automática de Solaris y haga clic en las otras opciones de software para deseleccionarlas.
- 6. Siga las instrucciones de los paneles del instalador de Solaris Web Start para instalar el software.

### Creación de un entorno de arranque

En este ejemplo, el entorno de arranque original se llama c0t4d0s0. El sistema de archivos raíz / se copia al nuevo entorno de arranque. También se crea un nuevo segmento de intercambio, en lugar de compartir el del entorno de arranque original.

- 1. Muestre la interfaz de caracteres:
	- # **/usr/sbin/lu**

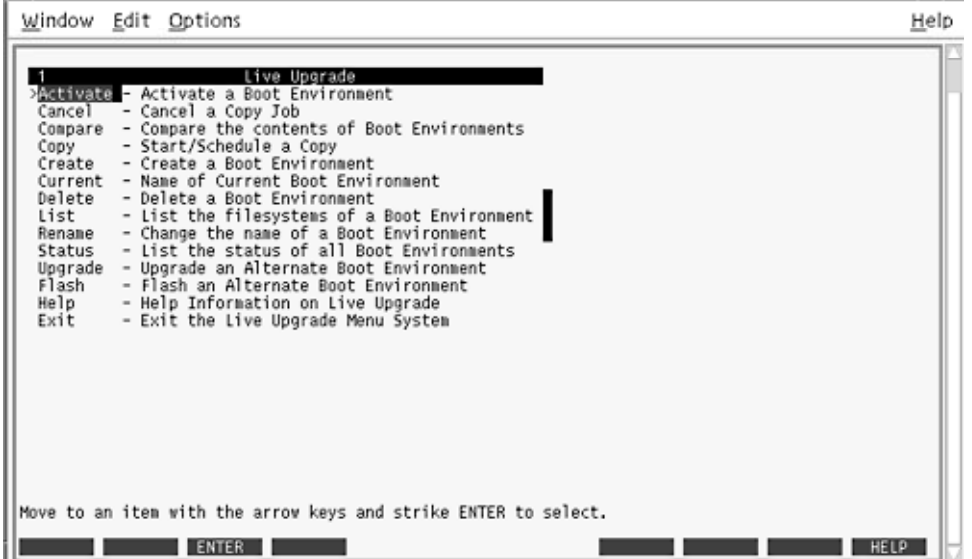

**FIGURA 35–3** Menú principal de la Modernización automática de Solaris

2. En el menú principal, seleccione Crear.

Nombre del entorno de arranque actual: **c0t4d0s0** Nombre del nuevo entorno de arranque: **c0t15d0s0**

3. Pulse F3.

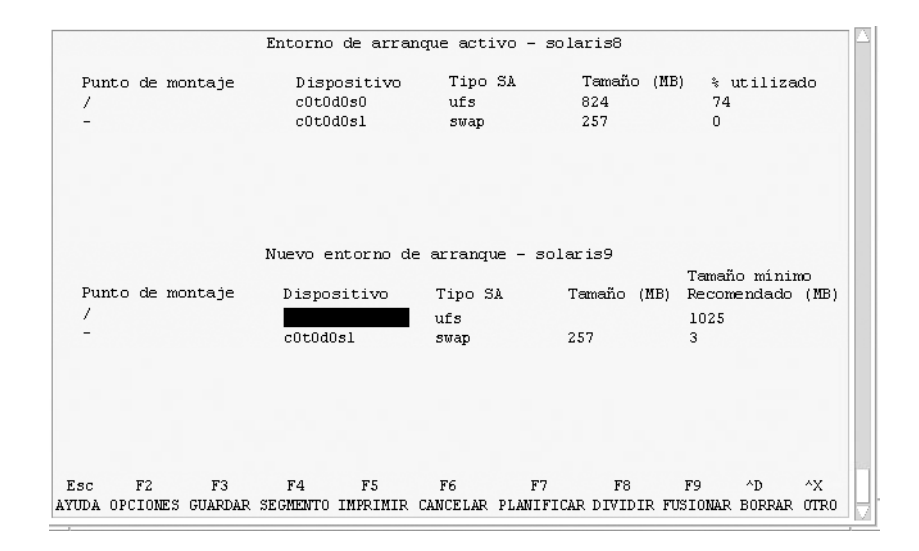

**FIGURA 35–4** Menú Configuración de la Modernización automática de Solaris

- 4. En el menú Configuración, pulse F2 para abrir el menú Opciones.
- 5. Elija como raíz (/) el segmento 0 del disco c0t15d0.
- 6. En el menú Configuración, cree un nuevo segmento de intercambio en c0t15d0, mediante la selección de un segmento de intercambio para dividir.
- 7. Pulse F2 para abrir el menú Opciones.
- 8. Seleccione el segmento 1 del disco c0t15d0 como nuevo segmento de intercambio.
- 9. Pulse F3 para crear el nuevo entorno de arranque.

### Modernización del entorno de arranque inactivo

La imagen del sistema operativo para la modernización se toma de la red.

1. En el menú principal seleccione la opción Modernizar.

Nombre del nuevo entorno de arranque: **c0t15d0s0** Soporte del paquete: /net/ins3-svr/export/s9/combined.s9s\_wos

2. Pulse F3.

### Activación del entorno de arranque inactivo

El entorno de arranque c0t15d0s0 se hace arrancable. El sistema rearranca y c0t15d0s0 se convierte en el entorno de arranque activo. Ahora, el entorno c0t4d0s0 ha quedado inactivo.

1. En el menú principal, seleccione Activar.

Nombre del entorno de arranque: **c0t15d0s0** Desea forzar una operación de sincronización de Modernización automática: **no**

- 2. Pulse F3.
- 3. Pulse Intro.
- 4. Escriba:
	- # **init 6**

Si es necesario retroceder al entorno anterior, utilice los procedimientos de línea de comandos del ejemplo anterior: [«Recuperación del entorno de arranque original](#page-452-0) [después de un fallo»](#page-452-0) en la página 453.

**462** Solaris 9: Guía de instalación • Septiembre 2003

 $\overline{\phantom{0}}$ 

## Modernización automática de Solaris (referencia de comandos)

La lista siguiente muestra los comandos que puede escribir en la línea de comandos, en lugar de usar el sistema de menús. La Modernización automática de Solaris incluye páginas de comando man para todas las utilidades de línea de comandos que se enumeran en la lista.

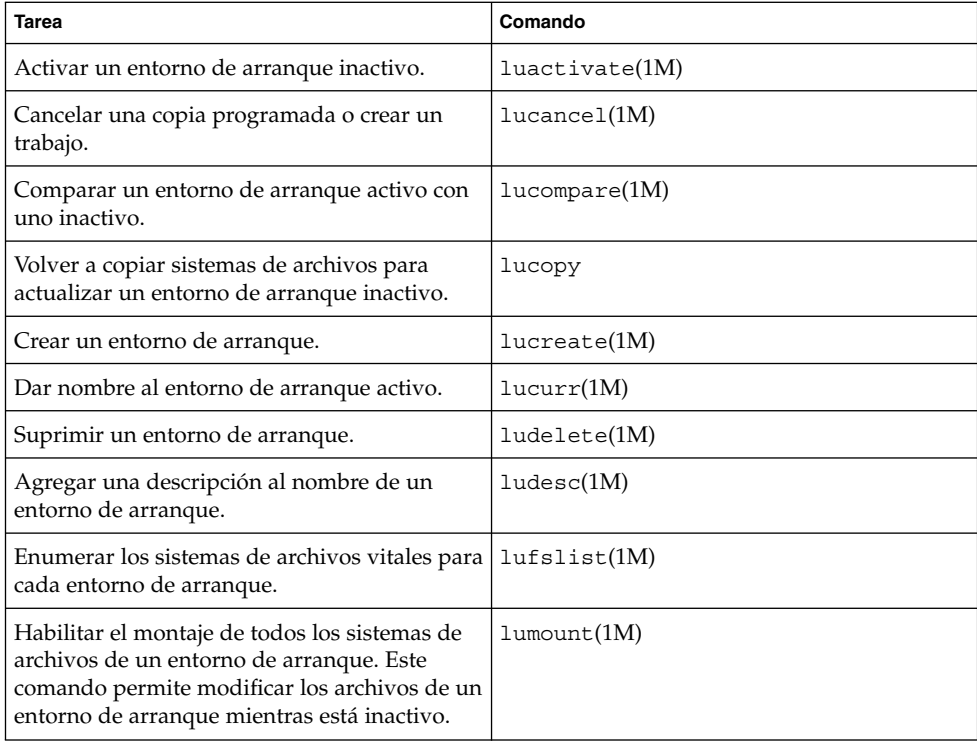

**TABLA 36–1** Opciones de línea de comandos de la Modernización automática de Solaris

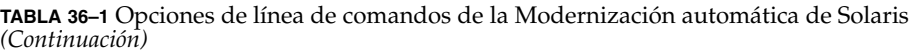

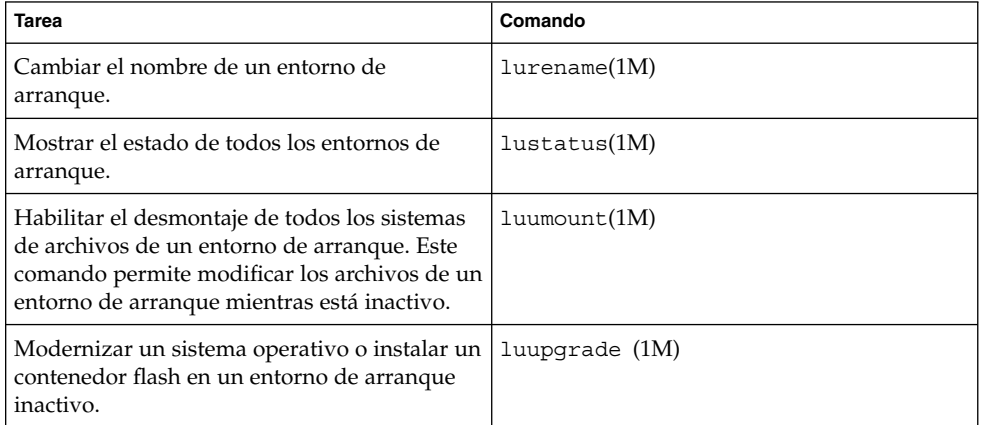

# Documentación de consulta sobre el software de Solaris (temas)

Esta sección contiene información de referencia.

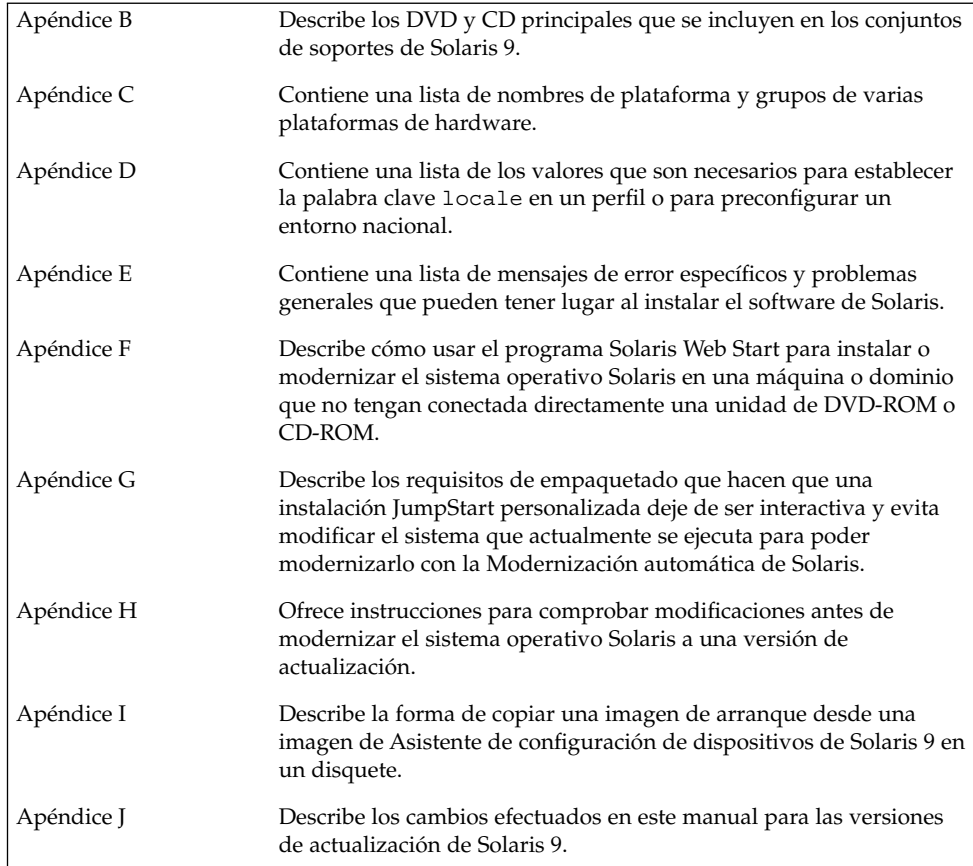

**466** Solaris 9: Guía de instalación • Septiembre 2003

<sup>-</sup>

<span id="page-466-0"></span>APÉNDICE **B**

## Organización de los soportes de Solaris 9 (referencia)

Este capítulo describe los soportes DVD y CD principales que se incluyen en los kits de soporte del software Solaris 9.

## SPARC: Soportes de Solaris 9

En las tablas siguientes se enumeran los soportes principales de DVD y CD para la versión de Solaris 9. Ha recibido un kit de soporte multilingüe que contiene soportes DVD o CD en inglés, otros idiomas y software de adaptación al entorno nacional.

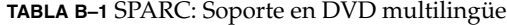

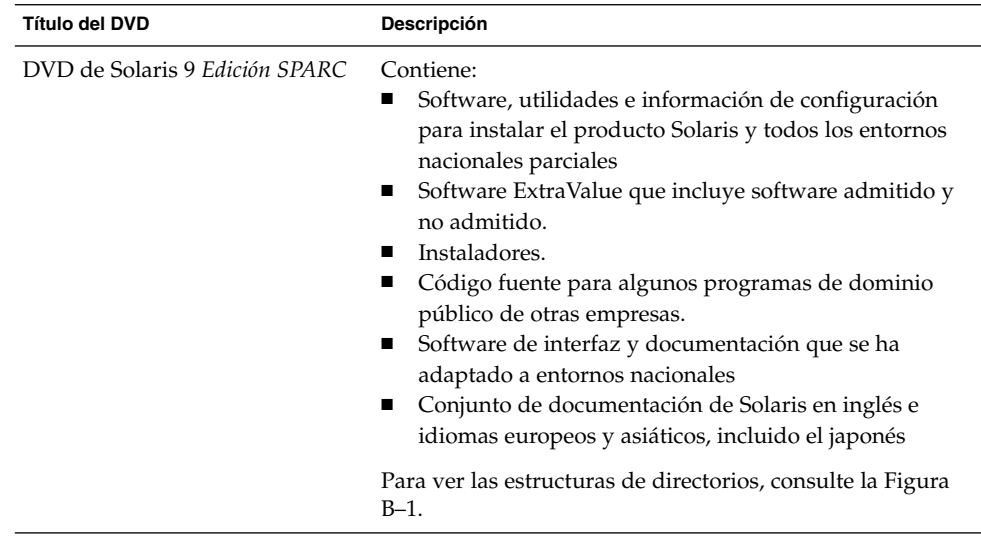

#### **TABLA B–2** SPARC: Soporte en CD multilingüe

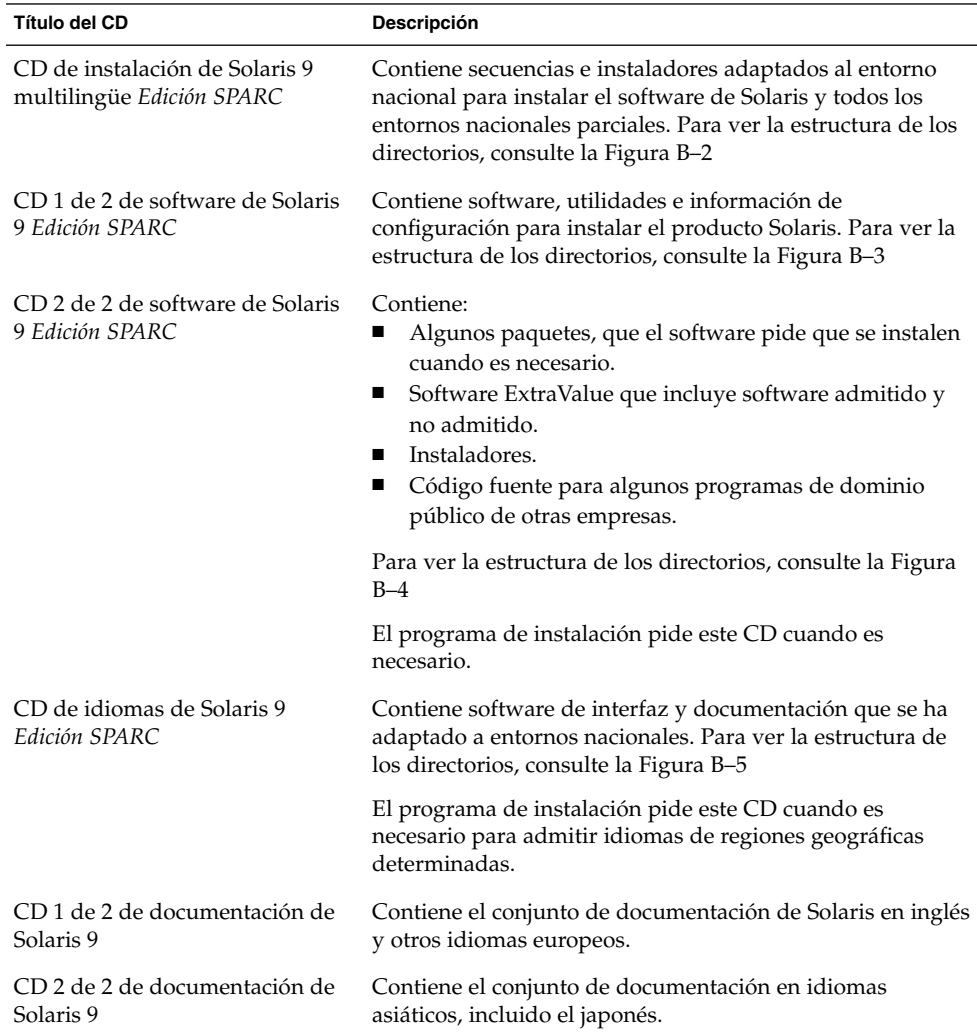

## SPARC: Organización de los directorios de los soportes de Solaris 9

Este apartado describe los directorios de nivel superior de cada DVD y CD.
## SPARC: Estructura de directorios del DVD de Solaris 9 *Edición SPARC*

La figura siguiente muestra la estructura de directorios del DVD de Solaris 9 *Edición SPARC*.

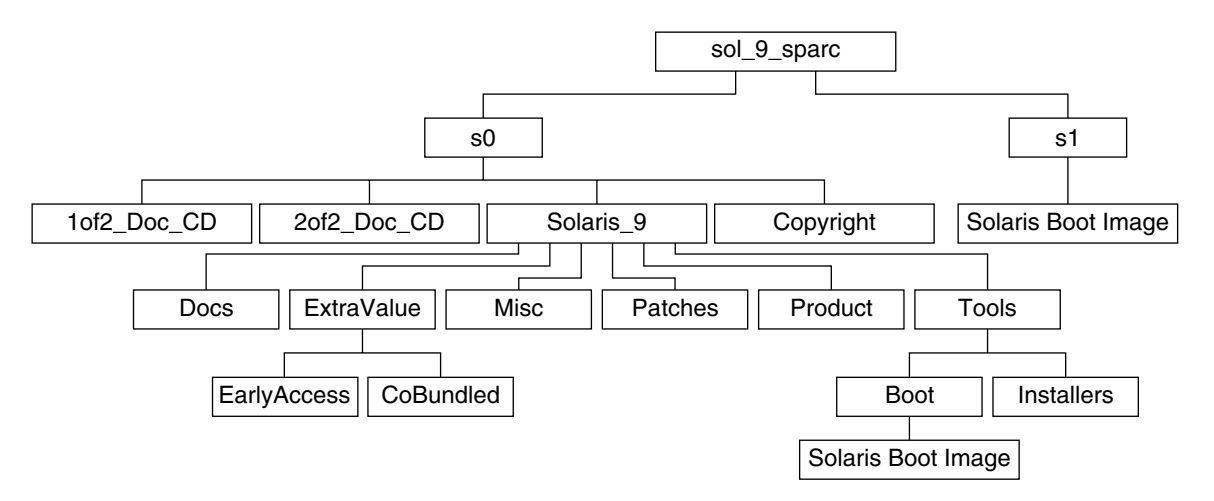

**FIGURA B–1** DVD de Solaris 9 *Edición SPARC*

- El segmento 0 (s0) contiene los directorios Copyright y Solaris 9. El directorio Solaris\_9 contiene todas las herramientas, software e información de configuración necesarias para instalar el producto de software Solaris 9. El directorio Solaris 9 contiene los subdirectorios siguientes:
	- ExtraValue: dos subdirectorios:
		- CoBundled: productos plenamente admitidos que no forman parte directamente del sistema operativo Solaris; incluye Solaris Web Start Wizards SDK 3.0.1 y SunScreen 3.2
		- EarlyAccess: versiones preliminares de software para su evaluación
	- Misc: el directorio jumpstart sample, que incluye un archivo rules, una secuencia check, perfiles, secuencias de inicio y de final y software y archivos adicionales de JumpStart.
	- Patches: todas las modificaciones de Solaris 9 disponibles cuando apareció esta versión.
	- Product: los paquetes y archivos de control de Solaris 9.
	- Tools: las utilidades de instalación de Solaris 9, entre las que se incluyen:
		- El subdirectorio Boot, que contiene la miniraíz de Solaris 9.
		- Las secuencias add\_install\_client, dial, rm\_install\_client y setup\_install\_server.

Apéndice B • Organización de los soportes de Solaris 9 (referencia) **469**

- Un subdirectorio Installer que contiene instaladores y archivos de clases Java™ de apoyo para la instalación de la Modernización automática de Solaris y el CD 2 de 2 de software de Solaris 9 *Edición SPARC*. ésta se instala automáticamente al instalar el software de Solaris, pero si se desea usar para modernizar una versión anterior de Solaris, es necesario instalar previamente estos paquetes en la versión actual. Para obtener instrucciones sobre la instalación de la Modernización automática de Solaris, consulte [«Para instalar la Modernización automática de Solaris»](#page-372-0) en la página 373.
- 1of2 Doc CD: documentación en inglés e idiomas europeos
- 2of2\_Doc\_CD: documentación en idiomas asiáticos
- El segmento 1 (s1) contiene la miniraíz de Solaris 9.

### SPARC: Estructura de directorios del CD de instalación de Solaris 9

La figura siguiente muestra la estructura de directorios del CD de instalación de Solaris 9 multilingüe *Edición SPARC* o el CD de instalación de Solaris 9 *Edición SPARC*.

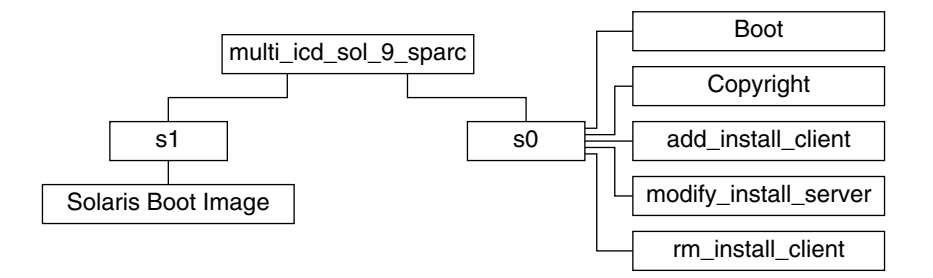

**FIGURA B–2** SPARC: CD de instalación de Solaris 9 *Edición SPARC*

El directorio multi\_icd\_sol\_9\_sparc contiene secuencias que instalan el software de Solaris e incluye el subdirectorio Boot para la miniraíz de Solaris 9. Los directorios y secuencias incluyen:

- El segmento 0 (s0) contiene secuencias que instalan el software de Solaris y un subdirectorio Boot que contiene la miniraíz de Solaris. Estas secuencias son:
	- add\_install\_client
	- modify\_install\_server
	- rm\_install\_client
- El segmento 1 (s1) contiene la miniraíz de Solaris 9.

## SPARC: Estructura de directorios de los CD del Software de Solaris 9 *Edición SPARC*

Las figuras siguientes muestran la estructura de directorios de los CD del Software de Solaris 9 *Edición SPARC*.

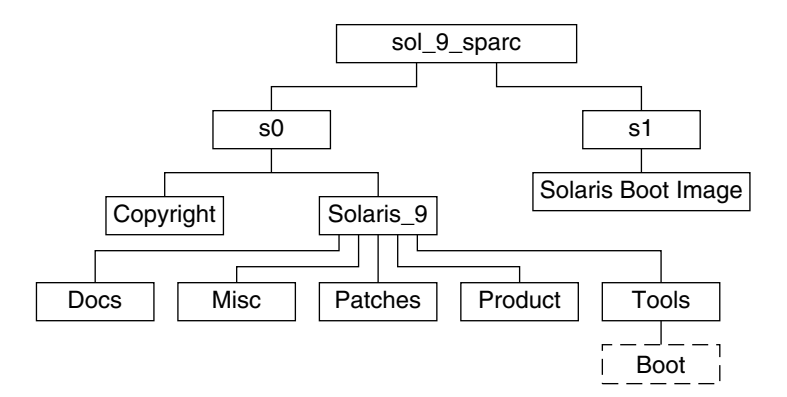

**FIGURA B–3** SPARC: CD 1 de 2 de software de Solaris 9 *Edición SPARC*

- El segmento  $0$  (s0) contiene los directorios Copyright y Solaris  $9$ . El directorio Solaris<sup>9</sup> contiene todas las utilidades, software e información de configuración necesarios para instalar, como mínimo, el producto de software Solaris 9 incluidos los grupos de Soporte central y Soporte de usuario final. El directorio Solaris\_9 contiene los subdirectorios siguientes:
	- Docs: un directorio vacío.
	- Misc: el directorio jumpstart sample, que incluye un archivo rules, una secuencia check, perfiles, secuencias de inicio y de final y software y archivos adicionales de JumpStart.
	- Patches: todas las modificaciones de Solaris 9 disponibles cuando se creó el CD 1 de 2 de software de Solaris 9 *Edición SPARC*.
	- Product: los paquetes y archivos de control de Solaris 9.
	- Tools: las herramientas de instalación de Solaris 9, entre las que se encuentran un enlace simbólico al miniraíz boot del segmento 1, add\_install\_client, dial , rm\_install\_client y setup\_install\_server .
- El segmento 1 (s1) contiene la miniraíz de Solaris 9.

La figura siguiente muestra los directorios del Software de Solaris 9 *Edición SPARC*.

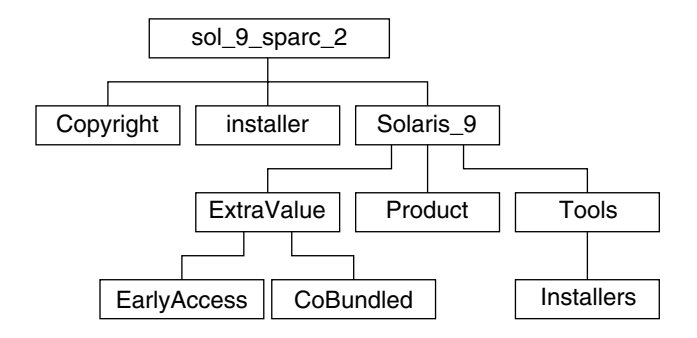

**FIGURA B–4** SPARC: CD 2 de 2 de software de Solaris 9 *Edición SPARC*

El directorio sol\_9\_sparc\_2 incluye los directorios Copyright, installer de Solaris Web Start y Solaris\_9. El directorio Solaris\_9 contiene los subdirectorios siguientes:

- ExtraValue: dos subdirectorios:
	- CoBundled: productos Solaris totalmente compatibles que no forman parte del sistema operativo Solaris
	- EarlyAccess: versiones preliminares de software para su evaluación
- Product: algunos paquetes para los grupos de software del Soporte de sistema para desarrollador, Distribución completa y Distribución completa más OEM
- Tools: las utilidades de instalación de Solaris 9, entre las que se incluyen:
	- La secuencia add to install server
	- Un subdirectorio Installers que contiene instaladores y archivos de clases Java de apoyo para la instalación de la Modernización automática de Solaris y del CD 2 de 2 de software de Solaris 9 *Edición SPARC*. ésta se instala automáticamente junto con el software de Solaris, pero si se desea usar para modernizar una versión anterior de Solaris es necesario instalar previamente estos paquetes en la versión actual. Para obtener instrucciones sobre la instalación de la Modernización automática de Solaris, consulte [«Para instalar la](#page-372-0) [Modernización automática de Solaris»](#page-372-0) en la página 373.

## SPARC: Estructura de directorios del CD de idiomas de Solaris 9 *Edición SPARC*

La figura siguiente muestra la estructura de directorios del CD de idiomas de Solaris 9 *Edición SPARC*.

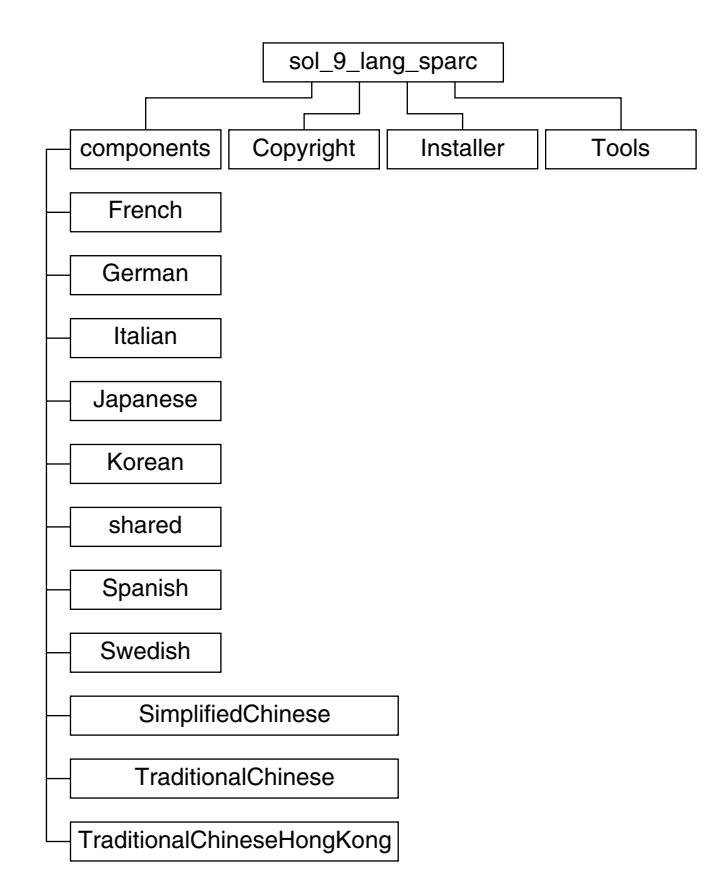

**FIGURA B–5** CD de idiomas de Solaris 9 *Edición SPARC*

El directorio sol\_9\_lang\_sparc contiene el instalador de Solaris Web Start para los idiomas y entornos nacionales de Solaris; incluye éstos directorios:

- components: paquetes de entorno nacional alemán, chino tradicional y simplificado, chino tradicional de Hong Kong, coreano, español, francés, italiano, japonés y sueco, además de paquetes comunes compartidos por todos ellos
- Copyright: página de copyright
- Installer: instalador de Solaris Web Start
- Tools: secuencia add\_to\_install\_server para crear una imagen de instalación combinada

Para obtener más información sobre el software de entorno nacional, consulte el manual *International Language Environments Guide*.

# x86: Soportes de Solaris 9

Las tablas siguientes muestran los soportes primarios en DVD y CD de Solaris 9 *Edición Intel*. Ha recibido un kit de soporte multilingüe que contiene soportes DVD o CD en inglés, otros idiomas y software de adaptación al entorno nacional.

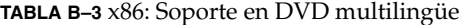

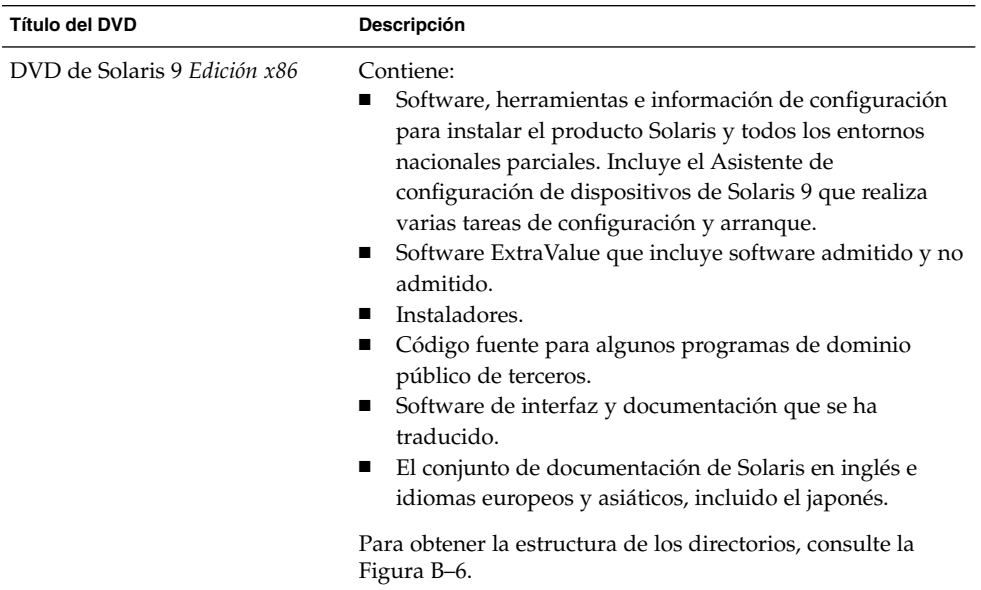

#### **TABLA B–4** x86: Soporte en CD multilingüe

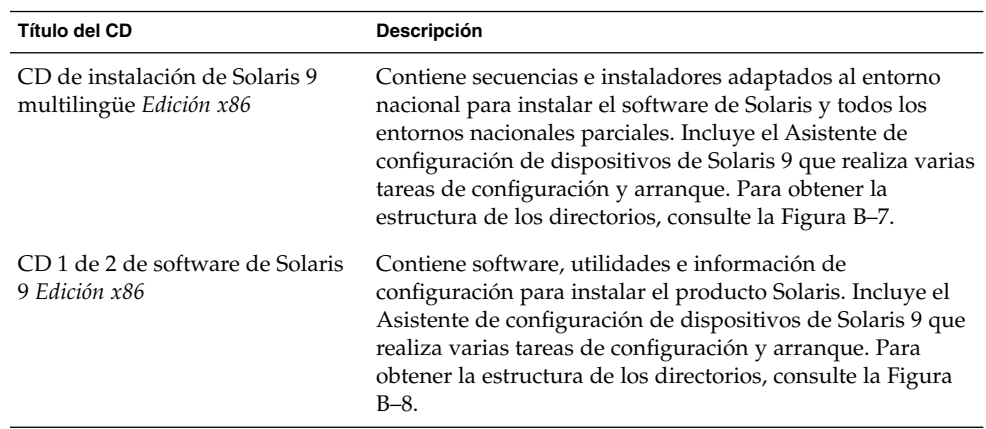

| <b>Título del CD</b>                              | Descripción                                                                                                    |
|---------------------------------------------------|----------------------------------------------------------------------------------------------------|
| CD 2 de 2 de software de Solaris<br>9 Edición x86 | Contiene:<br>Algunos paquetes, que el software pide que se instalen<br>cuando es necesario.<br>Software ExtraValue que incluye software admitido y<br>ш<br>no admitido.<br>Instaladores.<br>п<br>Código fuente para algunos programas de dominio<br>п<br>público de otras empresas. |
|                                                   | Para obtener la estructura de los directorios, consulte la<br>Figura B-9.                                                                                                    |
|                                                   | El programa de instalación pide este CD cuando es<br>necesario.                                                                                                    |
| CD de idiomas de Solaris 9<br>Edición x86         | Contiene software de interfaz y documentación adaptados<br>a entornos nacionales. Para obtener la estructura de los<br>directorios, consulte la Figura B-10.                                                                                                    |
|                                                   | El programa de instalación pide este CD cuando es<br>necesario para admitir idiomas de regiones geográficas<br>determinadas.                                                                                                    |
| CD 1 de 2 de documentación de<br>Solaris 9        | Contiene el conjunto de documentación de Solaris en inglés<br>y otros idiomas europeos.                                                                                                    |
| CD 2 de 2 de documentación de<br>Solaris 9        | Contiene el conjunto de documentación en idiomas<br>asiáticos, incluido el japonés.                                                                                                    |

<span id="page-474-0"></span>**TABLA B–4** x86: Soporte en CD multilingüe *(Continuación)*

# x86: Organización de directorios de los soportes de Solaris 9

Este apartado describe los directorios de nivel superior de cada DVD y CD.

## Estructura de directorios de DVD de Solaris 9 *Edición x86*

La figura siguiente muestra los directorios de DVD de Solaris 9 *Edición x86*.

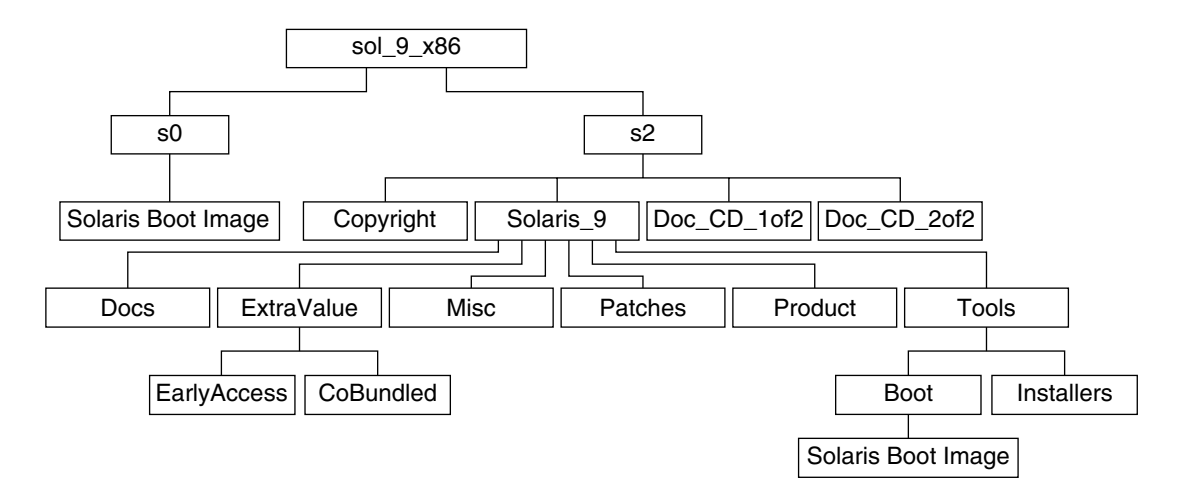

**FIGURA B–6** DVD de Solaris 9 *Edición x86*

- El segmento 0 (s0) contiene la miniraíz de Solaris 9.
- El segmento 2 (s2) contiene los directorios Copyright y Solaris 9. El directorio Solaris\_9 contiene todas las herramientas, software e información de configuración necesarias para instalar el producto de software Solaris 9. El segmento 2 contiene los directorios siguientes:
	- ExtraValue: dos subdirectorios:
		- CoBundled: productos plenamente admitidos que no forman parte directamente del sistema operativo Solaris; incluye Solaris Web Start Wizards SDK 3.0.1 y SunScreen 3.2
		- EarlyAccess: versiones preliminares de software para su evaluación
	- Misc: el directorio jumpstart sample, que incluye un archivo rules, una secuencia check, perfiles, secuencias de inicio y de final y software y archivos adicionales de JumpStart.
	- Patches: todas las modificaciones de Solaris 9 disponibles cuando apareció esta versión.
	- Product: los paquetes y archivos de control de Solaris 9.
	- Tools: las utilidades de instalación de Solaris 9, entre las que se incluyen:
		- El subdirectorio Boot, que contiene la miniraíz de Solaris 9.
		- Las secuencias add\_install\_client, dial, rm\_install\_client y setup\_install\_server
		- Un subdirectorio Installer que contiene instaladores y archivos de clases Java de apoyo para la instalación de la Modernización automática de Solaris y del CD 2 de 2 de software de Solaris 9 *Edición x86*. ésta se instala automáticamente al instalar el software de Solaris, pero si se desea usar para modernizar una versión anterior de Solaris, es necesario instalar

<span id="page-476-0"></span>previamente estos paquetes en la versión actual. Para obtener instrucciones sobre la instalación de la Modernización automática de Solaris, consulte [«Para instalar la Modernización automática de Solaris»](#page-372-0) en la página 373.

- Un subdirectorio d1\_image que contiene el software Asistente de configuración de dispositivos de Solaris 9, que puede copiarse en un disquete.
- 1of2\_Doc\_CD: documentación en inglés e idiomas europeos
- 2of2 Doc CD: documentación en idiomas asiáticos

## x86: Estructura de directorios del CD de instalación de Solaris 9

La figura siguiente muestra los directorios del CD de instalación de Solaris 9 multilingüe *Edición SPARC* o CD de instalación de Solaris 9 *Edición x86*.

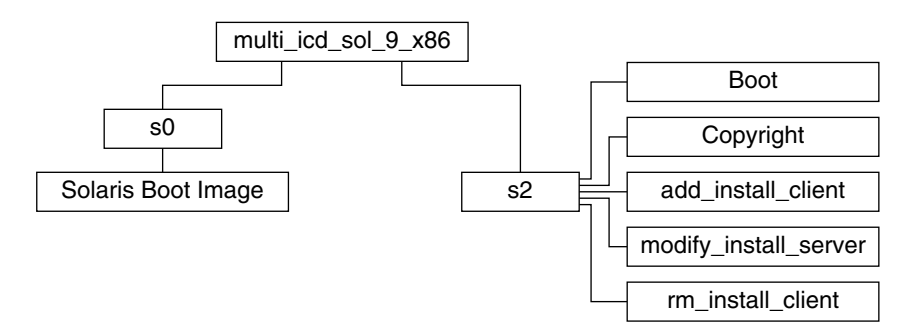

**FIGURA B–7** x86: CD de instalación de Solaris 9 *Edición x86*

El directorio multi icd sol 9 x86 contiene secuencias que instalan el software de Solaris e incluye el subdirectorio Boot para la miniraíz de Solaris 9. Los directorios y secuencias incluyen:

- El segmento 0 (s0) contiene la miniraíz de Solaris 9.
- El segmento 2 (s2) contiene secuencias que instalan el software de Solaris y un subdirectorio Boot que contiene la miniraíz de Solaris. Estas secuencias son:
	- add\_install\_client
	- modify\_install\_server
	- rm\_install\_client

## <span id="page-477-0"></span>x86: Estructura de directorios del Software de Solaris 9 Edición *x86*

Las figuras siguientes muestran la estructura de directorios del Software de Solaris 9 Edición *x86*.

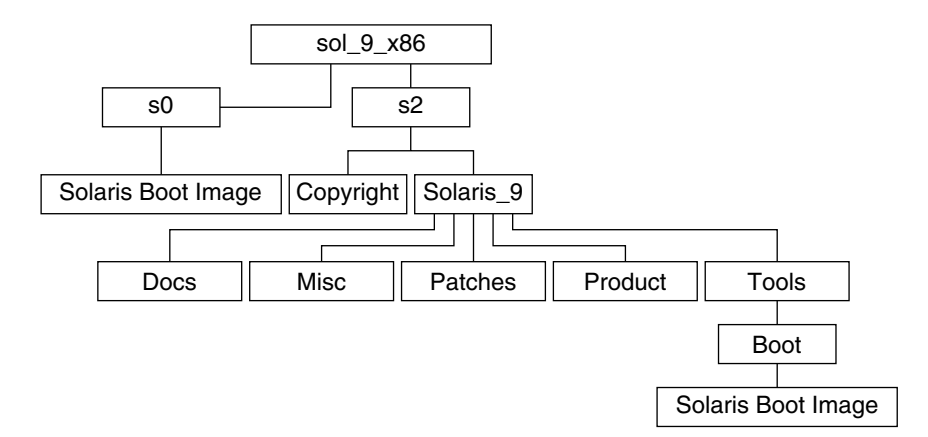

**FIGURA B–8** x86: CD 1 de 2 de software de Solaris 9 *Edición x86*

- El segmento 0 (s0) contiene la miniraíz de Solaris 9.
- El segmento 2 (s2) contiene los directorios Copyright y Solaris 9. El directorio Solaris\_9 contiene todas las utilidades, software e información de configuración necesarios para instalar, como mínimo el producto de software Solaris 9 incluidos los grupos de Soporte central y Soporte de usuario final. El directorio Solaris\_9 contiene los subdirectorios siguientes:
	- Docs: un directorio vacío.
	- Misc: el directorio jumpstart sample, que incluye un archivo rules, una secuencia check, perfiles, secuencias de inicio y de final y software y archivos adicionales de JumpStart.
	- Patches: todas las modificaciones de Solaris 9 disponibles cuando se creó el CD 1 de 2 de software de Solaris 9 *Edición x86*.
	- Product: los paquetes y archivos de control de Solaris 9.
	- Tools: las herramientas de instalación de Solaris 9, entre las que se encuentran un enlace simbólico al minirraíz boot del segmento 0, add\_install\_client, dial , rm\_install\_client y setup\_install\_server .

La figura siguiente muestra los directorios del Software de Solaris 9 Edición *x86*.

<span id="page-478-0"></span>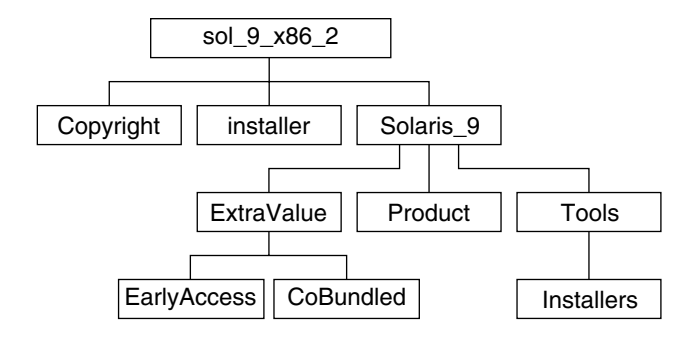

**FIGURA B–9** CD 2 de 2 de software de Solaris 9 *Edición x86*

El directorio sol\_9\_x86\_2 incluye los directorios Copyright, installer de Solaris Web Start y Solaris 9. El directorio Solaris 9 contiene:

- ExtraValue: dos subdirectorios:
	- CoBundled: productos Solaris totalmente compatibles que no forman parte del sistema operativo Solaris
	- EarlyAccess: versiones preliminares de software para su evaluación
- Product: algunos paquetes y los grupos de software Soporte de sistema para desarrollador, Distribución completa y Distribución completa más OEM
- Tools: este directorio incluye:
	- La secuencia add\_to\_install\_server.
	- Un subdirectorio Installer que contiene un instalador y archivos de clases Java de apoyo para la instalación de la Modernización automática de Solaris y del CD 2 de 2 de software de Solaris 9 *Edición x86*. ésta se instala automáticamente al instalar el software de Solaris, pero si se desea usar para modernizar una versión anterior de Solaris, es necesario instalar previamente estos paquetes en la versión actual. Para obtener instrucciones sobre la instalación de la Modernización automática de Solaris, consulte [«Para instalar la](#page-372-0) [Modernización automática de Solaris»](#page-372-0) en la página 373.
	- Un subdirectorio d1 image que contiene el software Asistente de configuración de dispositivos de Solaris 9, que puede copiarse en un disquete.

## x86: Estructura de directorios del CD de idiomas de Solaris 9 *Edición x86*

La figura siguiente muestra la estructura de directorios del CD de idiomas de Solaris 9 *Edición x86*.

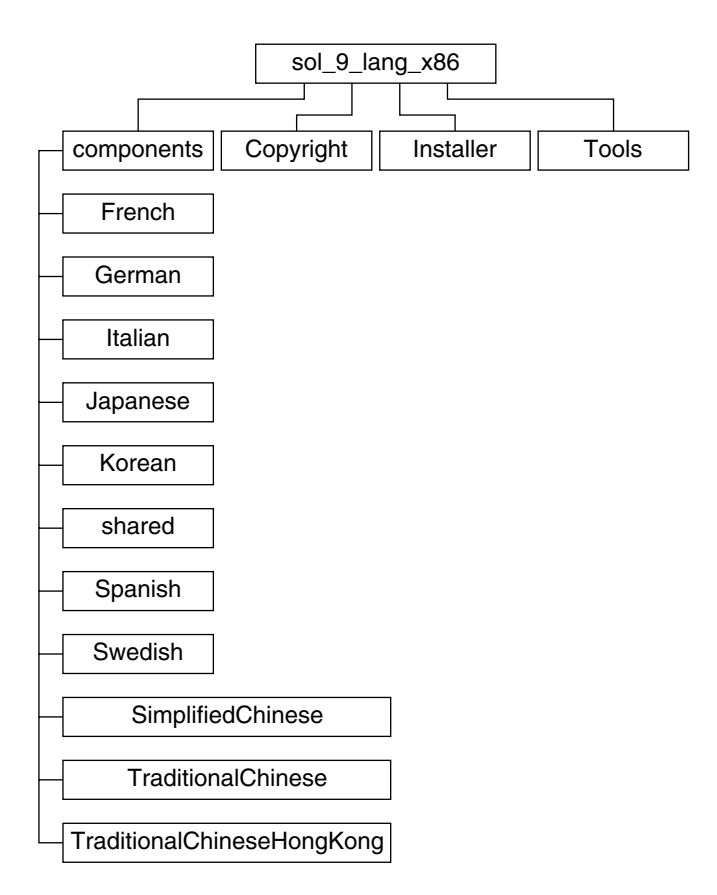

**FIGURA B–10** CD de idiomas de Solaris 9 *Edición x86*

El directorio sol\_9\_lang\_x86 contiene el instalador de Solaris Web Start para los idiomas y entornos nacionales de Solaris. Puede instalar los nueve idiomas en directorios predeterminados o especificar cuáles desea instalar. El directorio sol\_9\_lang\_x86 contiene estos directorios:

- components: paquetes de entorno nacional alemán, chino tradicional y simplificado, chino tradicional de Hong Kong, coreano, español, francés, italiano, japonés y sueco, además de paquetes comunes compartidos por todos ellos
- Copyright: página de copyright
- Installer: instalador de Solaris Web Start
- Tools: la secuencia add to install server para crear un servidor de instalación

Para obtener más información sobre el software de entorno nacional, consulte el manual *International Language Environments Guide*.

# Nombres y grupos de plataformas (referencia)

Si va a agregar clientes para una instalación en red, necesitará conocer la arquitectura de su sistema (grupo de plataforma), mientras que si va a escribir un archivo de reglas para una instalación JumpStart, lo que necesitará saber es el nombre de la plataforma.

A continuación se muestran algunos ejemplos de nombres y grupos de plataformas. Consulte *Solaris 9: Guía de plataformas de hardware de Sun* para ver la lista completa de sistemasSparc .

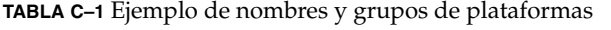

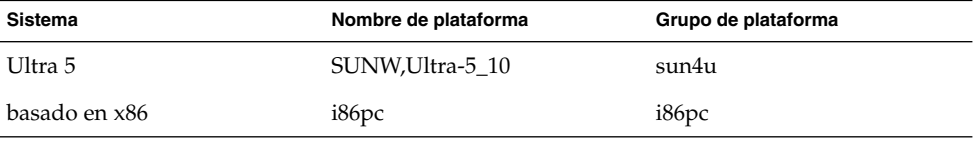

**Nota –** También puede usar el comando uname -i en un sistema que esté en funcionamiento para determinar el *nombre de plataforma* del sistema o el comando uname -m para determinar su *grupo de plataforma*.

**482** Solaris 9: Guía de instalación • Septiembre 2003

 $\overline{\phantom{0}}$ 

# Valores de entornos nacionales (referencia)

Las tablas siguientes muestran los valores necesarios para establecer la palabra clave locale en un perfil o para preconfigurar un entorno nacional.

Un *entorno nacional* determina la manera en que se muestra la información en pantalla en un idioma y región geográfica determinados. Un mismo idioma puede estar incluido en varios entornos nacionales, diferenciándose éstos en otros aspectos, como el formato de la fecha y la hora, las convenciones numéricas y monetarias, los diccionarios ortográficos, etc. Para obtener más información sobre los entornos nacionales, consulte *International Language Environments Guide*.

#### **TABLA D–1** Asia

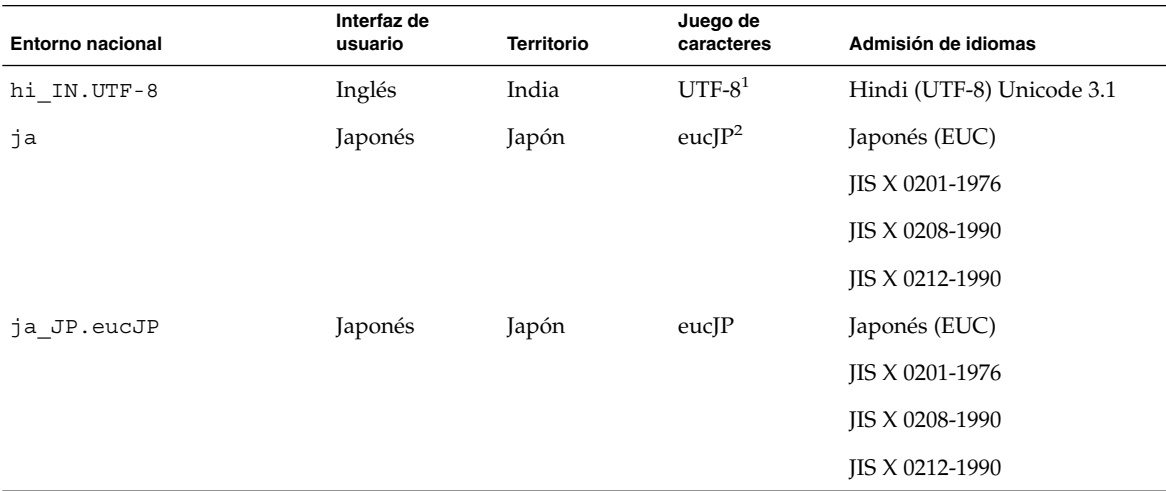

<sup>1</sup> UTF-8 incluye el estándar definido en ISO/IEC 10646-1:2000 y también Unicode 3.1.

<sup>2</sup> eucJP significa el juego de caracteres EUC japonés. La especificación del entorno nacional ja\_JP. eucJP cumple el Acuerdo de<br>implementación del entorno japonés UI\_OSF Versión 1.1; el entorno nacional ja cumple la espec anteriores de Solaris.

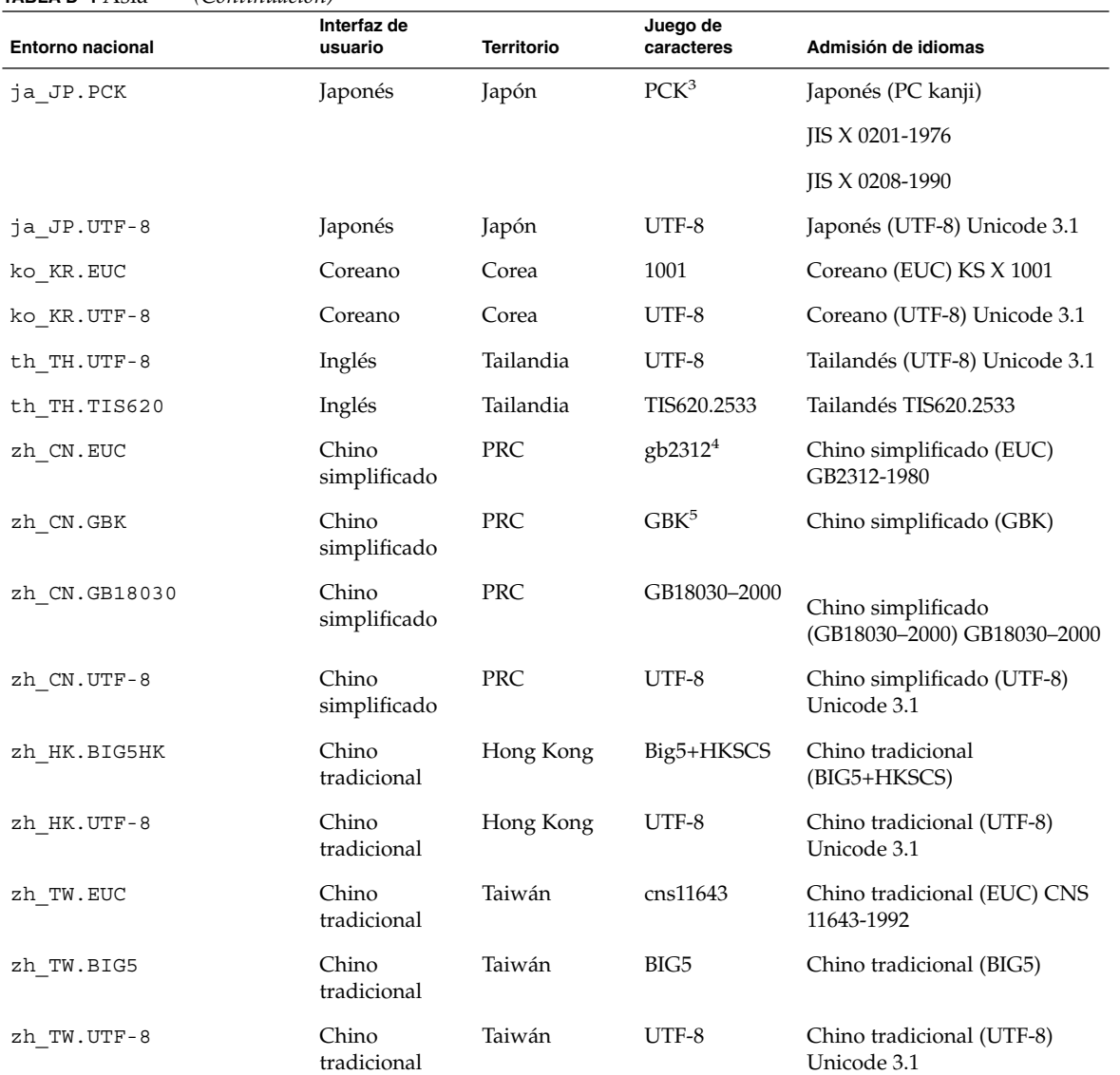

### **TABLA D–1** Asia *(Continuación)*

<sup>3</sup> PCK se denomina también Shift\_JIS (SJIS).

 $^4\,$ gb2312 significa el juego de caracteres EUC para el chino simplificado, que contiene GB 1988-80 y GB 2312-80.

 $^5$ GBK significa GB ampliado. Se incluyen todos los caracteres de GB 2312-80 y todos los caracteres Han unificados del estándar ISO/IEC 10646-1, así como los caracteres Hiragana y Katakana japoneses. También incluye much

### **TABLA D–2** Australasia

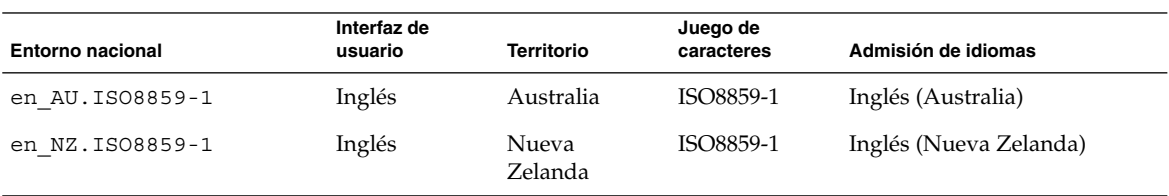

#### **TABLA D–3** América central

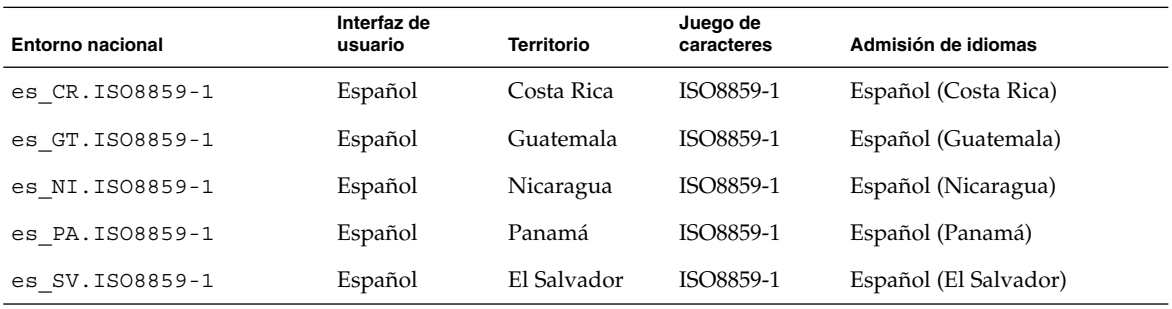

### **TABLA D–4** Europa central

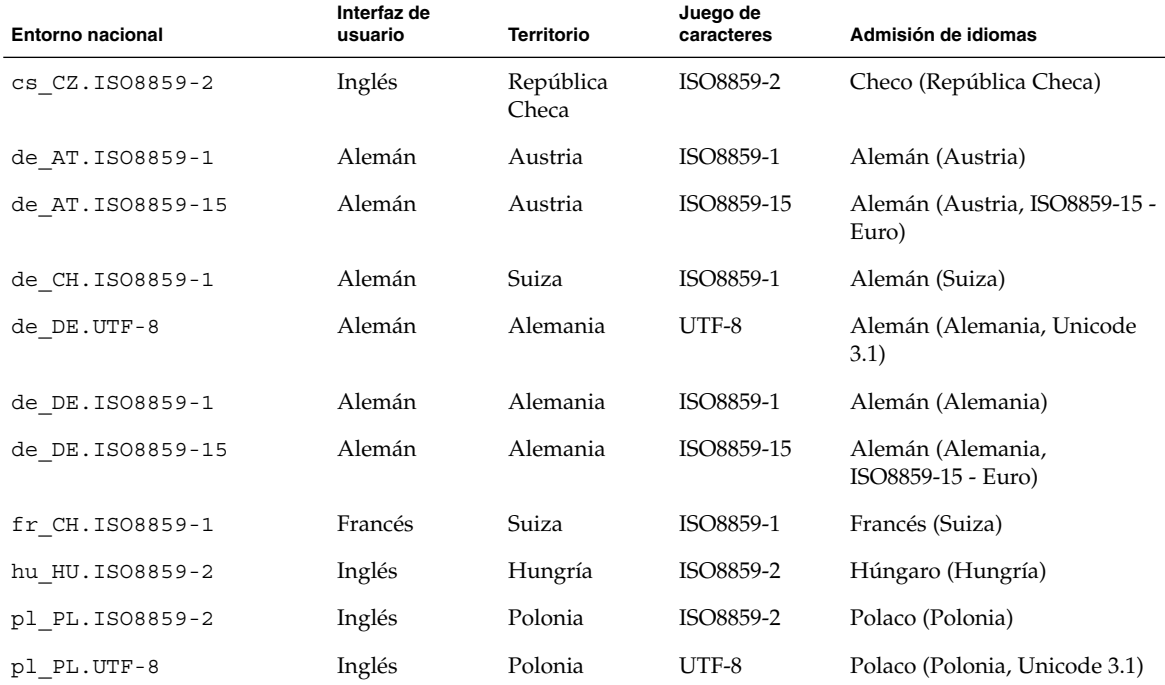

Apéndice D • Valores de entornos nacionales (referencia) **485**

### **TABLA D–4** Europa central *(Continuación)*

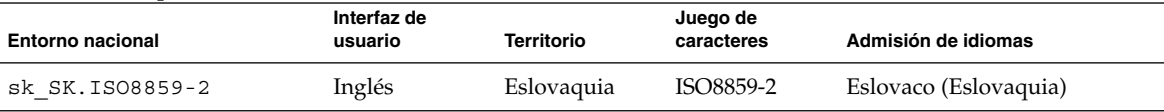

### **TABLA D–5** Europa oriental

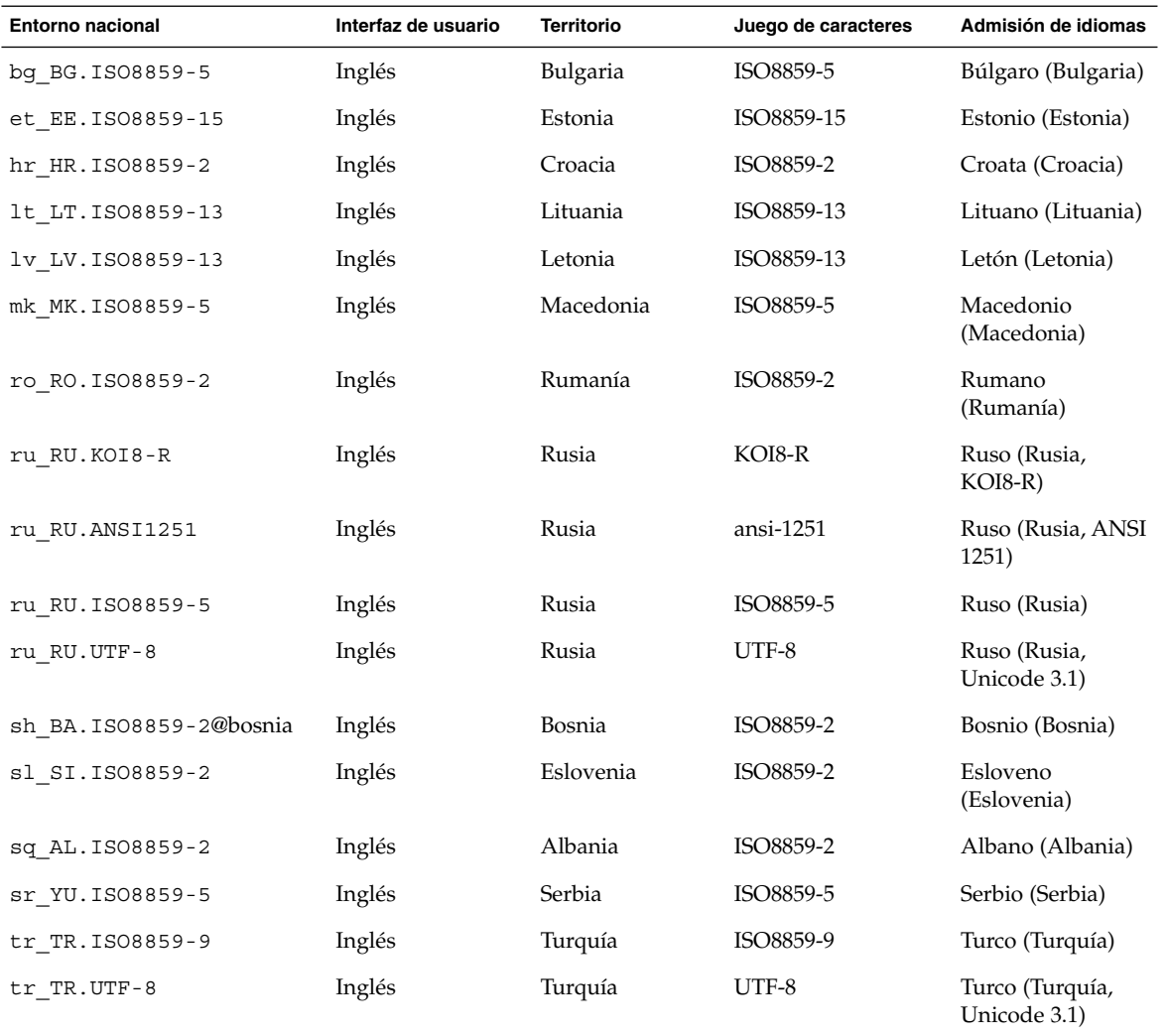

 $\overline{\phantom{0}}$ 

**486** Solaris 9: Guía de instalación • Septiembre 2003

### **TABLA D–6** Oriente medio

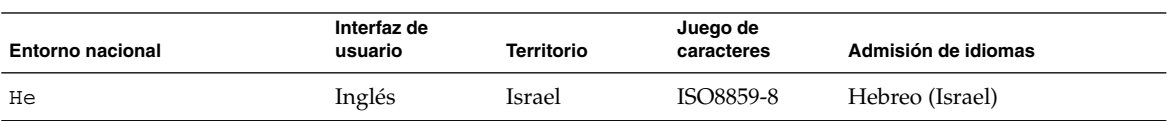

### **TABLA D–7** África del Norte

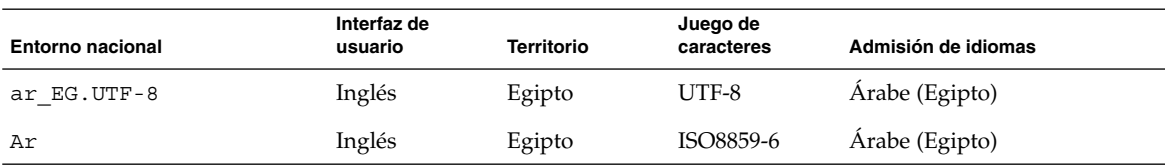

### **TABLA D–8** Norteamérica

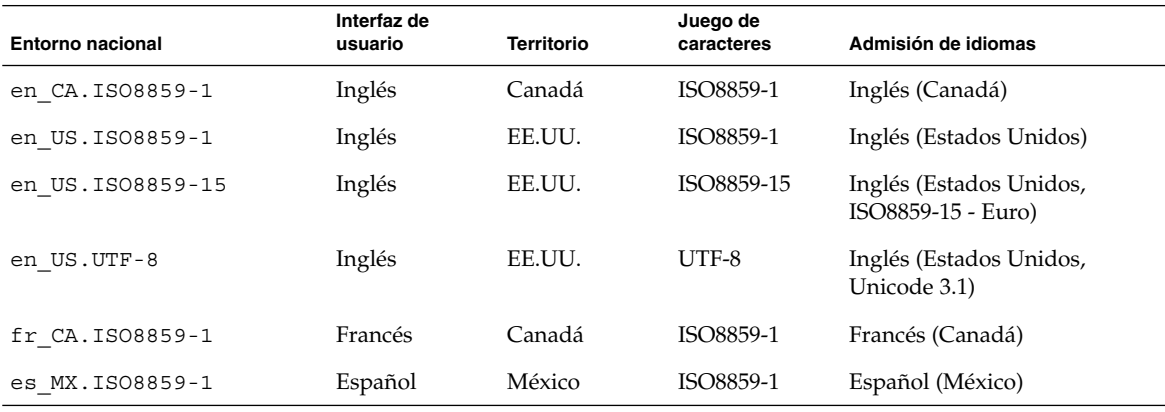

### **TABLA D–9** Europa del Norte

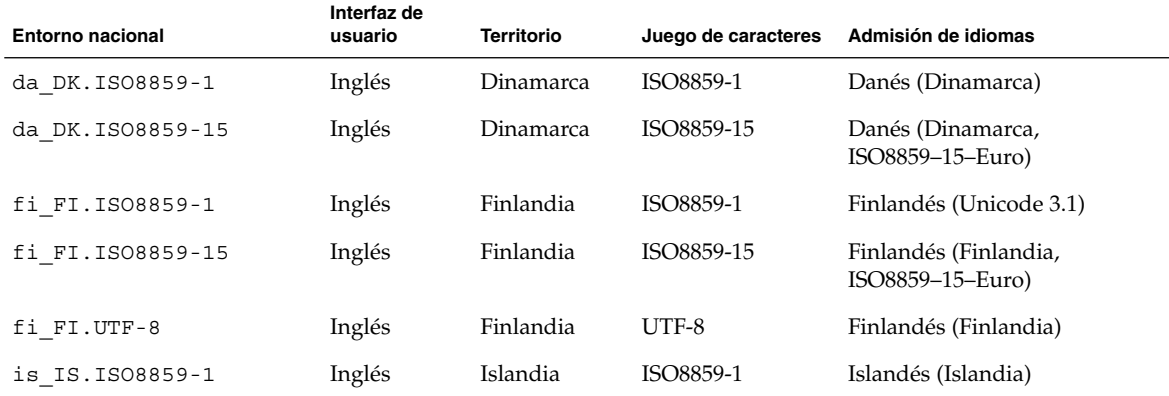

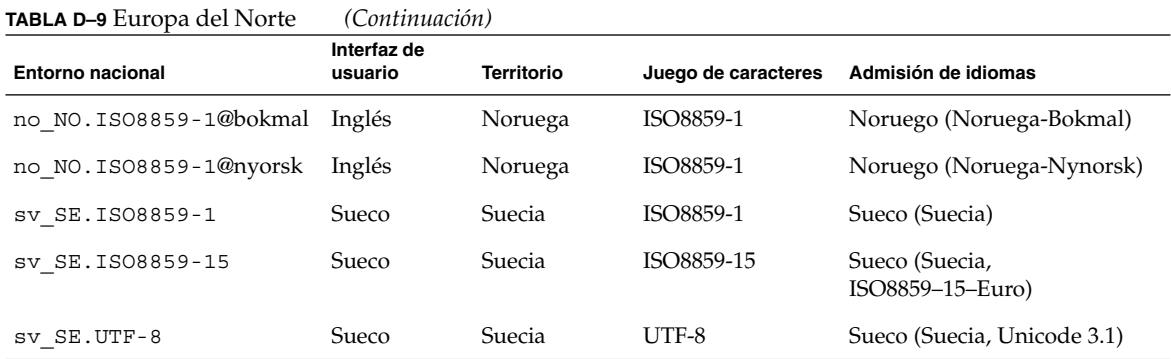

### **TABLA D–10** Sudamérica

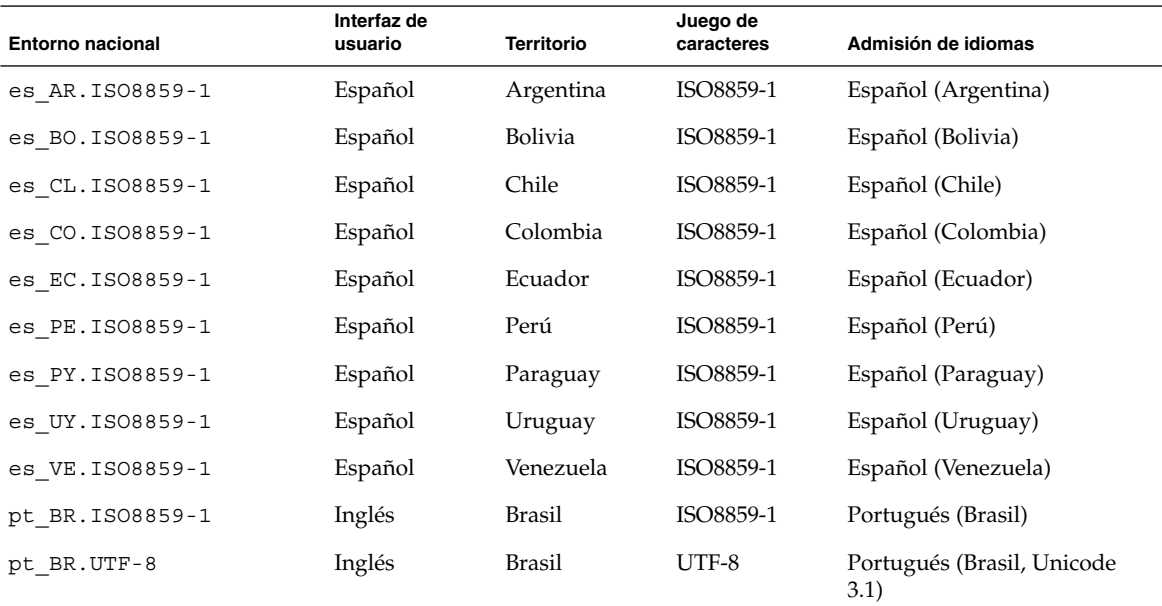

### **TABLA D–11** Europa del Sur

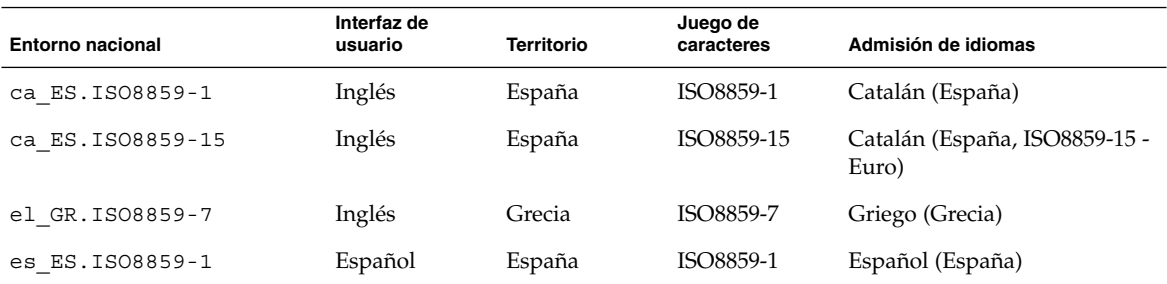

**488** Solaris 9: Guía de instalación • Septiembre 2003

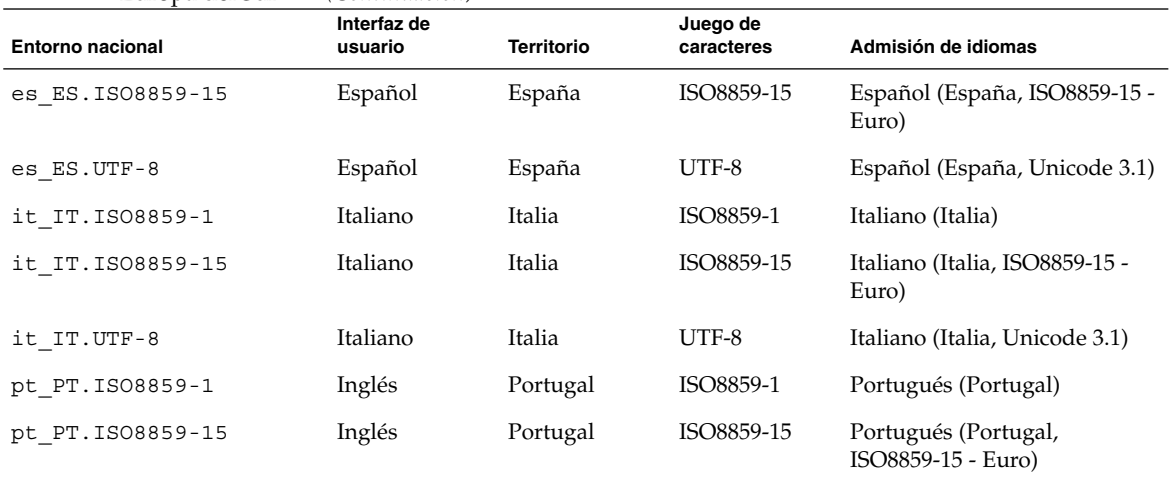

### **TABLA D–11** Europa del Sur *(Continuación)*

### **TABLA D–12** Europa occidental

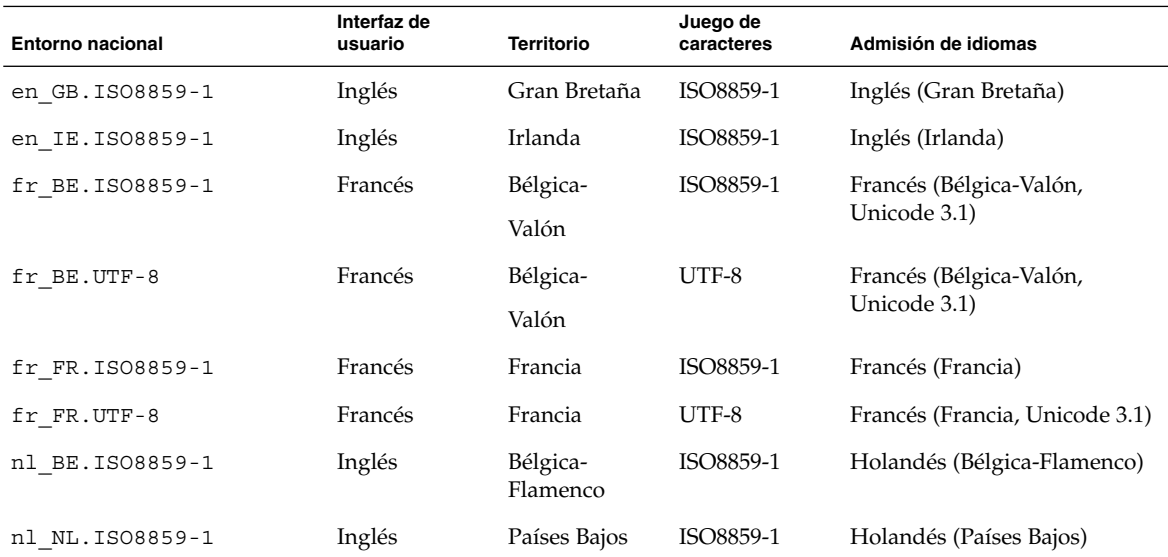

**490** Solaris 9: Guía de instalación • Septiembre 2003

<sup>-</sup>

# Resolución de problemas (tareas)

Este apéndice contiene una lista de mensajes de error específicos y problemas generales que pueden surgir durante la instalación del software Solaris 9. También se indica la forma de resolver dichos problemas. Puede usar en primer lugar esta lista de apartados para determinar en qué punto de la instalación se produjo el problema.

- «Problemas al configurar las instalaciones en red» en la página 491
- [«Problemas al arrancar un sistema»](#page-491-0) en la página 492
- [«Instalación inicial del sistema operativo Solaris 9»](#page-499-0) en la página 500
- [«Modernización del sistema operativo Solaris 9»](#page-501-0) en la página 502

**Nota –** Las palabras "soporte de arranque" se refieren a uno de éstos programas de instalación: programa suninstall de Solaris, programa Solaris Web Start o JumpStart personalizado.

# Problemas al configurar las instalaciones en red

Unknown client" *nombre\_sistema*"

**Causa:** El argumento *nombre\_sistema* del comando add\_install\_client no es ningún sistema del servicio de nombres.

Agregue el sistema *nombre\_sistema* al servicio de nombres y ejecute el comando add\_install\_client de nuevo.

# <span id="page-491-0"></span>Problemas al arrancar un sistema

### Arranque desde soportes, mensajes de error

le0: No carrier - transceiver cable problem **Causa:** El sistema no está conectado a la red.

**Solución:** Si se trata de un sistema sin conexión a red, haga caso omiso del mensaje. Si es un sistema con conexión a red, compruebe que el cableado Ethernet está bien conectado.

The file just loaded does not appear to be executable **Causa:** El sistema no puede encontrar el soporte adecuado para arrancar.

**Solución:** Asegúrese de que el sistema se ha configurado correctamente para instalar el software Solaris 9 desde un servidor de instalación de la red. Por ejemplo, verifique que al configurar ha especificado el grupo de plataformas correcto para el sistema.

O, si no ha copiado las imágenes del DVD de Solaris 9 o los CD de Software 1 de 2 de Solaris 9, Software 2 de 2 de Solaris 9 y CD de idiomas de Solaris 9 en el servidor de instalación, compruebe que el DVD de Solaris 9 o el CD Software 1 de 2 de Solaris 9 están montados y accesibles en el servidor de instalación.

boot: cannot open /kernel/unix(*Sólo sistemas basados en SPARC*) **Causa:** Este error se produce cuando se omite la ubicación de boot -file al establecer el valor /kernel/unix explícitamente.

#### **Solución:**

- Restablezca boot -file de la PROM al valor " " (vacío).
- Compruebe que la opción diag-switch está deshabilitada y con el valor true

#### Can't boot from file/device

**Causa:** El soporte de instalación no puede encontrar el soporte de arranque.

**Solución:** Asegúrese de que se cumplen las condiciones siguientes:

- La unidad de DVD-ROM o CD-ROM está correctamente instalada y encendida
- El DVD de Solaris 9 o el CD Software 1 de 2 de Solaris 9 están insertados en la unidad
- El disco no está dañado ni sucio

WARNING: clock gained *xxx* days -- CHECK AND RESET DATE! (*Sólo sistemas basados en SPARC*)

**Descripción:** Se trata de un mensaje informativo.

**Solución:** No haga caso del mensaje y continúe con la instalación.

Not a UFS file system. (*Sólo sistemas basados en x86*)

**Causa:** Cuando se instaló el software Solaris 9 (a través del programa suninstall de Solaris o con JumpStart personalizado), no se seleccionó ningún disco de arranque. Ahora debe usar el Disquete Solaris 9 Device Configuration Assistant *Edición x86* o editar la BIOS para arrancar el sistema.

#### **Solución:**

- Inserte el Disquete Solaris 9 Device Configuration Assistant *Edición x86* en la unidad de disquete de arranque del sistema (normalmente es el disco A). Para obtener más información sobre cómo acceder al Disquete Solaris 9 Device Configuration Assistant *Edición x86*, consulte [«x86: Acceso al PXE y al asistente](#page-35-0) [de configuración de dispositivos de Solaris 9»](#page-35-0) en la página 36.
- SI no puede usar el soporte de arranque, vaya a la BIOS y seleccione desde allí el arranque. Para obtener más instrucciones, consulte la documentación de la BIOS.

The Solaris Installer could not find a disk that meets the criteria found in the Install documentation. Please see the documentation for more info. (*Sólo sistemas basados en x86*)

**Causa:** Ha intentado arrancar desde el CD de instalación de Solaris 9 *Edición x86*. El sistema no admite direccionamiento de bloques lógicos (LBA) y el CD instalación de Solaris 9 no puede usarse.

**Solución:** Para efectuar la instalación, utilice una imagen en red del CD, un DVD o el CD 1 de 2 de software de Solaris 9 *Edición x86*.

### Arranque desde soportes, problemas generales

#### El sistema no arranca.

**Descripción:** En la configuración inicial de un servidor JumpStart personalizado, pueden ocurrir problemas de arranque que no devuelvan un mensaje de error. Para verificar la información acerca del sistema y de cómo arranca, ejecute el comando boot con la opción -v; de esta forma, el comando boot muestra en pantalla información de depuración detallada.

**Nota –** Si no se incluye este indicador, los mensajes de salida se envían al archivo de registro del sistema. Para obtener más información, consulte syslogd(1M).

Apéndice E • Resolución de problemas (tareas) **493**

**Solución:** En sistemas basados en SPARC, escriba el siguiente comando en el indicador ok.

#### **ok boot net -v - install**

En sistemas basados en x86, cuando el programa de instalación solicite "Select type of installation,", escriba el comando siguiente.

**b - -v install**

Falla el arranque desde el soporte DVD en sistemas con la unidad de DVD-ROM Toshiba SD-M 1401

Si su sistema incorpora una unidad de DVD-ROM Toshiba SD-M1401 DVD-ROM con la revisión de firmware 1007, el sistema no podrá arrancar desde el DVD de Solaris 9.

**Solución:** Aplique la modificación 111649–03 o posterior, para actualizar el firmware de la unidad de DVD-ROM Toshiba SD-M1401. La modificación 111649–03 está incluida en el CD Supplement de Solaris 9.

La instalación se interrumpe después del arranque. (*Sólo sistemas basados en x86*)

**Causa:** Si está instalando desde el CD instalación de Solaris 9 el segmento raíz de Solaris 9 deber estar situado dentro de los primeros 1024 cilindros del disco.

**Solución:** La BIOS y el controlador SCSI para el disco de arranque predeterminado debe admitir direccionamiento de bloques lógico (LBA). LBA permite a la máquina arrancar más allá del límite de los 1024 cilindros y en varios segmentos de disco de Solaris. Para determinar si su sistema admite LBA, consulte la [Tabla 2–4.](#page-31-0) Si su sistema no admite LBA, arranque desde una imagen en red en lugar de hacerlo desde CD.

El sistema deja de responder o entra en situación crítica cuando se insertan tarjetas PC que no son de memoria. (*Sólo sistemas basados en x86*)

**Causa:** Las tarjetas PC que no son de memoria no pueden compartir los mismos recursos de memoria con otros dispositivos.

**Solución:** Para corregir este problema, consulte las instrucciones de la tarjeta PC y compruebe el rango de direcciones.

El Disquete Solaris 9 Device Configuration Assistant *Edición x86* no ha detectado la unidad primaria IDE BIOS del sistema durante la fase de pre arranque. (*Sólo sistemas basados en x86*) **Solución:**

- Si está usando unidades antiguas, es posible que no se admitan. Compruebe la documentación del fabricante del hardware.
- Asegúrese de que los cables de datos y alimentación están conectados correctamente. Compruebe la documentación del fabricante.
- Si sólo hay una unidad conectada al controlador, desígnela unidad principal utilizando los jumpers. Algunas unidades tienen configuraciones de jumpers distintas dependiendo de si la unidad principal dispone y o no de secundaria. Conecte la unidad al conector del extremo del cable para reducir el rebote de la señal que se produce cuando hay un conector vacío al final del cable.
- Si hay dos unidades conectadas al controlador, configure una como principal (o principal con una secundaria) y la segunda como secundaria.
- Si una unidad es un disco duro y la otra es un CD-ROM, designe una como unidad secundaria utilizando los jumpers. No importa la conexión del cable que se utilice para las unidades.
- Para modernizar o instalar un contenedor Solaris Flash en un nuevo entorno de arranque, el dispositivo debe ser un segmento físico. Configure la unidad como principal o principal única y use el conector del extremo del cable IDE para conectarla. Verifique que todas las unidades funcionan y configure los jumpers de nuevo a la configuración de unidad principal/secundaria.
- Si se trata de una unidad de discos, use la utilidad de configuración de la BIOS para asegurarse de que el tipo de unidad (que indica el número de cilindros, cabezas y sectores) está configurado correctamente. Algunos softwares de BIOS disponen de una función que detecta el tipo de unidad automáticamente.
- Si se trata de una unidad de CD-ROM, use la pantalla de configuración de la BIOS para configurar el tipo de unidad como CD-ROM, siempre que el software de la BIOS ofrezca esta posibilidad.
- En muchos sistemas MS-DOS sólo reconoce las unidades de CD-ROM IDE si se ha utilizado un controlador de CD-ROM para MS-DOS . Inténtelo con otra unidad.

El Disquete Solaris 9 Device Configuration Assistant *Edición x86* no ha encontrado el disco IDE o la unidad de CD-ROM del sistema durante la fase de pre arranque. (*Sólo sistemas basados en x86*) **Solución:**

- Si los discos están inhabilitados en la BIOS, use el Disquete Solaris 9 Device Configuration Assistant *Edición x86* para arrancar desde el disco duro. Para obtener más información sobre cómo acceder al Asistente de configuración de dispositivos de Solaris 9, consulte [«x86: Acceso al PXE y al asistente de](#page-35-0) [configuración de dispositivos de Solaris 9»](#page-35-0) en la página 36.
- Si el sistema no dispone de discos, podría tratarse de un cliente sin disco.

El sistema deja de responder antes de que se visualice el indicador del sistema. (*Sólo sistemas basados en x86*)

**Solución:** Parte del hardware instalado no se admite. Compruebe la documentación del fabricante del hardware.

### Arranque desde la red, mensajes de error

WARNING: getfile: RPC failed: error 5 (RPC Timed out).

**Descripción:** Este error se produce cuando dispone de dos o más servidores de red que responden a una petición de arranque del cliente de instalación; éste se conecta al servidor de arranque incorrecto y la instalación deja de responder. Las causas específicas que podrían producir este error son:

**Causa:** *Causa 1:* Hay archivos /etc/bootparams en varios servidores, con una entrada correspondiente a este cliente de instalación.

**Solución:** *Causa 1:* Compruebe que los servidores de la red no tienen varias entradas /etc/bootparams para el cliente de instalación. En caso de que sí las tengan, elimine las entradas duplicadas en el archivo /etc/bootparams de todos los servidores de instalación, excepto de aquel que desee que utilice el cliente de instalación.

**Causa:** *Causa* 2: Es posible que haya varias entradas de directorio /tftpboot o /rplboot para el cliente de instalación.

**Solución:** *Causa 2:* Compruebe que los servidores de red no tienen varias entradas de directorio /tftpboot o /rplboot para el cliente de instalación. En caso de que sí las tengan, elimine las entradas duplicadas en los directorios /tftpboot o /rplboot de todos los servidores de instalación, excepto de aquel que desee que utilice el cliente de instalación.

**Causa:** *Causa 3:* Es posible que haya una entrada de cliente de instalación en el archivo /etc/bootparams de un servidor y una entrada en otro archivo /etc/bootparams que permita a todos los sistemas acceder al servidor de perfiles. El aspecto de la entrada será el siguiente:

\* install\_config=*servidor\_perfil*:*ruta*

El error también puede causarlo una línea similar a la entrada anterior en la tabla bootparams de NIS o NIS+.

**Solución:** *Causa 3:* Si hay una entrada de selección global en el mapa o tabla del servicio de nombres bootparams (por ejemplo, \* install\_config=), elimínela y agréguela al archivo /etc/bootparams del servidor de arranque.

No network boot server. Unable to install the system. See installation instructions. (*Sólo sistemas basados en SPARC*)

**Causa:** Este error se produce en sistemas que se intenta instalar desde la red. El sistema no está configurado correctamente.

**Solución:** Compruebe que ha configurado correctamente el sistema para efectuar la instalación desde la red. Consulte [«Adición de sistemas para instalar desde la red](#page-126-0) [con una imagen de CD»](#page-126-0) en la página 127.

- prom\_panic: Could not mount file system. (*Sólo sistemas basados en SPARC*) **Causa:** Este error se produce cuando se está instalando Solaris 9 desde la red, pero el software de arranque no puede encontrar:
	- El DVD de Solaris 9, ya sea el propio DVD o una copia de la imagen del DVD en el servidor de instalación.
	- El Software 1 de 2 de Solaris 9, ya sea el propio CD o una copia de la imagen del CD en el servidor de instalación.

**Solución:** Asegúrese de que el software de instalación se encuentra montado y está compartido.

- Si está instalando Solaris 9 desde la unidad de DVD-ROM o CD-ROM del servidor de instalación, compruebe que el DVD de Solaris 9 o el CD Software 1 de 2 de Solaris 9 están insertados en la unidad, que está montada y que está compartida en el archivo etc/dfs/dfstab
- Si está instalando desde una copia de la imagen del DVD de Solaris 9 o del CD Software 1 de 2 de Solaris 9 en el disco del servidor, asegúrese de que la ruta de directorio de la copia está compartida en el archivo /etc/dfs/dfstab.

Consulte la página de comando man install\_server.

Timeout waiting for ARP/RARP packet... (*Sólo sistemas basados en SPARC*) **Causa:** *Causa 1:* El cliente está intentando arrancar desde la red, pero no puede encontrar ningún sistema que lo reconozca.

**Solución:** *Causa 1:* Verifique que el nombre del sistema está en el servicio de nombres NIS o NIS+. Compruebe también el orden de búsqueda de bootparams en el archivo /etc/nsswitch.conf del servidor de arranque.

Por ejemplo, la línea siguiente del archivo /etc/nsswitch.conf indica que JumpStart o el programa suninstall de Solaris miren antes en los mapas NIS la información de bootparams. Si el programa no encuentra ninguna información, JumpStart o el programa suninstall de Solaris buscan en el archivo /etc/bootparams del servidor de arranque.

bootparams: nis files

**Causa:** *Causa 2:* La dirección Ethernet del cliente no es correcta.

**Solución:** *Causa 2:* Verifique que la dirección ethernet del cliente que consta en el archivo /etc/ethers del servidor de instalación es correcta.

**Causa:** *Causa 3:* En una instalación JumpStart personalizada, el comando add\_install\_client especifica el grupo de plataformas que usan un servidor determinado como servidor de instalación. Si se usa el valor de arquitectura incorrecto en add\_install\_client, aparecerá este problema. Por ejemplo, el sistema que desea instalar es de tipo sun4u, pero ha usado sun4m por equivocación.

Apéndice E • Resolución de problemas (tareas) **497**

**Solución:** *Causa 3:* Vuelva a ejecutar add\_install\_client con el valor de arquitectura correcto.

ip: joining multicasts failed on tr0 - will use link layer broadcasts for multicast. (*Sólo sistemas basados en x86*)

**Causa:** Este mensaje de error se muestra cuando se arranca un sistema con una tarjeta de red de anillo. Los sistemas de multidifusión ethernet y de red en anillo no funcionan de la misma manera. El controlador devuelve este error porque se le ha proporcionado una dirección de multidifusión no válida.

**Solución:** Haga caso omiso de este mensaje de error. Si la multidifusión no funciona, IP usa difusión de capa y esto no hace que la instalación se interrumpa.

Requesting Internet address for *dirección\_Ethernet*. (*Sólo sistemas basados en x86*)

**Causa:** El cliente está intentando arrancar desde la red, pero no puede encontrar ningún sistema que lo reconozca.

**Solución:** Verifique que el nombre del sistema está enumerado en el servicio de nombres. Si está relacionado en el servicio de nombres NIS o NIS+ y el sistema continúa imprimiendo este mensaje de error, vuelva a arrancarlo.

RPC: Timed out No bootparams (whoami) server responding; still trying... (*Sólo sistemas basados en x86*)

**Causa:** El cliente está intentando arrancar desde la red, pero no puede encontrar ningún sistema con una entrada en el archivo /etc/bootparams del servidor de instalación.

**Solución:** Use add\_install\_client en el servidor de instalación. Mediante este comando se agrega la entrada correcta en el archivo /etc/bootparams, lo que permite al cliente arrancar desde la red.

Still trying to find a RPL server... (*Sólo sistemas basados en x86*) **Causa:** El sistema está intentando arrancar desde la red, pero el servidor no está configurado para arrancar este sistema.

**Solución:** Ejecute add\_install\_client en el servidor de instalación para el sistema que desea instalar. El comando add\_install\_client configura un directorio /rplboot que contiene el programa de arranque de red necesario.

## Arranque desde la red, problemas generales

El sistema arranca desde la red, pero desde un sistema distinto del servidor de instalación especificado.

**Causa:** Existe una entrada de /etc/bootparams y posiblemente una entrada /etc/ethers para el cliente en otro sistema.

**Solución:** Actualice en el servidor de nombres la entrada /etc/bootparams para el sistema que se va a instalar. La entrada debería seguir la sintaxis siguiente:

*sistema\_instalable* root=*servidor\_arranque*:*ruta* install=*servidor\_instalación*:*ruta*

Compruebe también que sólo hay una entrada bootparams en la subred para el cliente de instalación.

Después de configurar un servidor de instalación y el sistema para instalar Solaris 9 desde la red, el sistema sigue sin arrancar. (*Sólo sistemas basados en SPARC*)

**Causa:** Es posible que tftpd no se esté ejecutando en el servidor de instalación.

**Solución:** Compruebe que el daemon tftpd se está ejecutando en el servidor de instalación. Escriba el comando siguiente:

```
# ps -ef | grep tftpd
```
Si este comando no devuelve una línea que indique que el daemon tftpd se está ejecutando, edite el archivo /etc/inetd.conf y quite el carácter de comentario (#) de la línea siguiente:

```
# tftp dgram udp wait root /usr/sbin/in.tftpd in.tftpd \
-s /tftpboot
```
Después de hacer este cambio, pruebe a arrancar de nuevo el sistema.

Después de configurar un servidor de instalación y el sistema para instalar desde la red, el sistema sigue sin arrancar. (*Sólo sistemas basados en x86*)

**Causa:** Es posible que el daemon rpld no se esté ejecutando en el servidor de instalación.

**Solución:** Asegúrese de que el daemon rpld se está ejecutando en el servidor de instalación. Escriba el comando siguiente:

# **ps -ef | grep rpld**

Si este comando no devuelve una línea que indique que el daemon rpld se está ejecutando, ejecute el comando siguiente:

# **/usr/sbin/rpld**

Después de hacer este cambio, pruebe a arrancar de nuevo el sistema.

## <span id="page-499-0"></span>Instalación inicial del sistema operativo Solaris 9

#### Fallo de la instalación inicial

**Solución:** Si la instalación de Solaris falla, deberá reiniciarla. Para ello, arranque el sistema desde el DVD de Solaris 9, el CD instalación de Solaris 9 , el CD Software 1 de 2 de Solaris 9 o desde la red.

No se puede desinstalar el software de Solaris después de una instalación parcial. Deberá restaurar el sistema desde una copia de seguridad o iniciar de nuevo el proceso de instalación de Solaris.

/cdrom/Solaris\_9/SUNW*xxxx*/reloc.cpio: Broken pipe **Descripción:** Este mensaje de error no afecta a la instalación.

**Solución:** No haga caso del mensaje y continúe con la instalación.

WARNING: CHANGE DEFAULT BOOT DEVICE. *(Sólo sistemas basados en x86)* **Causa:** Se trata de un mensaje informativo. El dispositivo de arranque predeterminado establecido en la BIOS del sistema podría requerir el uso del Disquete Solaris 9 Device Configuration Assistant *Edición x86* para el arranque del sistema.

**Solución:** Continúe con la instalación y, si fuera necesario, cambie el dispositivo de arranque prederterminado especificado en la BIOS cuando haya instalado el software de Solaris en un dispositivo que no requiera el Disquete Solaris 9 Device Configuration Assistant *Edición x86*.

### ▼ x86: Para verificar la presencia de bloques incorrectos en el disco IDE

Las unidades de disco IDE no descartan automáticamente los bloques incorrectos como lo hacen otras unidades admitidas por el software de Solaris. Antes de instalar Solaris 9 en un disco IDE, es posible que desee realizar un análisis de superficie en el disco. Para llevar a cabo esta tarea, siga este procedimiento.

**1. Arranque en el soporte de instalación en modalidad monousuario.**

# **b -s**

**2. Inicie el programa de formateado.**

# **format**

**3. Especifique la unidad de disco IDE en la que desea que se realice el análisis de superficie.**

# **c***x***d***y*

- c*x* Es el número de controlador
- d*y* Es el número de dispositivo

#### **4. Se necesita una partición fdisk.**

- Si ya existe una partición fdisk de Solaris, continúe con el Paso 5.
- Si no existe ninguna partición fdisk de Solaris, use el comando fdisk para crearla en el disco.

format> **fdisk**

#### **5. Escriba:**

format> **analyze**

#### **6. Escriba:**

```
analyze> config
```
Se mostrará la configuración actual para el análisis de superficie.

#### **a. Si desea cambiar la configuración, escriba:**

analyze> **setup**

#### **7. Escriba:**

analyze> *tipo\_de\_análisis\_de\_superficie*

*tipo\_de\_análisis\_de\_superficie* es read (lectura), write (escritura) o compare (comparación)

Si format encuentra bloques incorrectos, los vuelve a correlacionar.

**8. Escriba:**

analyze> **quit**

#### **9. ¿Desea especificar bloques que volver a correlacionar?**

- Si no lo desea, vaya al Paso 10.
- Si desea hacerlo, escriba:

format> **repair**

### **10. Escriba:**

```
quit
El programa format termina.
```
Apéndice E • Resolución de problemas (tareas) **501**

<span id="page-501-0"></span>**11. Para reiniciar el soporte en modalidad multiusuario, escriba:**

ok **b**

# Modernización del sistema operativo Solaris 9

### Modernización, mensajes de error

#### No upgradable disks

**Causa:** Una entrada de intercambio (swap) del archivo /etc/vfstab está impidiendo la modernización.

**Solución:** Ponga un comentario en las líneas siguientes del archivo /etc/vfstab:

- Todos los archivos y segmentos de intercambio de los discos que no se está modernizando
- Archivos de intercambio que ya no existen
- Los segmentos de intercambio que no se utilicen

#### usr/bin/bzczt not found

**Causa:** La Modernización automática de Solaris se interrumpe debido a que se necesita un clúster de modificaciones.

**Solución:** Es necesario aplicar una modificación para instalar la Modernización automática de Solaris. Vaya a<http://sunsolve.sun.com> para obtener la modificación.

Upgradeable Solaris root devices were found, however, no suitable partitions to hold the Solaris install software were found. Upgrading using the Solaris Installer is not possible It might be possible to upgrade using the Solaris Operating Environment 1 of 2 CDROM. (Sólo sistemas basados en x86)

**Causa:** No puede modernizar con CD de instalación de Solaris 9 *Edición x86* porque no dispone de espacio suficiente.

**Solución:** Para modernizar, puede crear un segmento de intercambio mayor o igual a 512 MB o usar otro método de modernización, por ejemplo:

- El programa Solaris Web Start del DVD de Solaris 9 o una imagen de instalación por red
- El programa suninstall de Solaris del CD 1 de 2 de software de Solaris 9 *Edición x86*
- JumpStart personalizado

### Modernización, problemas generales

La opción de modernización no aparece aunque en el sistema haya una versión del software de Solaris que es modernizable.

**Causa:** *Causa 1:* El directorio /var/sadm es un enlace simbólico o está montado desde otro sistema de archivos.

**Solución:** *Causa 1:* Traslade el directorio /var/sadm al sistema de archivos raíz (/) o /var.

**Causa:** *Causa 2:* Falta el archivo /var/sadm/softinfo/INST\_RELEASE.

**Solución:** *Causa 2:* Cree un archivo INST\_RELEASE nuevo mediante la plantilla siguiente:

```
OS=Solaris
VERSION=x
REV=0
```
*x* Es la versión del software de Solaris que hay en el sistema

**Causa:** *Causa 3:* Falta SUNWusr en /var/sadm/softinfo.

**Solución:** *Causa 3:* Es necesario realizar una instalación inicial. El software de Solaris no puede modernizarse.

Couldn't shut down or initialize the md driver **Solución:**

- Si no se trata de una duplicación, ponga un comentario en el archivo vsftab.
- Si se trata de una duplicación, conviértala en disco normal y vuelva a instalar.

La modernización se interrumpe porque el programa de instalación de Solaris no puede montar uno de los sistemas de archivos.

**Causa:** Durante el proceso de modernización, la secuencia intenta montar todos los sistemas de archivos que aparecen en el archivo /etc/vfstab del sistema en el sistema de archivos raíz (/) que se está modernizando. Si la secuencia de instalación no puede montar alguno de los sistemas de archivos, se interrumpe y termina.

Apéndice E • Resolución de problemas (tareas) **503**

Compruebe que pueden montarse todos los sistemas de archivos del archivo /etc/vfstab del sistema. Ponga un comentario en las líneas del archivo /etc/vfstab correspondientes a sistemas de archivos que no puedan montarse o que puedan ser los causantes del problema, para que el programa suninstall de Solaris no intente montarlos durante la modernización. Todos los sistemas de archivos del sistema que contengan software que modernizar (por ejemplo, /usr) no pueden comentarse.

```
La modernización se interrumpe
```
**Descripción:** El sistema no tiene espacio suficiente para la modernización.

**Causa:** Consulte en el [Capítulo 5](#page-42-0) el problema del espacio y compruebe si puede solucionarlo sin utilizar la disposición automática para reasignar espacio.

Problemas al modernizar raíces con duplicación **Solución:** Si tiene problemas para modernizar cuando está usando raíces con duplicación de Solaris Volume Manager, consulte "Troubleshooting Solaris Volume Manager" in *Solaris Volume Manager Administration Guide*.

## ▼ Para continuar la modernización después de una interrupción

La modernización se interrumpe y el sistema no puede arrancarse por software. La interrupción es debida a causas que están fuera del alcance de su control, como un fallo del suministro eléctrico o de la conexión en red.

- **1. Rearranque el sistema desde el DVD de Solaris 9, los CD de instalación de Solaris 9 o de Software 1 de 2 de Solaris 9 o desde la red.**
- **2. Elija la opción de modernización para la instalación.** El programa de instalación de Solaris determina si el sistema se ha modernizado parcialmente y continúa con la modernización.

### El sistema entra en situación crítica al modernizar con la Modernización automática de Solaris y ejecutar Veritas VxVm

Al usar la Modernización automática de Solaris mientras se moderniza y se ejecuta Veritas VxVM, el sistema entra en situación crítica al rearrancar a menos que se modernice mediante el procedimiento siguiente. El problema se produce si los paquetes no cumplen las directrices avanzadas de empaquetado de Solaris.
- **1. Cree un entorno de arranque inactivo. Consulte el [«Creación de un nuevo](#page-374-0) [entorno de arranque»](#page-374-0) en la página 375.**
- **2. Antes de modernizar el entorno de instalación inactivo, es necesario que inhabilite el software Veritas.**
	- **a. Monte el entorno de arranque inactivo.**

# **lumount** *nombre\_entorno\_arranque\_inactivo punto\_montaje* Por ejemplo:

- # **lumount solaris8 /.alt.12345**
- **b. Cambie al directorio que contiene vfstab, por ejemplo:**

# **cd /.alt.12345/etc**

**c. Haga una copia del archivo vfstab del entorno de arranque inactivo, por ejemplo:**

# **cp vfstab vfstab.501**

**d. En el archivo vfstab copiado, comente todas las entradas del sistema de archivos Veritas, por ejemplo:**

```
# sed vfstab.novxfs> vfstab < '/vx\/dsk/s/^/#/g'
```
El primer carácter de cada línea se cambia por #, lo cual la convierte en un comentario. Tenga en cuenta que esta línea de comentario es distinta de las que hay en los archivos de sistema.

**e. Copie el archivo vfstab modificado, por ejemplo:**

# **cp vfstab.novxfs vfstab**

**f. Cambie al directorio del archivo de sistema del entorno de arranque inactivo, por ejemplo:**

# **cd /.alt.12345/etc**

**g. Haga una copia del archivo de sistema del entorno de arranque inactivo, por ejemplo:**

# **cp system system.501**

**h. Convierta en comentario las entradas de "forceload:" en las que aparezca drv/vx.**

# **sed '/forceload: system.novxfs> system < drv\/vx/s/^/\*/'** El primer carácter de cada línea se cambia por \*, lo que la convierte en una línea de comando. Tenga en cuenta que esta línea de comentario es distinta de las que hay en el archivo vfstab.

Apéndice E • Resolución de problemas (tareas) **505**

**i. Cambie al directorio del archivo install-db del entorno de arranque inactivo, por ejemplo:**

# **cd /.alt.12345/etc**

**j. Cree el archivo install-db de Veritas, por ejemplo:**

# **touch vx/reconfig.d/state.d/install-db**

- **k. Desmonte el entorno de arranque inactivo.**
	- # **luumount** *nombre\_entorno\_arranque\_inactivo punto\_montaje*
- **3. Modernice el entorno de arranque inactivo. Consulte el [Capítulo 33.](#page-406-0)**
- **4. Active el entorno de arranque inactivo. Consulte [«Activación de un entorno de](#page-423-0) arranque» [en la página 424.](#page-423-0)**
- **5. Apague el sistema.**

# **init 0**

**6. Arranque el entorno de arranque inactivo en modalidad monousuario:**

```
OK boot -s
```

```
Se muestran varios mensajes de error y de otros tipos que contienen "vxvm" o
"VXVM"; puede hacer caso omiso de ellos. El entorno de arranque inactivo se
activa.
```
- **7. Modernice Veritas.**
	- **a. Extraiga el paquete Veritas VRTSvmsa del sistema, por ejemplo:**
		- # **pkgrm VRTSvmsa**
	- **b. Cambie al directorio en que se encuentran los paquetes de Veritas.**
		- # **cd /***ubicación\_de\_software\_Veritas*
	- **c. Agregue los paquetes Veritas más recientes al sistema:**

#**pkgadd -d `pwd` VRTSvxvm VRTSvmsa VRTSvmdoc VRTSvmman VRTSvmdev**

**8. Restaure el archivo vfstab original y los archivos del sistema:**

# **cp /etc/vfstab.original /etc/vfstab** # **cp /etc/system.original /etc/system**

**9. Rearranque el sistema.**

# **init 6**

### x86: No se ha creado de forma predeterminada la partición de servicio en los sistemas sin partición de servicio

Si instala el sistema operativo Solaris 9 en un sistema que no contiene una partición de servicio, puede que el programa de instalación no cree una partición de servicio de manera predeterminada. Si desea incluir una partición de servicio en el mismo disco que la partición Solaris, debe volver a crear la partición de servicio antes de instalar el sistema operativo Solaris 9.

Si instaló el sistema operativo Solaris 8 2/02 en un equipo Sun LX50, es posible que el programa de instalación no haya conservado la partición de servicio. Si no modificó manualmente la disposición de la partición de arranque fdisk para conservar la partición de servicio, el programa de instalación suprimió ésta durante la instalación.

**Nota –** Si no conservó específicamente la partición de servicio al instalar el sistema operativo Solaris 8 2/02, no puede volver a crear ésta ni modernizar el sistema operativo a Solaris 9 8/03.

si desea incluir una partición de servicio en el disco que contiene la partición de Solaris, elija una de las soluciones alternativas siguientes.

- Si desea usar el programa de instalación Solaris Web Start para realizar la instalación desde el CD de instalación de Solaris 9, siga estos pasos.
	- 1. Borre el contenido del disco.
	- 2. Antes de comenzar la instalación, cree una partición de servicio mediante el CD Diagnostics de Sun LX50.

Si desea información sobre cómo crear la partición de servicio, consulte *Sun LX50 Server User's Manual* y Sun LX50 Knowledge Base en <http://cobalt-knowledge.sun.com>.

- 3. Inserte el CD de instalación de Solaris 9.
- 4. Comience la instalación del sistema operativo Solaris 9.

Cuando el programa de instalación detecta la partición de servicio, aparece el mensaje siguiente.

The default layout for the bootdisk is one x86 Boot partition and a Solaris partition on the remaining space. The Service fdisk partition, if one exists, is also preserved by default.

Select one of the following to continue:

1) Use the default layout

2) Run fdisk to manually edit the disk

3) Exit

Apéndice E • Resolución de problemas (tareas) **507**

Please make a selection: [?]

5. Escriba 1 para usar la disposición predeterminada.

El programa de instalación conserva la partición de servicio y crea la partición de arranque x86 y la partición de Solaris.

**Nota –** El programa de instalación Solaris Web Start crea la partición de arranque x86 eliminando 10 Mbytes de la partición fdisk de Solaris. Con esto se evita que las particiones fdisk se modifiquen. No cree esta partición manualmente.

- 6. Termine la instalación.
- Si desea realizar la instalación desde una imagen de instalación en la red o desde el DVD de Solaris 9 8/03 en la red, siga estos pasos.
	- 1. Borre el contenido del disco.
	- 2. Antes de comenzar la instalación, cree una partición de servicio mediante el CD Diagnostics de Sun LX50.

Si desea información sobre cómo crear la partición de servicio, consulte *Sun LX50 Server User's Manual* y Sun LX50 Knowledge Base en <http://cobalt-knowledge.sun.com>.

3. Arranque el sistema desde la red.

Aparece la pantalla Customize fdisk Partitions.

4. Si desea cargar la disposición predeterminada de la partición del disco de arranque, haga clic en Default.

El programa de instalación conserva la partición de servicio y crea la partición de arranque x86 y la partición de Solaris.

- Si desea usar el programa suninstall para instalar desde el CD de software 1 de 2 de Solaris 9 o desde una imagen de instalación en red en un servidor de arranque, siga estos pasos.
	- 1. Borre el contenido del disco.
	- 2. Antes de comenzar la instalación, cree una partición de servicio mediante el CD Diagnostics de Sun LX50.

Si desea información sobre cómo crear la partición de servicio, consulte *Sun LX50 Server User's Manual* y Sun LX50 Knowledge Base en <http://cobalt-knowledge.sun.com>.

3. Arranque el sistema.

El programa de instalación le solicita que seleccione un método para crear la partición de Solaris.

4. Seleccione la opción Use rest of disk for Solaris partition.

El programa de instalación conserva la partición de servicio y crea la partición de Solaris.

5. Termine la instalación.

Apéndice E • Resolución de problemas (tareas) **509**

**510** Solaris 9: Guía de instalación • Septiembre 2003

<sup>-</sup>

## Instalación o modernización remotas (tareas)

Este apéndice describe cómo usar el programa Solaris Web Start para instalar o modernizar el sistema operativo Solaris en una máquina o dominio que no tengan conectada directamente una unidad de DVD-ROM o CD-ROM.

**Nota –** Si piensa instalar o modernizar el sistema operativo Solaris en un servidor multidominio, consulte el controlador del sistema o la documentación del procesador de servicio del sistema antes de iniciar el proceso de instalación.

## SPARC: Uso del programa Solaris Web Start para instalar o modernizar desde un DVD-ROM o CD-ROM remotos

Si desea instalar el sistema operativo Solaris en una máquina o dominio que no tenga conectada directamente una unidad de DVD-ROM o CD-ROM, puede usar una unidad que esté conectada a otra máquina. Ambas máquinas deben estar conectadas a la misma subred. Para completar la instalación, siga las instrucciones siguientes.

**511**

### ▼ SPARC: Para instalar o modernizar desde un DVD-ROM y CD-ROM remotos

**Nota –** Para este procedimiento se presupone que en el sistema se está ejecutando Volume Manager. Si no se usa el Volume Manager para la gestión de soportes, consulte *System Administration Guide: Basic Administration* para obtener información detallada sobre la gestión de los soportes extraíbles sin Volume Manager.

En el procedimiento siguiente, el sistema remoto con DVD-ROM o CD-ROM se identifica como *sistema remoto*. El sistema que se va a instalar como cliente se identifica como *sistema cliente*.

- **1. Identifique un sistema que esté ejecutando el sistema operativo Solaris y que disponga de una unidad de DVD-ROM o CD-ROM.**
- **2. En el** *sistema remoto* **que dispone de la unidad de DVD-ROM o CD-ROM, inserte el DVD de Solaris 9** *Edición SPARC* **o el CD de instalación de Solaris 9** *Edición SPARC* **en la unidad.**

Volume Manager montará el disco.

- **3. En el sistema remoto, cambie al directorio del DVD o CD en el que se encuentra el comando add\_install\_client.**
	- En el caso del DVD, escriba:
		- *sistema remoto*# **cd /cdrom/cdrom0/s0/Solaris\_9/Tools**
	- En el caso del CD, escriba:

*sistema remoto*# **cd /cdrom/cdrom0/s0**

- **4. En el sistema remoto, agregue el sistema que desee instalar como cliente.**
	- En el caso del DVD, escriba:

*sistema remoto*# **./add\_install\_client** \ *nombre\_sistema\_cliente arch*

■ En el caso del CD, escriba:

*sistema remoto*# **./add\_install\_client -s** *nombre\_sistema\_remoto***:** \ **/cdrom/cdrom0/s0** *nombre\_sistema\_cliente arq*

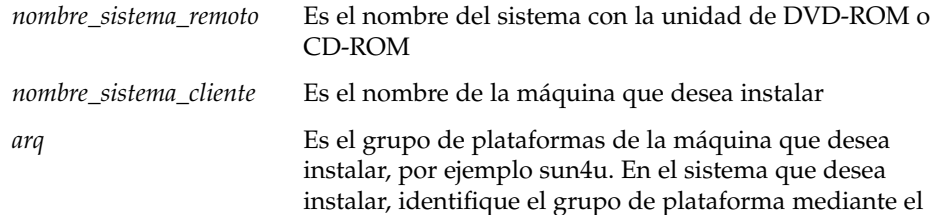

#### comando uname -m.

<span id="page-512-0"></span>**5. Arranque el** *sistema cliente* **que desea instalar.**

*sistema cliente:* ok **boot net**

La instalación Solaris Web Start dará comienzo.

- **6. Siga las instrucciones para escribir la información de configuración del sistema, si es necesario.**
	- Si utiliza un soporte DVD, siga las instrucciones en pantalla para completar la instalación. Ha terminado.
	- Si utiliza un soporte CD, el equipo rearranca y se inicia el programa de instalación de Solaris. Después del panel de bienvenida, aparece el panel para especificar los soportes con el sistema de archivos de red seleccionado. Prosiga con el Paso 7.

#### **7. En este panel, haga clic en Siguiente.**

Aparecerá el panel donde especificar la ruta al sistema de archivos de red cuyo campo de texto contendrá la ruta de acceso de instalación.

*dirección\_ip\_sistema\_cliente*:/cdrom/cdrom0/s0

**8. En el sistema remoto donde está montado el DVD o CD, cambie al directorio raíz.**

*sistema remoto*# **cd /**

**9. En el sistema remoto, compruebe si la ruta al segmento está compartida.**

*sistema remoto*# **share**

**10. En el sistema remoto, deje de compartir el DVD de Solaris 9 o el CD instalación de Solaris 9 mediante el uso de la ruta que se encuentra en el Paso 9. Si las rutas conducen a dos segmentos, deje de compartir (unshare) ambos segmentos.**

*sistema remoto*# **unshare** *ruta\_absoluta*

*ruta\_absoluta* Es la ruta de acceso absoluta que se muestra en el comando share

En este ejemplo se dejan de compartir los segmentos 0 y 1.

*sistema remoto*# **unshare /cdrom/cdrom0/s0** *sistema remoto*# **unshare /cdrom/cdrom0/s1**

**11. Expulse el CD instalación de Solaris 9 .**

*sistema remoto*# **eject cdrom**

- **12. En el sistema remoto, inserte el CD Software 1 de 2 de Solaris 9 en la unidad de CD-ROM.**
- **13. En el sistema remoto, exporte el CD Software 1 de 2 de Solaris 9.**

*sistema remoto*# **share -F nfs -o ro,anon=0 /cdrom/cdrom0/s0**

- **14. En el sistema cliente que está instalando, continúe la instalación de Solaris; haga clic en Siguiente.**
- **15. Si el programa Solaris Web Start le pide que inserte el CD Software 2 de 2 de Solaris 9, repita los pasos [Paso 9](#page-512-0) a Paso 14 para dejar de compartir el CD Software 1 de 2 de Solaris 9 y exportar e instalar el CD Software 2 de 2 de Solaris 9.**
- **16. Si el programa Solaris Web Start le pide que inserte el CD de idiomas de Solaris 9, repita los pasos [Paso 9](#page-512-0) a Paso 14 para dejar de compartir el CD Software 2 de 2 de Solaris 9 y exportar e instalar el CD de idiomas de Solaris 9.**

Cuando exporte el CD de idiomas de Solaris 9, aparecerá una ventana del instalador en la máquina en que está montado el CD-ROM. Omita la ventana del instalador mientras instala el CD de idiomas de Solaris 9. Tras completar la instalación, cierre la ventana del instalador.

## Requisitos de empaquetado SVR4 adicionales (referencia)

Este apéndice está dirigido a administradores de sistema que deban utilizar el programa JumpStart personalizado o la Modernización automática de Solaris para instalar o eliminar paquetes, especialmente de otras empresas. El seguimiento de estos requisitos de empaquetado hace que una instalación JumpStart personalizada deje de ser interactiva y evita modificar el sistema que actualmente se ejecuta para poder modernizarlo con la Modernización automática de Solaris.

## Información general sobre requisitos de empaquetado

En las siguientes referencias de documentación se ofrece información general acerca de requisitos de empaquetado.

- Para que el programa JumpStart personalizado y la Modernización automática de Solaris funcionen correctamente, los paquetes deben cumplir los requisitos de empaquetado SVR4. *Application Packaging Developer's Guide* proporciona información más específica sobre requisitos de empaquetado y definiciones terminológicas. Consulte con especial atención el capítulo: "Advanced Package Creation Techniques" in *Application Packaging Developer's Guide*
- Para obtener información básica acerca de la adición y eliminación de paquetes y sobre el archivo de administración de instalación, consulte "Managing Software (Overview)" in *System Administration Guide: Basic Administration*. Consulte, asimismo, las páginas de comando man pertinentes.
- Para obtener información detallada sobre los comandos a los que se hace referencia en este apéndice, consulte las páginas de comando man dircmp(1), fssnap(1M),  $ps(1)$  o truss $(1)$ .

**515**

<span id="page-515-0"></span>La Tabla G–1 enumera la información que hace referencia a la Modernización automática de Solaris o al programa JumpStart personalizado en este documento.

**TABLA G–1** Información de requisitos

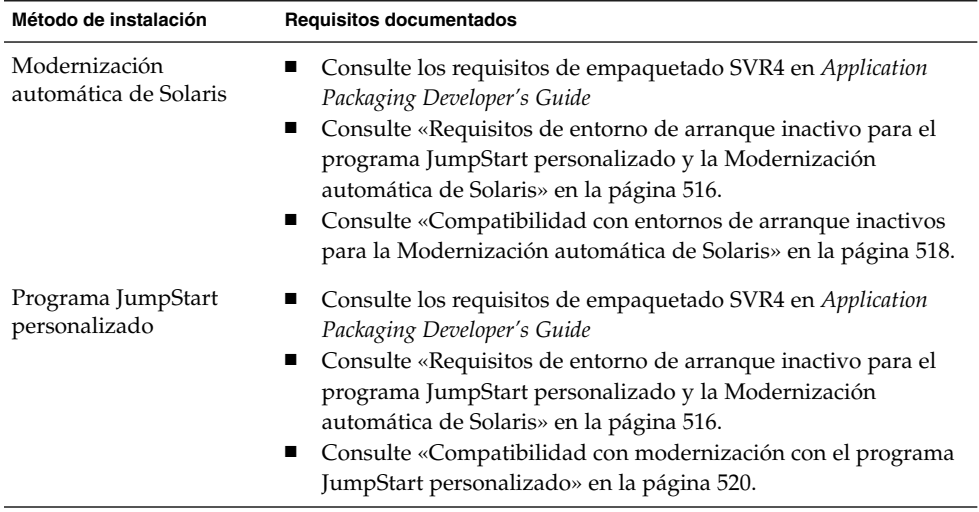

## Requisitos de entorno de arranque inactivo para el programa JumpStart personalizado y la Modernización automática de Solaris

Un entorno de arranque inactivo es una copia del sistema operativo, no el sistema actualmente en ejecución. Un paquete que lo vayan a utilizar la Modernización automática de Solaris o el programa JumpStart personalizado debe cumplir los siguientes requisitos:

- Permitir una instalación JumpStart personalizada o una modernización sin interacción del usuario
- No modificar el sistema actualmente en ejecución, lo cual es necesario para utilizar Modernización automática de Solaris

En la lista siguiente se enumeran los requisitos para la compatibilidad con un entorno de arranque inactivo.

■ Para que la instalación de un sistema operativo sea satisfactoria, los paquetes deben reconocer y respetar correctamente los especificadores de entorno de arranque inactivo.

Los paquetes pueden incluir rutas absolutas en su archivo pkgmap (mapa del paquete). Si dichos archivos existen, están escritos de forma relativa a la opción -R del comando pkgadd. Los paquetes que contienen tanto rutas absolutas como relativas (reubicables) se pueden instalar también en una raíz alternativa (/). \$PKG\_INSTALL\_ROOT se antepone tanto a los archivos absolutos como a los reubicables, de forma que todas las rutas se determinen correctamente cuando se utilice el comando pkgadd para la instalación.

Los paquetes instalados mediante el comando pkgadd -R o los que se eliminen mediante el comando pkgrm -R no deben modificar el sistema actualmente en ejecución.

Las secuencias de procedimiento incluidas en los paquetes que se instalen con el comando pkgadd -R o que se eliminen con el comando pkgrm -R no deben modificar el sistema actualmente en ejecución. Todas las secuencias de instalación utilizadas deben hacer referencia a los directorios o archivos con el prefijo indicado por la variable \$PKG\_INSTALL\_ROOT. El paquete debe escribir todos los directorios y archivos con el prefijo \$PKG\_INSTALL\_ROOT. El paquete no debe eliminar directorios sin un prefijo \$PKG\_INSTALL\_ROOT. La Tabla G–2 proporciona ejemplos de sintaxis correcta para las secuencias.

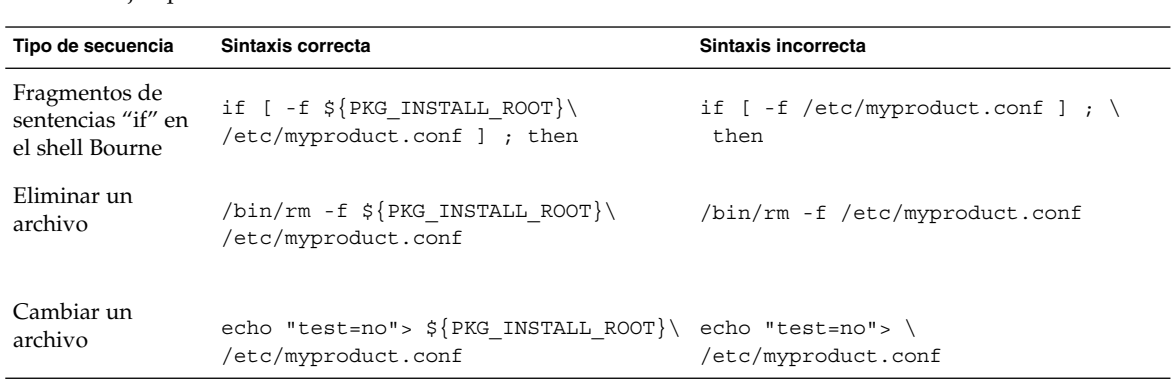

**TABLA G–2** Ejemplos de sintaxis en secuencias de instalación

### Información general acerca de las diferencias entre \$PKG\_INSTALL\_ROOT y \$BASEDIR

\$PKG\_INSTALL\_ROOT es la ubicación del sistema de archivos raíz (/) del equipo al que se va a agregar el paquete. Ésta se adjunta al argumento de -R del comando pkgadd. Por ejemplo, si se ejecuta el siguiente comando, \$PKG\_INSTALL\_ROOT se convierte en /a durante la instalación del paquete.

# **pkgadd -R /a SUNWvxvm**

Apéndice G • Requisitos de empaquetado SVR4 adicionales (referencia) **517**

<span id="page-517-0"></span>\$BASEDIR señala al directorio base *reubicable* en el que se instalan los objetos de paquete reubicables. Sólo se instalan aquí los objetos reubicables. Los objetos no reubicables (aquéllos con rutas *absolutas* en el archivo pkgmap) se instalan siempre de forma relativa al entorno de arranque inactivo  $\langle \cdot \rangle$ , pero no relativa al \$BASEDIR vigente. Si un paquete no contiene objetos reubicables, se denomina paquete absoluto (o no reubicable) y \$BASEDIR no está definida, ni está disponible para las secuencias de procedimientos de paquetes.

Por ejemplo, supongamos que el archivo pkgmap de un paquete tiene dos entradas:

1 f none sbin/ls 0555 root sys 3541 12322 1002918510 1 f none /sbin/ls2 0555 root sys 3541 12322 2342423332

El archivo pkginfo tiene una especificación para \$BASEDIR:

BASEDIR=/opt

Si este paquete se instala con el siguiente comando, ls se instala en /a/opt/sbin/ls, pero ls2 se instala como /a/sbin/ls2.

# **pkgadd -R /a SUNWtest**

## Compatibilidad con entornos de arranque inactivos para la Modernización automática de Solaris

Al crear un entorno de arranque nuevo con la Modernización automática de Solaris, siga estas directrices para evitar posibles problemas.

- Las secuencias de procedimientos de paquetes deben ser independientes del actual sistema operativo activo. Las secuencias de procedimiento definen acciones que tienen lugar en instantes específicos durante la instalación o eliminación de paquetes. Se pueden crear cuatro secuencias de procedimiento con estos nombres predefinidos: preinstall, postinstall, preremove y postremove. Las secuencias de procedimiento de paquetes deben ser independientes del actual sistema operativo activo porque la Modernización automática de Solaris puede cambiar a un entorno de arranque inactivo.
	- Estas secuencias no deben iniciar ni parar ningún proceso, ni depender de la salida de comandos, como ps o truss, que dependen del sistema operativo y transmiten información acerca del sistema actualmente en ejecución.
	- Las secuencias de procedimiento pueden utilizar libremente comandos UNIX, como expr, cp y ls, y otros comandos que faciliten la elaboración de secuencias de shell. Sin embargo, el entorno de arranque inactivo no se debe modificar, salvo según se indica en las reglas de la sección «Requisitos de

entorno de arranque inactivo para el programa JumpStart personalizado y la [Modernización automática de Solaris»](#page-515-0) en la página 516.

- Todas las secuencias deben escribirse en el shell Bourne (/bin/sh). Éste es el intérprete que el comando pkgadd emplea para ejecutar las secuencias de procedimiento.
- Las secuencias de procedimiento de los paquetes *no* deben llamar a comandos agregados en la versión 2.6 o posterior. Por ejemplo, las secuencias de procedimiento de paquetes no pueden llamar al comando pgrep. Desde la versión 2.6, se han agregado características adicionales a muchos de los comandos. Las secuencias de procedimiento de paquetes no deben utilizar opciones de comando que no existiesen en la versión 2.6. Por ejemplo, la opción -f del comando umount se agregó en la versión Solaris 7. Para comprobar si un comando u opción específicos se admiten en la versión Solaris 2.6, consulte *Solaris 2.6 Reference Manual AnswerBook* en <http://docs.sun.com>.
- Todos los paquetes deben pasar la validación de pkgchk. Una vez creado un paquete, y antes de instalarlo, se debe verificar mediante el siguiente comando.

# **pkgchk -d** *nombre\_directorio nombre\_paquete*

*nombre\_directorio* Especifica el nombre del directorio en el que reside el paquete.

*nombre\_paquete* Especifica el nombre del paquete.

Por ejemplo, si un paquete existe en /export/SUNWvxvm, deberá emitir el comando siguiente:

```
# pkgchk -d /export SUNWvxvm
```
No se debe mostrar ningún error.

Una vez creado un paquete, se debe probar mediante su instalación en una ubicación de entorno de arranque inactivo empleando la opción -R *nombre\_directorio* con el comando pkgadd. Una vez instalado un paquete se debe verificar su corrección mediante el comando pkgchk, como en este ejemplo.

```
# pkgadd -d . -R /a SUNWvxvm
# pkgchk -R /a SUNWvxvm
```
No se debe mostrar ningún error.

Asimismo, los paquetes no deben ejecutar comandos incorporados en el propio paquete. El motivo es mantener la compatibilidad con clientes sin disco y evitar la ejecución de comandos que puedan necesitar bibliotecas compartidas que aún no se han instalado.

Los mencionados requisitos de creación, modificación y supresión de archivos se pueden verificar mediante diversos comandos. Por ejemplo, los comandos dircmp o fssnap se pueden usar para verificar el comportamiento adecuado de los paquetes. Asimismo, el comando ps se puede utilizar para verificar la compatibilidad con daemons, empleándolo para asegurarse de que el paquete no inicia ni detiene ningún <span id="page-519-0"></span>daemon. Los comandos truss, pkgadd -v y pkgrm pueden usarse para comprobar la compatibilidad de la instalación del paquete en tiempo de ejecución, pero es posible que no funcionen en todas las situaciones. En el ejemplo siguiente, el comando truss prescinde de todos los accesos de sólo lectura o que no sean a \$TEMPDIR y muestra únicamente aquellos accesos que no son de sólo lectura a rutas ubicadas fuera del entorno de arranque inactivo especificado.

```
# TEMPDIR=/a; export TEMPDIR
# truss -t open /usr/sbin/pkgadd -R ${TEMPDIR} SUNWvxvm \
2>&1> /dev/null | grep -v O_RDONLY | grep -v \
'open("'${TEMPDIR}
```
Para obtener informacion detallada acerca de los comandos a los que se hace referencia en esta seccion, consulte las páginas de comando man dircmp(1), f $\sigma$ snap(1M), ps(1), truss(1), pkgadd(1M), pkgchk(1M) o pkgrm(1M).

## Compatibilidad con modernización con el programa JumpStart personalizado

La compatibilidad con el programa JumpStart personalizado garantiza que los paquetes se pueden agregar y eliminar formando parte de las utilidades tradicionales de instalación de Solaris, que son:

- El programa JumpStart personalizado
- El programa suninstall de Solaris
- El método de instalación Solaris Web Start

La compatibilidad con el programa JumpStart personalizado garantiza, asimismo, que el paquete puede participar en las modernizaciones de Solaris. Para que la instalación sea compatible con el programa JumpStart personalizado, un paquete debe cumplir, asimismo, los requisitos de entorno de arranque inactivo indicados en [«Requisitos de](#page-515-0) [entorno de arranque inactivo para el programa JumpStart personalizado y la](#page-515-0) [Modernización automática de Solaris»](#page-515-0) en la página 516.

Para poder utilizar el programa JumpStart personalizado de forma eficaz, los paquetes se deben poder agregar o eliminar sin solicitar ninguna información al usuario. Para impedir la interacción con el usuario, configure un nuevo archivo de administración con el comando pkgadd y la opción -a. Ésta define un archivo de administración de instalación para usarlo en lugar del predeterminado. El uso del archivo predeterminado podría hacer que se solicite información al usuario. Se puede crear un archivo de administración que indique al comando pkgadd que haga caso omiso de las comprobaciones e instale el paquete sin confirmación por parte del usuario. Para obtener más detalles, consulte las páginas de comando man admin(4) o pkgadd(1M).

En los ejemplos siguientes se indica cómo usar el archivo de administración de pkgadd.

■ Si no se proporciona un archivo de administración, pkgadd usa /var/sadm/install/admin/default. El uso de este archivo puede tener como consecuencia la interacción con el usuario.

# **pkgadd**

■ Si en la línea de comandos se incluye un archivo de administración relativo, pkgadd busca el nombre del mismo en /var/sadm/install/admin y lo utiliza. En este ejemplo, el archivo de administración relativo se denomina nocheck, y pkgadd busca /var/sadm/install/admin/nocheck .

# **pkgadd -a nocheck**

■ Si se proporciona un archivo absoluto, pkgadd lo usa. En este ejemplo, pkgadd busca en /tmp el archivo de administración nocheck.

# **pkgadd -a /tmp/nocheck**

A continuación se indica un ejemplo de archivo de administración de instalación con la utilidad pkgadd que apenas precisa interaccionar con el usuario. A menos que el paquete necesite un espacio mayor del disponible en el sistema la utilidad pkgadd usa este archivo e instala el paquete sin solicitar más información al usuario.

```
ma11=instance=overwrite
partial=nocheck
runlevel=nocheck
idepend=nocheck
space=ask
setuid=nocheck
confiict=nocheck
action=nocheck
basedir=default
```
**522** Solaris 9: Guía de instalación • Septiembre 2003

 $\overline{\phantom{a}}$ 

## Modernización a una versión de actualización de Solaris (tareas)

Este apéndice contiene instrucciones sobre la comprobación de las modificaciones antes de modernizar a una actualización del sistema operativo Solaris.

## Modernización a una versión de actualización de Solaris

Si ya está ejecutando el sistema operativo Solaris 9 y ha instalado modificaciones individuales, modernizar a la versión de actualización de Solaris 9 produce los efectos siguientes:

- Todas las modificaciones que se proporcionan como parte de la versión de actualización de Solaris 9 se vuelven a aplicar al sistema. Estas modificaciones no puede retirarse.
- Todas las modificaciones que se instalaron previamente en el sistema y que no forman parte de la versión de actualización de Solaris 9 se retiran.

Patch Analyzer lleva a cabo un análisis del sistema para determinar qué modificaciones se retirarán, si fuera el caso, al modernizar a la versión de actualización de Solaris 9. Patch Analyzer está disponible en los formatos siguientes.

- Si se utiliza el programa Solaris Web Start para realizar la modernización, aparecerá el cuadro de diálogo de Patch Analyzer. Seleccione Sí para que se efectúe el análisis.
- Si se utiliza programa suninstall de Solaris para realizar la modernización, se debe seleccionar Analizar en el cuadro de diálogo del Análisis de modificaciones para que éste se efectúe.

■ Si para realizar la modernización se utiliza una instalación JumpStart personalizada o la Modernización automática de Solaris, se ha de ejecutar la secuencia analyze patches para que se efectúe el análisis. Para obtener más instrucciones, consulte «Ejecución de la secuencia analyze\_patches» en la página 524.

Después de realizar el análisis, consulte [«Para revisar la salida de Patch Analyzer»](#page-524-0) [en la página 525](#page-524-0) para obtener más información sobre los resultados del análisis de modificaciones.

### Ejecución de la secuencia analyze patches

**Nota –** Para ejecutar la secuencia analyze\_patches, ésta debe poder acceder al sistema instalado y al soporte o la imagen en red de DVD de Solaris 9 o software de Solaris 9 ya sea a través de NFS ya sea por soportes montados localmente.

#### **1. Cambie al directorio Misc.**

- SPARC: Si la imagen está situada en soporte montado localmente, escriba:
	- # **cd /cdrom/sol\_9\_***Update***\_sparc/s0/Solaris\_9/Misc**

En este comando, *Actualización* es el identificador de la actualización.

■ x86: Si la imagen está situada en soporte montado localmente, escriba:

# **cd /cdrom/sol\_9\_***Update***\_x86/s2/Solaris\_9/Misc**

En este comando, *Actualización* es el identificador de la actualización.

- Si la imagen está disponible en un sistema de archivos NFS, escriba:
	- # **cd /***directorio\_montaje\_NFS***/Solaris\_9/Misc**

#### **2. Ejecute la secuencia analyze\_patches:**

# **./analyze\_patches** [**-R** *dir\_raíz*] [**-N** *dir\_red*] [**-D** *dir\_base\_de\_datos*]

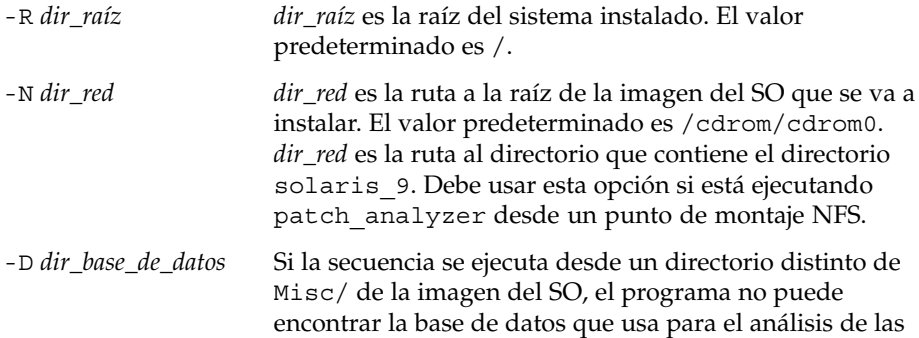

modificaciones. Utilice la opción -D para proporcionar la ruta a la base de datos. Sin esta base de datos, que está situada en el directorio Solaris\_9/Misc/database de la imagen del OS, la secuencia no funciona correctamente.

### <span id="page-524-0"></span>▼ Para revisar la salida de Patch Analyzer

Cuando haya completado el análisis, use estos pasos para revisar el resultado.

#### **1. Revise el resultado de Patch Analyzer.**

Patch Analyzer proporciona una lista de modificaciones que se retirarán, anularán, acumularán o quedarán obsoletas por otras modificaciones. Las acumulaciones de modificaciones son parecidas a modernizaciones de modificaciones. La modificación acumulada se retira y sus soluciones a problemas las proporciona una modificación nueva. Se muestran mensajes parecidos a los siguientes:

Patch 105644-03 will be removed. Patch 105925 will be downgraded from -02 to -01. Patch 105776-01 will be accumulated/obsoleted by patch 105181-05.

Si Patch Analyzer no genera ninguna lista, no se realizará ninguna operación sobre las modificaciones que se hayan instalado previamente en el sistema.

#### **2. Decida si las substituciones y supresiones de modificaciones son aceptables.**

- Si así fuera, modernice el sistema.
- En caso contrario, no modernice el sistema.

En el caso de una versión de actualización, en lugar de modernizar se puede utilizar Solaris 9 Maintenance Update para aplicar únicamente modificaciones al sistema.

**Nota –** Solaris 9 Maintenance Update está disponible en CD y para su descarga electrónica. En el manual *Solaris 9 Maintenance Update: Guía de instalación* se incluyen instrucciones para aplicar las modificaciones.

**526** Solaris 9: Guía de instalación • Septiembre 2003

<sup>-</sup>

### APÉNDICE **I**

# x86: Arranque desde el Asistente de configuración de dispositivos de Solaris 9 o desde la red (tareas)

En este apéndice se tratan los siguientes temas.

- «x86: Copia del software de arranque en un disquete» en la página 527
- [«x86: Entorno de red PXE»](#page-528-0) en la página 529

## x86: Copia del software de arranque en un disquete

El Asistente de configuración de dispositivos de Solaris es un programa que permite llevar a cabo diversas tareas de configuración de hardware y de arranque. La imagen Asistente de configuración de dispositivos de Solaris 9 se encuentra en el directorio Tools del DVD de Solaris 9 *Edición x86* o del CD 2 de 2 de software de Solaris 9 *Edición x86*. Para copiar la imagen de arranque en un disquete de 3,5", emplee el procedimiento siguiente.

**Nota –** Puede arrancar directamente desde un soporte DVD o CD, o utilizar una imagen de red con PXE. Para obtener información sobre estos métodos de arranque, consulte [«x86: Acceso al PXE y al asistente de configuración de dispositivos de Solaris](#page-35-0) 9» [en la página 36.](#page-35-0)

**527**

### ▼ x86: Para copiar el software de arranque en un disquete

**Nota –** Este procedimiento asume que Volume Manager se está ejecutando en el sistema. Si no está utilizando Volume Manager para gestionar disquetes y discos, consulte *System Administration Guide: Basic Administration* para obtener información sobre la gestión de soportes extraíbles sin Volume Manager.

- **1. Inicie una sesión como superusuario en un sistema x86 que tenga conectada una unidad de disquetes.**
- **2. Inserte el DVD de Solaris 9** *Edición x86* **o el CD 2 de 2 de software de Solaris 9** *Edición x86* **en el sistema que tenga la unidad de DVD-ROM o CD-ROM.** Volume Manager montará el disco.
- **3. Cambie al directorio que contiene la imagen de arranque.**
	- En el caso del DVD, escriba:
		- # **cd /cdrom/sol\_9\_x86/s2/Solaris\_9/Tools**
	- En el caso del CD, escriba:
		- # **cd /cdrom/sol\_9\_x86/Solaris\_9/Tools**
- **4. Inserte un disquete vacío o uno que pueda sobrescribirse en la unidad de disquetes.**
- **5. Haga que Volume Manager busque soportes nuevos.**

# **volcheck**

**6. Formatee el disquete.**

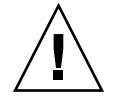

**Precaución –** El formateo borra todos los datos del disquete.

- # **fdformat -d -U**
- **7. Copie el archivo en el disquete.**

# **dd if=d1\_image of=/vol/dev/aliases/floppy0 bs=36k**

**8. Expulse el disquete; escriba eject floppy en la línea de comandos y, continuación, extraiga el disquete manualmente de la unidad.**

## <span id="page-528-0"></span>x86: Entorno de red PXE

El arranque de red PXE es un arranque en red "directo". No se necesita ningún soporte de arranque en el sistema cliente. El arranque de red PXE sólo está disponible para dispositivos que implementen la especificación Preboot Execution Environment de Intel. Para determinar si su sistema admite arranque de red PXE, consulte la documentación del fabricante del hardware.

El disquete de arranque de Solaris está aún disponible para los sistemas que no admiten esta función. Puede obtener la imagen del disquete de arranque en [http://soldc.sun.com/support/drivers/dca\\_diskettes](http://soldc.sun.com/support/drivers/dca_diskettes).

Habilite el arranque de red PXE en el sistema cliente utilizando el programa de configuración de BIOS en la BIOS del sistema, la BIOS del adaptador de red o ambas. En ciertos sistemas se debe también ajustar la lista de prioridades de dispositivos de arranque antes de poder arrancar desde otros dispositivos. Consulte la documentación del fabricante para cada programa de configuración, o esté atento a las instrucciones para entrar en el programa de configuración que se indican durante el arranque.

Algunos adaptadores de red compatibles con PXE disponen de una función que permite el arranque PXE si se pulsa una combinación de teclas determinada en respuesta a una breve solicitud presentada durante el arranque. Esta función resulta útil si se usa PXE para efectuar un arranque de instalación en un sistema que generalmente arranca desde la unidad de disco, porque no es necesario modificar la configuración de PXE. Si su adaptador no dispone de la función, inhabilite PXE en la configuración de BIOS cuando el sistema rearranque después de la instalación; de esta manera el sistema arrancará desde la unidad de disco.

Algunas versiones antiguas del firmware PXE no permiten arrancar el sistema operativo Solaris. Si su versión es una de ellas, su sistema podrá leer la rutina de carga de red PXE de un servidor de arranque, pero dicha rutina no podrá transmitir paquetes. En tal caso, actualice el firmware de PXE del adaptador. Para obtener información acerca de la actualización del firmware, visite la sede web del fabricante del adaptador. Para obtener más información, consulte las páginas de comando man elxl(7D) y iprb(7D).

Apéndice I • x86: Arranque desde el Asistente de configuración de dispositivos de Solaris 9 o desde la red (tareas) **529**

**530** Solaris 9: Guía de instalación • Septiembre 2003

<sup>-</sup>

## Actualizaciones de Solaris 9

En este apéndice se describen los cambios efectuados en este manual para las versiones de actualización de Solaris 9.

## Versión Solaris 9 9/02

Se han efectuado cambios menores para resolver algún error.

## Versión Solaris 9 12/02

En la lista siguiente se describen nuevas características y cambios efectuados en este manual para la versión Solaris 9 12/02.

- Se han agregado diversos procedimientos y ejemplos para la función de instalación de Solaris Flash.
	- El comando flarcreate se usa para crear un contenedor Solaris Flash. El comando se ha actualizado con opciones nuevas que permiten una mayor flexibilidad para definir el contenido en el momento de crear un contenedor. Ahora es posible excluir más de un archivo o directorio. Se puede restaurar un subdirectorio o archivo de un directorio excluido. Esta función resulta útil para excluir archivos de datos de gran tamaño que no se desea clonar. Para obtener información sobre el uso de estas opciones, consulte [«Personalización de los](#page-171-0) [archivos y directorios de un contenedor»](#page-171-0) en la página 172.
	- Se han agregado nuevos procedimientos para dividir, fucionar o extraer información de un contenedor. Para obtener información acerca de dichos procedimientos, consulte «Administración de contenedores Solaris Flash»

[en la página 194.](#page-193-0)

- Los programas de instalación de Solaris admiten ahora perfiles de LDAP Versión 2, que permiten configurar el sistema para que utilice un nivel de credencial de delegado. Durante la instalación de Solaris Web Start o programa suninstall de Solaris se puede especificar el nombre distintivo del vínculo de delegado LDAP y la contraseña del vínculo de delegado. Con cualquiera de los métodos de instalación se puede preconfigurar LDAP antes de la instalación mediante el uso de las palabras clave proxy\_dn y proxy\_password en el archivo sysidcfg. Para obtener información acerca de la preconfiguración de estos perfiles consulte [«Preconfiguración con el archivo](#page-60-0) sysidcfg» en la página 61.
- Se han agregado los siguientes nuevos procedimientos y ejemplos para el uso de la Modernización automática de Solaris:
	- Crear un perfil
	- Comprobar el perfil
	- Usar el perfil para modernizar o instalar un contenedor Solaris Flash

Para obtener más información, consulte el [Capítulo 33.](#page-406-0)

- Este manual contiene procedimientos y descripciones que corresponden a los sistemas basados en plataformas Intel.
- Se han efectuado cambios menores para resolver algunos errores.

## Versión Solaris 9 4/03

En la lista siguiente se describen nuevas características y cambios efectuados en este manual para la versión Solaris 9 4/03.

- La función de instalación de Solaris Flash proporciona mejoras a esta versión de Solaris.
	- Una instalación Flash de Solaris puede ahora actualizar un sistema de copia con mínimos cambios. Si tiene un sistema de copia y desea actualizarlo con los mínimos cambios, puede crear un contenedor diferencial que contenga sólo las diferencias entre las dos imágenes: la imagen principal original y la imagen principal actualizada. Cuando actualiza un sistema de copia con un contenedor diferencial, sólo se cambian los archivos especificados en el contenedor diferencial. La instalación se restringe a los sistemas de copia que contienen software coherente con la imagen principal original. Se debe usar el método de instalación personalizado JumpStart para instalar un contenedor diferencial en un sistema de copia. Para conocer procedimientos para crear un contenedor diferencial, consulte [«Para actualizar una imagen principal y crear un](#page-189-0) [contenedor diferencial»](#page-189-0) en la página 190.
- Ahora es posible ejecutar las secuencias de comandos especiales para la configuración del principal o de la copia o ejecutarlo para validar el contenedor. Estas secuencias permiten las tareas siguientes:
	- Configurar las aplicaciones en sistemas de copia. Se puede usar una secuencia Jumpstart personalizada para algunas configuraciones sencillas. Para configuraciones más complicadas, puede que se necesite un procesamiento especial del archivo de configuración en el sistema principal, antes o después de la instalación en el sistema de copia. Asimismo, las secuencias de preinstalación y postinstalación local pueden residir en la copia y proteger las personalizaciones locales, para que no sean sobrescritas por el software Flash de Solaris.
	- Identificar los datos no copiables que dependan del servidor, lo que permite independizar el servidor del contenedor flash. Se activa la independencia del servidor modificando los datos o excluyéndolos del contenedor. Un archivo de registro es un ejemplo de dato dependiente del servidor.
	- Validar la integridad del software en el contenedor durante la creación
	- Validar la instalación en el sistema de copia

Para obtener información sobre la creación de secuencias, consulte [«Creación de](#page-179-0) [las secuencias de personalización»](#page-179-0) en la página 180.

En el sistema operativo Solaris 9 4/03, los programas de instalación Solaris Web Start y suninstall usan un nuevo esquema predeterminado de la partición del disco de arranque para acomodar partición de servicio en los sistemas basados en x86. Si el sistema ya contiene partición de servicio, el nuevo esquema predeterminado de la partición del disco de arranque permite conservar esta partición.

Si desea más información, consulte [«x86: Cambio en la disposición predeterminada](#page-34-0) [de la partición del disco de arranque»](#page-34-0) en la página 35.

Se han efectuado cambios menores para resolver algunos errores.

## Versión Solaris 9 8/03

En la lista siguiente se describen nuevas características y cambios efectuados en este manual para la versión Solaris 9 8/03.

- La Modernización automática de Solaris ofrece nuevas mejoras para esta versión de Solaris.
	- La Modernización automática de Solaris utiliza la tecnología de Solaris Volume Manager para crear un entorno de arranque duplicado que contenga sistemas de archivos con volúmenes RAID-1 (duplicaciones). La duplicación proporciona redundancia de datos para cualquier sistema de archivos, incluido el raíz (/). El

Apéndice J • Actualizaciones de Solaris 9 **533**

comando lucreate permite crear sistemas de archivos duplicados con un máximo de tres subduplicaciones.

Para ver un resumen, consulte [«Creación de un entorno de arranque con](#page-339-0) [sistemas de archivo duplicados»](#page-339-0) en la página 340. Para ver los procedimientos, consulte [«Para crear un entorno de arranque con volúmenes RAID-1](#page-395-0) [\(duplicaciones\) \(interfaz de línea de comandos\)»](#page-395-0) en la página 396.

- Al crear un entorno de arranque con el comando lucreate, se puede personalizar el contenido de los archivos y directorios que se copien. Se pueden excluir ciertos archivos y directorios que normalmente se copiarían del entorno de arranque original. Si ha excluido un directorio, se pueden incluir archivos y subdirectorios específicos del mismo. Para obtener información de planificación, consulte [«Personalización del contenido de un nuevo entorno de](#page-365-0) arranque» [en la página 366.](#page-365-0) Para ver los procedimientos, consulte [«Para crear](#page-401-0) [un entorno de arranque y personalizar su contenido \(interfaz de línea de](#page-401-0) comandos)» [en la página 402.](#page-401-0)
- Ahora se puede instalar un contenedor diferencial Solaris Flash en un sistema clónico mediante la Modernización automática de Solaris. Para instalar un contenedor diferencial mediante la Modernización automática de Solaris, consulte [«Para crear un perfil para utilizarlo con la Modernización automática](#page-412-0) de Solaris» [en la página 413.](#page-412-0)
- Ahora se puede utilizar el método de instalación JumpStart personalizada para crear un entorno de arranque vacío al instalar el sistema operativo Solaris. Dicho entorno vacío se puede llenar luego con un contenedor Solaris Flash.
- Se han efectuado cambios menores para resolver algunos errores.

# Glosario

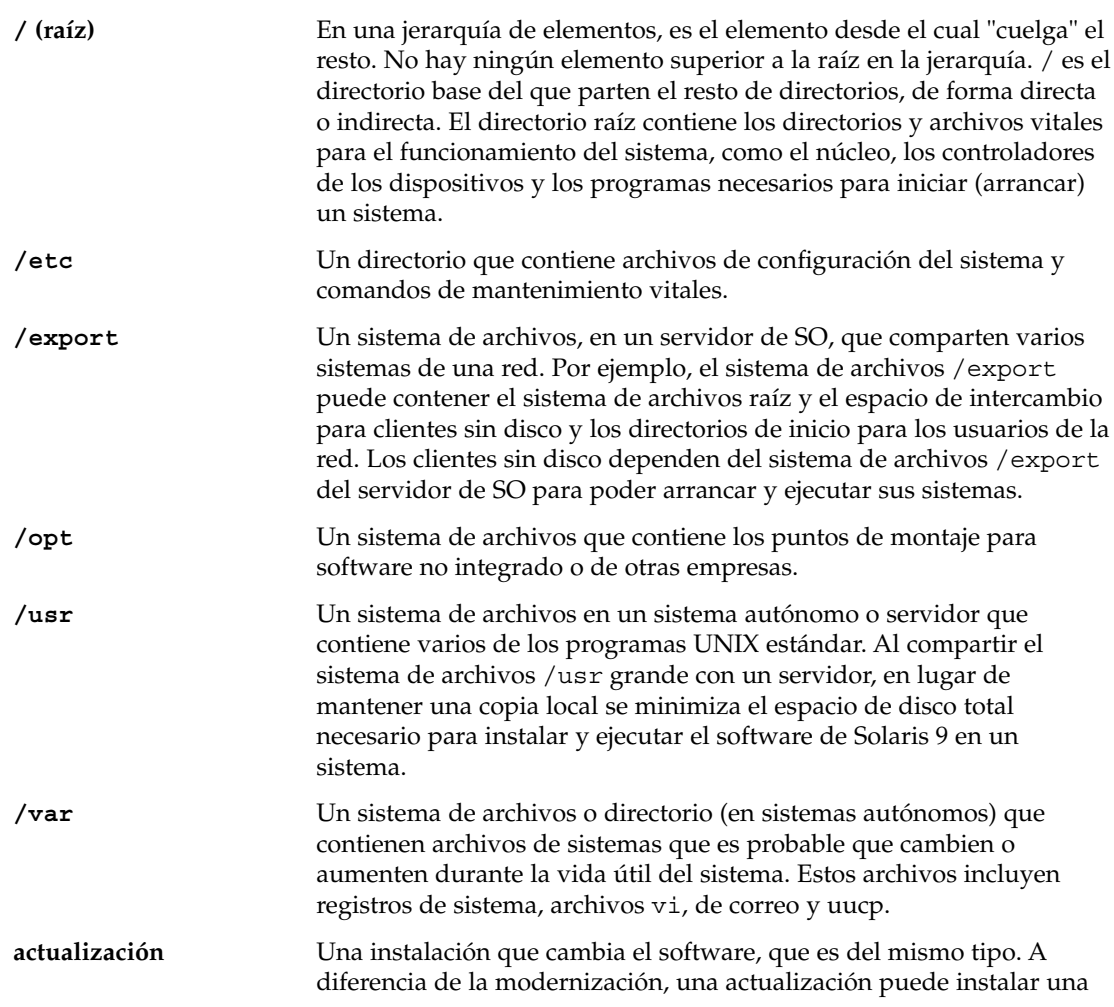

**535**

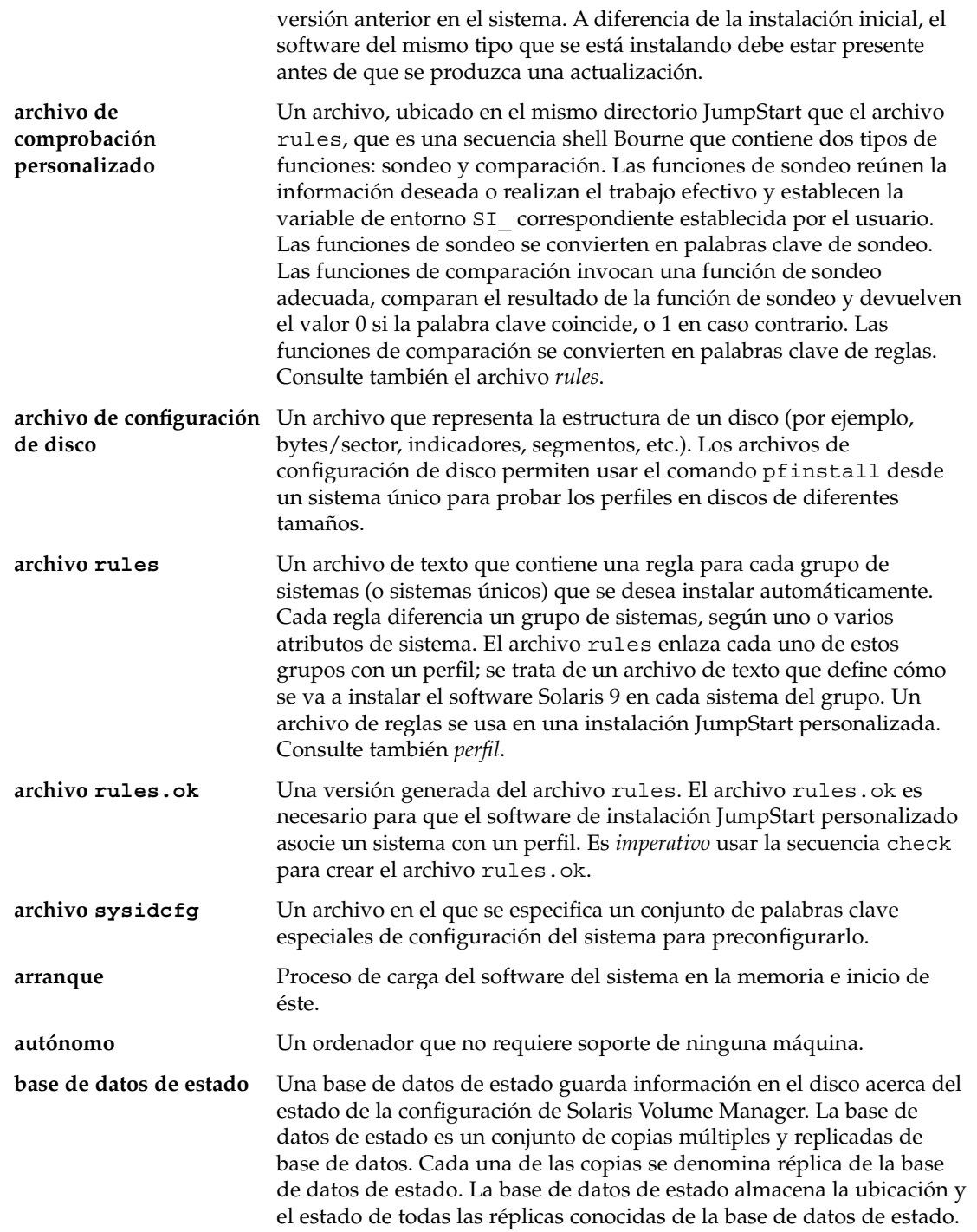

 $\overline{\phantom{0}}$ 

**536** Solaris 9: Guía de instalación • Septiembre 2003

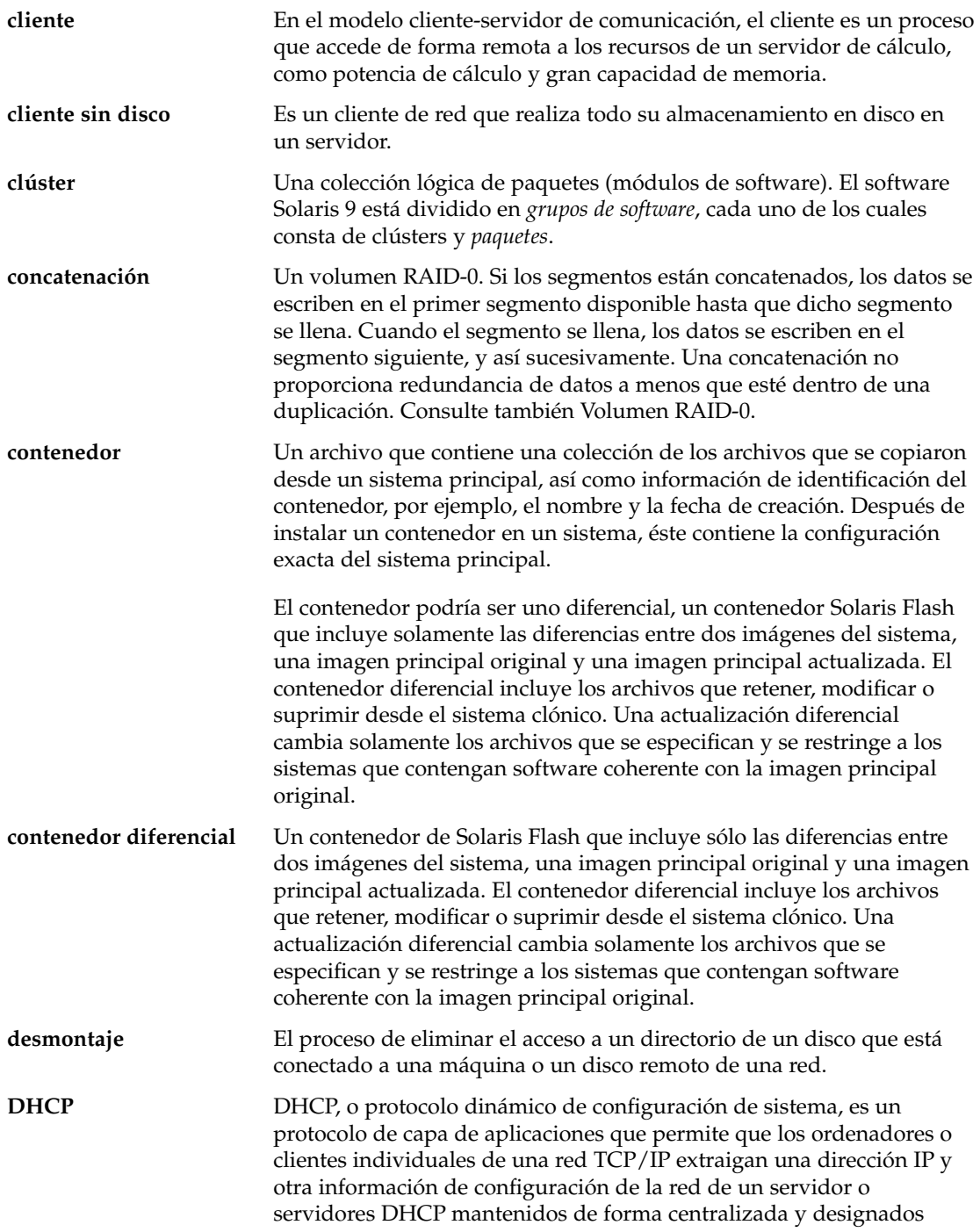

Glosario **537**

previamente. Esta función reduce los costes de mantenimiento y administración de una red IP grande.

**dirección IP** Dirección de protocolo de Internet. En TCP/IP, un número de 32 bits exclusivo que identifica cada sistema de una red. Una dirección IP consta de cuatro números separados por puntos (por ejemplo, 192.9.9.1). En general, cada parte de la dirección IP es un número entre 0 y 255; ahora bien, el primer número debe ser inferior a 224 y el último número distinto de 0.

> Las direcciones IP se dividen lógicamente en dos partes: la red (semejante a un código de área telefónico) y el sistema local de la red (equivalente al número de teléfono). Los números de una dirección IP de clase A, por ejemplo, significan "red.local.local.local" y los números de una dirección IP de clase C significan "red.red.red.local".

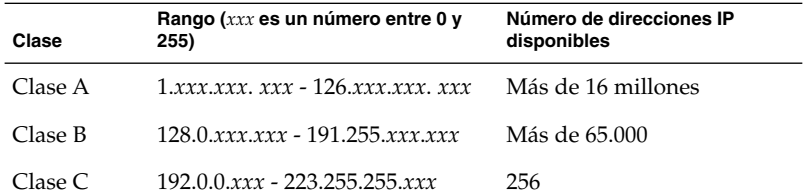

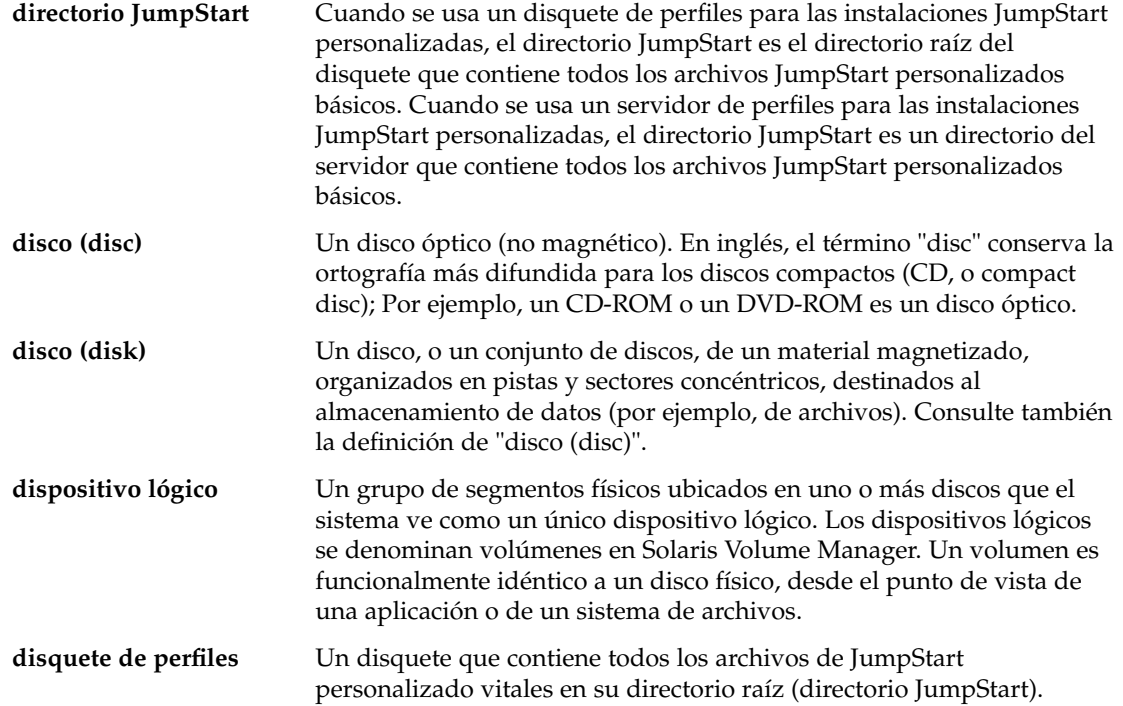

**538** Solaris 9: Guía de instalación • Septiembre 2003

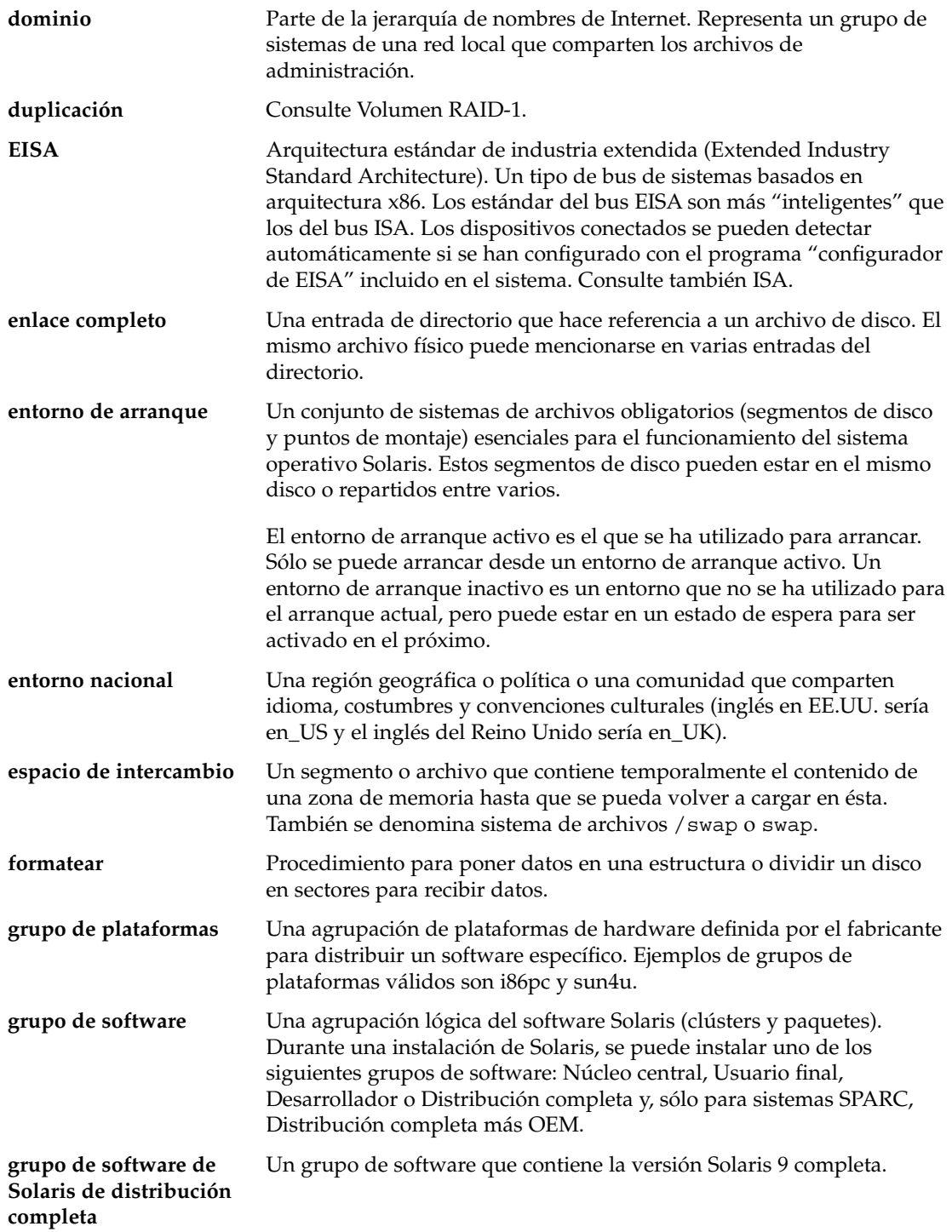

Glosario **539**

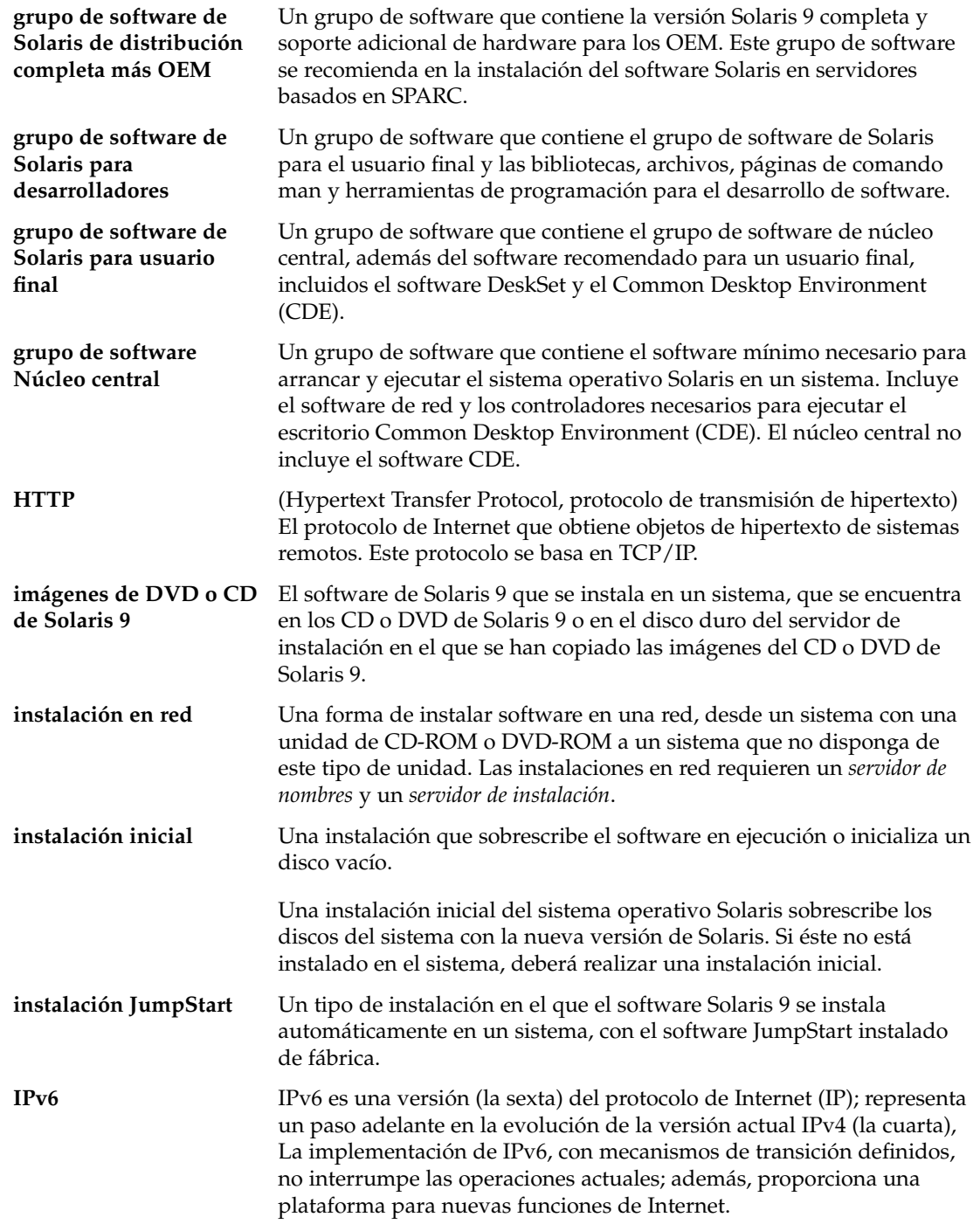

 $\overline{\phantom{0}}$ 

**540** Solaris 9: Guía de instalación • Septiembre 2003
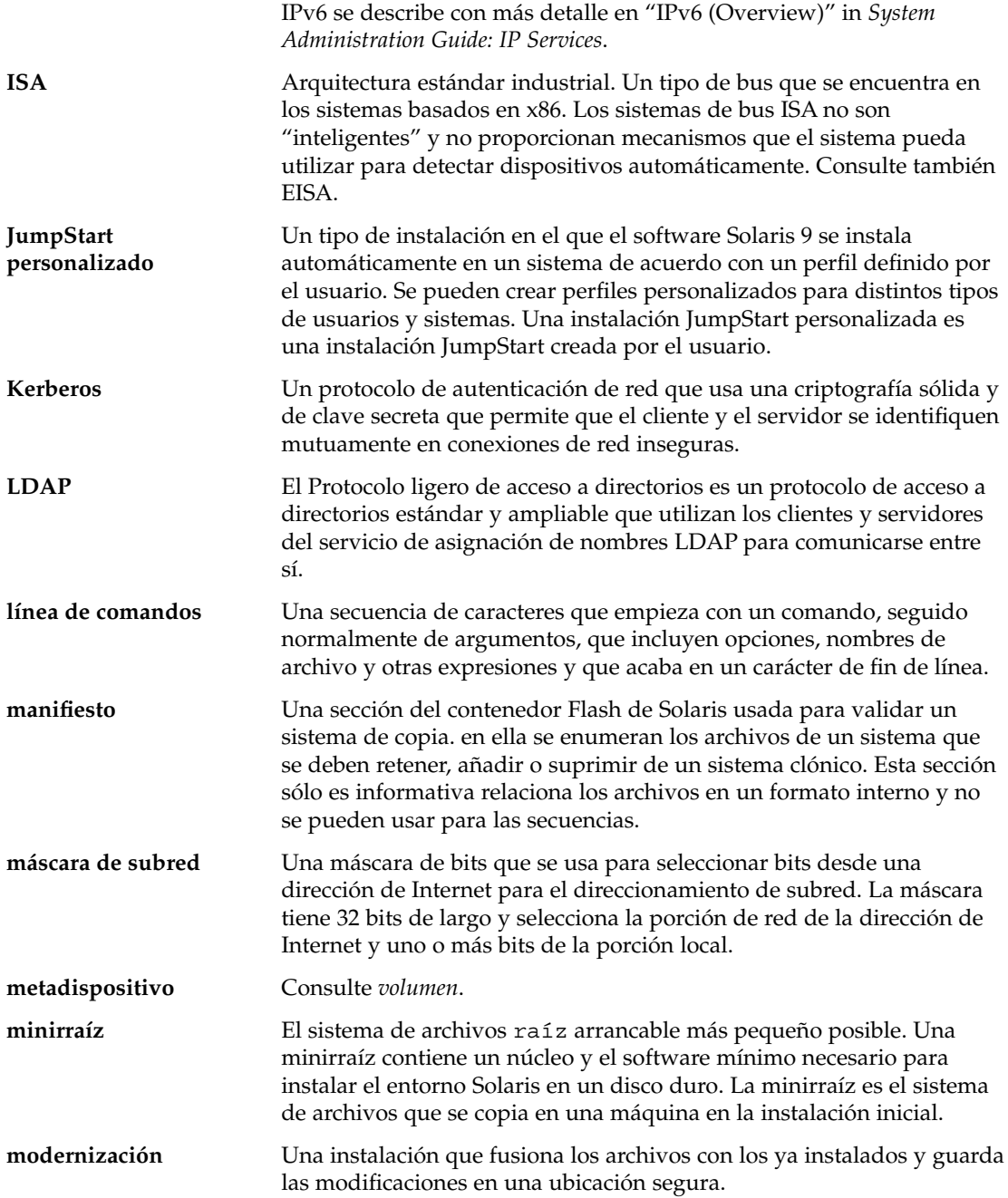

Glosario **541**

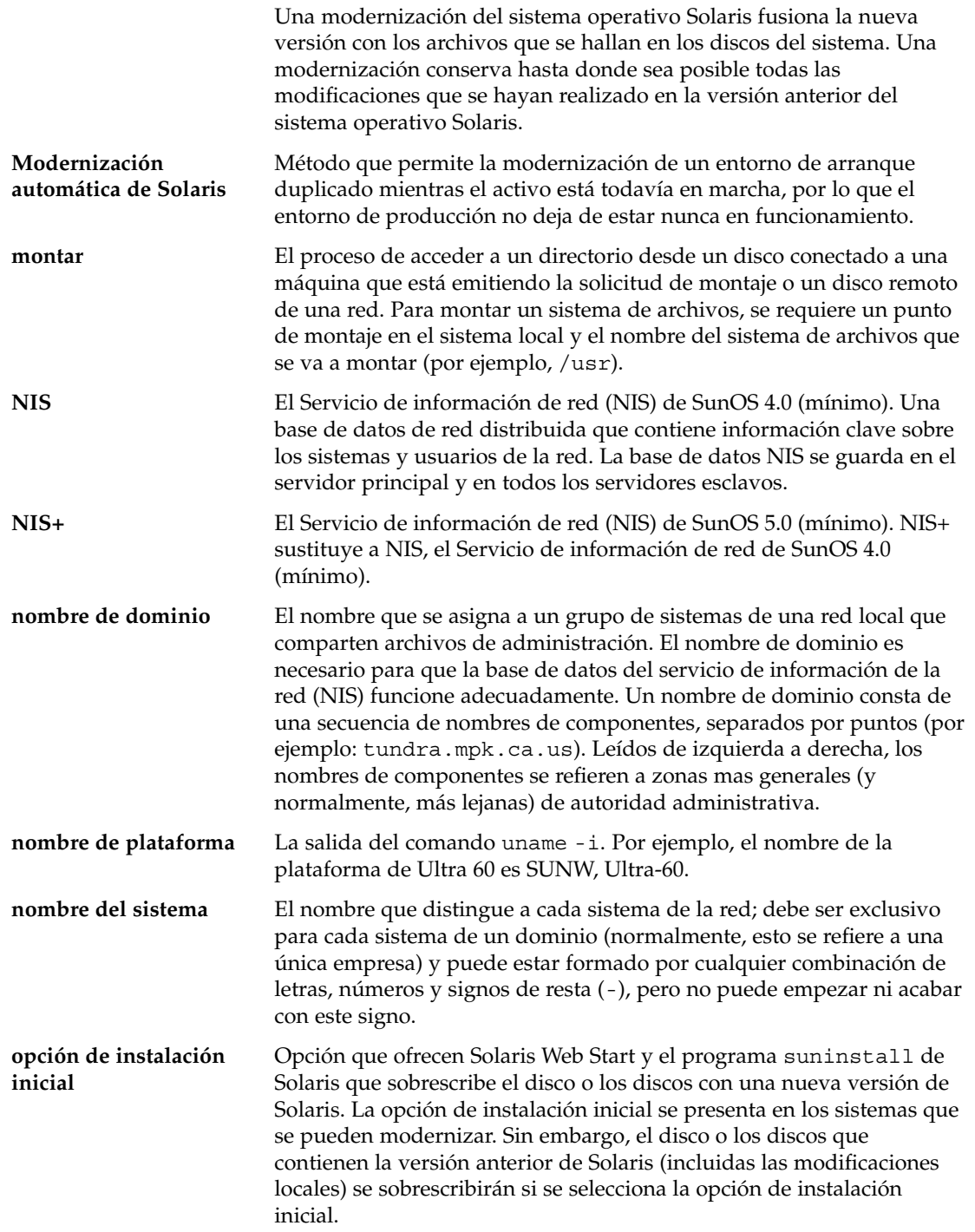

 $\overline{\phantom{0}}$ 

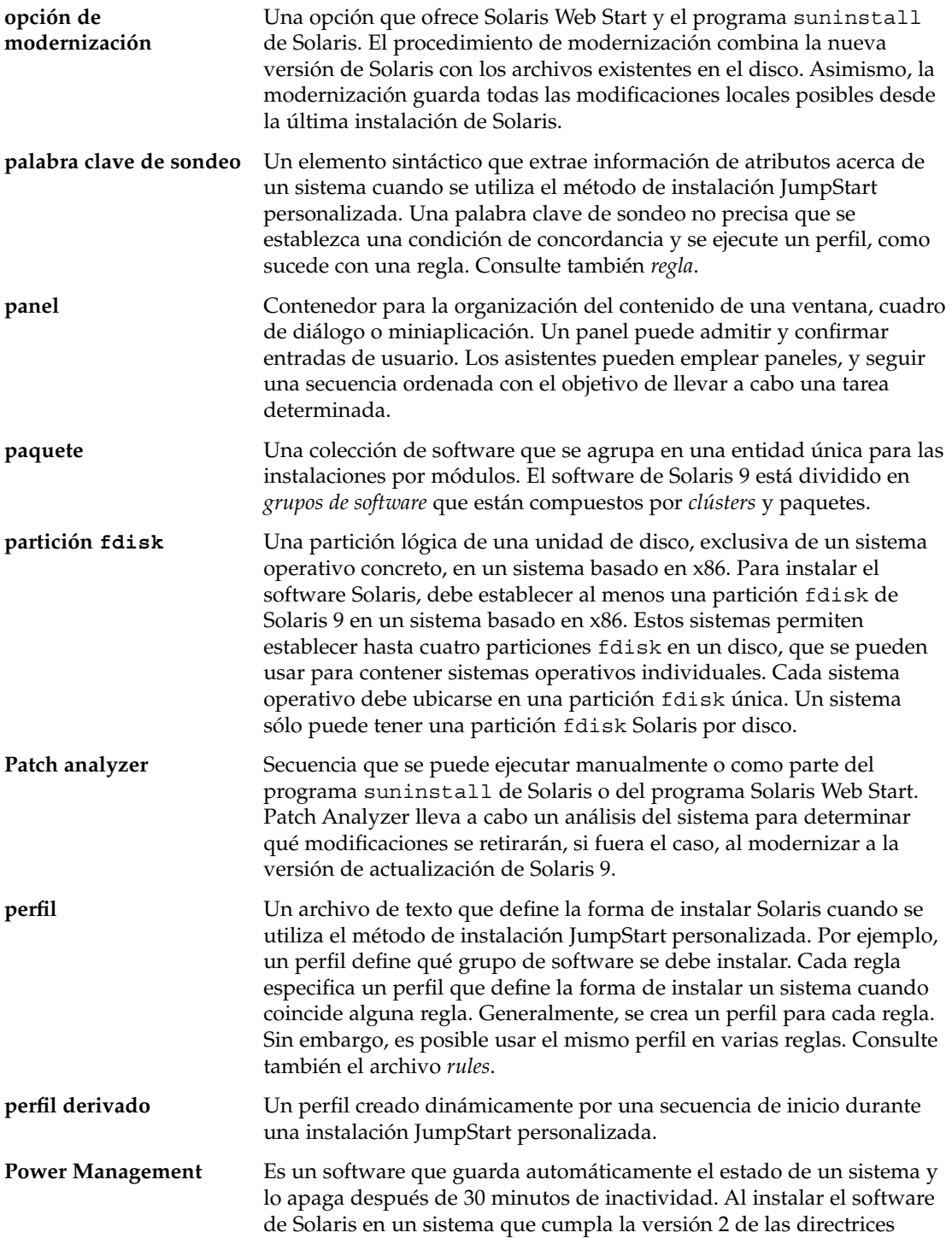

Glosario **543**

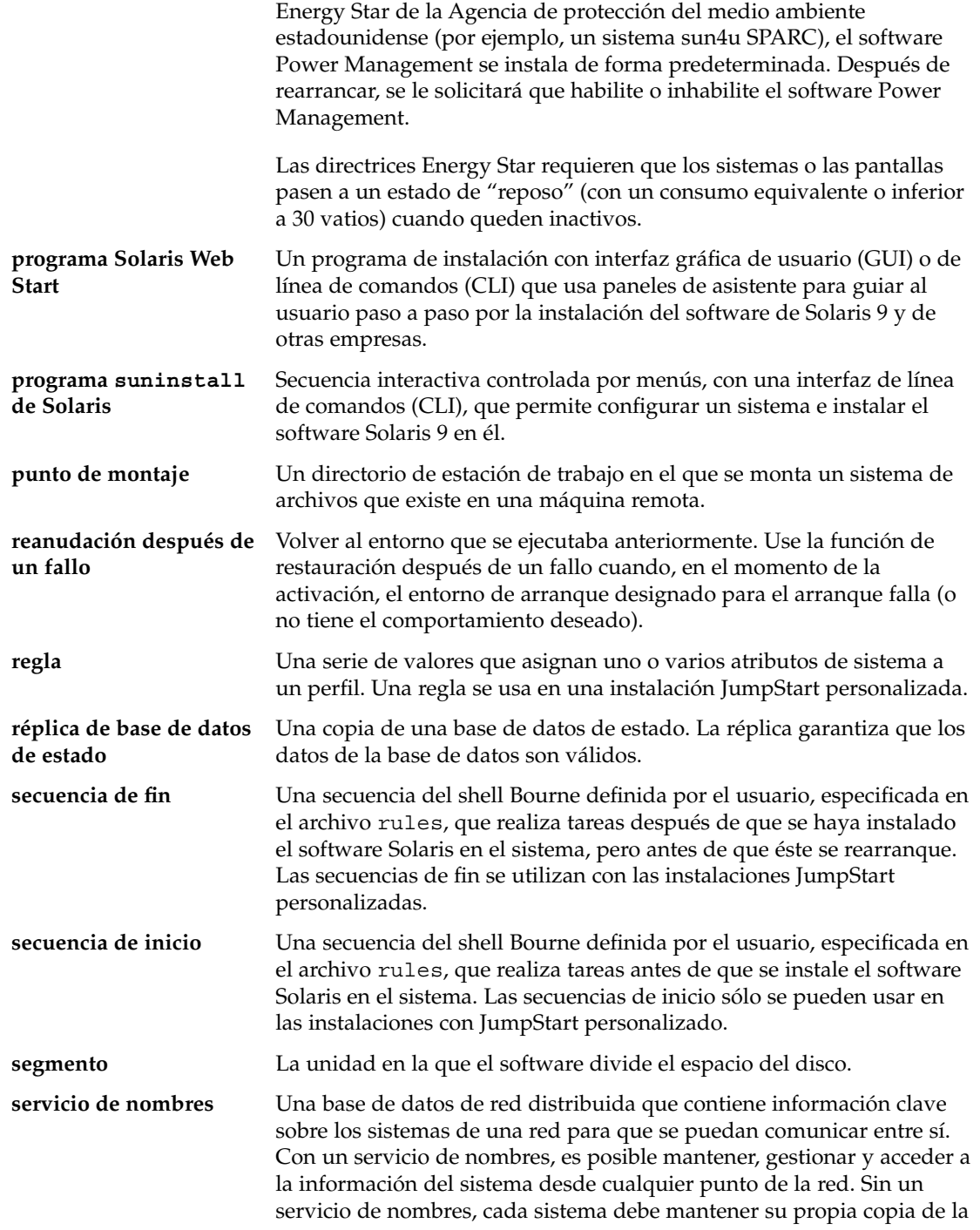

 $\overline{\phantom{0}}$ 

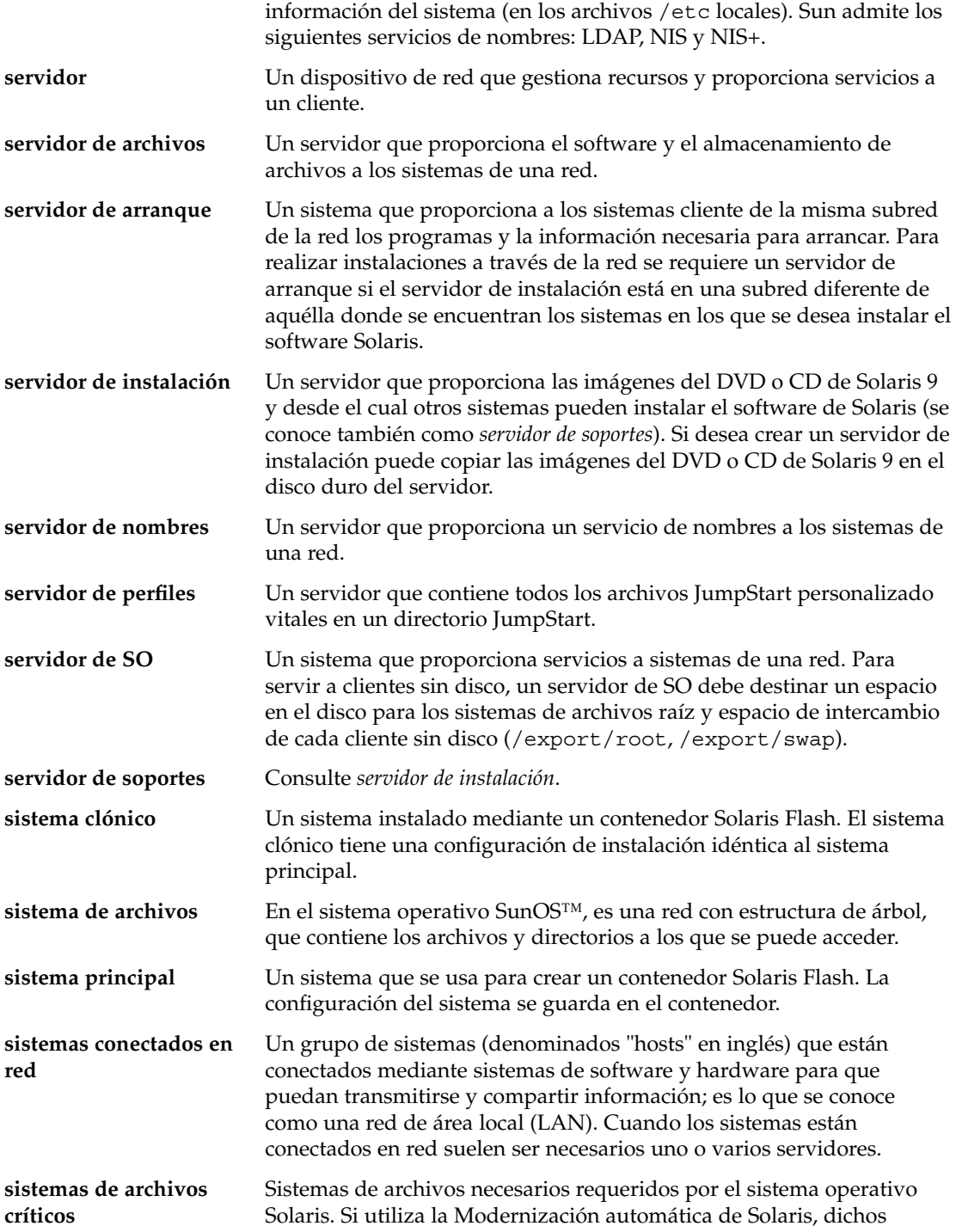

Glosario **545**

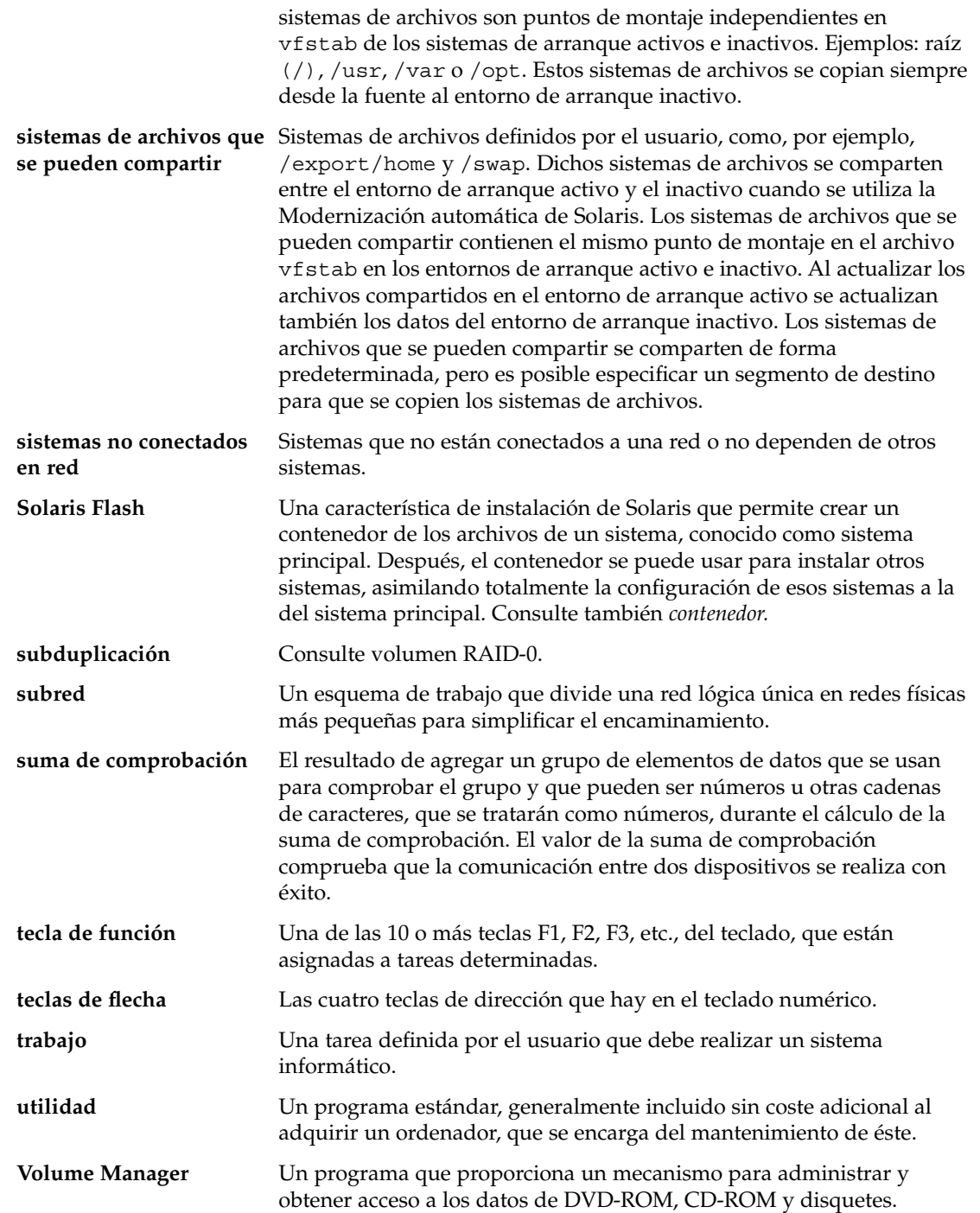

 $\overline{\phantom{0}}$ 

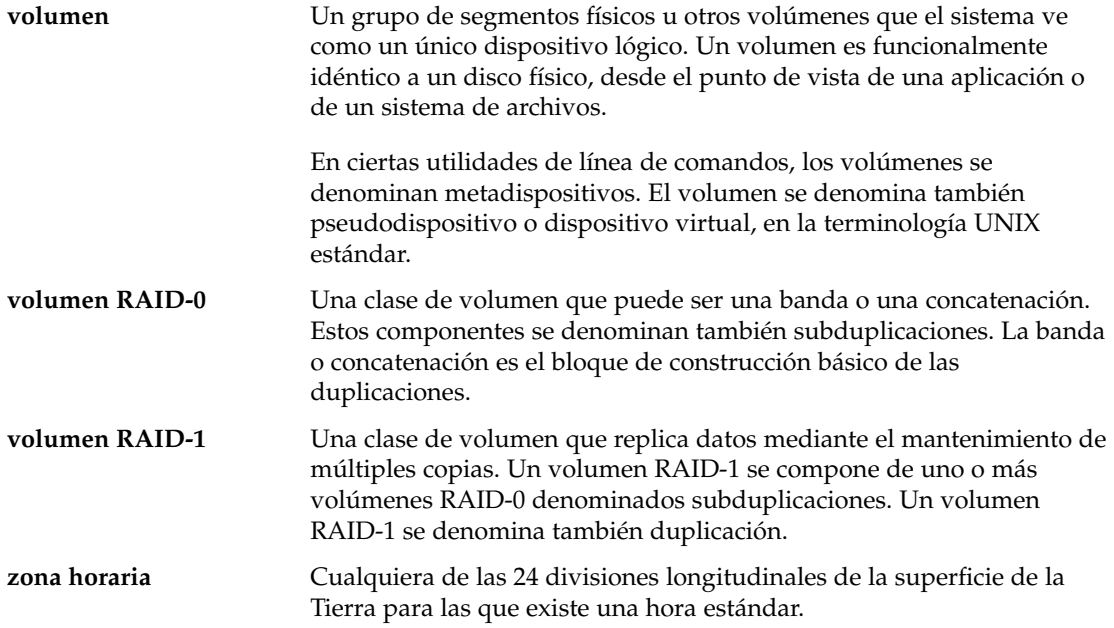

**548** Solaris 9: Guía de instalación • Septiembre 2003

 $\overline{\phantom{0}}$ 

# Índice

#### **Números y símbolos**

#

en archivos rules, [233](#page-232-0) en perfiles, [237](#page-236-0) ! (signo de exclamación) campo de regla, [234](#page-233-0) = (signo igual) en campo perfil, [250](#page-249-0) && (símbolo &), campo de regla, [234](#page-233-0) (/), sistemas de archivo, valor fijado por JumpStart, [326](#page-325-0)

#### **A**

activar un entorno de arranque descripción, [349](#page-348-0) descripción de sincronizar archivos, [367](#page-366-0) fallo, descripción, [351](#page-350-0) tareas, [424](#page-423-0) actualizar un sistema clónico, descripción, [165](#page-164-0) add\_install\_client, descripción, [131](#page-130-0) add\_install\_client, comando ejemplo con DHCP para soporte CD, [130](#page-129-0) con DHCP para soporte DVD, [99](#page-98-0) ejemplo para soporte CD de otra plataforma, [130](#page-129-0) add\_to\_install\_server, descripción, [131](#page-130-0) adición clientes sin datos con soporte DVD, [96](#page-95-0) configuración de servidor de instalación con soporte DVD, [97](#page-96-0) de clústers al modernizar, [311](#page-310-0)

adición (Continuación) de paquetes de grupos de software, [323](#page-322-0) entradas de la tabla locale.org\_dir, [70](#page-69-0) reglas a archivo de reglas, [233](#page-232-0) agregar archivos con una secuencia de fin, [252](#page-251-0) clientes sin datos con soporte CD, [127](#page-126-0) configuración de servidor de instalación con soporte CD, [128](#page-127-0) paquetes de grupos de software, [414](#page-413-0) paquetes y modificaciones con una secuencia de fin, [253](#page-252-0) sistemas desde la red, [86,](#page-85-0) [102](#page-101-0) ajustar líneas en archivos rules, [233](#page-232-0) alternativo, programa de instalación, [264](#page-263-0) análisis de superficie para unidades IDE, [500](#page-499-0) AND, campo de regla, [234](#page-233-0) AND lógico, campo de regla, [234](#page-233-0) any palabra clave de regla descripción y valores, [293,](#page-292-0) [330](#page-329-0) palabra clave de sondeo descripción y valores, [331](#page-330-0) arch, palabra clave de regla, [293,](#page-292-0) [330](#page-329-0) arch, palabra clave de sondeo, [330](#page-329-0) archivo begin.log, [250](#page-249-0) archivo bootparams, actualización, [499](#page-498-0) archivo custom\_probes asignación de nombres, [266](#page-265-0) comprobar custom\_probes, [270](#page-269-0) requisitos, [266](#page-265-0) validar mediante check, [269,](#page-268-0) [270](#page-269-0)

archivo custom\_probes.ok crear, [269](#page-268-0) crear archivo, [269](#page-268-0) archivo dfstab, [224,](#page-223-0) [287](#page-286-0) archivo finish.log, [252](#page-251-0) archivo Makefile, [68](#page-67-0) archivo rules comentarios en, [233](#page-232-0) archivo rules ejemplo de JumpStart personalizado, [288,](#page-287-0) [289](#page-288-0) archivo rules nombrar, [233](#page-232-0) reglas de varias líneas, [233](#page-232-0) validar mediante el uso de check ejemplo de JumpStart personalizada, [289](#page-288-0) archivo rules.ok crear, [246](#page-245-0) descripción, [246](#page-245-0) orden de cumplimiento para reglas, [271,](#page-270-0) [277](#page-276-0) archivo sysidcfg cómo crear, [66](#page-65-0) palabras claves, [63](#page-62-0) sintaxis, [62](#page-61-0) archivo upgrade\_log, [152,](#page-151-0) [153](#page-152-0) archivos de configuración de disco crear sistemas SPARC, [259](#page-258-0) sistemas x86, [261](#page-260-0) descripción, [242,](#page-241-0) [259](#page-258-0) archivos de registro instalación de modernización, [139,](#page-138-0) [152,](#page-151-0) [153](#page-152-0) salida de la secuencia de inicio, [250](#page-249-0) salida de secuencia de fin, [252](#page-251-0) archivos de salida registro de modernización, [139,](#page-138-0) [152,](#page-151-0) [153](#page-152-0) registro de secuencia de fin, [252](#page-251-0) registro de secuencia de inicio, [250](#page-249-0) archivos y sistemas de archivo crear sistemas de archivo locales, [315](#page-314-0) Modernización automática de Solaris crear volúmenes RAID-1 (duplicaciones), descripción, [340](#page-339-0) descripción, [336](#page-335-0) montaje de sistemas de archivo remotos, [314](#page-313-0) archivos y sistemas de archivos copiar archivos de instalación de JumpStart, [225](#page-224-0) archivos de instalación JumpStart, [229,](#page-228-0) [231](#page-230-0) archivos del directorio JumpStart mediante secuencias de fin, [252](#page-251-0) Disquete Solaris 9 Device Configuration Assistant *Edición x86*, [230](#page-229-0) creación de UFS, [228](#page-227-0) Modernización automática de Solaris compartir sistemas de archivos entre entornos de arranque, [365](#page-364-0) copiar un sistema de archivos que se puede compartir. tareas, [392](#page-391-0) directrices para crear, [360](#page-359-0) directrices para seleccionar un segmento, [361](#page-360-0) estimar tamaño, [356](#page-355-0) personalizar, [377](#page-376-0) mostrar sistemas de archivos compartidos, [132](#page-131-0) mostrar sistemas de archivos montados, [132](#page-131-0) salida de la secuencia de inicio, [250](#page-249-0) salida de secuencia de fin, [252](#page-251-0) arrancar el sistema, reiniciar previamente terminales y pantallas, [132](#page-131-0) auto\_install\_sample, directorio copia de archivos al directorio JumpStart, [231](#page-230-0) secuencia check, [247](#page-246-0) secuencia de fin set\_root\_pw, [255](#page-254-0) set\_root\_pw, secuencia de fin, [256](#page-255-0)

## **B**

opción -b del comando setup\_install\_server, [286](#page-285-0) backup\_media, palabra clave de, [305](#page-304-0) banner, comando, [132](#page-131-0) base de datos de estado descripción, [341,](#page-340-0) [342](#page-341-0) requisitos para la Modernización automática de Solaris, [357](#page-356-0) bloques incorrectos, [500](#page-499-0) boot\_device, palabra clave, [307](#page-306-0) bootenv createbe, palabra clave, [308](#page-307-0)

bootparams, archivo, habilitación de acceso de directorio JumpStart, [227](#page-226-0) borrado, de paquetes de grupos de software, [323](#page-322-0)

## **C**

-c, opción pfinstall, comando, [245](#page-244-0) add\_install\_client, comando, [128](#page-127-0) cambiar directorios a imagen del software Solaris 9 *Edición x86* en disco local, [231](#page-230-0) a imagen del software Solaris 9 en el disco local, [225](#page-224-0) imagen del software Solaris 9 *Edición SPARC* en disco local, [229](#page-228-0) cambiar el nombre del entorno de arranque de la Modernización automática de Solaris, [445](#page-444-0) cambio de directorios al directorio de JumpStart, [269](#page-268-0) al directorio JumpStart, [247](#page-246-0) campo de regla de fin, descripción, [234](#page-233-0) campo de regla inicio, descripción, [234](#page-233-0) cancelar un trabajo de la Modernización automática de Solaris, [440](#page-439-0) check, secuencia comprobación de las reglas, [247](#page-246-0) confirmación del archivo de reglas, [247](#page-246-0) creación del archivo rules.ok, [247](#page-246-0) perfiles derivados y, [251](#page-250-0) client\_arch, palabra clave, [309](#page-308-0) client\_root, palabra clave de perfil, [309](#page-308-0) clientes sin disco espacio de intercambio, [309](#page-308-0) plataformas, [309](#page-308-0) cluster, palabra clave de perfil descripción y valores, [311,](#page-310-0) [414](#page-413-0) ejemplos, [237](#page-236-0) comando add\_install\_client acceso al directorio JumpStart, [226](#page-225-0) configuración de servidor de instalación con soporte DVD, [97](#page-96-0) configuración del servidor de instalación con soporte CD, [128](#page-127-0) ejemplo con DHCP para soporte CD, [129](#page-128-0)

comando add\_install\_client, ejemplo (Continuación) con DHCP para soporte DVD, [98](#page-97-0) misma subred para soporte DVD, [129](#page-128-0) para servidor de arranque para soporte CD, [130](#page-129-0) para servidor de arranque para soporte DVD, [98](#page-97-0) comando flar create, [206](#page-205-0) comando pfinstall, [76](#page-75-0) comando share compartir directorio JumpStart, [224,](#page-223-0) [287](#page-286-0) comando shareall, [287](#page-286-0) comando stty, [47,](#page-46-0) [53,](#page-52-0) [275,](#page-274-0) [279](#page-278-0) comando uname, [132](#page-131-0) comandos para Modernización automática de Solaris, [463](#page-462-0) comentarios en archivos rules, [233](#page-232-0) en perfiles, [237](#page-236-0) comparación de entornos de arranque de Modernización automática, [441](#page-440-0) compartir directorio JumpStart, [224,](#page-223-0) [287](#page-286-0) comprobación comprobación de los archivos de reglas comprobación de las reglas, [247](#page-246-0) confirmación de archivos de reglas uso de check, [247](#page-246-0) perfiles, [242,](#page-241-0) [243,](#page-242-0) [246](#page-245-0) comprobar Modernización automática de Solaris, perfiles, [417](#page-416-0) validar archivos custom\_probes comprobar custom\_probes, [270](#page-269-0) mediante check, [269](#page-268-0) validar archivos de reglas ejemplo de JumpStart personalizada, [289](#page-288-0) perfiles derivados y, [251](#page-250-0) validar el archivo rules mediante check, [270](#page-269-0) concatenación, descripción, [342](#page-341-0) concordancia orden de las reglas, [235](#page-234-0) rootdisk, valores de, [326](#page-325-0) valores de rootdisk, [326](#page-325-0) concordar, perfiles derivados, [250](#page-249-0) conexión por línea tip e instalación JumpStart personalizada, [275,](#page-274-0) [279](#page-278-0)

configuración, creación de archivos de configuración de disco, [259](#page-258-0) configurar, sistemas de archivos de la Modernización automática de Solaris, [377](#page-376-0) confirmación archivos de reglas comprobación de reglas, [247](#page-246-0) uso de check, [247](#page-246-0) perfiles, [243](#page-242-0) contenedor *Ver también* secuencias actualizar un sistema clónico descripción, [165](#page-164-0) administración, [194](#page-193-0) comando flar create, [206](#page-205-0) comparado con otros métodos de instalación, [39](#page-38-0) compresión, [175](#page-174-0) creación de un contenedor diferencial, [190](#page-189-0) ejemplos, [186,](#page-185-0) [192](#page-191-0) instalación inicial, [185](#page-184-0) crear un contenedor requisitos para plataformas, [169](#page-168-0) descripción, [163](#page-162-0) ejemplo de perfil JumpStart, [240,](#page-239-0) [241](#page-240-0) instalación cómo instalar, [193](#page-192-0) instalar descripción, [163](#page-162-0) en entorno de arranque de Modernización automática, [419](#page-418-0) JumpStart personalizada, [273](#page-272-0) métodos de instalación, [175](#page-174-0) programa suninstall de Solaris, SPARC, [152](#page-151-0) programa suninstall de Solaris, x86, [158](#page-157-0) Solaris Web Start, SPARC, [137](#page-136-0) Solaris Web Start, x86, [145](#page-144-0) mapa de tareas, [177](#page-176-0) obtención de información, [197](#page-196-0) palabras clave definidas por el usuario, [206](#page-205-0) descripción, [201](#page-200-0) JumpStart personalizado, [300](#page-299-0) sección de identificación, [202](#page-201-0) section\_begin y section\_end, [201](#page-200-0)

contenedor (Continuación) personalizar con secuencias, [173](#page-172-0) descripción, [172](#page-171-0) planificar crear un contenedor, [171](#page-170-0) crear un contenedor diferencial, [171](#page-170-0) instalar un contenedor, [175](#page-174-0) sistema principal, [168](#page-167-0) secciones archivos de contenedor, descripción, [201](#page-200-0) cookie del contenedor, descripción, [199](#page-198-0) creación, [182](#page-181-0) definida por el usuario, descripción, [201](#page-200-0) descripción, [174,](#page-173-0) [199](#page-198-0) identificación de contenedores, descripción, [200](#page-199-0) manifiesto, descripción, [200](#page-199-0) resumen, descripción, [200](#page-199-0) contenedor diferencial *Ver también* contenedor creación, [190](#page-189-0) descripción, [165](#page-164-0) planificar, [171](#page-170-0) contenedores Solaris Flash, *Ver* contenedor contrabarra en archivos rules, [233](#page-232-0) contraseña raíz, [255,](#page-254-0) [256](#page-255-0) contraseña raíz, establecimiento con una secuencia de fin, [255](#page-254-0) copiar archivos de instalación de JumpStart, [225](#page-224-0) archivos de instalación JumpStart, [225,](#page-224-0) [229,](#page-228-0) [231](#page-230-0) archivos del directorio JumpStart, [252](#page-251-0) Disquete Solaris 9 Device Configuration Assistant *Edición x86*, [230](#page-229-0) sistemas de archivos de la Modernización automática de Solaris, [438](#page-437-0) CPU (procesadores) palabras clave de regla, [293,](#page-292-0) [330](#page-329-0) palabras clave de sondeo, [330](#page-329-0) crear archivo de reglas, [232](#page-231-0) archivo rules.ok, [246,](#page-245-0) [247](#page-246-0) archivo sysidcfg, [66](#page-65-0) archivos de configuración de disco, [259](#page-258-0) contenedores Solaris Flash mapa de tareas, [177](#page-176-0)

crear, contenedores Solaris Flash (Continuación) personalizar, [172](#page-171-0) planificar, [171](#page-170-0) requisitos para plataformas, [169](#page-168-0) tareas, [185](#page-184-0) /etc/locale, archivo, [69](#page-68-0) directorio JumpStart servidor, [223](#page-222-0) Modernización automática de Solaris personalizar contenido del entorno de arranque, tasks, [402](#page-401-0) un entorno de arranque, descripción, [336](#page-335-0) un entorno de arranque, tareas, [375,](#page-374-0) [381,](#page-380-0) [384,](#page-383-0) [386,](#page-385-0) [388,](#page-387-0) [390,](#page-389-0) [392,](#page-391-0) [393,](#page-392-0) [395,](#page-394-0) [396](#page-395-0) perfiles derivados, [250](#page-249-0) descripción, [236](#page-235-0) servidor de arranque en subred con soporte CD, [125](#page-124-0) servidor de arranque en subred con soporte DVD, [94](#page-93-0) servidor de arranque en una subred tareas, soporte CD, [102](#page-101-0) tareas, soporte DVD, [86](#page-85-0) servidor de instalación, [91](#page-90-0) servidor de instalación con soporte CD, [102,](#page-101-0) [103,](#page-102-0) [109](#page-108-0) servidor de instalación con soporte CD multiplataforma, [118,](#page-117-0) [123](#page-122-0) servidor de instalación con soporte DVD, [86,](#page-85-0) [87](#page-86-0) sistemas de archivo locales, [315](#page-314-0) UFS, [228](#page-227-0) crear archivo custom\_probes.ok, [269](#page-268-0) rules.ok, [269](#page-268-0) .cshrc, archivo, [255](#page-254-0) cumplimiento orden para reglas, [271,](#page-270-0) [277](#page-276-0) custom\_probes.ok, descripción, [269](#page-268-0)

## **D**

daemon tftpd, [499](#page-498-0) daemons, [499](#page-498-0) dd comando, [230](#page-229-0) defaults, particionar, [324](#page-323-0) delegado de web, preconfigurar, [60](#page-59-0) derivados, perfiles, [251](#page-250-0) descarte de bloques incorrectos en unidades IDE, [500](#page-499-0) DHCP (Protocolo dinámico de configuración de sistema), preconfiguración de, [60](#page-59-0) Direccionamiento de bloque lógico, [34](#page-33-0) direcciones IP especificar una ruta predeterminada, [50,](#page-49-0) [57](#page-56-0) palabra clave de regla, [330](#page-329-0) palabra clave de sondeo, [330](#page-329-0) preconfigurar, [60](#page-59-0) preconfigurar una ruta predeterminada, [60](#page-59-0) directorio auto\_install\_sample copiar archivos al directorio JumpStart, [225,](#page-224-0) [229](#page-228-0) secuencia de comprobación, [269](#page-268-0) directorio JumpStart agregar archivos con secuencias de fin, [252,](#page-251-0) [253](#page-252-0) compartir, [287](#page-286-0) copiar archivos archivos de instalación, [225,](#page-224-0) [229](#page-228-0) mediante secuencias de fin, [252](#page-251-0) creación ejemplo, [287](#page-286-0) crear disquete para sistemas x86, [528](#page-527-0) directorios cambiar a imagen del software Solaris 9 *Edición SPARC* en disco local, [229](#page-228-0) a imagen del software Solaris 9 *Edición x86* en disco local, [231](#page-230-0) a imagen del software Solaris 9 en el disco local, [225](#page-224-0) cambio al directorio de JumpStart, [269](#page-268-0) al directorio JumpStart, [247](#page-246-0) JumpStart agregar archivos, [252,](#page-251-0) [253](#page-252-0) compartir directorio, [287](#page-286-0) compartir directorio, [224](#page-223-0) copia de archivos de instalación, [231](#page-230-0) copiar archivos, [252](#page-251-0) copiar archivos de instalación, [225,](#page-224-0) [229](#page-228-0) creación de directorio, [287](#page-286-0) creación para sistemas, [227](#page-226-0)

directorios, JumpStart (Continuación) ejemplo de archivos de reglas, [233](#page-232-0) permisos, [223,](#page-222-0) [227](#page-226-0) permitir acceso, [225](#page-224-0) disco duro tamaño palabras clave de reglas, [330](#page-329-0) discos duros análisis de superficie en discos IDE, [500](#page-499-0) espacio de intercambio asignar intercambio, [45](#page-44-0) cliente sin disco, [309](#page-308-0) ejemplos de perfil, [219](#page-218-0) ejemplos de perfiles, [237](#page-236-0) requisitos de tamaño para Solaris Web Start, [32](#page-31-0) tamaño máximo, [310](#page-309-0) fdiskrequisitos de la partición, [33](#page-32-0) montaje, [314](#page-313-0) particionado ejemplos, [237](#page-236-0) valor predeterminado de exclusión para el particionado, [312](#page-311-0) partitioning designación para el valor predeterminado de particionado, [327](#page-326-0) palabra clave de perfil, [324](#page-323-0) rootdisk, valores de, [326](#page-325-0) tamaño espacio disponible, [88](#page-87-0) espacio raíz, [309](#page-308-0) palabras clave de regla, [294,](#page-293-0) [297,](#page-296-0) [331](#page-330-0) palabras clave de sondeo, [330,](#page-329-0) [331](#page-330-0) valores de rootdisk, [326](#page-325-0) disks, palabra clave de sondeo, descripción y valores, [330](#page-329-0) disksize, palabra clave de regla descripción y valores, [294,](#page-293-0) [330](#page-329-0) disposición de la partición del disco de arranque, nueva predeterminada (sistemas basados en x86), [35](#page-34-0) dispositivo de puntero, preconfigurar, [61](#page-60-0) Disquete Solaris 9 Device Configuration Assistant *Edición x86*, [230](#page-229-0) acceso, [36](#page-35-0) disquetes acceso al directorio JumpStart, [226](#page-225-0)

disquetes (Continuación) copia Disquete Solaris 9 Device Configuration Assistant *Edición x86*, [230](#page-229-0) directorio de JumpStart creación para sistemas basados en x86, [227](#page-226-0) formateado, [228,](#page-227-0) [231](#page-230-0) formateo, [528](#page-527-0) Distribución completa, [310](#page-309-0) Distribución completa más OEM, [310](#page-309-0) dividir un contenedor Solaris Flash, [194](#page-193-0) domainname, palabra clave de regla, [294,](#page-293-0) [330](#page-329-0) domainname, palabra clave de sondeo, [330](#page-329-0) dominios palabra clave de regla, [294,](#page-293-0) [330](#page-329-0) palabra clave de sondeo, [330](#page-329-0) dontuse, palabra clave de perfil, [312,](#page-311-0) [327](#page-326-0) duplicación, *Ver* volumen RAID-1

#### **E**

ejemplo de eng\_profile, [287](#page-286-0) ejemplo de marketing\_profile, [288](#page-287-0) eliminación, de clústers al modernizar, [311](#page-310-0) eliminar, entorno de arranque de la Modernización automática de Solaris, [443](#page-442-0) entorno de arranque, Modernización automática de Solaris fallo de, descripción, [351](#page-350-0) ver estado, [449](#page-448-0) entorno raíz, personalización con una secuencia de fin, [255](#page-254-0) error timed out RPC, [498](#page-497-0) espacio en el disco planificación, [43](#page-42-0) requisitos para la Modernización automática de Solaris, [356](#page-355-0) requisitos para los grupos de software, [45](#page-44-0) específicos de la sede, programas de instalación, [264](#page-263-0) estado, visualización de entorno de arranque, [437](#page-436-0) /etc/bootparams, archivo habilitación de acceso de directorio JumpStart, [227,](#page-226-0) [499](#page-498-0) archivo /etc/dfs/dfstab, [224,](#page-223-0) [287](#page-286-0)

/etc/locale, archivo, [69](#page-68-0) /etc/mnttab, archivo, [228](#page-227-0) existing, valor de partición, [324](#page-323-0) explicit, valor de partición, [325](#page-324-0)

## **F**

fallo de modernización, problemas al rearrancar, [503](#page-502-0) fallo en modernización, recuperación con la Modernización automática de Solaris, [429](#page-428-0) fdformat, comando, [228,](#page-227-0) [231,](#page-230-0) [528](#page-527-0) fdisk, comando, [261](#page-260-0) fdisk, palabra clave de perfil, descripción y valores, [312](#page-311-0) fdisk, palabra clave de perfil, ejemplo, [237](#page-236-0) fdisk, partición, requisitos, [33](#page-32-0) fecha y hora, preconfiguración de, [60](#page-59-0) filesys, palabra clave, [315](#page-314-0) filesys, palabra clave de perfil descripción y valores, [314](#page-313-0) ejemplos, [237](#page-236-0) fin, secuencias de configuración de la contraseña raíz del sistema, [255](#page-254-0) personalización del entorno raíz, [255](#page-254-0) Flash, *Ver* contenedor formateado de disquetes, [228](#page-227-0) fusionar un contenedor Solaris Flash, [195](#page-194-0)

## **G**

geo, palabra clave, [317](#page-316-0) getfile: RPC failed: error 5: RPC Timed out, mensaje de, [227](#page-226-0) Grupo completo del software de Solaris, descripción, [44](#page-43-0) Grupo de software de distribución completa de Solaris, tamaño, [45](#page-44-0) Grupo de software de distribución del usuario final, tamaño, [45](#page-44-0) grupo de software de núcleo central de Solaris, [310](#page-309-0) Grupo de software de Solaris de usuario final, descripción, [44](#page-43-0)

Grupo de software del desarrollador de Solaris, tamaño, [45](#page-44-0) Grupo del desarrollador del software de Solaris, descripción, [44](#page-43-0) grupo SUNWCall, [310](#page-309-0) grupo SUNWCprog, [310](#page-309-0) grupo SUNWCreq, [310](#page-309-0) grupo SUNWCuser, [310](#page-309-0) grupo SUNWCXall, [310](#page-309-0) grupos de software descripciones, [45](#page-44-0) modernizar, [75](#page-74-0) para perfiles, [310](#page-309-0) tamaños, [45](#page-44-0)

## **H**

hora y fecha, preconfiguración de, [60](#page-59-0) hostaddress, palabra clave de regla, [294,](#page-293-0) [330](#page-329-0) hostaddress, palabra clave de sondeo, [330](#page-329-0) hostname, palabra clave de regla descripción y valores, [294,](#page-293-0) [330](#page-329-0) ejemplo, [293](#page-292-0) hostname, palabra clave de sondeo, descripción y valores, [330](#page-329-0)

# **I**

idioma y disposición del teclado, preconfigurar, [61](#page-60-0) información del sistema, mostrar, [132](#page-131-0) inicio daemon rpld, [499](#page-498-0) daemon tftpd, [499](#page-498-0) secuencia check, [247,](#page-246-0) [248](#page-247-0) inicio, secuencias de campo de regla, [234](#page-233-0) información general, [249](#page-248-0) programas de instalación específicos de la sede, [264](#page-263-0) instalación comparación de métodos, [37](#page-36-0) frente a modernización, [29](#page-28-0) información general de las tareas, [28](#page-27-0) recomendaciones de espacio en el disco, [43](#page-42-0) requisitos de sistema, [32](#page-31-0)

instalación (Continuación) Solaris Flash contenedores, descripción, [163](#page-162-0) instalación de JumpStart personalizado ejemplos configuración de sistemas de ingenieria, [289](#page-288-0) instalación de modernización, archivo de registro, [153](#page-152-0) instalación de red con soporte CD, [103,](#page-102-0) [108,](#page-107-0) [125](#page-124-0) con soporte DVD, [87,](#page-86-0) [94](#page-93-0) mediante soporte de otra plataforma, [113](#page-112-0) instalación de sistemas clónicos, instalación inicial, [163](#page-162-0) instalación en red descripción, [81](#page-80-0) instalación JumpStart personalizada ejemplo, [218](#page-217-0) mediante DHCP, [84](#page-83-0) mediante PXE, [529](#page-528-0) preparación, [81](#page-80-0) requisitos, [81](#page-80-0) uso de PXE, [36](#page-35-0) instalación JumpStart personalizada, [271](#page-270-0) al modernizar, [76](#page-75-0) arrancar e instalar, [271](#page-270-0) comparada con otros métodos de instalación, [38](#page-37-0) conexión por línea tip y, [275,](#page-274-0) [279](#page-278-0) descripción, [219](#page-218-0) ejemplos, [283,](#page-282-0) [291](#page-290-0) arranque e instalación, [291](#page-290-0) configuración de sede, [283,](#page-282-0) [284](#page-283-0) configuración de sistemas de márqueting, [286,](#page-285-0) [290](#page-289-0) creación de eng\_profile, [287](#page-286-0) creación de marketing\_profile, [288](#page-287-0) directorio JumpStart, [287](#page-286-0) edición de archivo rules, [288,](#page-287-0) [289](#page-288-0) en red, [218](#page-217-0) perfil Solaris Flash, [240,](#page-239-0) [241](#page-240-0) secuencia check, [289](#page-288-0) sin conexión a red, [216](#page-215-0) sistema autónomo, [216](#page-215-0) funciones opcionales, [249](#page-248-0) información general, [249](#page-248-0) programas de instalación específicos de la sede, [264](#page-263-0)

instalación JumpStart personalizada, funciones opcionales (Continuación) secuencias de fin, [251,](#page-250-0) [256](#page-255-0) secuencias de inicio, [249,](#page-248-0) [251](#page-250-0) palabras clave de perfil, [298](#page-297-0) preparación, [219,](#page-218-0) [248](#page-247-0) resumen, [218](#page-217-0) instalar sistemas clónicos, actualizar, [165](#page-164-0) install\_config, comando, [227](#page-226-0) install\_type, palabra clave, [318](#page-317-0) install\_type, palabra clave de perfil comprobación de perfiles, [243,](#page-242-0) [246](#page-245-0) ejemplos, [237](#page-236-0) requisito, [236,](#page-235-0) [237](#page-236-0) installed, palabra clave de regla descripción y valores, [295,](#page-294-0) [331](#page-330-0) installed, palabra clave de sondeo, descripción y valores, [331](#page-330-0) intercambio, sistemas de archivo Modernización automática de Solaris personalizar, [388](#page-387-0) intercambio, sistemas de archivo de cálculo del tamaño, [310](#page-309-0) espacio de intercambio de cliente sin disco, [309](#page-308-0) tamaño de memoria y, [310](#page-309-0) interfaz de red, preconfiguración de, [60](#page-59-0) interfaz IDE análisis de superficie, [500](#page-499-0) descarte de bloques incorrectos, [500](#page-499-0)

## IP, direcciones, palabra clave de regla, [294](#page-293-0) IPv6, preconfiguración de, [60](#page-59-0) isa\_bits, palabra clave, [319](#page-318-0)

#### **J**

JumpStart, directorio compartir, [223](#page-222-0) copia de archivos archivos de instalación, [231](#page-230-0) creación servidor, [223](#page-222-0) crear disquete para sistemas basados en x86, [227](#page-226-0) ejemplo de reglas de archivo, [233](#page-232-0) permisos, [223](#page-222-0)

JumpStart, directorio de crear disquete para sistemas x86, [230](#page-229-0) disquetepara sistemas SPARC, [228](#page-227-0) JumpStart de serie, comparado con otros métodos de instalación, [40](#page-39-0) JumpStart personalizada instalación de contenedores Solaris Flash, preparar instalación de, [273](#page-272-0) preparar, [273](#page-272-0)

#### **K**

karch, palabra clave de regla, [295,](#page-294-0) [331](#page-330-0) karch, palabra clave de sondeo, [331](#page-330-0) Kerberos información que hay que configurar, [49](#page-48-0) preconfiguración, [60](#page-59-0)

#### **L**

layout\_constraint, palabra clave, [319](#page-318-0) LBA, *Ver* Direccionamiento de bloque lógico le0:mensaje No carrier - transceiver cable problem, [493](#page-492-0) locale, archivo, [69](#page-68-0) locale, palabra clave, [322](#page-321-0)

#### **M**

máscara de red, preconfiguración de, [60](#page-59-0) memoria espacio de intercambio, tamaño y, [310](#page-309-0) palabra clave de sondeo, [331](#page-330-0) regla, palabra clave de, [295,](#page-294-0) [331](#page-330-0) memsize, palabra clave de regla, descripción y valores, [295](#page-294-0) memsize, palabra clave de sondeo, descripción y valores, [331](#page-330-0) memsize, regla de palabra clave, descripción y valores, [331](#page-330-0) mensaje boot: cannot open /kernel/unix, [493](#page-492-0) mensaje Can't boot from file/device, [493](#page-492-0) mensaje cannot open /kernel/unix, [493](#page-492-0)

mensaje CHANGE DEFAULT BOOT DEVICE, [500](#page-499-0) mensaje clock gained xxx days, [493](#page-492-0) mensaje de error Unknown client, [491](#page-490-0) mensaje No carrier - transceiver cable problem, [493](#page-492-0) mensaje Not a UFS filesystem, [493](#page-492-0) mensaje RPC Timed out, [227,](#page-226-0) [498](#page-497-0) mensaje transceiver cable problem, [493](#page-492-0) mensaje WARNING:mensaje clock gained xxx days, [493](#page-492-0) microprocesadores palabras clave de regla, [293,](#page-292-0) [330](#page-329-0) palabras clave de sondeo, [330](#page-329-0) mnttab, archivo, [228](#page-227-0) model, palabra clave de regla, descripción y valores, [331](#page-330-0) model, palabra clave de sondeo, descripción y valores, [331](#page-330-0) model, palabra de clave de regla, descripción y valores, [296](#page-295-0) modernización a una versión de actualización de Solaris, [523](#page-522-0) fallo de modernización, [503](#page-502-0) frente a instalación inicial, [29](#page-28-0) información general de las tareas, [28](#page-27-0) métodos, [30](#page-29-0) requisitos de sistema, [32](#page-31-0) modernización, instalación de, palabras clave de perfil, [311](#page-310-0) Modernización automática, *Ver* Modernización automática de Solaris Modernización automática de Solaris activar un entorno de arranque, [424](#page-423-0) cambiar el nombre de un entorno de arranque, [445](#page-444-0) cancelar un trabajo, [440](#page-439-0) comandos, [463](#page-462-0) configurar sistemas de archivos, [377](#page-376-0) copiar un sistema de archivos que se puede compartir, [392](#page-391-0) crear mapa de tareas, [373](#page-372-0) personalizar contenido, tareas, [402](#page-401-0) un entorno de arranque, descripción, [336](#page-335-0) un entorno de arranque, tareas, [375](#page-374-0)

Modernización automática de Solaris, crear (Continuación) un perfil, [413](#page-412-0) volumen RAID-1 (duplicación), descripción, [340](#page-339-0) volumen RAID-1 (duplicación), requisitos, [357](#page-356-0) volumen RAID-1 (duplicación), tareas, [396](#page-395-0) descripción, [336](#page-335-0) ejemplos crear duplicaciones, [399,](#page-398-0) [400,](#page-399-0) [401,](#page-400-0) [402](#page-401-0) modernizar, [451](#page-450-0) modernizar una duplicación, [454](#page-453-0) personalizar contenido, [405](#page-404-0) eliminar un entorno de arranque, [443](#page-442-0) imprimir a un archivo, [378](#page-377-0) instalar contenedor Solaris Flash con un perfil, [424](#page-423-0) un contenedor Solaris Flash, [419](#page-418-0) un contenedor Solaris Flash con un perfil, [422](#page-421-0) modernizar mapa de tareas, [408](#page-407-0) un entorno de arranque, [408](#page-407-0) mostrar el nombre del entorno de arranque, [444](#page-443-0) palabras clave perfil, [414,](#page-413-0) [415](#page-414-0) palabras clave para volúmenes, [398](#page-397-0) paquetes necesarios, [358](#page-357-0) perfil, ejemplo, [416](#page-415-0) perfil, ejemplo para contenedores diferenciales, [416](#page-415-0) perfil, probar, [417](#page-416-0) personalizar el contenido, [366](#page-365-0) recuperación de fallo en modernización, [429](#page-428-0) requisitos de espacio en el disco, [356](#page-355-0) seleccionar segmentos para volúmenes RAID-1 (duplicaciones), [362](#page-361-0) sistema de archivos, segmentos, [378](#page-377-0) ver configuración de entornos de arranque, [449](#page-448-0) visualizar pantallas desde un sistema remoto, [369](#page-368-0)

modernización interrumpida, problemas de rearranque, [504](#page-503-0) modernizar archivo de registro, [139,](#page-138-0) [152](#page-151-0) comparación de métodos, [37](#page-36-0) comparado con instalación inicial, [75](#page-74-0) con JumpStart personalizado, [76](#page-75-0) con reasignación de espacio en el disco, [76](#page-75-0) métodos, [75](#page-74-0) Modernización automática de Solaris descripción, [347](#page-346-0) directrices para, [409](#page-408-0) recuperación de fallo en modernización para, [429](#page-428-0) tareas, [408,](#page-407-0) [410,](#page-409-0) [411,](#page-410-0) [418,](#page-417-0) [419,](#page-418-0) [421,](#page-420-0) [422,](#page-421-0) [423](#page-422-0) palabras clave de perfil, [318,](#page-317-0) [324](#page-323-0) recomendaciones de espacio en el disco, [43](#page-42-0) reorganizar, [147,](#page-146-0) [160](#page-159-0) modernizar instalación, instalación JumpStart personalizada, [271](#page-270-0) modificaciones, [54](#page-53-0) agregar con chroot, [254](#page-253-0) con la Modernización automática de Solaris, [359](#page-358-0) con una secuencia de inicio, [253](#page-252-0) comprobar niveles de modificaciones, [360](#page-359-0) modify\_install\_server, descripción, [131](#page-130-0) montaje, sistemas de archivo remotos, [314](#page-313-0) montar mostrar sistemas de archivos montados, [132](#page-131-0) mediante la instalación de Solaris 9, [251](#page-250-0) precaución con la secuencia de inicio, [250](#page-249-0) mostrar el nombre del entorno de arranque de la Modernización automática de Solaris, [444](#page-443-0) información del sistema, [132](#page-131-0) sistema de archivos compartidos, [132](#page-131-0) sistemas de archivos montados, [132](#page-131-0) mount, comando, [132](#page-131-0)

#### **N**

network, palabra clave de regla descripción y valores, [296,](#page-295-0) [331](#page-330-0)

network, palabra clave de sondeo, descripción y valores, [331](#page-330-0) nistbladm, comando, [70,](#page-69-0) [71](#page-70-0) nivel de IRQ, preconfigurar, [61](#page-60-0) no\_master\_check, palabra clave, [323](#page-322-0) nombre/asignación de nombres, nombres de modelo de sistema, [331](#page-330-0) nombre\_cliente, descripción, [129](#page-128-0) nombre del dominio, preconfiguración de, [60](#page-59-0) nombre del sistema, preconfiguración de, [60](#page-59-0) nombres, servicio de, preconfiguración, [60](#page-59-0) nombres/asignación de nombres archivocustom\_probes, [266](#page-265-0) determinación del nombre de plataforma del sistema, [132](#page-131-0) grupos de software, [311](#page-310-0) modelo de sistema, nombres de, [296](#page-295-0) nombre de sistema, [129,](#page-128-0) [294,](#page-293-0) [330](#page-329-0) nombres de modelo de sistema, [331](#page-330-0) nombres de perfil derivado, [251](#page-250-0) reglas, archivo, [233](#page-232-0) nombres/nombrar, archivo rules, [233](#page-232-0) num\_clients, palabra clave de perfil, [323](#page-322-0) número de red, [331](#page-330-0)

#### **O**

opción -c add\_install\_client, comando, [290](#page-289-0) opción -d, add\_install\_client, comando, [128](#page-127-0) organización CD de idiomas de Solaris 9 *Edición SPARC*, [472](#page-471-0) CD de idiomas de Solaris 9 *Edición x86*, [479](#page-478-0) CD de instalación de Solaris 9 *Edición SPARC*, [470](#page-469-0) CD de instalación de Solaris 9 *Edición x86*, [477](#page-476-0) CD Software de Solaris 9 Edición *x86*, [478](#page-477-0) DVD de Solaris 9 *Edición SPARC*, [469](#page-468-0) DVD de Solaris 9 *Edición x86*, [475](#page-474-0) Software de Solaris 9 *Edición SPARC*, [471](#page-470-0) osname, palabra clave de regla, [296](#page-295-0) osname, palabra clave de sondeo, [331](#page-330-0)

#### **P**

opción -p de la secuencia check, [247](#page-246-0) opción -p de secuencia de comprobación, [269](#page-268-0) package, palabra clave de perfil, descripción y valores, [323](#page-322-0) palabra clave archive\_location, [300](#page-299-0) palabra clave backup\_media, [77](#page-76-0) palabra clave de perfil cluster, descripción y valores, [310](#page-309-0) palabra\_clave\_de\_regla, campo de regla, [234](#page-233-0) palabra clave layout\_constraint, [77](#page-76-0) palabras clave contenedores Solaris Flash, [201](#page-200-0) Modernización automática de Solaris perfil, [414,](#page-413-0) [415](#page-414-0) volúmenes, [398](#page-397-0) Solaris Flash contenedores, JumpStart personalizado, [300](#page-299-0) sondeo, [265](#page-264-0) palabras clave de perfil, [298](#page-297-0) archive\_location, [300](#page-299-0) bootenv createbe, [308](#page-307-0) client\_arch, [309](#page-308-0) cluster descripción y valores, [310](#page-309-0) fdisk descripción y valores, [312](#page-311-0) filesys sistemas de archivo locales, [315](#page-314-0) forced\_deployment descripción y valores, [415](#page-414-0) install\_type descripción y valores, [318](#page-317-0) requisito, [237](#page-236-0) mayúsculas y minúsculas, [298](#page-297-0) palabras clave de regla, [293](#page-292-0) any descripción y valores, [293](#page-292-0) hostname, [293,](#page-292-0) [330](#page-329-0) palabras clave de sondeo hostname, [330](#page-329-0) installed descripción y valores, [331](#page-330-0) rootdisk, [331](#page-330-0) palabras clave del perfil local\_customization descripción y valores, [321,](#page-320-0) [414,](#page-413-0) [415](#page-414-0)

palabras clave del perfil (Continuación) no\_master\_check descripción y valores, [323](#page-322-0) palabras claves, archivo sysidcfg, [63](#page-62-0) palabras claves del perfil forced\_deployment descripción y valores, [317](#page-316-0) paquetes agregar con chroot, [254](#page-253-0) con una secuencia de fin, [253](#page-252-0) archivo de administración, [249](#page-248-0) Modernización automática de Solaris agregar, [359](#page-358-0) requisitos, [515,](#page-514-0) [516,](#page-515-0) [518](#page-517-0) requisitos al utilizar JumpStart personalizado, [515](#page-514-0) partición de servicio, conservación durante la instalación (sistemas basados en x86), [35](#page-34-0) particionado ejemplos, [237](#page-236-0) exclusión de discos, [312](#page-311-0) fdisk particiones, [237](#page-236-0) particionar particiones de fdisk, [312](#page-311-0) ubicacion del segmento raíz, [494](#page-493-0) partitioning palabra clave de perfil, [324,](#page-323-0) [327](#page-326-0) partitioning, palabra clave, [324](#page-323-0) Patch Analyzer, [523](#page-522-0) perfil, palabra clave de fdisk example, [237](#page-236-0) perfil, palabras clave dontuse usedisk, [327](#page-326-0) perfil, palabras clave de, [327](#page-326-0) backup\_media, [305](#page-304-0) boot\_device, [307](#page-306-0) client\_root, [309](#page-308-0) client\_swap, [309](#page-308-0) cluster descripción y valores, [311,](#page-310-0) [414](#page-413-0) ejemplos, [237](#page-236-0) dontuse descripción y valores, [312](#page-311-0) filesys descripción y valores, [314](#page-313-0)

perfil, palabras clave de, filesys (Continuación) ejemplos, [237](#page-236-0) examples, [237](#page-236-0) sistemas de archivo remotos, [314](#page-313-0) geo descripción y valores, [317](#page-316-0) install\_type requisito, [236](#page-235-0) isa\_bits descripción y valores, [319](#page-318-0) layout\_constraint descripción y valores, [319](#page-318-0) locale descripción y valores, [322](#page-321-0) num\_clients, [323](#page-322-0) package descripción y valores, [323](#page-322-0) particionado ejemplos, [237](#page-236-0) examples, [237](#page-236-0) exclusión de discos, [312](#page-311-0) partitioning descripción y valores, [324](#page-323-0) designación de discos, [327](#page-326-0) root\_device, [325](#page-324-0) system\_type descripción y valores, [326](#page-325-0) usedisk descripción y valores, [327](#page-326-0) perfiles asignación de nombres, [237](#page-236-0) campo de regla, [234](#page-233-0) comentarios en, [237](#page-236-0) comprobación, [243,](#page-242-0) [246](#page-245-0) concordancia de sistemas con, [235](#page-234-0) crear, [236](#page-235-0) cumplimiento de sistemas con, [271,](#page-270-0) [277](#page-276-0) descripción, [236](#page-235-0) ejemplos eng\_profile, [287](#page-286-0) marketing\_profile, [288](#page-287-0) Solaris Flash, [240,](#page-239-0) [241](#page-240-0) Modernización automática de Solaris comprobar, [417](#page-416-0) crear, [413](#page-412-0) ejemplo, [416](#page-415-0) ejemplo para contenedores diferenciales, [416](#page-415-0)

perfiles (Continuación) perfiles derivados, [250,](#page-249-0) [251](#page-250-0) requisitos, [233,](#page-232-0) [236](#page-235-0) perfiles derivados, [250](#page-249-0) permisos directorio de JumpStart, [227](#page-226-0) directorio JumpStart, [223](#page-222-0) secuencias de fin, [252](#page-251-0) secuencias de inicio, [250](#page-249-0) personalizar, contenedores con secuencias, [173](#page-172-0) personalizar contenedores Solaris Flash, sistema principal, [169](#page-168-0) pfinstall, comando, [242](#page-241-0) planificación espacio en el disco, [43](#page-42-0) información general sobre las tareas, [28](#page-27-0) instalación en red, [34](#page-33-0) instalación inicial frente a modernización, [29](#page-28-0) para la Modernización automática de Solaris, [355](#page-354-0) planificar comparación de métodos de instalación, [37](#page-36-0) requisitos de sistema, [32](#page-31-0) requisitos de sistema de la Modernización automática de Solaris, [355](#page-354-0) una instalación de Solaris Flash, [168](#page-167-0) plataformas clientes sin disco, [309](#page-308-0) concordancia de atributos de sistema y perfiles, [235](#page-234-0) cumplimiento de atributos y perfiles de sistema, [271,](#page-270-0) [277](#page-276-0) determinación del nombre, [132](#page-131-0) modelo de sistema, nombres de, [296](#page-295-0) nombres de modelo de sistema, [331](#page-330-0) palabras clave de regla, [295,](#page-294-0) [331](#page-330-0) palabras clave de sondeo, [331](#page-330-0) servidor de instalación, configuración, [129](#page-128-0) Power Management, [61,](#page-60-0) [71](#page-70-0) Preboot Execution Environment (PXE), [36,](#page-35-0) [529](#page-528-0) preconfiguración de la información de configuración, uso del archivo sysidcfg, [61](#page-60-0) preconfiguración de la información de configuración del sistema entorno nacional con NIS, [68](#page-67-0) entorno nacional con NIS+, [70](#page-69-0) Power Management, [71](#page-70-0)

preconfiguración de la información de configuración del sistema (Continuación) uso de un servicio de nombres, [61,](#page-60-0) [68](#page-67-0) preconfiguración de la información de la configuración del sistema elección del método, [60](#page-59-0) ventajas, [59](#page-58-0) preparación de la instalación, instalación JumpStart personalizada, [248](#page-247-0) preparación para la instalación instalación JumpStart personalizada, [219](#page-218-0) preconfiguración de la información del sistema métodos, [60](#page-59-0) ventajas, [59](#page-58-0) preparar instalación información necesaria antes de la instalación, [48](#page-47-0) información necesaria antes de la modernización, [55](#page-54-0) preparar el sistema para instalación, [47](#page-46-0) preparar el sistema para modernización, [53](#page-52-0) probar validar archivos de reglas mediante check, [246](#page-245-0) probe, palabra clave de regla, descripción y valores, [297](#page-296-0) procesadores palabras clave de regla, [293,](#page-292-0) [330](#page-329-0) palabras clave de sondeo, [330](#page-329-0) profile keywords install\_type ejemplos, [237](#page-236-0) system\_type ejemplos, [237](#page-236-0) profiles, examples, [237](#page-236-0) profundidad de color, preconfiguración de, [61](#page-60-0) programa suninstall de Solaris comparado con otros métodos de instalación, [38](#page-37-0) formas de ejecutar, [149](#page-148-0) prtvtoc, comando SPARC: crear un archivo de configuración de disco, [259](#page-258-0) x86: creación de un archivo de configuración de disco, [261](#page-260-0) PXE (Preboot Execution Environment), [36,](#page-35-0) [529](#page-528-0)

#### **R**

opción -r de la secuencia check, [247,](#page-246-0) [270](#page-269-0) red, número de, [296,](#page-295-0) [331](#page-330-0) regla, palabras clave, hostaddress, [294](#page-293-0) regla, palabras clave de any descripción y valores, [330](#page-329-0) arch, [293,](#page-292-0) [330](#page-329-0) disksize descripción y valores, [294,](#page-293-0) [330](#page-329-0) domainname, [294,](#page-293-0) [330](#page-329-0) hostaddress, [330](#page-329-0) hostname, [294](#page-293-0) installed descripción y valores, [295,](#page-294-0) [331](#page-330-0) karch, [295,](#page-294-0) [331](#page-330-0) memsize, [295,](#page-294-0) [331](#page-330-0) model, [296,](#page-295-0) [331](#page-330-0) network, [296,](#page-295-0) [331](#page-330-0) osname, [296,](#page-295-0) [331](#page-330-0) probe, [297](#page-296-0) totaldisk, [297,](#page-296-0) [331](#page-330-0) reglas comprobación de la validez, [247](#page-246-0) ejemplos, [235](#page-234-0) orden de concordancia, [235](#page-234-0) orden de cumplimiento, [271,](#page-270-0) [277](#page-276-0) perfiles derivados, [250,](#page-249-0) [251](#page-250-0) reglas de concordancia de rootdisk, [326](#page-325-0) rootdisk, reglas de concordancia, [326](#page-325-0) sintaxis, [233](#page-232-0) reglas, archivo de adición de reglas, [233](#page-232-0) asignación de nombres, [233](#page-232-0) comprobación de reglas, [247](#page-246-0) confirmación con check, [247](#page-246-0) creación, [232](#page-231-0) descripción, [232](#page-231-0) ejemplo, [233](#page-232-0) sintaxis, [233](#page-232-0) validar con check perfiles derivados y, [251](#page-250-0) reiniciar pantalla y terminal después de interrupciones de E/S, [132](#page-131-0) remotos, sistemas de archivo, montaje, [314](#page-313-0) requisitos archivo custom\_probes, [266](#page-265-0) espacio de intercambio, [32](#page-31-0)

requisitos (Continuación) espacio en el disco, [43](#page-42-0) fdisk partición, [33](#page-32-0) instalación en red servidores, [81](#page-80-0) memoria, [32](#page-31-0) para usar Modernización automática, [355](#page-354-0) para usar Solaris Web Start, [32,](#page-31-0) [34](#page-33-0) perfiles, [233,](#page-232-0) [236](#page-235-0) reset, comando, [132](#page-131-0) resolución de pantalla, preconfiguración de, [61](#page-60-0) resolución de problemas arranque desde un servidor incorrecto, [498](#page-497-0) problemas generales de instalación, [494](#page-493-0) arranque del sistema, [498](#page-497-0) root\_device, palabra clave, [325](#page-324-0) rootdisk definición, [326](#page-325-0) valor de segmento para filesys, [315](#page-314-0) valor fijado por JumpStart, [326](#page-325-0) RPC failed: error 5: RPC Timed out , mensaje de, [227](#page-226-0) rules campo, descripciones, [234](#page-233-0) comprobar validez, [270](#page-269-0) descripciones del campo, [233](#page-232-0) reglas de varias líneas, [233](#page-232-0) rules.ok, archivo creación, [247](#page-246-0) orden de concordancia de las reglas, [235](#page-234-0)

rutas, secuencia check, [247](#page-246-0) rutas de acceso, secuencia check, [269](#page-268-0)

# **S**

opción -s del comando add\_install\_client, [290](#page-289-0) sección definida por el usuario contenedores Solaris Flash creación, [182](#page-181-0) secuencia anterior a la implementación, descripción, [200](#page-199-0) secuencia check comprobar reglas, [270](#page-269-0) creación del archivo custom\_probes.ok, [269](#page-268-0) validación del archivo custom\_probes, [269,](#page-268-0) [270](#page-269-0)

secuencia check (Continuación) validación del archivo rules, [270](#page-269-0) validación del archivo rules, [246](#page-245-0) secuencia de creación previa, creación, [180](#page-179-0) secuencia de rearranque, creación, [184](#page-183-0) secuencia posterior a la implementación, creación, [183](#page-182-0) secuencia previa a la implementación, creación, [182](#page-181-0) secuencias contenedores Solaris Flash creación, [180,](#page-179-0) [183](#page-182-0) implementación previa, creación, [182](#page-181-0) pautas, [173](#page-172-0) personalizar, [173](#page-172-0) rearrancar, [184](#page-183-0) inicio, secuencias de, [264](#page-263-0) secuencias de fin, [251,](#page-250-0) [256,](#page-255-0) [264](#page-263-0) secuencias de inicio, [249,](#page-248-0) [251](#page-250-0) secuencias del shell Bourne en campos de reglas, [234](#page-233-0) secuencias de fin agregar archivos, [252](#page-251-0) campo de regla, [234](#page-233-0) secuencias de inicio agregar paquetes y modificaciones, [253](#page-252-0) crear perfiles derivados con, [250,](#page-249-0) [251](#page-250-0) permisos, [250](#page-249-0) secuencias del shell Bourne en campos de reglas, [234](#page-233-0) segmentos Modernización automática de Solaris directrices para seleccionar, [361](#page-360-0) personalizar sistemas de archivos, [378](#page-377-0) palabra clave de regla, [331](#page-330-0) palabra clave de sondeo, [331](#page-330-0) regla, palabra clave de, [295](#page-294-0) ubicación del segmento raíz, [494](#page-493-0) valores de filesys, [315](#page-314-0) seguridad contraseña raíz, [255,](#page-254-0) [256](#page-255-0) seguridad, política de, preconfiguración, [60](#page-59-0) servidor de arranque crear con soporte DVD, ejemplo, [95](#page-94-0) crear en subred con soporte DVD, [94](#page-93-0) crear en subred con soporte CD, [125](#page-124-0) crear en una subred con DVD, [93](#page-92-0)

servidor de arranque (Continuación) descripción, [82](#page-81-0) requisitos para una instalación en red, [82](#page-81-0) servidor de instalación configuración de instalación en red con soporte DVD, [97](#page-96-0) configuración del servidor de instalación con soporte CD, [128](#page-127-0) crear con DVD, [91](#page-90-0) crear con soporte CD, [103,](#page-102-0) [109](#page-108-0) crear con soporte CD, ejemplo, [107,](#page-106-0) [112](#page-111-0) crear con soporte CD de otra plataforma, ejemplo, [118,](#page-117-0) [124](#page-123-0) crear con soporte CD multiplataforma, [118,](#page-117-0) [123](#page-122-0) crear con soporte de otra plataforma,, [113](#page-112-0) crear con soporte DVD, [87](#page-86-0) crear con soporte DVD, ejemplo, [89,](#page-88-0) [90,](#page-89-0) [93](#page-92-0) en subred, [89](#page-88-0) tipos de sistema pertinentes, [81](#page-80-0) servidor de nombres, preconfiguración de, [60](#page-59-0) servidores configuración de instalación de red con soporte DVD instalación autónoma, [96](#page-95-0) configuración de instalación en red con soporte CD instalación autónoma, [127](#page-126-0) directorio JumpStart, creación, [223](#page-222-0) espacio raíz, [309](#page-308-0) requisitos para instalación en red, [81](#page-80-0) set\_root\_pw, secuencia de fin, [255,](#page-254-0) [256](#page-255-0) setup\_install\_server, descripción, [131](#page-130-0) shareall, comando, [224](#page-223-0) showmount, comando, [132](#page-131-0) SI PROFILE, variable de entorno, [251](#page-250-0) signo de exclamación (!) campo de regla, [234](#page-233-0) signo igual (=) en campo perfil, [250](#page-249-0) símbolos & (&&), campo de regla, [234](#page-233-0) sistema de archivos /export, [44](#page-43-0) sistema principal *Ver también* contenedor cómo instalar, [179](#page-178-0) descripción, [168](#page-167-0) dispositivos periféricos, [169](#page-168-0) personalizar una instalación de, [169](#page-168-0) sistemas autónomos, ejemplo de instalación JumpStart personalizada, [216](#page-215-0)

sistemas clónicos *Ver también* contenedor descripción, [163](#page-162-0) sistemas de archivo (/), valor fijado por JumpStart, [326](#page-325-0) sistemas de archivo críticos, definición, [336](#page-335-0) sistemas de archivo que se pueden compartir, definición, [336](#page-335-0) sistemas de archivos de intercambio asignar intercambio, [45](#page-44-0) ejemplos de perfil, [219](#page-218-0) Modernización automática de Solaris directrices para seleccionar un segmento, [365](#page-364-0) personalizar, [380](#page-379-0) sistemas de archivos raíz (/), ejemplo de perfil, [219](#page-218-0) sistemas de archivos raíz (/), requisitos de paquetes para un entorno de arranque inactivo, [516](#page-515-0) slices ejemplos de perfil, [237](#page-236-0) profile ejemplos, [237](#page-236-0) software, grupos de especificación de paquetes, [323](#page-322-0) modernización, [31,](#page-30-0) [311](#page-310-0) para perfiles, [311](#page-310-0) software de Solaris 9 edición o versión installed, palabra clave de regla, [331](#page-330-0) installed, palabra clave de sondeo, [331](#page-330-0) software groups, profile examples, [237](#page-236-0) software Solaris 9 edición o versión installed, palabra clave de regla, [295](#page-294-0) grupos, [310,](#page-309-0) [311](#page-310-0) especificación de paquetes, [323](#page-322-0) modernización, [311](#page-310-0) Software Soporte de sistema para desarrolladores, ejemplo de perfil, [237](#page-236-0) Solaris, Modernización automática comparación de entornos de arranque, [441](#page-440-0) inicio, [374](#page-373-0) instalación, [373](#page-372-0) parada, [374](#page-373-0) Solaris, software edición o versión osname, palabra clave de regla, [296,](#page-295-0) [331](#page-330-0)

Solaris, software, edición o versión (Continuación) osname, palabra clave de sondeo, [331](#page-330-0) Solaris 9 software grupos ejemplos de perfil, [237](#page-236-0) Solaris Volume Manager, comandos utilizados con la Modernización automática de Solaris, [364](#page-363-0) Solaris Web Start comparado con otros métodos de instalación, [37](#page-36-0) interfaz de línea de comandos (CLI), [134](#page-133-0) interfaz gráfica de usuario (GUI), [133](#page-132-0) maneras de ejecutarlo, [133](#page-132-0) programa de instalación, [133](#page-132-0) requisitos LBA en sistemas x86, [34](#page-33-0) tamaño del espacio de intercambio, [32](#page-31-0) sondeo, palabras clave de arch, [330](#page-329-0) discos descripción y valores, [330](#page-329-0) domainname, [330](#page-329-0) hostaddress, [330](#page-329-0) karch, [331](#page-330-0) memsize, [331](#page-330-0) model, [331](#page-330-0) network, [331](#page-330-0) osname, [331](#page-330-0) totaldisk, [331](#page-330-0) Soporte central del sistema, descripción, [44](#page-43-0) Soporte de sistema para desarrolladores, [310](#page-309-0) Soporte de sistema para usuario final, [310](#page-309-0) Soporte del grupo completo del Software de Solaris más OEM, descripción, [44](#page-43-0) Soporte del grupo de software de distribución completa de Solaris más OEM, tamaño, [45](#page-44-0) Soporte del sistema central, tamaño, [45](#page-44-0) standalone systems, ejemplos de perfil, [237](#page-236-0) subduplicación, descripción, [342](#page-341-0) subred creación de servidor de arranque con soporte CD, [125](#page-124-0) crear servidor de arranque con soporte DVD, [94](#page-93-0) servidor de instalación, [93,](#page-92-0) [118,](#page-117-0) [123](#page-122-0) sysidcfg, archivo, directrices y requisitos, [61](#page-60-0)

system\_type, palabra clave de perfil descripción y valores, [326](#page-325-0) ejemplos, [237](#page-236-0)

#### **T**

tabla locale.org\_dir, adición de entradas, [70](#page-69-0) tamaño dimensiones de ventana tip, [275,](#page-274-0) [279](#page-278-0) disco duro espacio disponible, [88](#page-87-0) palabras clave de reglas, [294,](#page-293-0) [297,](#page-296-0) [330,](#page-329-0) [331](#page-330-0) palabras clave de sondeo, [330](#page-329-0) sondeo, palabras clave, [331](#page-330-0) disco duros espacio raíz, [309](#page-308-0) espacio de intercambio cliente sin disco, [309](#page-308-0) ejemplos de perfil, [219](#page-218-0) tamaño máximo, [310](#page-309-0) tamaño minimo para Solaris Web Start, [32](#page-31-0) fdiskpartición, [313](#page-312-0) memoria, [295,](#page-294-0) [331](#page-330-0) sistema de archivos local, [315](#page-314-0) tamaño de pantalla, preconfiguración de, [61](#page-60-0) tarjeta de red en anillo, error de arranque con, [498](#page-497-0) tarjeta gráfica, preconfiguración de, [61](#page-60-0) tipo de monitor, preconfigurar, [61](#page-60-0) tipo de terminal, preconfiguración de, [60](#page-59-0) totaldisk, palabra clave de regla, [297,](#page-296-0) [331](#page-330-0) totaldisk, palabra clave de sondeo, [331](#page-330-0)

#### **U**

ubicación del segmento raíz, [494](#page-493-0) UFS, [228](#page-227-0) umpStart, directorio de, permisos, [227](#page-226-0) upgrade\_log, archivo, [139](#page-138-0) usedisk, palabra clave de perfil, descripción y valores, [327](#page-326-0) comando /usr/sbin/rpld, [499](#page-498-0) usuario root, contraseña de, preconfiguración, [60](#page-59-0)

# **V**

validar archivo custom\_probes comprobar, [270](#page-269-0) mediante check, [270](#page-269-0) archivos de reglas ejemplo de JumpStart personalizada, [289](#page-288-0) mediante check, [246,](#page-245-0) [270](#page-269-0) perfiles derivados y, [251](#page-250-0) valor\_de\_regla, campo de regla, [234](#page-233-0) valores predeterminados grupo de software instalado, [311](#page-310-0) nombre de perfil derivado, [251](#page-250-0) particionado exclusión de discos, [312](#page-311-0) partitioning designación de discos, [327](#page-326-0) variable SI\_CONFIG\_DIR, [252](#page-251-0) archivo /var/sadm/system/logs/begin.log, [250](#page-249-0) archivo /var/sadm/system/logs/finish.log, [252](#page-251-0) archivo /var/sadm/install\_data/upgrade\_log, [152,](#page-151-0) [153,](#page-152-0) [159](#page-158-0) /var/yp/make, comando, [70](#page-69-0) /var/yp/Makefile, [68](#page-67-0) variable SI\_CONFIG\_DIR, [252](#page-251-0) variables SI CONFIG\_DIR, [252](#page-251-0) SI\_PROFILE, [251](#page-250-0) SYS\_MEMSIZE, [244](#page-243-0) varias líneas en archivos rules, [233](#page-232-0) versión de software de Solaris 9, installed, palabra clave de regla, [331](#page-330-0) versión de software Solaris installed, palabra clave de regla, [331](#page-330-0) installed, palabra clave de sondeo, [331](#page-330-0) osname, palabra clave de regla, [331](#page-330-0) osname palabra clave de regla, [296](#page-295-0) osname palabra clave de sondeo, [331](#page-330-0) versión del software Solaris 9 installed, palabra clave de regla, [295](#page-294-0) installed, palabra clave de sondeo, [331](#page-330-0) osname, palabra clave de regla, [331](#page-330-0) osname, palabra clave de sondeo, [331](#page-330-0) osname palabra clave de regla, [296](#page-295-0) palabra clave de regla instalada, [295](#page-294-0)

visualización conexión de línea tip e instalación JumpStart personalizada, [275,](#page-274-0) [279](#page-278-0) nombre de plataforma, [132](#page-131-0) volcheck, comando, [231](#page-230-0) volcheck, comando, [228,](#page-227-0) [230](#page-229-0) Volume Manager *Ver también* Solaris Volume Manager copiar, [228,](#page-227-0) [231](#page-230-0) Disquete Solaris 9 Device Configuration Assistant *Edición x86*, [230](#page-229-0) imagen del asistente de configuración de dispositivos Solaris 9, [231](#page-230-0) volumen RAID-0, descripción, [342](#page-341-0) RAID-1, descripción, [342](#page-341-0) volumen RAID-0, descripción, [342](#page-341-0) volumen RAID-1 (duplicación), Modernización automática de Solaris crear, [396](#page-395-0) descripción, [340,](#page-339-0) [342](#page-341-0) ejemplo de creación, [399,](#page-398-0) [400,](#page-399-0) [401,](#page-400-0) [402](#page-401-0) ejemplo de crear y modernizar, [454](#page-453-0) requisitos, [357,](#page-356-0) [362](#page-361-0)

#### **W**

WARNING: CHANGE DEFAULT BOOT DEVICE, [500](#page-499-0)

#### **Z**

zona horaria, preconfiguración de, [60](#page-59-0)